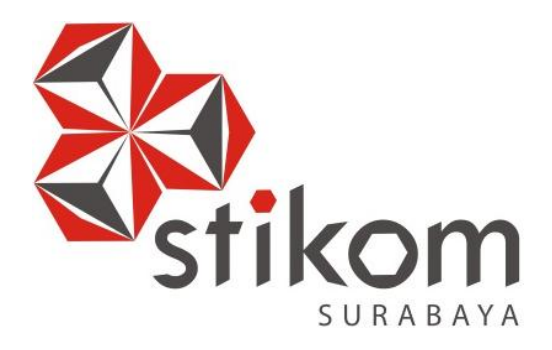

## **RANCANG BANGUN SISTEM INFORMASI TUGAS AKHIR PADA FAKULTAS TEKNIK UNIVERSITAS WIJAYA PUTRA SURABAYA**

SURABAYA

**TUGAS AKHIR**

**Program Studi S1 Sistem Informasi**

# **Oleh: DONA DONI 12.41010.0215**

# **FAKULTAS TEKNOLOGI DAN INFORMATIKA INSTITUT BISNIS DAN INFORMATIKA STIKOM SURABAYA 2016**

## **RANCANG BANGUN SISTEM INFORMASI TUGAS AKHIR PADA FAKULTAS TEKNIK UNIVERSITAS WIJAYA PUTRA SURABAYA**

**TUGAS AKHIR**

Diajukan sebagai salah satu syarat untuk menyelesaikan

Program Sarjana

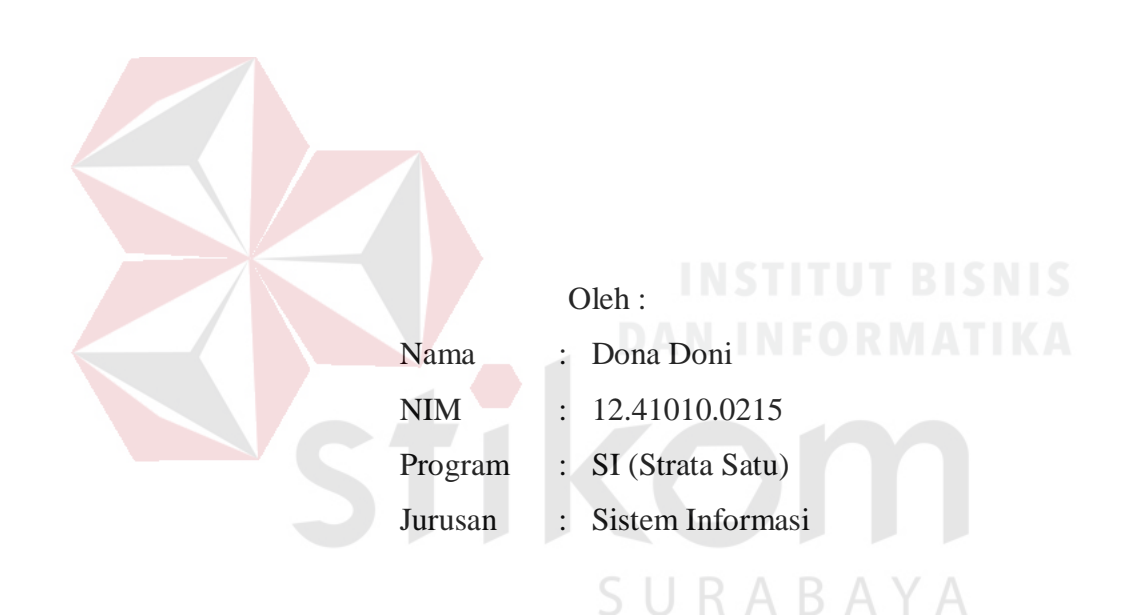

# **FAKULTAS TEKNOLOGI DAN INFORMATIKA INSTITUT BISNIS DAN INFORMATIKA STIKOM SURABAYA**

**2016**

"Perencanaan yang baik perlu dukungan usaha dan semangat yang tinggi, sehingga mampu menghasilkan sebuah karya yang sangat bernilai**"**

SURABAYA

#### **Kupersembahkan kepada:**

**Ayah Djoko Adi Santoso** *dan* **Ibu Suprapti,** *yang mendidik dan memberikan pengalaman hidup kepadaku sampai menjadi orang yang berguna bagi bangsa dan negara,*

**Adikku** *tersayang* **Citra Kusuma Adi Pramita**, *yang membantu menyediakan beberapa kebutuhan dan perlengkapan dalam pengerjaan karya ilmiah ini,* **Para Dosen di Institut Bisnis dan Informatika Stikom Surabaya**, *yang telah membimbing dan menjadikan aku pribadi yang hebat, sehingga siap dan mampu berkarya di dunia professional.*

#### **TUGAS AKHIR**

## RANCANG BANGUN SISTEM INFORMASI TUGAS AKHIR PADA

#### FAKULTAS TEKNIK UNIVERSITAS WIJAYA PUTRA SURABAYA

Diarsipkan dan disusun oleh

**Dona Doni** 

## NIM: 12.41010.0215

Telah diperiksa, diuji, dan disetujui oleh Dewan Penguji Pada: Maret 2016

#### **Susunan Dewan Penguji**

ralls

Pembimbing

I. Dr. M.J. Dewiyani Sunarto

II. Vivine Nurcahyawati, M.Kom.

Penguji

I. Tutut Wurijanto, M.Kom.

II. Erwin Sutomo, S.Kom., M.Eng.

Tugas Akhir ini telah diterima sebagai salah satu persyaratan untuk memperoleh gelar Sarjana

> $16$  $\mathsf{U}$ AKULTAS TEXNOLOGI  $\mathbf{^{\prime}2}$

**Jusak** Dekan Fakultas Teknologi dan Informatika

FAKULTAS TEKNOLOGI DAN INFORMATIKA INSTITUT BISNIS DAN INFORMATIKA STIKOM SURABAYA

#### **SURAT PERNYATAAN**

# PERSETUJUAN PUBLIKASI DAN KEASLIAN KARYA ILMIAH

Sebagai mahasiswa Institut Bisnis dan Informatika Stikom Surabaya, saya:

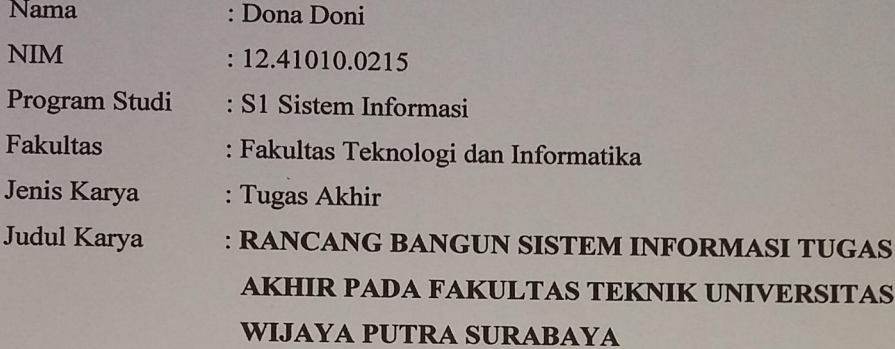

Menyatakan dengan sesungguhnya bahwa:

- 1. Demi pengembangan Ilmu Pengetahuan, Teknologi dan Seni, saya menyetujui memberikan kepada Institut Bisnis dan Informatika Stikom Surabaya Hak Bebas Royalti Non-Eksklusif (Non-Exclusive Royalti Free Right) atas seluruh isi/ sebagian karya ilmiah saya tersebut di atas untuk disimpan, dialihmediakan dan dikelola dalam bentuk pangkalan data (database) untuk selanjutnya didistribusikan atau dipublikasikan demi kepentingan akademis dengan tetap mencantumkan nama saya sebagai penulis atau pencipta dan sebagai pemilik Hak Cipta. Karya tersebut di atas adalah karya asli saya, bukan plagiat baik sebagian maupun  $2.$ keseluruhan. Kutipan, karya atau pendapat orang lain yang ada dalam karya ilmiah ini adalah semata hanya rujukan yang dicantumkan dalam Daftar Pustaka saya.
- Apabila dikemudian hari ditemukan dan terbukti terdapat tindakan plagiat pada karya ilmiah  $3.$ ini, maka saya bersedia untuk menerima pencabutan terhadap gelar kesarjanaan yang telah diberikan kepada saya.

URABAYA

8ADF275814265

 $\bullet$   $\mathbb{Y}$   $\bullet$ 

Surabaya, 10 Maret 2016 Yang Menyatakan

Dona Doni NIM: 12410100215

Demikian surat pernyataan ini saya buat dengan sebenarnya.

#### **ABSTRAK**

<span id="page-6-0"></span>Fakultas Teknik Universitas Wijaya Putra Surabaya setiap semester menyelenggarakan kegiatan ujian tugas akhir. Tujuan kegiatan ini sebagai persyaratan mahasiswa untuk mendapatkan gelar sarjana teknik. Proses penyelenggaraan tugas akhir di fakultas teknik mengalami beberapa hambatan, meliputi: (1) Penentuan dosen penguji, (2) Penjadwalan ujian, dan (3) Penyampaian informasi jadwal ujian. Beberapa hambatan tersebut muncul disebabkan, karena tidak ada sistem yang mampu mengintegrasikan antar *stakeholder*.

Berdasarkan identifikasi permasalahan, maka perlu rancangan analisis kebutuhan *stakeholder*, untuk membangun sistem informasi berbasis web. Sistem informasi yang dibangun diharapkan mampu: (1) memetakan dan merekomendasikan bidang keahlian dosen dengan tema materi, (2) sistem mampu mengeluarkan jadwal ujian berdasarkan jadwal kosong dosen mengajar, menguji, dan jadwal kalender akademik, (3) sistem mampu mempublikasi jadwal kepada seluruh *stakeholder* yang membutuhkan.

Hasil penelitian ini, menghasilkan sistem informasi tugas akhir pada Fakultas Teknik Universitas Wijaya Putra. Sistem mampu merekomendasikan dosen penguji dan menghasilkan jadwal beserta ruang ujian berdasarkan jam kosong dosen pembimbing dan penguji, serta mampu memberikan informasi jadwal ujian kepada peserta ujian berupa *sms*.

## **Kata Kunci** : Sistem Informasi, Penjadwalan Tugas Akhir, Pemetaan Dosen Penguji

#### **KATA PENGANTAR**

<span id="page-7-0"></span>Puji syukur penulis panjatkan kehadirat Tuhan Yang Maha Esa, karena hanya dengan rahmat, bimbingan, serta anugerah-Nya penulis dapat melaksanakan Tugas Akhir yang berjudul "Rancang Bangun Sistem Informasi Tugas Akhir Pada Fakultas Teknik Universitas Wijaya Putra Surabaya" ini dapat disusun untuk memenuhi persyaratan dalam menyelesaikan Program Studi S1 (Strata Satu) di Institut Bisnis dan Informatika Stikom Surabaya dengan baik.

Selama penyusunan Tugas Akhir ini, tidak lepas dari berbagai kendala, hambatan serta kesulitan. Namun, berkat bimbingan dan saran dari berbagi pihak maka Tugas Akhir ini dapat terselesaikan. Untuk itu, dalam kesempatan ini penulis ingin menyampaikan terima kasih dan penghargaan kepada:

1. Orang Tua yang memberikan dukungan, doa, serta bimbingan kepada penulis.

- 2. Ibu Dr. M.J. Dewiyani Sunarto. selaku Dosen Pembimbing I yang telah memberikan arahan, bimbingan dan motivasi dalam proses penyusunan Tugas SURABAYA Akhir ini.
- 3. Ibu Vivine Nurcahyawati, M.Kom. selaku Dosen Pembimbing II dan selaku Kepala Program Studi S1 Sistem Informasi, yang telah memberikan arahan, bimbingan dan motivasi dalam proses penyusunan Tugas Akhir ini.
- 4. Bapak Tutut Wurijanto, M.Kom.dan Bapak Erwin Sutomo, S.Kom., M.Eng. selaku dosen penguji I dan II yang telah memberikan kritik, masukan, maupun saran dalam membantu penyempurnaan Tugas Akhir ini.
- 5. Ibu Sri Hariani Eko Wulandari, S.Kom., M.MT. selaku dosen wali, yang selalu memberikan motivasi, arahan dan nasihat bagi Penulis selama pengerjaan Tugas Akhir.
- 6. Bapak dan Ibu Dosen yang memberikan bekal ilmu selama mengikuti proses perkuliahan.
- 7. Teman-teman yang juga telah membantu pelaksanaan Tugas Akhir ini.
- 8. Dan semua pihak yang tidak bisa saya sebutkan satu persatu, yang telah membantu penyelesaian Tugas Akhir ini dengan baik.

Penyusunan laporan Tugas Akhir ini tidak lepas dari kekurangan, namun laporan ini diharapkan dapat membantu pihak UWP.

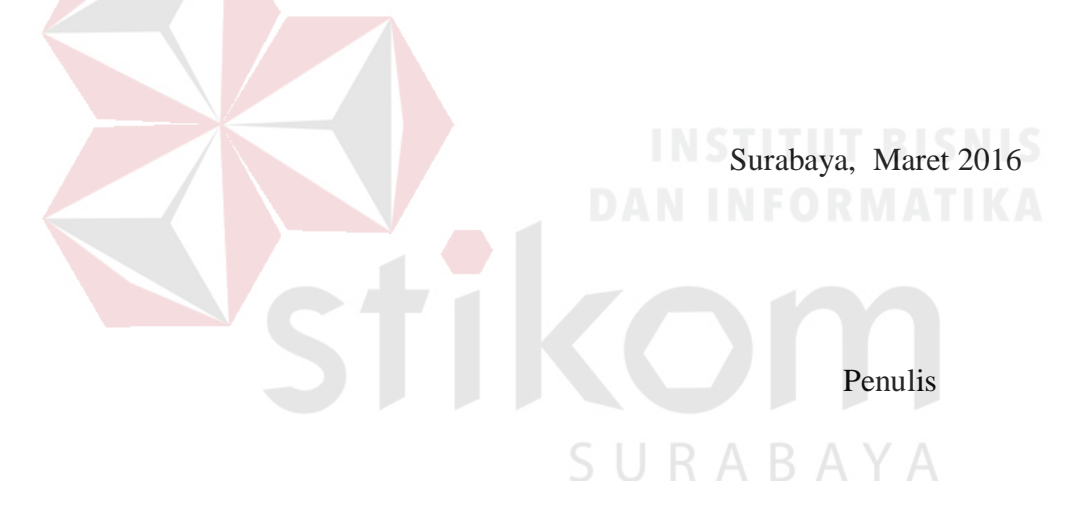

## **DAFTAR ISI**

<span id="page-9-0"></span>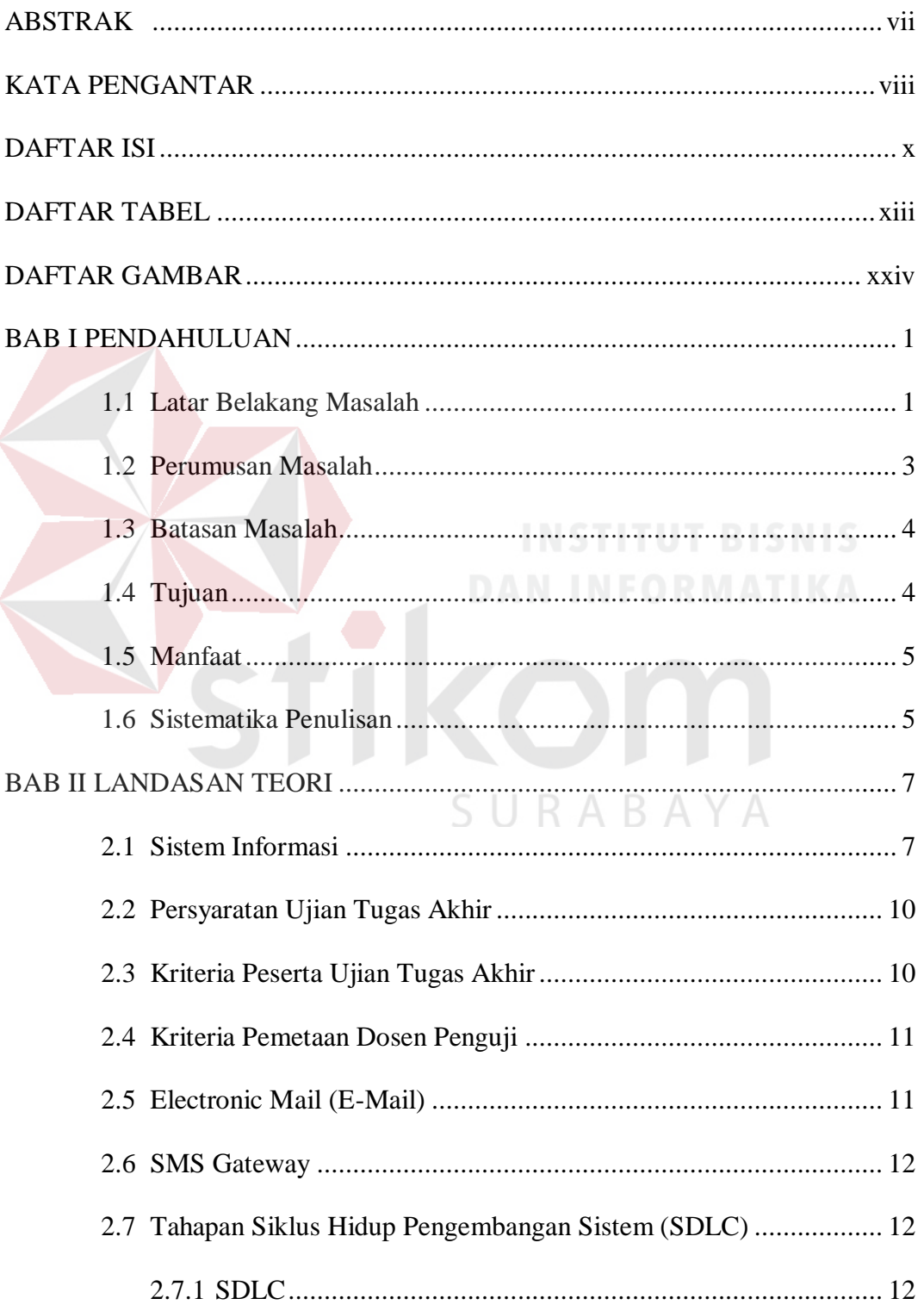

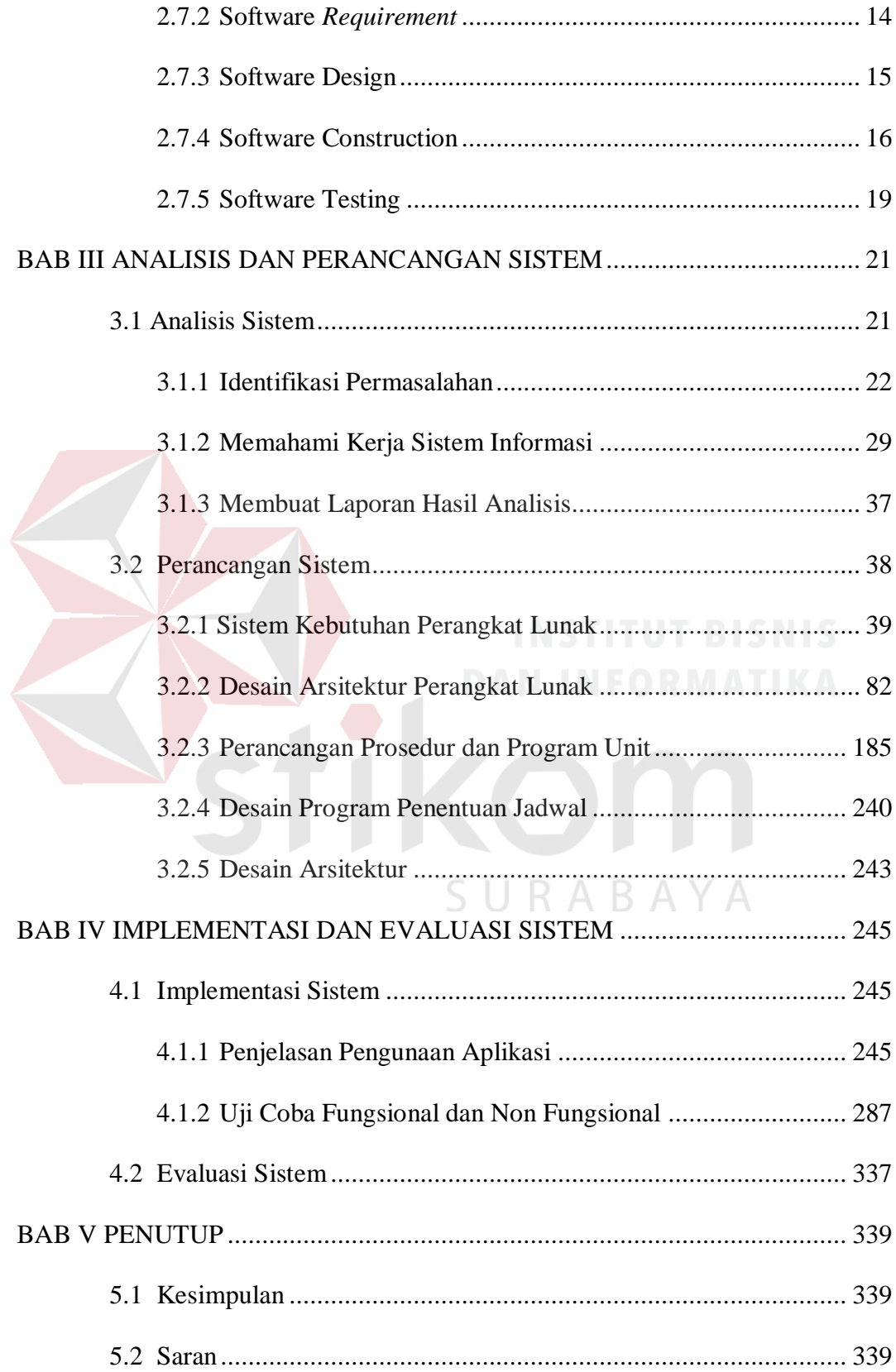

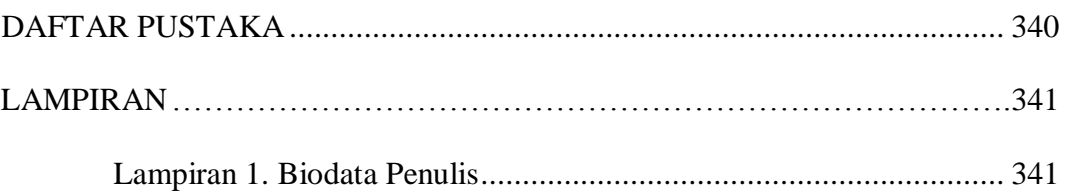

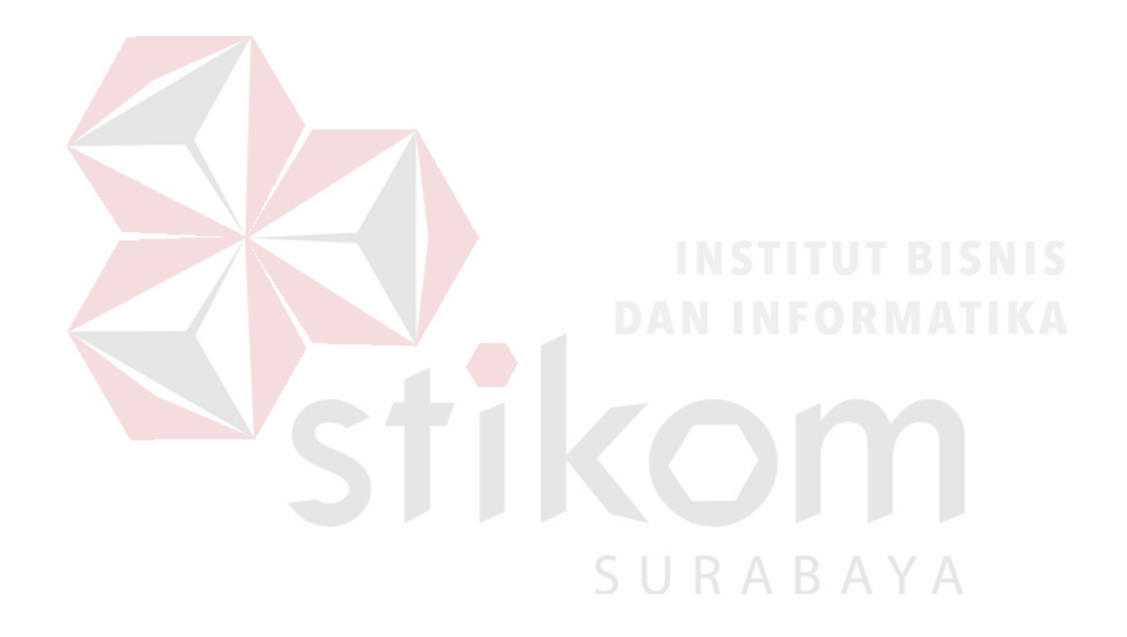

## **DAFTAR TABEL**

<span id="page-12-0"></span>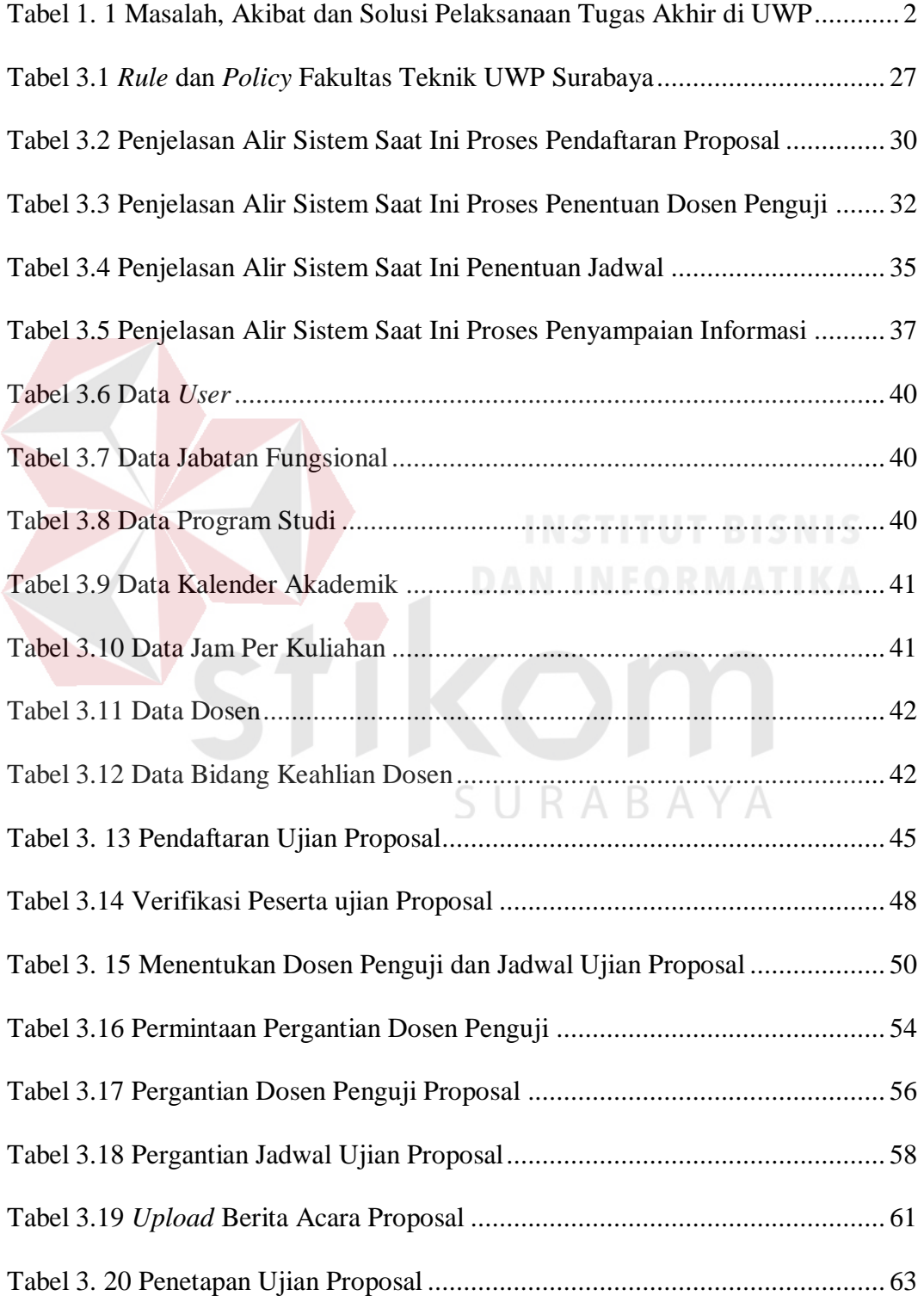

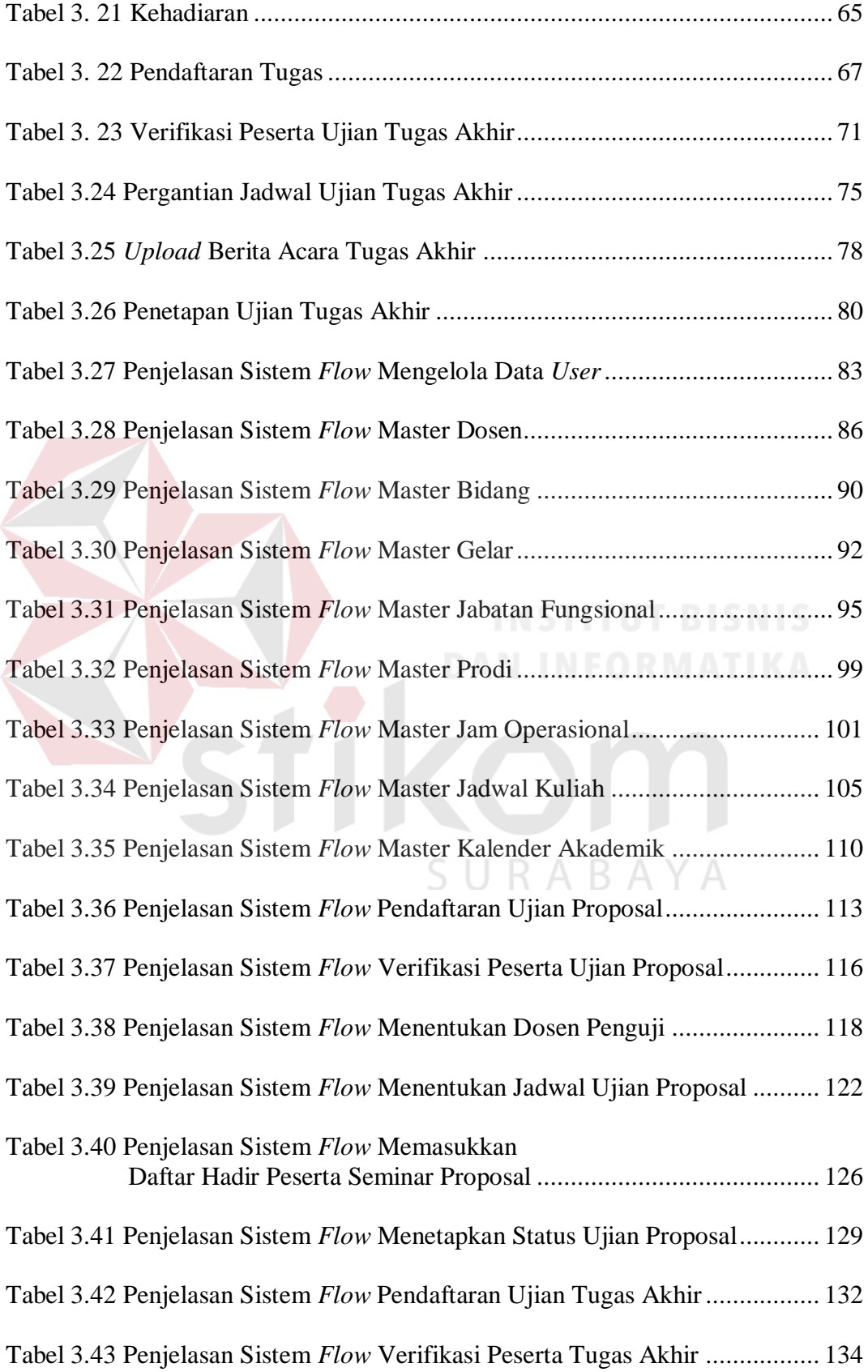

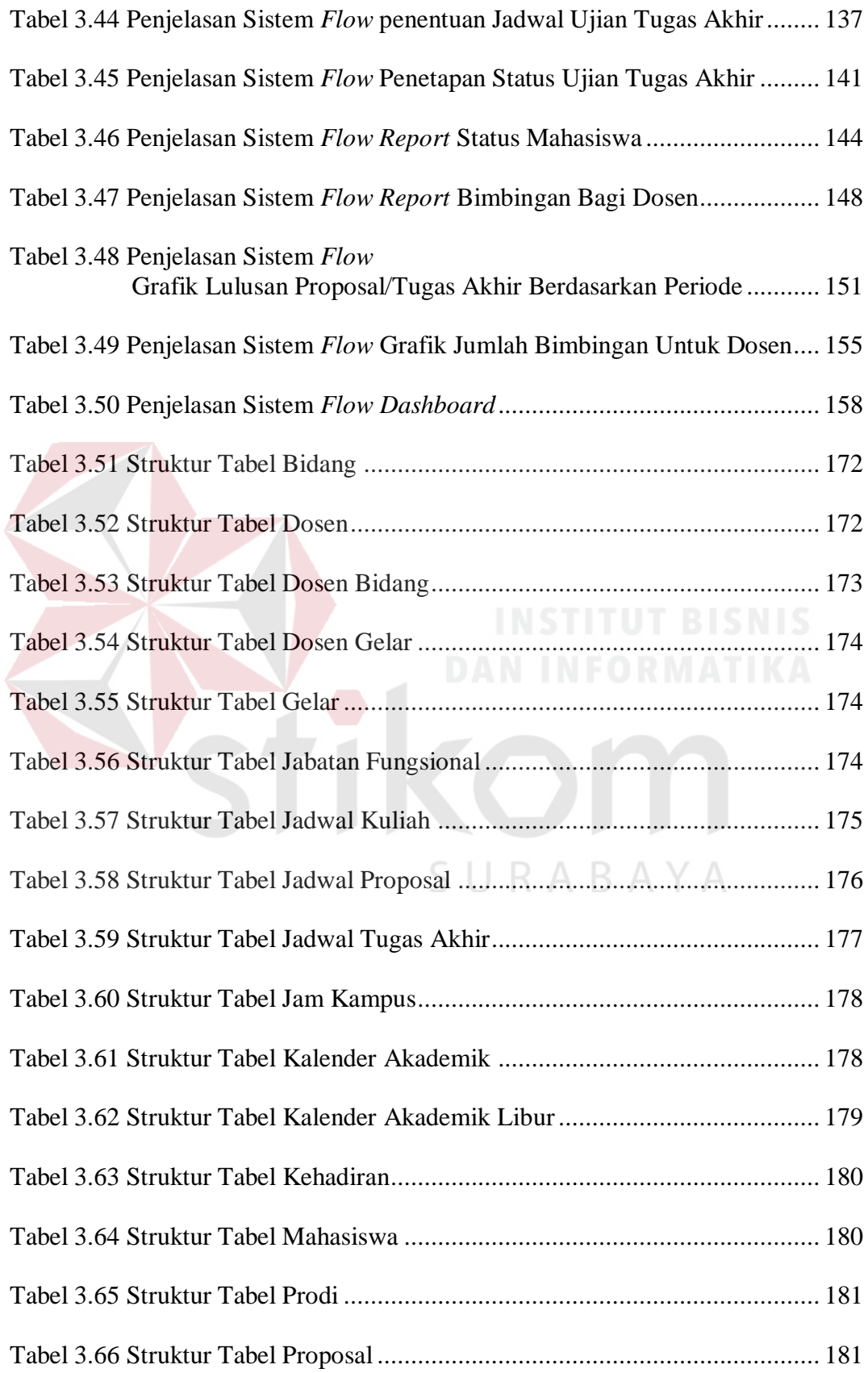

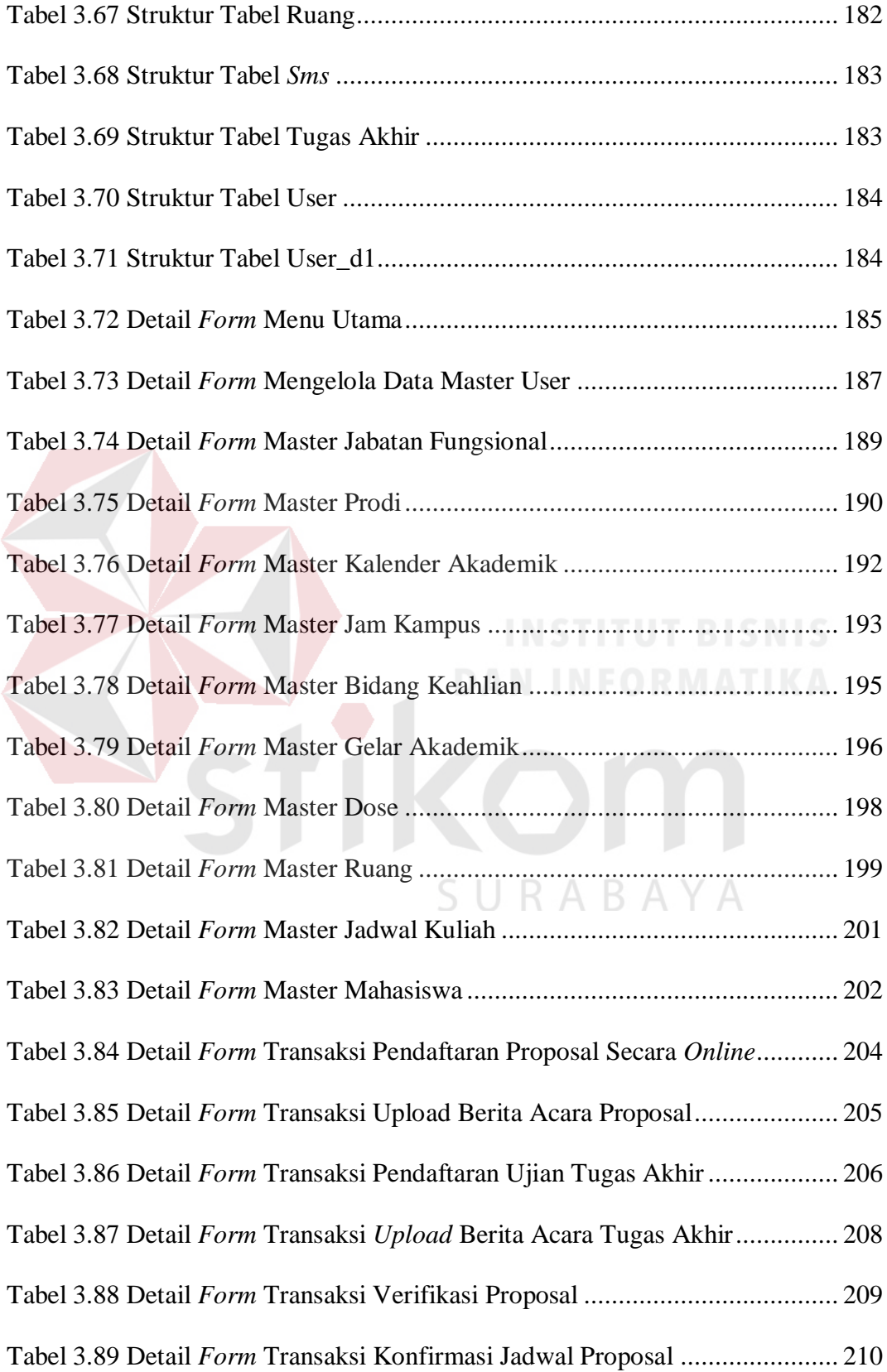

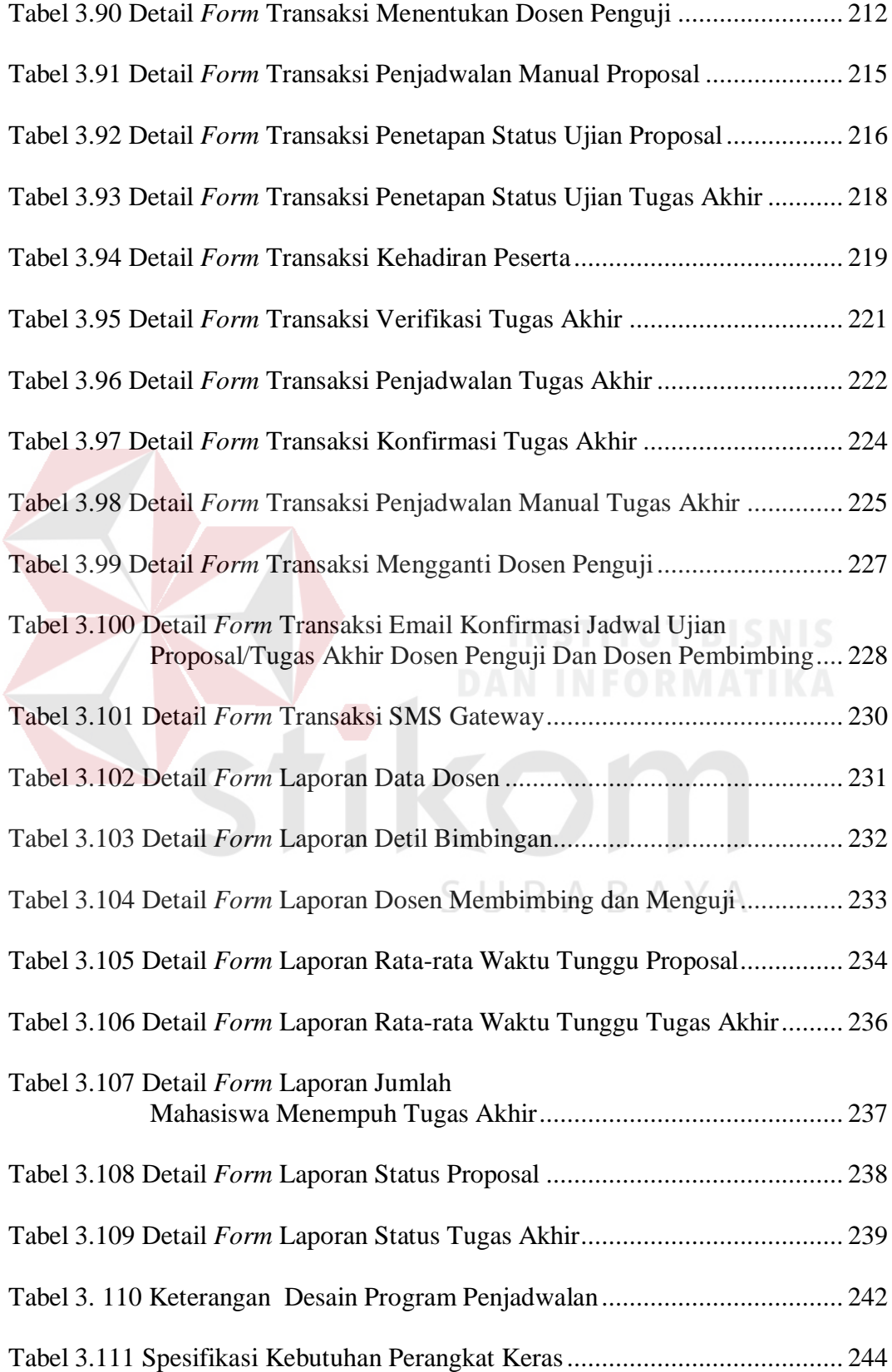

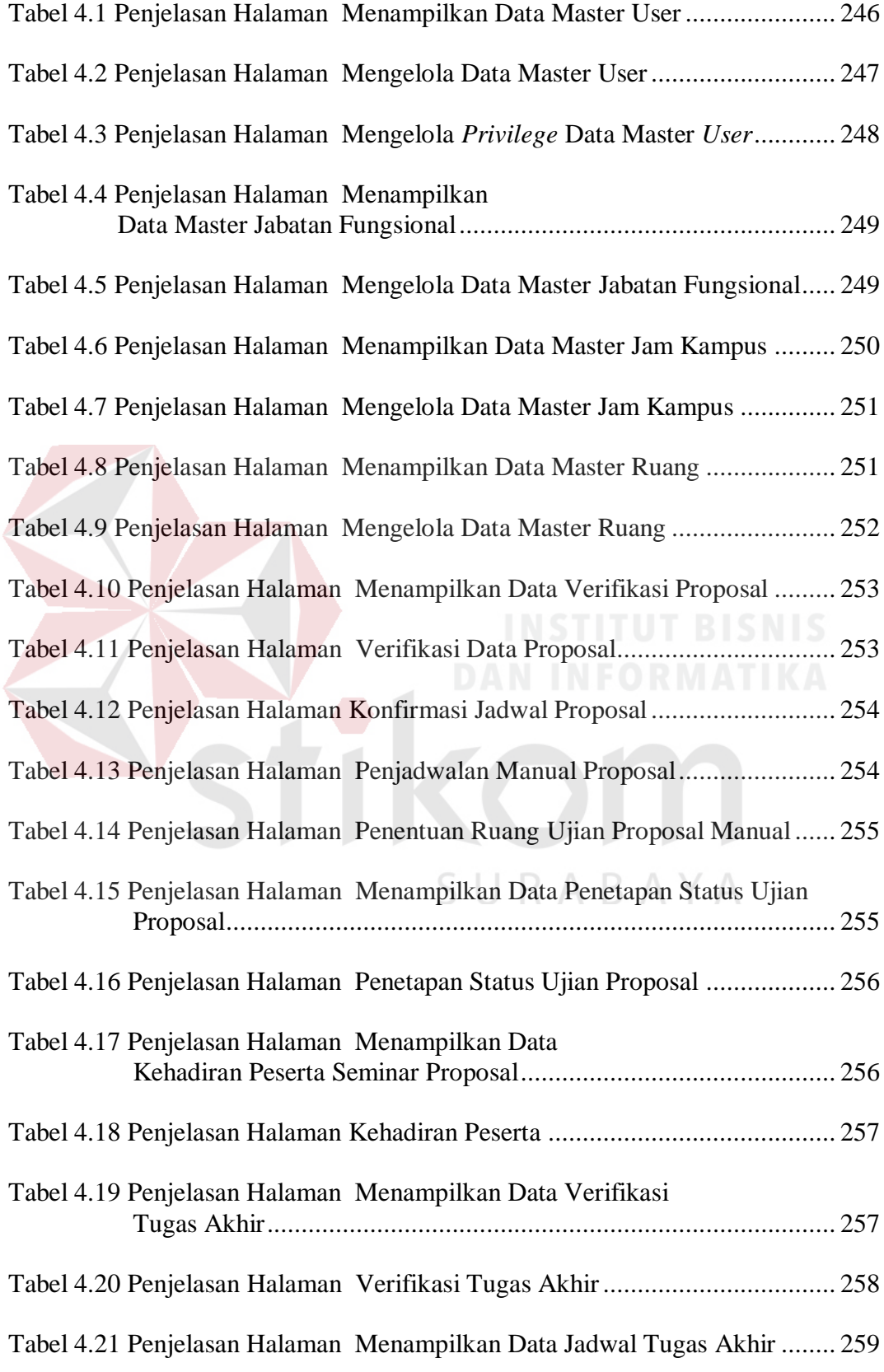

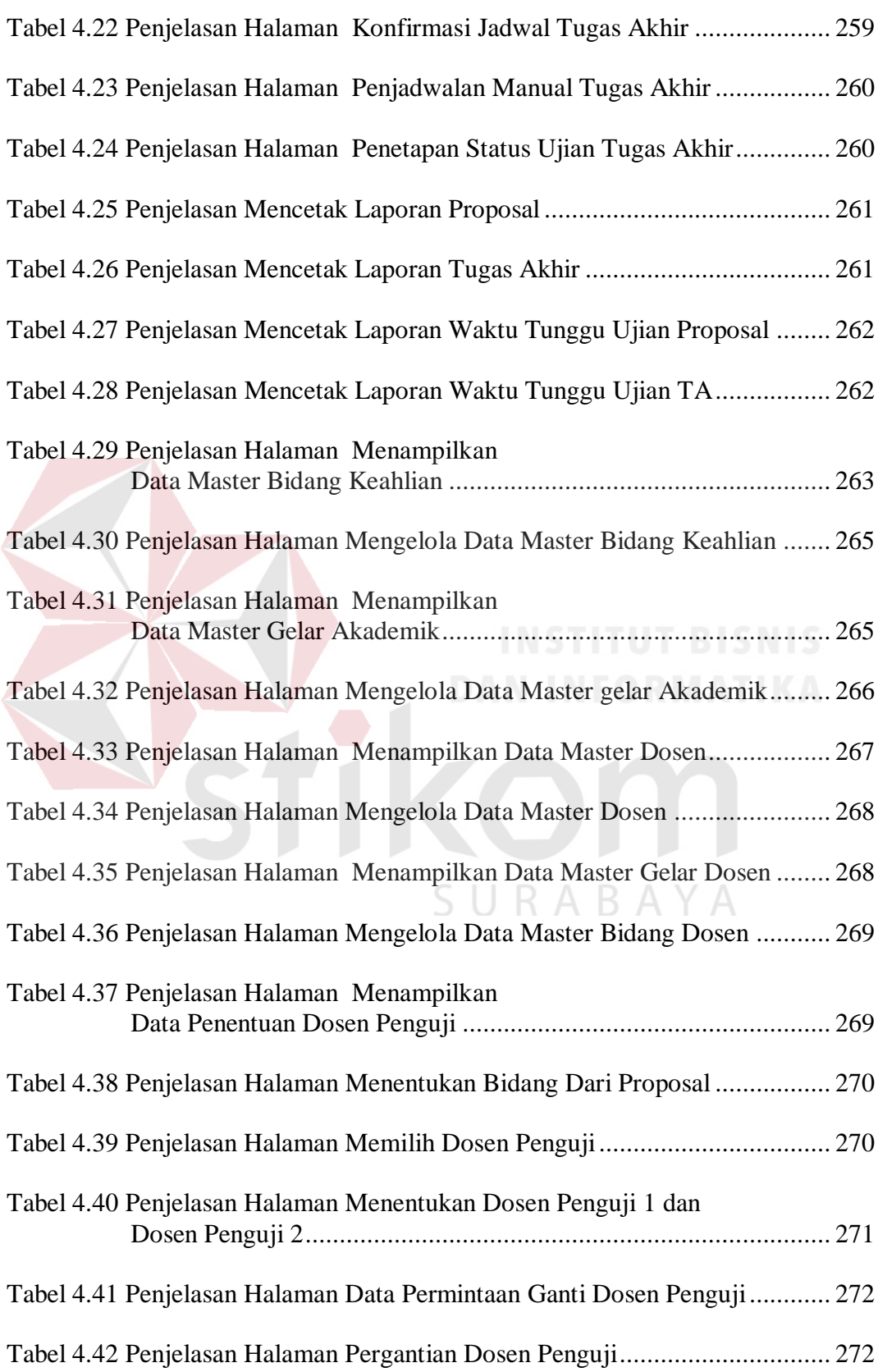

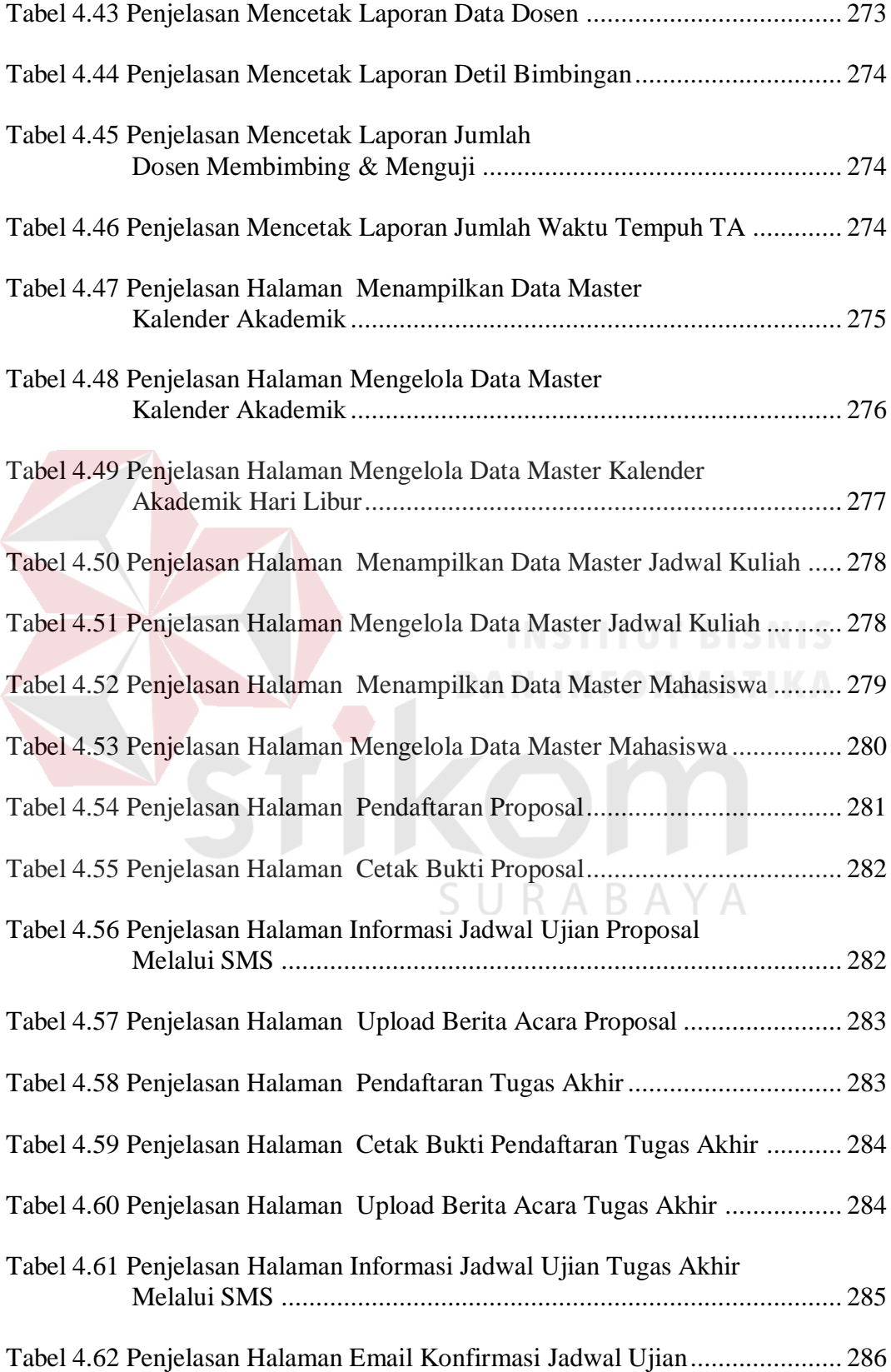

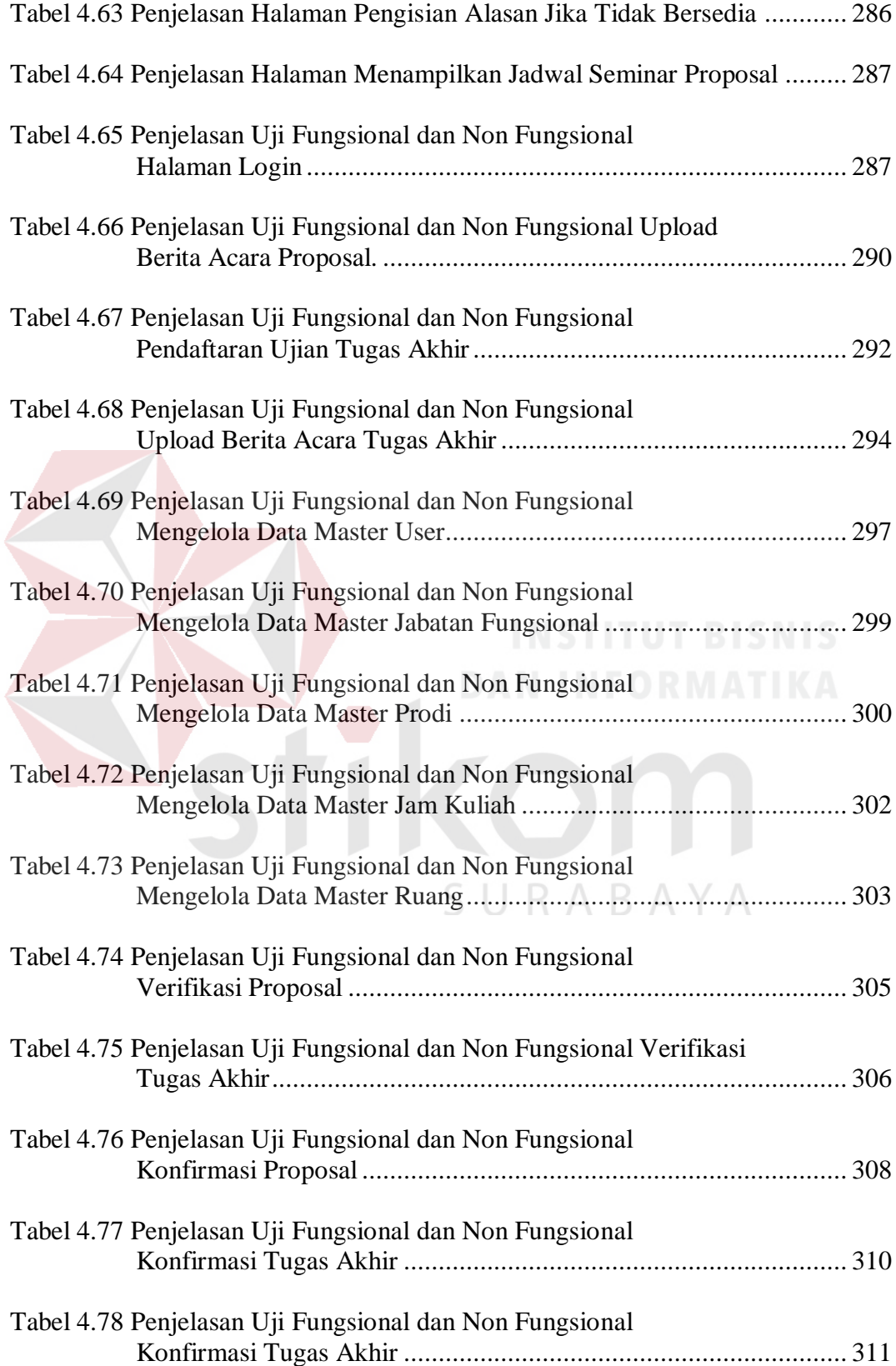

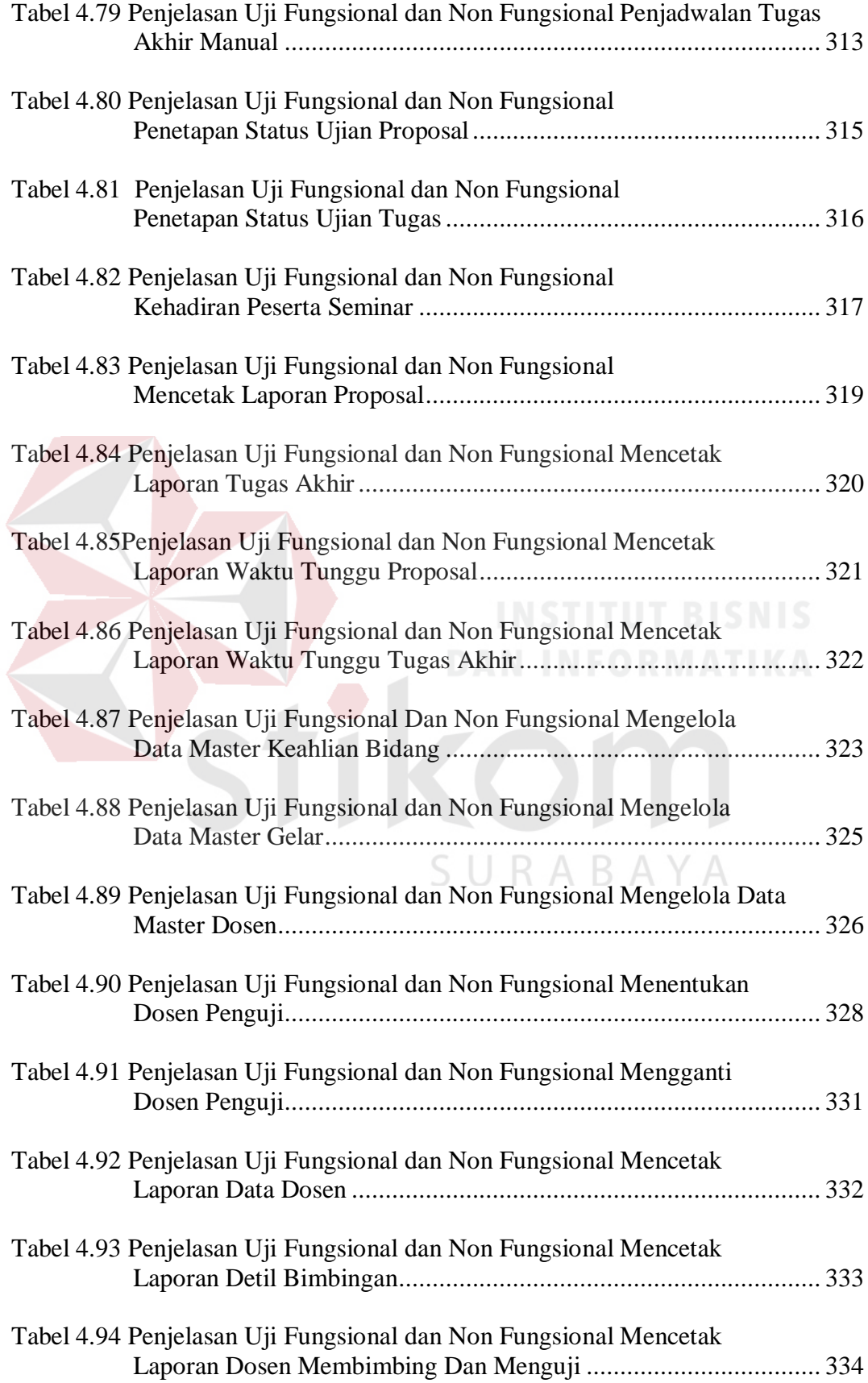

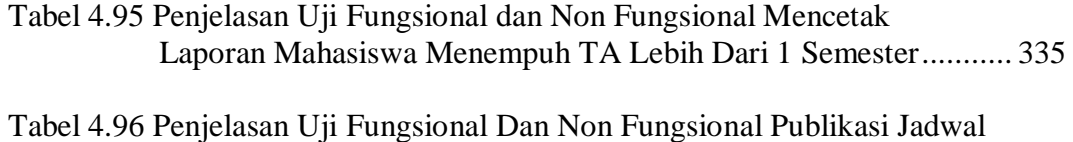

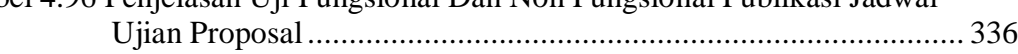

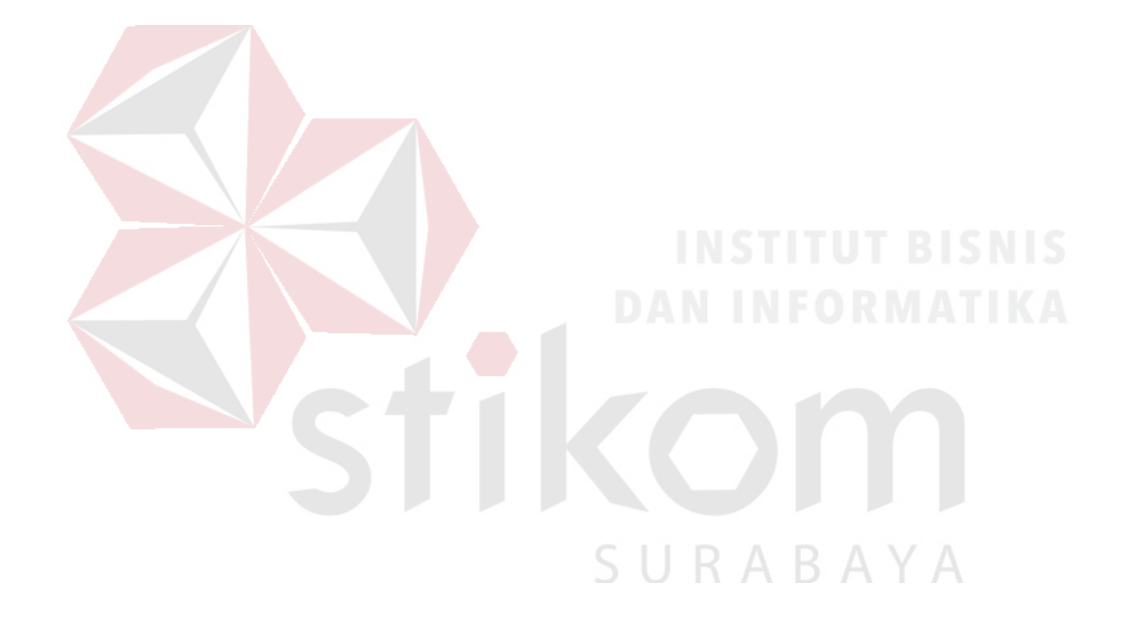

## **DAFTAR GAMBAR**

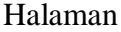

<span id="page-23-0"></span>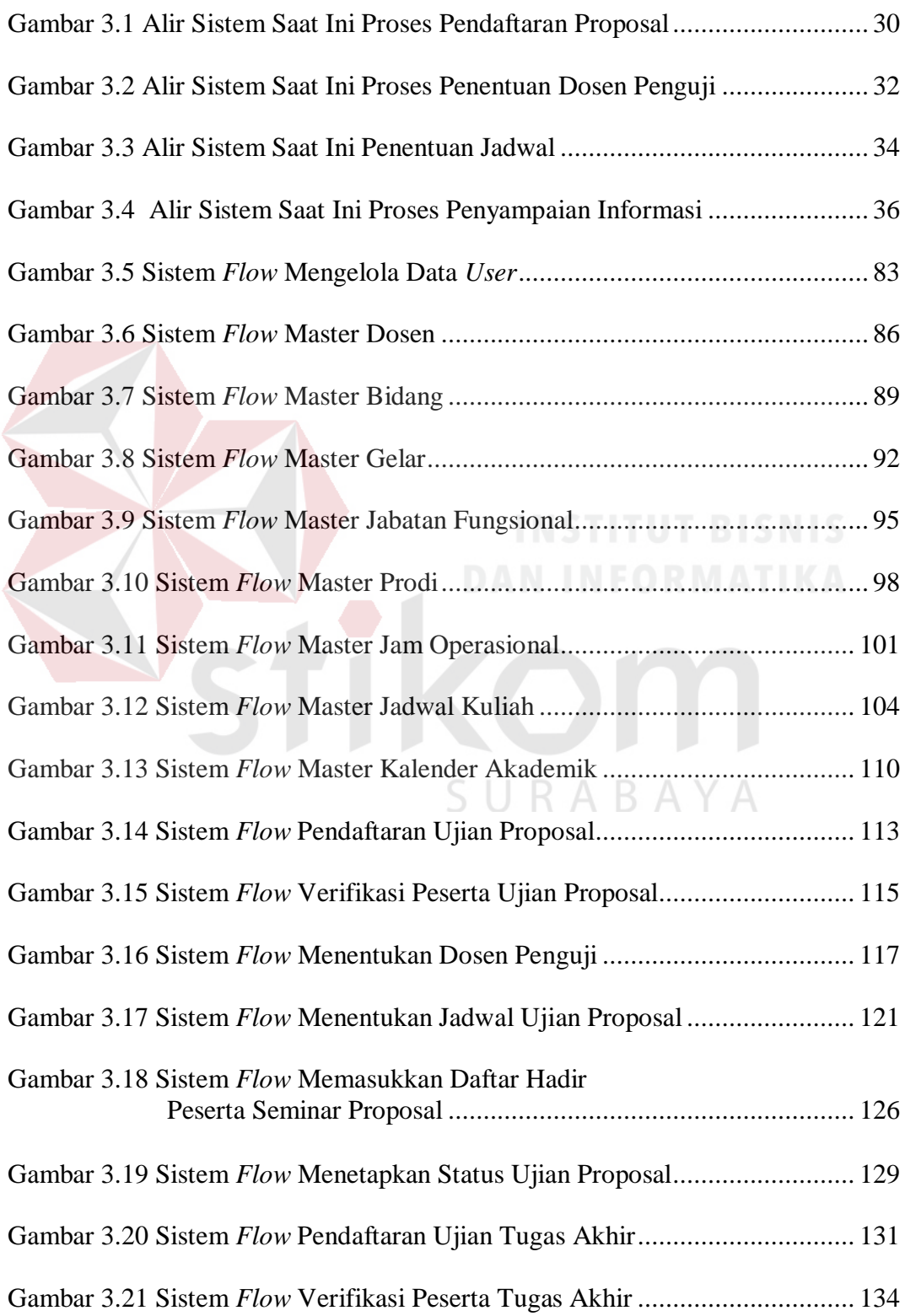

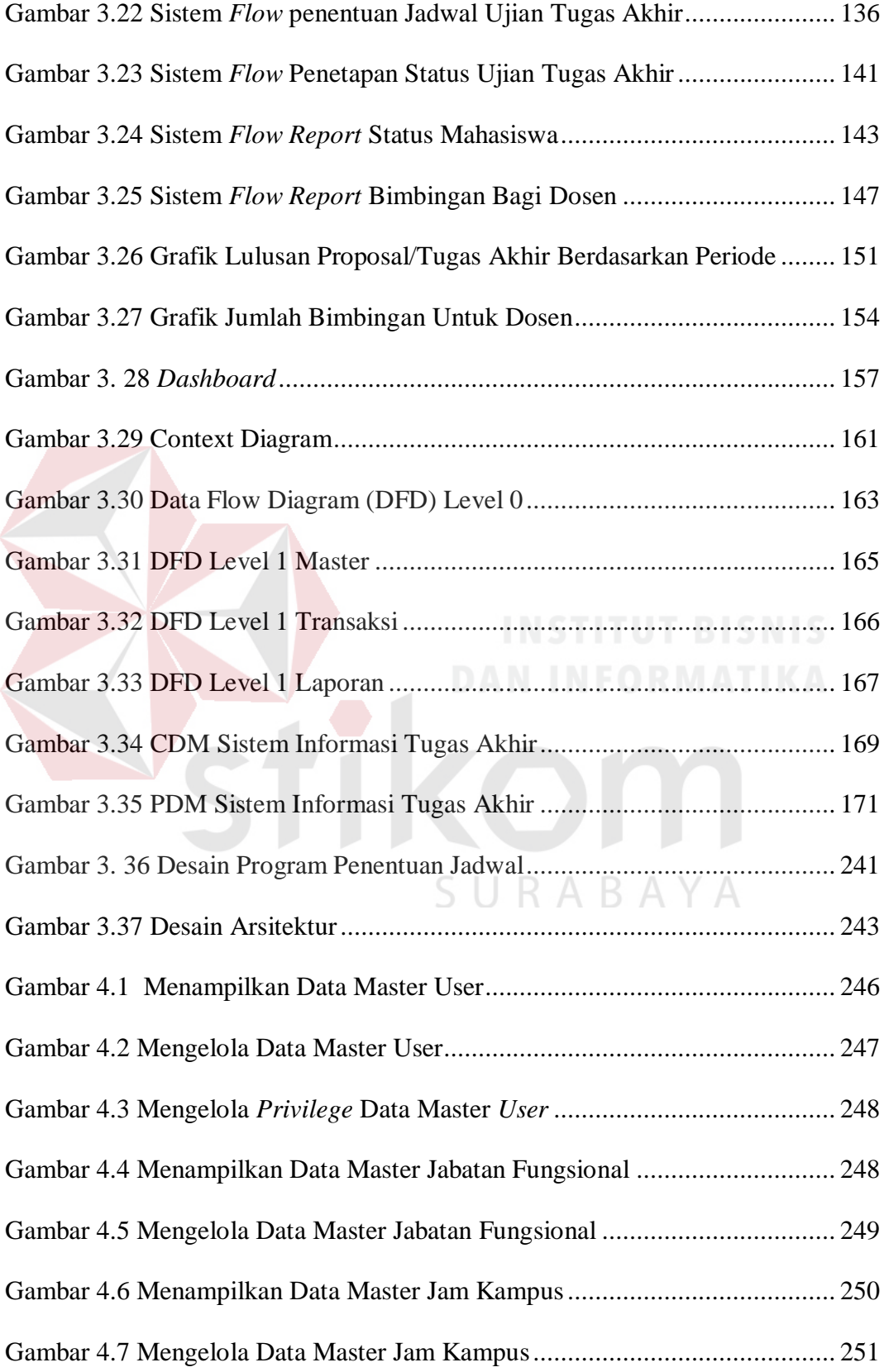

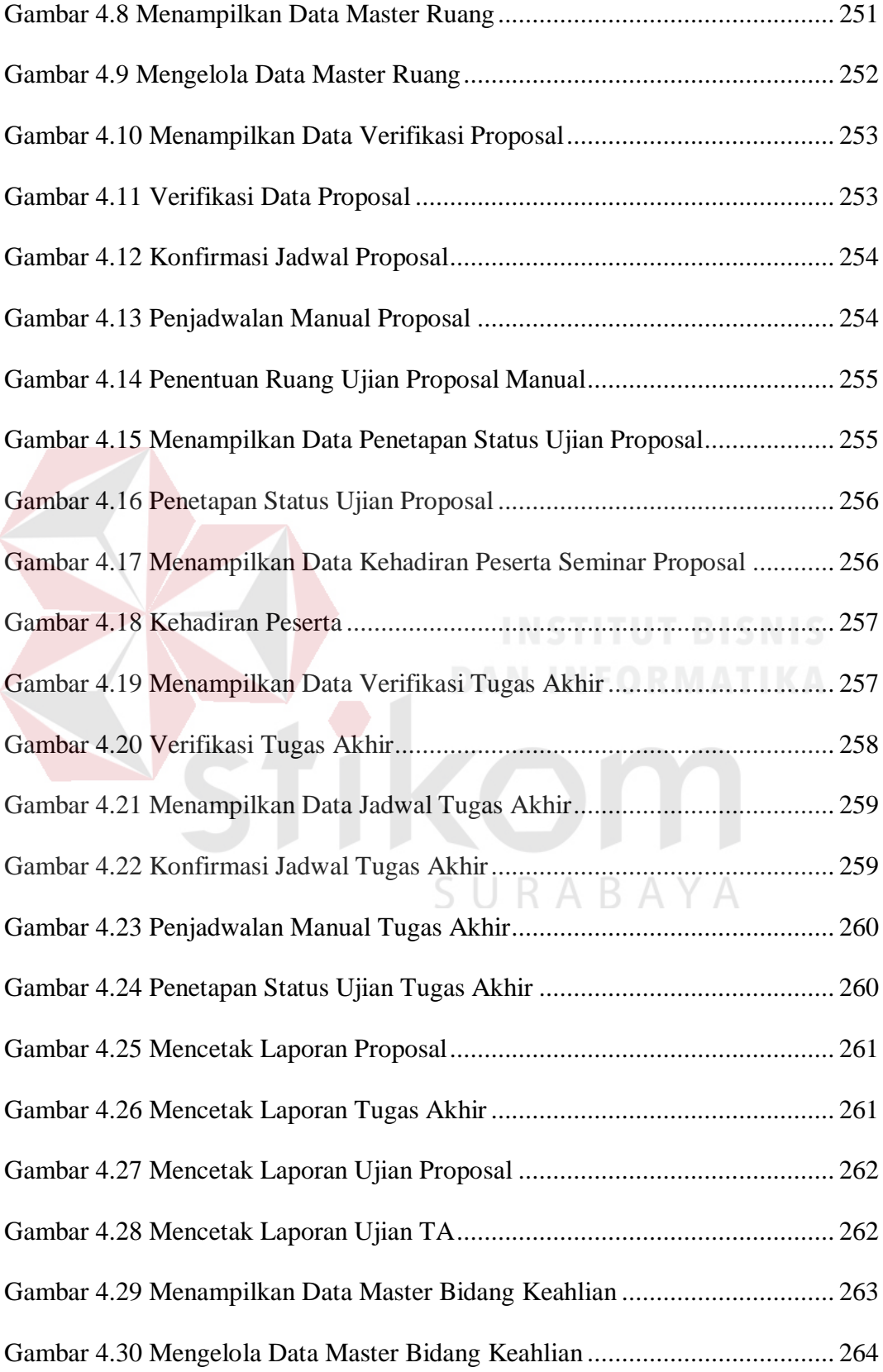

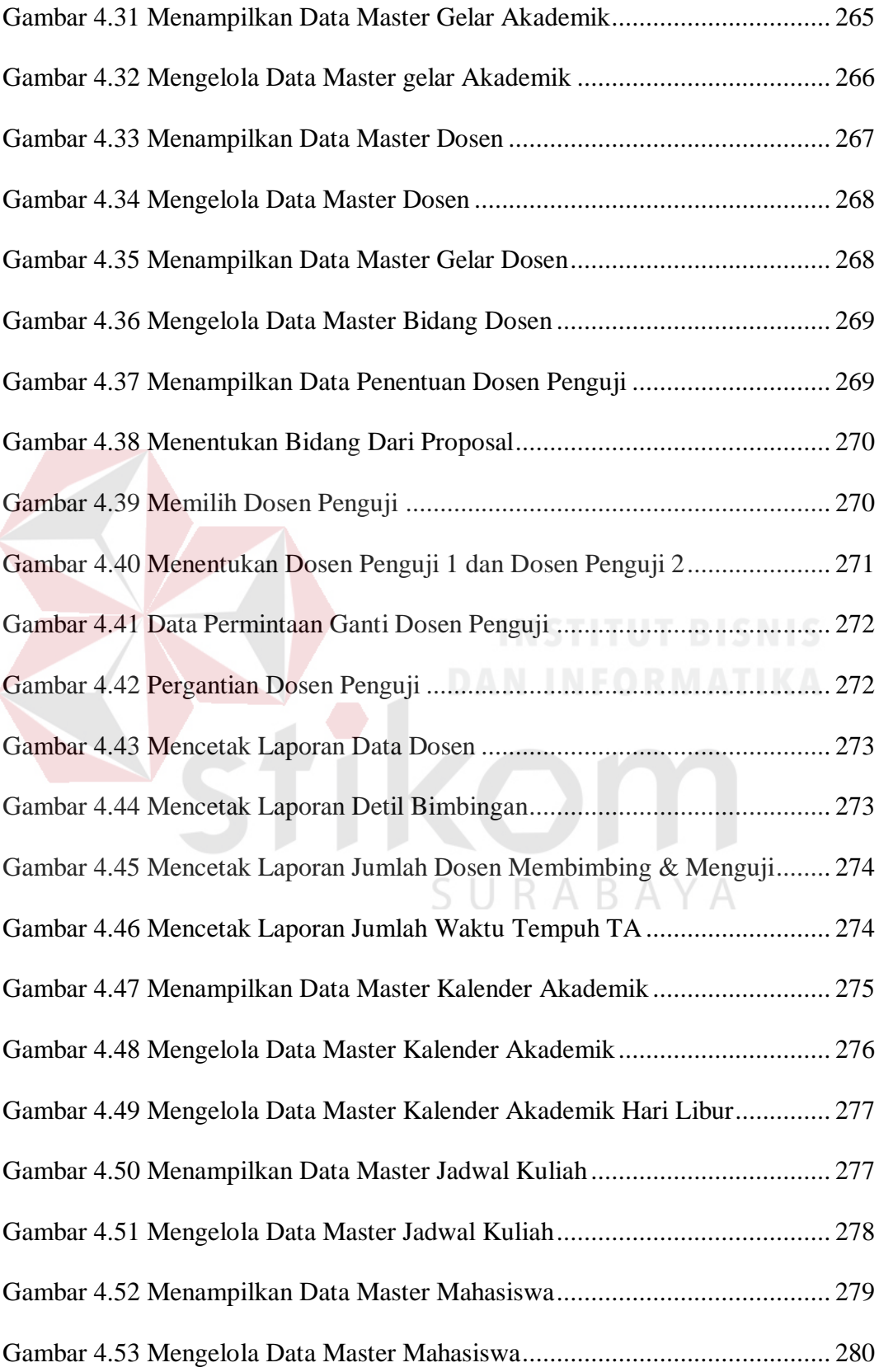

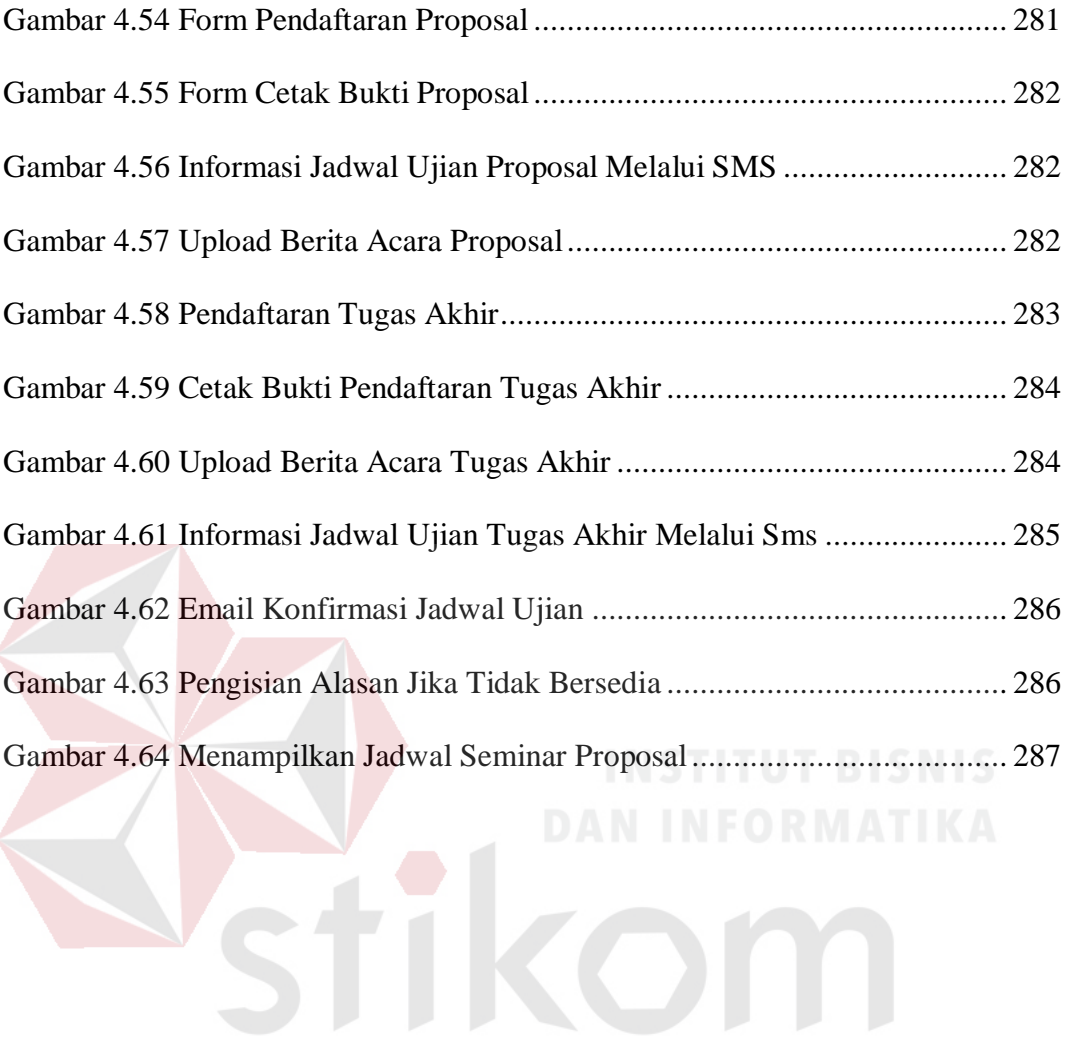

SURABAYA

#### <span id="page-28-0"></span>**BAB I**

#### **PENDAHULUAN**

#### <span id="page-28-1"></span>**1.1 Latar Belakang Masalah**

Universitas Wijaya Putra (UWP) adalah salah satu perguruan tinggi swasta yang ada di wilayah Surabaya. Fakultas Teknologi, merupakan salah satu fakultas yang ada di UWP. Fakultas ini memiliki 3 (tiga) jurusan diantaranya, jurusan teknik mesin, teknik industri, dan teknik informatika. Setiap semester masingmasing jurusan menyelengarakan ujian tugas akhir, untuk persyaratan mahasiswa mendapatkan gelar sarjana teknik.

Penyelenggaraan ujian tugas akhir, diawali dari proses pendaftaran ujian proposal, penjadwalan ujian proposal, pendaftaran ujian tugas akhir, dan diakhiri ujian tugas akhir. Pendaftaran ujian proposal dikerjakan di masing-masing jurusan, mahasiswa wajib menyerahkan materi ujian proposal dengan melampirkan bukti transkrip nilai dan bukti kkn. Panitia tugas akhir melakukan verifikasi terhadap kelengkapan dokumen serta melakukan pengecekan terhadap syarat total sks yang harus ditempuh, yaitu 120 sks. Proposal yang lulus verifikasi diserahkan ke kaprodi untuk menentukan dosen penguji. Proposal yang sudah mendapatkan dosen penguji, diserahkan kembali ke panitia tugas akhir. Panitia tugas akhir melakukan penjadwalan ujian proposal berdasarkan hari dan jam kosong dosen pembimbing dan penguji, serta memperhatikan tanggal kalender akademik. Proses penjadwalan membutuhkan waktu 1-2 hari. Karena harus mengecek satu persatu jadwal mengajar dosen dan melakukan konfirmasi jadwal kepada dosen. Apabila dosen pembimbing dan penguji sudah sepakat dengan

jadwal ujian, maka panitia tugas akhir menyampaiakan informasi jadwal ujian kepada mahasiswa. Proses penyelenggaraan ujian tugas akhir sama dengan proses penjadwalan proposal, perbedaanya tidak perlu menentukan dosen penguji, karena dosen penguji sama dengan saat penyelenggaraan proposal.

Berdasarkan proses bisnis yang telah dijabarkan terdapat masalah yang terjadi, masalah tersebut dapat dijelaskan pada Tabel 1.1 berikut ini:

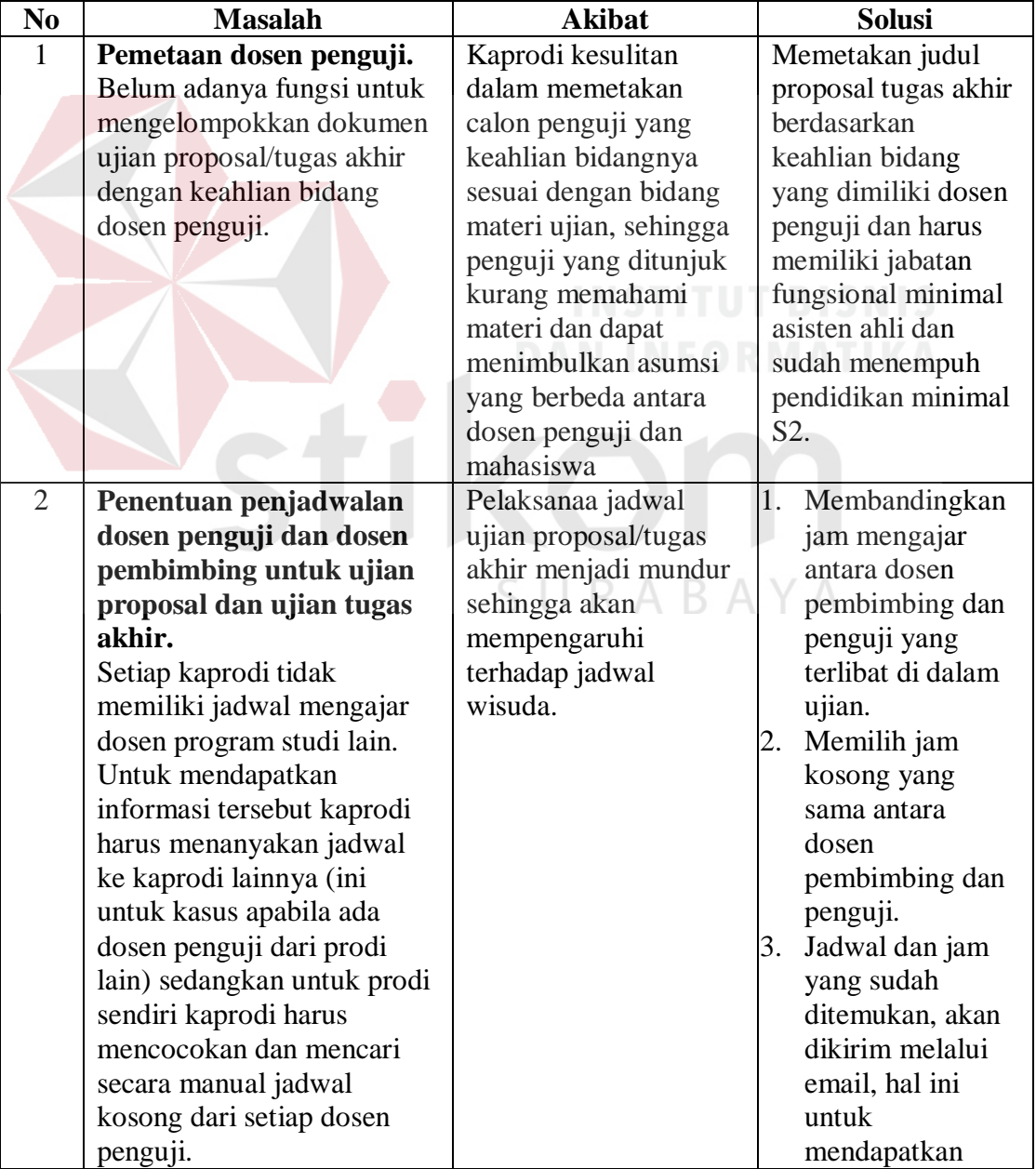

<span id="page-29-0"></span>Tabel 1.1 Masalah, Akibat dan Solusi Pelaksanaan Tugas Akhir di UWP

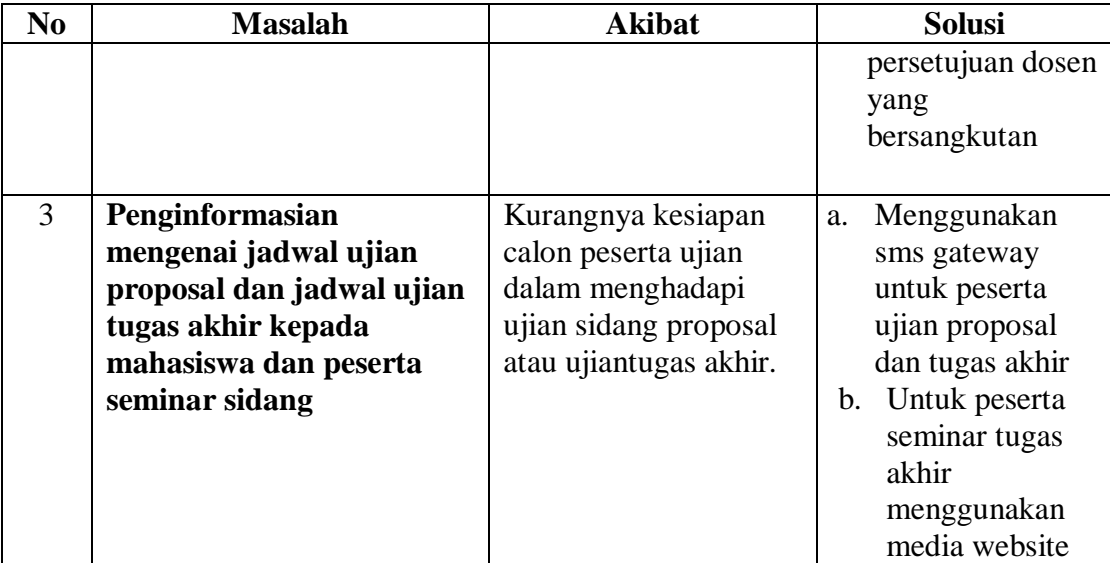

Dengan adanya solusi yang telah dideskripsikan pada tabel 1, diharapkan mampu membantu kepala program studi dalam menentukan dosen penguji secara *efektif* dan *efisien*. Mampu membantu panitia tugas akhir dalam mempercepat penjadwalan ujian. Serta mampu memberikan informasi jadwal ujian ke peserta seminar dan peserta ujian, minimal 2 hari sebelum pelaksanaan ujian.

#### <span id="page-30-0"></span>**1.2 Perumusan Masalah**

Berdasarkan latar belakang masalah, maka perumusan permasalahan pada Universitas Wijaya Putra Surabaya adalah bagaimana merancang dan membangun sistem informasi tugas akhir pada Fakultas Teknik Universitas Wijaya Putra yang terdiri atas:

- 1. Pemetaan dosen penguji
- 2. Penentuan penjadwalan dosen penguji dan dosen pembimbing untuk ujian proposal dan ujian tugas akhir
- 3. Penginformasian mengenai jadwal ujian proposal dan jadwal ujian tugas akhir kepada mahasiswa dan peserta seminar

#### <span id="page-31-0"></span>**1.3 Batasan Masalah**

Batasan permasalahan dalam penelitian ini adalah sebagai berikut:

- 1. Sistem informasi tugas akhir ini ditujukan untuk Fakultas Teknik Universitas Wijaya Putra Cabang Benowo, Surabaya.
- 2. Proses yang dikerjakan dalam sistem informasi tugas akhir ini meliputi: pendaftaran ujian proposal dan tugas akhir, pemetaan dosen penguji berdasarkan hasil pemetaan bidang materi ujian dengan keahlian dosen, penjadwalan ujian proposal dan tugas akhir dan penginformasian.
- 3. Informasi jadwal ujian disampaikan melalui *email*, *sms gateway* dan *website*.
- 4. Sistem informasi tugas akhir ini tidak menangani dosen yang memiliki kegiatan diluar jadwal mengajar dosenyang sulit diprediksi.
- 5. Sistem informasi ini ditujukan untuk penjadwalan ujian mahasiswa program sarjana.

#### <span id="page-31-1"></span>**1.4 Tujuan**

Tujuan dari penelitian ini adalah menghasilkan rancang bangun sistem informasi yang dapat mengatur pemetaan dosen penguji yang sesuai bidangnya, penentuan jadwal ujian proposal dan jadwal ujian tugas akhir sesuai dengan jadwal dosen pembimbing dan dosen penguji dan dapat memberikan informasi bagi peserta ujian proposal dan peserta seminar tugas akhir mengenai kegiatan jadwal ujian tugas akhir yang ada di Fakultas Teknik Universitas Wijaya Putra.

#### <span id="page-32-0"></span>**1.5 Manfaat**

Adapun manfaat dari hasil penelitianini adalah:

- 1. Menghasilkan sebuah sistem yang dapat membantu peserta ujian dan peserta seminar dalam mendapatkan informasi mengenai pelaksanaan tugas akhir.
- 2. Menghasilkan sebuah sistem yang dapat membantu panitia tugas akhir dalam memetakandosen penguji yang sesuai bidang keahlianya, serta jadwal ujian yang terencana.
- 3. Menghasilkan perbaikan mutu pelayanan kegiatan tugas akhir.
- 4. Penyampaian informasi lebih terstruktur.

#### <span id="page-32-1"></span>**1.6 Sistematika Penulisan**

Untuk memudahkan di dalam memahami persoalan dan pembahasannya, maka penulisan Tugas Akhir ini dibuat dengan sistematika sebagai berikut:

BAB I : Pendahuluan

Bab ini menjelaskan tentang latar belakang masalah yang ada, perumusan masalah, batasan masalah yang akan dibahas, tujuan dari penelitian, dan manfaat serta sistematika penulisan tugas akhir ini.

BAB II : Landasan Teori

Bab ini menjelaskan tentang teori sistem informasi, persyaratan ujian tugas akhir, *email*, *sms gateway*, dan tahapan siklus hidup pengembangan sistem (SDLC).

BAB III : Analisis dan Perancangan Sistem

Bab ini berisi penjelasan tentang analisis sistem yang sesuai dengan kebutuhan dan permasalahan di Fakultas Teknik UWP. Dalam bab ini juga menjelaskan perancangan sistem yang diperlukan, yaitu : analisis SDLC dengam model *waterfall*, analisis sistem, perancangan sistem, perancangan sistem, dan pengujian fungsional.

BAB IV : Implementasi dan Evaluasi Sistem

Bab ini berisi penjelasan tentang implementasi sistem, evaluasi sistem, Hardware dan software requirement yang dibuat, apakah telah sesuai dengan yang diharapkan..

BAB V : Penutup

Pada bab ini menjelaskan tentang hasil dari pengerjaan sistem yang telah dibangun, sedangkan saran merupakan penjelasan tentang masukan-masukan terhadap sistem agar dapat dikembangkan lagi yang lebih baik.

SURABAYA

#### **BAB II**

#### **LANDASAN TEORI**

#### <span id="page-34-1"></span><span id="page-34-0"></span>**2.1 Sistem Informasi**

Sistem informasi adalah sekelompok komponen yang saling terkait bekerja sama untuk melakukan input, proses, output, penyimpanan dan kontrol tindakan untuk mengubah data menjadi produk informasi yang dapat digunakan untuk mendukung peramalan, perencanaan, pengendalian, keputusan dan kegiatan operasional dalam sebuah organisasi. (Bocij, 2008)

Kualitas informasi dipengaruhi oleh beberapa atribut, diantaranya dimensi waktu (*time dimension*), dimensi konten (*content dimension*), dimensi bentuk (*form dimension*), karakteristik tambahan (*additional characteristics*).

Dimensi waktu (*time dimension*) menjelaskan tentang periode waktu yang tepat untuk menyampaikan informasi kepada *top management*. Dimensi waktu memiliki beberapa atribut diantaranya:

a. Tepat Waktu (*Timeliness*).

Informasi harus tersedia saat diperlukan.Jika informasi diberikan terlalu dini, mungkin tidak digunakan saat itu juga. Jika informasi diberikan terlambat, maka akan tidak ada gunanya.

b. Kondisi yang berjalan (*Currency*).

Informasi harus mencerminkan kondisi yang berjalan saat ini.Dengan menyajikan informasi yang *up-to-date,* sehingga dapat memberikan wawasan kepada pihak-pihak yang bertanggung jawab pada suatu bagian c. Keseringan (*Frequency*).

Informasi harus tersedia seiring yang diperlukan.Jadi informasi harus diberikan secara berkala, misalnya beberapa organisasi mungkin memerlukan laporan penjualan mingguan sementara yang lainnya hanya perlu laporan bulanan.

Dimensi konten (*Content Dimension*)menjelaskan tentang ruang lingkup danisi dari informasi, yang memiliki atribut diantaranya:

a. Ketepatan (*Accuracy*).

Informasi harus terhindar dari kesalahan, karena kesalahan informasi dapat disalah artikan oleh penerima.

b. Kelengkapan (*Completeness*).

Seluruh informasi yang diperlukan penerima harus didukung dengan kelengkapan atribut-atribut lainnya.

c. Ringkas (*Conciseness*).

Informasi yang diberikan pada manajemen tingkat atas harus dalam bentuk yang ringkas. Contoh: laporan penjualan dibuat dalam bentuk grafik.

Dimensi Bentuk (*Form Dimension*) menjelaskan tentang bagaimana informasi disajikan kepada penerima. Beberapa atribut dimensi bentuk, diantaranya:

a. Kejelasan (*Clarity*).

Informasi yang disajikan harus sesuai dengan yang dimaksud penerima.Penerima harus dapat menemukan item yang dibutuhkan dengan cepat dan mampu memahami informasi dengan mudah.
b. Perincian (*Detail*).

Informasi yang disajikan perlu memiliki rincian yang mampu memenuhi kebutuhan penerima informasi.

- c. Penyajian (*Presentation*).
- d. Informasi harus disajikan dalam bentuk yang sesuai dengan maksud penerima. Berbagai macam metode dapat digunakan untuk membuat informasi yang lebih jelas dan lebih mudah diakses oleh penerima. Misal, menyajikan informasi dalam bentuk *numeric*, grafik dan tabel.

Karakteristik Tambahan (*additional characteristics*) disamping atribut yang dijelaskan diatas, maka ada beberapa atribut tambahan lainnya, yaitu:

a. Kepercayaan (*confidence*).

Merupakan hal yang terpenting dalam mempercayai sumber informasi, penerima informasi akan lebih mempercayai dari sumber yang dapat diandalkan di masa lalu.

b. Keandalan (*reliability*).

Informasi harus memiliki nilai kepercayaan yang tinggi, karena hal tersebut digunakan sebagai bahan proses selanjutnya.

c. Tepat (*appropriate*).

Informasi harus disampaikan pada penerima yang tepat, hal ini untuk menghindari kerahasiaan informasi agar tidak bocor pada orang yang salah.

d. Diterima orang yang tepat (*received by the correct person*).

Informasi tidak akan memiliki arti dan fungsi, apabila informasi tidak diberikan pada orang yang tepat.

e. Disampaikan melalui prosedur yang jelas (*sent by correct channels*).

Setiap perusahaan memiliki kebijakan dan prosedur dalam menyampaikan informasi.Informasi harus disampaikan melalui hirarki manajemen sampai diterima oleh orang yang tepat.

#### **2.2 Peraturan Penyelenggaraan Ujian Tugas Akhir**

Peraturan penyelenggaraan ujian tugas akhir menurut buku Pedoman Tugas Akhir Universitas Wijaya Putra Fakultas Teknik (2012) meliputi:

- a. Mahasiswa dibimbing minimal 1 dosen dan diuji oleh 2 penguji
- b. Mahasiswa harus mengumpulkan proposal atau buku laporan tugas akhir yang sudah disetujui oleh pembimbing pada saat pendaftaran.
- c. Mahasiswa dan Dosen yang bersangkutan wajib datang pada jadwal yang telah ditentukan.
- d. Tidak diselenggarakanya ujian ulang bagi mahasiswa yang materinya dianggap kurang, dosen cukup memberikan revisi perbaikan laporan.
- e. Mahasiswa harus mengumpulkan laporan revisi proposal 7 hari setelah ujian.
- f. Mahasiswa harus mengumpulkan buku ujian tugas akhir yang telah diperbaiki dan disetujui oleh pembimbing dan penguji, 14 hari setelah ujian.

#### **2.3 Kriteria Peserta Ujian Tugas Akhir**

Kriteria peserta ujian tugas akhir menurut buku Pedoman Tugas Akhir Universitas Wijaya Putra Fakultas Teknik (2012) meliputi:

- a. Status mahasiswa aktif dan memprogram tugas akhir pada semester yang sedang berjalan
- b. SKS yang diperoleh minimal 120 SKS

c. Telah menempuh mata kuliah Kuliah Kerja Nyata (KKN)

#### **2.4 Kriteria Pemetaan Dosen Penguji**

Kriteria pemetaan dosen penguji menurut buku Pedoman Tugas Akhir Universitas Wijaya Putra Fakultas Teknik (2012) meliputi:

- a. Gelar akademik calon dosen penguji minimal S2
- b. Jabatan fungsional calon dosen penguji minimal Asisten Ahli
- c. Kompetensi sesuai dengan jalur keahlian bidang

Selanjutnya proses pemetaan dilakukan dengan cara mencocokan masing-masing keahlian calon dosen penguji dengan materi ujian. Dari proses ini menghasilkan daftar calon dosen penguji yang penetapanya ditentukan oleh kepala program studi secara subjektif.

# **2.5 Electronic Mail (E-Mail)**

Email menurut J.Com (2009) adalah surat elektronik. Email menggantikan fungsi pengiriman, penerimaan dan penyimpanan pesan melalui sistem komunikasi elektronik berupa internet. Dengan menggunakan email, surat atau pesan lebih cepat terkirim. Email mulai digunakan pada tahun 1960-an, pada saat itu internet belum terbentuk, yang ada hanyalah kumpulan mainframe yang terbentuk sebagai jaringan. Pada tahun 1980-an surat elektronik mulai berkembang hingga bias dinikmati masyarakat umum.

Kemajuan surat elektronik saat ini berkembang pesat, fasilitas surat tidak hanya berupa tulisan, namun bias mengirimkan *file attachment* berupa file tulisan, musik, video dan gambar.

#### **2.6 SMS Gateway**

SMS *Gateway*menurut Gunawan (2003) adalah suatu *platform* yang menyediakan mekanisme untuk *External User Applicatio*n (EUA) menghantar dan menerima SMS dari peralatan *mobile* (HP, PDA, *Phone*, dll) melalui SMS *Gateway's shortcode*.SMS *Gateway* merupakan gerbang bagi penyebaran informasi dengan menggunakan SMS.SMS *Gateway* rata-rata digunakan oleh perusahaan yang memiliki hubungan pelanggan.SMS *Gateway* membantu bagian pelayanan untuk menjawab kebutuhan pelanggan, melalui kode-kode pendek dan nomor yang sudah ditentukan oleh perusahaan.

Perangkat yang digunakan untuk membangun SMS *Gateway* meliputi, komputer server, modem GSM atau CDMA, dan software SMS *Gateway*. Seluruh perangkat tersebut dihubungkan selama 7 x 24 jam.Sehingga dukungan kualitas perangkat yang berkualitas sangat dibutuhkan untuk mendukung kelancaran pelayanan melalui SMS *Gateway*.

### **2.7 Tahapan Siklus Hidup Pengembangan Sistem (SDLC)**

#### **2.7.1** SDLC

# SURABAYA

Menurut IEEE Computer Society (2004) *Software Development Life Cycle* (SDLC) adalah suatu pola yang digunakan untuk mengembangkan penerapan secara sistematis dengan melalui cara pendekatan kuantitatif untuk melakukan proses pengembangan, operasi dan pemeliharaan sistem perangkat lunak, SDLC terdiri dari:

A. Rencana (*Planning*)

Merencanakan proyek-proyek sistem yang terdiri dari perencanaan jangka panjang dan pendek. Menentukan proyek-proyek sistem yang akan dikembangkan, dan mendefinisikan proyek-proyek sistem.

B. Analisa (*Analysis*)

Mengidentifikasi dan mengevaluasi permasalahan, kesempatan, hambatan yang terjadi dan kebutuhan yang diharapkan sehingga dapat diusulkan perbaikannya.Dilakukan pula identifikasi terhadap personil kunci baik yang langsung maupun tidak langsung menyebabkan terjadinya masalah.

C. Desain (*Design*)

Didalam desain dibagi menjadi tiga fase, yaitu desain secara umum, desain secara terinci dan selektif sistem.

D. Implementasi (*Implementation*)

Merupakan tahap untuk meletakkan sistem supaya siap dioperasikan adapun tahapan yang dikerjakan, yaitu penerapan rencana implementasi dan pelaksanaan kegiatan implementasi.<br>S<br/> $\blacksquare$ R A B A Y A

E. Uji Coba (*Testing*)

Merupakan tahap untuk memastikan bahwa sistem sudah berjalan sesuai dengan harapan.

F. Pengelolaan (*Maintenance*)

Perlu dilakukanya perawatan untuk menemukan kemungkinan kesalahankesalahan kecil yang tidak terdeteksi di saat pengujian.

#### **2.7.2 Software** *Requirement*

Menurut IEEE Computer Society (2004) *software requirement*  menjelaskan tentang kebutuhan perangkat lunak yang akan dibangun disesuaikan dengan kebutuhan *stakeholder*, untuk memenuhi kebutuhan perangkat lunak tersebut maka perlu empat tahapan, meliputi:

A. Elisitasi

Elisitasi merupakan tahap pertama yang dilakukan untuk membangun sistem, pada tahap ini *stakeholder*dan pihak pengembang menyatukan pemahaman mengenai sistem yang akan dibangun. Hal yang dilakukan adalah mengidentifikasi kebutuhan *stakeholder* yang terkait.

B. Analisis

Melakukan analisis dan identifikasi kebutuhan dan permasalahan yang dihadapi oleh *stakeholder*. Kebutuhan tersebut akan diterapkan pada sistem yang akan dibangun dan permasalahan yang dihadapi, diharapkan bisa diselesaiakan dengan bantuan sistem.

C. Spesifikasi

Pada tahapan ini melakukan dokumentasi terhadap kebutuhan perangkat lunak dan penyelesaian terhadap masalah yang sedang dihadapi oleh *stakeholder*. Hasil dokumentasi ini akan diserahkan pada *stakeholder* untuk diperiksa.

D. Verifikasi dan Validasi

Pada tahapan ini merupakan proses pemeriksaan dokumen perencanaan kebutuhan perangkat lunak dan penyelesaian masalah yang akan digunakan dalam pembangunan sistem. Tahapan ini mempunyai tujuan untuk

memastikan persyaratan yang sudah dibuat, sudah sesuai dengan kebutuhan *stakeholder*.

#### **2.7.3 Software Design**

Menurut IEEE Computer Society (2004) *software design* adalah proses desain, pendefinisian dan pengolahan data yang terkait dengan fungsi, desain basis data, desain *interface*, dan penjelasan *input*, *proses* dan *output*. Pada tahap ini merupakan tahapan dalam merancang *software* yang akan dibangun melalui.

#### A. *System Flow*

Bagan alir sistem (*System Flowchart*) merupakan tahap merancang bagan yang menunjukkan arus pekerjaan secara keseluruhan dari sistem.Bagan ini menjelaskan urut-urutan dari prosedur-prosedur yang ada di dalam sistem.Bagan alir sistem menunjukkan apa yang dikerjakan di sistem.

B. *Data Flow Diagram* (DFD)

Diagram Arus Data (*Data Flow Diagram* atau DFD) merupakan tahapan merancang diagram yang menggunakan notasi-notasi untuk menggambarkan arus dari data sistem.DFD merupakan alat yang digunakan pada metodelogi pengembangan sistem yang tersetruktur (*structured analysis and design*).

C. *Entity Relationship Diagram* (ERD)

Merupakan tahapan merancang *entity* yang digunakan untuk menampung data yang diinputkan oleh pengguna, atau hasil informasi yang telah diproses sistem.Masing-masing *entity* saling terhubung dengan *entity* lainya, melalui atribut-atribut yang ada didalam *entity*.Hal ini untuk memudahkan dalam mengakses informasi dengan menggabungkan beberapa atribut di setiap *entity*.

#### D. Desain *input-output*

Merupakan tahapan untuk merancang desain antarmuka input dan output sistem. Input berhubungan desain desain *interface* pengguna yang melakukan inputan terhadap sistem, sedangkan output berhubungan dengan hasil dari proses sistem yang dapat berupa laporan atau informasi.

#### **2.7.4 Software Construction**

Menurut IEEE Computer Society (2004) *software construction* adalah tahap pengkodean untuk membangun sistem sesuai dengan hasil desain sistem yang telah dirancang sebelumnya. Dalam proses ini digunakan beberapa *software* pendukung, seperti:

A. PHP

PHP adalah bahasa pemrograman yang didesain khusus untuk membuat halaman web.Notepad merupakan editor teks yang biasa digunakan.Fungsifungsi yang telah ada didalam PHP tidak *case sensitive* (membedakan huruf besar dengan huruf kecil), namun variabelnya *case sensitive*. Salah satu cara menuliskan script PHP adalah <?php (script anda) ?>.  $\triangle Y \triangle$ 

B. Framework Codeigniter

Codeigniter (CI) adalah framework pengembangan aplikasi (*Application Development Framework*) dengan menggunakan PHP, suatu kerangka untuk bekerja atau membuat program dengan menggunakan PHP yang lebih sistematis.Pemrogram tidak perlu membat program dari awal (*from scracth*), karena CI menyediakan sekumpulan *library* yang banyak yang diperlukan untuk menyelesaikan pekerjaan yang umum, dengan menggunakan antarmuka dan struktur logika yang sederhana untuk mengakses

librarinya.Pemrogram dapat memfokuskan diri pada kode yang harus dibuat untuk menyelesaikan suatu pekerjaan.

Beberapa fitur yang ada di dalam CI, diantaranya: sistem berbasis *Model-View-Controller*, merupakan *framework* yang ringan, memiliki fitur class database yang mendukung beberapa *platform*, dukungan database dengan *active record,* class untuk pengiriman email yang mendukung lampiran (*attachment*), email dengan HTML/Teks, menggunakan berbagai *protocol* (*sendmail*, SMTP, dan *Mail*), *class* untuk *upload file* dan *class* FTP.

C. Twitter Bootstrap

Bootstrap adalah platform baru yang dikembangkan tim twitter. Pertama kali muncul pada ajang *hackweek* dan saat ini sedang dikembangkan. *Platform* ini menggunakan sedikit coding CSS dan Javascript namun website tetap *powerfull* sesuai dengan perkembangan browser.Website yang menggunakan bootstrap akan menjadi lebih *responsive*, nyaman dan cepat.

D. MYSQL

MYSQL merupakan *software* RDBMS (*Relational Database Management System*) yang mengelola database dengan sangat cepat, dapat menampung data dalam jumlah sangat besar, dapat diakses oleh banyak user (*multi-user*), dan dapat melakukan suatu proses secara sinkron atau berbarengan (*multithreaded*). Beberapa alasan mengapa menggunakan MYSQL sebagai server database:

1. Fleksibel

MYSQL dapat digunakan untuk mengembangkan aplikasi desktop maupun aplikasi web dengan menggunakan teknologi yang bervariasi.

2. Performa Tinggi

MYSQL memiliki mesin query dengan performa tinggi, dengan demikian proses transaksional dapat dilakukan dengan sangat cepat. Hal ini terbukti dengan digunakannya MYSQL sebagai database dari beberapa aplikasi web yang memiliki *traffic* (lalu lintas) sangat tinggi.

3. Lintas Platform

MYSQL dapat digunakan pada *platform* atau lingkungan (dalam hal ini sistem operasi) yang beragam, bisa Microsoft Windows, Linux, atau UNIX.

4. Gratis

MYSQL dapat digunakan secara gratis, meskipun ada software MYSQL yang bersifat komersial.

5. Proteksi Data yang Handal

MYSQL menyediakan mekanisme yang *powerfull* untuk menangani hal tersebut, yaitu dengan menyediakan fasilitas manajemen user, enkrispsi data, dan lain sebagainya. SURABAYA

6. Komunitas Luas

Karena banyaknya pengguna MYSQL, maka kita dapat mengikuti salah satu komunitas MYSQL.Hal ini dapat membantu sesame pengguna MYSQL dalam memecahkan masalah.

E. SQLYog Ultimate

SQLYog adalah salah satu software yang digunakan untuk membangun database di MYSQL. Dengan menggunakan SQLYog membangun database di MYSQL lebih mudah, karena tidak perlu menjalankan perintah di *command prompt* saat membuat tabel, view, procedure dan function.

F. Gammu

Gammu adalah salah satu aplikasi pengelola berbagai fungsi pada handphone, modem dan perangkat sejenis lainnya.Salah satu fungsi yang dikelola oleh gammu adalah SMS (*Short Message Service*). Beberapa keunggulan gammu adalah :

1. Gammu mampu berjalan di windows maupun linux

- 2. Gammu menggunakan database MYSQL
- 3. Gammu adalah aplikasi open source

Manfaat gammu adalah mampu mengirimkan sms dalam jumlah banyak melalui komputer.

#### **2.7.5 Software Testing**

Menurut IEEE Computer Society (2004) *software testing* adalah tahapan yang dilakukan untuk melakukan uji coba *functional*dan *non-functional*. Uji coba *functional* adalah cara yang digunakan untuk menemukan kesalahan fungsional *software* dioperasikan sesuai dengan prosedur yang ditetapkan. Sedangkan uji coba *non-functional*merupakan proses pengujian terhadapkode-kode program yang tidak bisa berjalan sesuai dengan harapan.

*Software testing* yang digunakan dalam penelitian ini menggunakan *black box testing*. Menurut Rizky (2011) *black box testing* adalah tipe testing yang menguji perangkat lunak dengan tidak mengetahui kinerja internalnya, sehingga para *tester* memandang perangkat lunak melalui sisi spesifikasi dan kebutuhan yang telah didefinisikan pada saat awal perancangan. Pada *black box testing* perangkat lunak yang di*testing*akan diperiksa apakah telah memenuhi kebutuhan pengguna yang didefinisikan pada saat awal perancangan tanpa harus membongkar program kembali.

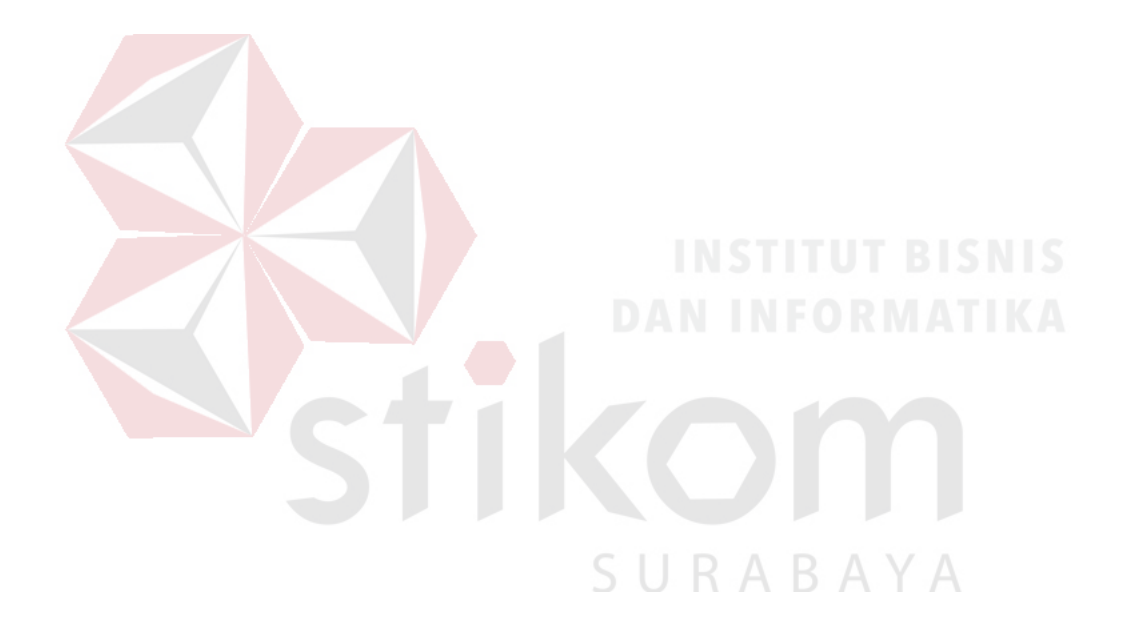

#### **BAB III**

#### **ANALISIS DAN PERANCANGAN SISTEM**

Pada bab ini menjelaskan mengenai analisis dan perancangan sistem terhadap sistem informasi tugas akhir pada Fakultas Teknik Universitas Wijaya Putra (UWP) Surabaya. Sebelum melakukan analisis dan perancangan terhadap sistem yang baru, maka dilakukan terlebih dahulu pengumpulan data dengan teknik wawancara dan observasi. Adapun hasil wawancara dan observasi tersebut ditemukan visi, misi, dan maupun sasaran dari Fakultas Teknik UWP Surabaya.

#### **3.1 Analisis Sistem**

Menurut Jogiyanto (2005), analisis sistem merupakan penguraian dari suatu sistem informasi yang utuh dengan beberapa komponen di dalamnya dan bermakasud untuk mengidentifikasi dan mengevaluasi permasalahanpermasalahan, kesempatan-kesempatan, hambatan-hambatan yang terjadi dan kebutuhan-kebutuhan yang diharapkan sehingga dapat diusulkan perbaikanperbaikannya. Tahapan analisis sistem dilakukan setelah tahapan perancangan sistem (*system planning*) dan sebelum tahap desain sistem (*system design*). Sedangkan dalam analisis sistem terdapat 4 langkah yang harus dikerjakan, yaitu: mengidentifikasi masalah (*identify*), memahami kerja dari sistem yang ada (*understand*), menganalisis sistem (*analyze*) dan membuat laporan hasil analisis (*report*)

#### **3.1.1 Identifikasi Permasalahan**

Menurut Jogiyanto (2005), identifikasi masalah merupakan langkah pertama dalam melakukan tahap analisis sistem. Pada proses identifikasi permasalahan hal yang harus dilakukan adalah: mengidentifikasi penyebab masalah, mengidentifikasi titik keputusan dan mengidentifikasi personil-personil kunci.

Pada penelitian ini langkah pertama identifikasi masalah adalah dimulai dari proses melakukan wawancara, observasi dan pengambilan sampel dengan mencari jenis masalah yang saat ini dihadapi. Permasalahan yang dihadapi oleh panitia pengumpulan tugas akhir Fakultas Teknik UWP Surabaya adalah proses melakukan pengelolaan data dan informasi tugas akhir. Subyek-subyek permasalahan yang terjadi adalah belum adanya pemetaan dosen penguji, penentuan penjadwalan dosen penguji dan dosen pembimbing untuk ujian proposal dan tugas akhir dan penginformasian mengenai jadwal ujian proposal dan jadwal ujian tugas akhir kepada mahasiswa dan peserta seminar sidang. Berdasarkan subyek-subyek permasalahan tersebut, berikut ini dilakukan identifikasi penyebab masalah, identifikasi titik keputusan dan identifikasi personil-personil kunci yang terjadi di layanan pendafatarn tugas akhir pada Fakultas Teknik UWP Surabaya.

#### **A. Identifikasi Penyebab Masalah**

Menurut Jogiyanto (2005), permasalahan terjadi setelah sesuatu berjalan dengan tidak benar. Permasalahan tidak muncul dengan sendirinya namun ada yang menyebabkannya. Dalam hal ini, permasalahan yang terjadi pada layanan tugas akhir di Fakultas Teknik UWP Surabaya dapat diidentifikasi penyebab masalah yang terjadi sebagai berikut:

1. Pendaftaran proposal dan tugas akhir

Mahasiswa saat ini melakukan pendafataran ujian proposal dan tugas akhir masih dilakukan dengan cara mendatangi panitia tugas akhir pada jam-jam kerja panitia tugas akhir. Tujuanya adalah mengambil dan mengisi form pendaftaran ujian proposal atau tugas akhir, kemudian menyerahkanya kembali ke panitia tugas akhir beserta lampiran berkas persyaratan untuk melaksanakan ujian proposal atau tugas akhir. Model pendafataran ujian proposal atau tugas akhir ini masih dianggap kurang efisien, karena ratarata mahasiswa yang sedang belajar di fakultas teknik universitas wijaya putra berstatus pekerja, mereka banyak mengambil kuliah malam yang diselenggarakan antara pukul 18:15 WIB – 21:35 WIB. Terbatasnya waktu yang dimiliki oleh panitia dan mahasiswa, maka perlu adanya sebuah sistem pendaftaran proposal dan tugas akhir secara online.

2. Penentuan dosen penguji

Kepala program studi bertanggung jawab untuk menentukan dosen penguji yang sesuai dengan bidang proposal mahasiswa. Kaprodi dalam menentukan bidang proposal masih berdasarkan bidang keahlian dosen yang dimiliki prodi tersebut. Padahal tidak menutup kemungkinan bahwa bidang-bidang dari prodi lain termasuk didalam bidang proposal yang akan diujikan. Oleh karena itu perlu adanya sistem yang mampu meintegrasikan bidang-bidang yang dimiliki oleh setiap prodi.

3. Penjadwalan proposal dan tugas akhir

Panitia tugas akhir harus mengecek bolak balik ke bagian AAK, untuk mencari dan memastikan jam kosong antara dosen pembimbing 1, pembimbing 2, penguji 1, dan penguji 2. Serta mencari ruangan yang tidak digunakan proses belajar mengajar saat ujian proposal atau tugas akhir berlangsung. Cara ini dianggap kurang efektif dan efiesien karena waktu dan kebenaran datanya masih diragukan, sehingga untuk memastikanya perlu berkoordinasi kembali ke dosen yang bersangkutan. Waktu yang digunakan rata-rata bisa 1x 24 jam, karena jam kosong antara dosen yang bersangkutan diketahui dimalam hari, hal ini dikarenakan alasan no 1. Oleh karena itu perlu adanya sebuah sistem yang dapat mempersingkat pencarian jam kosong antara dosen yang bersangkutan, serta menentukan ruangan yang kosong untuk menyelenggarakan ujian proposal dan ujian tugas akhir dengan cepat dan tepat.

4. Publikasi jadwal

Penyampaian informasi jadwal tugas akhir dari panitia tugas akhir saat ini dilakukan pada jam operasinal kerja panitia tugas akhir antara jam 14:00 WIB – 21:35 WIB. Penyampaian jadwal dibagi menjadi 3 macam, penyampaian jadwal ke dosen bersangkutan, penyampaian jadwal ke mahasiswa dan penyampaian informasi ke peserta seminar. Proses publikasi jadwal seperti ini dianggap kurang efektif dan efisien. Karena kita harus menunggu konfirmasi dari dosen bersangkutan melalui pembicaraan telepon. Apabila semua dosen bersedia, maka proses selanjutnya menyampaikan informasi jadwal ke mahasiswa,

penyampaiannya melalui telepon sehingga apabila mahasiswa tidak bisa menjawab telepon, maka panitia tugas akhir wajib mengulanginya sampai tersambung. Sedangkan peserta seminar ujian proposal hanya mendapatkan informasi dari mahasiswa yang akan melaksanakan ujian. Perlu diketahui bahwa setiap mahasiswa wajib menghadiri siding seminar proposal sebanyak 5 kali, hal ini digunakan sebagai prasyarat pendaftaran ujian tugas akhir. Berdasarkan kondisi tersebut, maka perlu adanya sebuah sistem yang mampu menyampaiakan informasi jadwal ujian secara 24 jam. Sistem ini mampu memberikan jadwal ke dosen-dosen yang bersangkutan dengan ujian proposal atau tugas akhir, kemudian apabila seluruh dosen bersedia, maka otomatis sistem mengirimkan sms ke mahasiswa bersangkutan, dan mempublikasi jadwal tersebut dihalaman website resmi tugas akhir.

### **B. Identifikasi Titik Keputusan**

Menurut Jogiyanto (2005), titik keputusan merupakan proses yang menunjukkan suatu kondisi yang menyebabkan sesuatu terjadi. Dalam hal ini, titik keputusan terhadap masalah yang terjadi pada layanan pendaftaran tugas akhir di Fakultas Teknik UWP Surabaya sebagai berikut:

1. Belum adanya fungsi untuk mengelompokkan dokumen ujian proposal/tugas akhir dengan keahlian bidang dosen penguji.

Titik keputusan yang mengakibatkan terjadinya penyebab masalah ini adalah pemetaan dosen penguji, Berdasarkan penyebab masalah tersebut mengakibatkan kaprodi kesulitan dalam memetakan calon penguji yang keahlian bidangnya sesuai dengan bidang materi ujian, sehingga penguji

yang ditunjuk kurang memahami materi dan dapat menimbulkan asumsi yang berbeda antara dosen penguji dan mahasiswa.

2. Penentuan penjadwalan dosen penguji dan dosen pembimbing untuk ujian proposal dan ujian tugas akhir.

Titik keputusan yang mengakibatkan terjadinya penyebab masalah ini adalah penentuan penjadwalan dosen penguji dan dosen pembimbing. Berdasarkan penyebab masalah tersebut mengakibatkan pelaksanaa jadwal ujian proposal/tugas akhir menjadi mundur sehingga akan mempengaruhi terhadap jadwal wisuda.

3. Belum adanya media penginformasian mengenai jadwal ujian proposal dan jadwal ujian tugas akhir kepada mahasiswa dan seminar sidang. Titik keputusan yang mengakibatkan terjadinya penyebab masalah ini adalah penyampaian informasi tugas akhir. Berdasarkan penyebab masalah tersebut mengakibatkan Kurangnya kesiapan calon peserta ujian dalam menghadapi ujian sidang proposal atau ujiantugas akhir.

#### **C. Identifikasi Personil-personil Kunci**

Menurut Jogiyanto (2005), identifikasi personil-personil merupakan stakeholder baik secara langsung maupun tidak langsung yang dapat menyebabkan masalah dari proses melakukan pengelolaan data dan informasi. Dalam hal ini, personil-personil kunci terhadap masalah yang terjadi pada layanan pendaftaran tugas akhir di Fakultas Teknik UWP Surabaya sebagai berikut:

- 1. Proses penyerahan dokumen proposal/tugas akhir oleh mahasiswa
- 2. Proses pemetaan dosen penguji oleh kaprodi

3. Proses penjadwalan proposal/tugas akhir dan penginformasi tugas akhir oleh panitia tugas akhir.

Berikut ini digambarkan peran (*role*), tanggung jawab (*responsibility*), aturan (*rule*) dan kebijakan (*policy*) yang terdapat pada Fakultas Teknik UWP Surabaya.

| <b>Stakeholder</b> | <b>Proses Bisnis</b> | <b>Rule</b> |                     | <b>Policy</b> |                  |
|--------------------|----------------------|-------------|---------------------|---------------|------------------|
| Mahasiswa          | Pendaftaran          | 1.          | Mengisi biodata     |               |                  |
|                    | Ujian Proposal       |             | proposal            |               |                  |
|                    |                      | 2.          | Upload dokumen      |               |                  |
|                    |                      |             | dan prasyarat ujian |               |                  |
|                    |                      |             | proposal            |               |                  |
|                    | Upload bukti         | 3.          | Mahasiswa telah     | 1.            | Berita acara     |
|                    | berita acara         |             | melaksanakan ujian  |               | harus sudah di   |
|                    | proposal             |             | Proposal            |               | tanda tangani    |
|                    |                      |             |                     |               | oleh seluruh     |
|                    |                      |             | INSTITU             |               | dosen            |
|                    |                      |             |                     |               | bersangkutan     |
|                    | Pendaftaran          | 4.          | Mengisi biodata     | 2.1           | Mahasiswa        |
|                    | <b>Ujian Tugas</b>   |             | tugas akhir         |               | sudah            |
|                    | Akhir                | 5.          | Upload dokumen      |               | menempuh         |
|                    |                      |             | ujian tugas akhir   |               | proposal         |
|                    |                      |             |                     | 3.            | Mahasiswa        |
|                    |                      |             |                     |               | sudah            |
|                    |                      |             |                     |               | menghadiri       |
|                    |                      |             |                     |               | sidang seminar   |
|                    |                      |             |                     |               | proposal         |
|                    |                      |             |                     |               | minimal 5 kali   |
|                    | <b>Upload Bukti</b>  | 6.          | Mahasiswa telah     | 4.            | Berita acara     |
|                    | Berita Acara         |             | melaksanakan ujian  |               | harus sudah di   |
|                    | Tugas Akhir          |             | tugas akhir         |               | tanda tangani    |
|                    |                      |             |                     |               | oleh seluruh     |
|                    |                      |             |                     |               | dosen            |
|                    |                      |             |                     |               | bersangkutan     |
| Panitia Tugas      | Verifikasi           | 7.          | Panitia             | 5.            | Proposal yang    |
| Akhir              | Proposal             |             | memverifikasi data  |               | diverifikasi     |
|                    |                      |             | proposal yang sudah |               | harus memenuhi   |
|                    |                      |             | lengkap             |               | persyaratan      |
|                    |                      |             |                     |               | yang sah,        |
|                    |                      |             |                     |               | meliputi:        |
|                    |                      |             |                     |               | Dokumen          |
|                    |                      |             |                     |               | Transkrip, Bukti |

Tabel 3.1 *Rule* dan *Policy* Fakultas Teknik UWP Surabaya

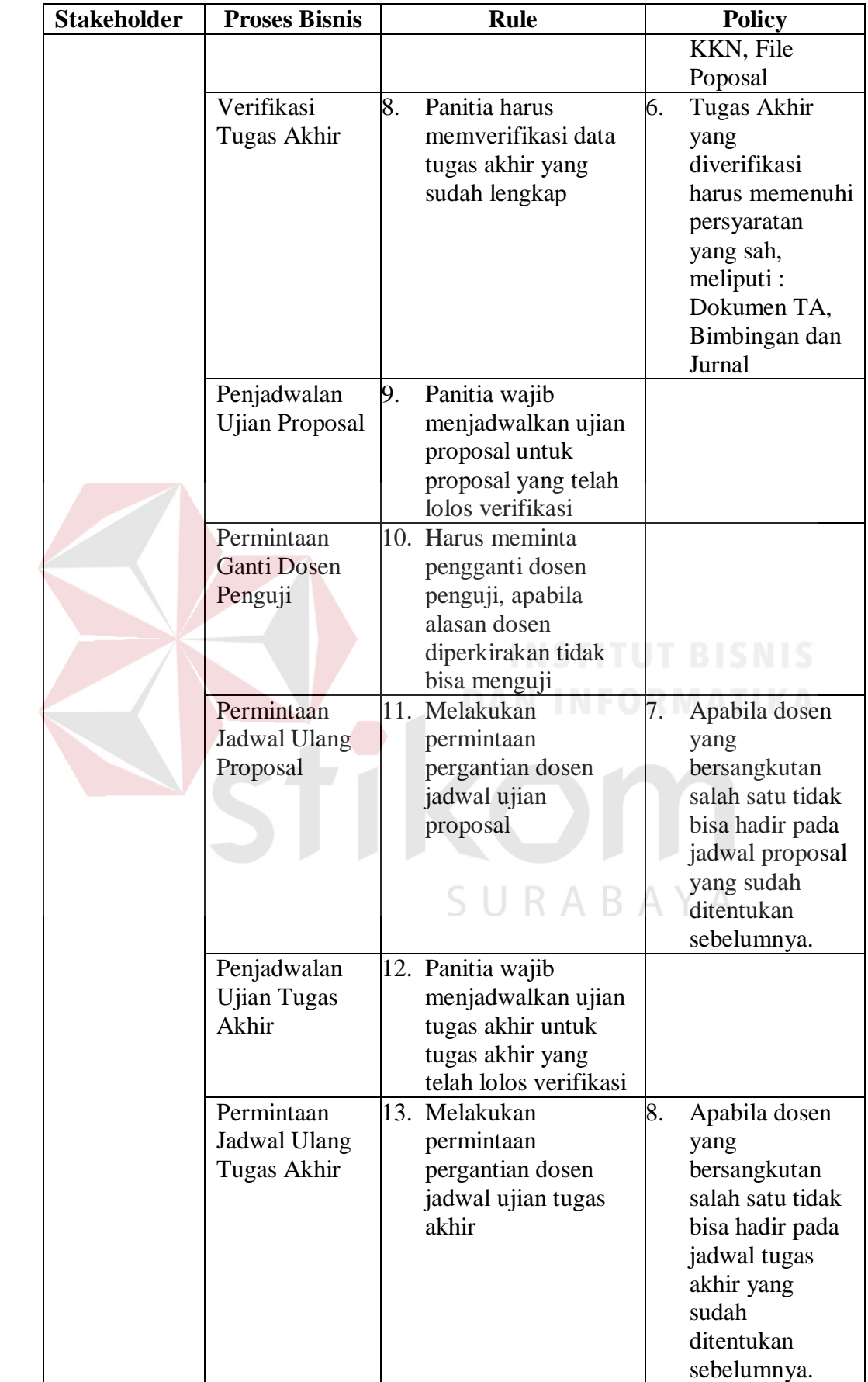

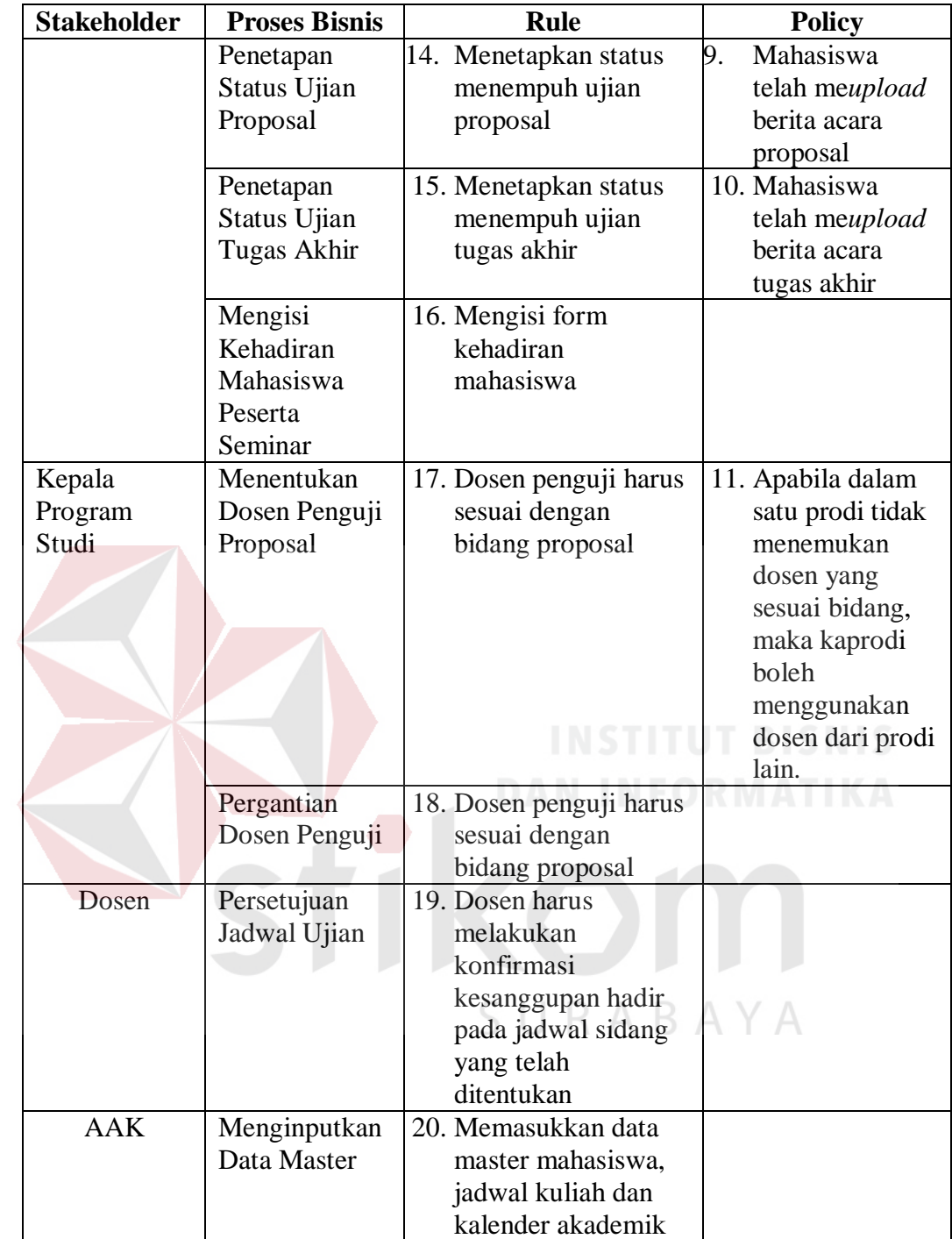

# **3.1.2 Memahami Kerja Sistem Informasi**

Menurut Jogiyanto (2005), memahami kerja yang ada merupakan proses mempelajari secara terinci bagaimana sistem yang saat ini beroperasi. Hasil pemahaman kerja yang ada dijabarkan dalam bentuk alir sistem. Berikut ini dijabarkan mengenai proses bisnis secara terperinci pada pengguna sistem.

A. Alir sistem saat ini pendaftaran proposal

Berikut ini dijelaskan tentang alir sistem dalam melakukan proses pendaftaran proposal. Untuk mengetahui secara jelas dapat dilihat pada Gambar 3.1.

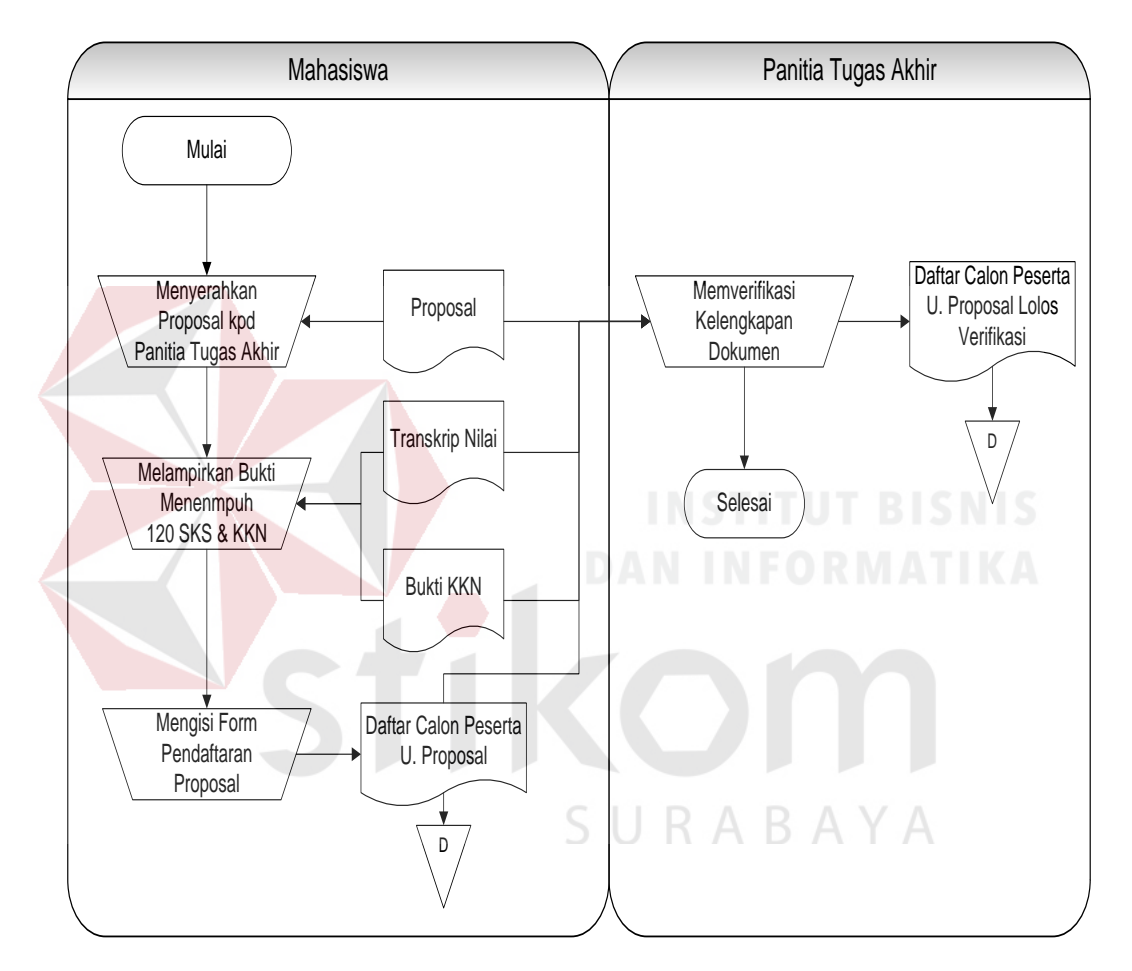

Gambar 3.1 Alir Sistem Saat Ini Proses Pendaftaran Proposal

Penjelasan alir sistem secara spesifik mengenai pendaftaran proposal dapat dilihat pada Tabel 3.2 berikut ini.

Tabel 3.2 Penjelasan Alir Sistem Saat Ini Proses Pendaftaran Proposal

| <b>Proses</b> | <b>Nama Proses</b> | Keterangan         | Output |
|---------------|--------------------|--------------------|--------|
|               | Menyerahkan        | Proses ini         | -      |
|               | proposal kepada    | merupakan kegiatan |        |

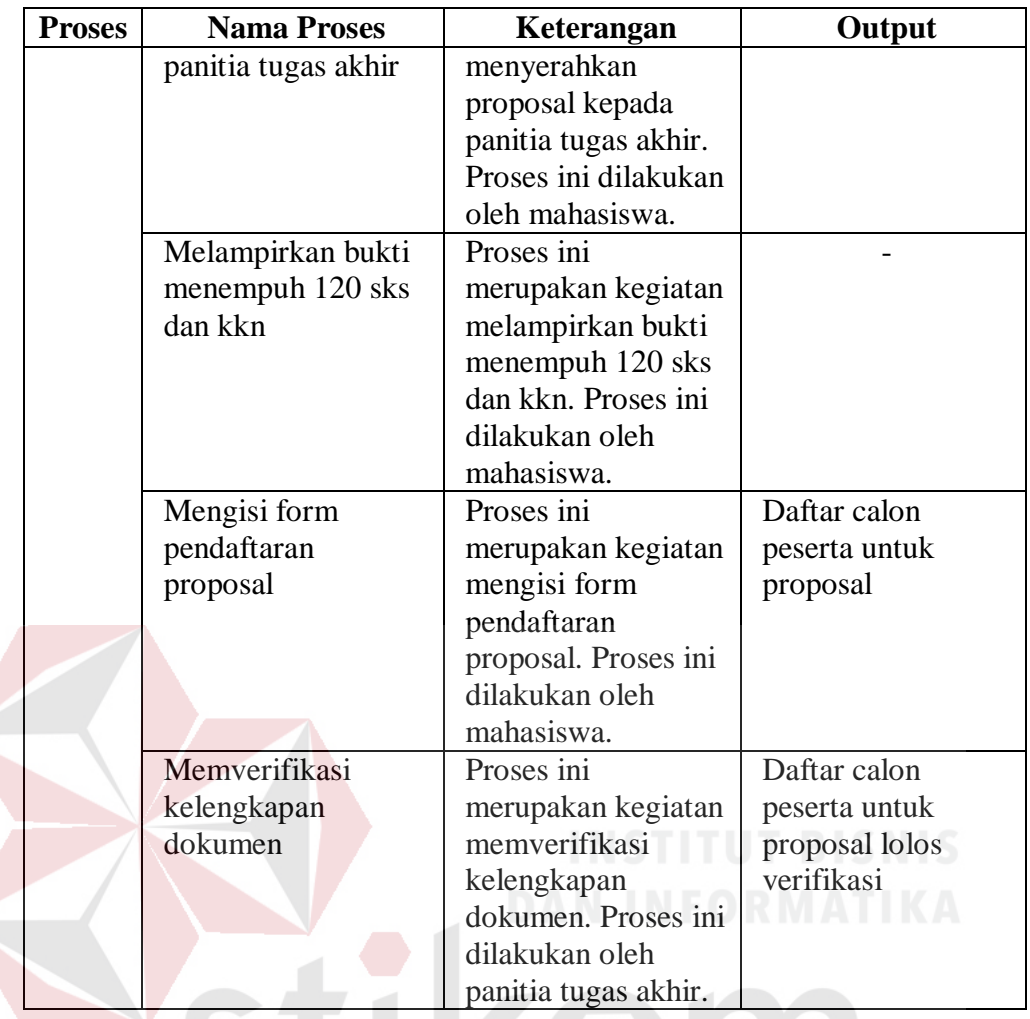

B. Alir sistem saat ini penentuan dosen penguji

Berikut ini dijelaskan tentang alir sistem dalam melakukan proses penentuan dosen penguji. Untuk mengetahui secara jelas dapat dilihat pada Gambar 3.2.

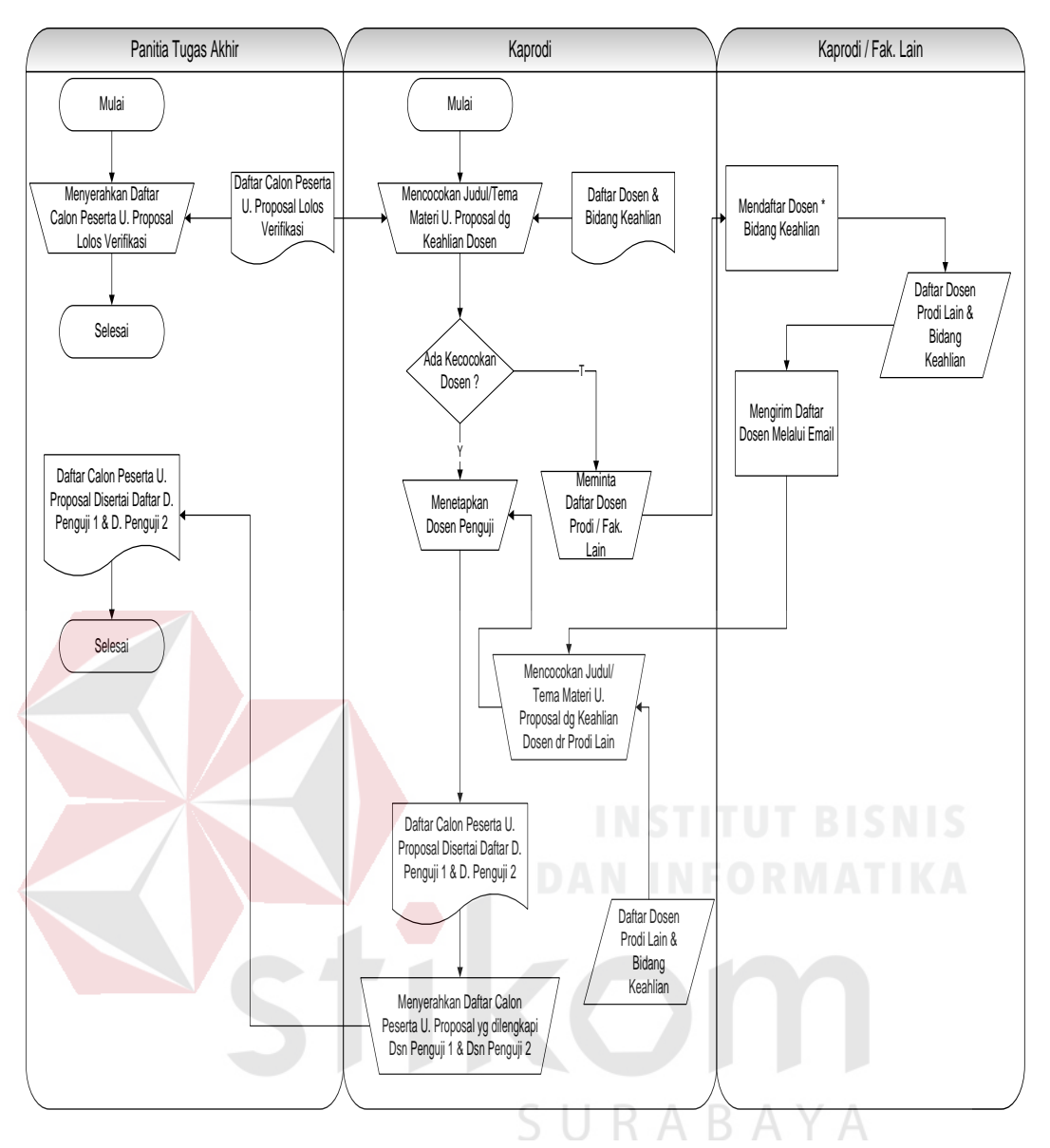

Gambar 3.2 Alir Sistem Saat Ini Proses Penentuan Dosen Penguji

Penjelasan alir sistem secara spesifik mengenai penentuan dosen penguji dapat dilihat pada Tabel 3.3 berikut ini.

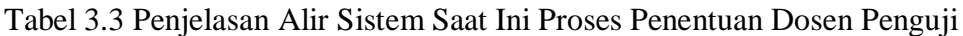

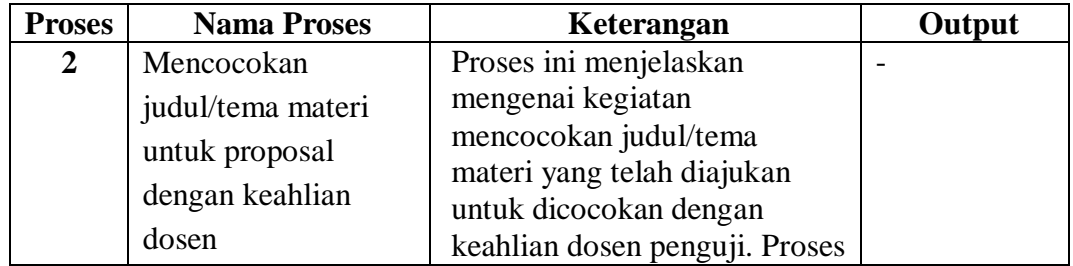

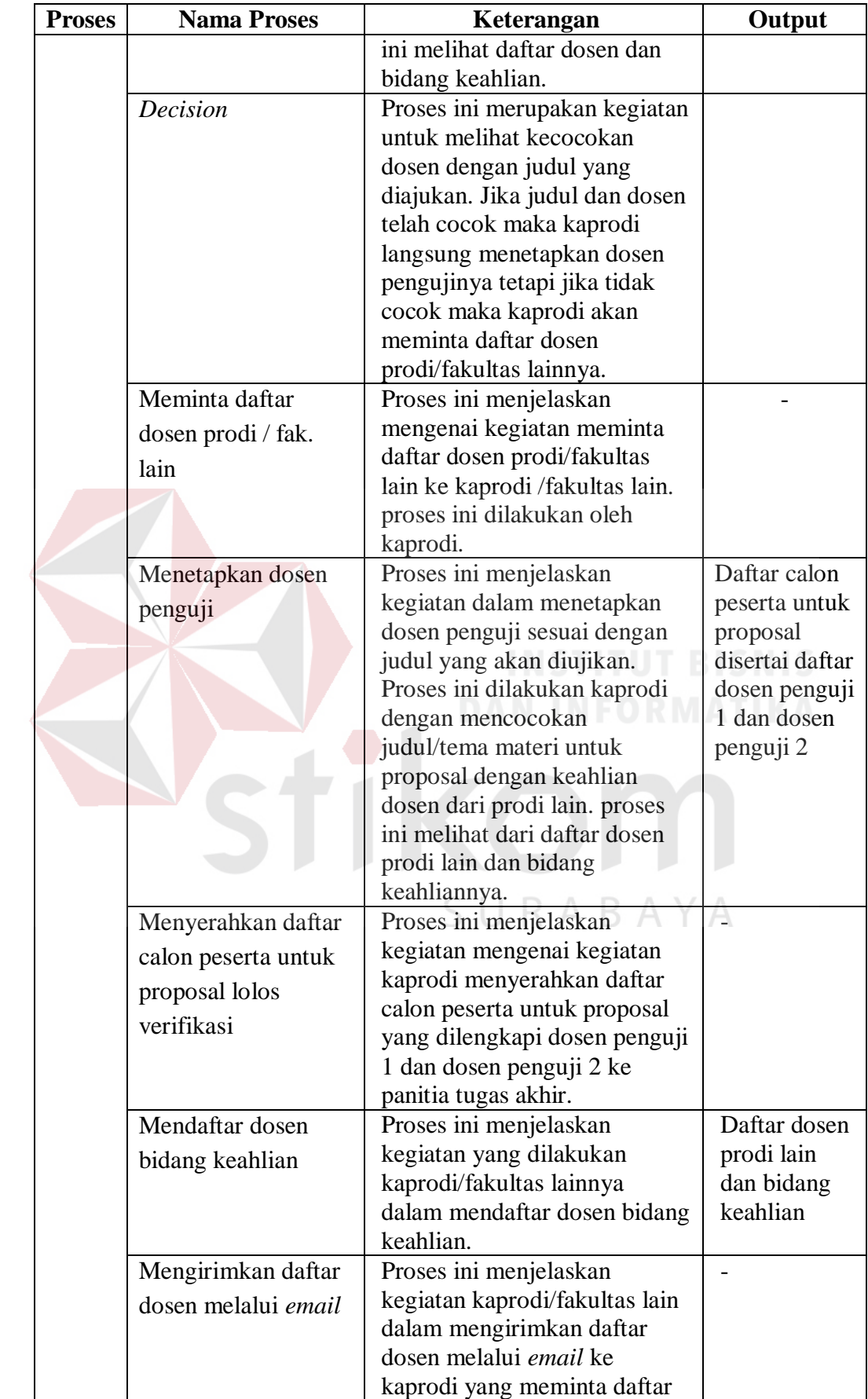

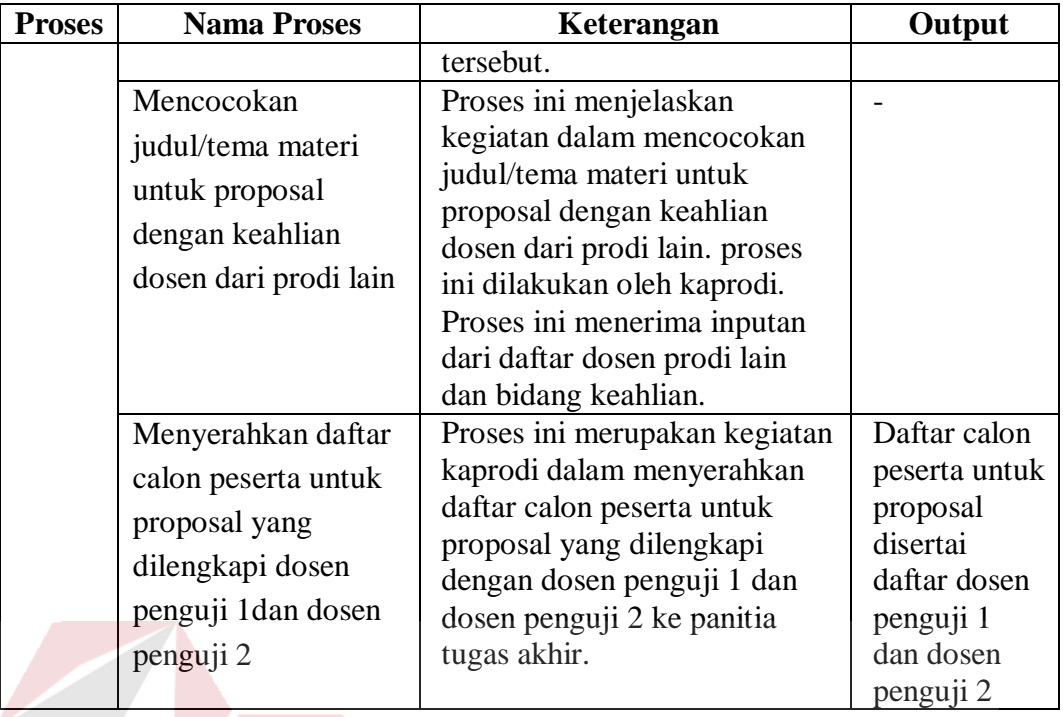

C. Alir sistem saat ini penentuan jadwal

Berikut ini dijelaskan tentang alir sistem dalam melakukan proses penentuan

jadwal. Untuk mengetahui secara jelas dapat dilihat pada Gambar 3.3.

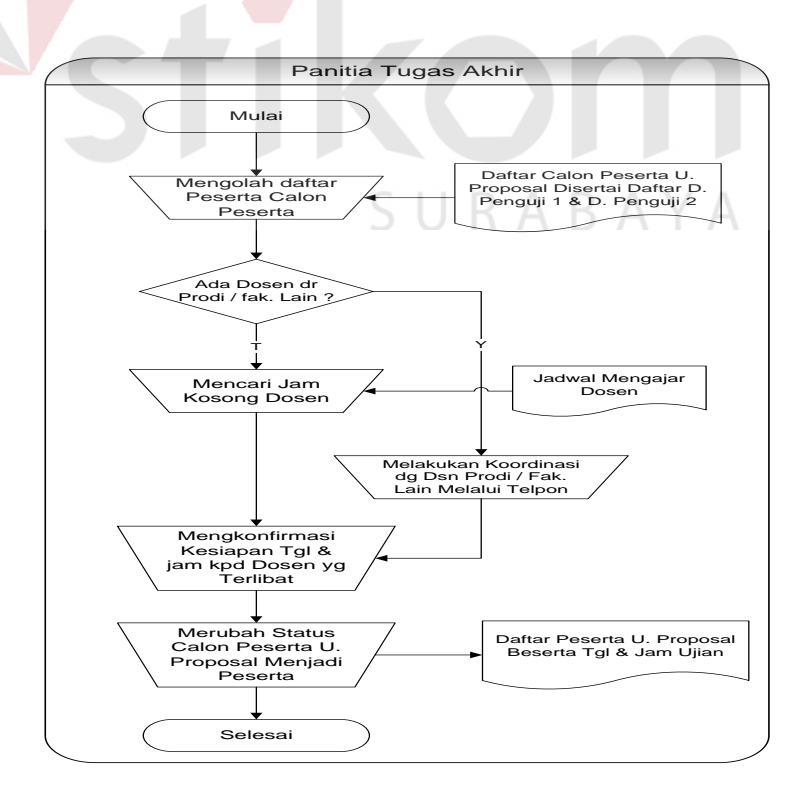

Gambar 3.3 Alir Sistem Saat Ini Penentuan Jadwal

Penjelasan alir sistem secara spesifik mengenai penentuan jadwal dapat dilihat pada Tabel 3.4 berikut ini.

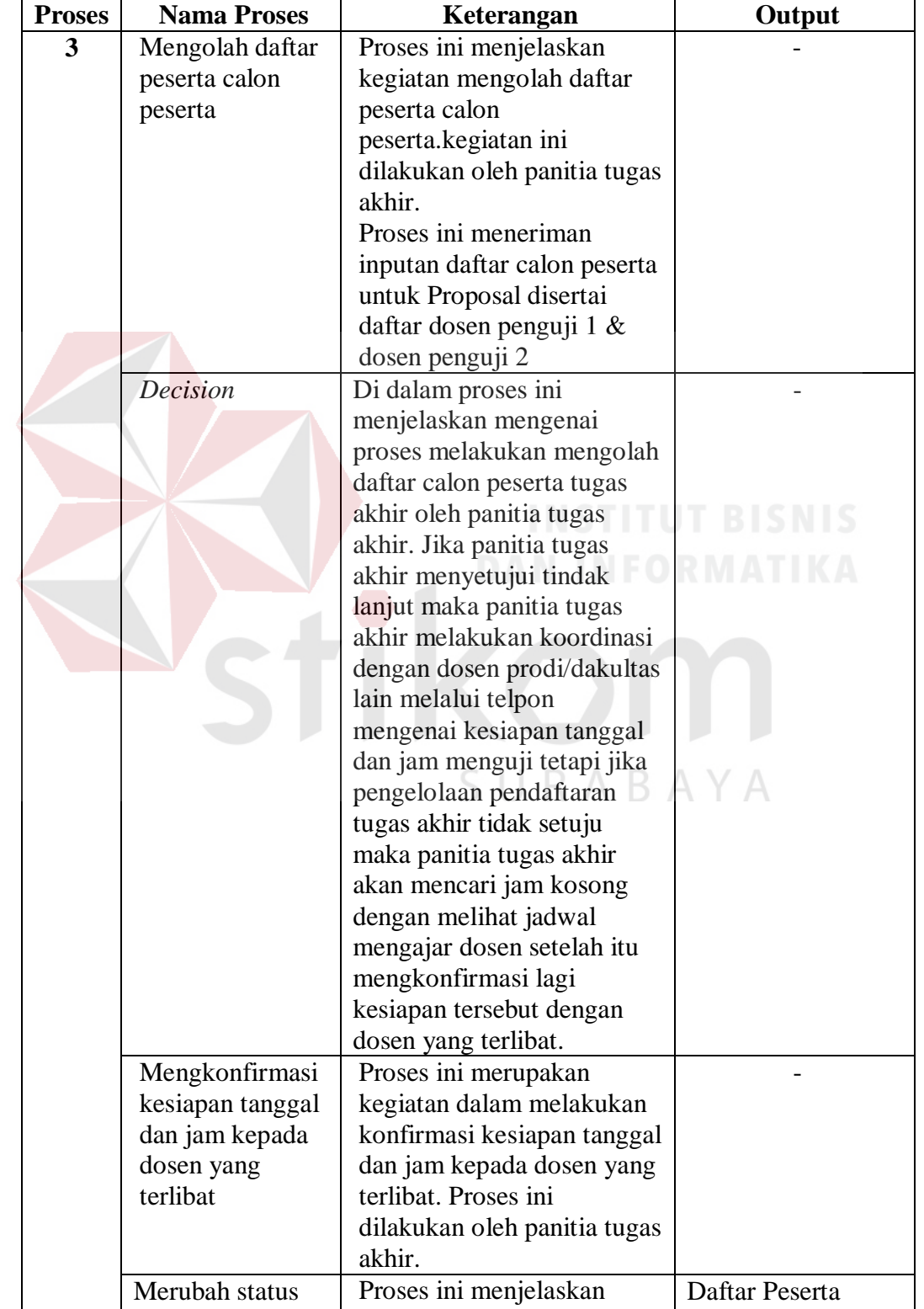

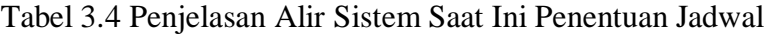

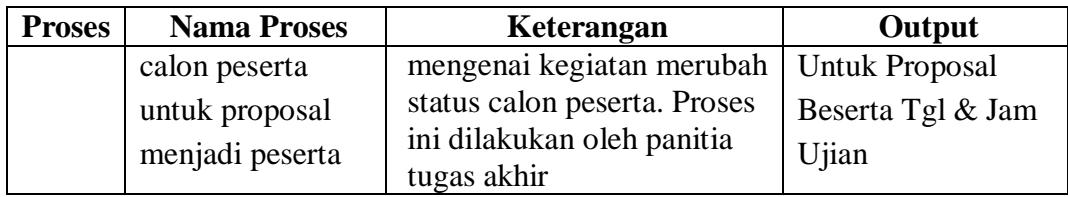

D. Alir sistem saat ini penyampaian informasi

Berikut ini dijelaskan tentang alir sistem dalam melakukan proses penyampaian informasi. Untuk mengetahui secara jelas dapat dilihat pada Gambar 3.4.

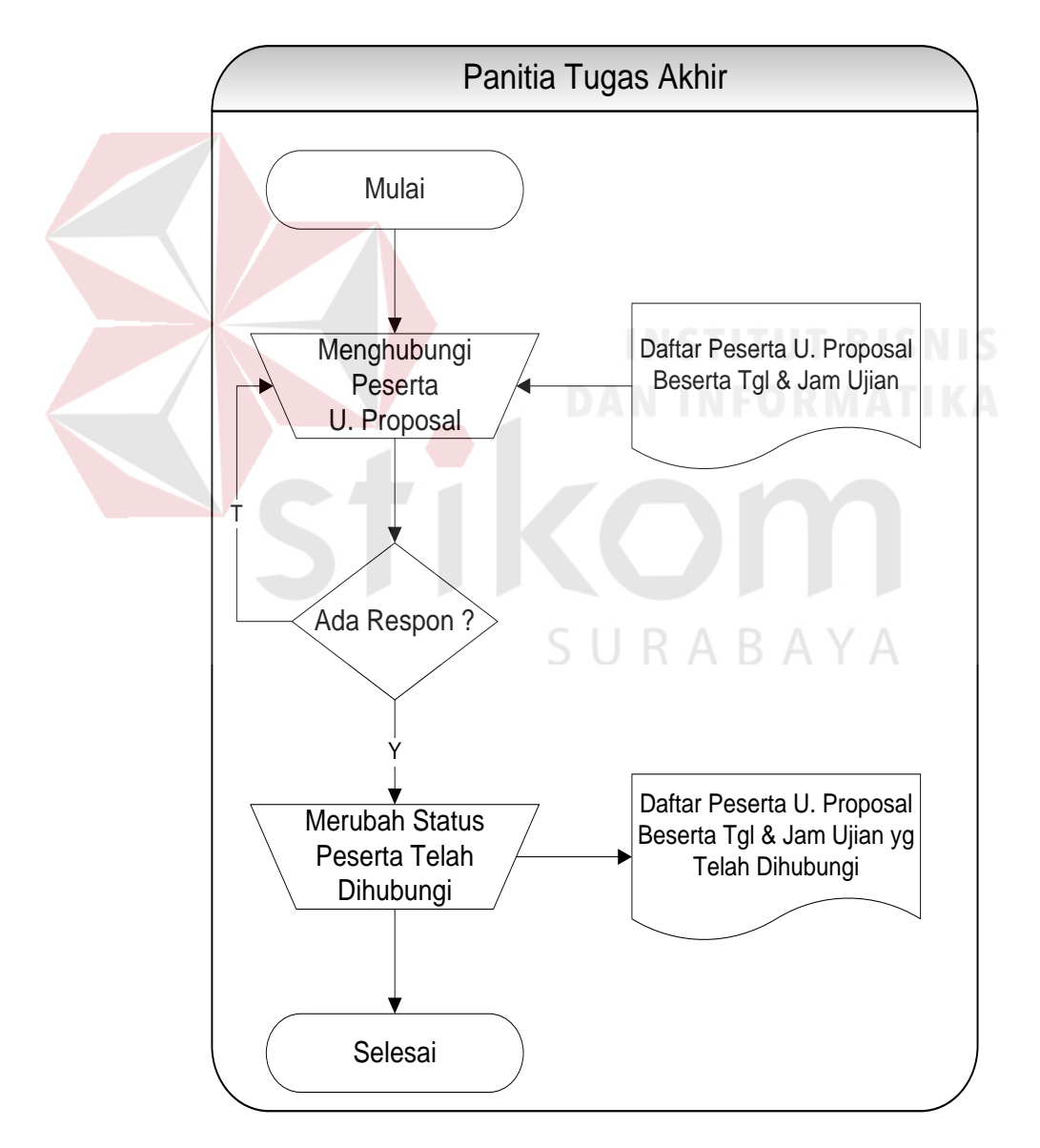

Gambar 3.4 Alir Sistem Saat Ini Proses Penyampaian Informasi

Penjelasan alir sistem secara spesifik mengenai penyampaian informasi dapat dilihat pada Tabel 3.5 berikut ini.

| <b>Proses</b> | <b>Nama Proses</b>   | Keterangan                 | Output           |  |
|---------------|----------------------|----------------------------|------------------|--|
| 4             | Menghubungi          | Proses ini menjelaskan     |                  |  |
|               | peserta untuk sidang | mengenai kegiatan          |                  |  |
|               | proposal             | menghubungi peserta        |                  |  |
|               |                      | untuk sidang proposal.     |                  |  |
|               |                      | Proses ini dilakukan       |                  |  |
|               |                      | oleh panitia tugas akhir.  |                  |  |
|               |                      | Proses ini menerima        |                  |  |
|               |                      | inputan berupa daftar      |                  |  |
|               |                      | peserta untuk proposal     |                  |  |
|               |                      | beserta tanggal dan jam    |                  |  |
|               |                      | ujian.                     |                  |  |
|               | <b>Decision</b>      | Di dalam proses ini        |                  |  |
|               |                      | menjelaskan mengenai       |                  |  |
|               |                      | proses melakukan           |                  |  |
|               |                      | merespon ke peserta.       |                  |  |
|               |                      | Jika proses ini direspon   | <b>BISNIS</b>    |  |
|               |                      | oleh peserta maka panitia  |                  |  |
|               |                      | tugas akhir akan           |                  |  |
|               |                      | merubah status peserta     |                  |  |
|               |                      | tetapi jika peserta tidak  |                  |  |
|               |                      | merespon maka panitia      |                  |  |
|               |                      | tugas akhir akan           |                  |  |
|               |                      | menghubungi kembali        |                  |  |
|               |                      | peserta.                   |                  |  |
|               |                      | Proses ini dilakukan oleh  |                  |  |
|               |                      | panitia tugas akhir        |                  |  |
|               | Merubah status       | Proses ini menjelaskan     | Daftar peserta   |  |
|               | peserta telah        | mengenai merubah           | untuk sidang     |  |
|               | dihubungi            | status peserta. Proses ini | proposal beserta |  |
|               |                      | dilakukan oleh panitia     | tanggal dan jam  |  |
|               |                      | tugas akhir.               | ujian yang telah |  |
|               |                      |                            | dihubungi        |  |

Tabel 3.5 Penjelasan Alir Sistem Saat Ini Proses Penyampaian Informasi

#### **3.1.3 Membuat Laporan Hasil Analisis**

Berdasarkan proses yang dilakukan sebelumnya, yaitu melakukan proses analisis permasalahan sampai dengan menemukan permasalahan, maka dilakukan pembuatn laporan hasil analisis. laporan hasil analisis ini berbentuk solusi permasalahan yang dapat menjawab permasalahan yang terdapat pada masingmasing *stakeholder*. Solusi yang diberikan ini nantinya akan disesuaikan juga dengan kebutuhan dan prosedur dalam melakukan proses pengelolaan data dan informasi tugas akhir. Untuk itu, dalam menjawab permasalahan dalam penelitian ini, solusi yang diberikan adalah merancang dan membangun sebuah sistem informasi tugas akhir berbasis *website*. Aplikasi *website* dirasa cocok karena dapat dioperasikan dimanapn berada tanpa harus melaukan proses instalsi terlebih dahulu. Aplikasi ini dibuat juga untuk mengetahui pengelolaan data dan informasi tugas akhir yang ada pada layanan pendaftaran tugas akhir di Fakultas Teknik UWP Surabaya. Dengan adanya aplikasi ini, terdapat beberapa proses yang harus dieliminasi dan berintegrasi menjadi satu fungsi. Meskipun terjadi proses eliminasi dan integrasi, tujuan dari aplikasi disesuaikan dengan tugas pokok dan fungsi *stakeholder* layanan pendaftaran tugas akhir di Fakultas Teknik UWP Surabaya.

#### **3.2 Perancangan Sistem**

Pada tahapan perancangan sistem informasi tugas akhir pada kultas Teknik Fakultas Teknik UWP Surabaya menggunakan perancangan sistem secara terstruktur. Pada tahap perancangan sistem ini menjelaskan secara terperinci tentang bagaimana merancang perangkat lunak yang akan dibangun. Adapun komponen dalam merancang sistem dari perangkat lunak ini adalah desain sistem, perancangan prosedur, dan program unit, *flowchart* dan *pseudocode*, dan desain arsitektur perangkat lunak.

#### **3.2.1 Sistem Kebutuhan Perangkat Lunak**

Langkah awal dalam membangun suatu aplikasi adalah dengan menganalisa kebutuhan perangkat lunak. Untuk mengidentifikasi kebutuhan perangkat lunak terdiri dari beberapa proses diantaranya melakukan elisitasi, analisis kebutuhan pada masing-masing pengguna sistem dan menggolongkan kebutuhan perangkat lunak pada masing-masing pengguna dari sistem, berikut ini tahapan dalam menidentifikasi perangkat lunak yaitu:

#### **A. Elisitasi kebutuhan**

Elisitasi kebutuhan atau pengumpulan kebutuhan adalah aktivitas awal untuk proses rekayasa kebutuhan (*Requirement Engineering*) yang dilakukan dengan cara berkomunikasi dengan pelanggan, pengguna sistem dan pihak lain yang memiliki kepentingan dalam pengembangan sistem. Proses ini dia dimensi wali dengan identifikasi terhadap *stakeholder* yang terkait dengan sistem. Setelah mendapatkan data-data terkait dengan dalam membangun aplikasi yang dibutuhkan maka tahap selanjutnya adalah dilakukannya tahapan analisa. Tetapi sebelum melakukan tahapan analisa, data-data yang telah terkumpul tersebut dilakukan proses elisitasi. Pada tahapan elisitasi ini dilakukan penyeleksian data yang diperoleh sehingga dapat diketahui datadata yang digunakan dan yang tidak digunakan terkait dengan pengembangan perangkat lunak. Berikut ini data yang dikumpulkan melalui proses wawancara ataupun observasi pada Fakultas Teknik Fakultas Teknik UWP Surabaya, meliputi:

1. Data user

Merupakan data yang memiliki hak akses terhadap pengolahan tugas akhir di Fakultas Teknik UWP Surabaya.

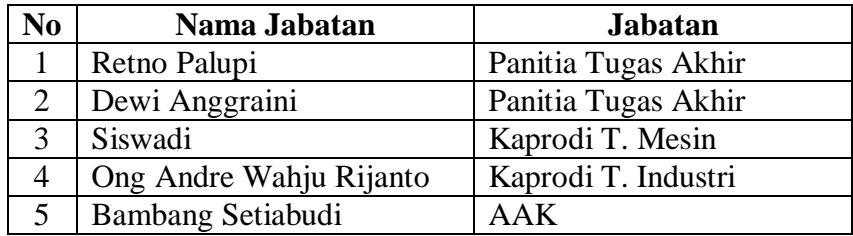

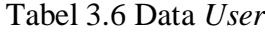

2. Data jabatan fungsional

Merupakan data yang digunakan untuk menentukan jabatan fungsional bagi seorang dosen pembimbing atau penguji di Fakultas Teknik UWP

Surabaya.

Tabel 3.7 Data Jabatan Fungsional

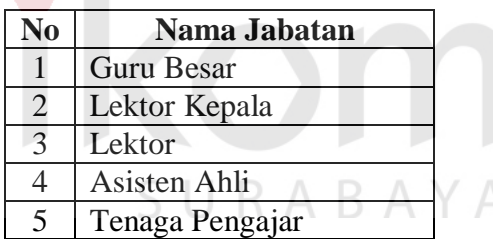

3. Data program studi

Merupakan data yang digunakan untuk menentukan program studi seorang mahasiswa dan dosen di Fakultas Teknik UWP Surabaya.

Tabel 3.8 Data Program Studi

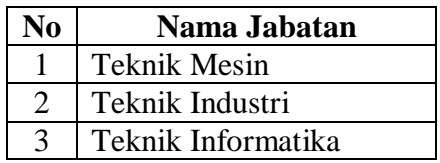

4. Data kalender akdemik

Merupakan data kalender yang digunakan sebagai pedoman untuk melaksanakan kegiatan belajar mengajar di Fakultas Teknik UWP Surabaya.

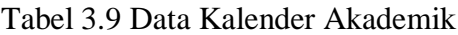

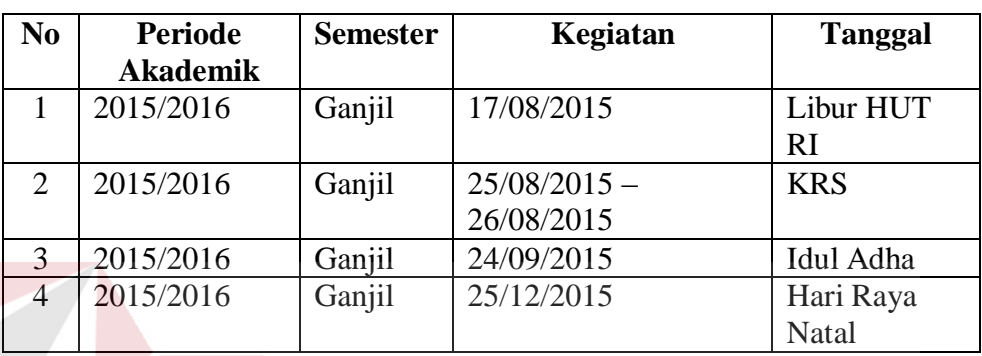

# 5. Data jam per kuliahan

Merupakan data jam perkuliahan malam yang dilakukan oleh Fakultas

Teknik UWP Surabaya.

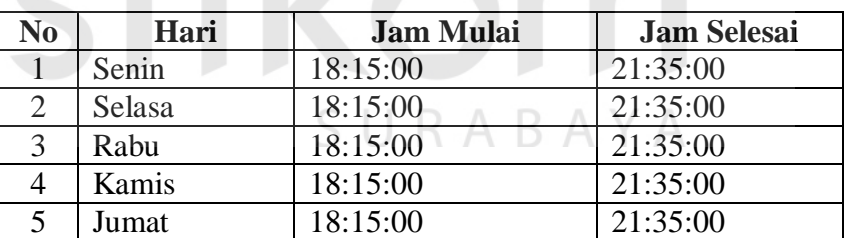

Tabel 3.10 Data Jam Per Kuliahan

6. Data dosen

Merupakan data yang digunakan sebagai dosen pembimbing dan penguji dalam kegiatan tugas akhir di Fakultas Teknik UWP Surabaya.

| N <sub>O</sub>              | <b>NAMA DOSEN</b>    | <b>GELAR</b> | <b>PENDIDIKAN</b><br><b>TERAKHIR</b> |
|-----------------------------|----------------------|--------------|--------------------------------------|
|                             | <b>SISWADI</b>       | MSi., ST     | S <sub>2</sub>                       |
| $\mathcal{D}_{\mathcal{L}}$ | <b>MUHAROM</b>       | MT., ST      | S <sub>2</sub>                       |
| 3                           | <b>WAHYU NUGROHO</b> | MM., ST      | S <sub>2</sub>                       |
| 4                           | <b>SLAMET RIYADI</b> | MT., ST      | S <sub>2</sub>                       |
| $\overline{\mathcal{L}}$    | MOCHAMMAD MUCHID     | MM. ST       | S <sub>2</sub>                       |
| 6                           | <b>ALFI NUGROHO</b>  | MT., ST      | S <sub>2</sub>                       |
|                             | <b>IMAM KHOLIK</b>   | ST., MM      | S <sub>2</sub>                       |

Tabel 3.11 Data Dosen

# 7. Data bidang keahlian dosen

Merupakan data yang digunakan memetakan keahlian dosen dan digunakan untuk memetakan bidang pada sebuah proposal.

| N <sub>0</sub> | <b>Nama</b><br><b>Lengkap</b><br><b>Dosen</b><br>(Tidak<br><b>Disingka</b><br>$\mathbf t$ | <b>Jabata</b><br>n.<br>Fungsi<br>onal<br><b>Akade</b><br>mik | <b>Gelar</b><br><b>Akade</b><br>mik | <b>Pendidikan</b><br>S1, S2, S3<br>dan Asal<br><b>Universitas</b><br>∗ | <b>Bidang</b><br><b>Keahlian</b><br>untuk<br><b>Setiap</b><br>Jenjang<br>Pendidikan | <b>Mata</b><br><b>Kuliah</b><br>Yang<br>Diajarkan<br>selama 3<br><b>Tahun</b><br><b>Terakhir</b> |
|----------------|-------------------------------------------------------------------------------------------|--------------------------------------------------------------|-------------------------------------|------------------------------------------------------------------------|-------------------------------------------------------------------------------------|--------------------------------------------------------------------------------------------------|
| $\mathbf{1}$   | Slamet                                                                                    | Asisten                                                      | ST                                  | S1: UMM                                                                | Material                                                                            | Gasal:                                                                                           |
|                | Riyadi,                                                                                   | Ahli                                                         | <b>MT</b>                           | S2: UGM                                                                | Teknik                                                                              | - Metodolog                                                                                      |
|                | ST., MT                                                                                   |                                                              |                                     |                                                                        | Material                                                                            | <i>i</i> Penelitian                                                                              |
|                |                                                                                           |                                                              |                                     |                                                                        | Teknik                                                                              | Genap:                                                                                           |
|                |                                                                                           |                                                              |                                     |                                                                        |                                                                                     | - Tugas                                                                                          |
|                |                                                                                           |                                                              |                                     |                                                                        |                                                                                     | Perancang                                                                                        |
|                |                                                                                           |                                                              |                                     |                                                                        |                                                                                     | an Mesin                                                                                         |
|                | Siswadi,                                                                                  | Asisten                                                      | <b>ST</b>                           | S1: STIT                                                               | Proses                                                                              | Gasal:                                                                                           |
| $\overline{2}$ | ST.,                                                                                      | Ahli                                                         | Msi                                 | "WD"                                                                   | Produksi                                                                            | - Menggam                                                                                        |
|                | Msi                                                                                       |                                                              |                                     | S2: UWP                                                                | Manajeme                                                                            | bar                                                                                              |
|                |                                                                                           |                                                              |                                     |                                                                        | n                                                                                   | Teknik                                                                                           |
|                |                                                                                           |                                                              |                                     |                                                                        | Administra                                                                          | - Sistem                                                                                         |
|                |                                                                                           |                                                              |                                     |                                                                        | si Publik                                                                           | Fluida                                                                                           |
|                |                                                                                           |                                                              |                                     |                                                                        |                                                                                     | Genap:                                                                                           |
|                |                                                                                           |                                                              |                                     |                                                                        |                                                                                     | - Proses                                                                                         |
|                |                                                                                           |                                                              |                                     |                                                                        |                                                                                     | Manufaktu                                                                                        |
|                |                                                                                           |                                                              |                                     |                                                                        |                                                                                     | r. I                                                                                             |
|                |                                                                                           |                                                              |                                     |                                                                        |                                                                                     | - Mekanika                                                                                       |
|                |                                                                                           |                                                              |                                     |                                                                        |                                                                                     | Fluida                                                                                           |

Tabel 3.12 Data Bidang Keahlian Dosen

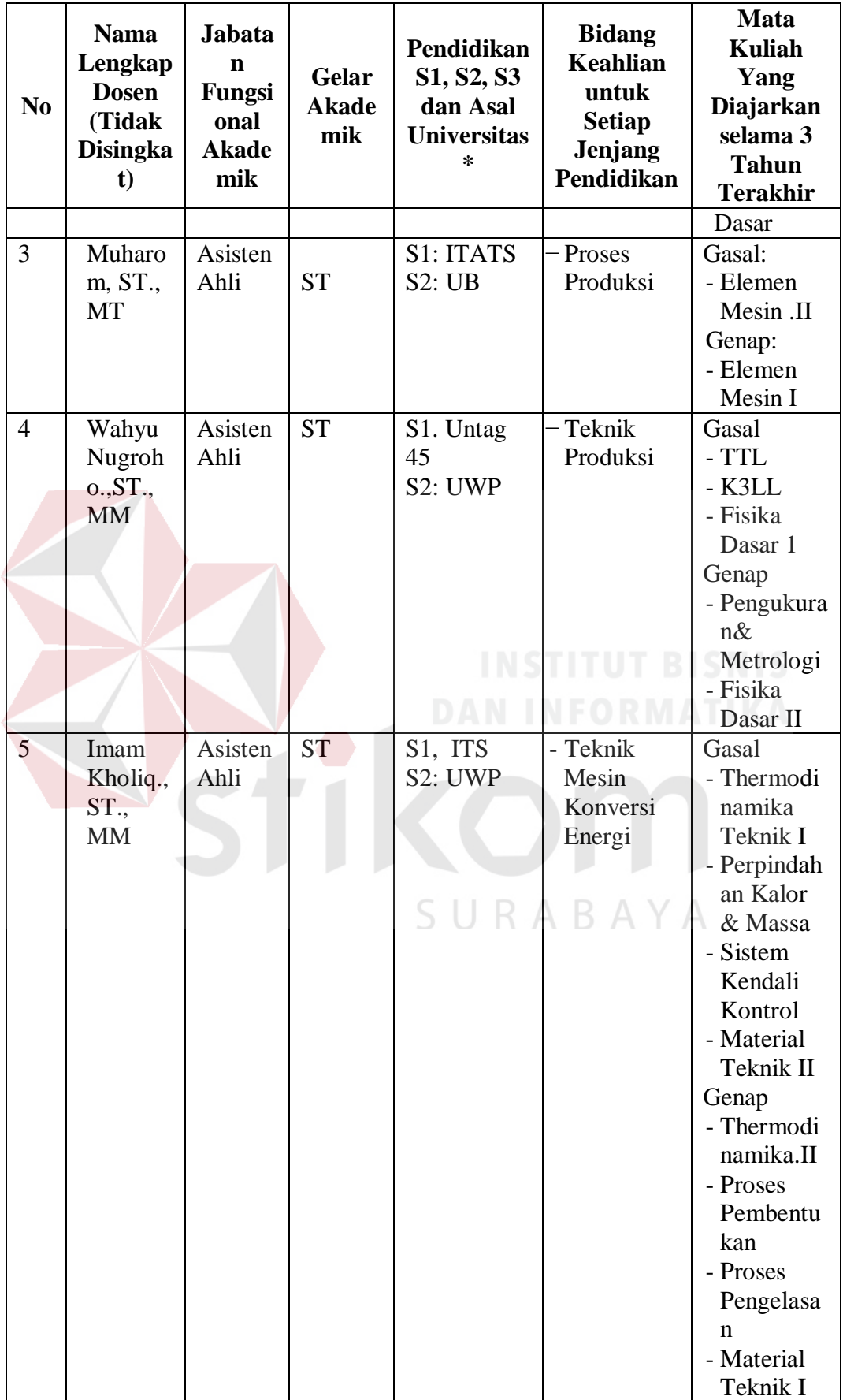

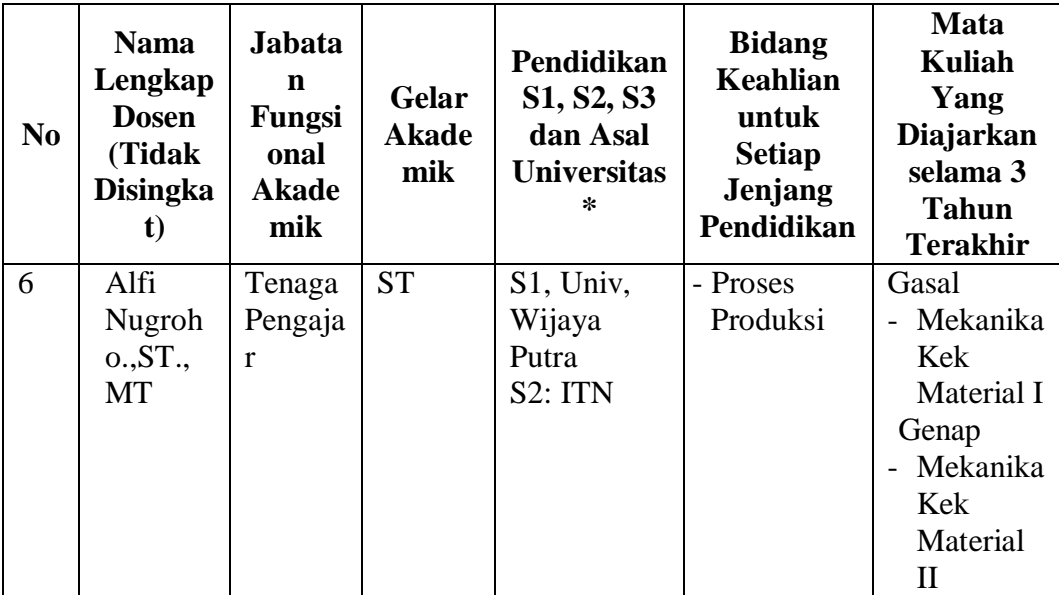

#### **B. Kebutuhan spesifikasi perangkat lunak**

Dalam membangun suatu sistem yang baik diperlukan sebuah perancangan sebuah spesifikasi perangkat lunak yang baik sehingga hasil dari perancangan tersebut dapat memberikan informasi terhdap kebutuhan suatu sistem. Dalam proses perancangan perangkat lunak ini dideskripsikan sebuah fungsi yang sesuai dengan sistem yang sedang dibangun dan juga dibutuhkan oleh pengguna sistem itu sendiri. Kebutuhan yang dimaksudkan adalah sebuah kebutuhan dari masing-masing suatu fungsi yang dijalankan pada suatu perangkat lunak. Kebutuhan masing-masing fungsi nantinya akan disesuaiakan dnegan kebutuhan dari pengguna sistem yang sebelumnya telah teridentifikasi. Kebutuhan fungsi ini dibagi menjadi dua, yaitu kebutuhan fungsional dan kebutuhan non fungsional, berikut ini penjelasan mengenai kebutuhan fungsi dari sistem yang akan dibuat:
1. *Requirement* proses pendaftaran proposal

Berikut ini penjelasan mengenai fungsi pendaftaran proposal oleh mahasiswa.

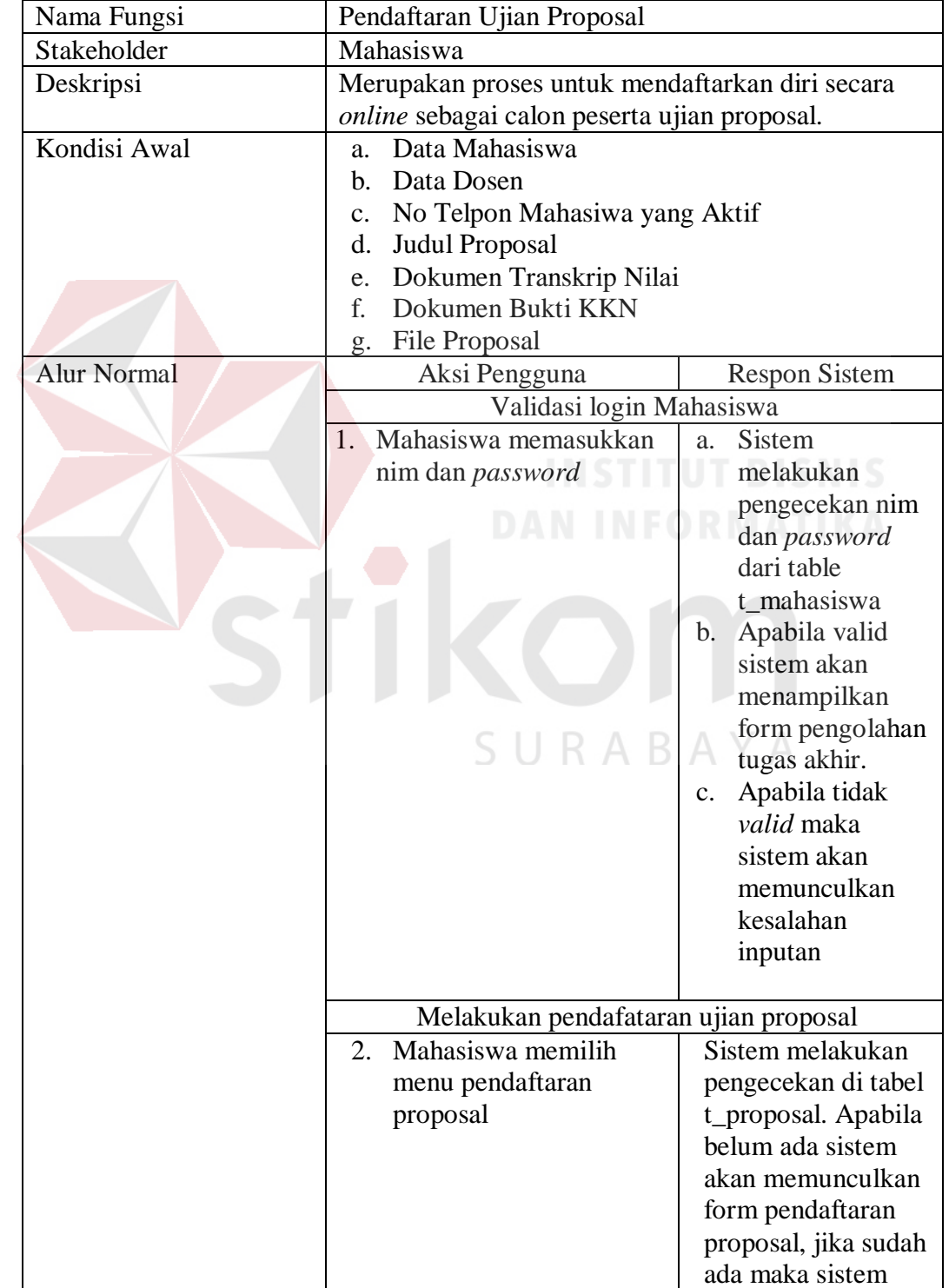

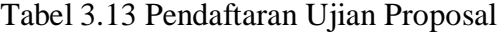

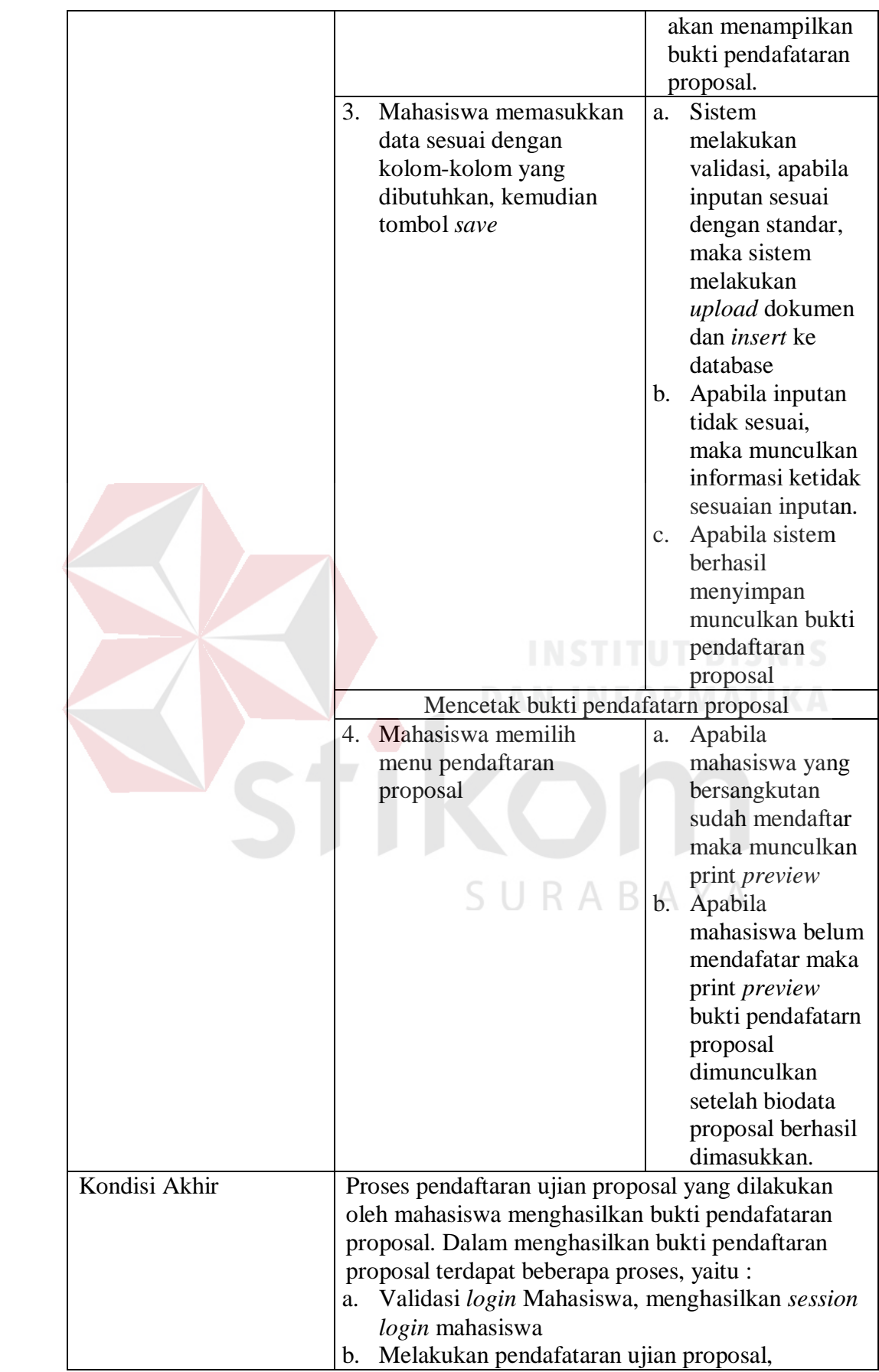

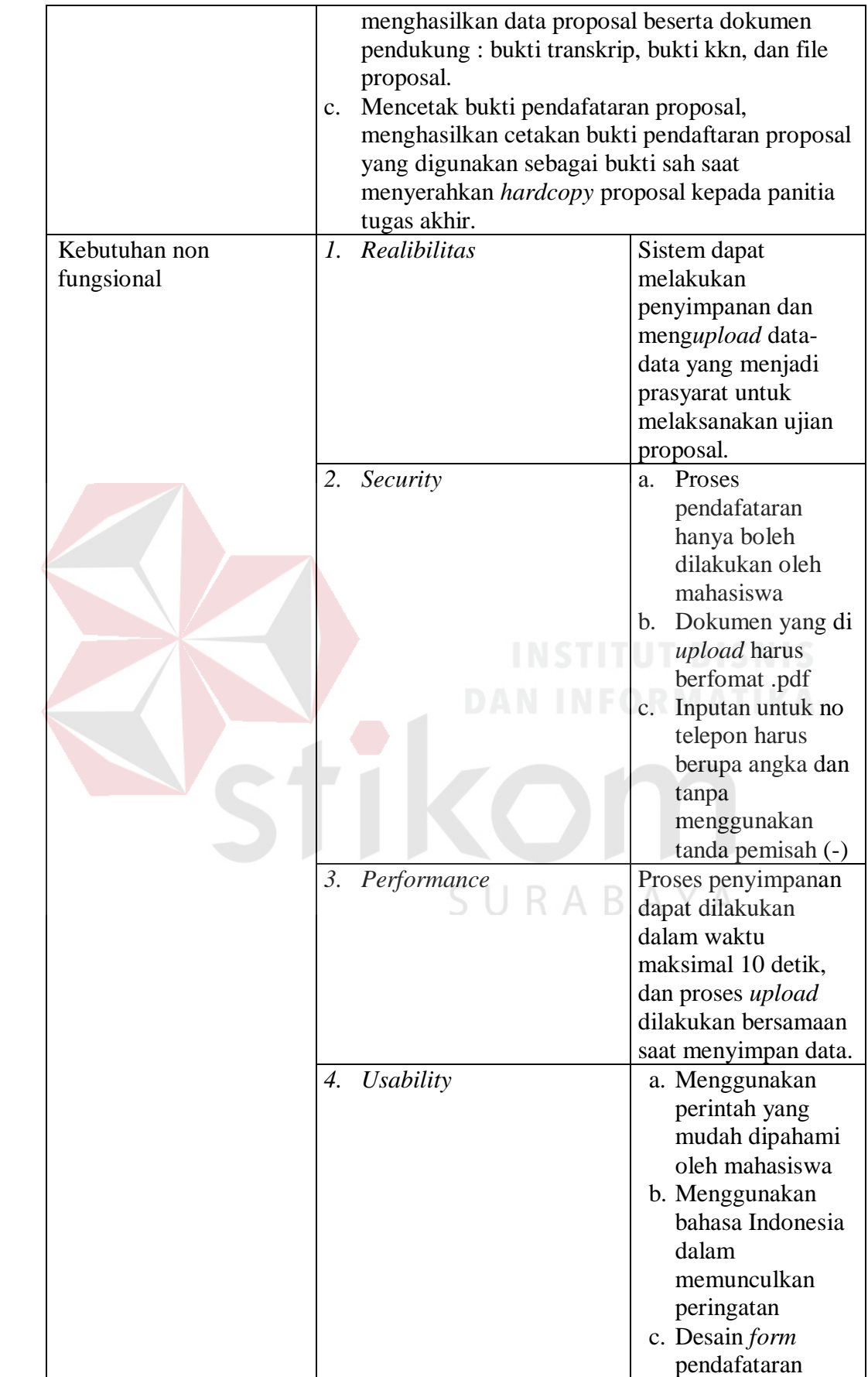

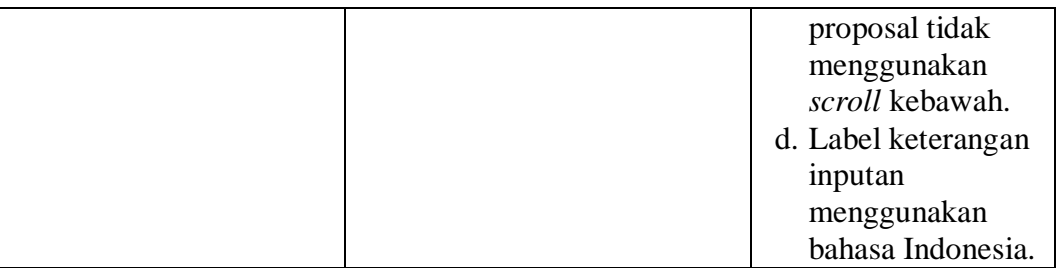

2. *Requirement* proses verifikasi peserta ujian proposal

Berikut ini penjelasan mengenai fungsi verifikasi peserta ujian proposal.

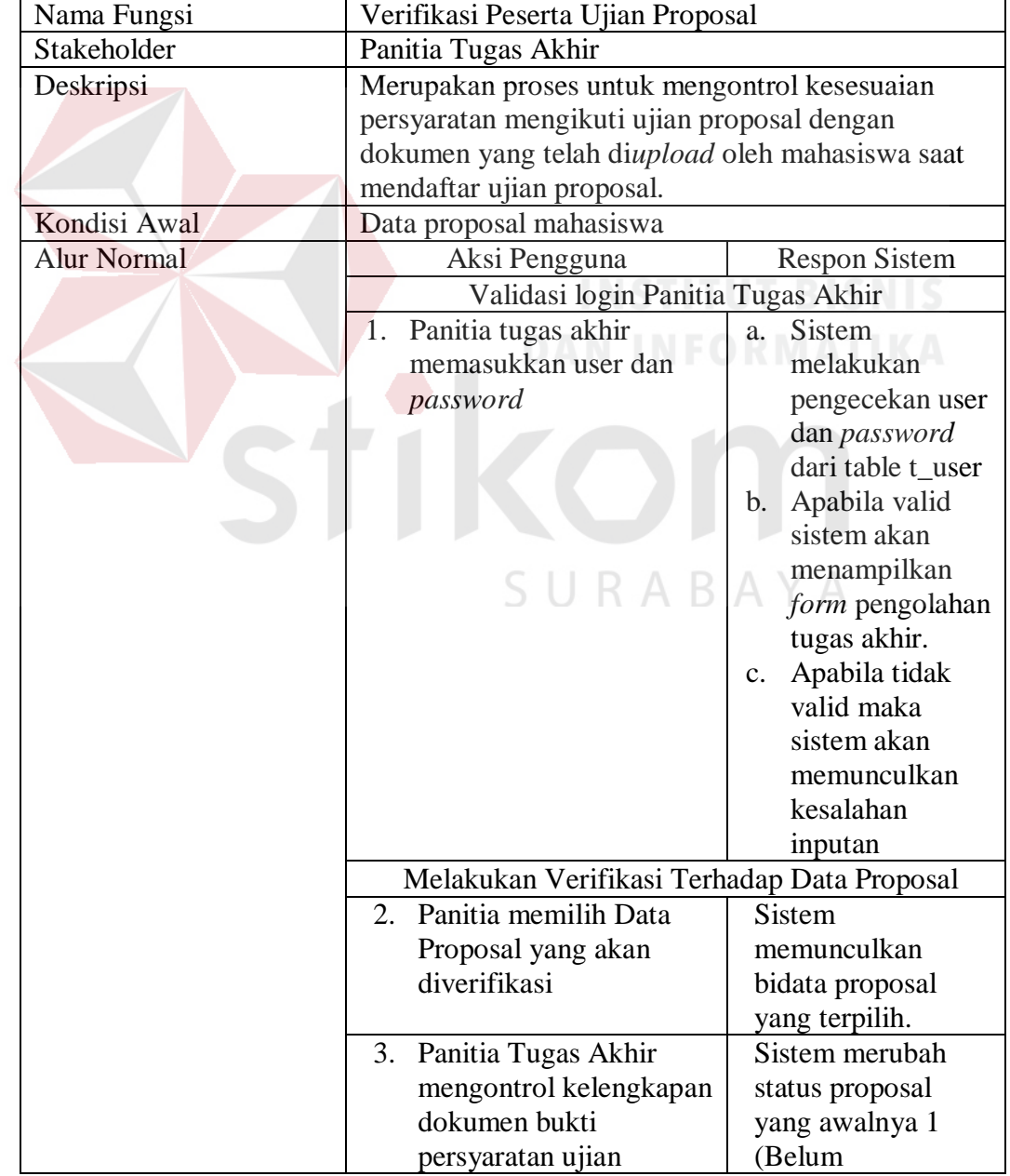

Tabel 3.14 Verifikasi Peserta ujian Proposal

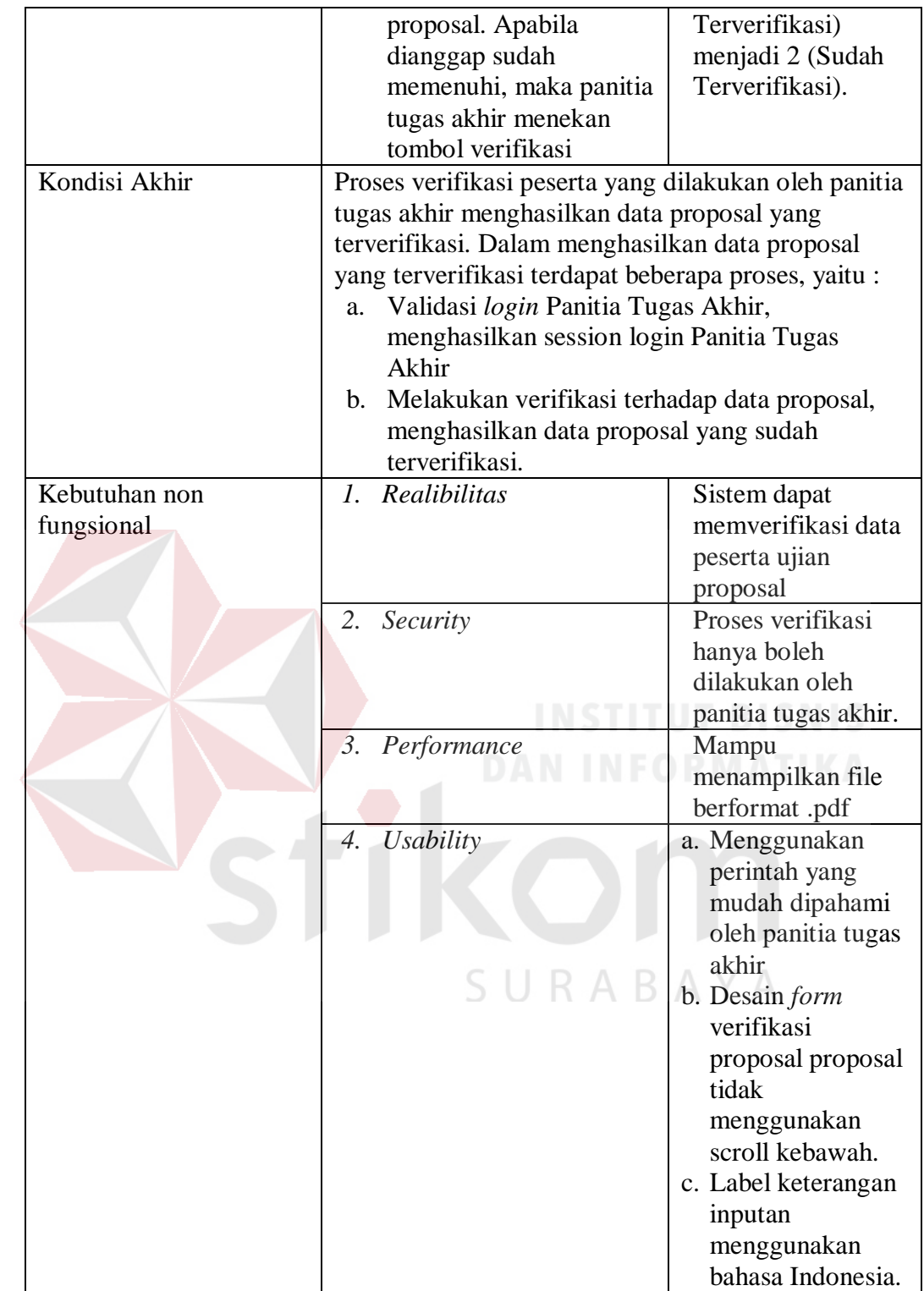

3. *Requirement* proses penentuan dosen penguji dan jadwal ujian proposal Berikut ini penjelasan mengenai fungsi penentuan dosen penguji dan jadwal ujian.

| Nama Fungsi        | Menentukan Dosen Penguji dan Jadwal Ujian                                                          |                      |  |
|--------------------|----------------------------------------------------------------------------------------------------|----------------------|--|
|                    | Proposal                                                                                           |                      |  |
| Stakeholder        | Kepala Program Studi<br><b>Dosen Pembimbing</b>                                                    |                      |  |
|                    |                                                                                                    |                      |  |
|                    | Dosen Penguji                                                                                      |                      |  |
| Deskripsi          | Merupakan proses untuk menentukan dosen penguji<br>bagi data proposal yang lolos verifikasi. Serta |                      |  |
|                    |                                                                                                    |                      |  |
|                    | mencari jadwal dan ruang untuk penyelenggaraan                                                     |                      |  |
|                    | ujian proposal.                                                                                    |                      |  |
| Kondisi Awal       | Data Dosen Minimal Jabatan Asisten Ahli<br>a.                                                      |                      |  |
|                    | b. Data Bidang Keahlian Dosen                                                                      |                      |  |
|                    | Data Proposal Lolos Verifikasi<br>$C_{\bullet}$                                                    |                      |  |
|                    | Data Jadwal Kuliah<br>d.                                                                           |                      |  |
| <b>Alur Normal</b> | Aksi Pengguna                                                                                      | <b>Respon Sistem</b> |  |
|                    | Validasi login Kepala Program Studi                                                                |                      |  |
|                    | Kaprodi memasukkan<br>1.                                                                           | Sistem<br>a.         |  |
|                    | user dan password                                                                                  | melakukan            |  |
|                    |                                                                                                    | pengecekan user      |  |
|                    |                                                                                                    | dan password         |  |
|                    |                                                                                                    | dari table t_user    |  |
|                    |                                                                                                    | b. Apabila valid     |  |
|                    |                                                                                                    | sistem akan          |  |
|                    |                                                                                                    | menampilkan          |  |
|                    |                                                                                                    | form pengolahan      |  |
|                    |                                                                                                    | tugas akhir.         |  |
|                    |                                                                                                    | c. Apabila tidak     |  |
|                    |                                                                                                    | valid maka           |  |
|                    |                                                                                                    | sistem akan          |  |
|                    |                                                                                                    | memunculkan          |  |
|                    |                                                                                                    | kesalahan            |  |
|                    |                                                                                                    | inputan              |  |
|                    | Penentuan Dosen Penguji                                                                            |                      |  |
|                    | Kaprodi memilih menu<br>2.                                                                         | Sistem               |  |
|                    | penentuan dosen                                                                                    | memunculkan data     |  |
|                    | penguji                                                                                            | proposal yang lolos  |  |
|                    |                                                                                                    | verifikasi           |  |
|                    | Kaprodi memilih data<br>3.                                                                         | Sistem               |  |
|                    | proposal yang telah                                                                                | menampilkan data     |  |
|                    | lolos verifikasi                                                                                   | proposal terpilih    |  |
|                    | Kaprodi<br>4.                                                                                      | Sistem<br>a.         |  |
|                    | mengkategorikan                                                                                    | melakukan            |  |
|                    | proposal kedalam                                                                                   | pencaraian           |  |
|                    | beberapa bidang yang                                                                               | dosen                |  |
|                    | sudah terdaftar di                                                                                 | berdasarkan          |  |
|                    | bidang dosen.                                                                                      | bidang yang          |  |
|                    |                                                                                                    | diinputkan           |  |

Tabel 3.15 Menentukan Dosen Penguji dan Jadwal Ujian Proposal

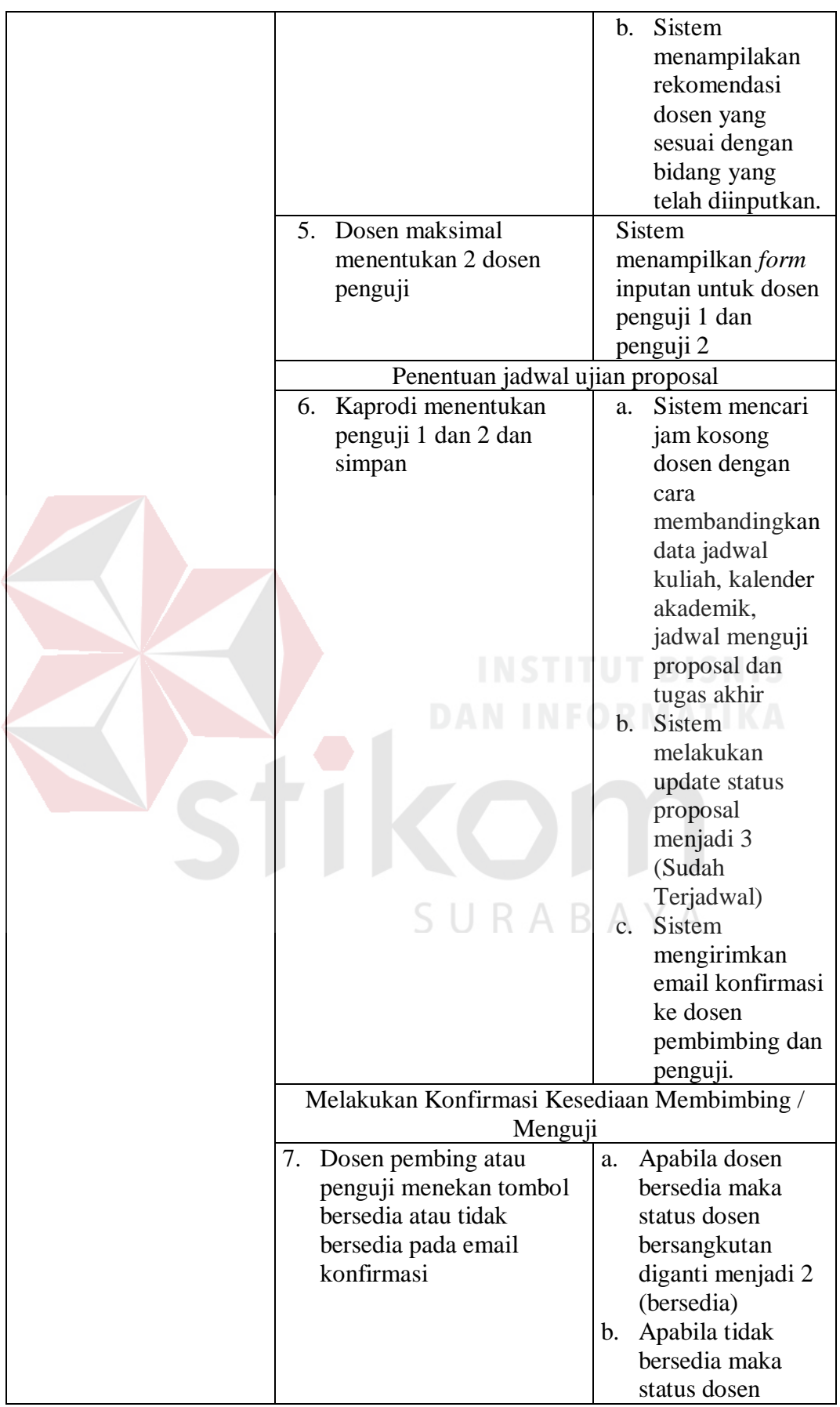

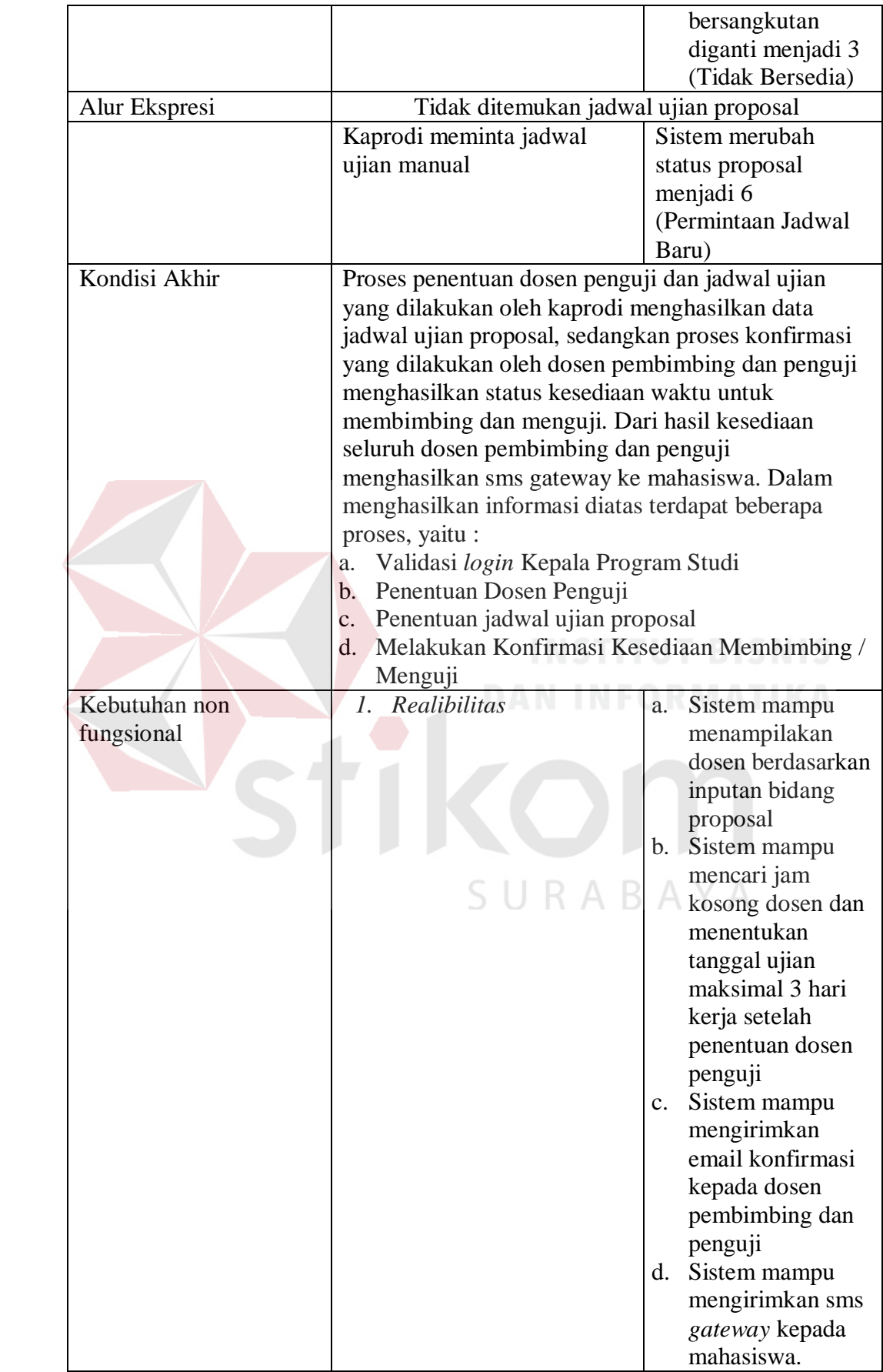

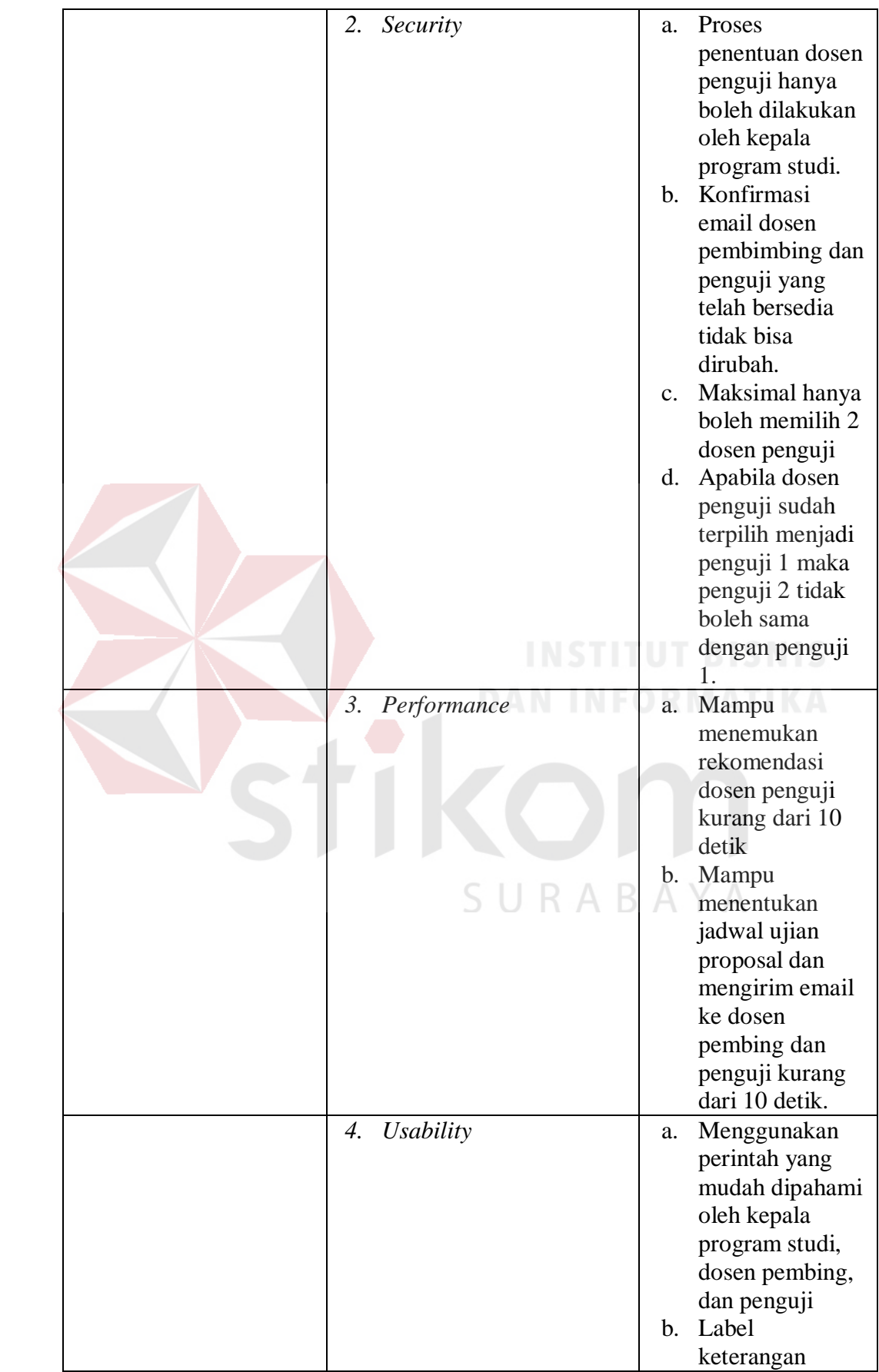

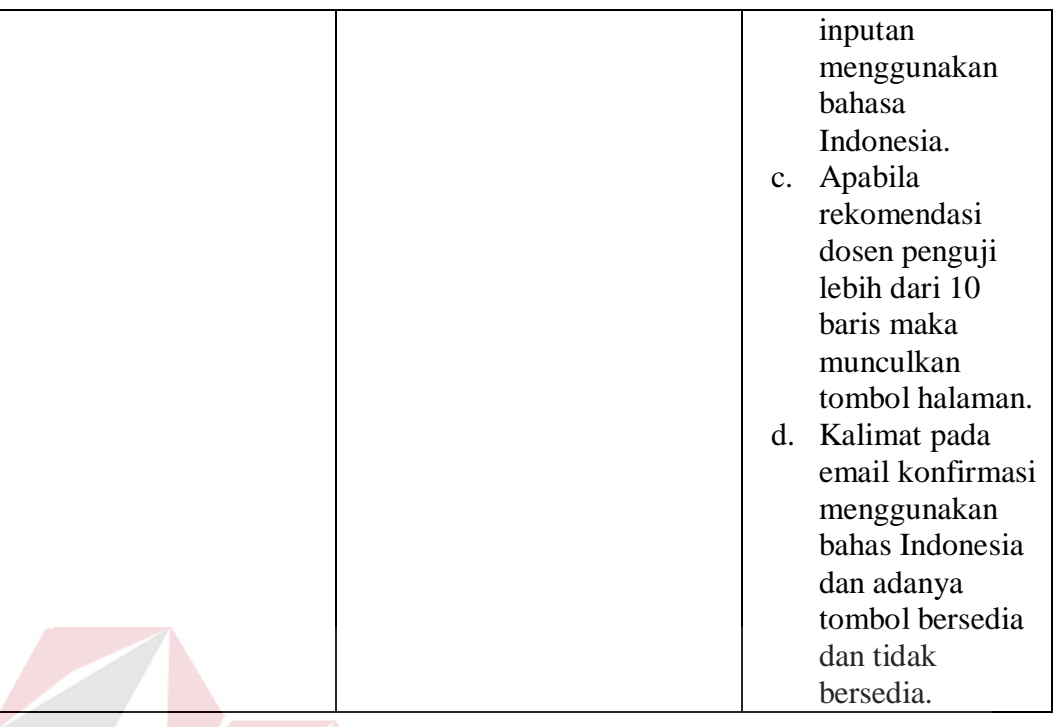

4. *Requirement* proses permintaan pergantian dosen penguji proposal

Berikut ini penjelasan mengenai fungsi permintaan pergantian dosen penguji.

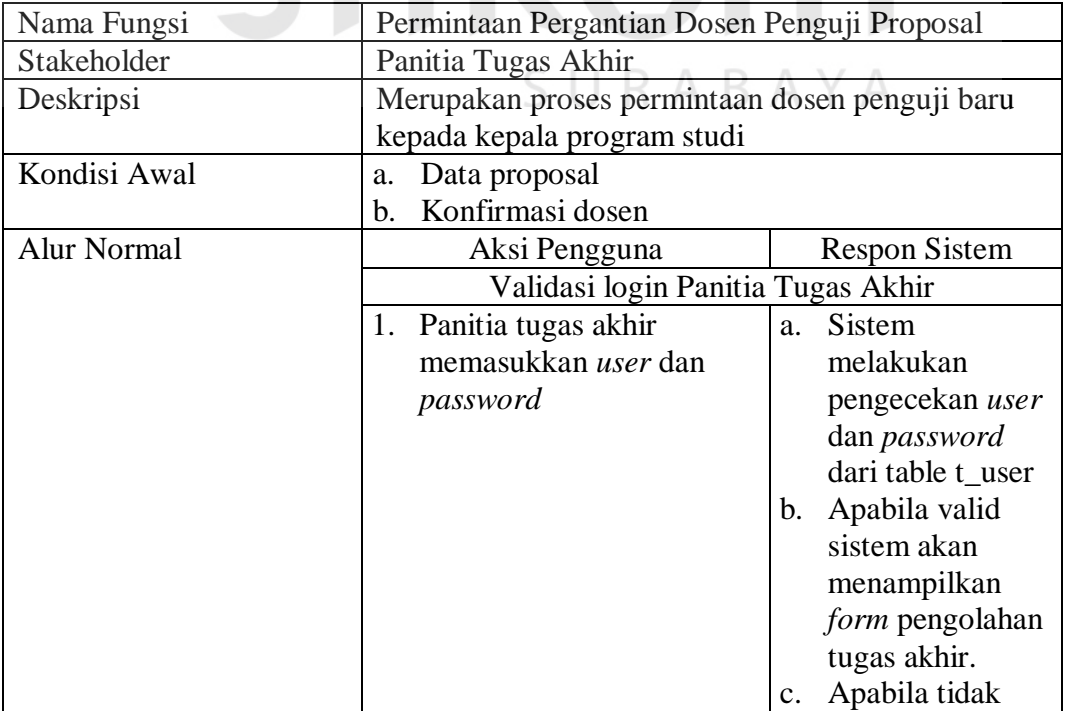

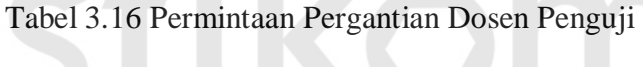

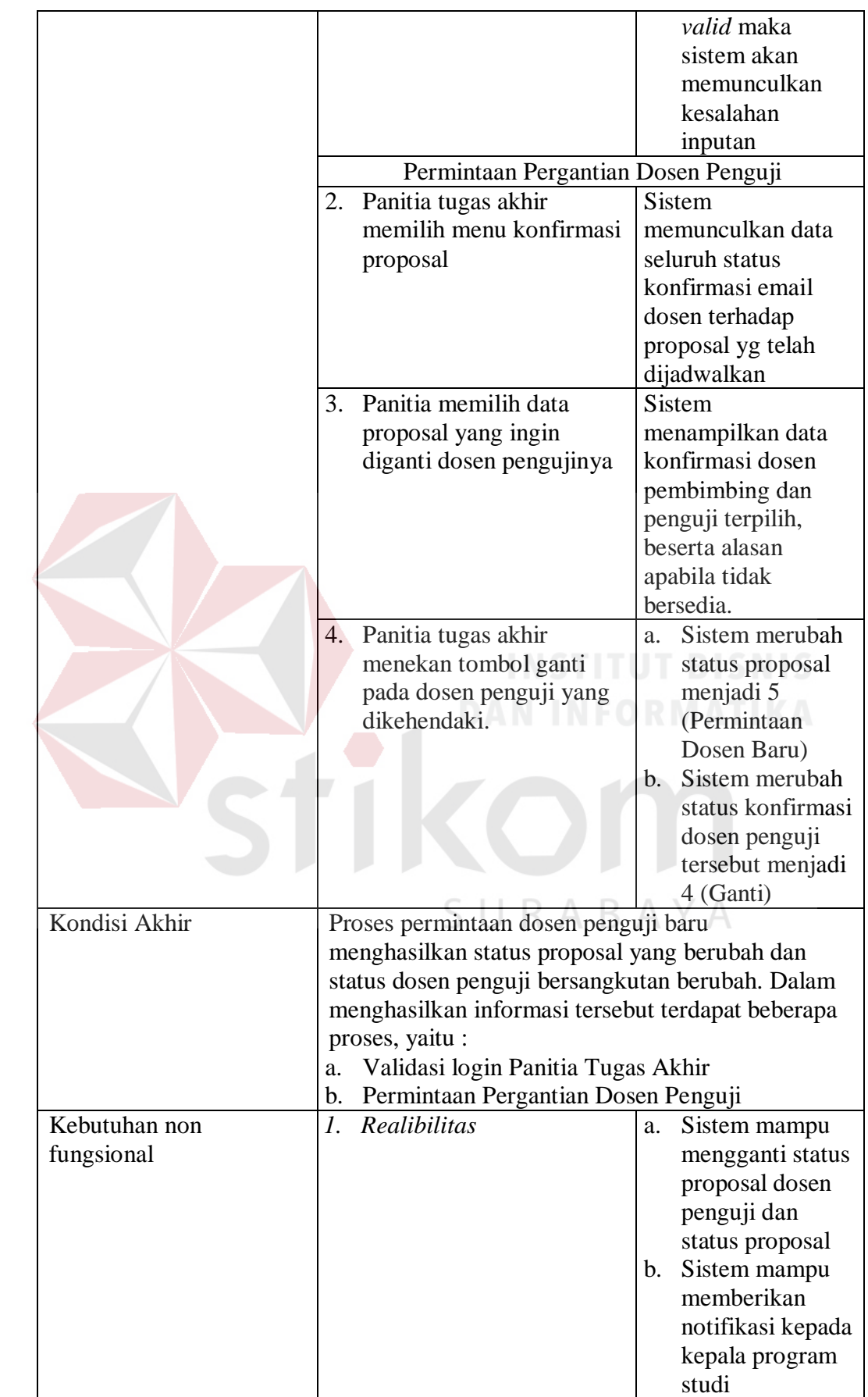

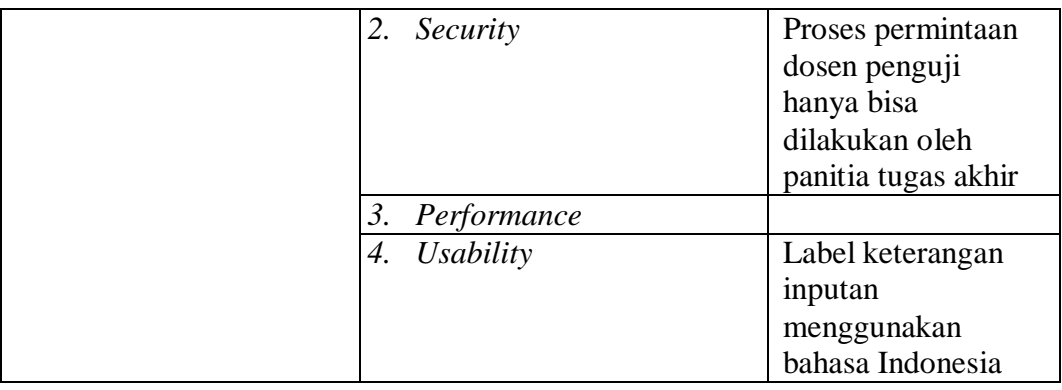

5. *Requirement* proses pergantian dosen penguji proposal

Berikut ini penjelasan mengenai fungsi pergantian dosen penguji.

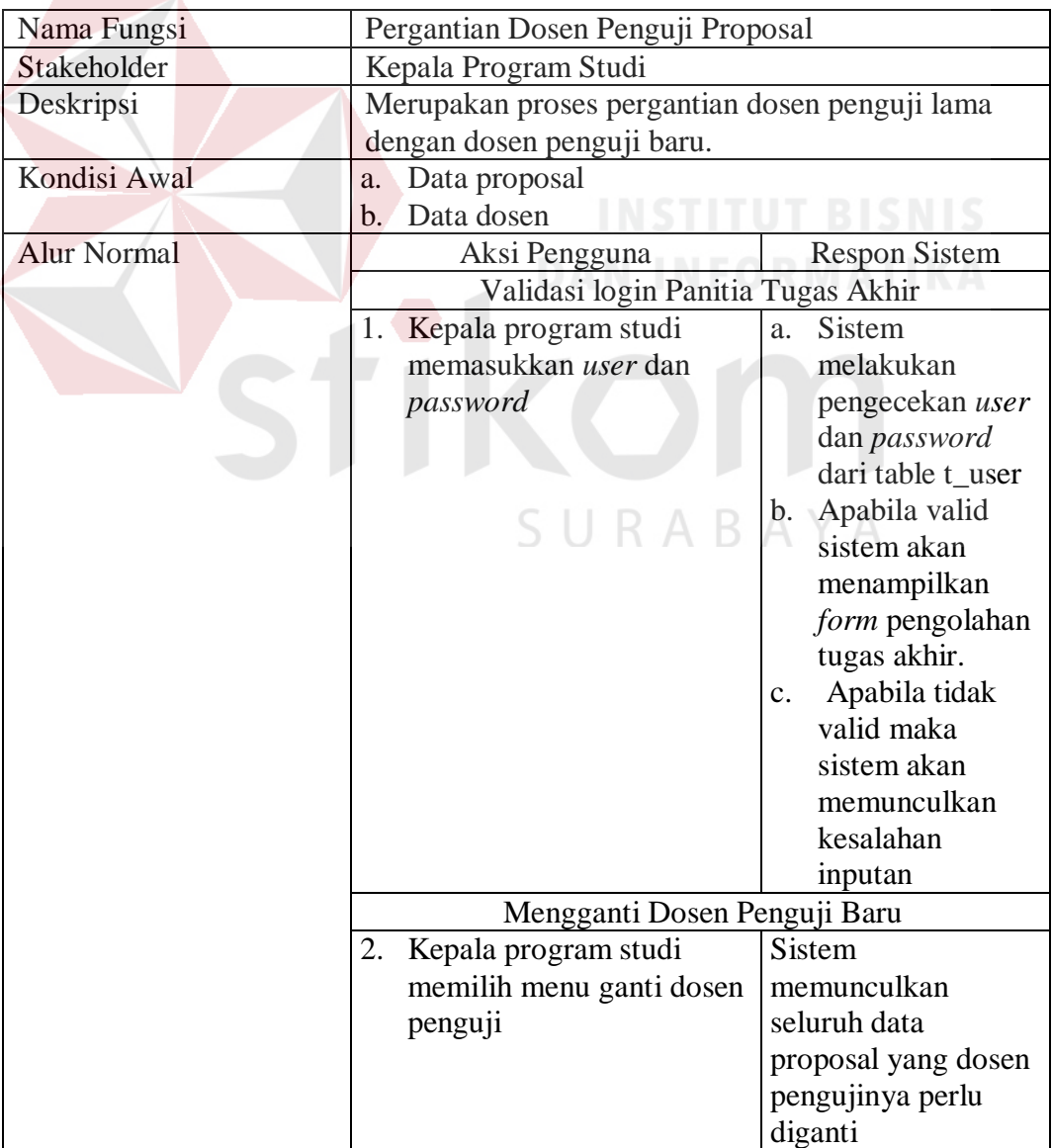

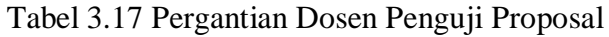

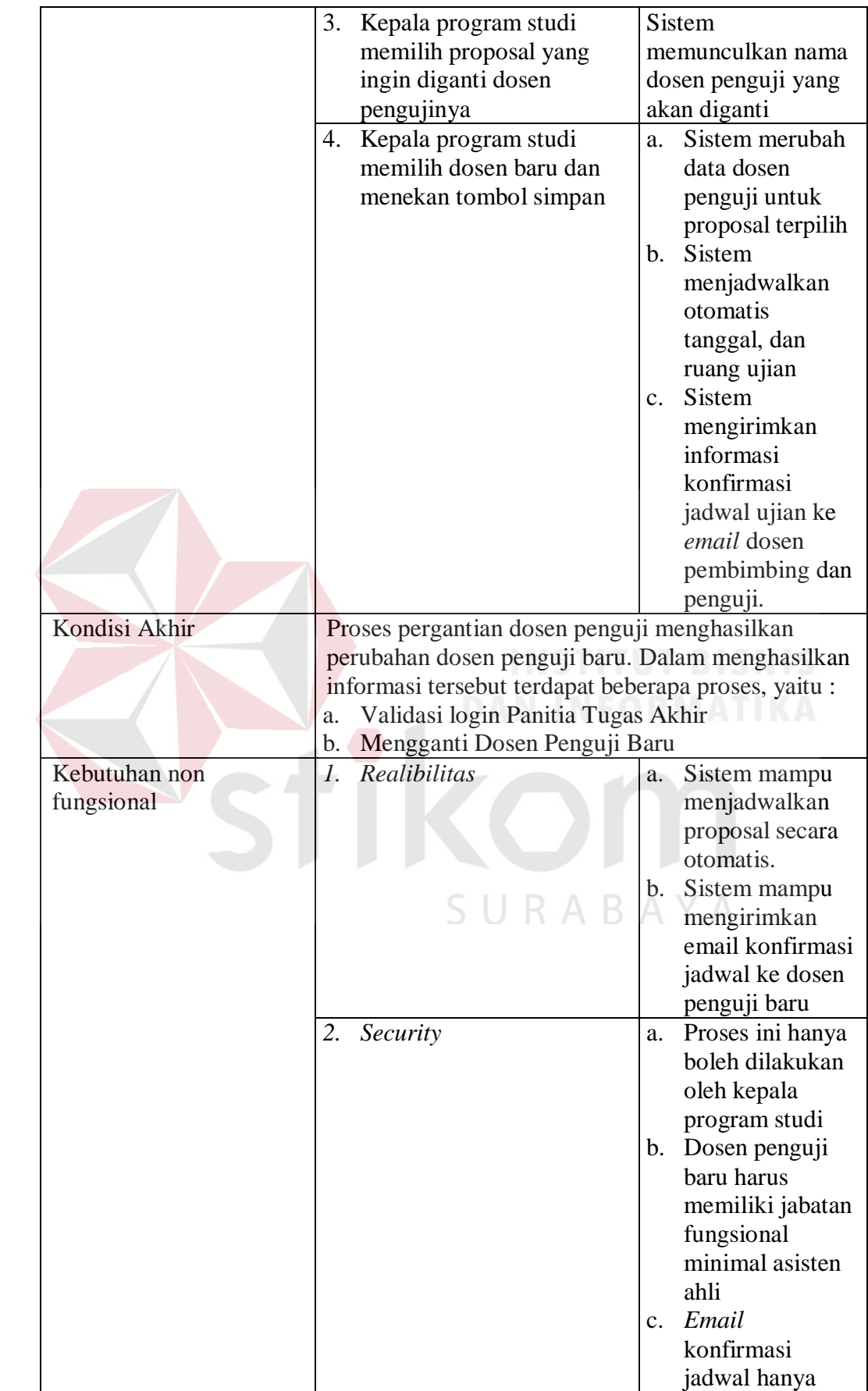

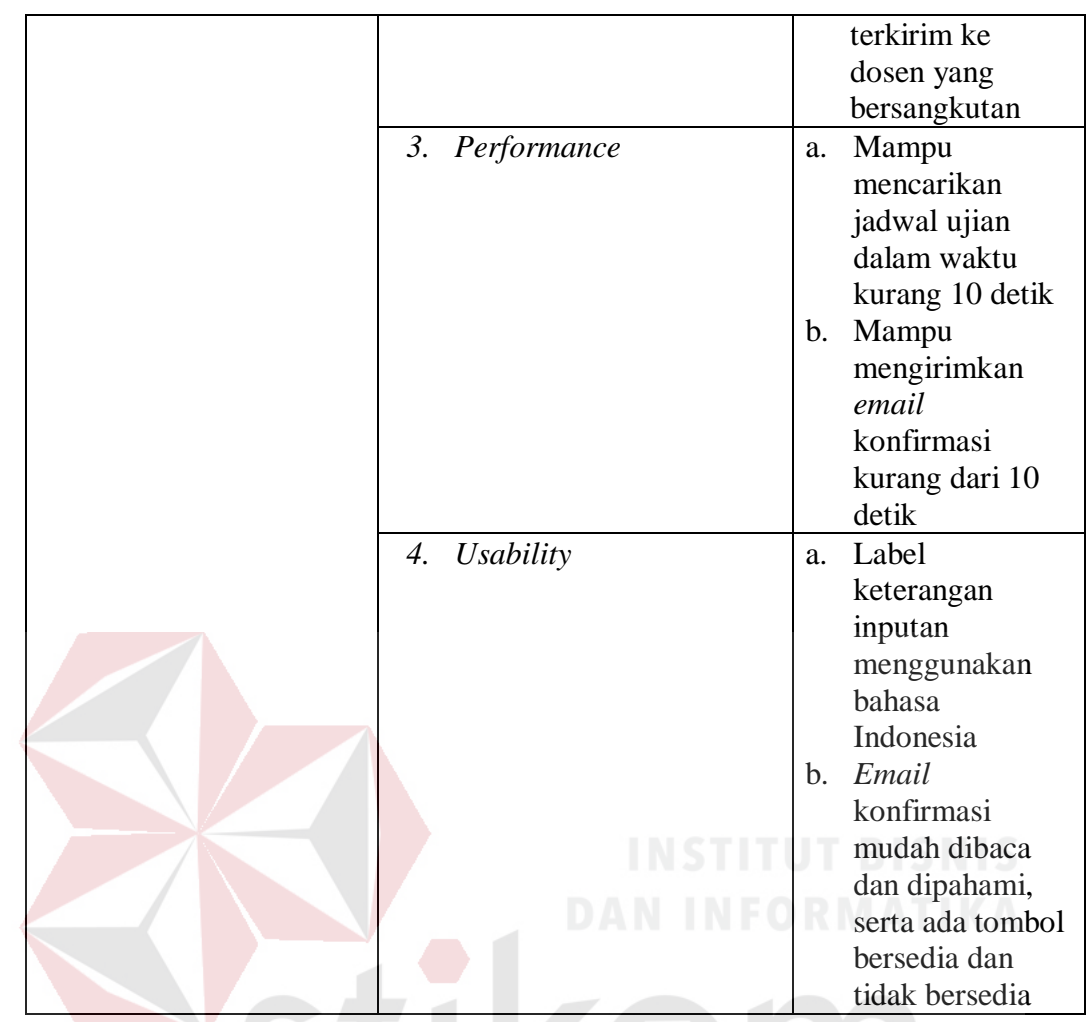

6. *Requirement* proses pergantian jadwal ujian proposal

Berikut ini penjelasan mengenai fungsi pergantian jadwal ujian proposal.

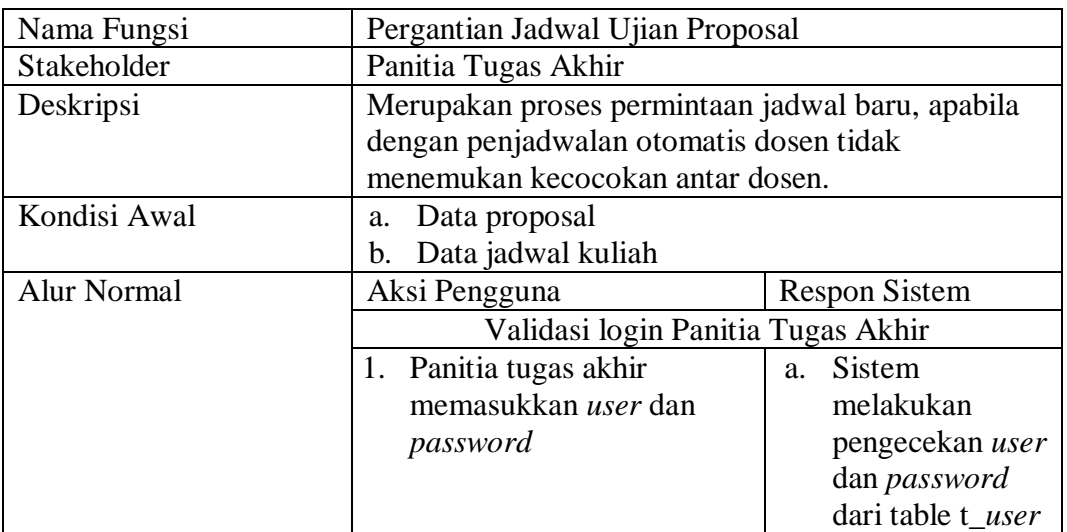

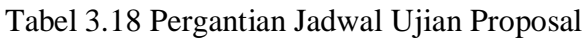

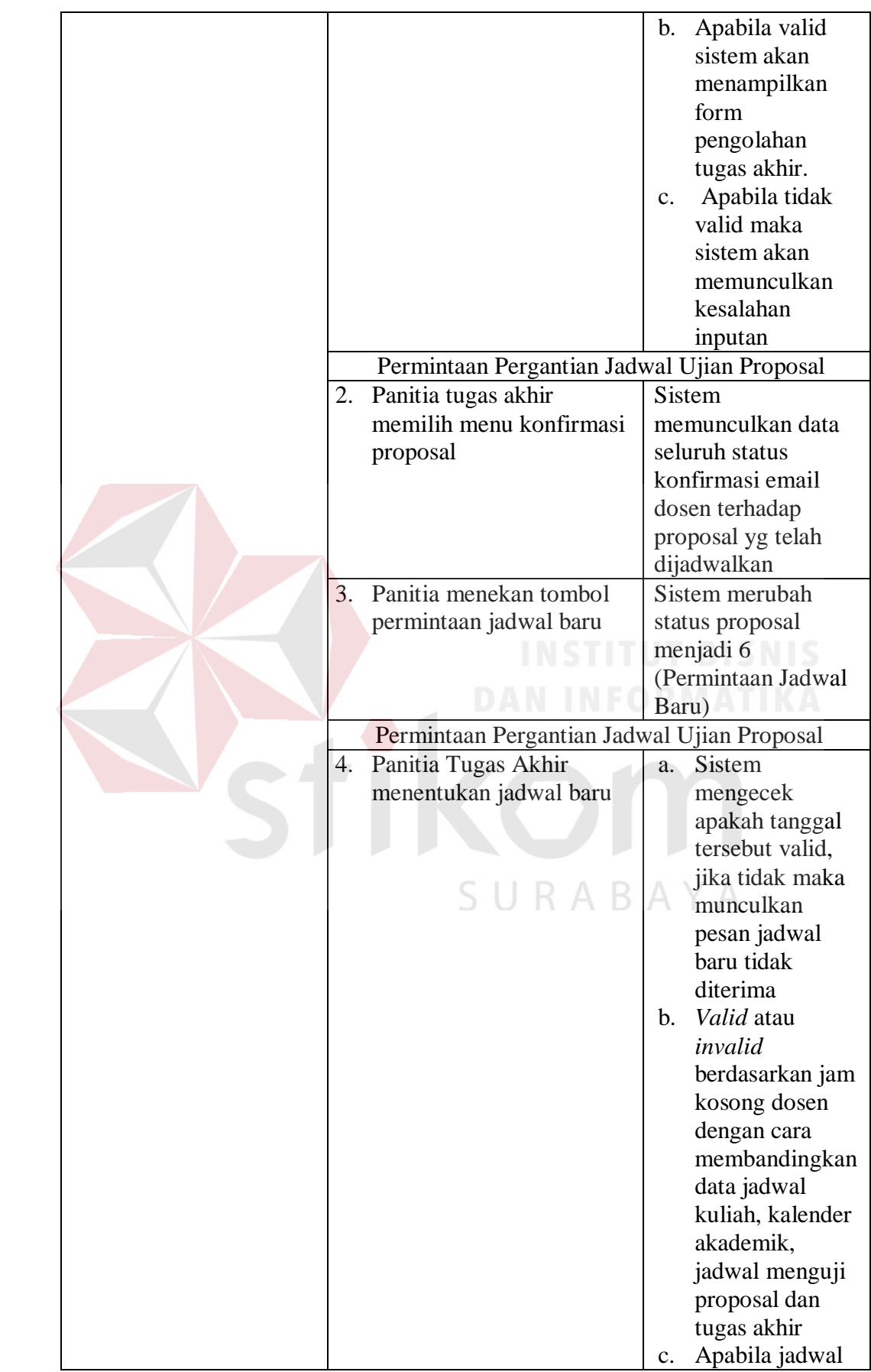

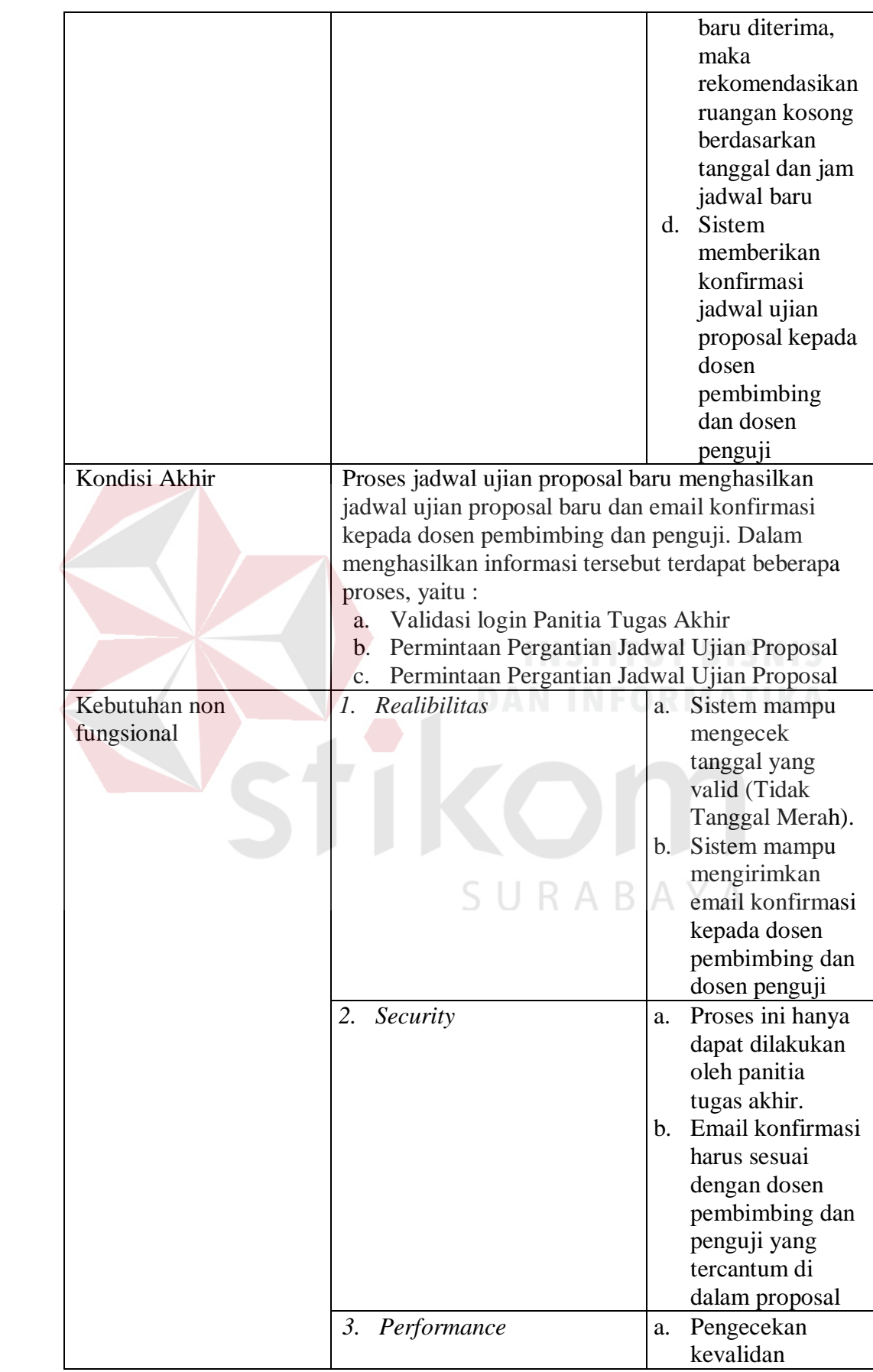

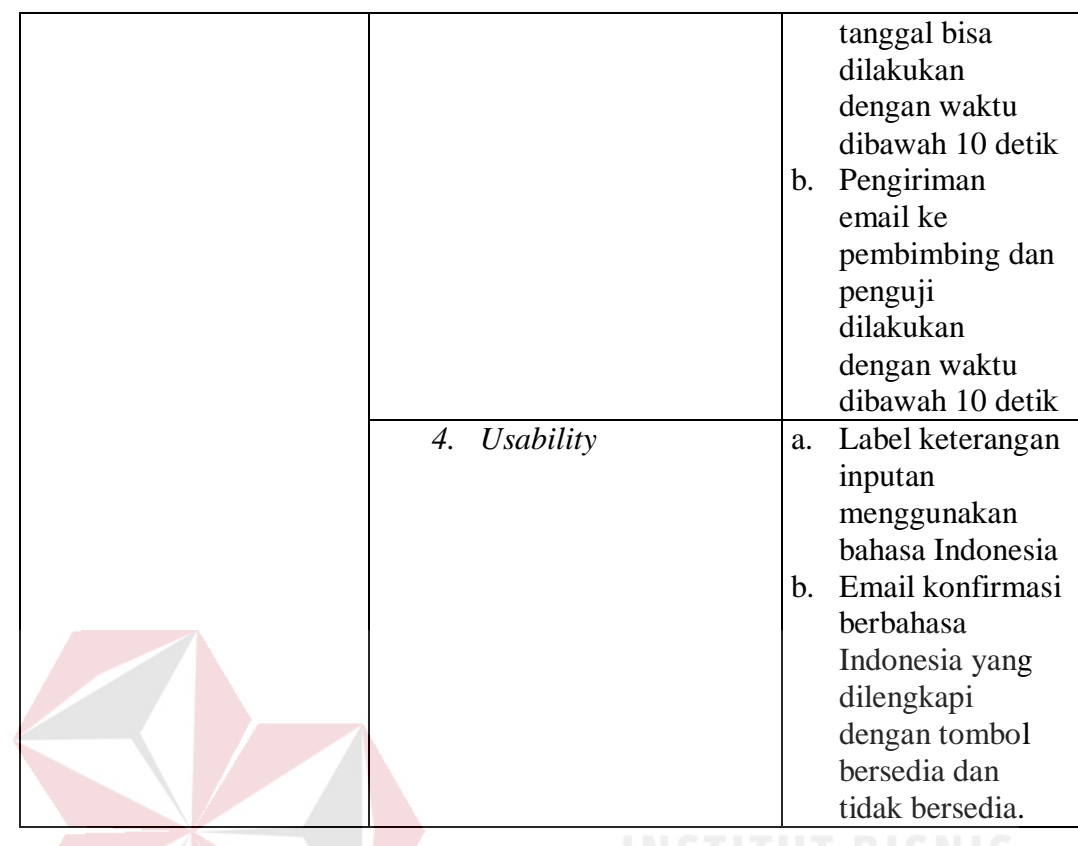

7. *Requirement* proses *upload* berita acara proposal

Berikut ini penjelasan mengenai fungsi *upload* berita acara proposal.

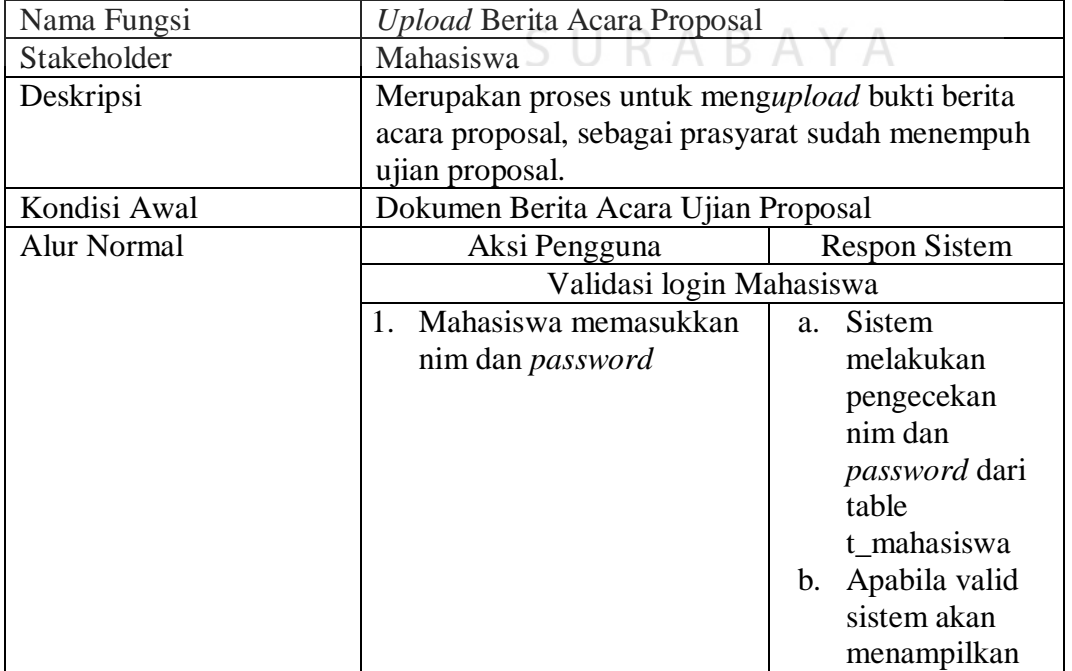

Tabel 3.19 *Upload* Berita Acara Proposal

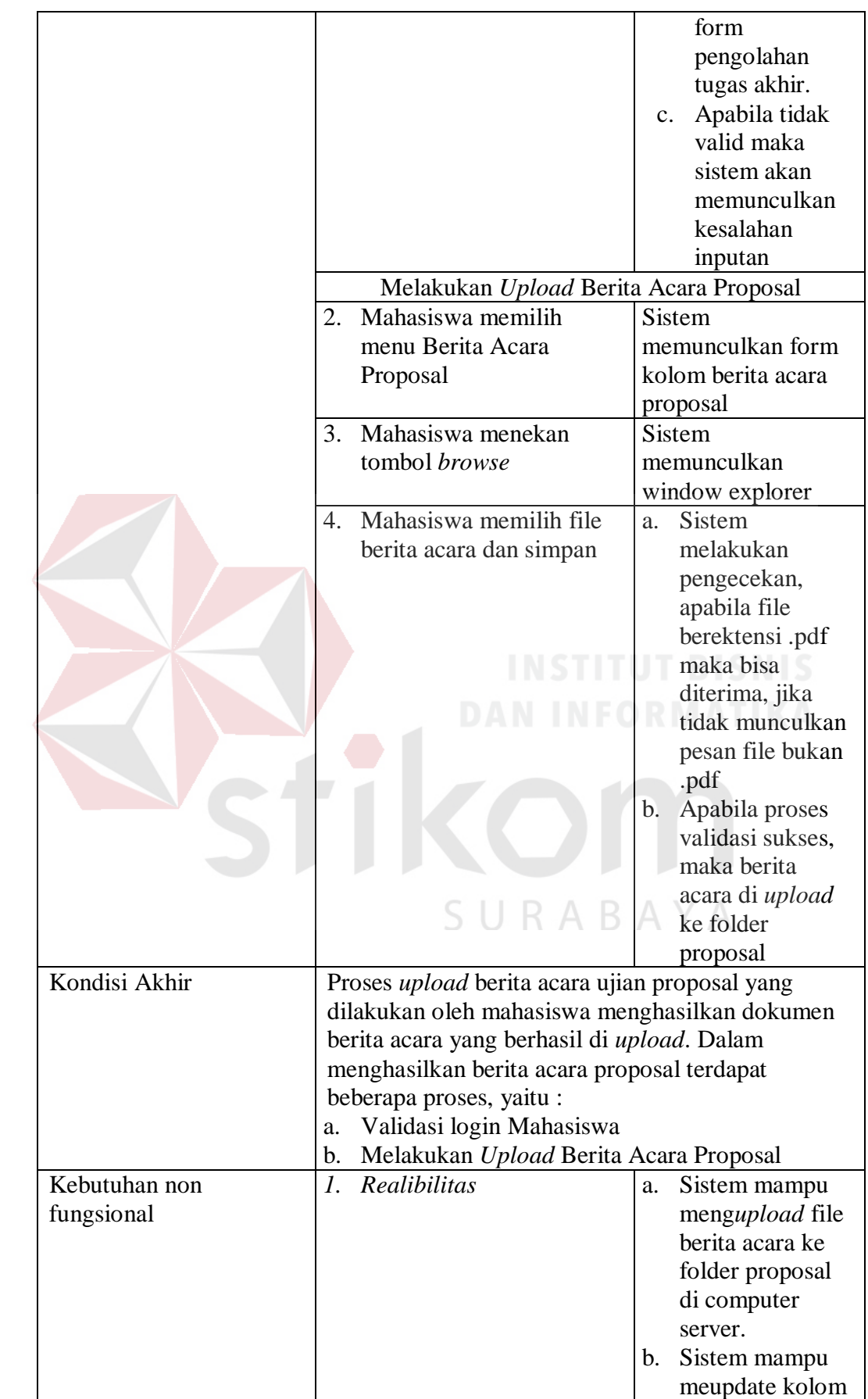

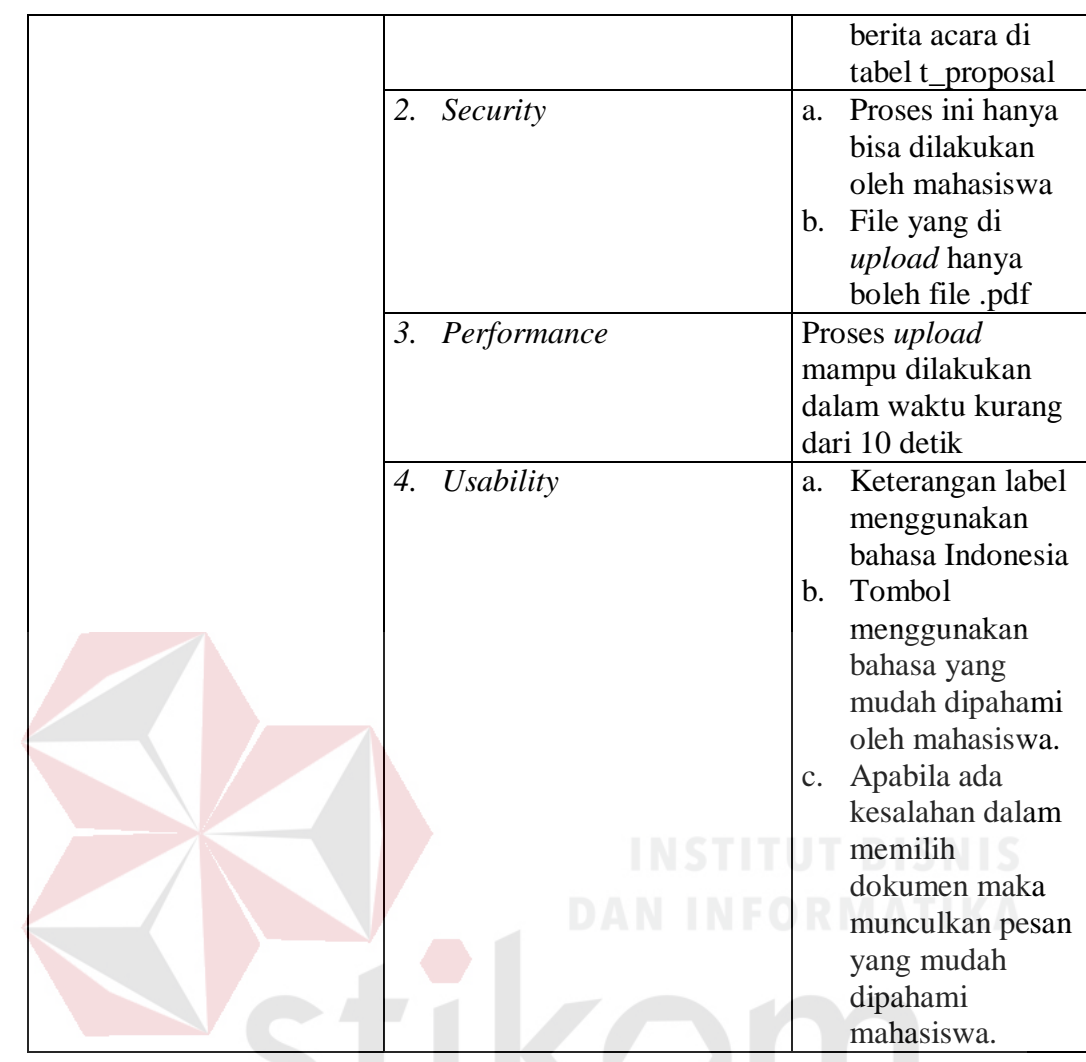

8. *Requirement* proses penetapan ujian proposal

Berikut ini penjelasan mengenai fungsi penetapan jadwal ujian proposal.

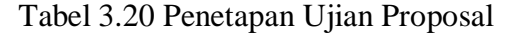

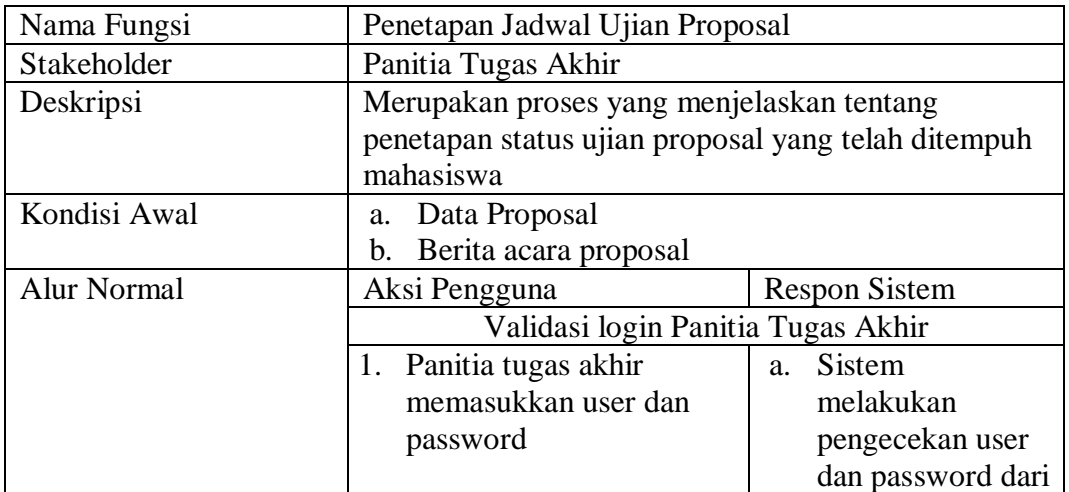

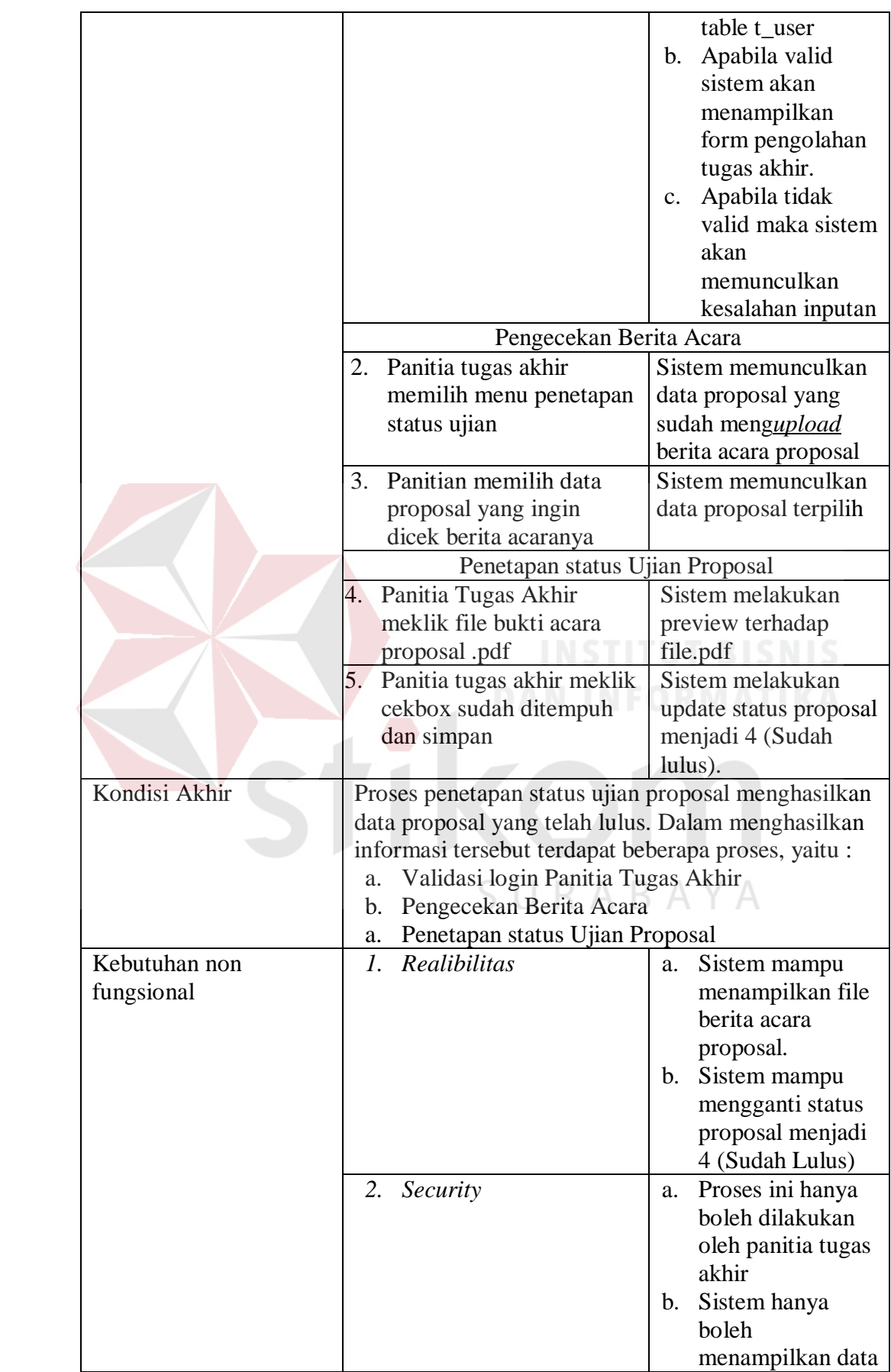

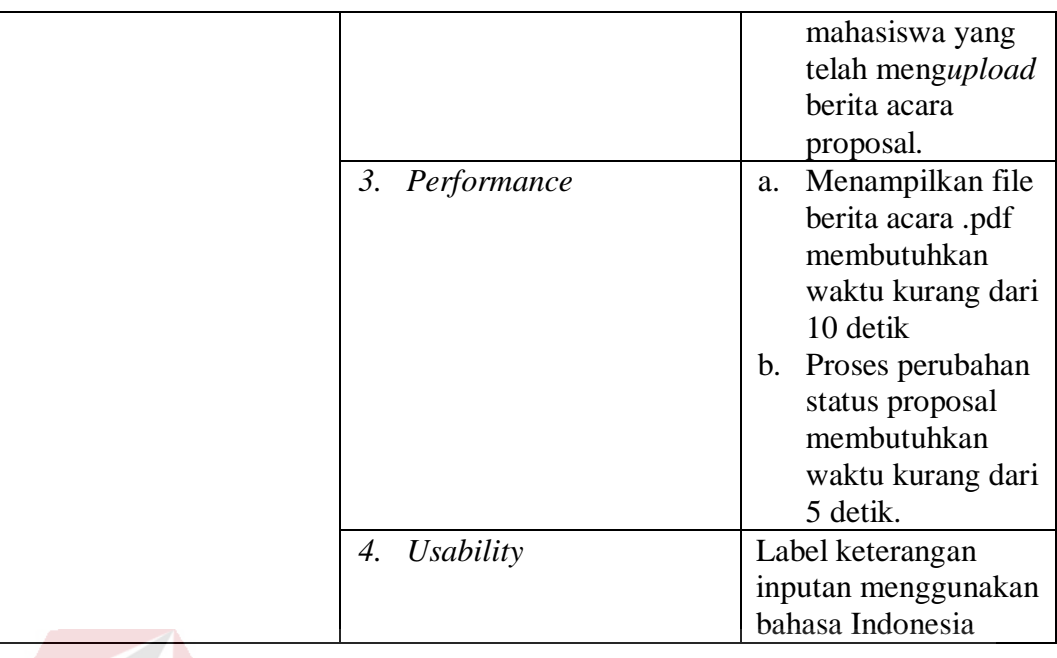

9. *Requirement* proses kehadiran peserta

Berikut ini penjelasan mengenai fungsi kehadiran peserta seminar

proposal.

## Tabel 3.21 Kehadiaran

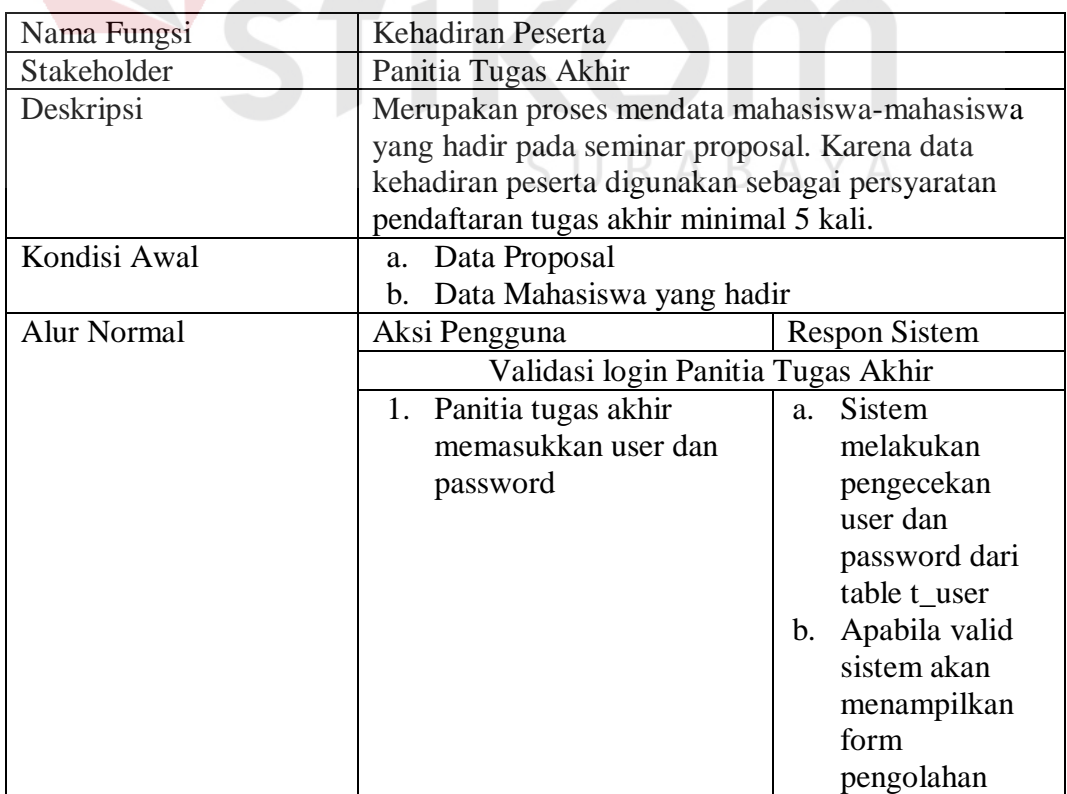

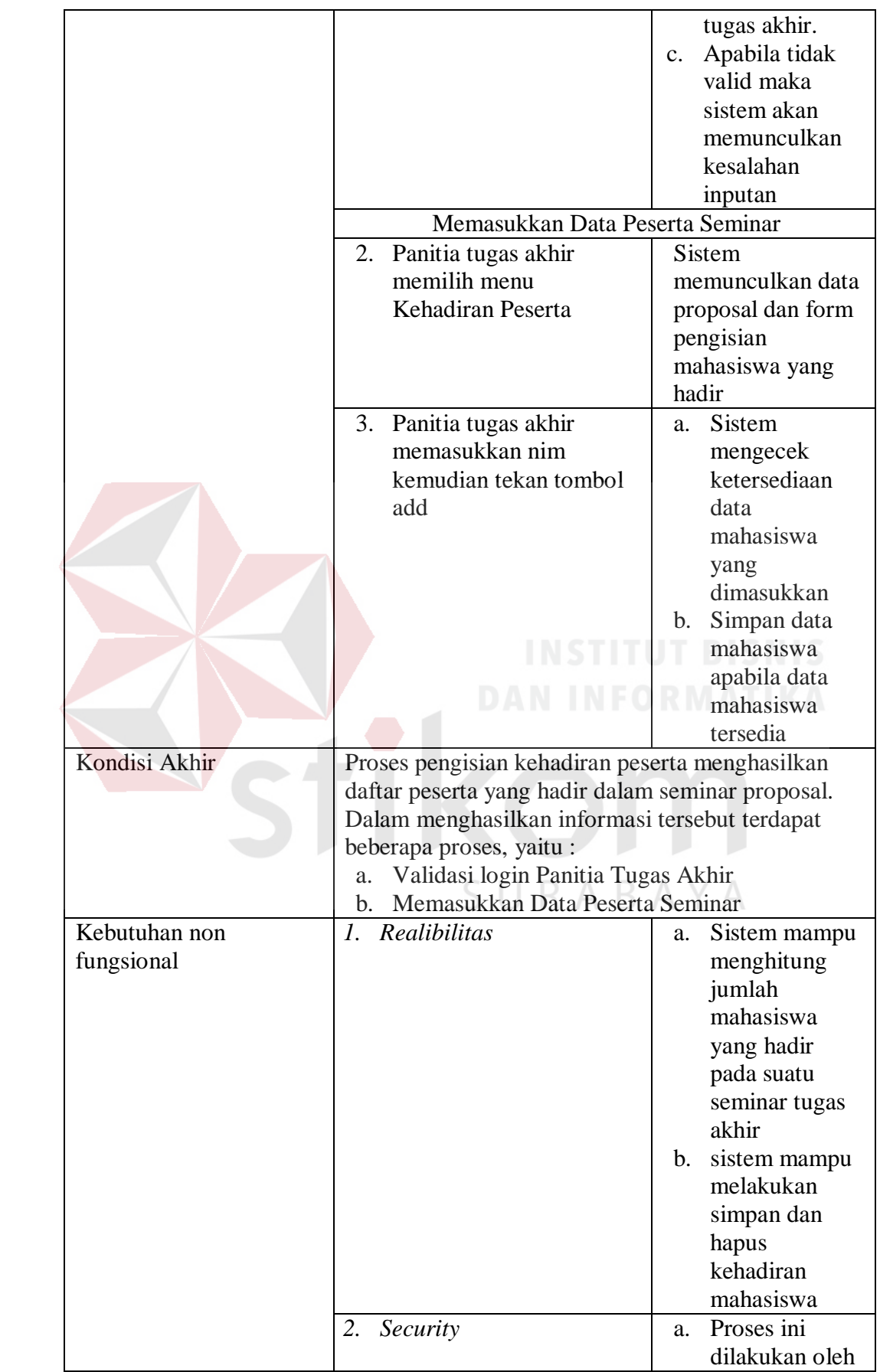

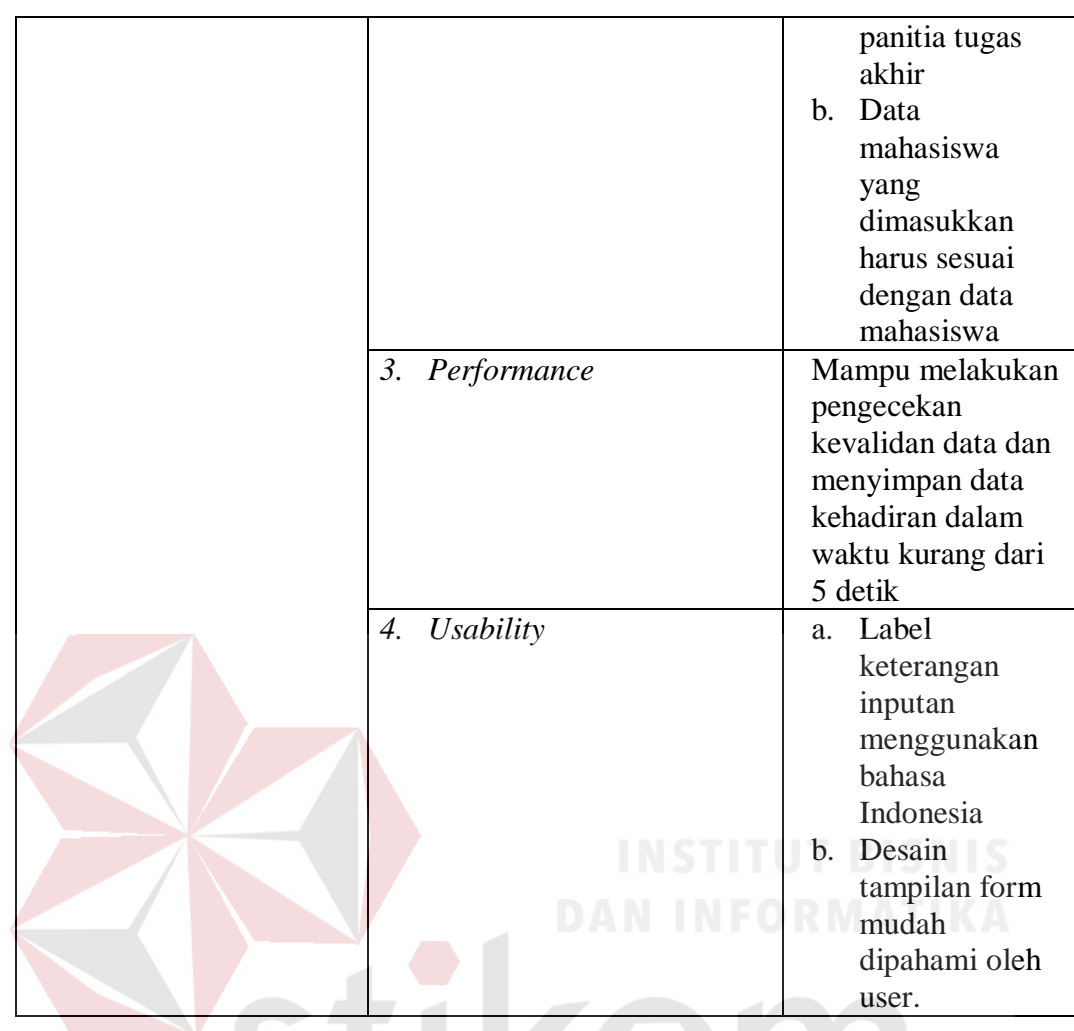

10. *Requirement* proses pendaftaran tugas akhir

Berikut ini penjelasan mengenai fungsi pendaftaran tugas akhir.

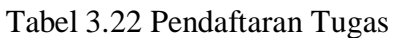

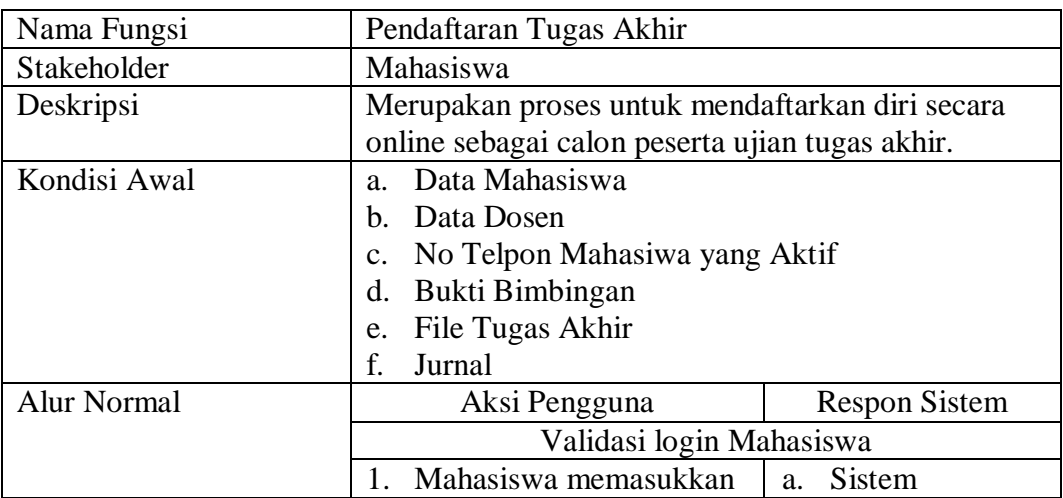

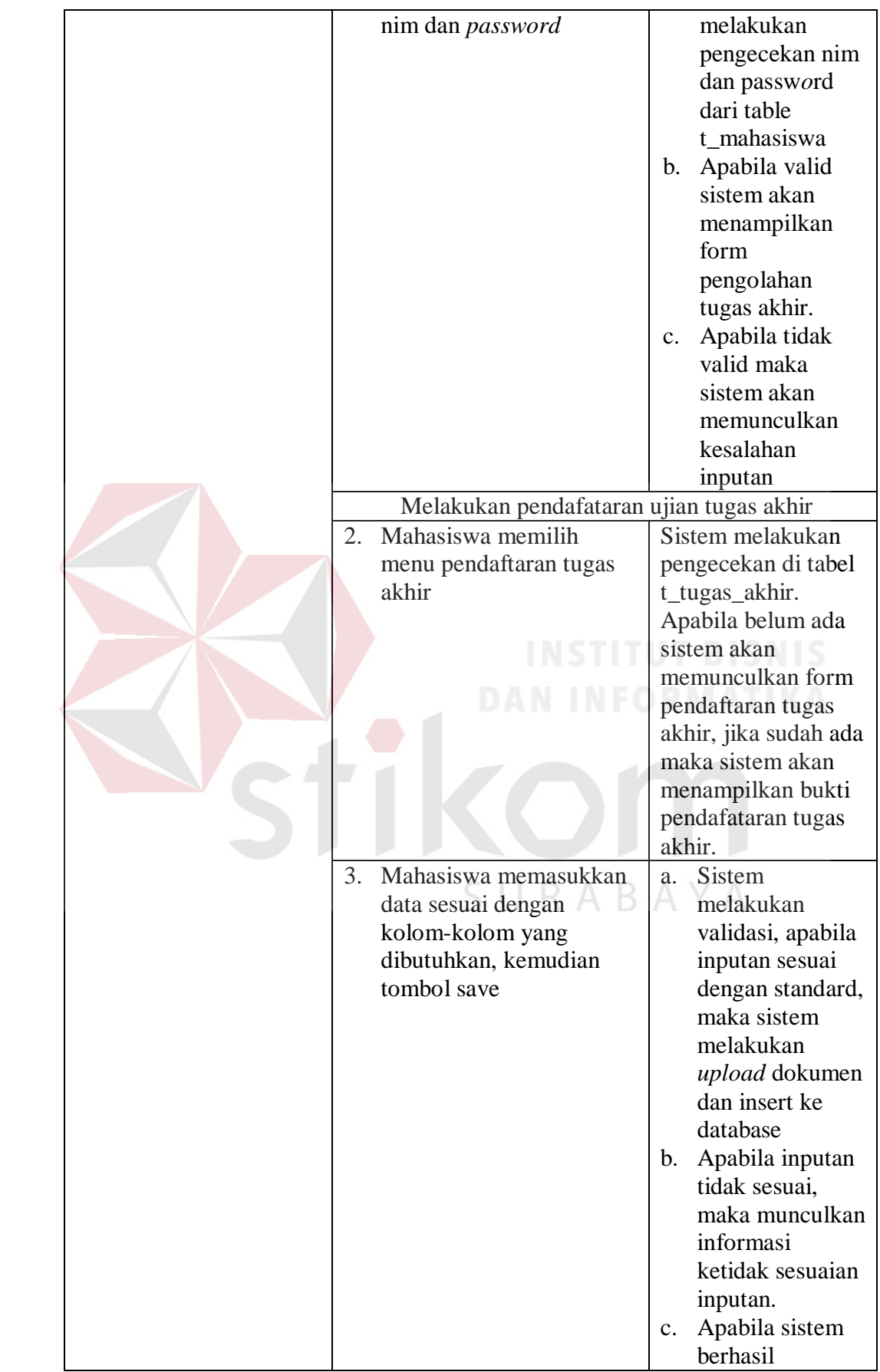

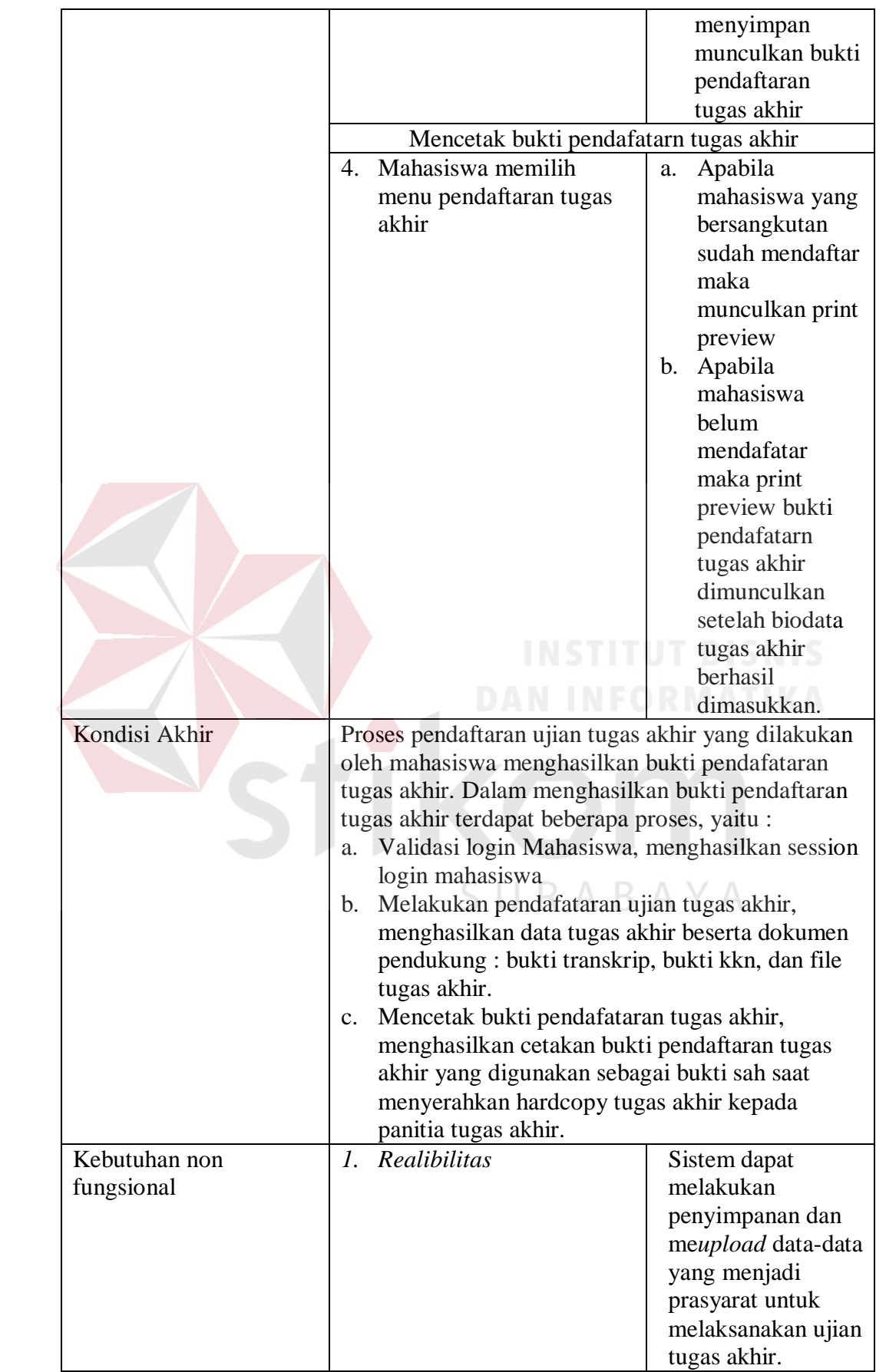

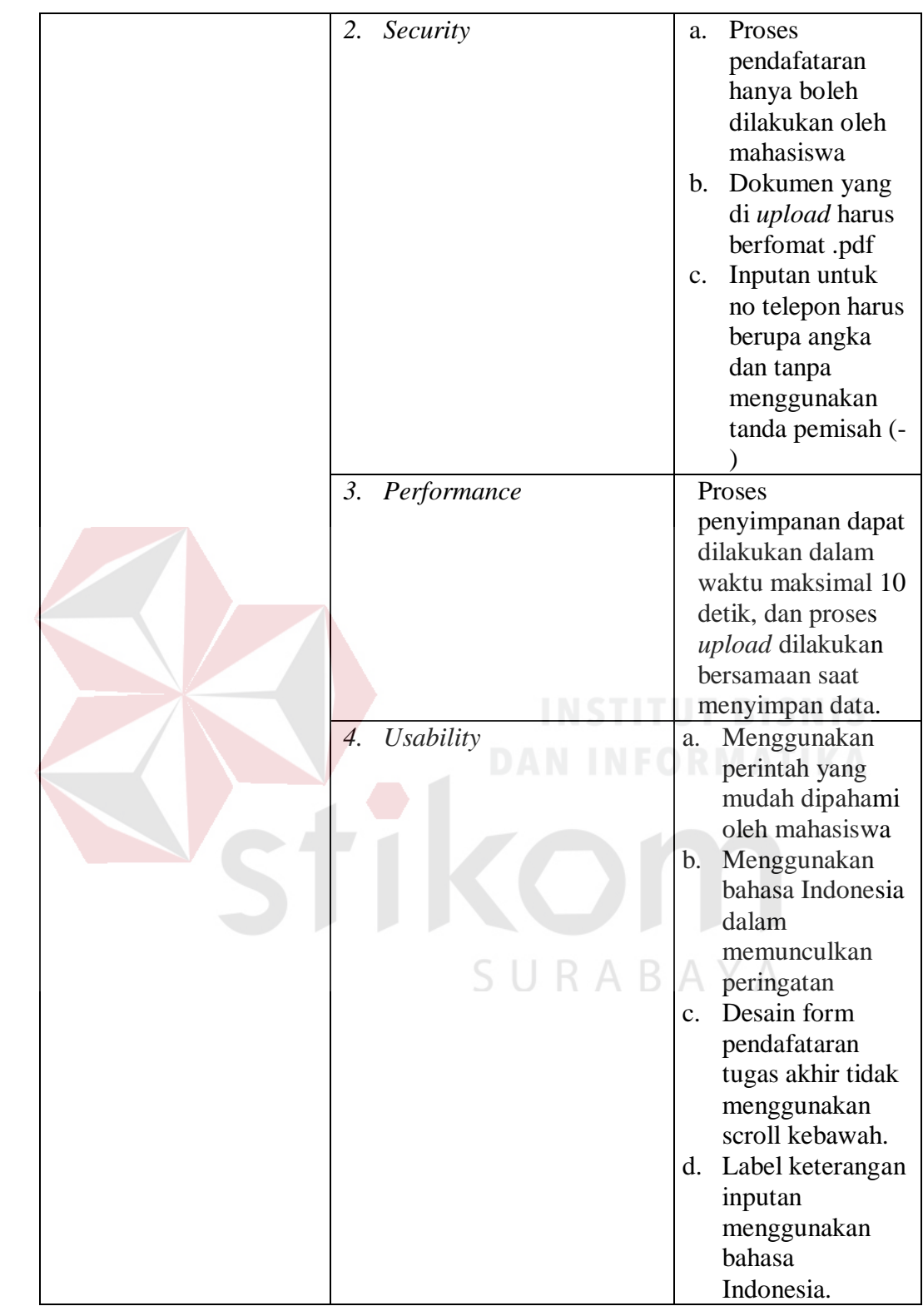

11. *Requirement* proses verifikasi peserta ujian tugas akhir

Berikut ini penjelasan mengenai fungsi verifikasi peserta ujian tugas akhir.

| Nama Fungsi        | Verifikasi Peserta Ujian Tugas akhir                                                                                                    |                                         |  |
|--------------------|----------------------------------------------------------------------------------------------------|-----------------------------------------|--|
| Stakeholder        | Panitia Tugas Akhir                                                                                                    |                                         |  |
| Deskripsi          | Merupakan proses untuk mengontrol kesesuaian<br>persyaratan mengikuti ujian tugas akhir dengan<br>dokumen yang telah diupload oleh mahasiswa saat<br>mendaftar ujian tugas akhir. |                                         |  |
| Kondisi Awal       | Data tugas akhir mahasiswa                                                                                                    |                                         |  |
| <b>Alur Normal</b> | Aksi Pengguna                                                                                                    | Respon Sistem                           |  |
|                    | Validasi login Panitia Tugas Akhir                                                                                                    |                                         |  |
|                    | 1. Panitia tugas akhir                                                                                                    | Sistem melakukan<br>a.                  |  |
|                    | memasukkan user dan                                                                                                    | pengecekan user                         |  |
|                    | password                                                                                                    | dan password dari                       |  |
|                    |                                                                                                    | table t_user                            |  |
|                    |                                                                                                    | Apabila valid<br>b.                     |  |
|                    |                                                                                                    | sistem akan                             |  |
|                    |                                                                                                    | menampilkan                             |  |
|                    |                                                                                                    | form pengolahan<br>tugas akhir.         |  |
|                    |                                                                                                    | c. Apabila tidak                        |  |
|                    |                                                                                                    | valid maka sistem                       |  |
|                    |                                                                                                    | akan                                    |  |
|                    |                                                                                                    | memunculkan                             |  |
|                    |                                                                                                    | kesalahan inputan                       |  |
|                    | Melakukan Verifikasi Terhadap Data Tugas akhir                                                                                                    |                                         |  |
|                    | Panitia memilih Data<br>2.                                                                                                    | Sistem memunculkan                      |  |
|                    | Tugas akhir yang akan                                                                                                    | data tugas akhir yang                   |  |
|                    | diverifikasi                                                                                                    | terpilih.                               |  |
|                    | 3. Panitia Tugas Akhir                                                                                                    | Sistem merubah                          |  |
|                    | mengontrol                                                                                                    | status tugas akhir                      |  |
|                    | kelengkapan dokumen<br>bukti persyaratan ujian                                                                                                    | yang awalnya 1<br>(Belum Terverifikasi) |  |
|                    | tugas akhir. Apabila                                                                                                    | menjadi 2 (Sudah                        |  |
|                    | dianggap sudah                                                                                                    | Terverifikasi).                         |  |
|                    | memenuhi, maka                                                                                                    |                                         |  |
|                    | panitia tugas akhir                                                                                                    |                                         |  |
|                    | menekan tombol                                                                                                    |                                         |  |
|                    | verifikasi                                                                                                    |                                         |  |
| Kondisi Akhir      | Proses verifikasi peserta yang dilakukan oleh panitia                                                                                                    |                                         |  |
|                    | tugas akhir menghasilkan data tugas akhir yang                                                                                                    |                                         |  |
|                    | terverifikasi. Dalam menghasilkan data tugas akhir                                                                                                    |                                         |  |
|                    | yang terverifikasi terdapat beberapa proses, yaitu:                                                                                                    |                                         |  |
|                    | Validasi login Panitia Tugas Akhir,<br>a.                                                                                                    |                                         |  |
|                    | menghasilkan session login Panitia Tugas Akhir                                                                                                    |                                         |  |
|                    | Melakukan verifikasi terhadap data tugas akhir,<br>b.                                                                                                    |                                         |  |

Tabel 3.23 Verifikasi Peserta Ujian Tugas Akhir

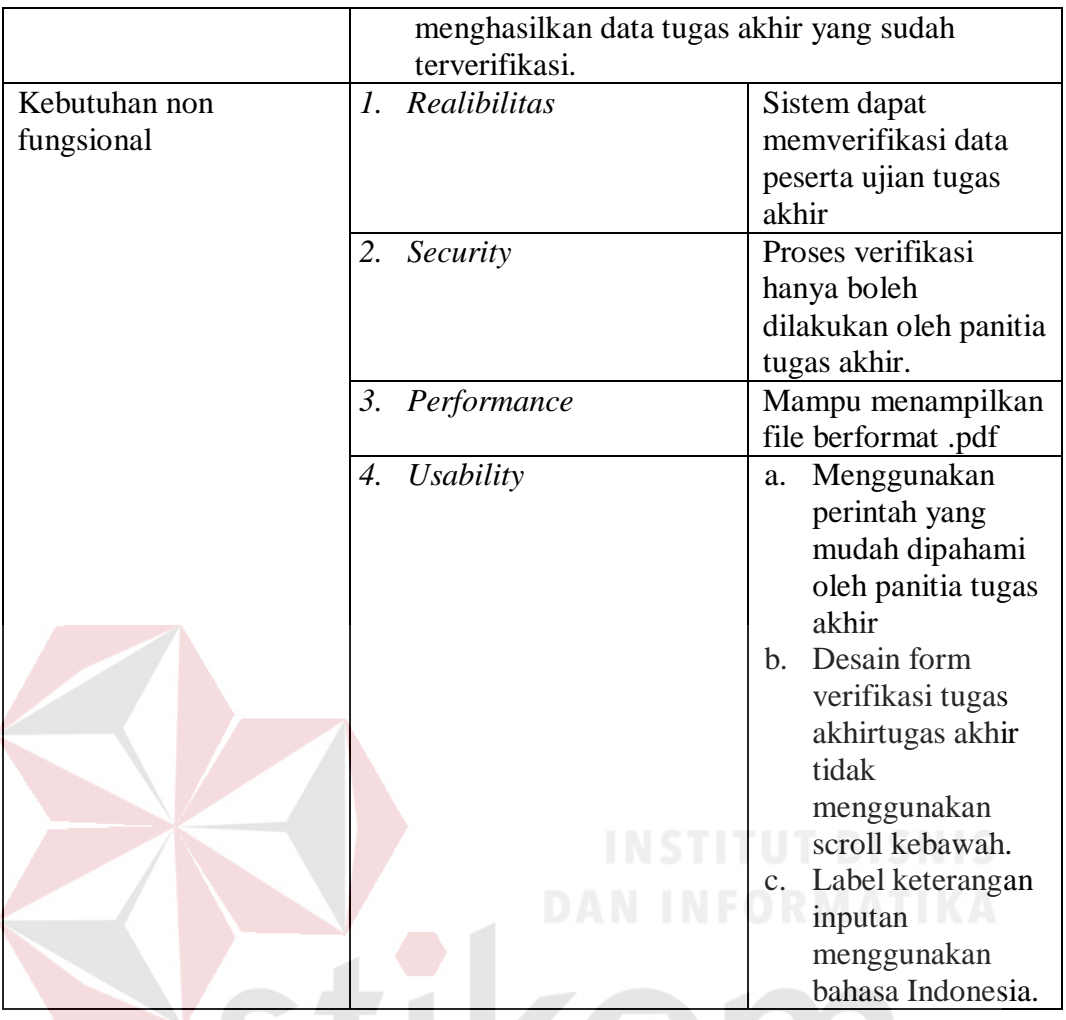

12. *Requirement* proses penjadwalan peserta ujian tugas akhir

Berikut ini penjelasan mengenai fungsi penjadwalan ujian tugas akhir.

| Nama Fungsi  | Penjadwalan Ujian Tugas akhir                  |                      |  |
|--------------|------------------------------------------------|----------------------|--|
| Stakeholder  | Panitia Tugas Akhir                            |                      |  |
| Deskripsi    | Merupakan proses penjadwalan tugas akhir, bagi |                      |  |
|              | peserta yang lolos verifikasi pendaftaran.     |                      |  |
| Kondisi Awal | Data tugas akhir mahasiswa                     |                      |  |
| Alur Normal  | Aksi Pengguna                                  | <b>Respon Sistem</b> |  |
|              | Validasi login Panitia Tugas Akhir             |                      |  |
|              | Panitia tugas akhir<br>1.                      | Sistem<br>a.         |  |
|              | memasukkan user dan                            | melakukan            |  |
|              | password                                       | pengecekan user      |  |
|              |                                                | dan password         |  |
|              |                                                | dari table t_user    |  |
|              |                                                | Apabila valid        |  |

Tabel 3. 24 Penjadwalan Ujian Tugas Akhir

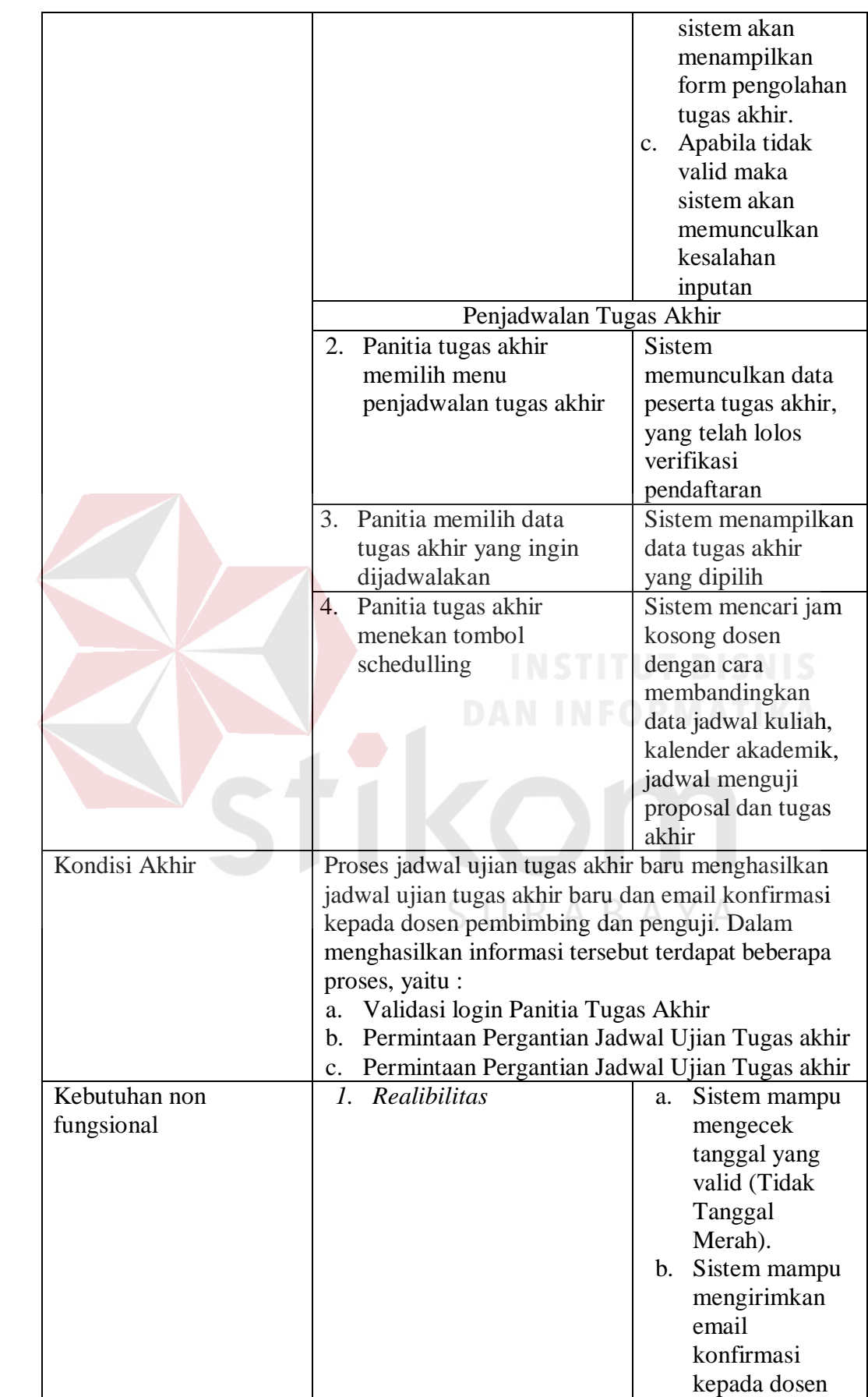

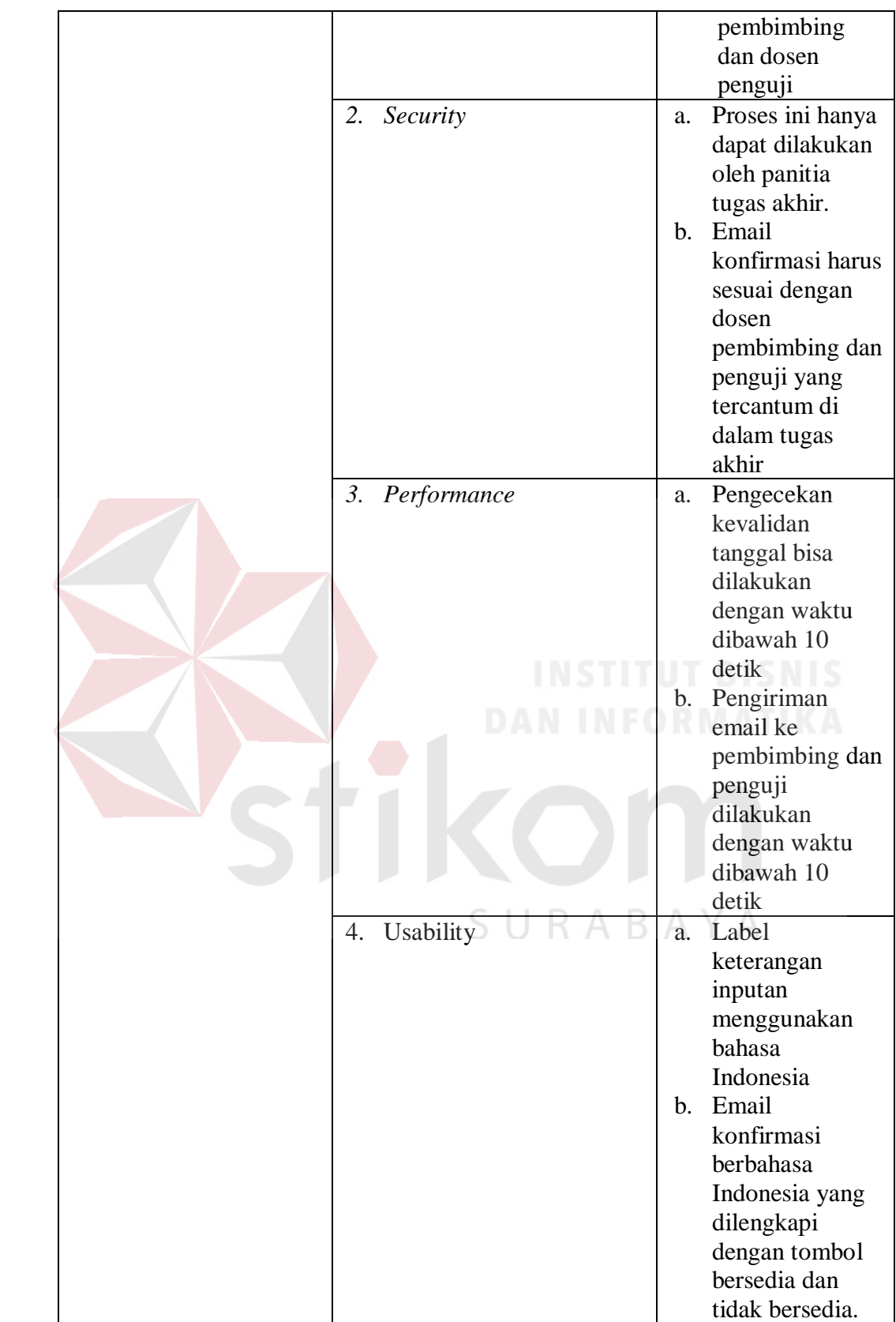

13. *Requirement* proses pergantian jadwal ujian tugas akhir

Berikut ini penjelasan mengenai fungsi pergantian jadwal ujian tugas akhir.

| Pergantian Jadwal Ujian Tugas akhir<br>Panitia Tugas Akhir                                                                                                    |  |  |
|----------------------------------------------------------------------------------------------------|--|--|
| Merupakan proses permintaan jadwal baru, apabila                                                                                                    |  |  |
| dengan penjadwalan otomatis dosen tidak                                                                                                    |  |  |
| menemukan kecocokan antar dosen.                                                                                                    |  |  |
|                                                                                                    |  |  |
|                                                                                                    |  |  |
| <b>Respon Sistem</b>                                                                                                    |  |  |
|                                                                                                    |  |  |
|                                                                                                    |  |  |
|                                                                                                    |  |  |
| pengecekan user                                                                                                    |  |  |
| dan password                                                                                                    |  |  |
|                                                                                                    |  |  |
|                                                                                                    |  |  |
|                                                                                                    |  |  |
|                                                                                                    |  |  |
| form pengolahan                                                                                                    |  |  |
|                                                                                                    |  |  |
|                                                                                                    |  |  |
|                                                                                                    |  |  |
|                                                                                                    |  |  |
|                                                                                                    |  |  |
|                                                                                                    |  |  |
|                                                                                                    |  |  |
|                                                                                                    |  |  |
|                                                                                                    |  |  |
|                                                                                                    |  |  |
|                                                                                                    |  |  |
|                                                                                                    |  |  |
|                                                                                                    |  |  |
|                                                                                                    |  |  |
|                                                                                                    |  |  |
|                                                                                                    |  |  |
|                                                                                                    |  |  |
|                                                                                                    |  |  |
|                                                                                                    |  |  |
| dari table t_user<br>e. Apabila valid<br>menampilkan<br>Apabila tidak<br>memunculkan<br>Permintaan Pergantian Jadwal Ujian Tugas akhir<br>memunculkan data<br>konfirmasi email<br>dosen terhadap tugas<br>Sistem merubah<br>status tugas akhir<br>(Permintaan Jadwal |  |  |

Tabel 3.25 Pergantian Jadwal Ujian Tugas Akhir

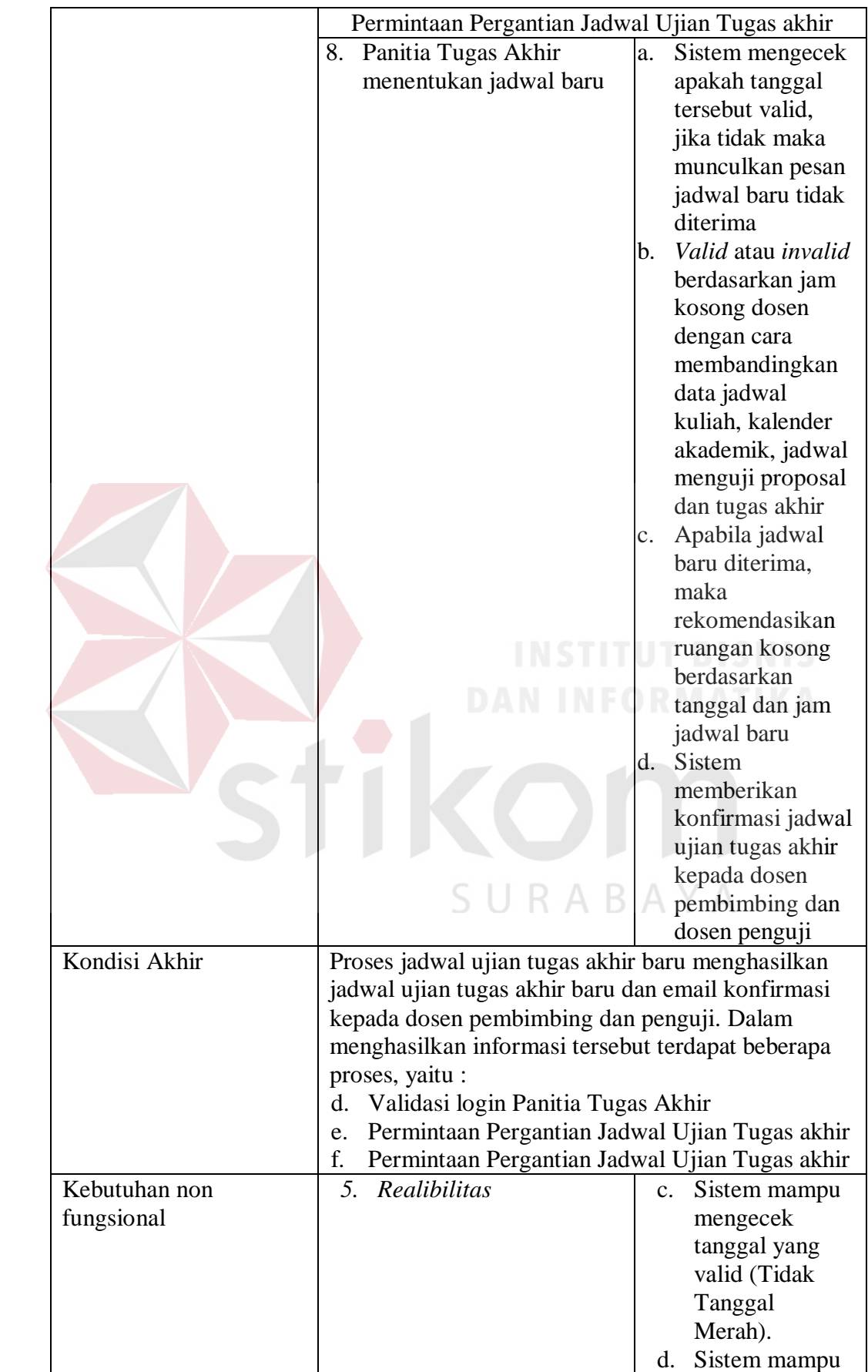

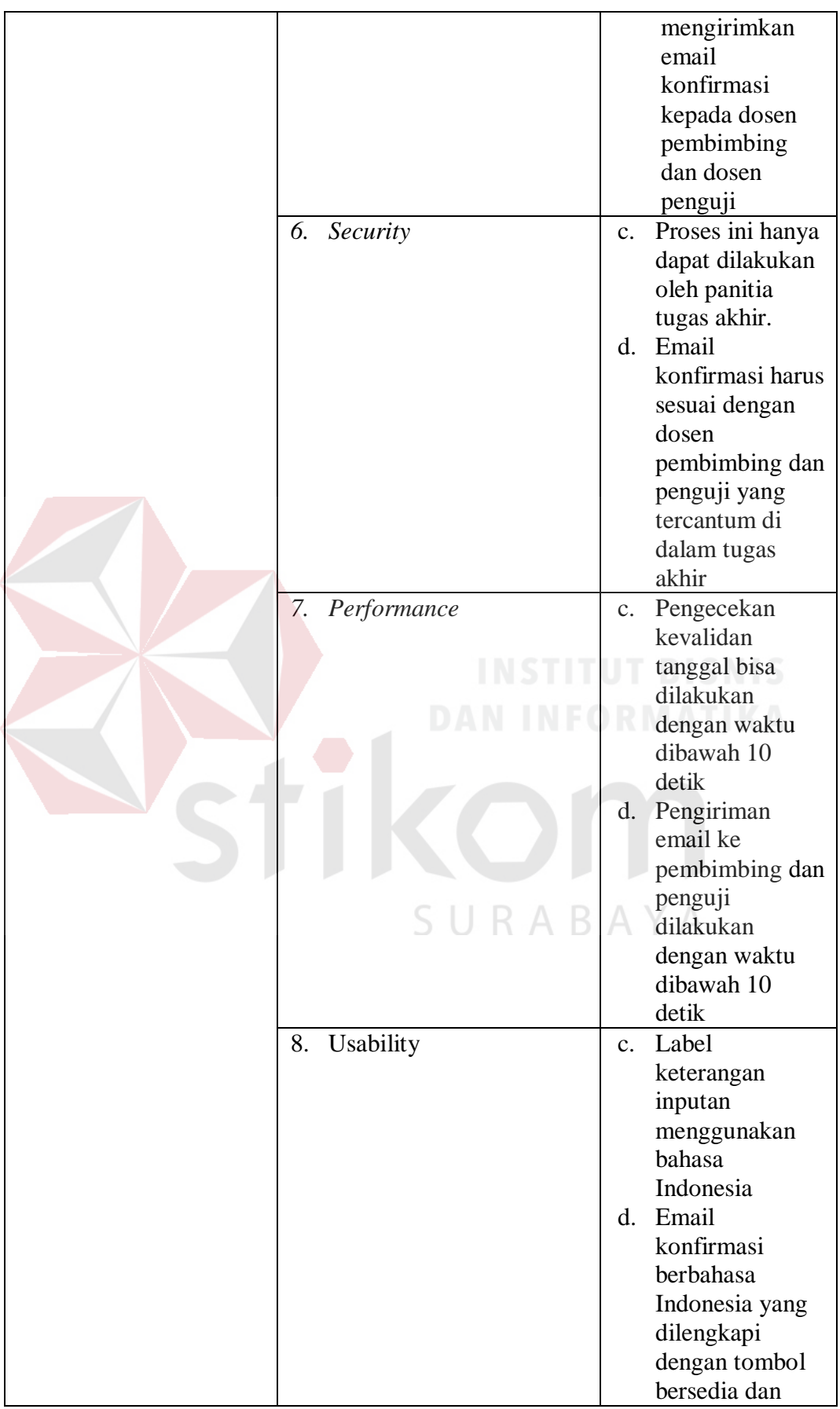

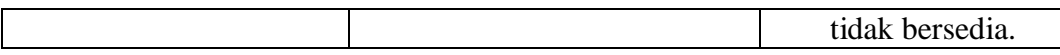

## 14. *Requirement* proses *upload* berita acara tugas akhir

Berikut ini penjelasan mengenai fungsi *upload* berita acara tugas akhir

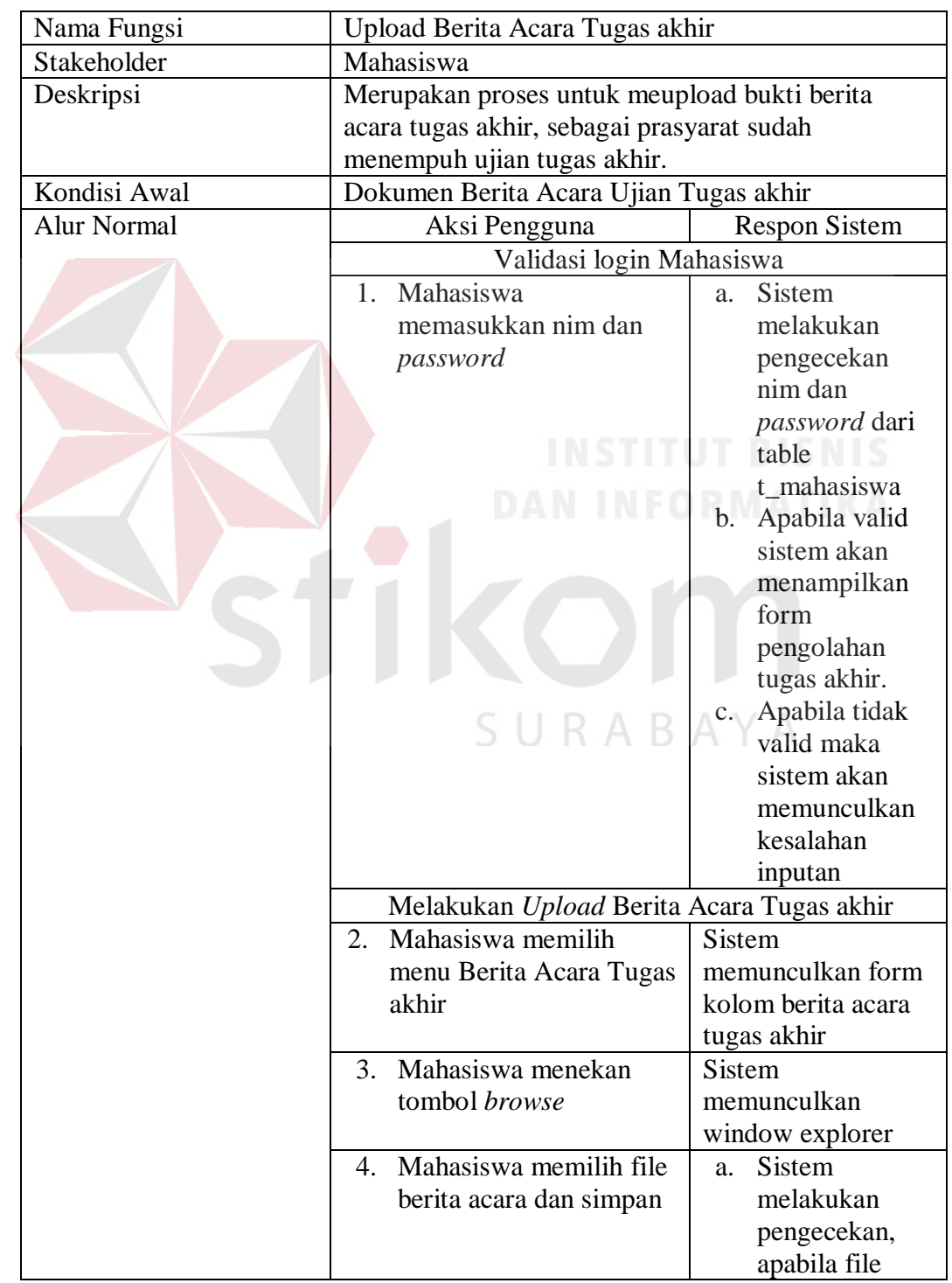

Tabel 3.26 *Upload* Berita Acara Tugas Akhir

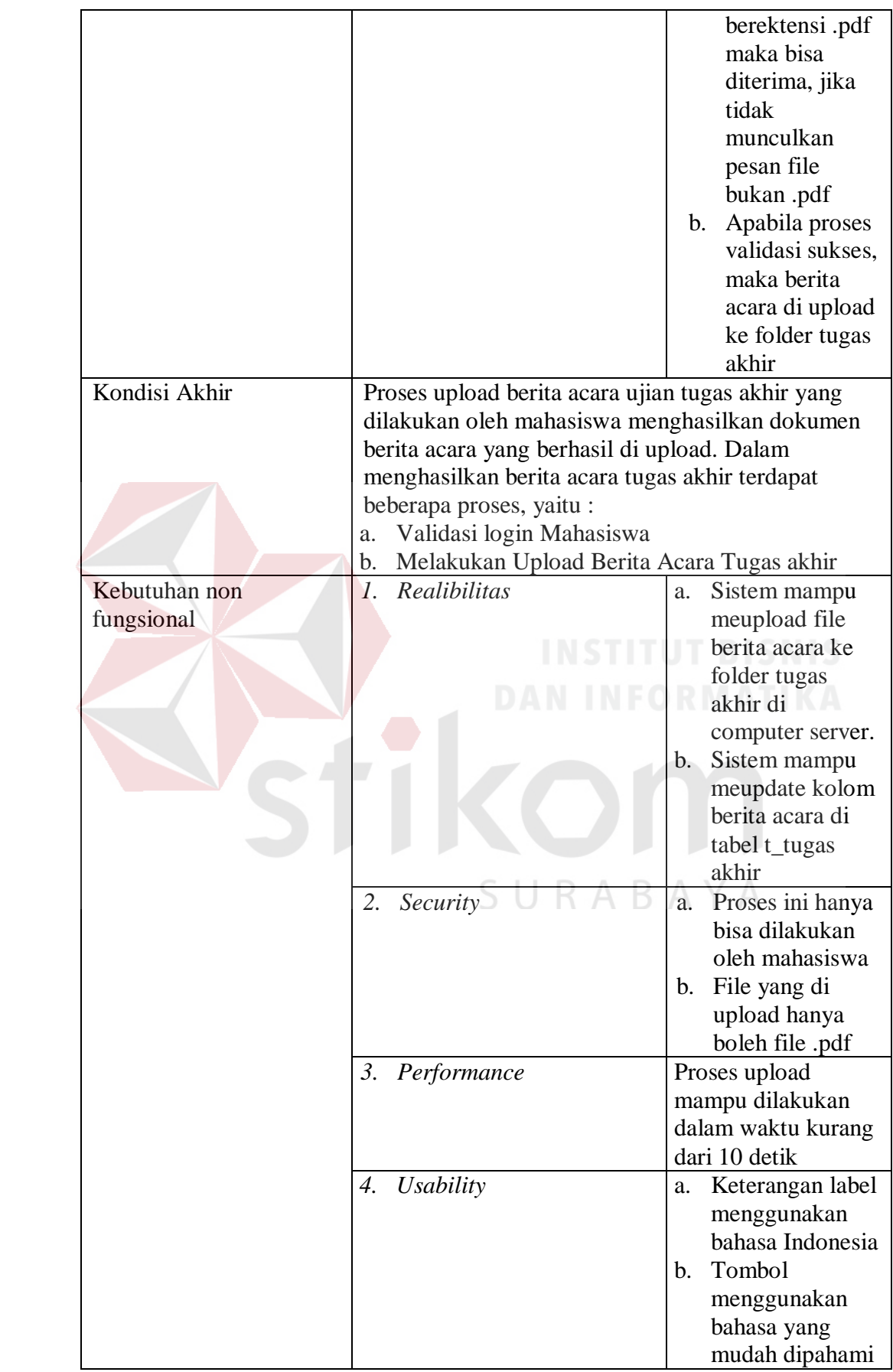

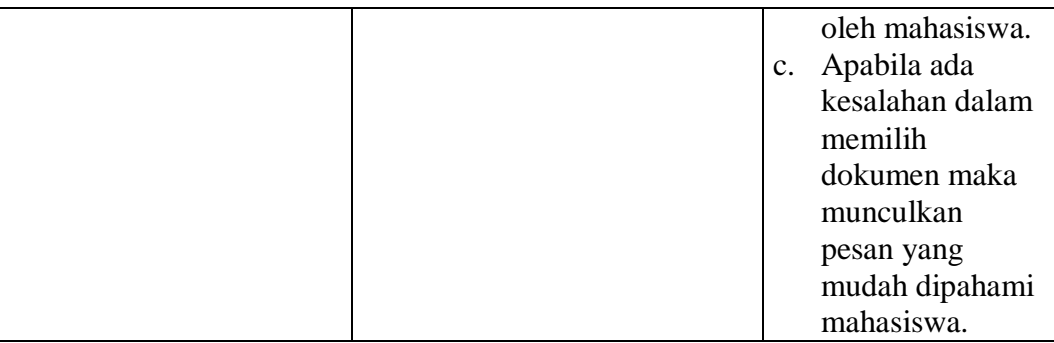

## 15. *Requirement* proses penetapan ujian tugas akhir

Berikut ini penjelasan mengenai fungsi penetapan jadwal ujian tugas akhir.

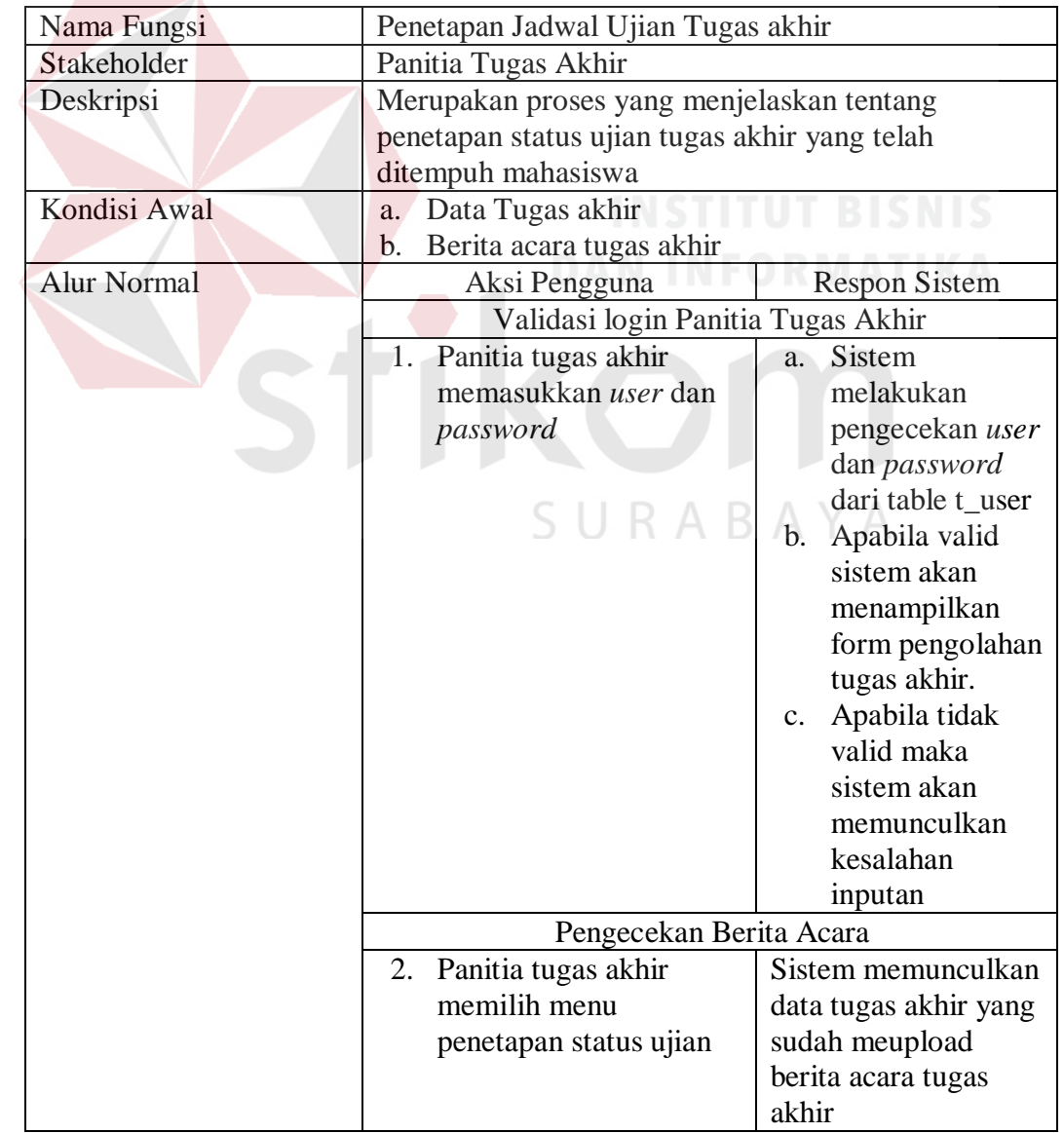

Tabel 3.27 Penetapan Ujian Tugas Akhir
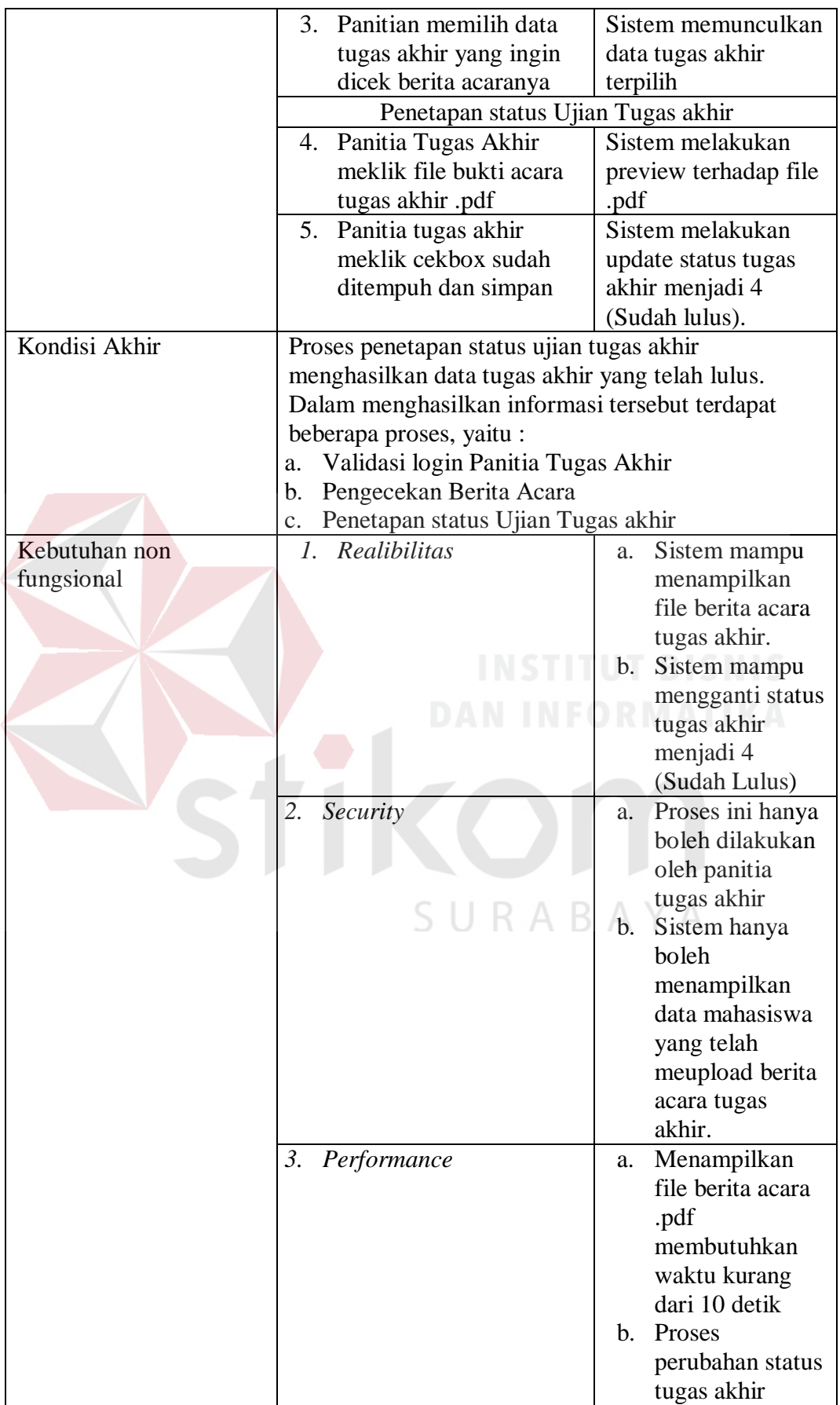

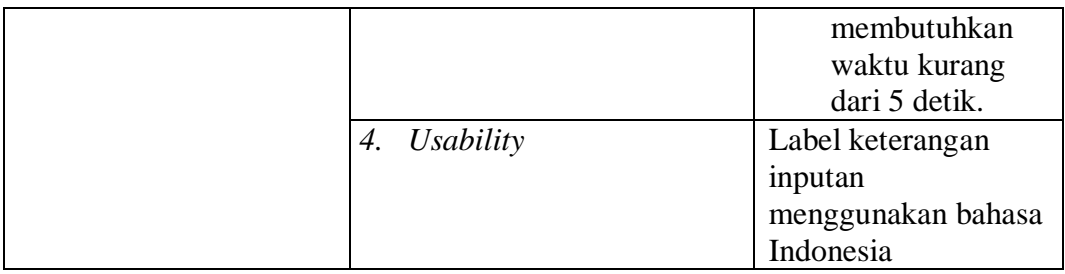

#### **3.2.2 Desain Arsitektur Perangkat Lunak**

Menurut Jogiyanto (2005), desain sistem merupakan tahap setelah analisis dari siklus pengembangan sistem yang mendefinisikan kebutuhankebutuhan fungsional dan persiapan untuk rancang bangun implementasi, serta menggambarkan bagaimana suatu sistem dibentuk. Pada tahapan ini dijelaskan tentang rancangan dari perangkat lunak yang akan dibangun. Dalam peracangan ini dibahas tentang alir sistem, *context diagram, data flow diagram, dan entity relationship diagram*.

# **A. Alir sistem (***System Flow***)**

# Berdasarkan hasil analisis kebutuhan pada tahapan sebelumnya, telah ditemukan beberapa pengguna (*stakeholder*) yang melakukan layanan pendaftaran tugas akhir pada Fakultas Teknik UWP Surabaya. Pada sistem yang akan dibangun ditentukan beberapa pengguna sistem yaitu: mahasiswa,

petugas tugas akhir, kaprodi, dosen dan peserta sidang seminar proposal. Berikut ini merupakan proses alir sistem ke depan mengenai pengelolaan data dan informasi tugas akhir di Fakultas Teknik UWP Surabaya.

1. Alir sistem data *user*

Berikut ini merupakan alir sistem secara detail dari proses mengelola data *user*.

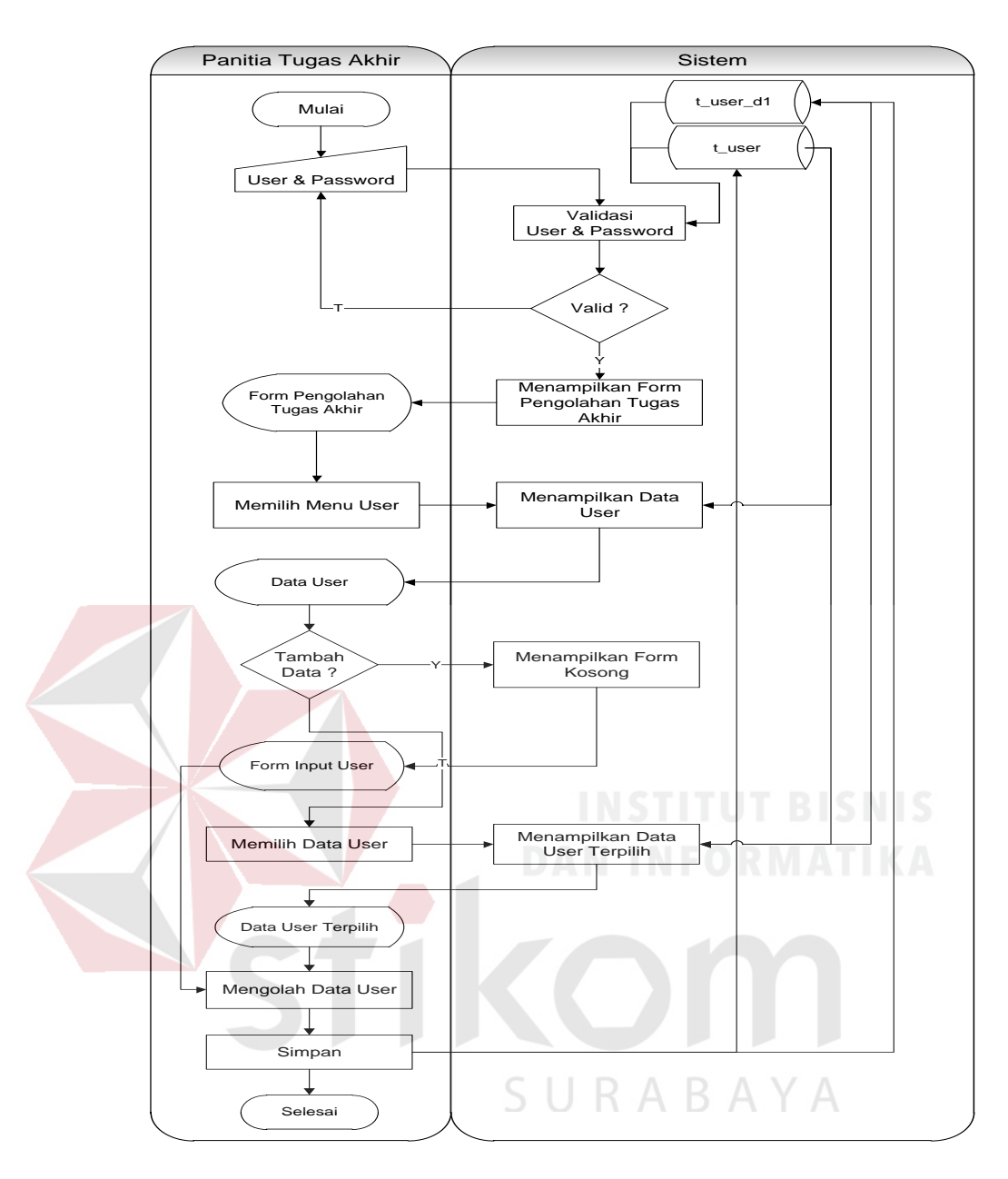

Gambar 3.5 Sistem *Flow* Mengelola Data *User*

Berikut ini merupakan penjelasan mengenai sistem *flow* mengelola data *user* yang dijelaskan di Tabel 3.28 sebagai berikut:

Tabel 3.28 Penjelasan Sistem *Flow* Mengelola Data *User*

| <b>Proses</b> | <b>Nama</b>     | Kegiatan                 | Output |
|---------------|-----------------|--------------------------|--------|
|               | <b>Proses</b>   |                          |        |
|               | Memasukkan      | Proses ini menjelaskan   |        |
|               | <i>user</i> dan | kegiatan panita tugas    |        |
|               | password        | akhir dalam melakukan    |        |
|               |                 | login ke sistem. Panitia |        |

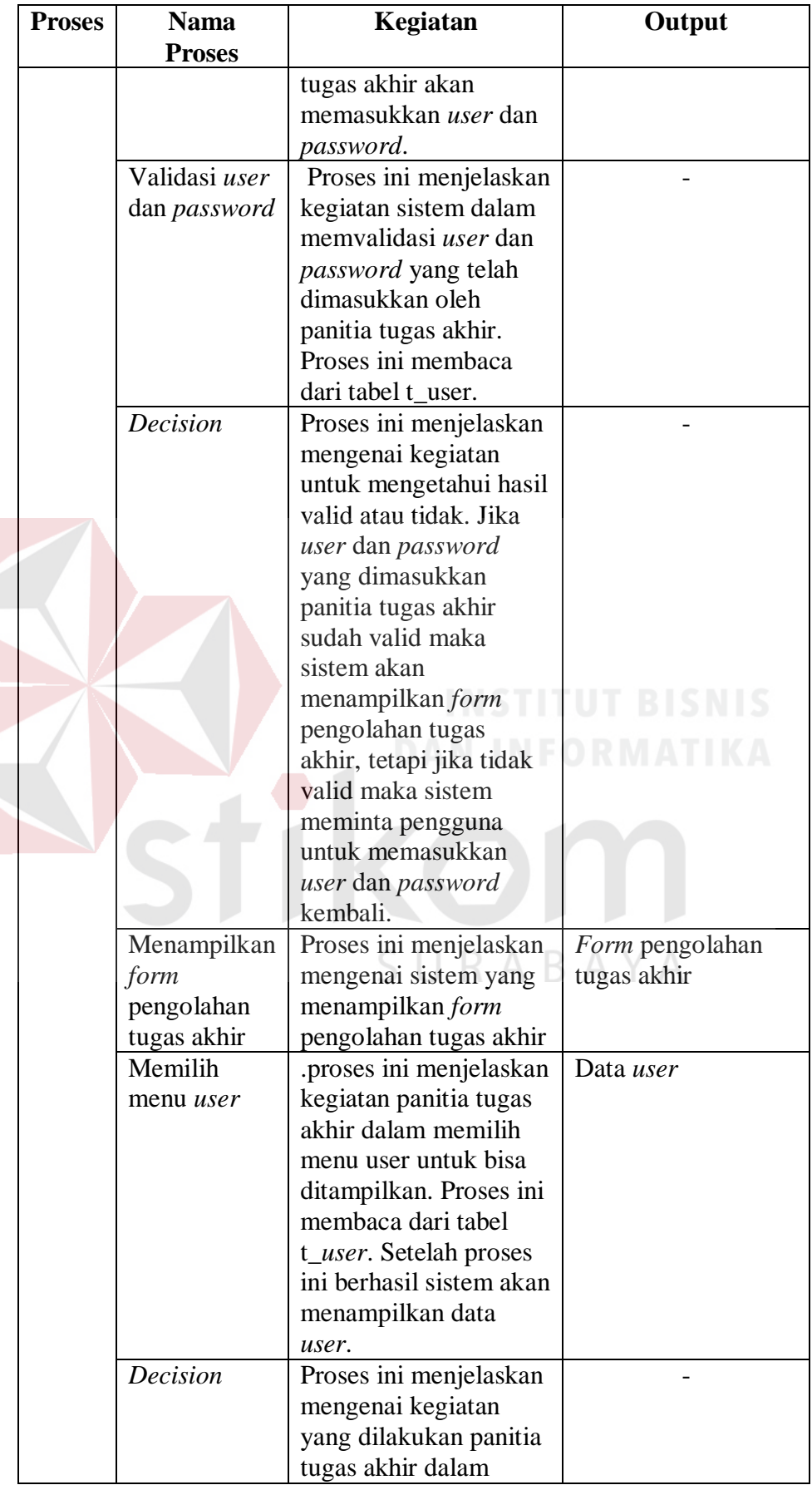

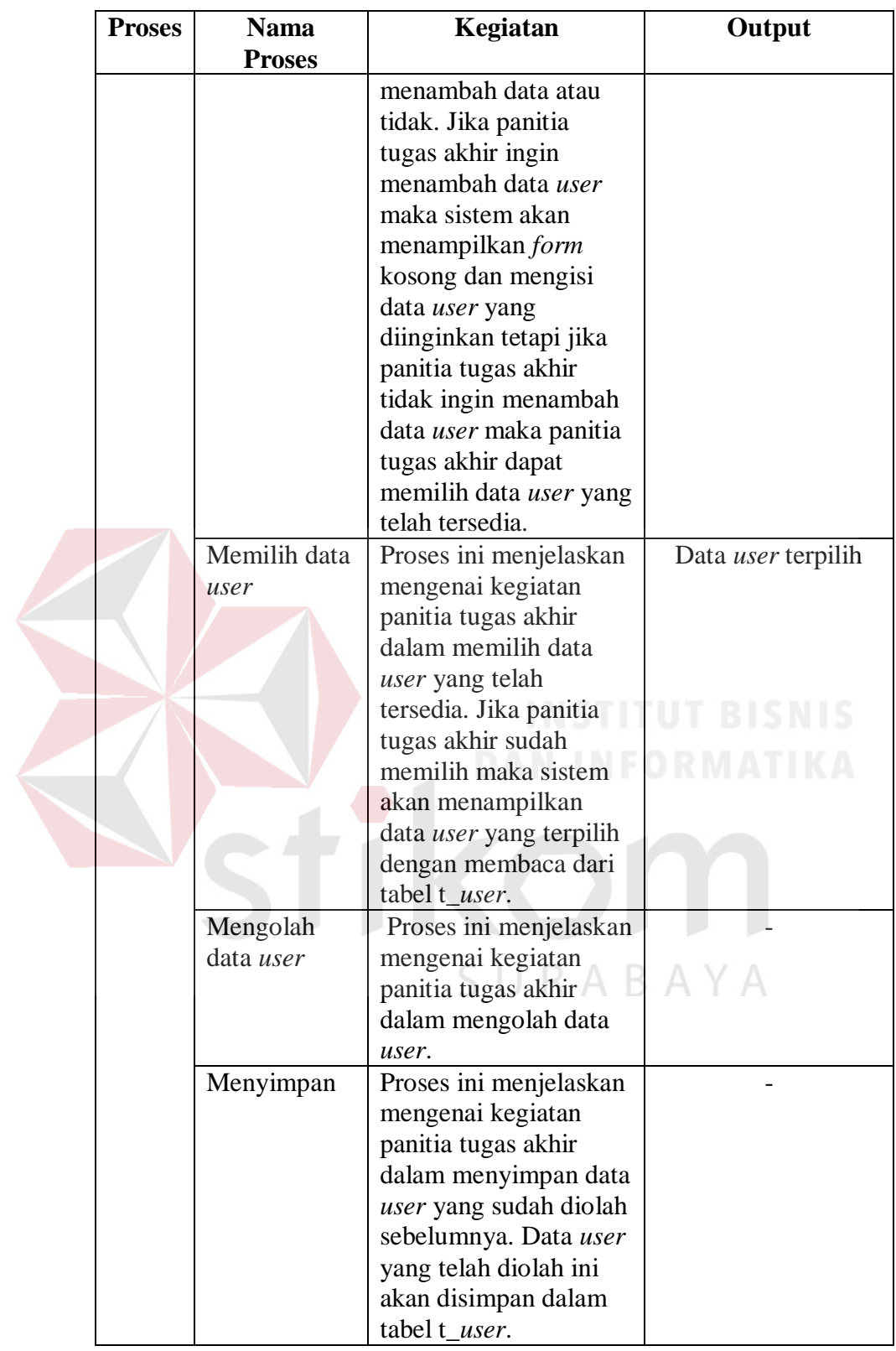

2. Alir sistem master dosen

Berikut ini merupakan alir sistem secara detail dari proses master dosen.

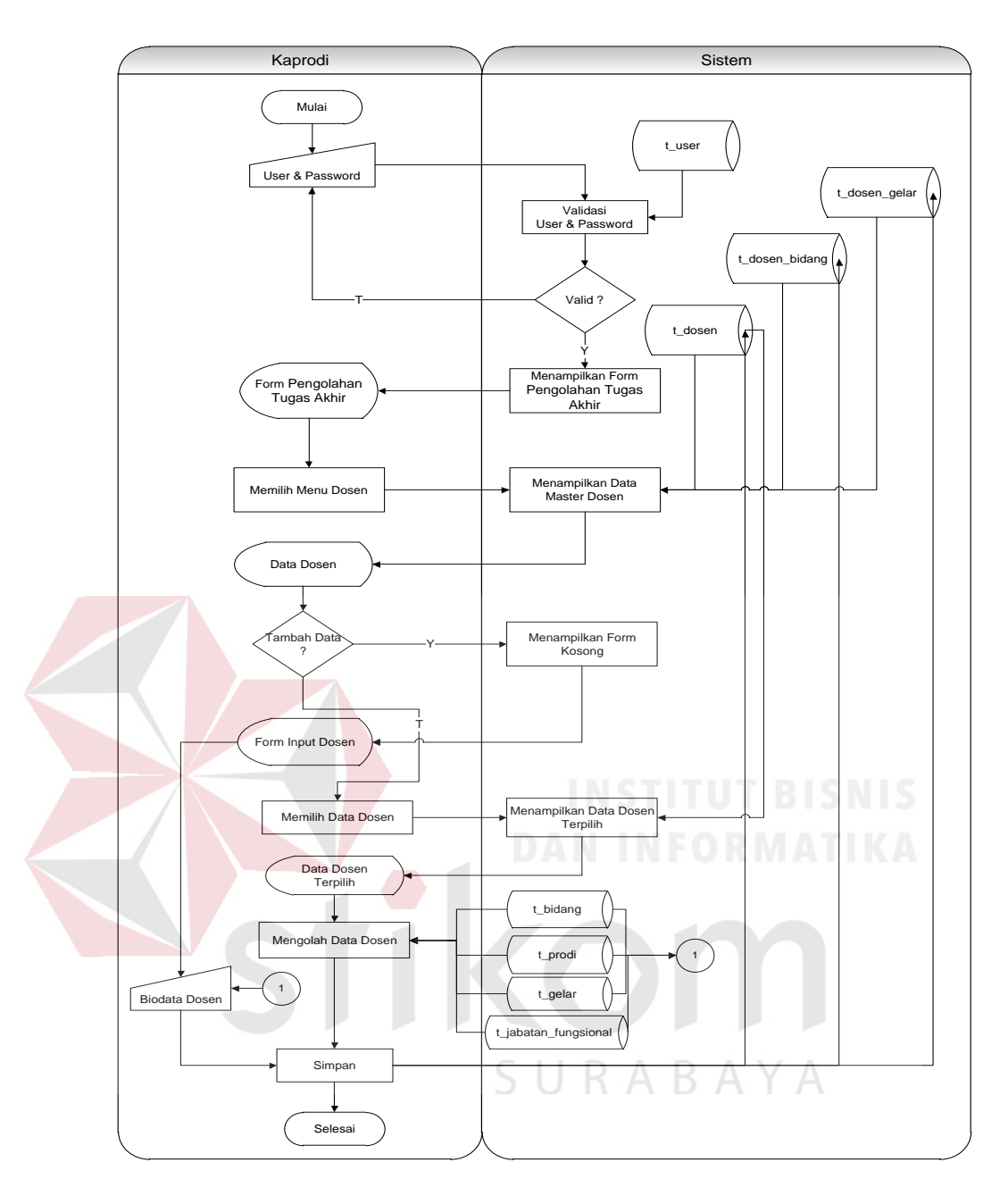

Gambar 3.6 Sistem *Flow* Master Dosen

Berikut ini merupakan penjelasan mengenai sistem *flow* master dosen yang dijelaskan di Tabel 3.29 sebagai berikut:

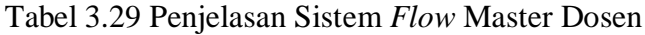

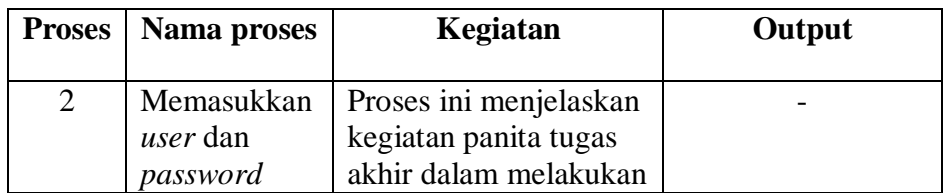

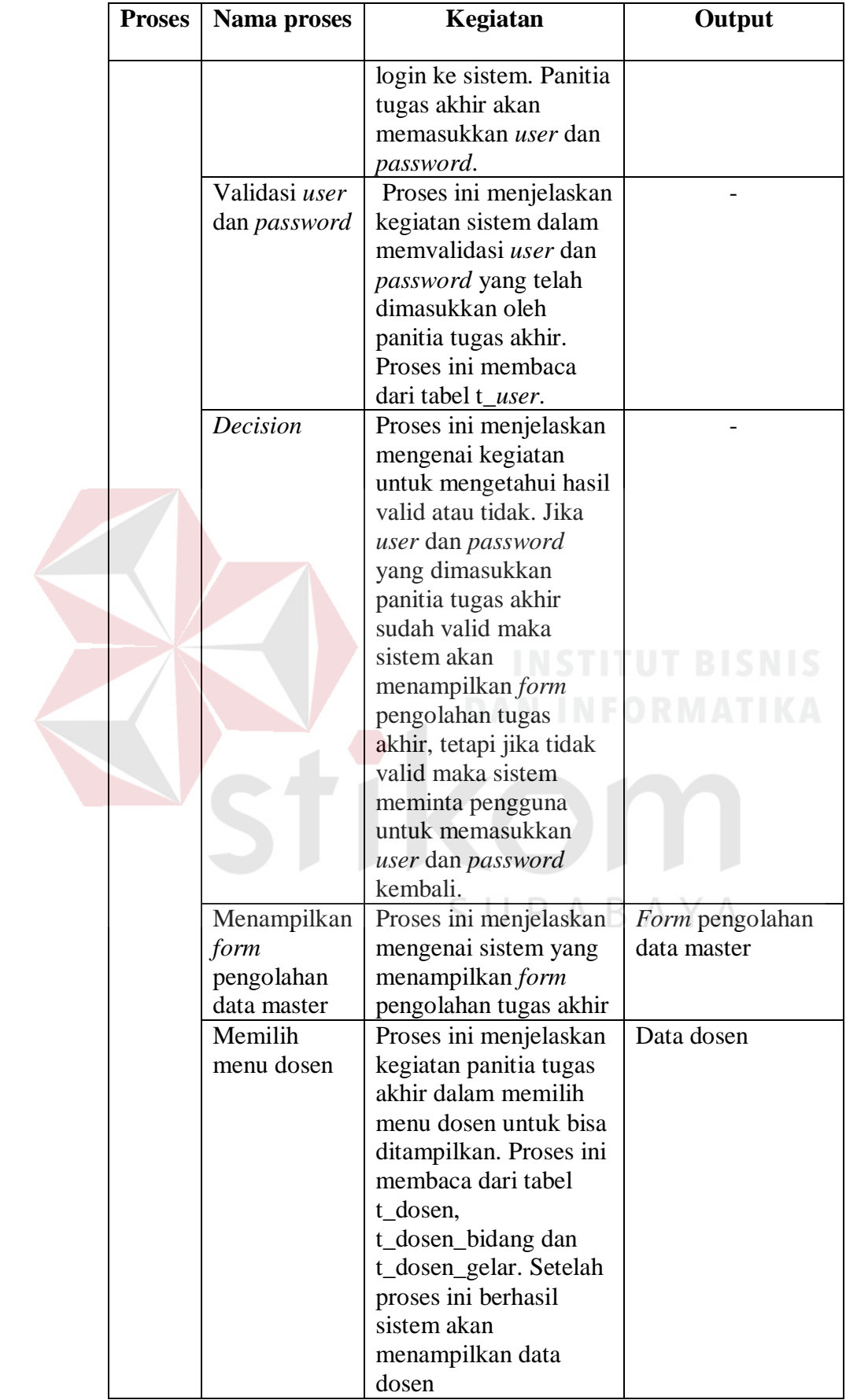

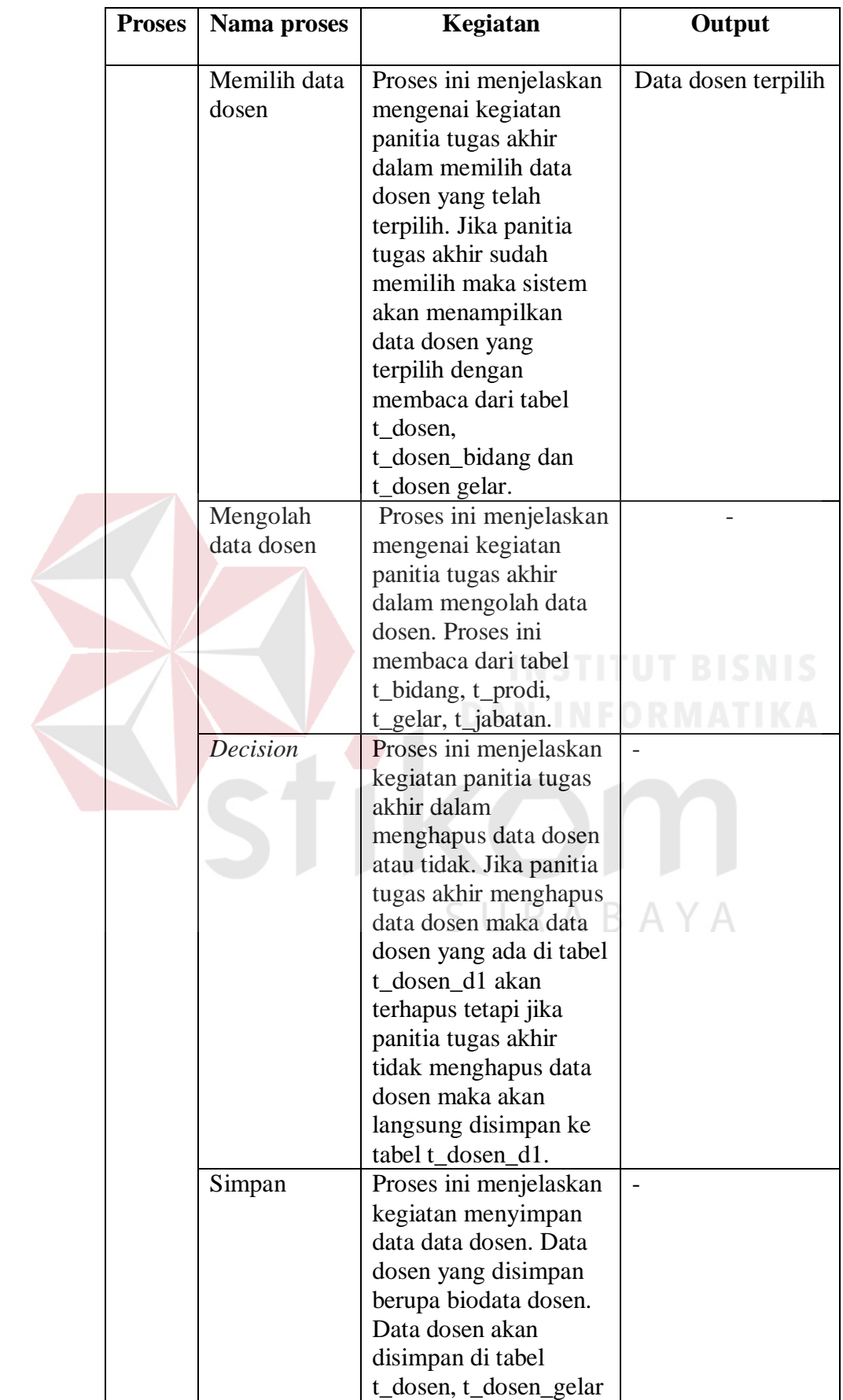

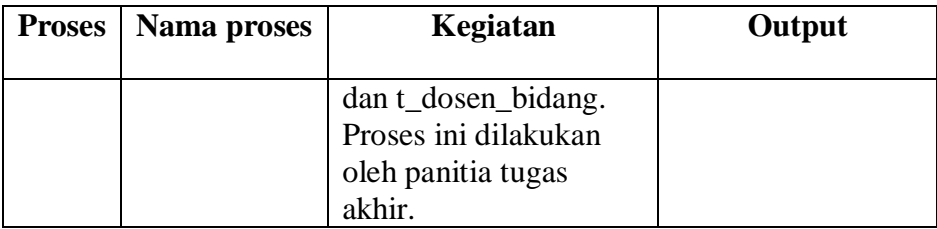

# 3. Alir sistem master bidang

Berikut ini merupakan alir sistem secara detail dari proses master bidang.

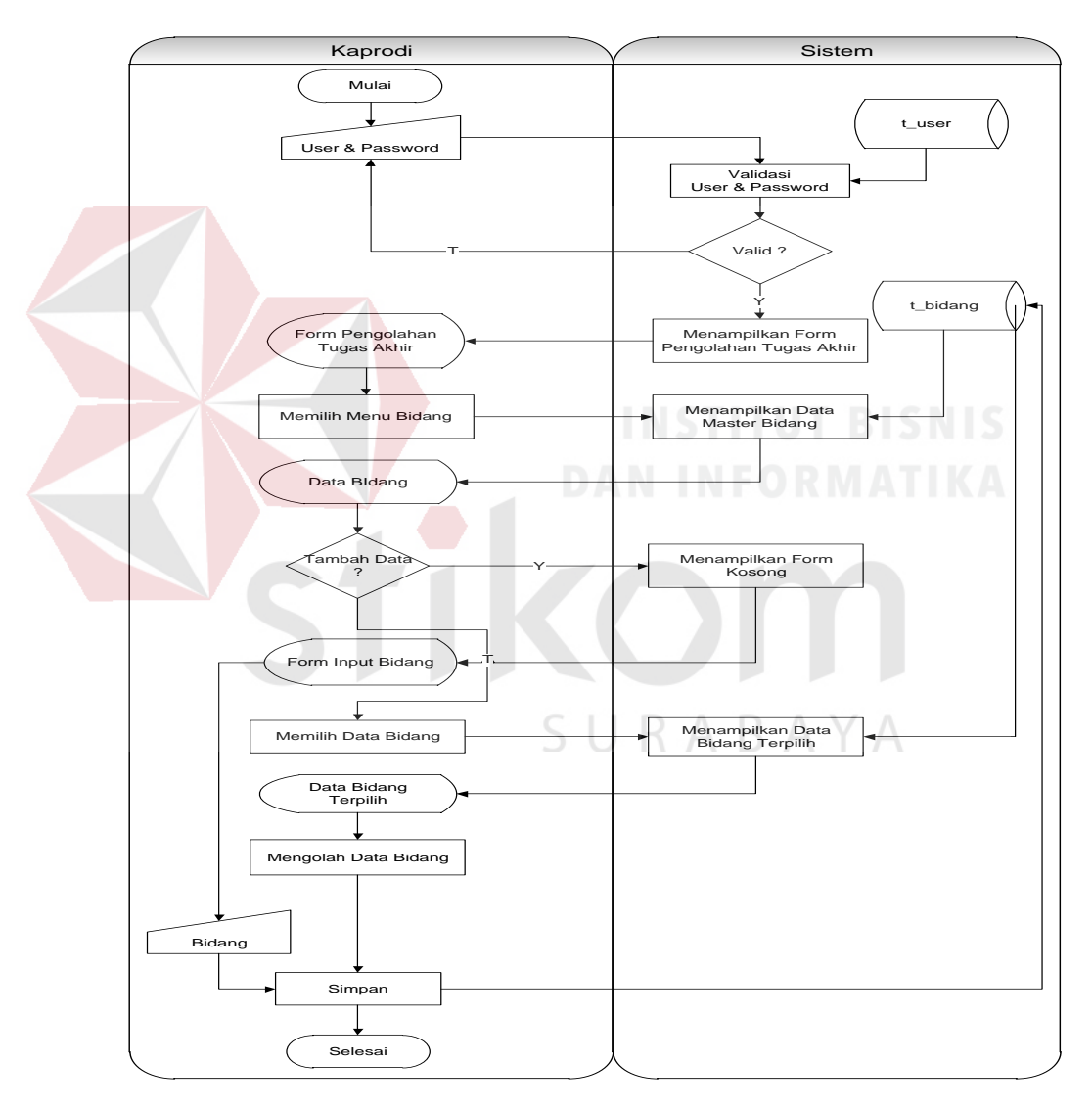

Gambar 3.7 Sistem *Flow* Master Bidang

Berikut ini merupakan penjelasan mengenai sistem *flow* Master Bidang yang dijelaskan di Tabel 3.30 sebagai berikut:

| <b>Proses</b> | Nama proses                                                                | Kegiatan                                                                                                    | Output                         |
|---------------|----------------------------------------------------------------------------|----------------------------------------------------------------------------------------------------|--------------------------------|
| 3             | Memasukkan<br>user dan<br>password                                         | Proses ini menjelaskan<br>kegiatan kaprodi dalam<br>melakukan login ke<br>sistem. Kaprodi akan<br>memasukkan user dan<br>password.                                                                                                    |                                |
|               | Validasi user<br>dan password                                              | Proses ini menjelaskan<br>kegiatan sistem dalam<br>memvalidasi user dan<br>password yang telah<br>dimasukkan oleh<br>kaprodi. Proses ini<br>membaca dari tabel<br>t_user.                                                                                                    |                                |
|               | Decision                                                                   | Proses ini menjelaskan<br>mengenai kegiatan<br>untuk mengetahui hasil<br>valid atau tidak. Jika<br>user dan password<br>yang dimasukkan<br>kaprodi sudah valid<br>maka sistem akan<br>menampilkan form<br>pengolahan master,<br>tetapi jika tidak valid<br>maka sistem meminta<br>pengguna untuk<br>memasukkan user dan<br><i>password</i> kembali. | A Y A                          |
|               | Menampilkan<br>form<br>pengolahan<br>data master<br>Memilih<br>menu bidang | Proses ini menjelaskan<br>mengenai sistem yang<br>menampilkan form<br>pengolahan data master<br>Proses ini menjelaskan<br>kegiatan kaprodi dalam<br>memilih menu bidang<br>untuk bisa ditampilkan.<br>Proses ini membaca<br>dari tabel t_bidang.<br>Setelah proses ini<br>berhasil sistem akan<br>menampilkan data<br>bidang.                       | Form pengolahan<br>data master |

Tabel 3.30 Penjelasan Sistem *Flow* Master Bidang

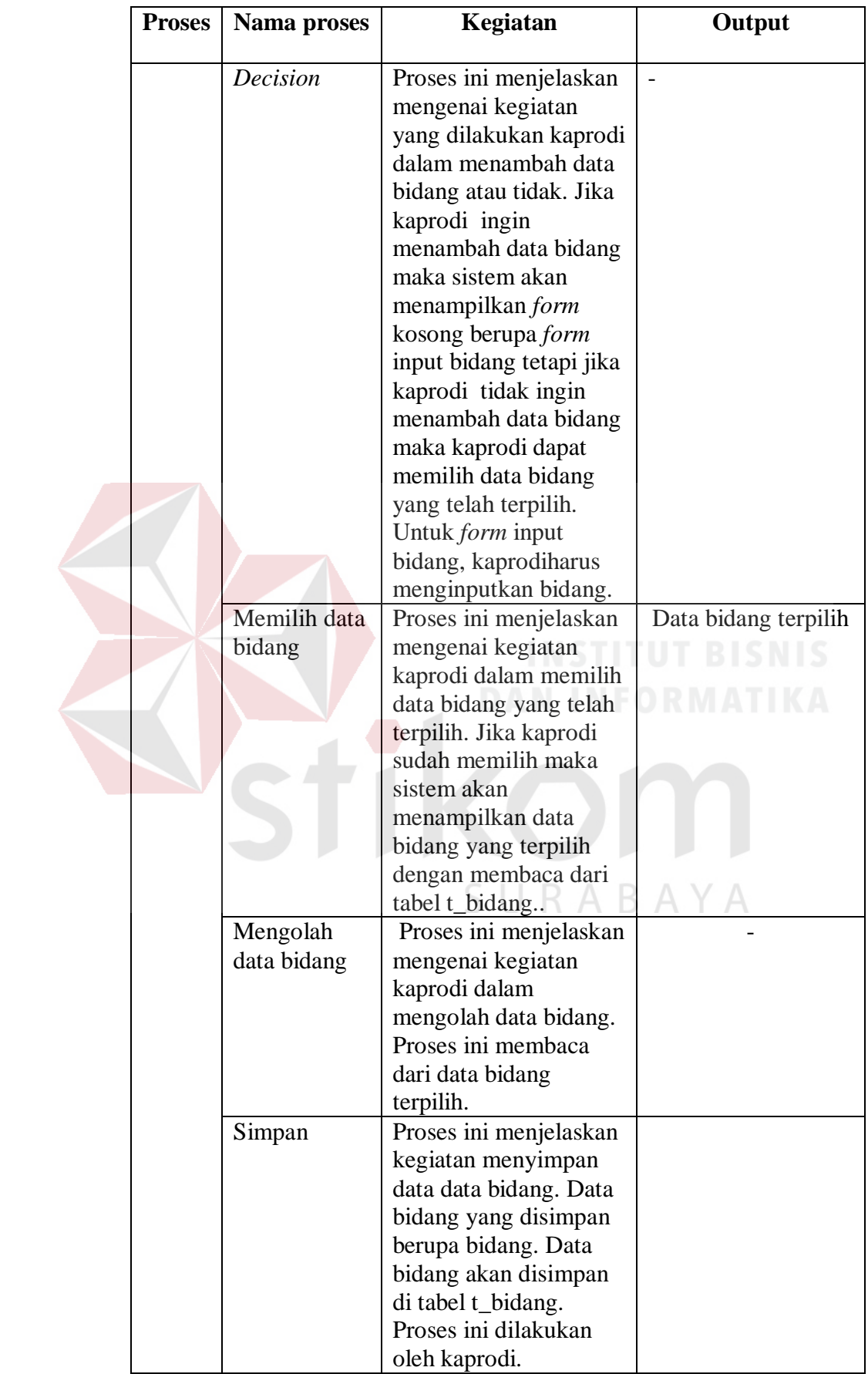

4. Alir sistem master gelar

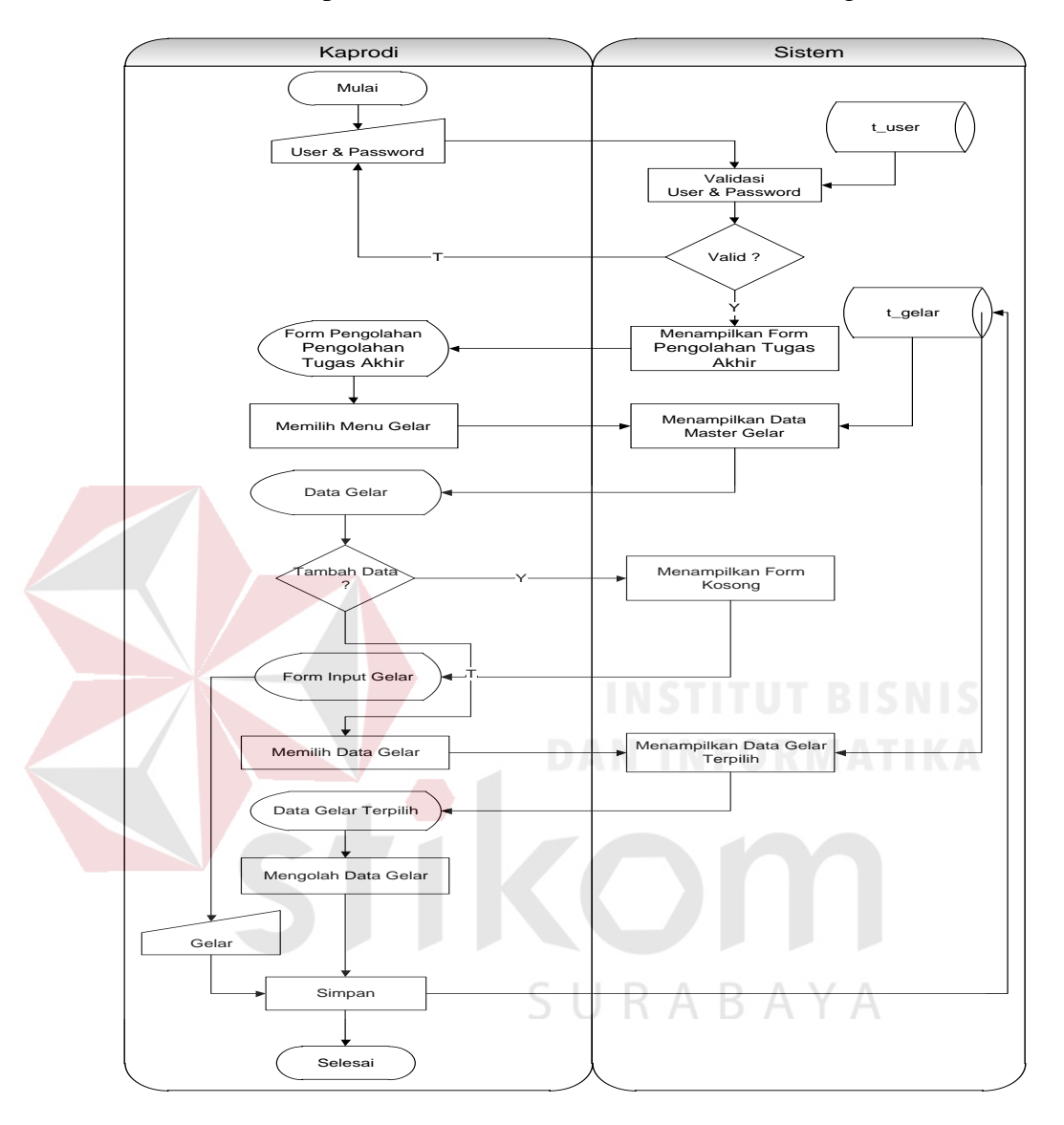

Berikut ini merupakan alir sistem secara detail dari master gelar dosen.

Gambar 3.8 Sistem *Flow* Master Gelar

Berikut ini merupakan penjelasan mengenai sistem *flow* master gelar yang dijelaskan di Tabel 3.31 sebagai berikut:

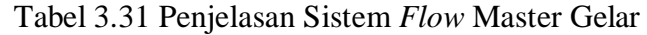

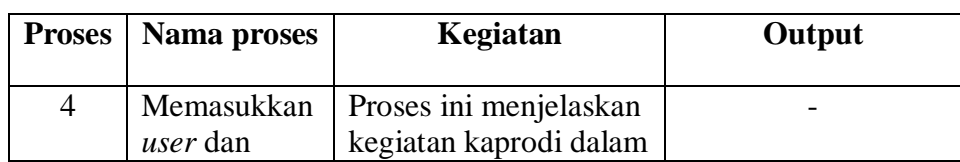

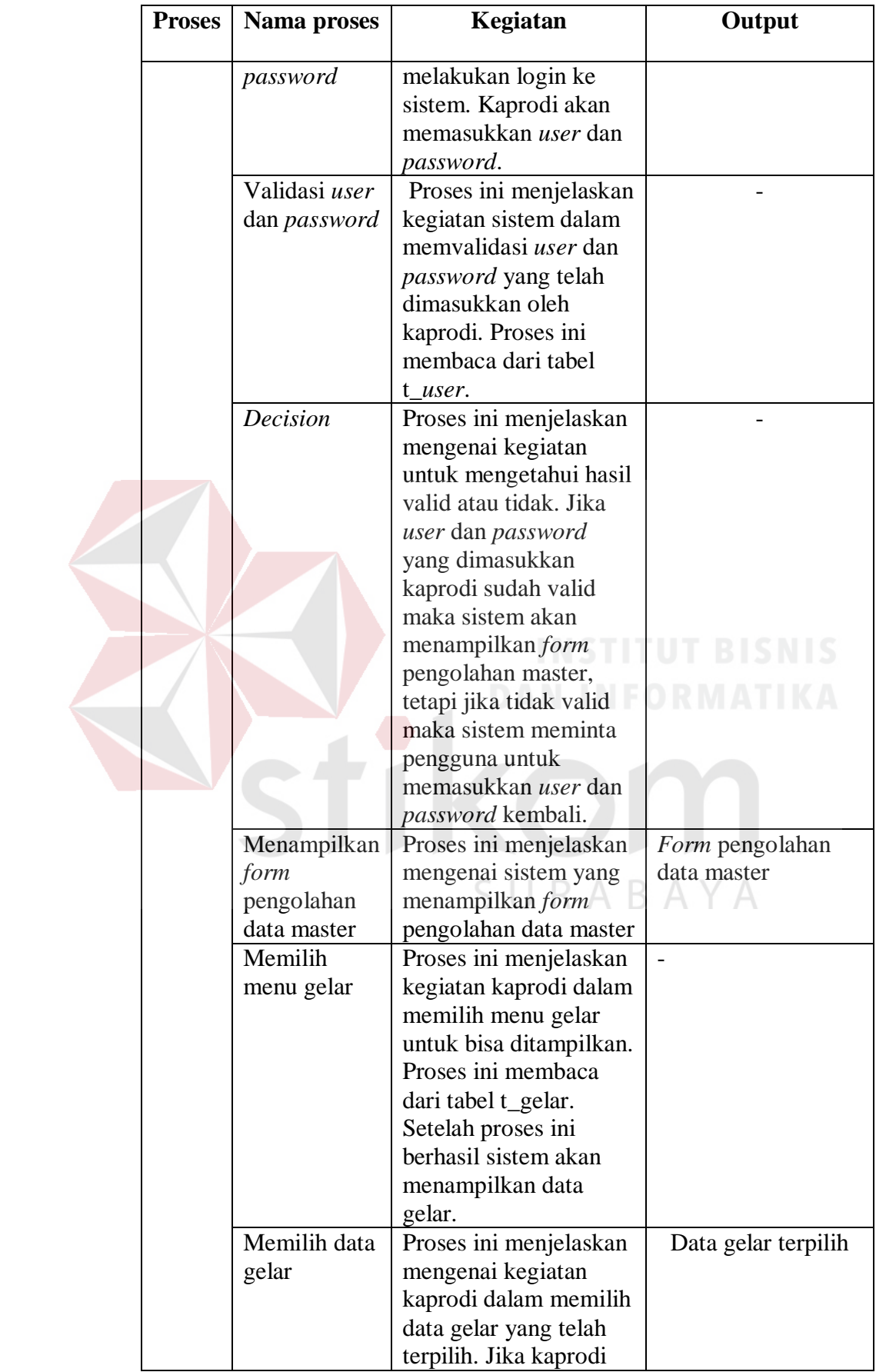

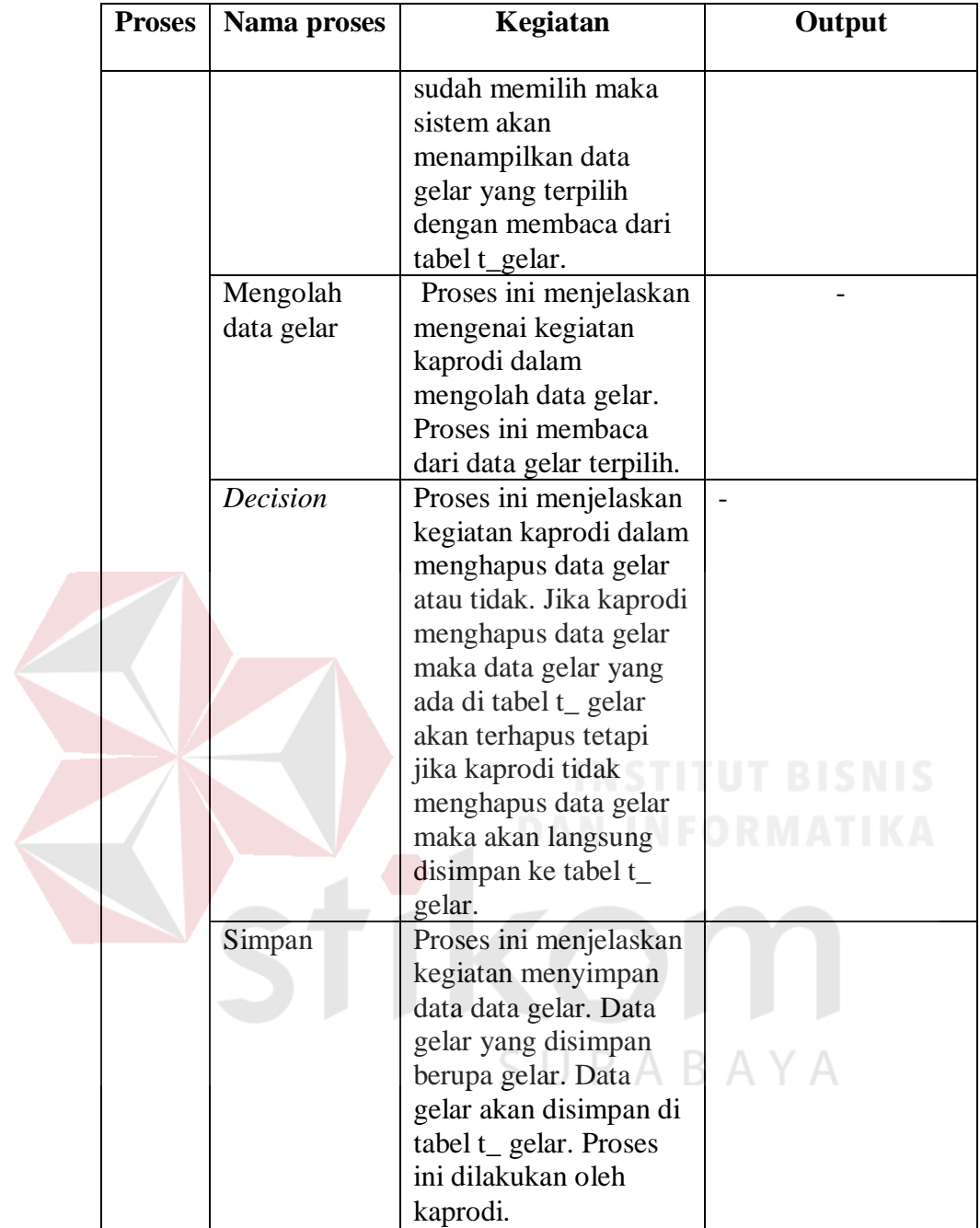

5. Alir sistem master jabatan fungsional

Berikut ini merupakan alir sistem secara detail dari master jabatan fungsional.

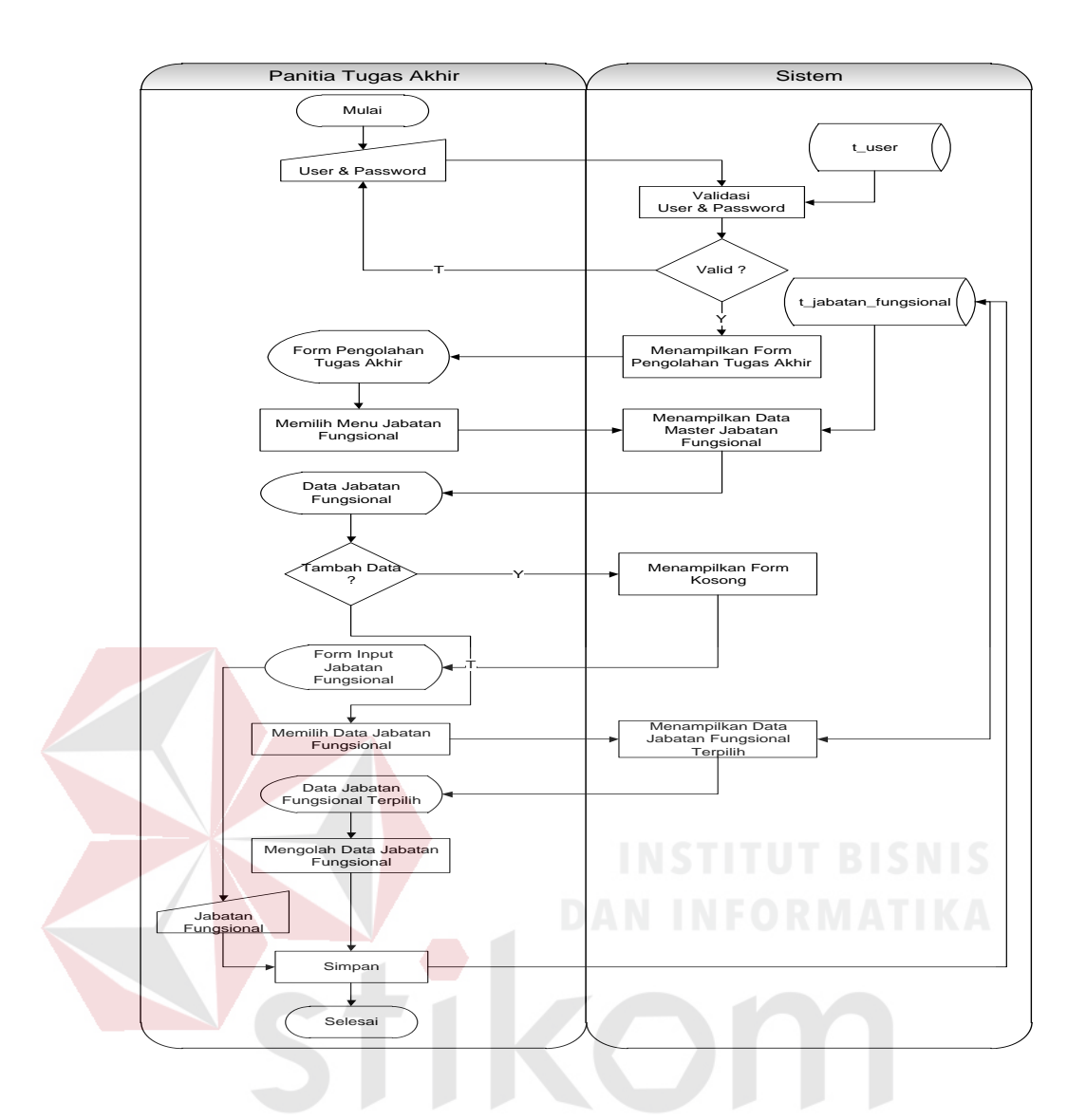

Gambar 3.9 Sistem *Flow* Master Jabatan Fungsional

Berikut ini merupakan penjelasan mengenai sistem *flow* master jabatan

fungsional yang dijelaskan di Tabel 3.32 sebagai berikut:

| <b>Proses</b> | Nama proses                        | Kegiatan                                                                                                    | Output |
|---------------|------------------------------------|----------------------------------------------------------------------------------------------------|--------|
| 5             | Memasukkan<br>user dan<br>password | Proses ini menjelaskan<br>kegiatan panitia tugas<br>akhir dalam melakukan<br>login ke sistem. Panitia<br>tugas akhir akan<br>memasukkan user dan<br>password. |        |

Tabel 3.32 Penjelasan Sistem *Flow* Master Jabatan Fungsional

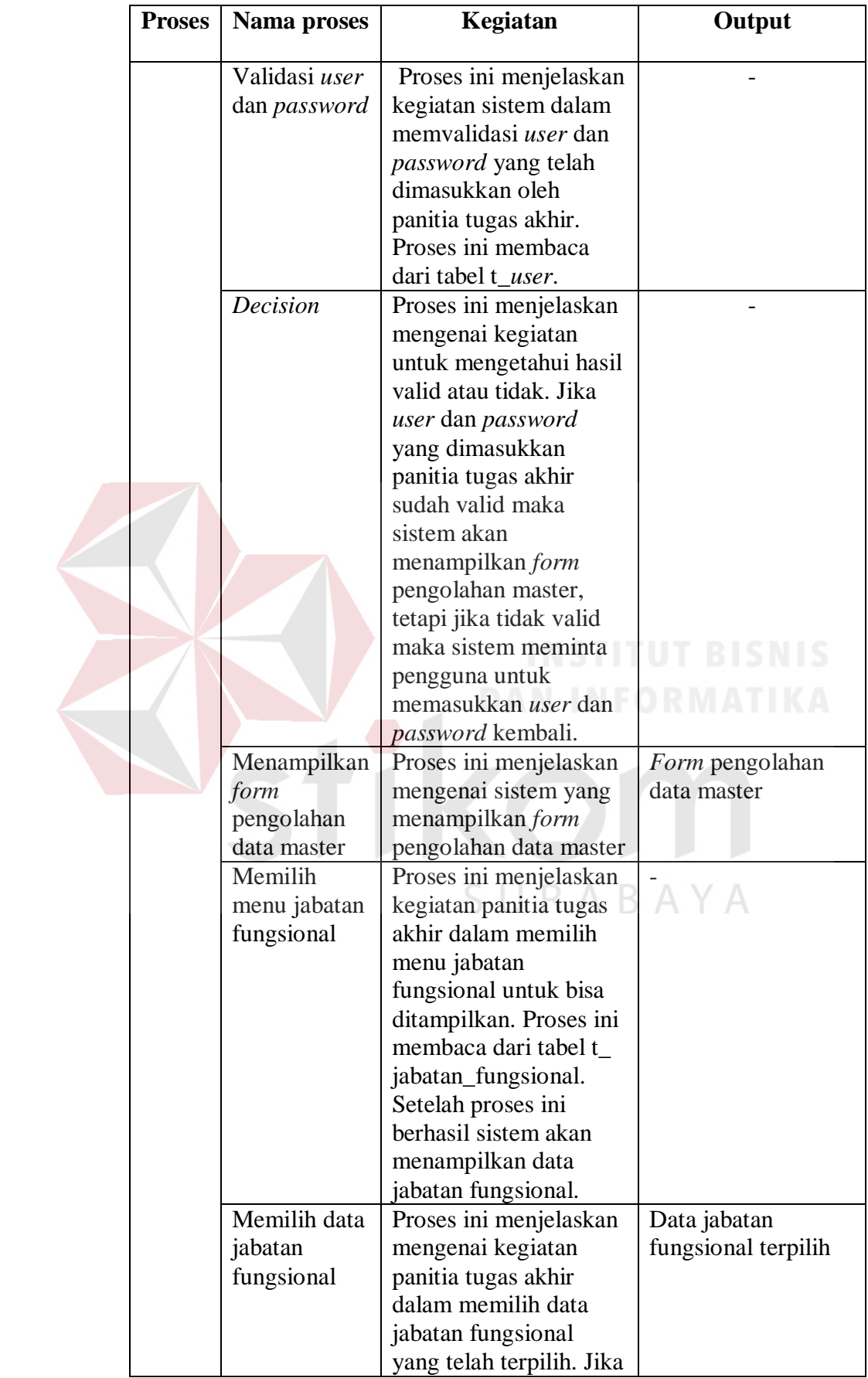

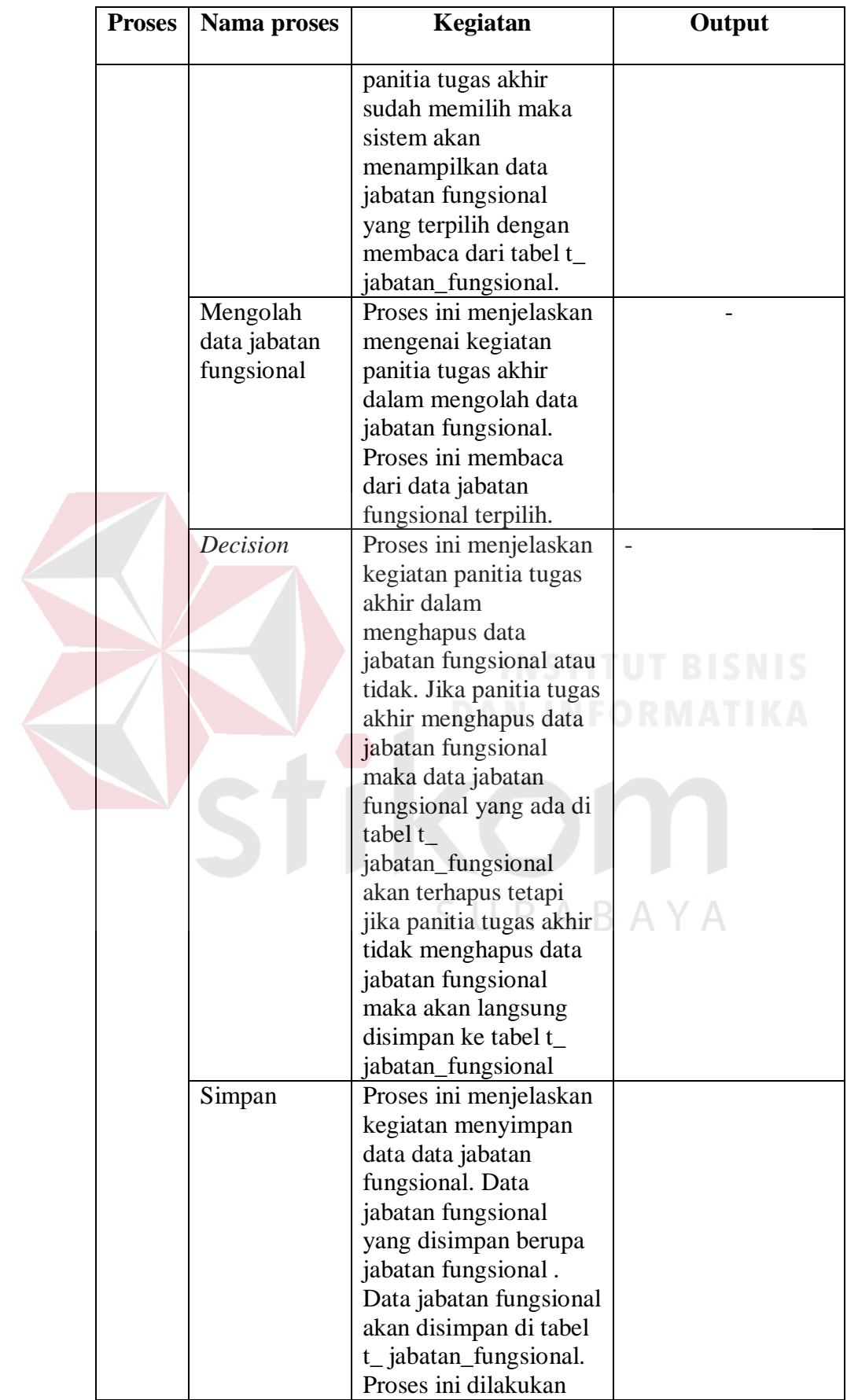

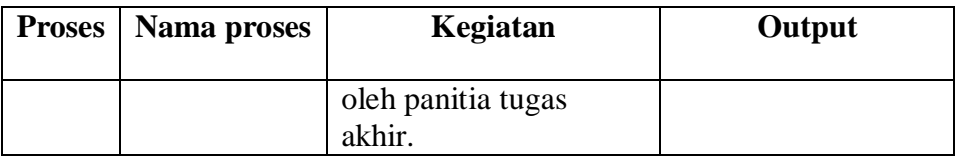

6. Alir sistem master prodi

Berikut ini merupakan alir sistem secara detail dari proses master prodi.

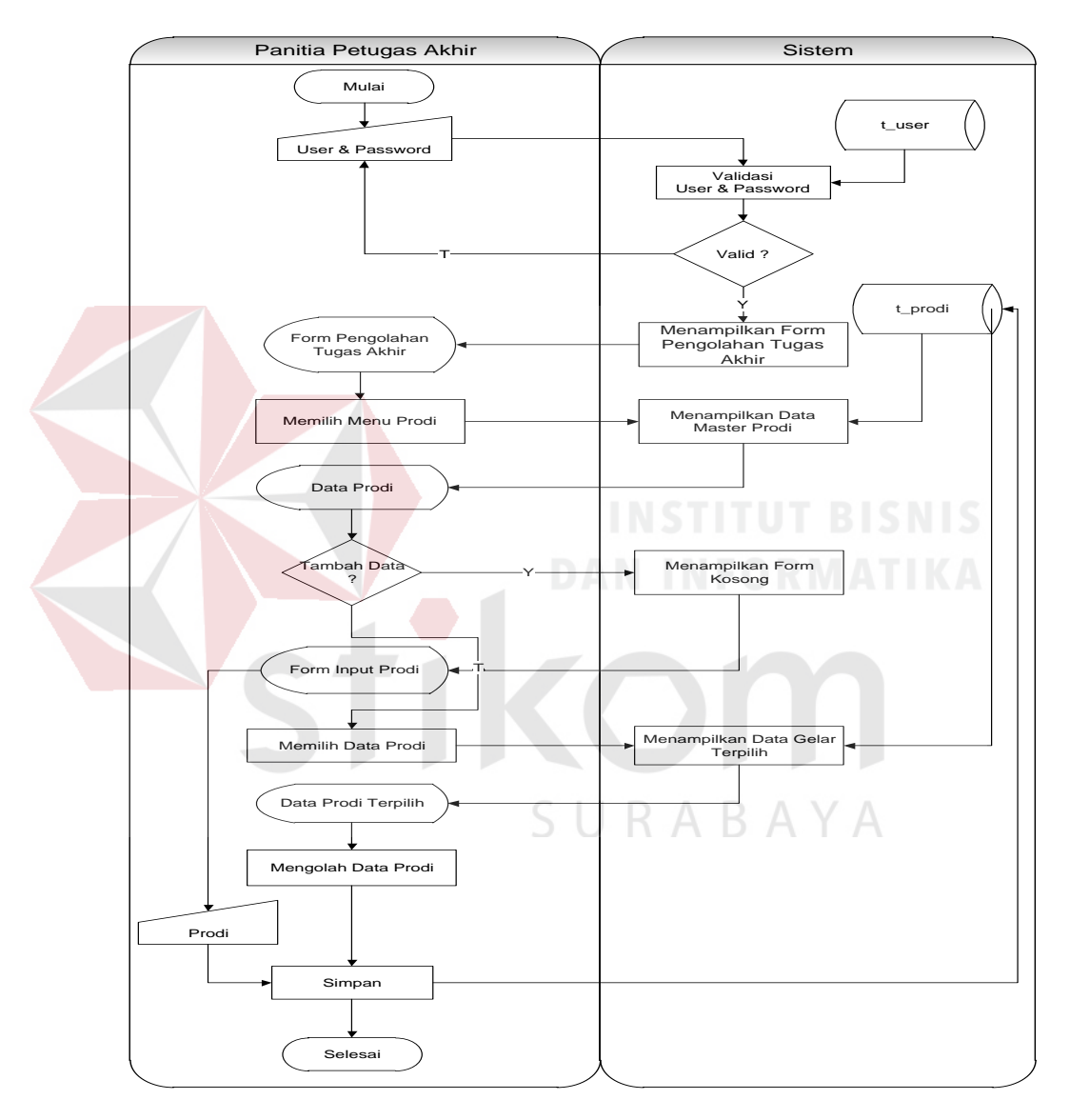

## Gambar 3.10 Sistem *Flow* Master Prodi

Berikut ini merupakan penjelasan mengenai sistem *flow* master prodi yang dijelaskan di Tabel 3.33 sebagai berikut:

| <b>Proses</b> | Nama proses   | Kegiatan                                       | Output          |
|---------------|---------------|------------------------------------------------|-----------------|
| 6             | Memasukkan    | Proses ini menjelaskan                         |                 |
|               | user dan      | kegiatan panitia tugas                         |                 |
|               | password      | akhir dalam melakukan                          |                 |
|               |               | login ke sistem. Panitia                       |                 |
|               |               | tugas akhir akan                               |                 |
|               |               | memasukkan user dan                            |                 |
|               |               | password.                                      |                 |
|               | Validasi user | Proses ini menjelaskan                         |                 |
|               | dan password  | kegiatan sistem dalam                          |                 |
|               |               | memvalidasi user dan                           |                 |
|               |               | password yang telah                            |                 |
|               |               | dimasukkan oleh                                |                 |
|               |               | panitia tugas akhir.                           |                 |
|               |               | Proses ini membaca                             |                 |
|               |               | dari tabel t_user                              |                 |
|               | Decision      | Proses ini menjelaskan                         |                 |
|               |               | mengenai kegiatan                              |                 |
|               |               | untuk mengetahui hasil                         | UT BISNIS       |
|               |               | valid atau tidak. Jika                         |                 |
|               |               | user dan password                              |                 |
|               |               | yang dimasukkan                                |                 |
|               |               | panitia tugas akhir                            |                 |
|               |               | sudah valid maka                               |                 |
|               |               | sistem akan                                    |                 |
|               |               | menampilkan form                               |                 |
|               |               | pengolahan master,                             | <b>AYA</b>      |
|               |               | tetapi jika tidak valid<br>maka sistem meminta |                 |
|               |               |                                                |                 |
|               |               | pengguna untuk<br>memasukkan user dan          |                 |
|               |               | password kembali.                              |                 |
|               | Menampilkan   | Proses ini menjelaskan                         | Form pengolahan |
|               | form          | mengenai sistem yang                           | data master     |
|               | pengolahan    | menampilkan form                               |                 |
|               | data master   | pengolahan data master                         |                 |
|               | Memilih       | Proses ini menjelaskan                         |                 |
|               | menu prodi    | kegiatan panitia tugas                         |                 |
|               |               | akhir dalam memilih                            |                 |
|               |               | menu prodi untuk bisa                          |                 |
|               |               | ditampilkan. Proses ini                        |                 |
|               |               | membaca dari tabel t_                          |                 |
|               |               | prodi. Setelah proses                          |                 |
|               |               | ini berhasil sistem akan                       |                 |

Tabel 3.33 Penjelasan Sistem *Flow* Master Prodi

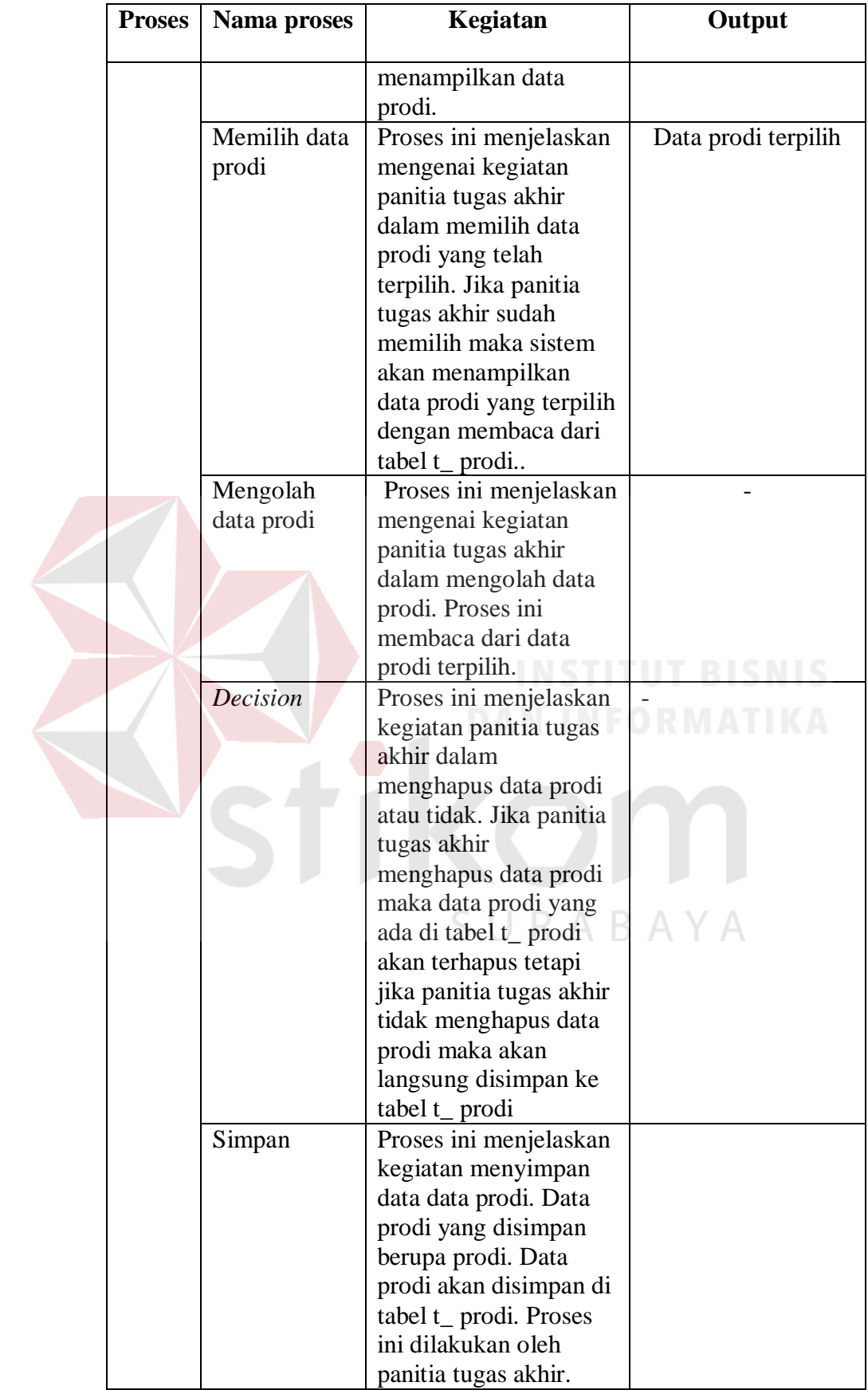

7. Alir sistem master jam operasional

Berikut ini merupakan alir sistem secara detail dari proses master jam operasional.

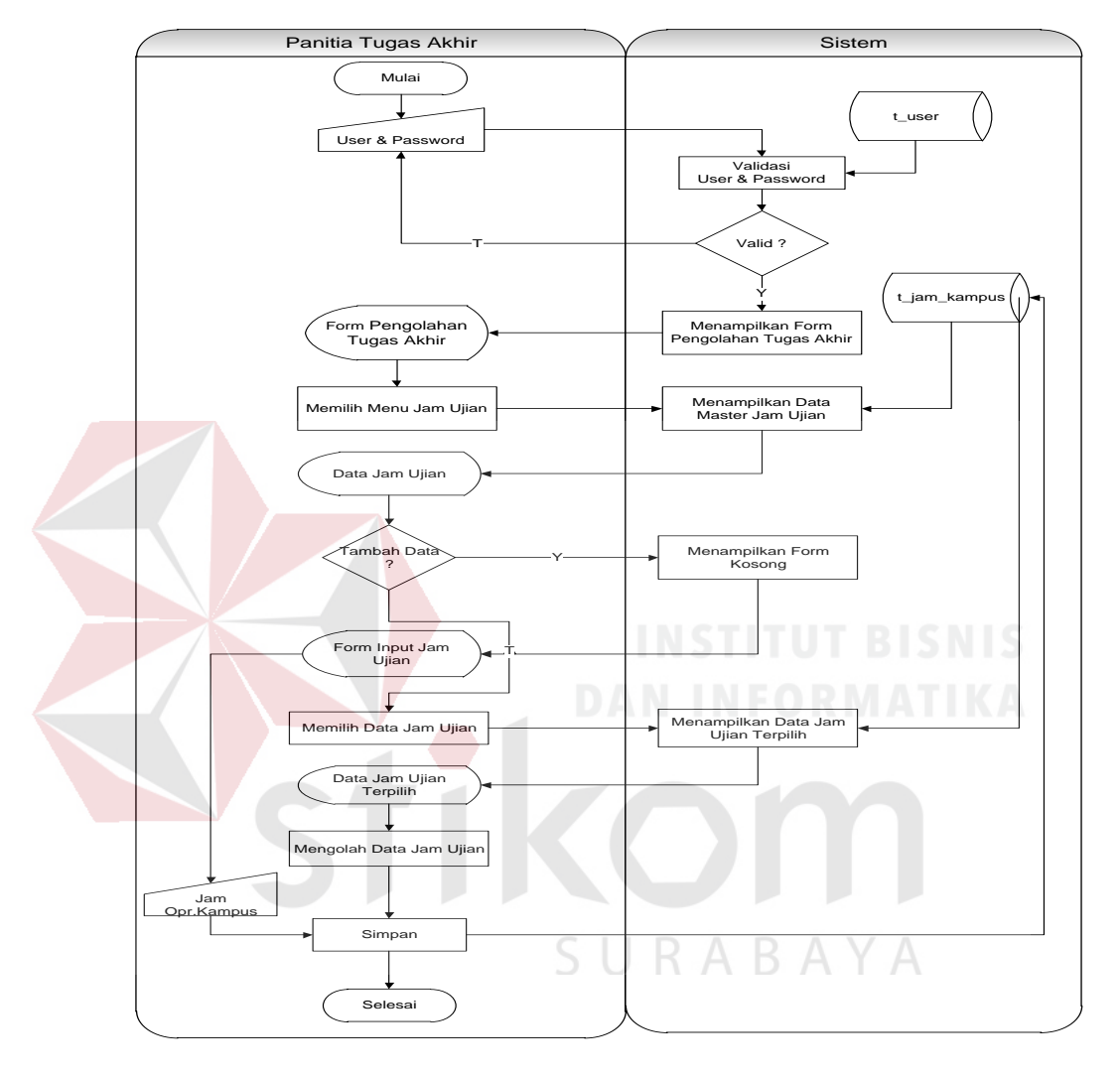

Gambar 3.11 Sistem *Flow* Master Jam Operasional

Berikut ini merupakan penjelasan mengenai sistem *flow* master jam operasional yang dijelaskan di Tabel 3.34 sebagai berikut:

Tabel 3.34 Penjelasan Sistem *Flow* Master Jam Operasional

| <b>Proses</b>   <b>Nama</b> proses | Kegiatan                                                      | Output |
|------------------------------------|---------------------------------------------------------------|--------|
| <i>user</i> dan                    | Memasukkan   Proses ini menjelaskan<br>kegiatan panitia tugas |        |

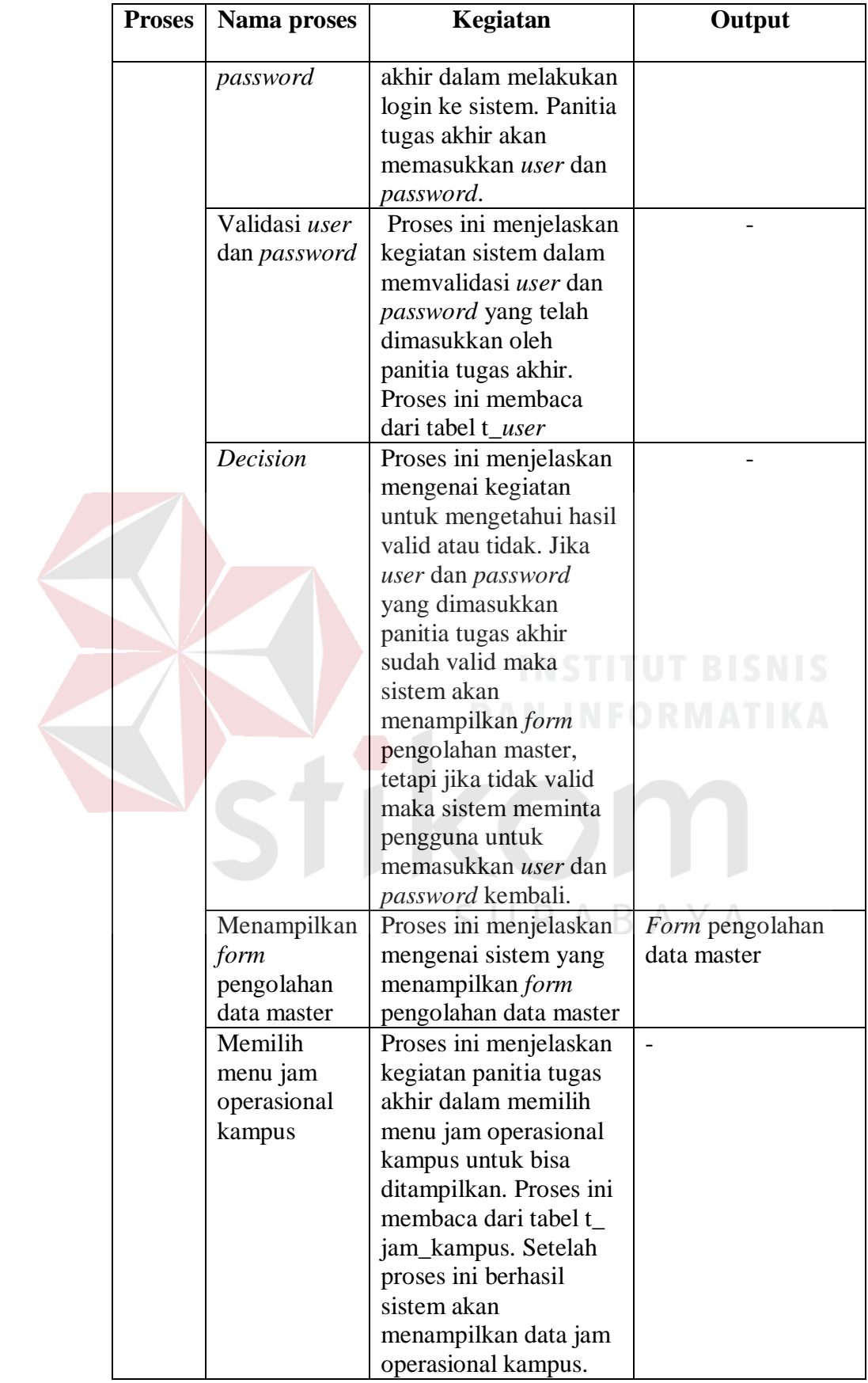

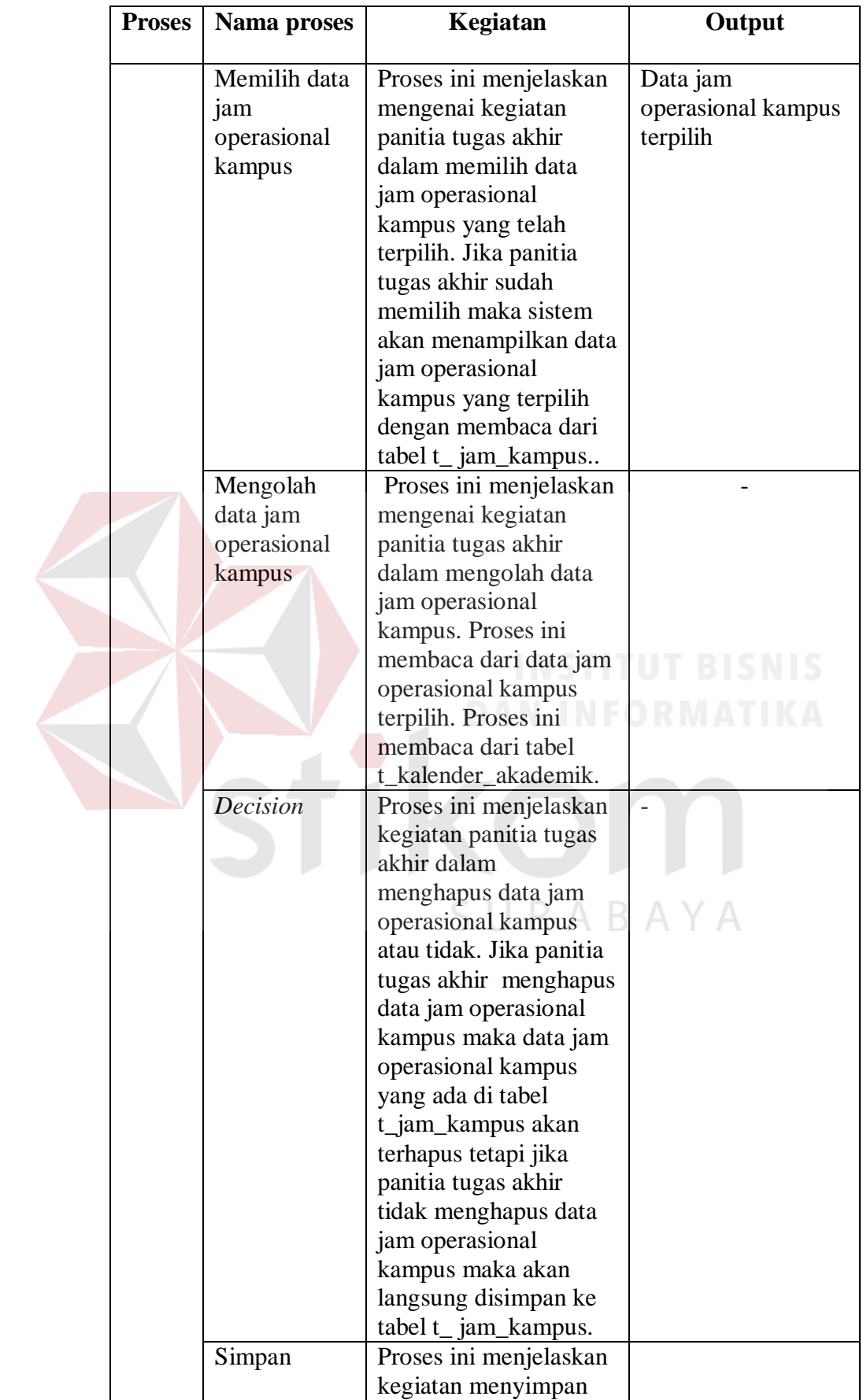

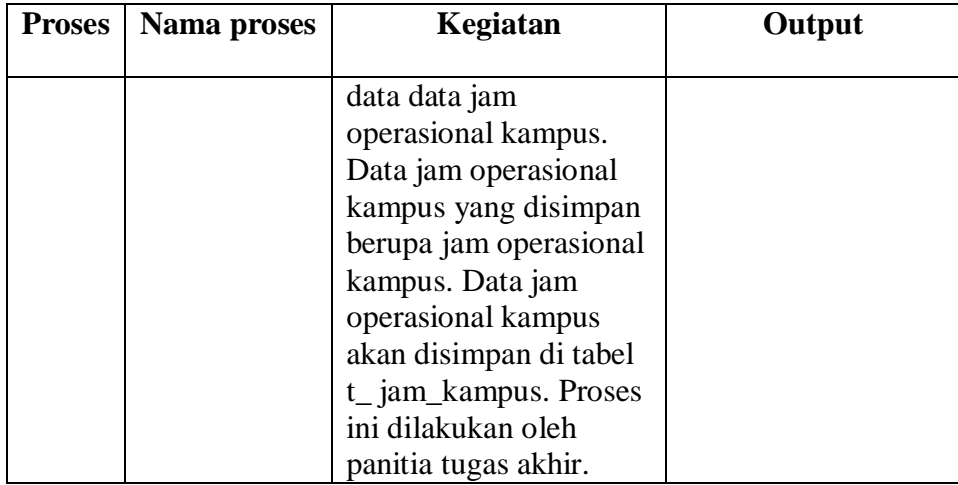

8. Alir sistem master jadwal kuliah

Berikut ini merupakan alir sistem secara detail dari proses master jadwal

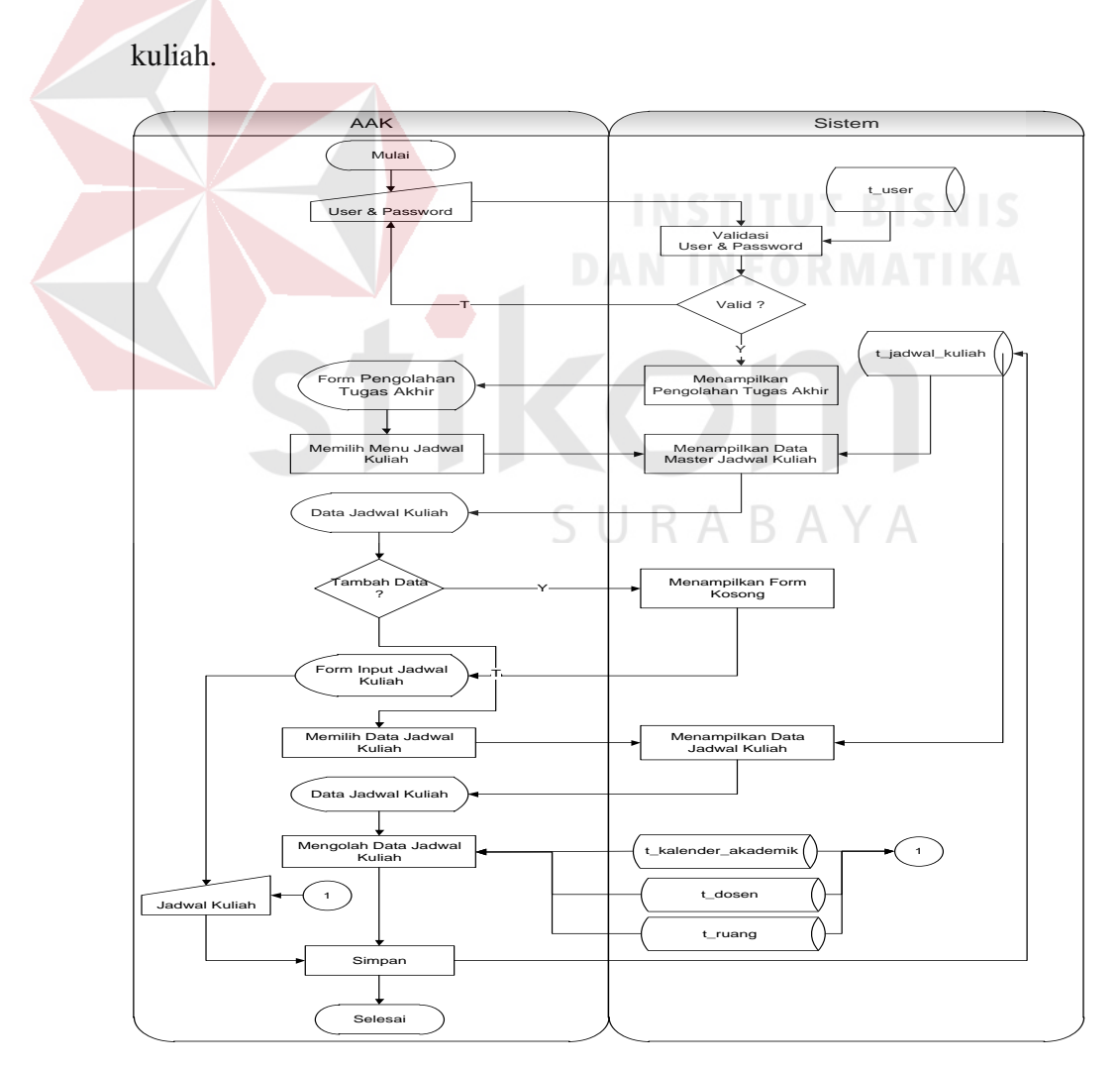

Gambar 3.12 Sistem *Flow* Master Jadwal Kuliah

Berikut ini merupakan penjelasan mengenai sistem *flow* master Jadwal Kuliah yang dijelaskan di Tabel 3.35 sebagai berikut:

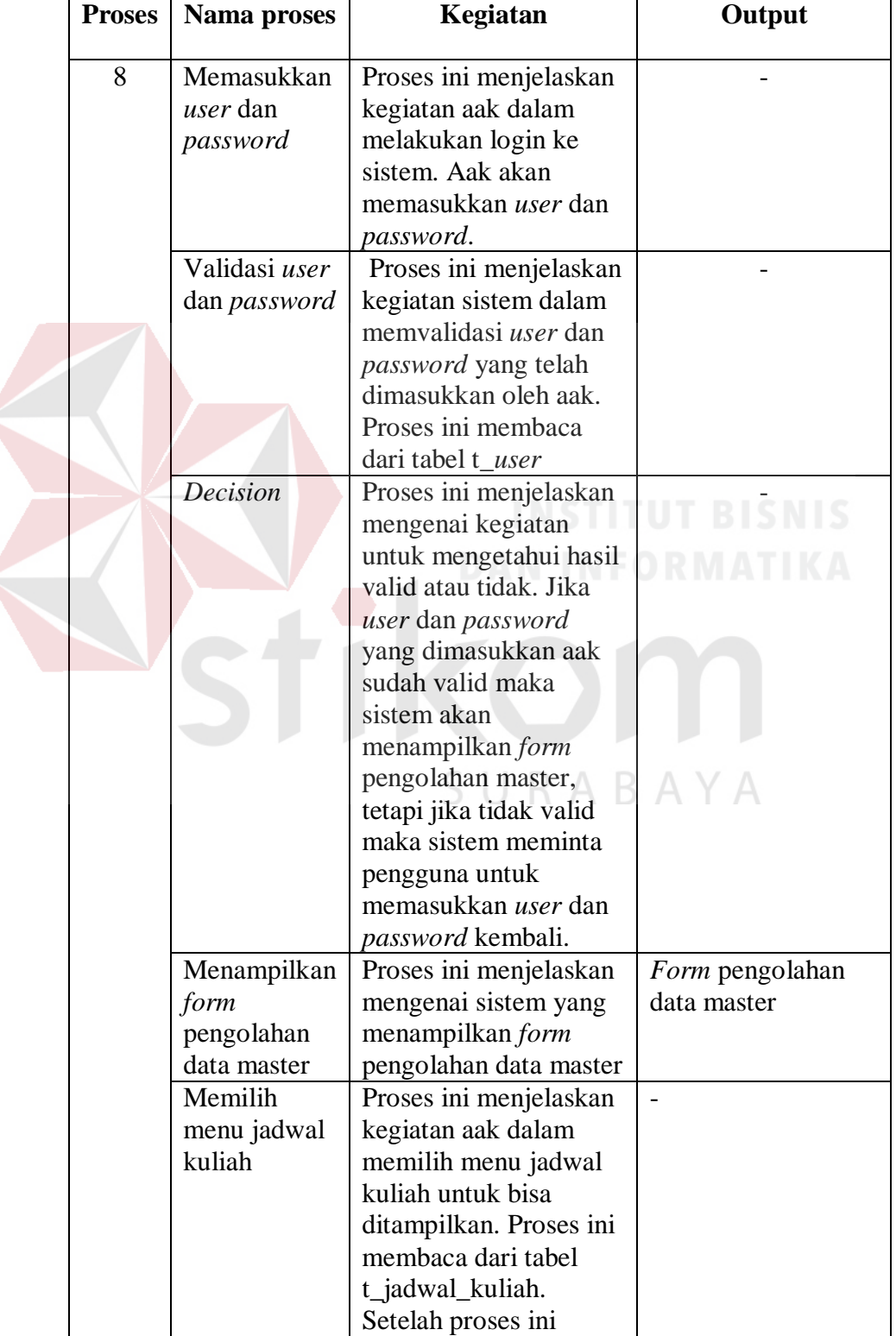

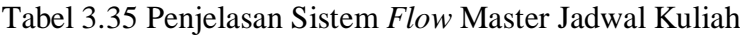

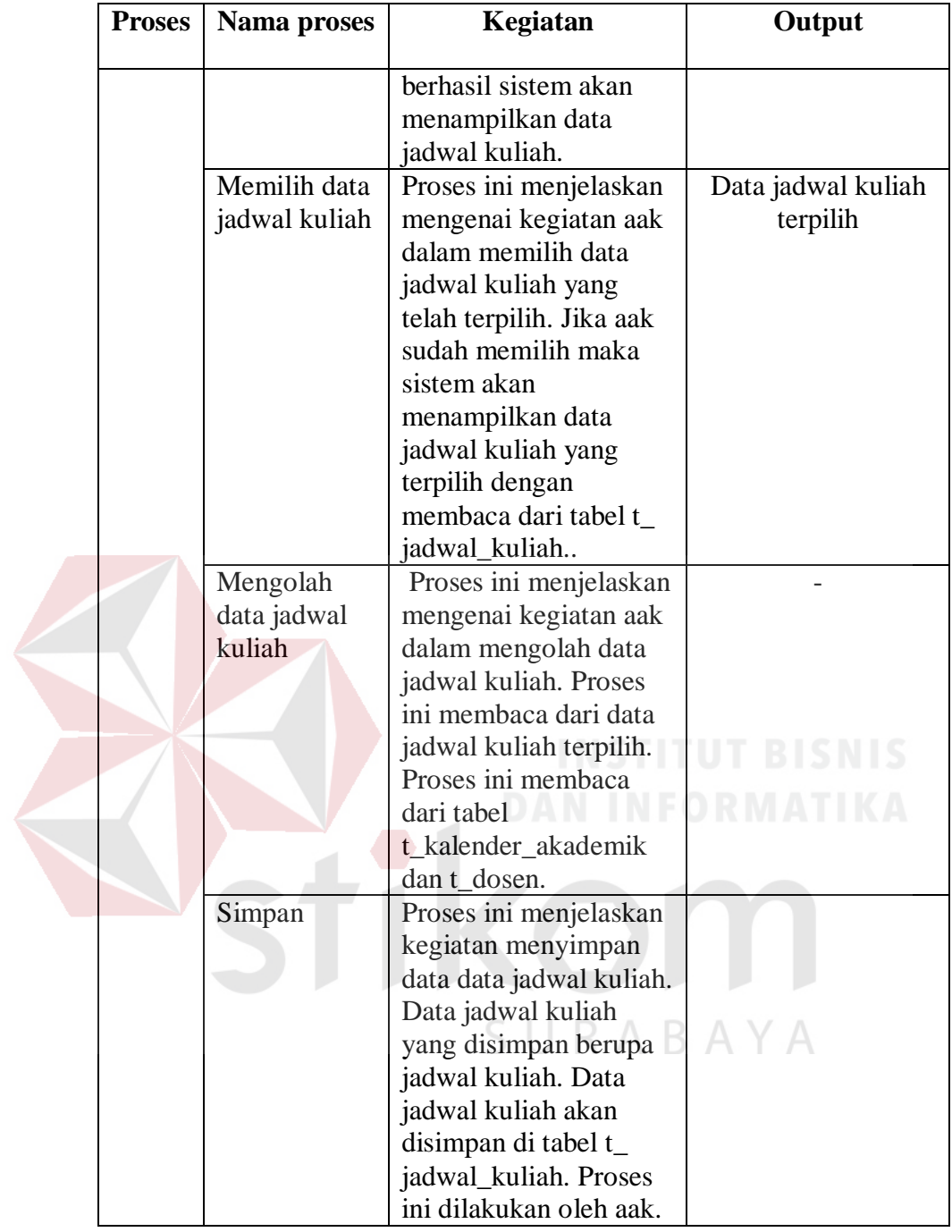

9. Alir sistem master mahasiswa

Berikut ini merupakan alir sistem secara detail dari proses master mahasiswa.

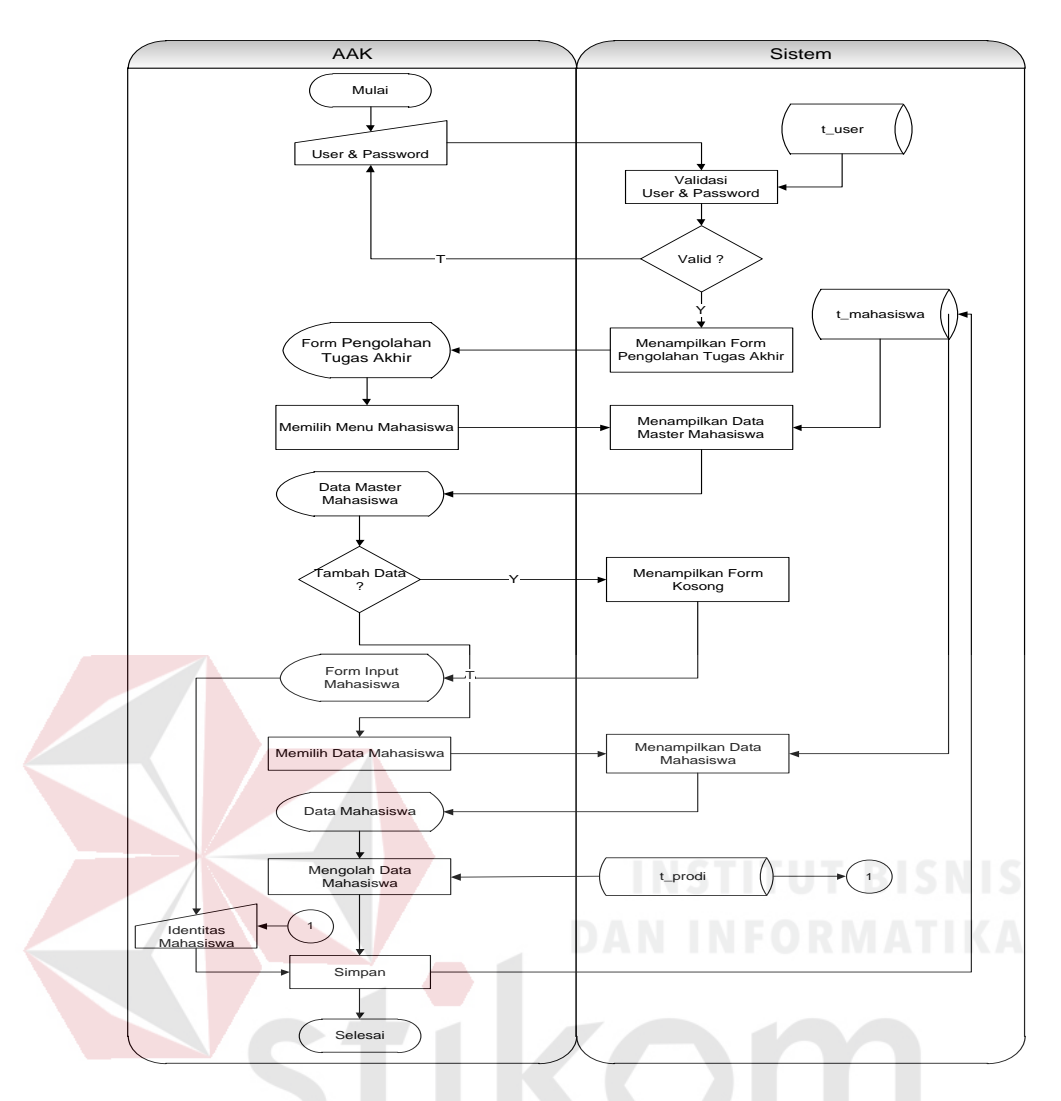

Gambar 3.13 Sistem *Flow* Master Mahasiswa

Berikut ini merupakan penjelasan mengenai sistem *flow* master mahasiswa

yang dijelaskan di Tabel 3.36 sebagai berikut:

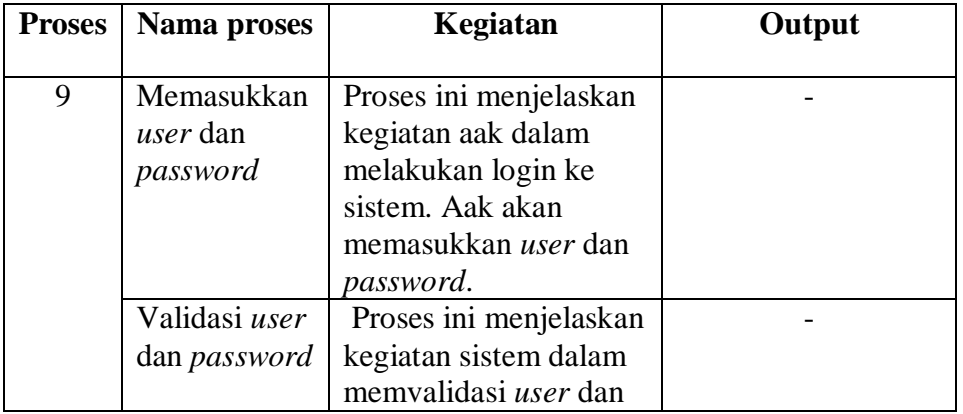

Tabel 3. 36 Penjelasan Sistem Flow Master Jadwal Kuliah

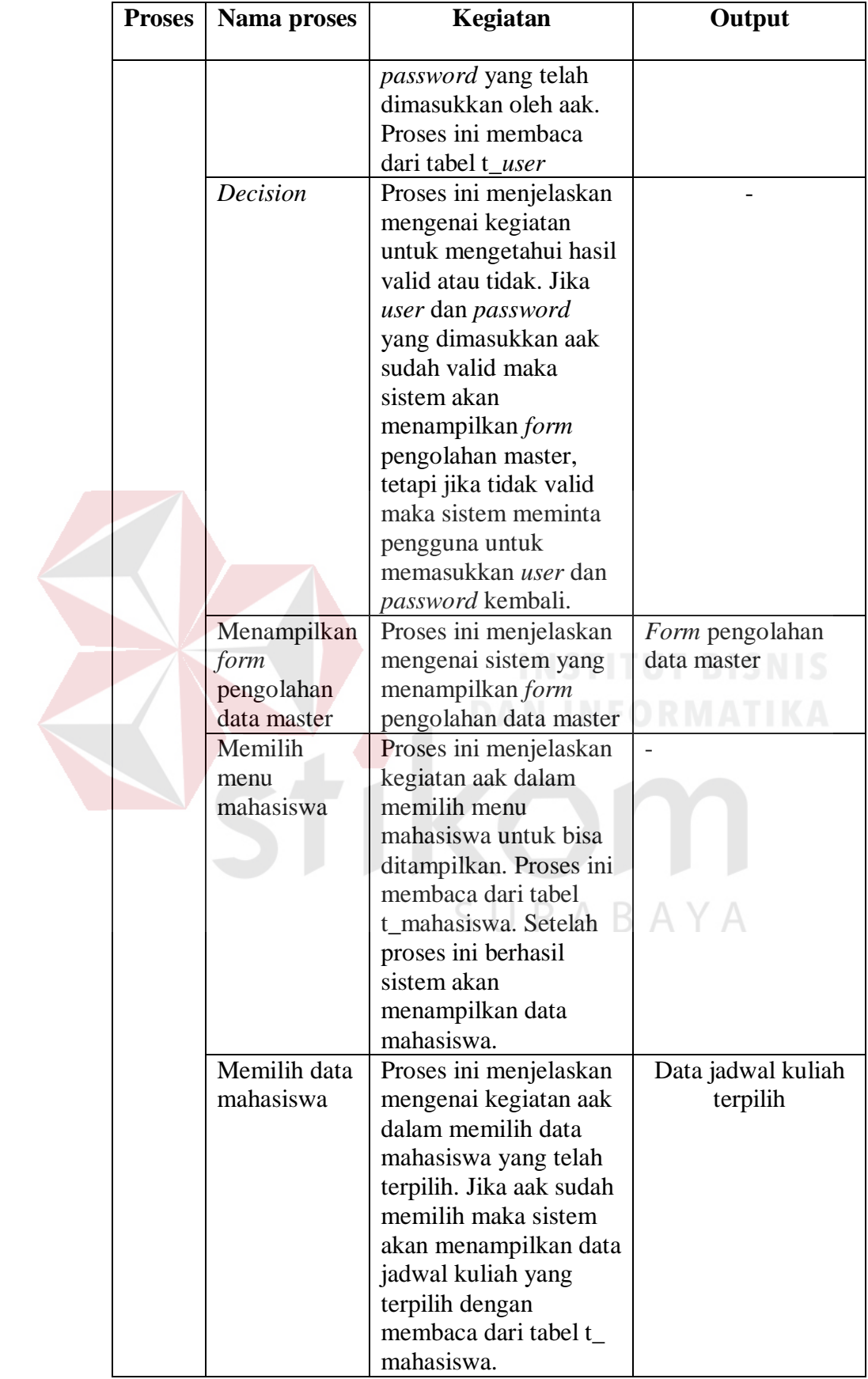

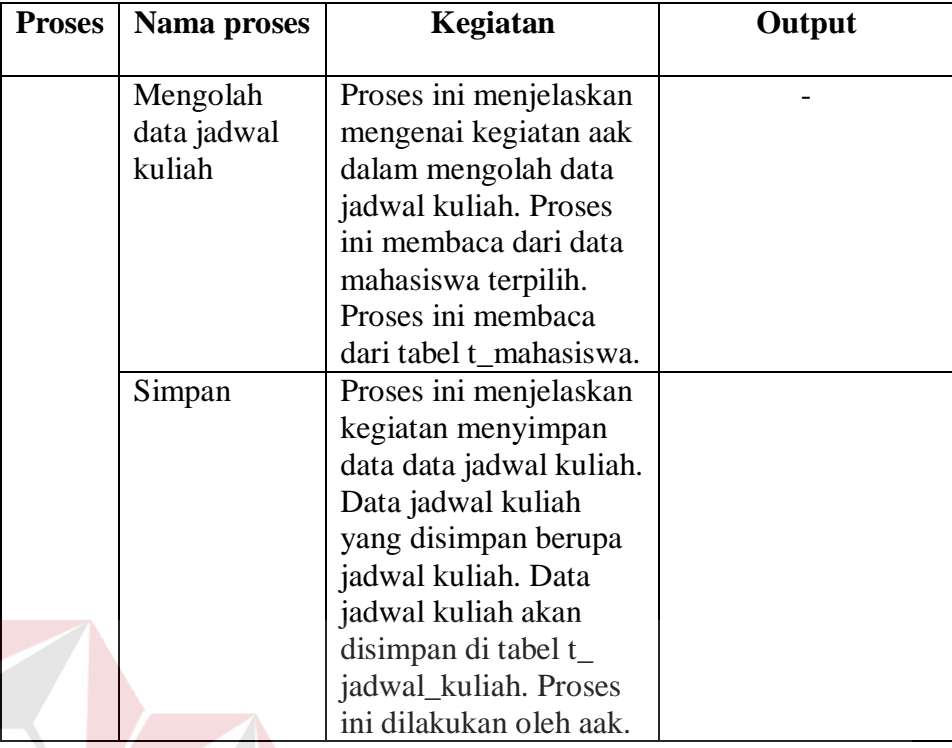

10. Alir sistem master kalender akademik<br>
INSTITUT BISNIS

Berikut ini merupakan alir sistem secara detail dari proses master kalender

SURABAYA

akademik.

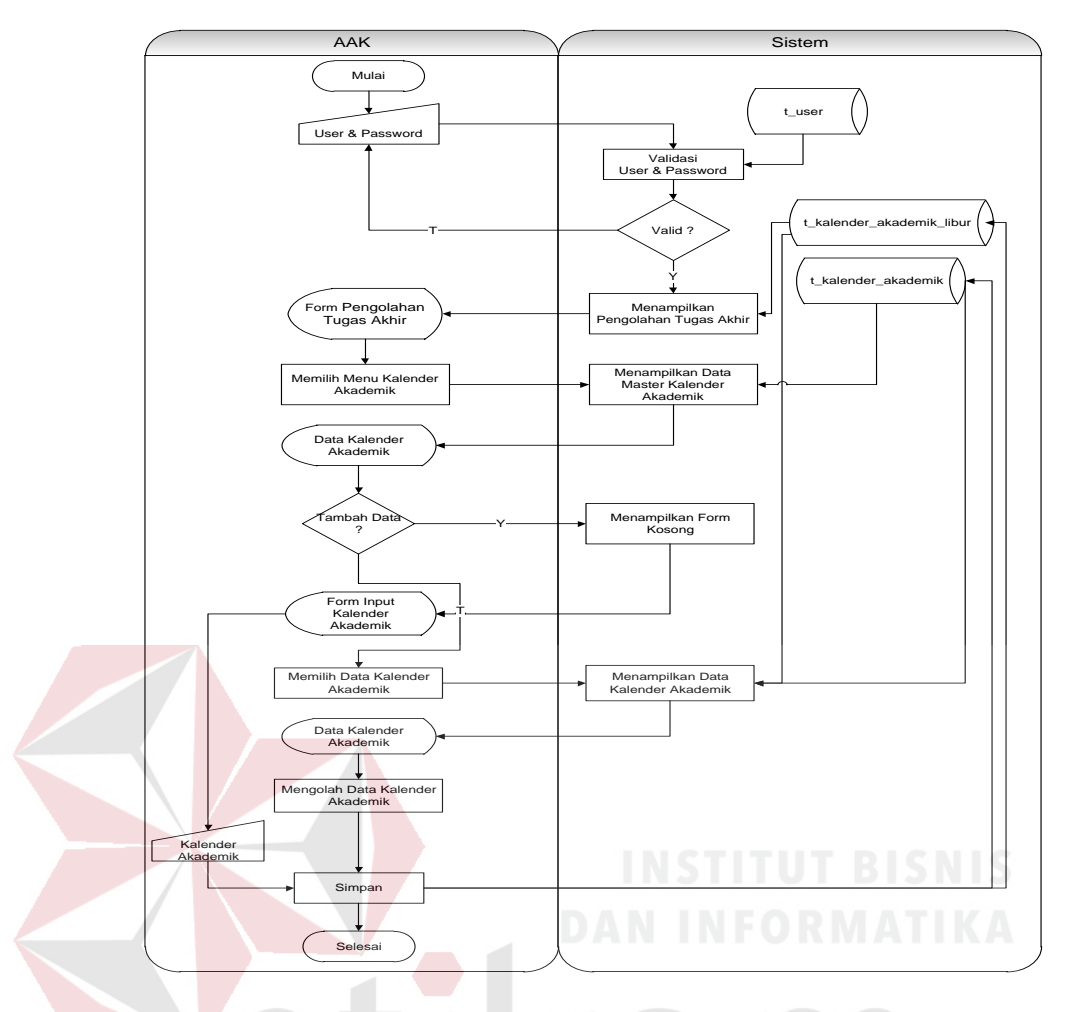

Gambar 3.13 Sistem *Flow* Master Kalender Akademik

Berikut ini merupakan penjelasan mengenai sistem *flow* pendaftaan ujian proposal yang dijelaskan di Tabel 3.37 sebagai berikut:  $\overline{A}$ 

Tabel 3.37 Penjelasan Sistem *Flow* Master Kalender Akademik

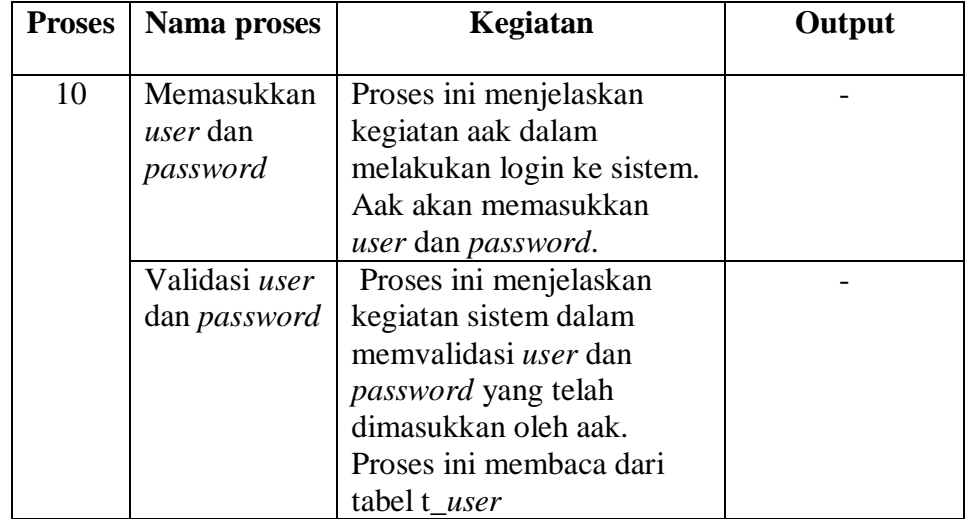

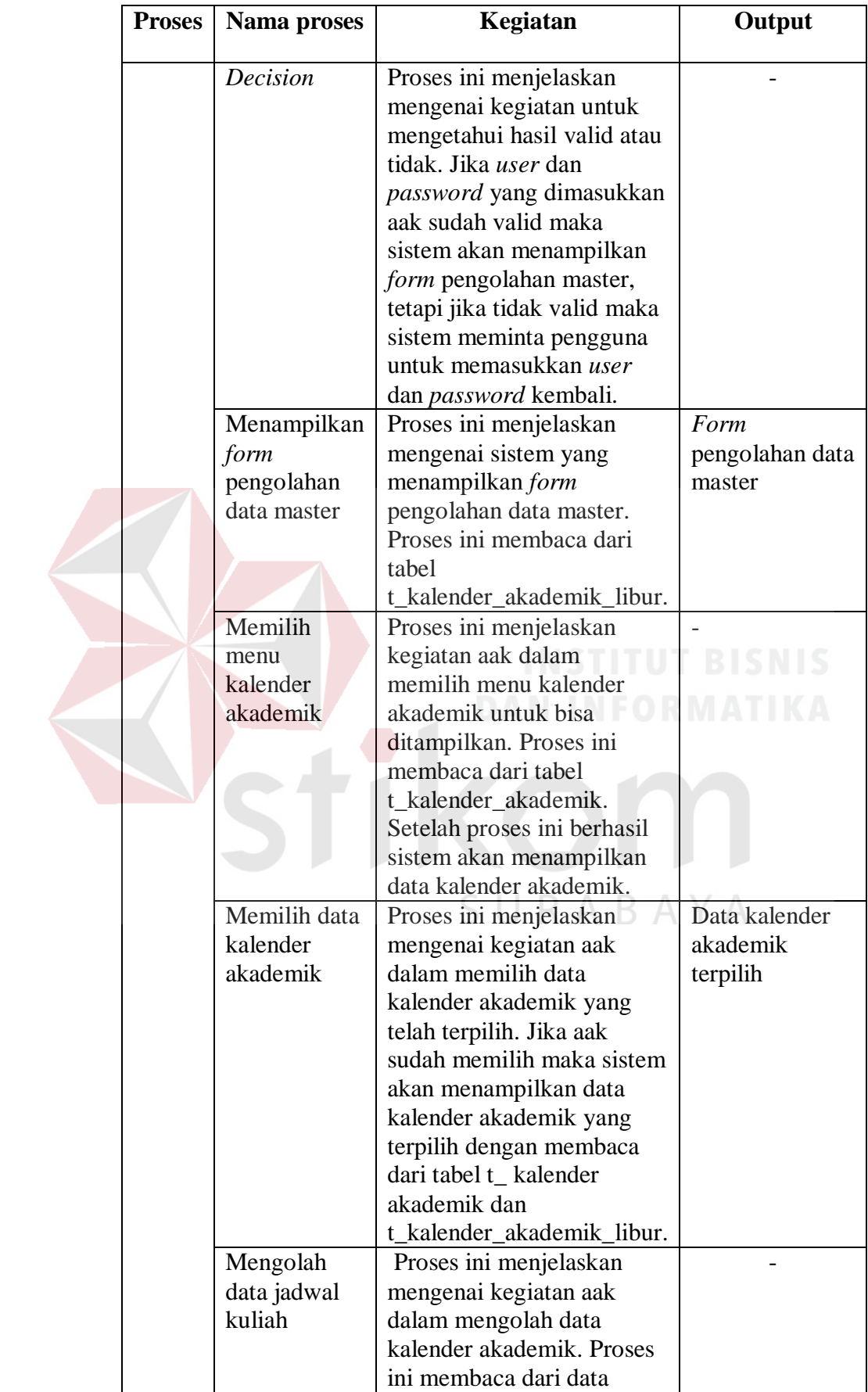

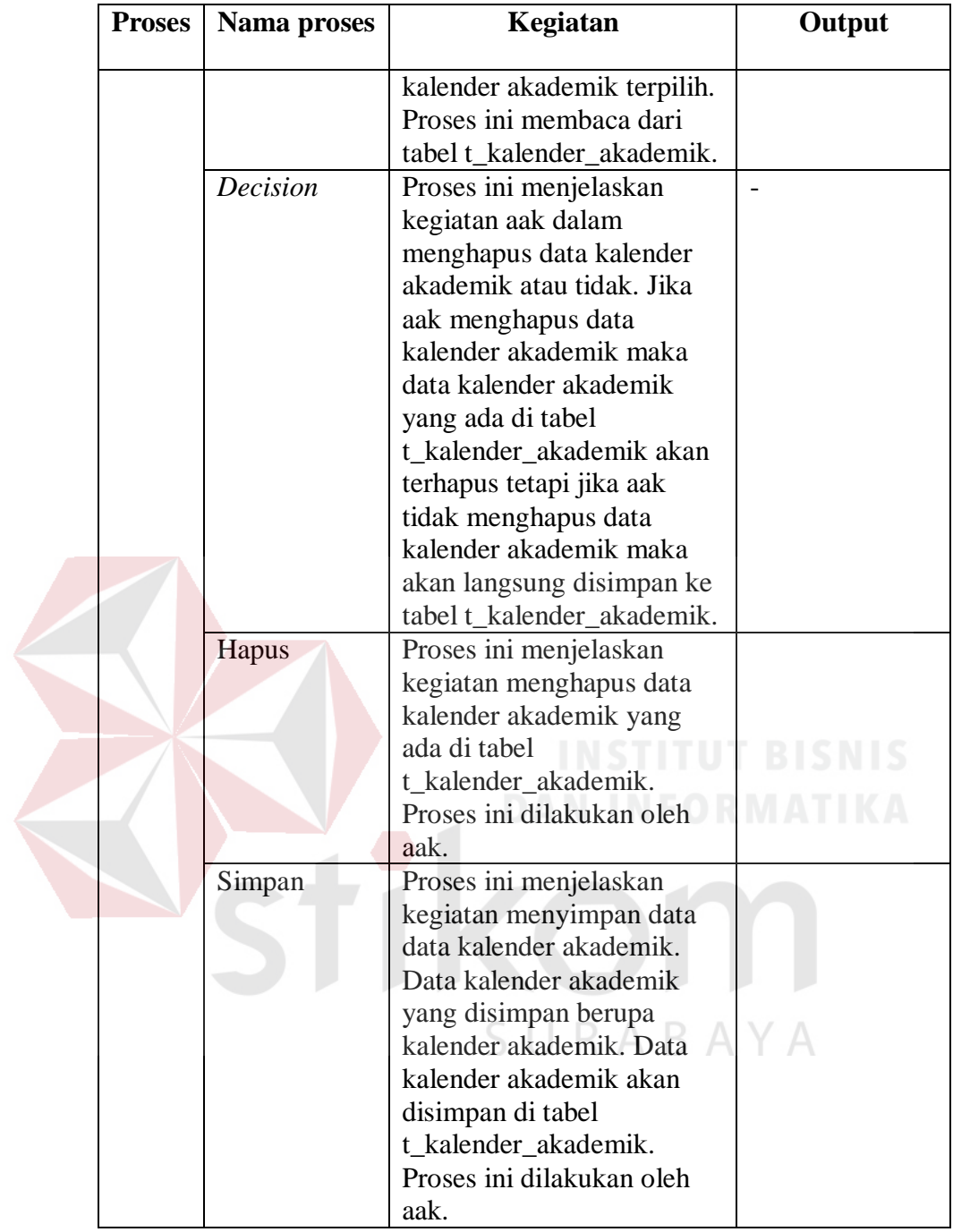

11. Alir sistem pendaftaran ujian proposal

Berikut ini merupakan alir sistem secara detail dari proses pendaftaran ujian proposal.

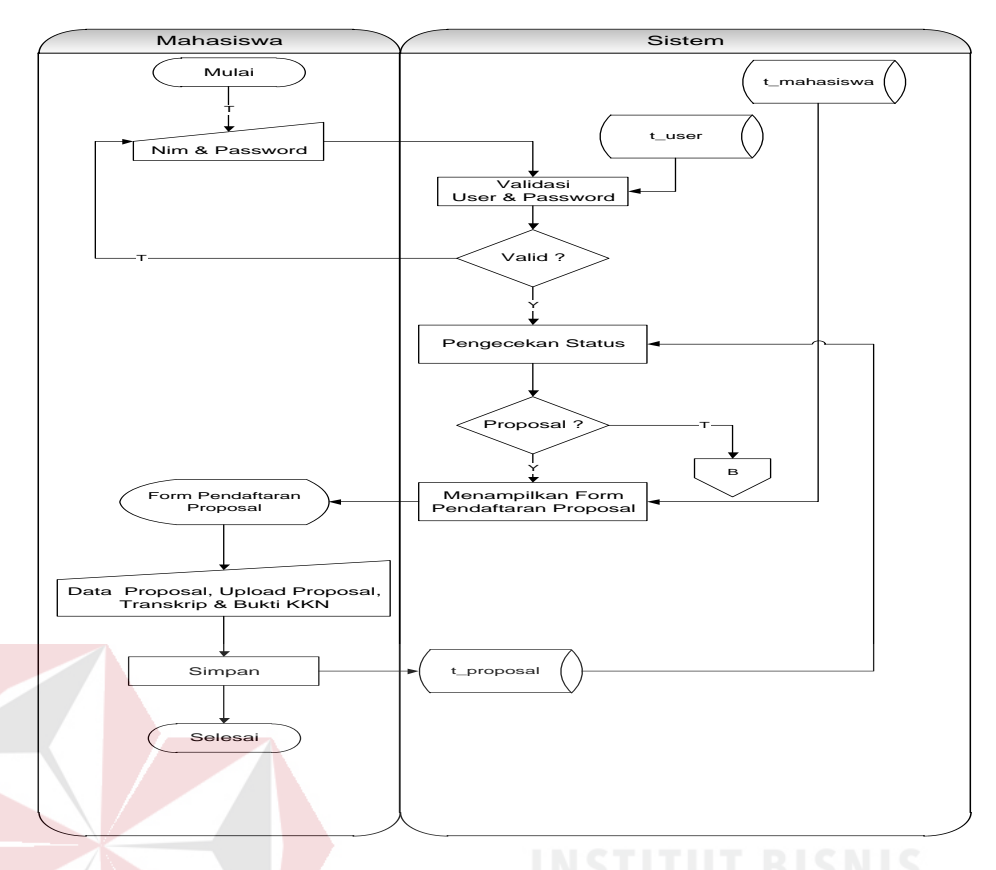

Gambar 3.14 Sistem *Flow* Pendaftaran Ujian Proposal Berikut ini merupakan penjelasan mengenai sistem *flow* pendaftaan ujian proposal yang dijelaskan di Tabel 3.38 sebagai berikut:

 $\sim$  $\sim$ 

 $\sim$ 

 $\sim$  $\sim$   $\sim$  $\sim$ 

Tabel 3.38 Penjelasan Sistem *Flow* Pendaftaran Ujian Proposal

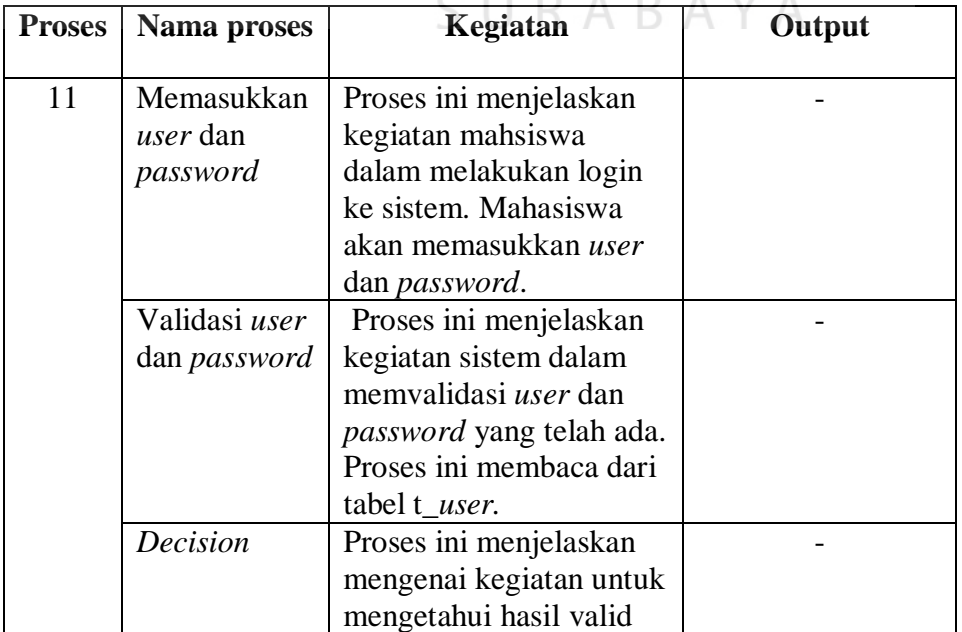

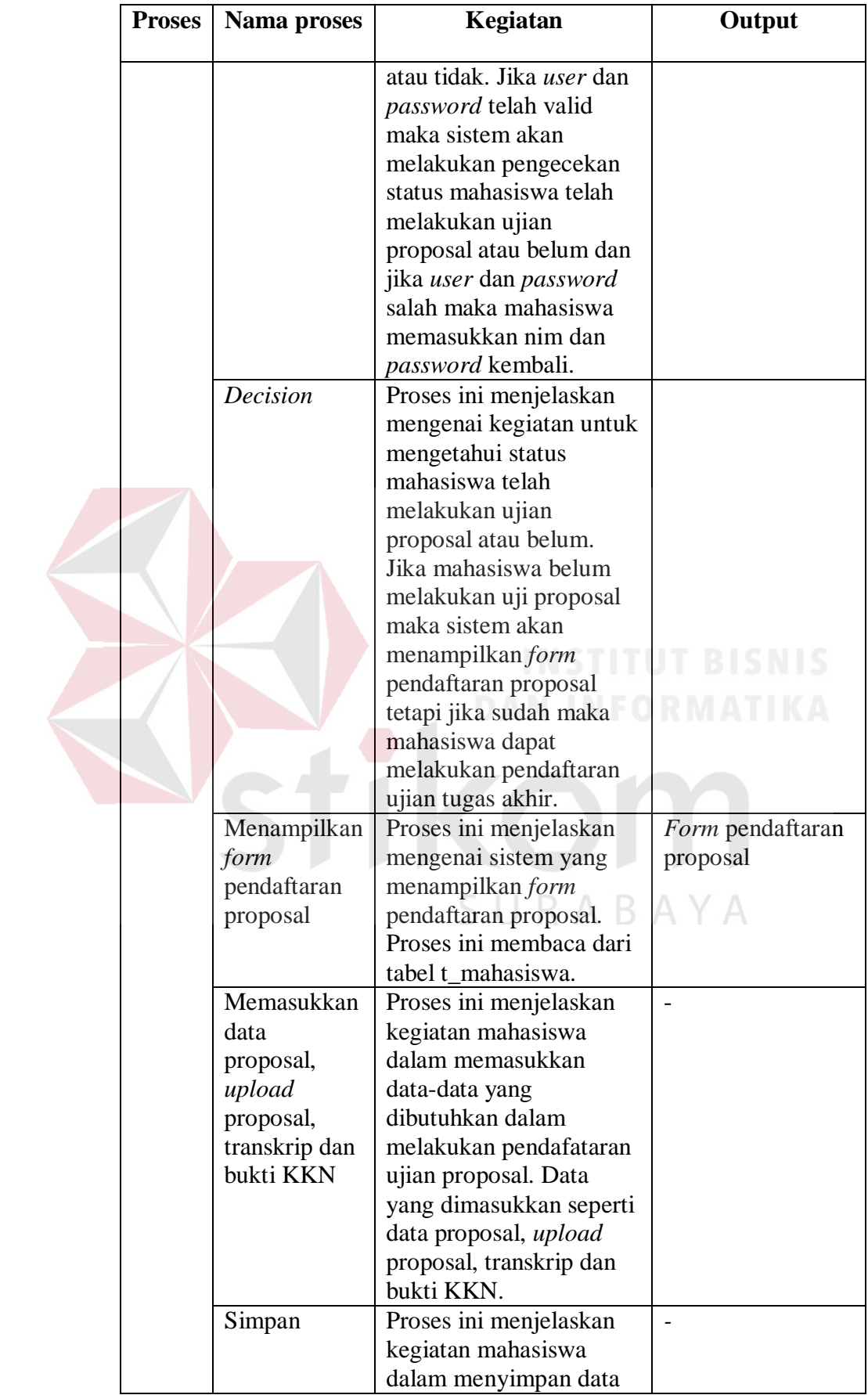

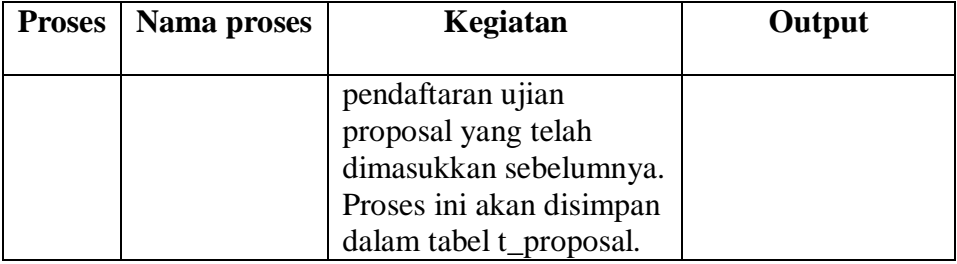

### 12. Alir sistem verifikasi peserta ujian proposal

Berikut ini merupakan alir sistem secara detail dari proses verifikasi peserta ujian proposal.

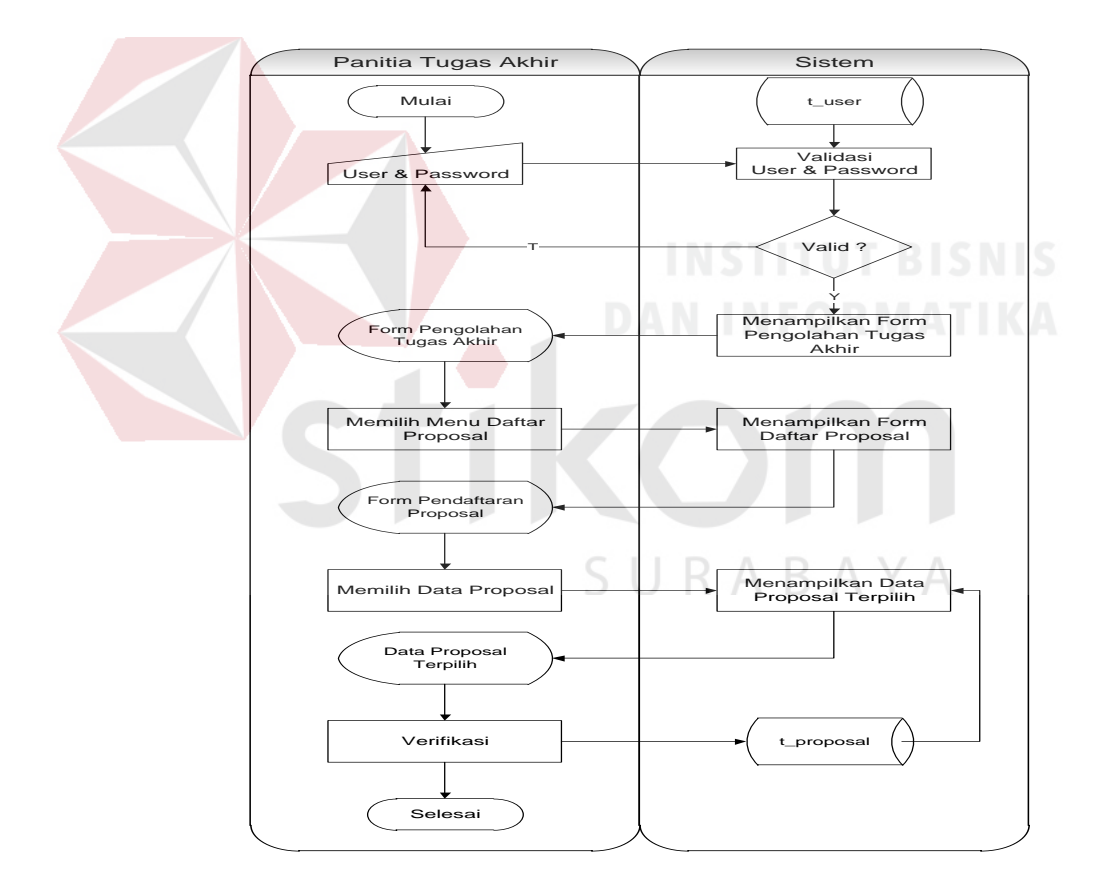

Gambar 3.15 Sistem *Flow* Verifikasi Peserta Ujian Proposal Berikut ini merupakan penjelasan mengenai sistem *flow* verifikasi peserta ujian proposal yang dijelaskan di Tabel 3.39 sebagai berikut:

| <b>Proses</b> | Nama proses     | Kegiatan                                           | Output                   |
|---------------|-----------------|----------------------------------------------------|--------------------------|
| 12            | Memasukkan      | Proses ini menjelaskan                             |                          |
|               | user dan        | kegiatan panitia tugas                             |                          |
|               | password        | akhir dalam melakukan                              |                          |
|               |                 | login ke sistem. Panitia                           |                          |
|               |                 | tugas akhir akan                                   |                          |
|               |                 | memasukkan user dan                                |                          |
|               |                 | password.                                          |                          |
|               | Validasi user   | Proses ini menjelaskan                             |                          |
|               | dan password    | kegiatan sistem dalam                              |                          |
|               |                 | memvalidasi user dan                               |                          |
|               |                 | <i>password</i> yang telah                         |                          |
|               |                 | dimasukkan oleh panitia                            |                          |
|               |                 | tugas akhir. Proses ini                            |                          |
|               |                 | membaca dari tabel                                 |                          |
|               |                 | t user.                                            |                          |
|               | <b>Decision</b> | Proses ini menjelaskan                             |                          |
|               |                 | mengenai kegiatan untuk                            |                          |
|               |                 | mengetahui hasil valid                             |                          |
|               |                 | atau tidak. Jika user dan                          |                          |
|               |                 | <i>password</i> telah valid                        |                          |
|               |                 | maka sistem akan                                   |                          |
|               |                 | menampilkan form                                   |                          |
|               |                 | pengolahan tugas akhir                             |                          |
|               |                 | tetapi jika user dan                               |                          |
|               |                 | password salah maka                                |                          |
|               |                 | mahasiswa memasukkan                               |                          |
|               |                 | nim dan password                                   | АҮА                      |
|               |                 | kembali.                                           |                          |
|               | Memilih         | Proses ini menjelaskan                             | Form pendaftaran         |
|               | menu daftar     | mengenai sistem yang                               | proposal                 |
|               | proposal        | menampilkan form                                   |                          |
|               |                 | pendaftaran proposal.                              |                          |
|               | Memilih data    | Proses ini menjelaskan                             | Data proposal            |
|               | proposal        | kegiatan panitia tugas<br>akhir dalam memilih      | terpilih                 |
|               |                 |                                                    |                          |
|               |                 | data proposal terpilih.<br>Proses ini membaca dari |                          |
|               |                 | tabel t_proposal.                                  |                          |
|               | Verifikasi      | Proses ini menjelaskan                             | $\overline{\phantom{0}}$ |
|               |                 | kegiatan panitia tugas                             |                          |
|               |                 | akhir dalam melakukan                              |                          |
|               |                 | verifikasi data peserta                            |                          |
|               |                 | ujian tugas akhir yang                             |                          |

Tabel 3.39 Penjelasan Sistem *Flow* Verifikasi Peserta Ujian Proposal
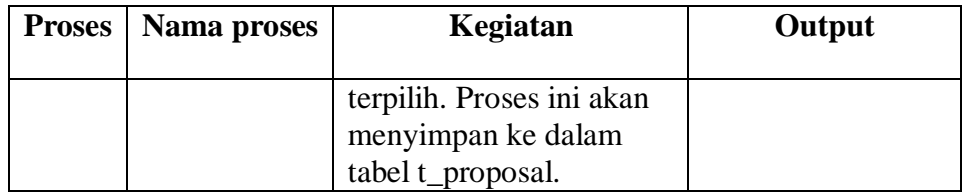

13. Alir sistem menentukan dosen penguji

Berikut ini merupakan alir sistem secara detail dari proses menentukan

dosen penguji.

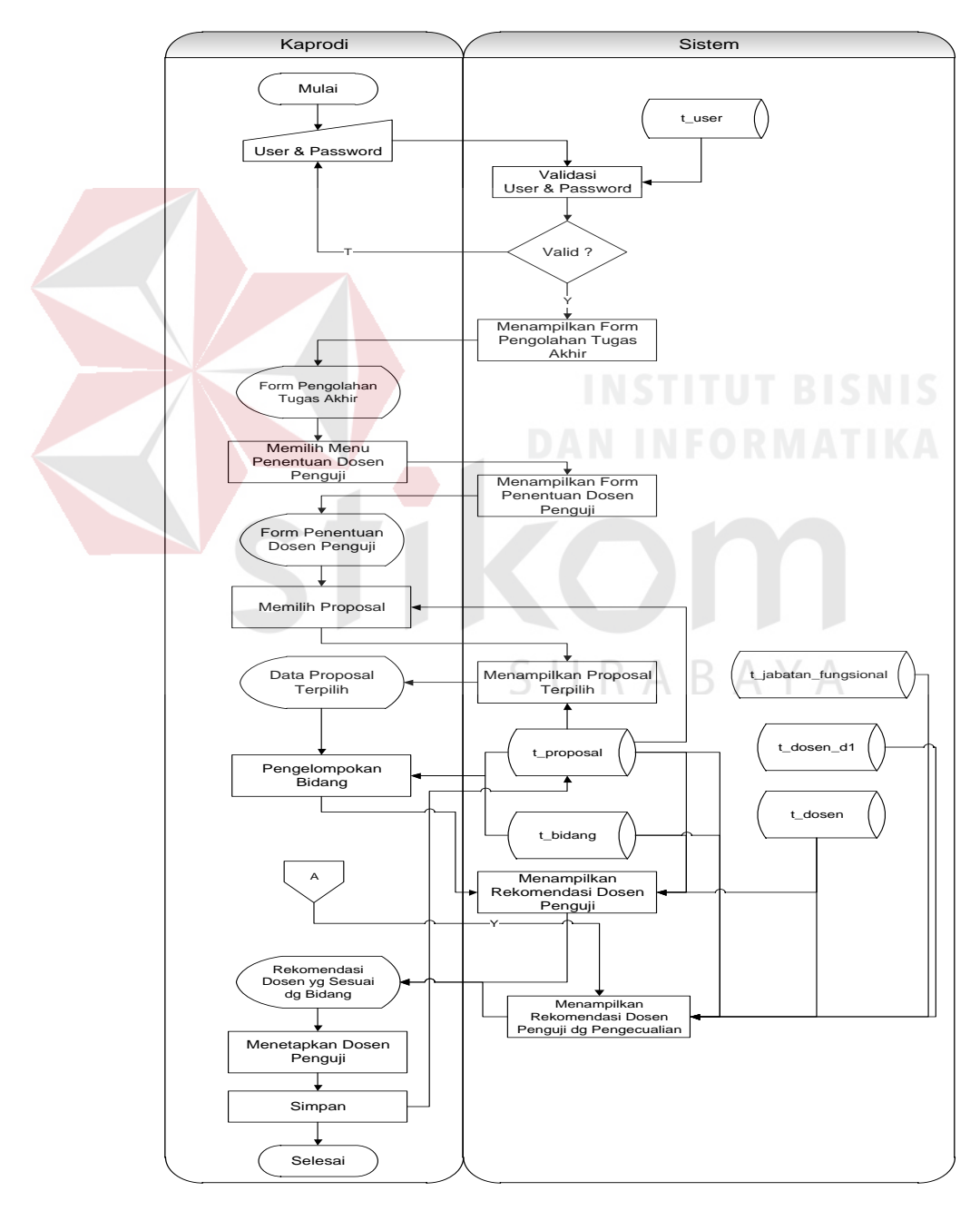

Gambar 3.16 Sistem *Flow* Menentukan Dosen Penguji

Berikut ini merupakan penjelasan mengenai sistem *flow* menentukan dosen penguji yang dijelaskan di Tabel 3.40 sebagai berikut:

| <b>Proses</b> | Nama proses                                      | Kegiatan                                                                                                    | Output                                       |
|---------------|--------------------------------------------------|----------------------------------------------------------------------------------------------------|----------------------------------------------|
| 13            | Memasukkan<br>user dan<br>password               | Proses ini<br>menjelaskan kegiatan<br>kaprodi dalam<br>melakukan login ke<br>sistem. Kaprodi akan<br>memasukkan user dan<br>password.                                                                                                    |                                              |
|               | Validasi user<br>dan password                    | Proses ini<br>menjelaskan kegiatan<br>sistem dalam<br>memvalidasi user dan<br><i>password</i> yang telah<br>dimasukkan oleh<br>kaprodi. Proses ini<br>membaca dari tabel<br>t_dosen                                                                                                    | <b>ISNIS</b>                                 |
|               | <b>Decision</b>                                  | Proses ini<br>menjelaskan<br>mengenai kegiatan<br>untuk mengetahui<br>hasil valid atau tidak.<br>Jika user dan<br><i>password</i> yang<br>dimasukkan kaprodi $\Box$<br>sudah valid maka<br>sistem akan<br>menampilkan form<br>pengolahan tugas<br>akhir, tetapi jika tidak<br>valid maka sistem<br>meminta pengguna<br>untuk memasukkan<br>user dan password<br>kembali. | $A^{\dagger}$                                |
|               | Menampilkan<br>form<br>pengolahan<br>tugas akhir | Proses ini<br>menjelaskan<br>mengenai sistem yang<br>menampilkan form<br>pengolahan<br>pengolahan tugas                                                                                                    | Form pengolahan<br>pengolahan tugas<br>akhir |

Tabel 3.40 Penjelasan Sistem *Flow* Menentukan Dosen Penguji

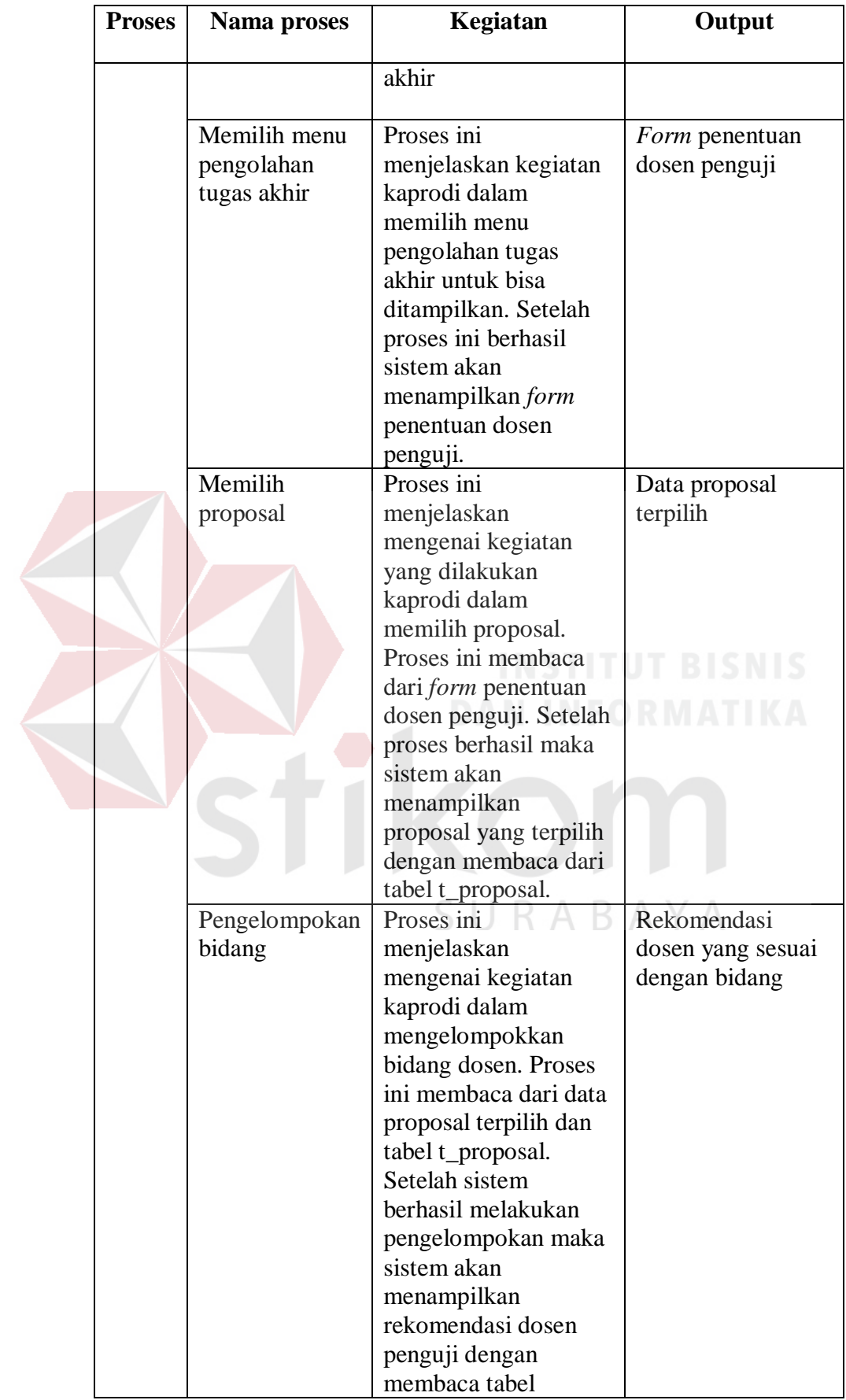

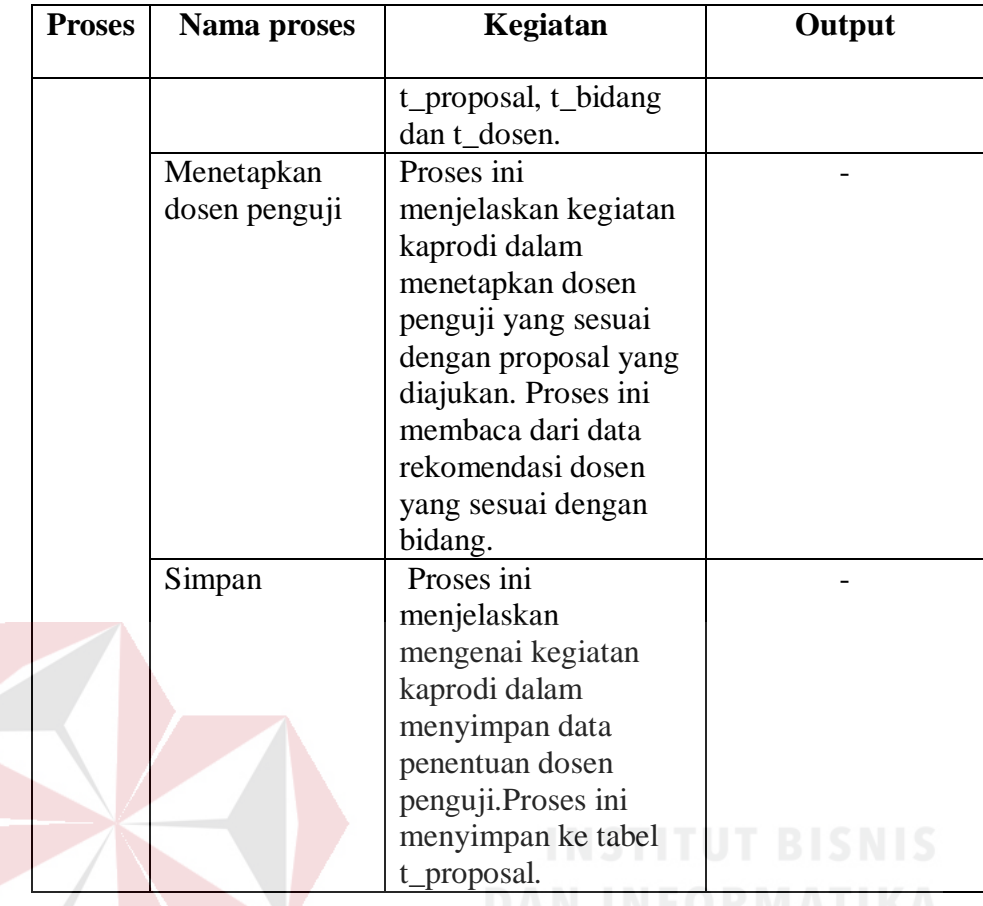

14. Alir sistem menentukan jadwal ujian proposal

Berikut ini merupakan alir sistem secara detail dari proses menentukan

jadwal ujian proposal.

## SURABAYA

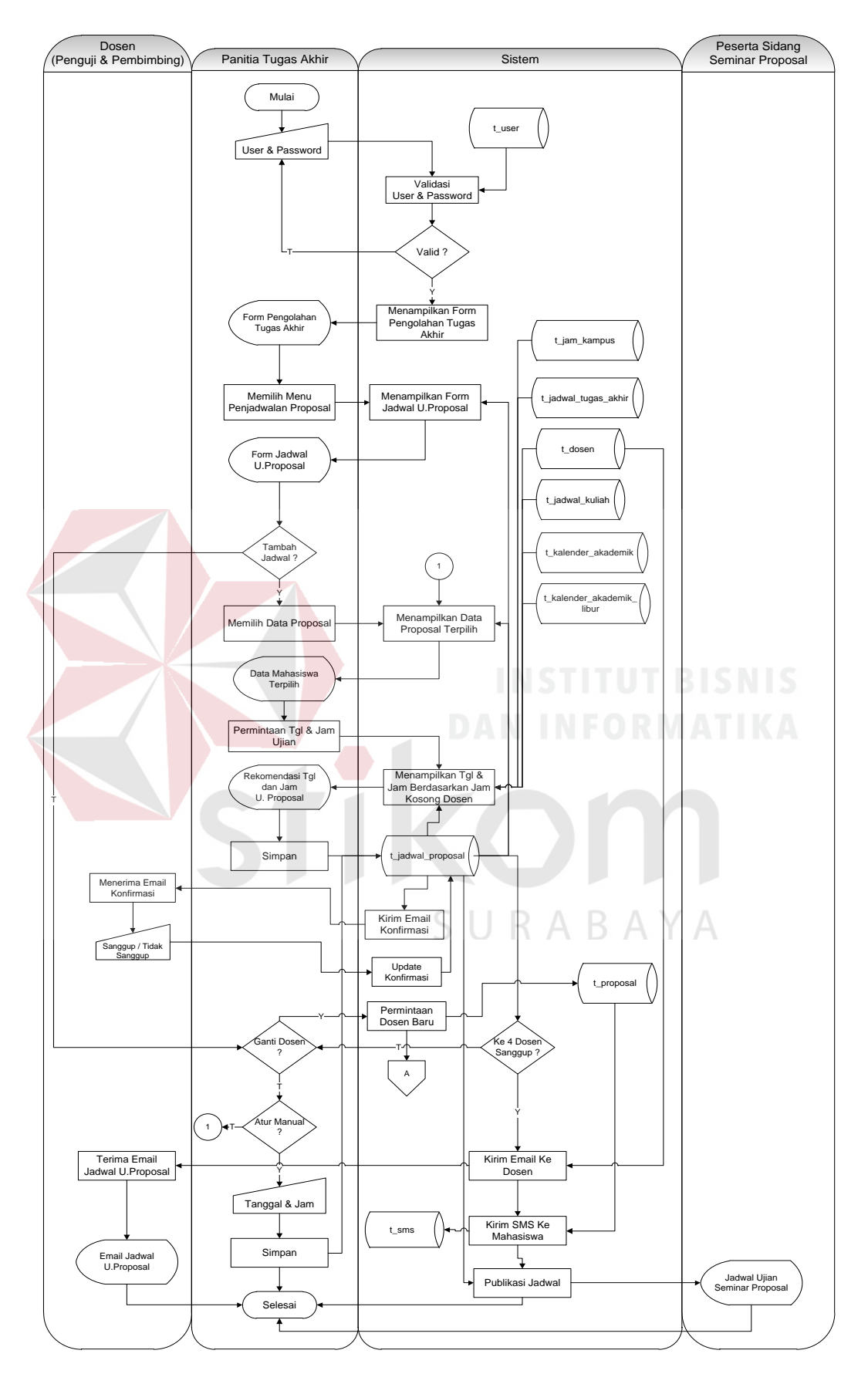

Gambar 3.17 Sistem *Flow* Menentukan Jadwal Ujian Proposal

Berikut ini merupakan penjelasan mengenai sistem *flow* menentukan jadwal ujian proposal yang dijelaskan di Tabel 3.41 sebagai berikut:

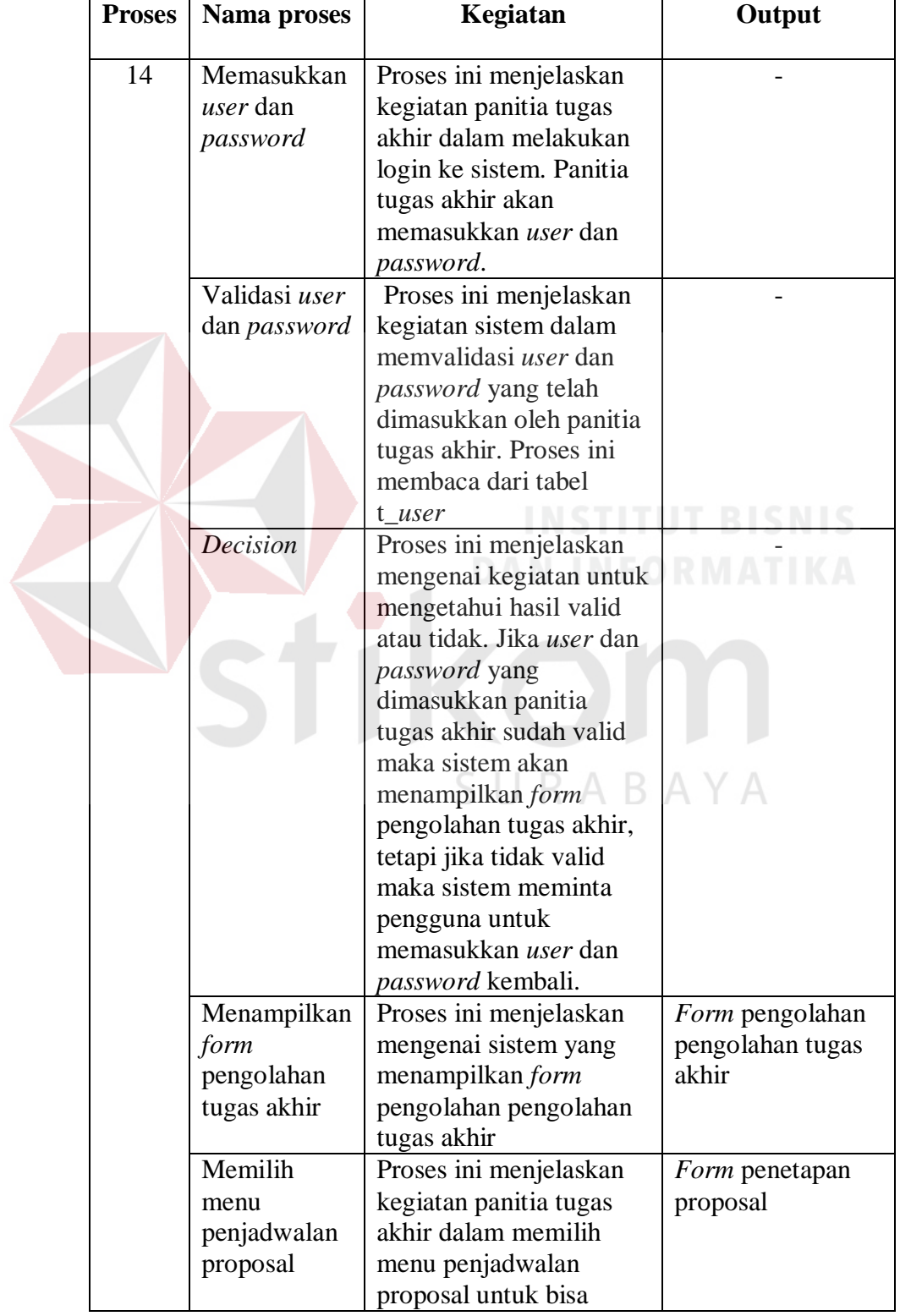

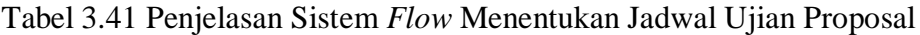

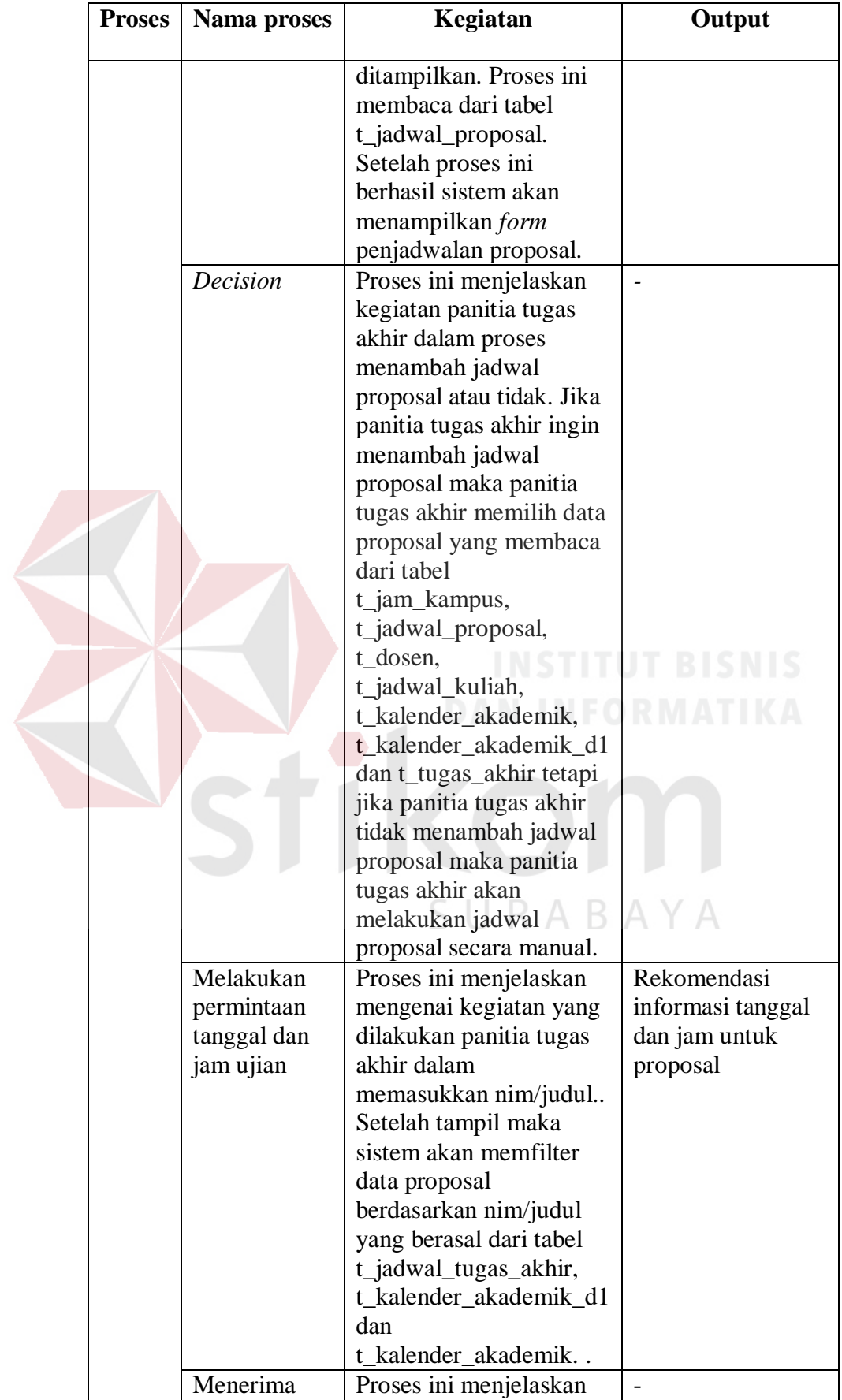

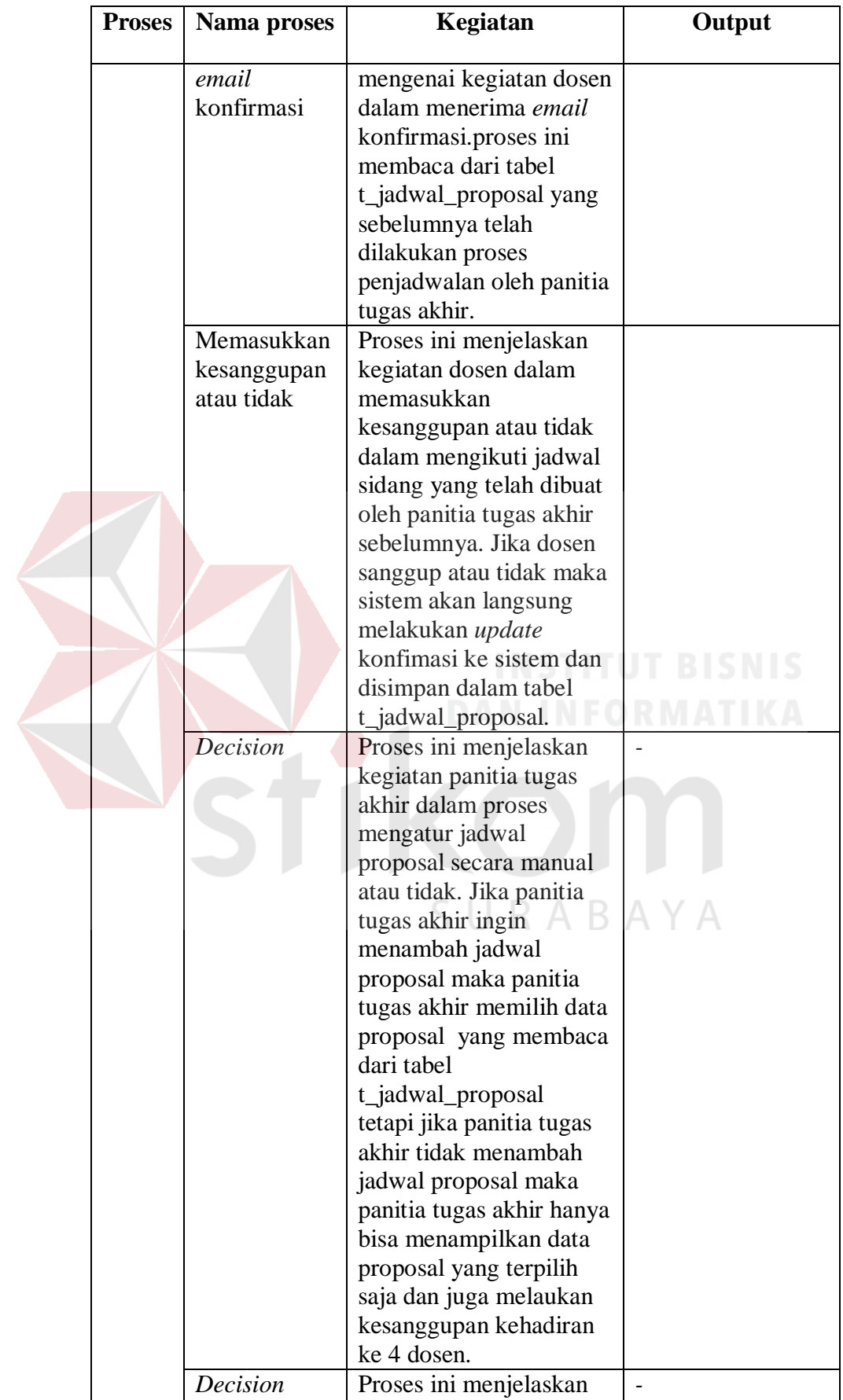

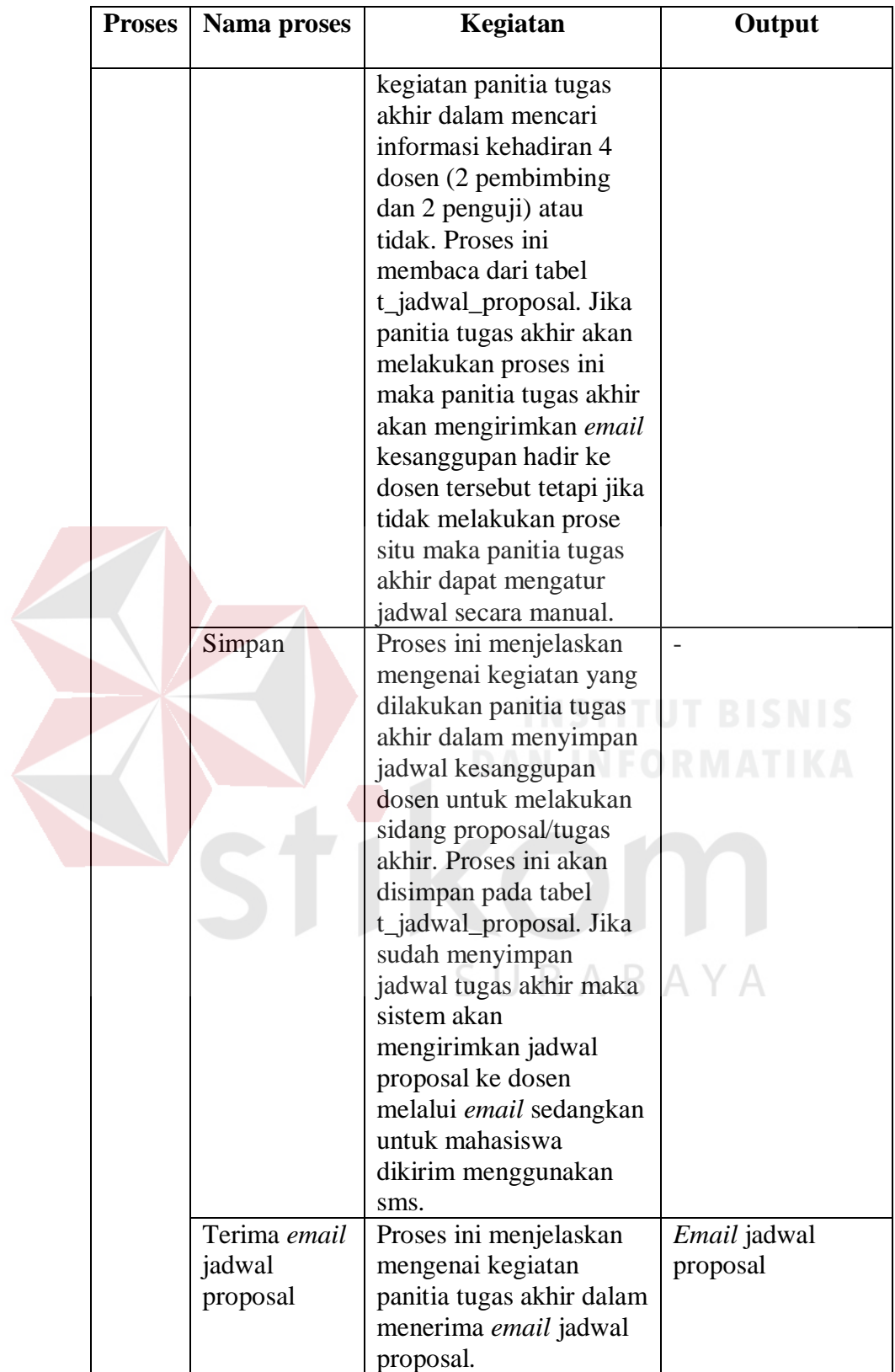

15. Alir sistem memasukkan daftar hadir peserta seminar proposal

Berikut ini merupakan alir sistem secara detail dari proses memasukkan daftar hadir peserta seminar proposal.

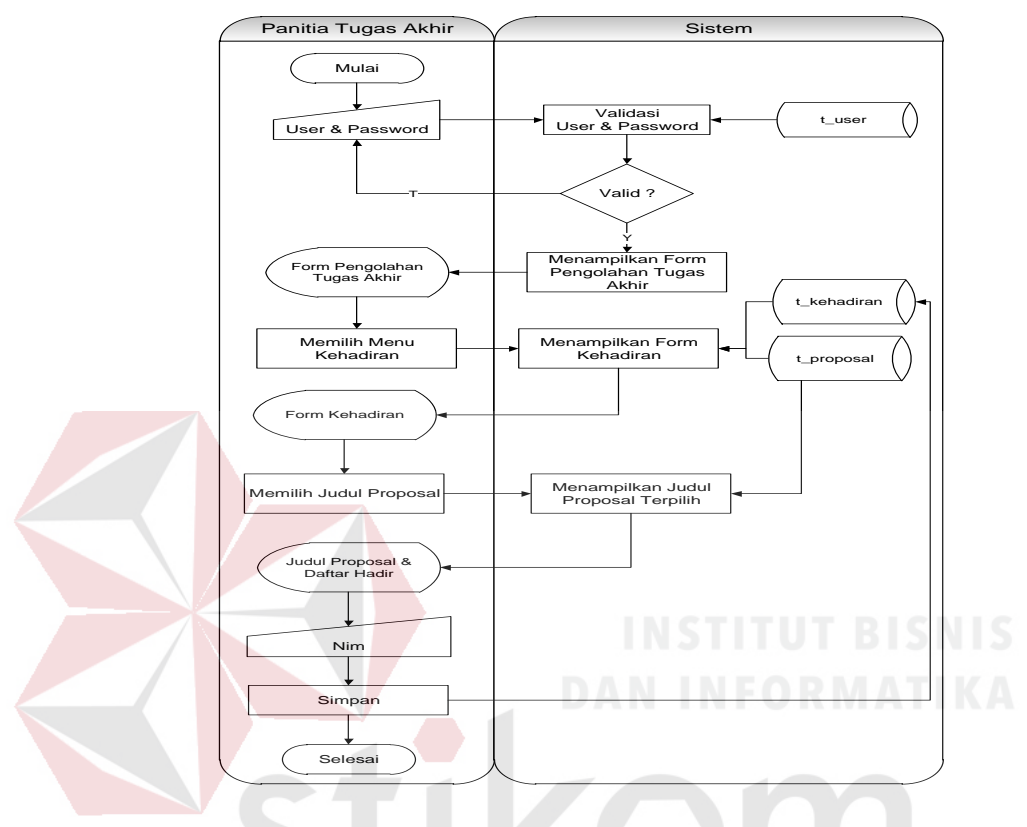

Gambar 3.18 Sistem *Flow* Memasukkan Daftar Hadir Peserta Seminar Proposal Berikut ini merupakan penjelasan mengenai sistem *flow* memasukkan daftar hadir peserta seminar proposal yang dijelaskan di Tabel 3.42 sebagai berikut:

Tabel 3.42 Penjelasan Sistem *Flow* Memasukkan Daftar Hadir Peserta Seminar Proposal

| <b>Proses</b> | Nama proses                        | Kegiatan                                                                                                    | Output |
|---------------|------------------------------------|----------------------------------------------------------------------------------------------------|--------|
| 15            | Memasukkan<br>user dan<br>password | Proses ini menjelaskan<br>kegiatan panitia tugas<br>akhir dalam melakukan<br>login ke sistem. Panitia<br>tugas akhir akan<br>memasukkan user dan |        |

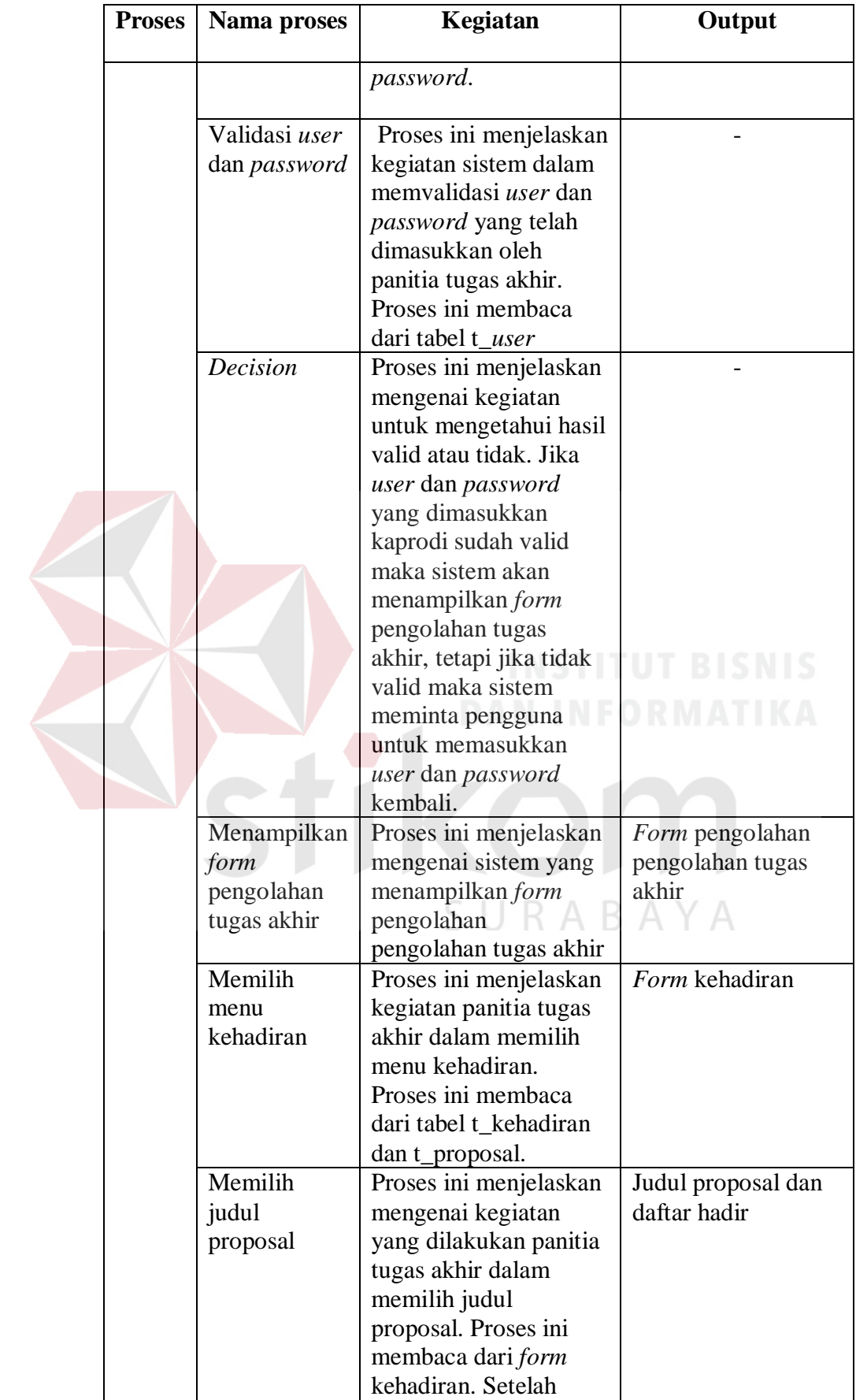

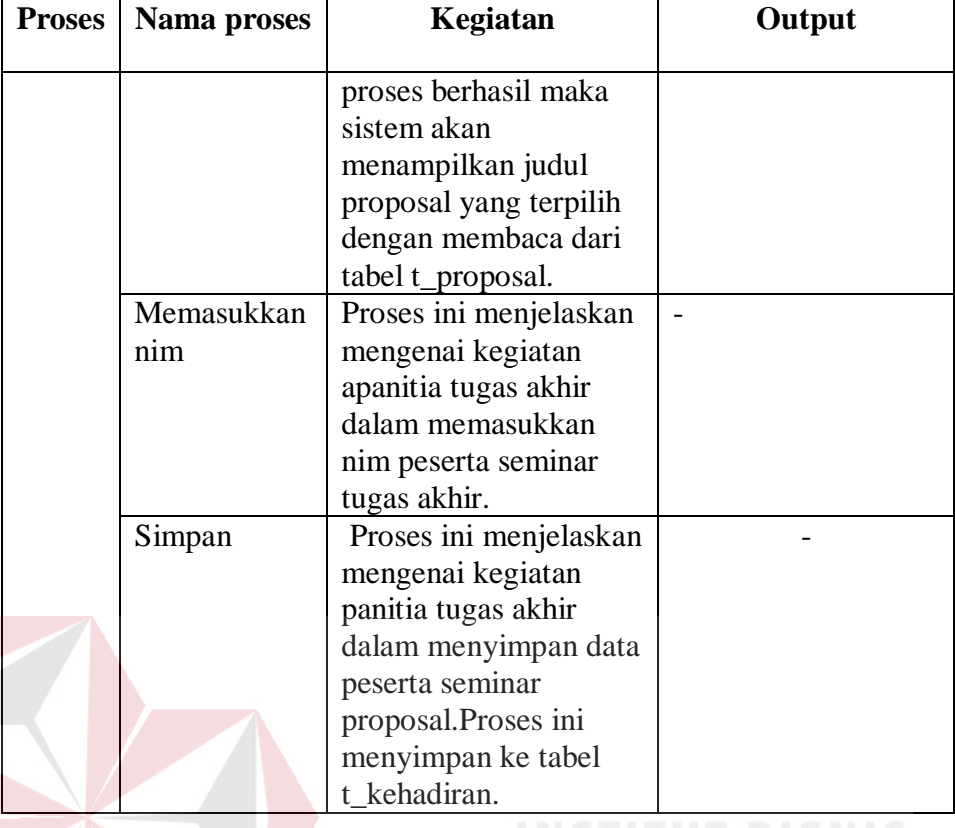

16. Alir sistem penetapan status ujian proposal NEORMATIKA

Berikut ini merupakan alir sistem secara detail dari penetapan status ujian

SURABAYA

proposal.

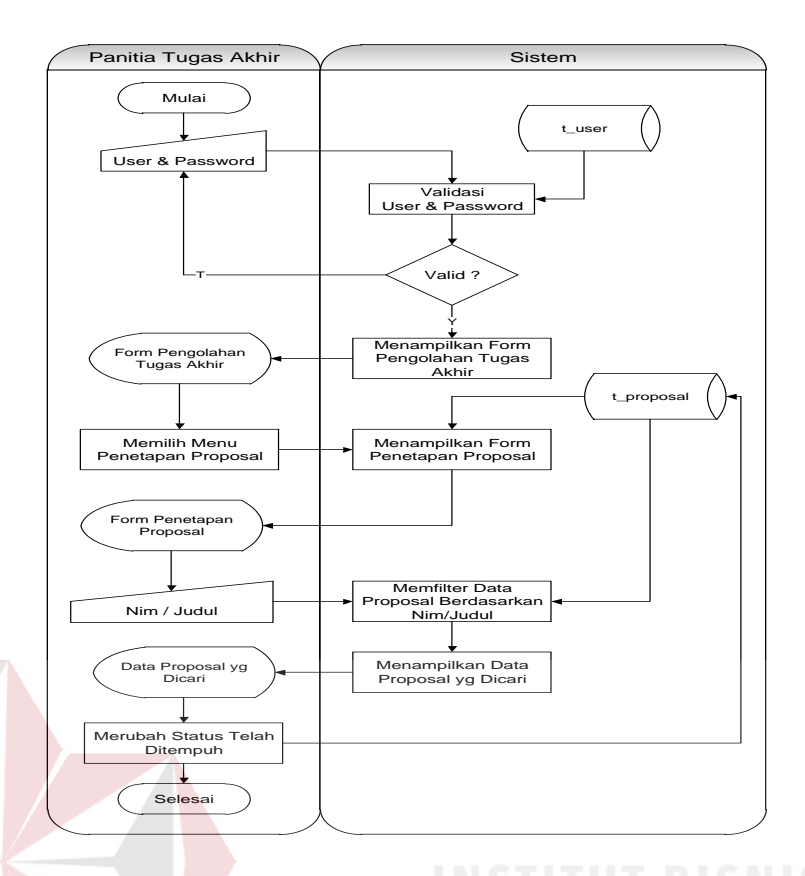

Gambar 3.19 Sistem *Flow* Menetapkan Status Ujian Proposal Berikut ini merupakan penjelasan mengenai sistem *flow* penetapan status ujian proposal yang dijelaskan di Tabel 3.43 sebagai berikut:

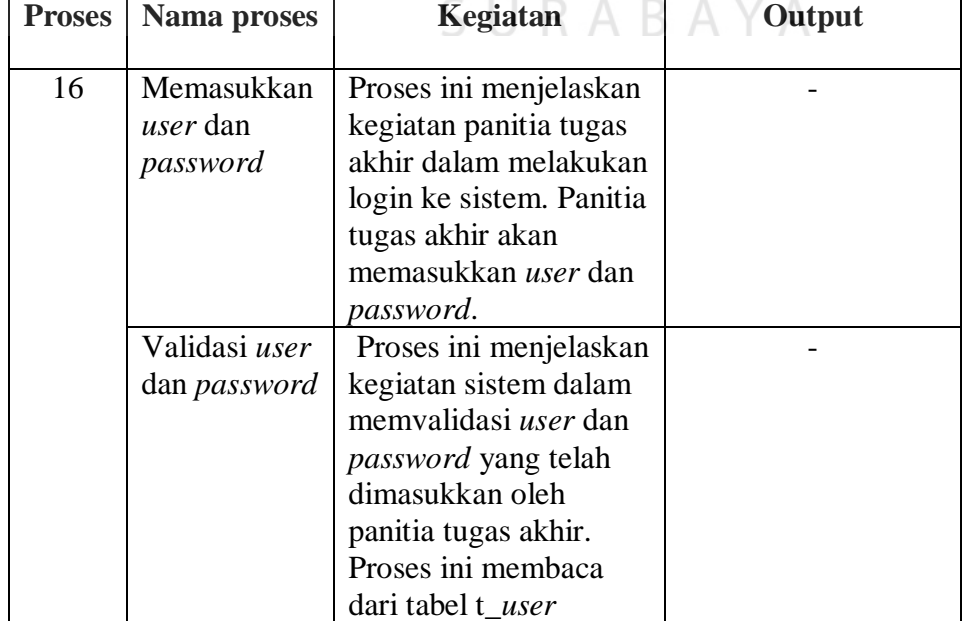

Tabel 3.43 Penjelasan Sistem *Flow* Menetapkan Status Ujian Proposal

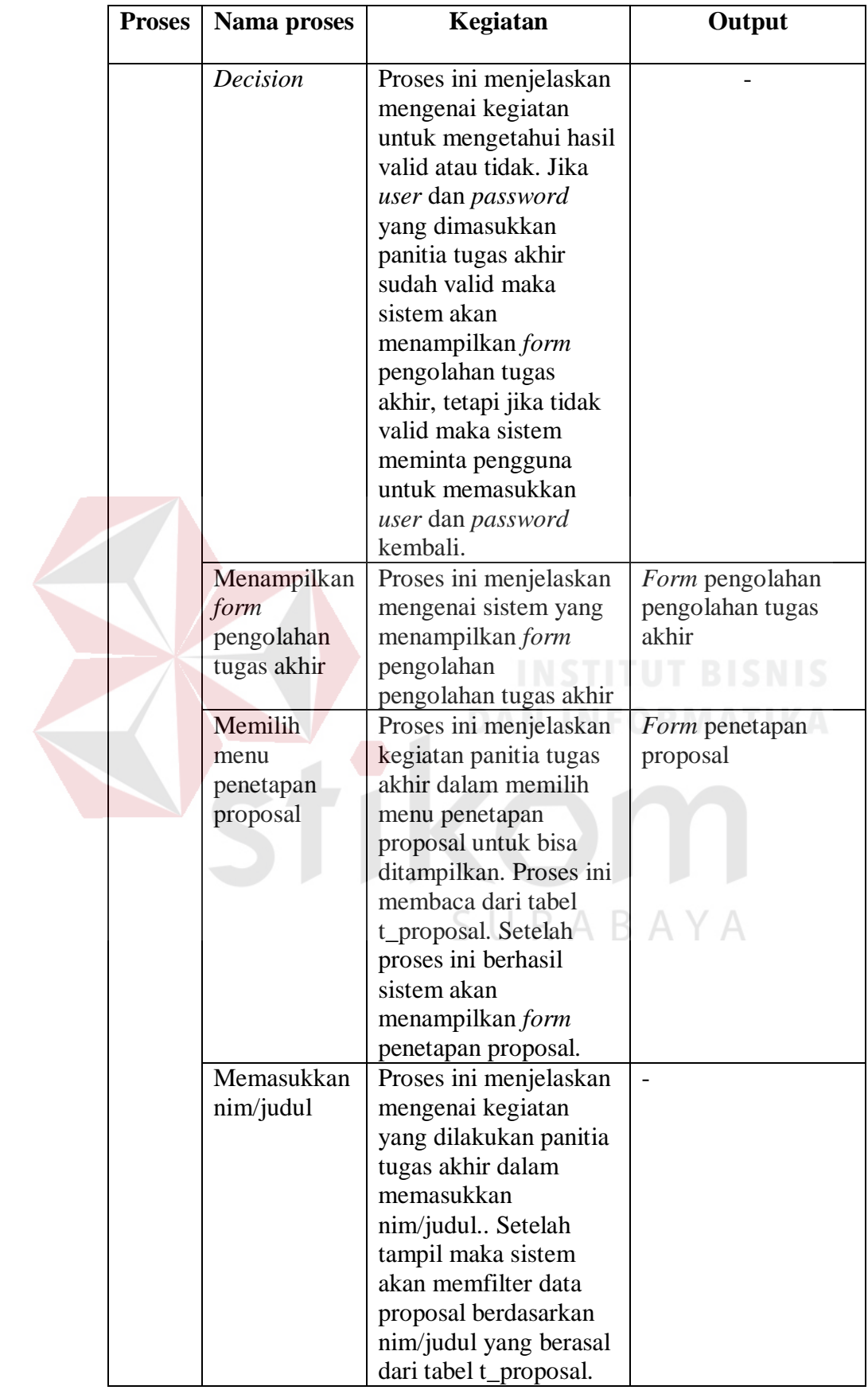

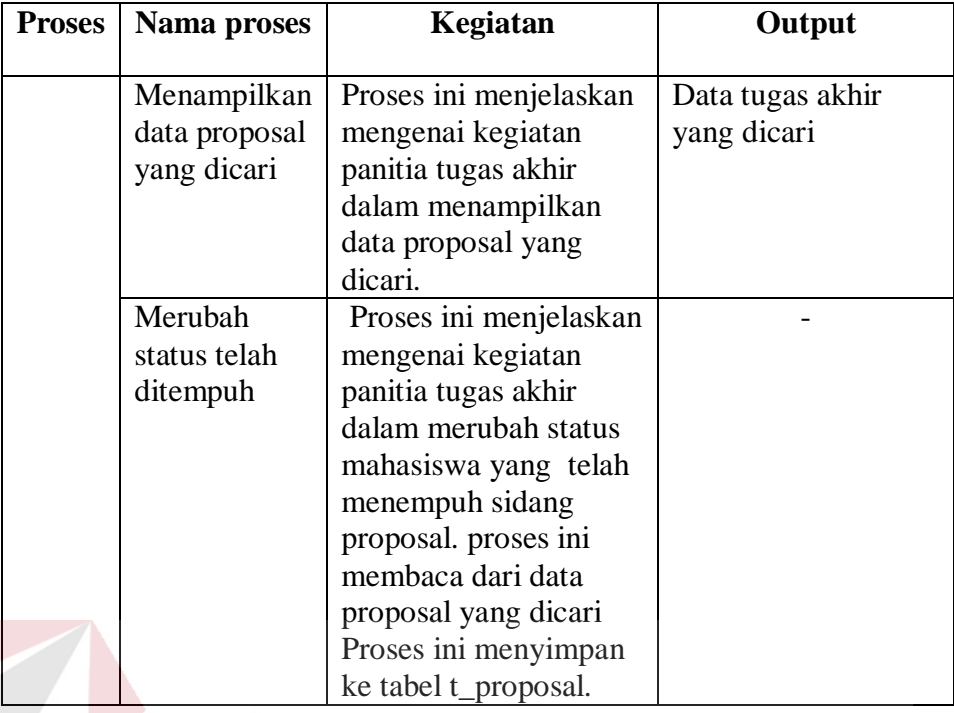

17. Alir sistem pendaftaran ujian tugas akhir

Berikut ini merupakan alir sistem secara detail dari proses pendaftaran

ujian tugas akhir.

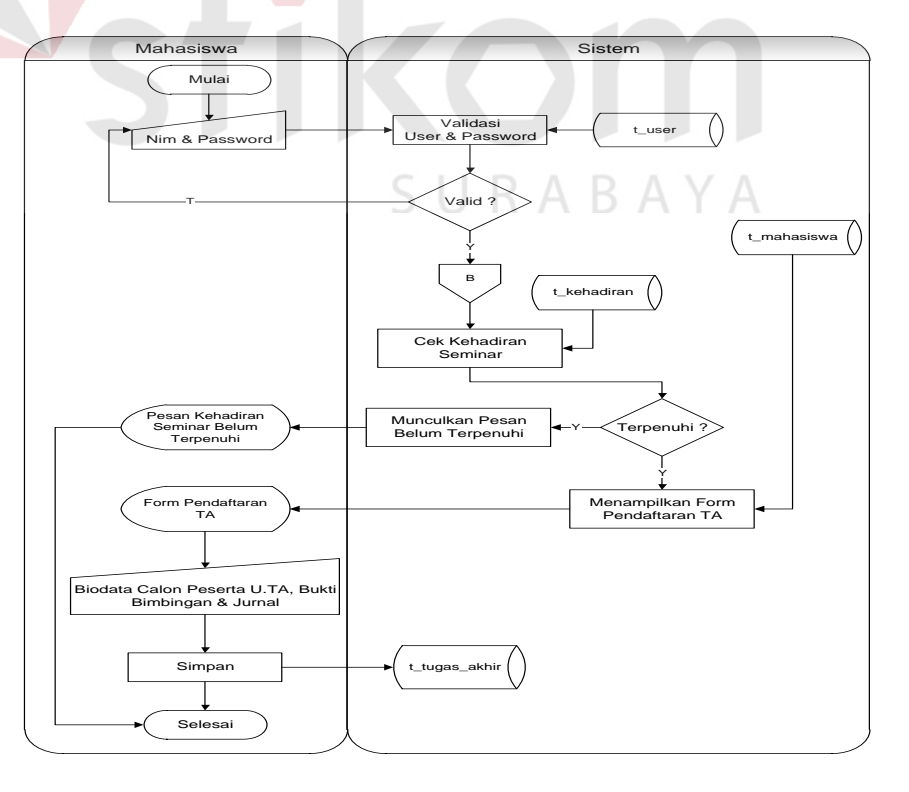

Gambar 3.20 Sistem *Flow* Pendaftaran Ujian Tugas Akhir

Berikut ini merupakan penjelasan mengenai sistem *flow* pendaftaran ujian tugas akhir yang dijelaskan di Tabel 3.44 sebagai berikut:

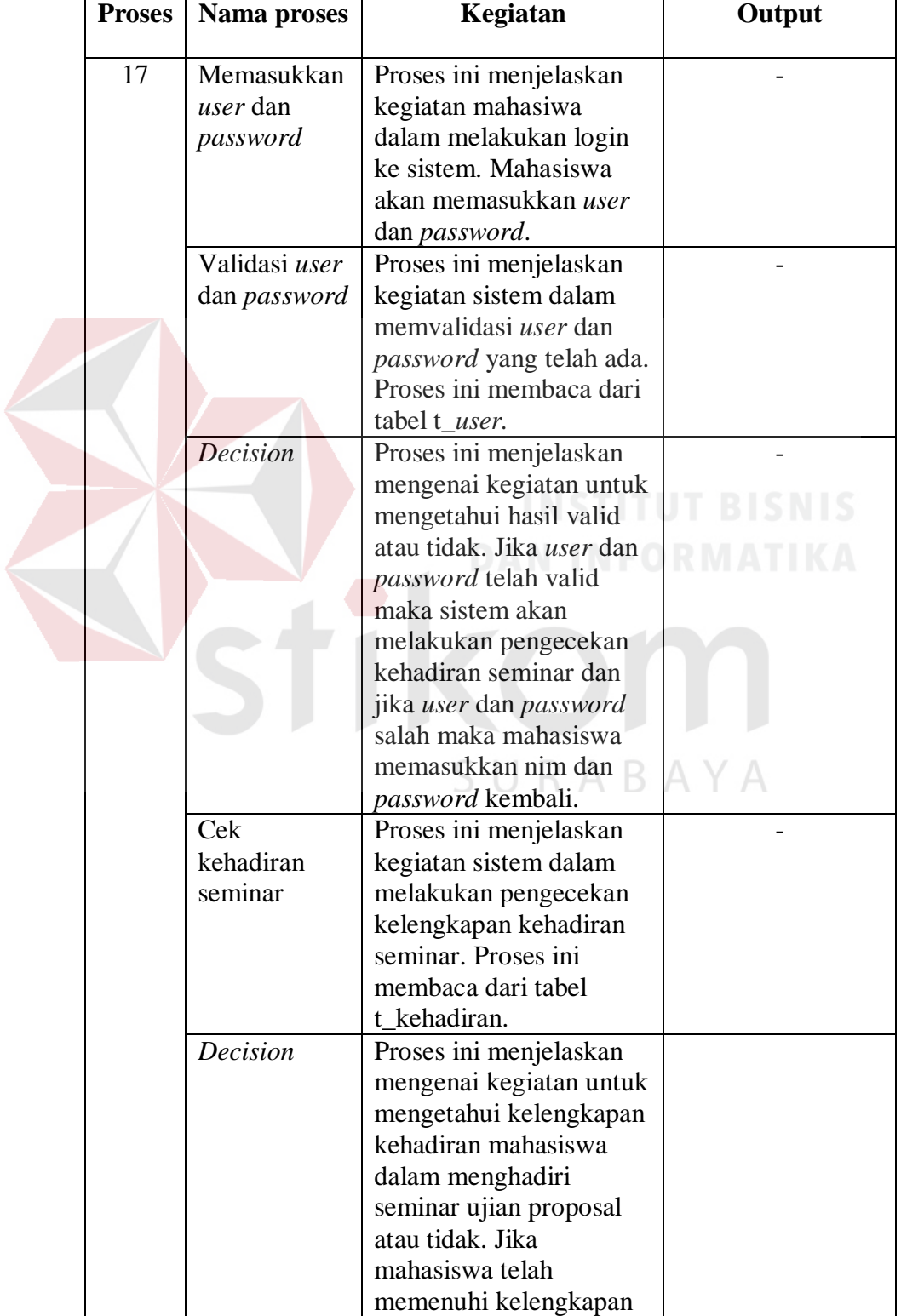

Tabel 3.44 Penjelasan Sistem *Flow* Pendaftaran Ujian Tugas Akhir

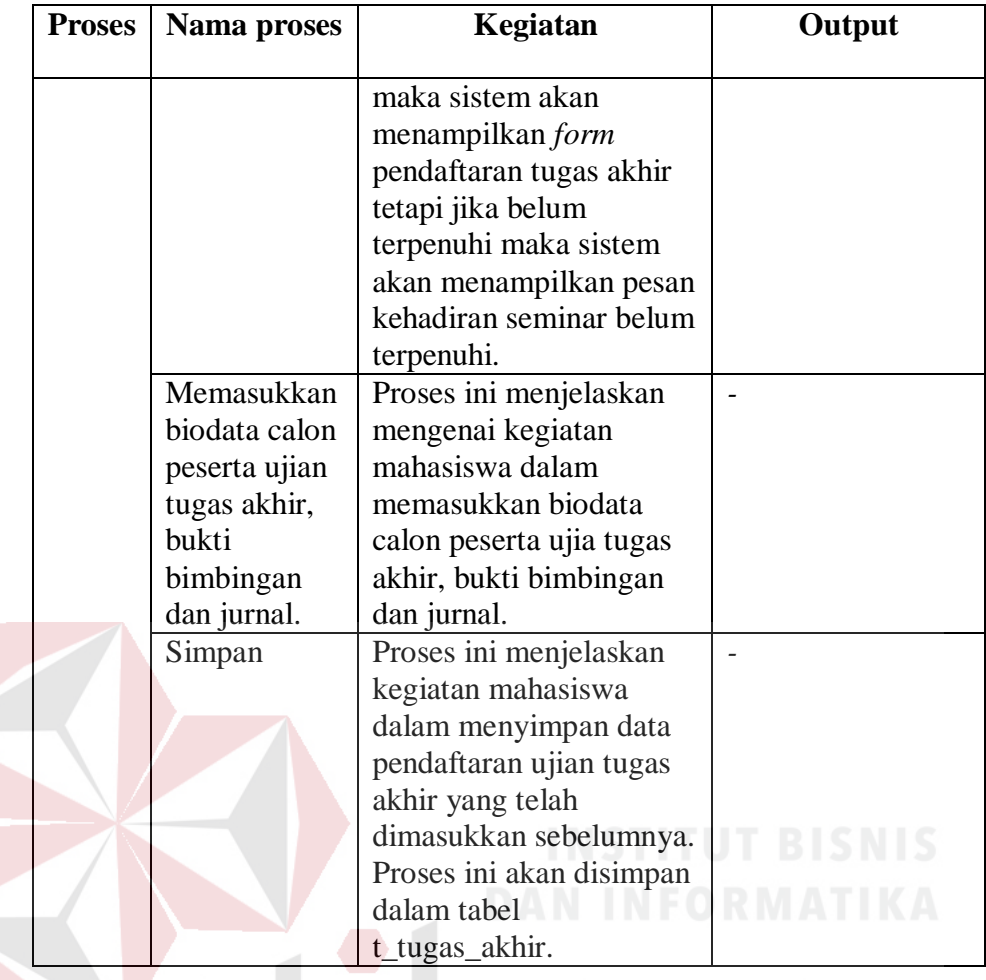

18. Alir sistem verifikasi pendaftaran tugas akhir

Berikut ini merupakan alir sistem secara detail dari proses verifikasi URABAYA S. pendaftaran tugas akhir.

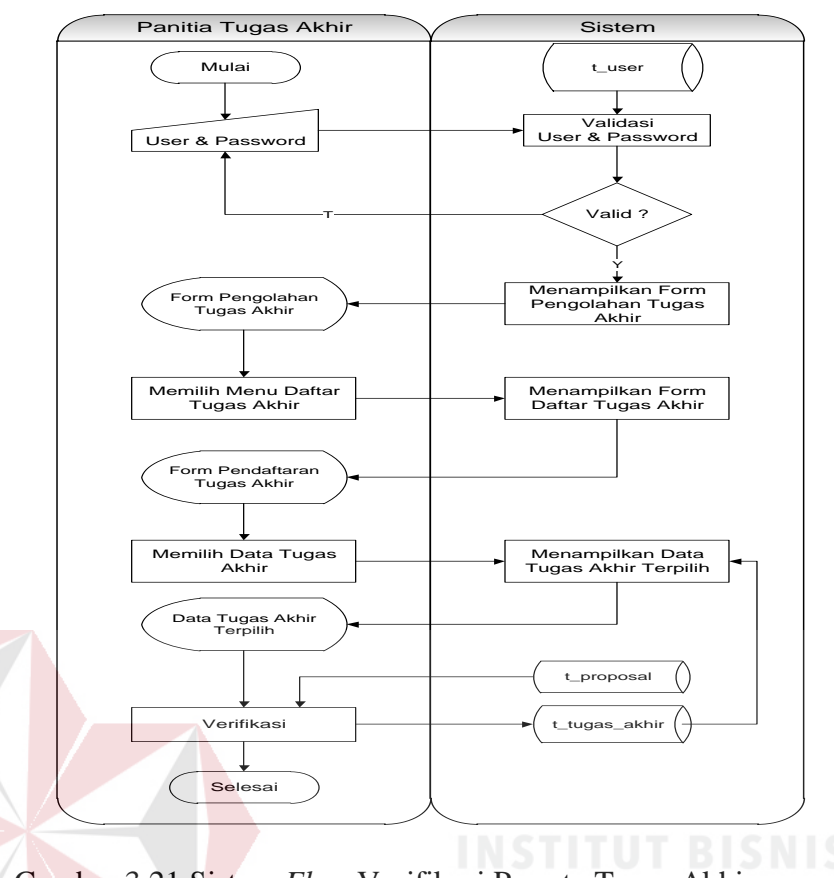

Gambar 3.21 Sistem *Flow* Verifikasi Peserta Tugas Akhir

Berikut ini merupakan penjelasan mengenai sistem *flow* verifikasi peserta t

yagas akhir dijelaskan di Tabel 3.45 sebagai berikut:

Tabel 3.45 Penjelasan Sistem *Flow* Verifikasi Peserta Tugas Akhir

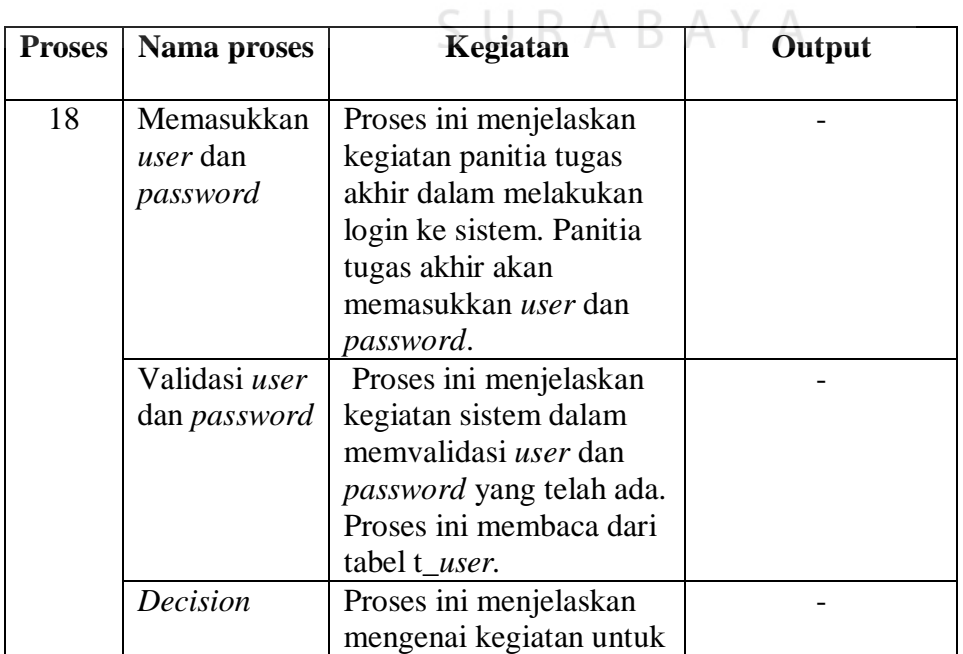

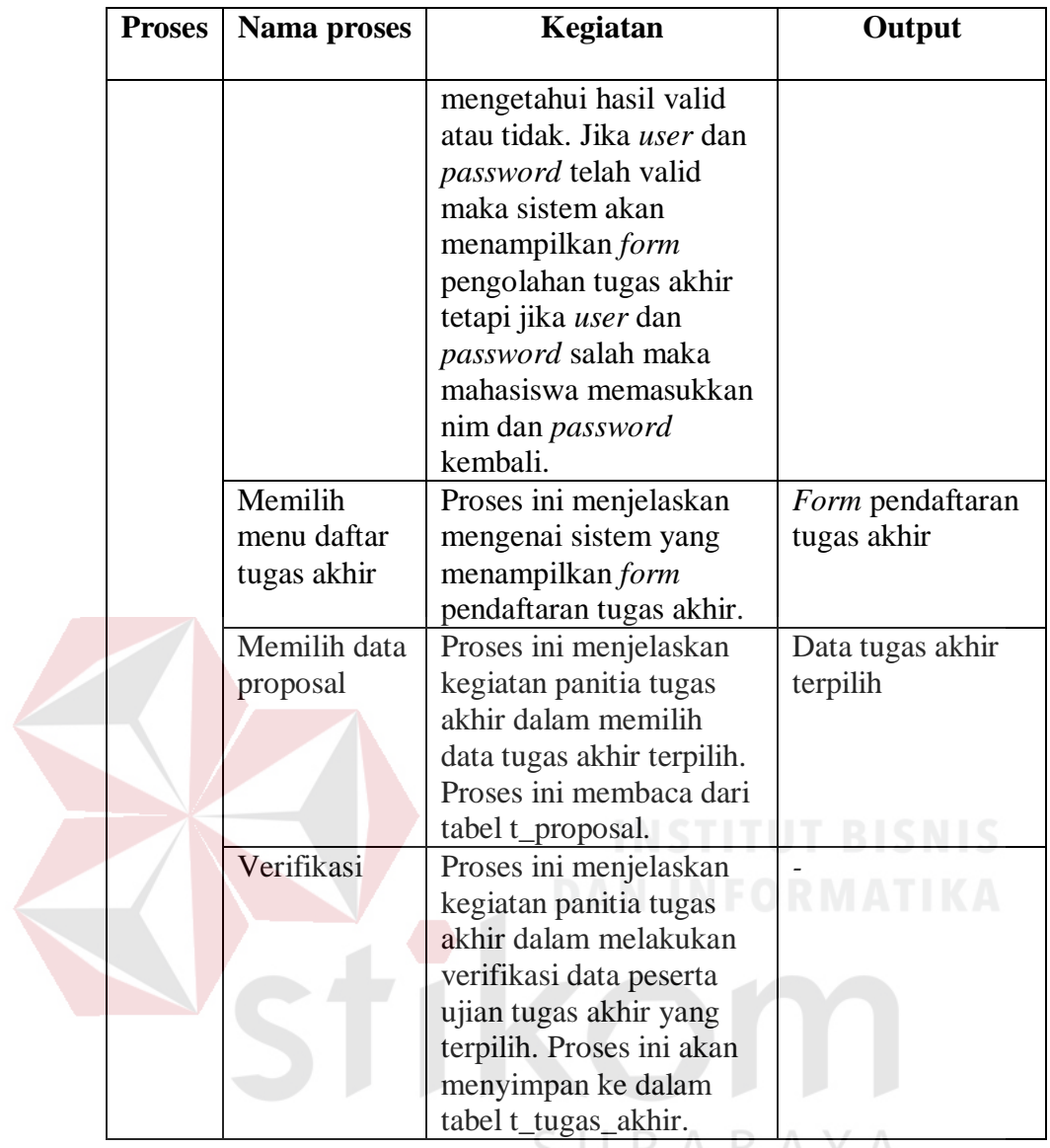

19. Alir sistem penentuan jadwal ujian tugas akhir

Berikut ini merupakan alir sistem secara detail dari proses penentuan jadwal ujian tugas akhir.

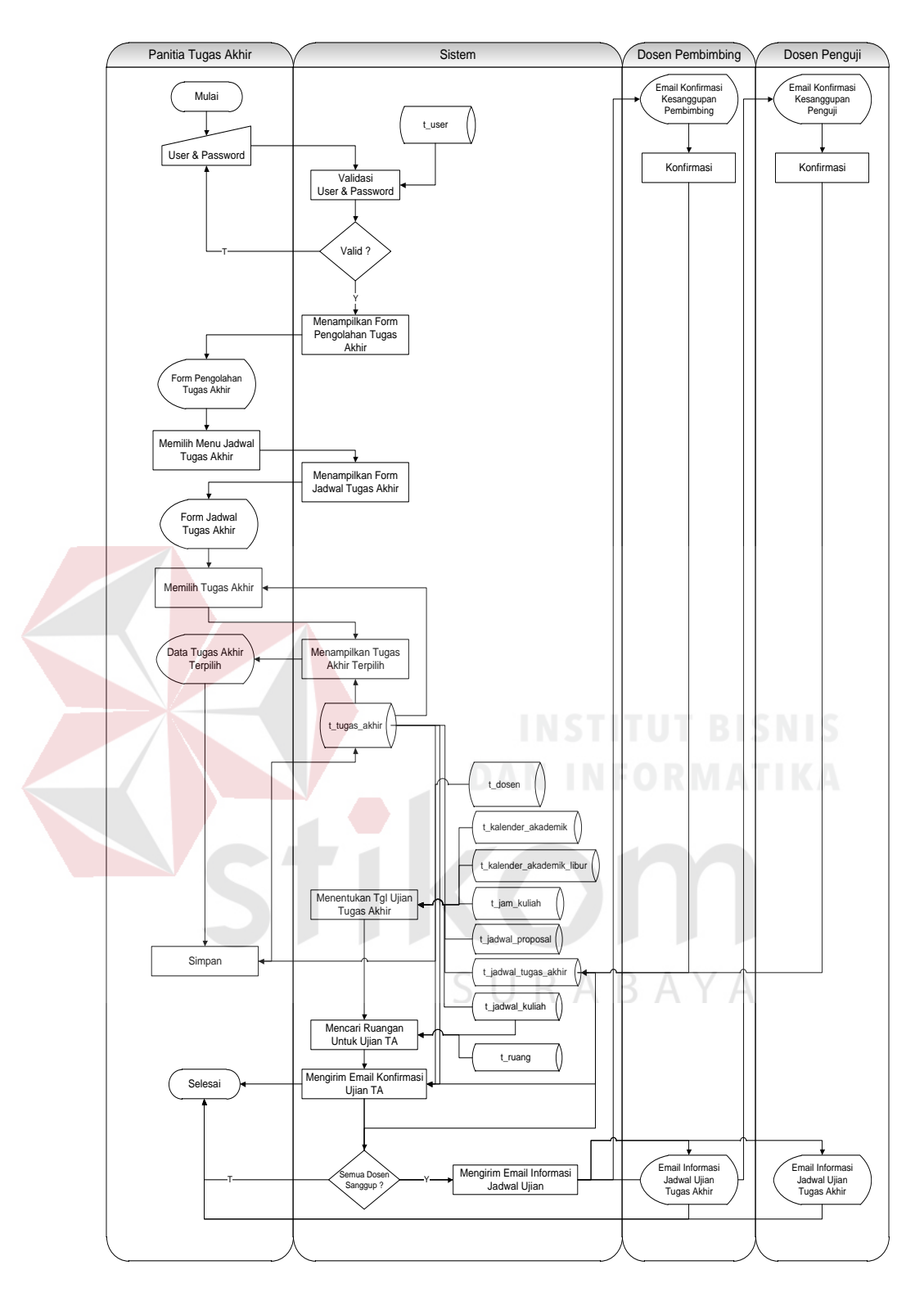

Gambar 3.22 Sistem *Flow* penentuan Jadwal Ujian Tugas Akhir Berikut ini merupakan penjelasan mengenai sistem *flow* penentuan jadwal ujian tugas akhir yang dijelaskan di Tabel 3.46 sebagai berikut:

| <b>Proses</b> | Nama proses                                      | Kegiatan                                                                                                    | Output                                       |
|---------------|--------------------------------------------------|----------------------------------------------------------------------------------------------------|----------------------------------------------|
| 19            | Memasukkan<br>user dan<br>password               | Proses ini menjelaskan<br>kegiatan panitia tugas<br>akhir dalam melakukan<br>login ke sistem. Panitia<br>tugas akhir akan<br>memasukkan user dan<br>password.                                                                                                    |                                              |
|               | Validasi user<br>dan <i>password</i>             | Proses ini menjelaskan<br>kegiatan sistem dalam<br>memvalidasi user dan<br><i>password</i> yang telah<br>dimasukkan oleh panitia<br>tugas akhir. Proses ini<br>membaca dari tabel<br>t user                                                                                                    |                                              |
|               | <b>Decision</b>                                  | Proses ini menjelaskan<br>mengenai kegiatan untuk<br>mengetahui hasil valid<br>atau tidak. Jika user dan<br>password yang<br>dimasukkan panitia<br>tugas akhir sudah valid<br>maka sistem akan<br>menampilkan form<br>pengolahan tugas akhir,<br>tetapi jika tidak valid<br>maka sistem meminta<br>pengguna untuk<br>memasukkan user dan<br><i>password</i> kembali. |                                              |
|               | Menampilkan<br>form<br>pengolahan<br>tugas akhir | Proses ini menjelaskan<br>mengenai sistem yang<br>menampilkan form<br>pengolahan pengolahan<br>tugas akhir                                                                                                    | Form pengolahan<br>pengolahan tugas<br>akhir |
|               | Memilih<br>menu<br>penjadwalan<br>tugas akhir    | Proses ini menjelaskan<br>kegiatan panitia tugas<br>akhir dalam memilih<br>menu penjadwalan tugas<br>akhir untuk bisa<br>ditampilkan. Proses ini<br>membaca dari tabel<br>t_jadwal_tugas_akhir.<br>Setelah proses ini                                                                                                    | Form penetapan<br>proposal                   |

Tabel 3.46 Penjelasan Sistem *Flow* penentuan Jadwal Ujian Tugas Akhir

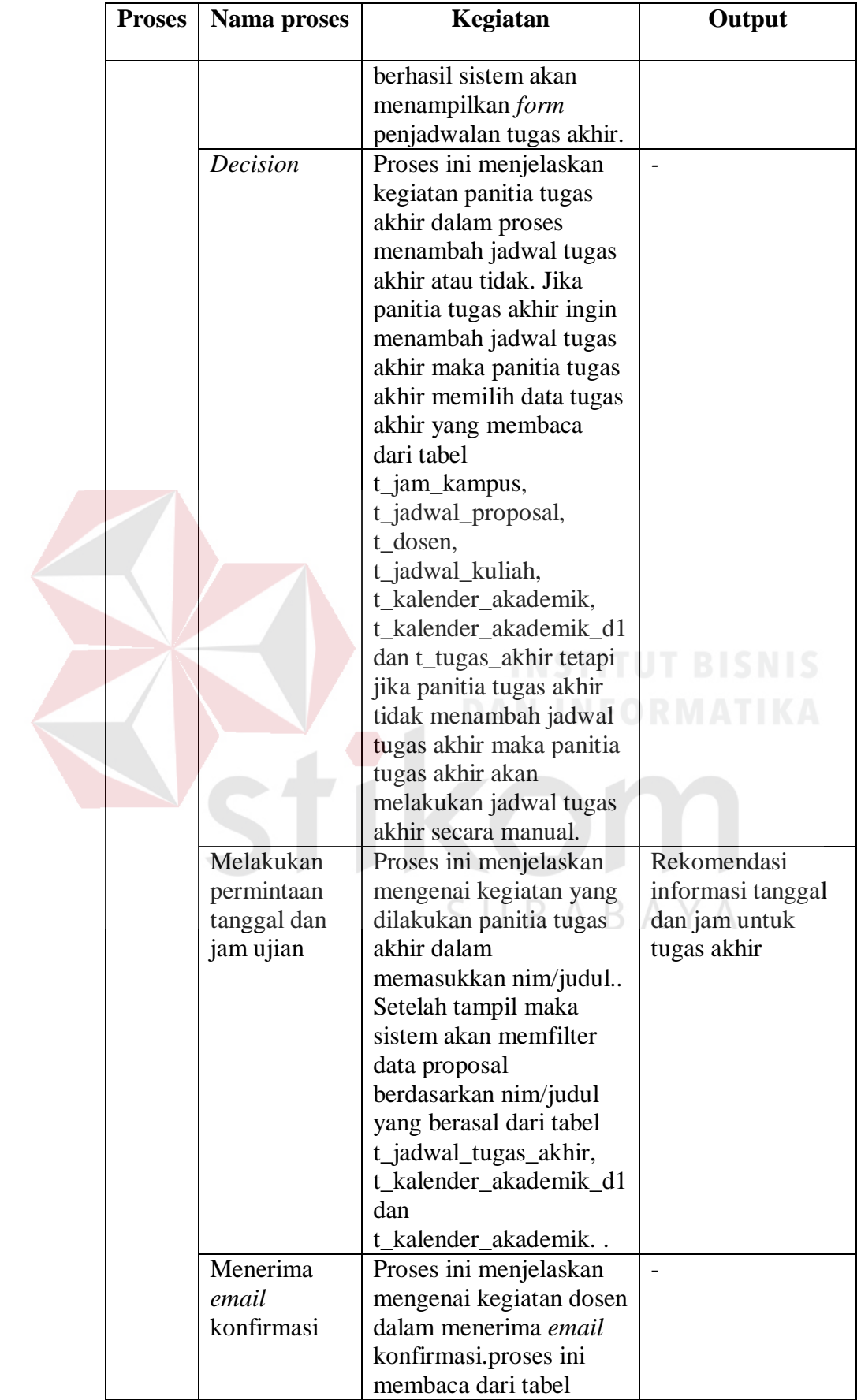

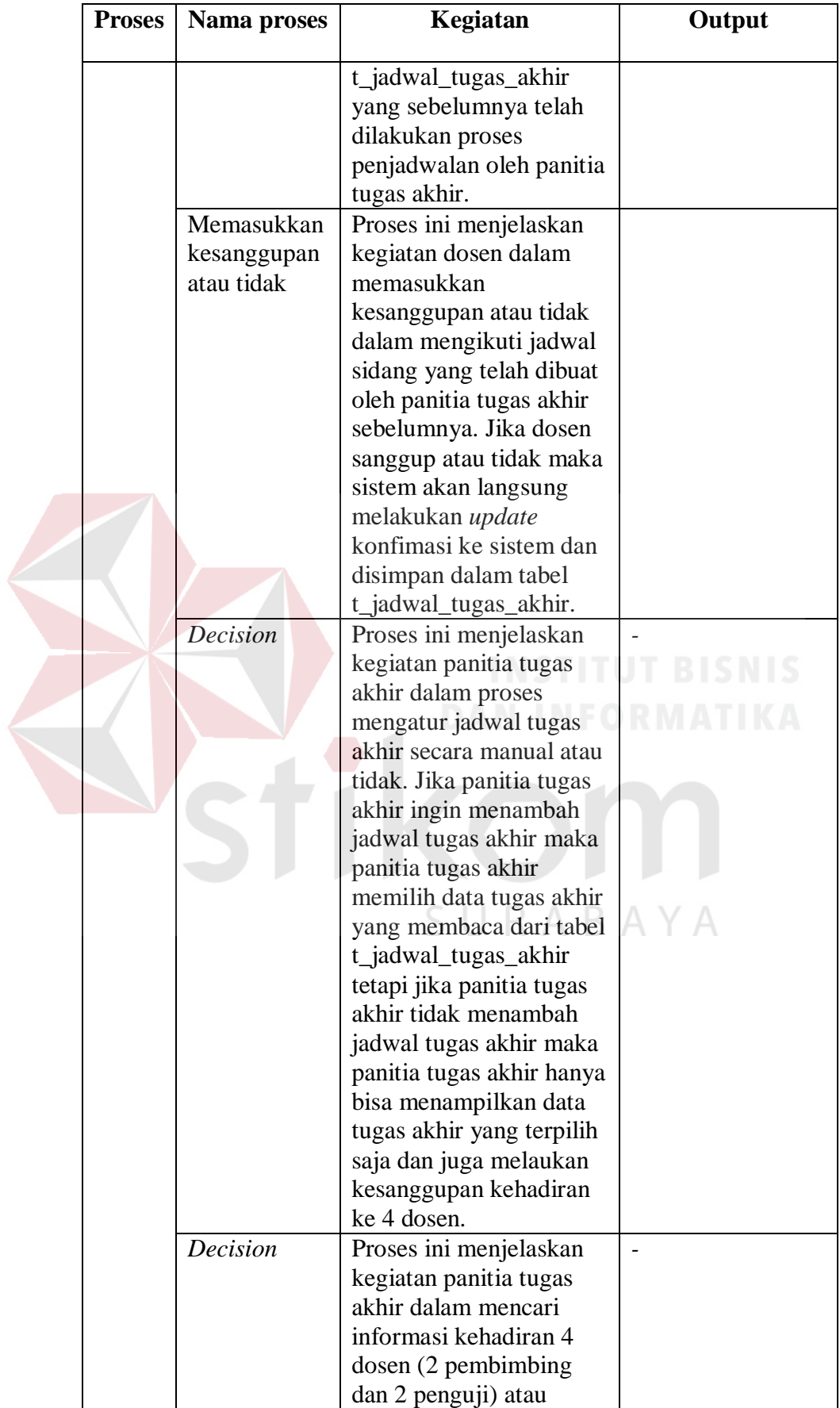

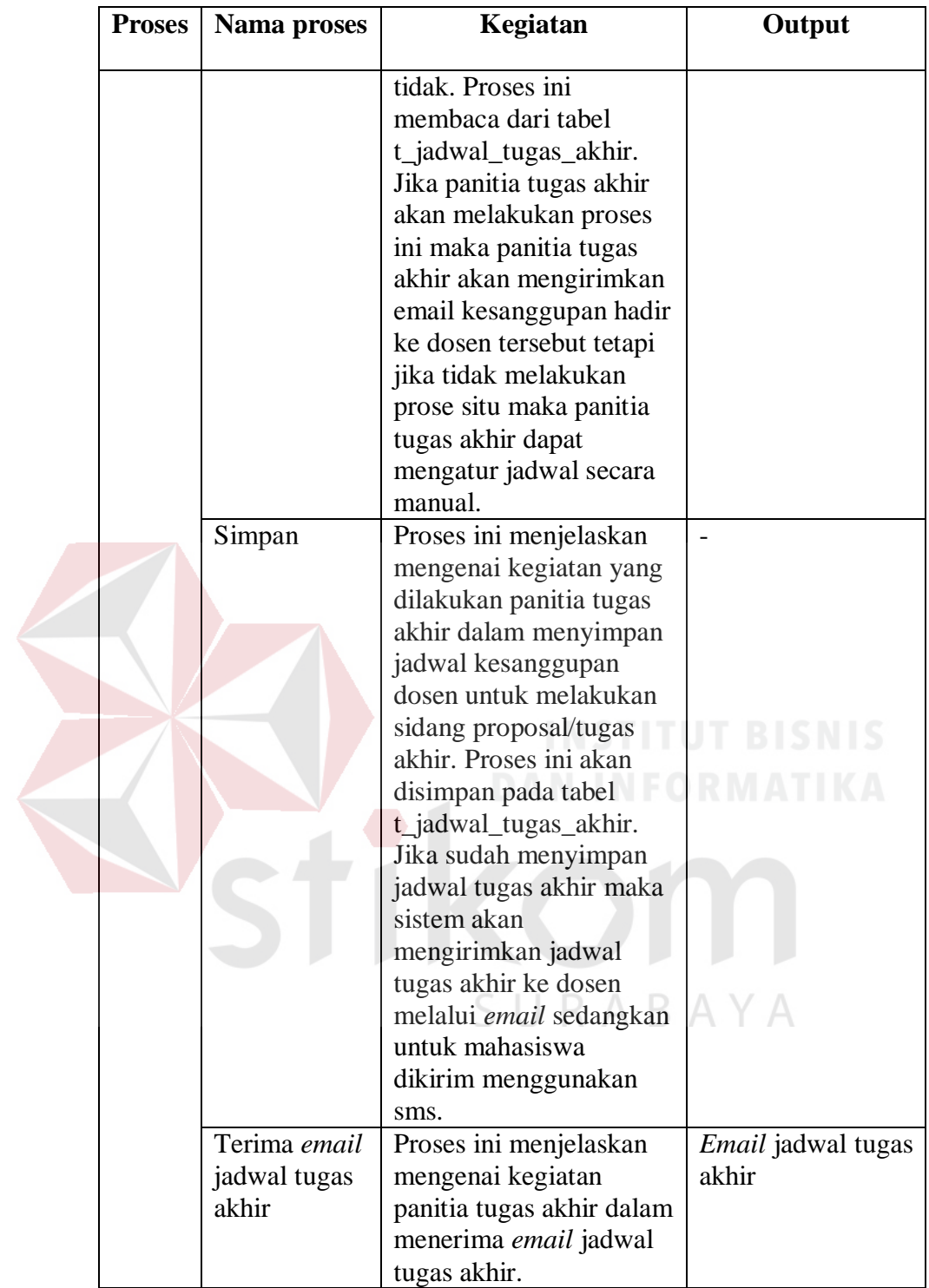

20. Alir sistem penetapan status ujian tugas akhir

Berikut ini merupakan alir sistem secara detail dari proses penetapan status

ujian tugas akhir.

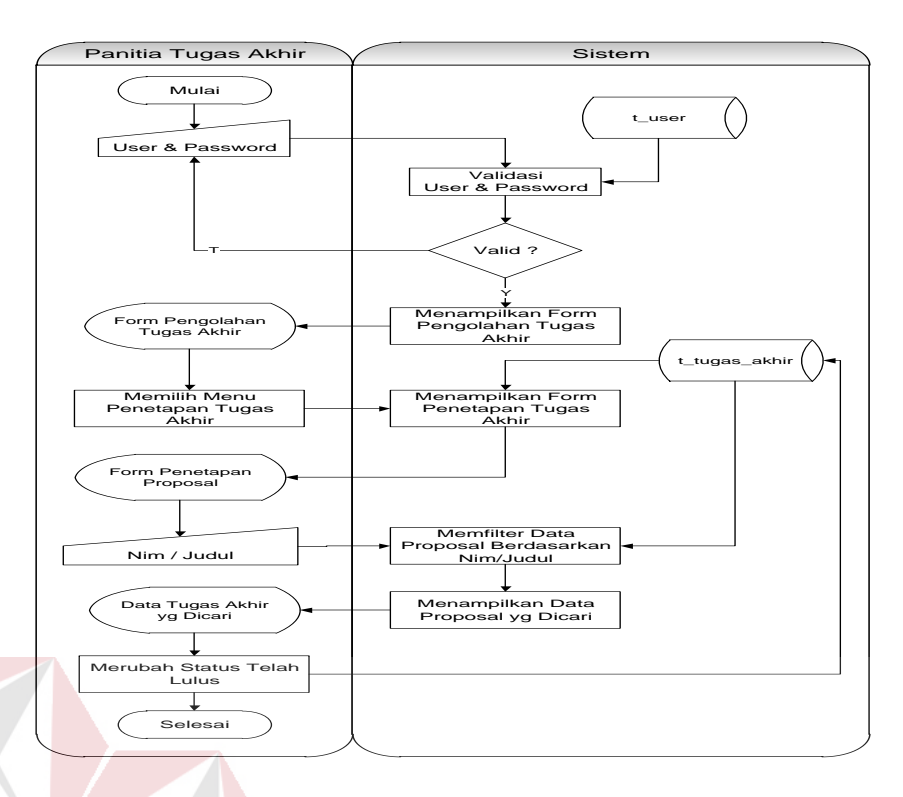

Gambar 3.23 Sistem *Flow* Penetapan Status Ujian Tugas Akhir

Berikut ini merupakan penjelasan mengenai sistem *flow* penetapan status ujian tugas akhir yang dijelaskan di Tabel 3.47 sebagai berikut:

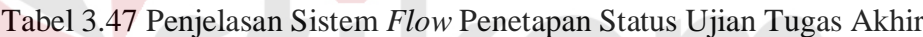

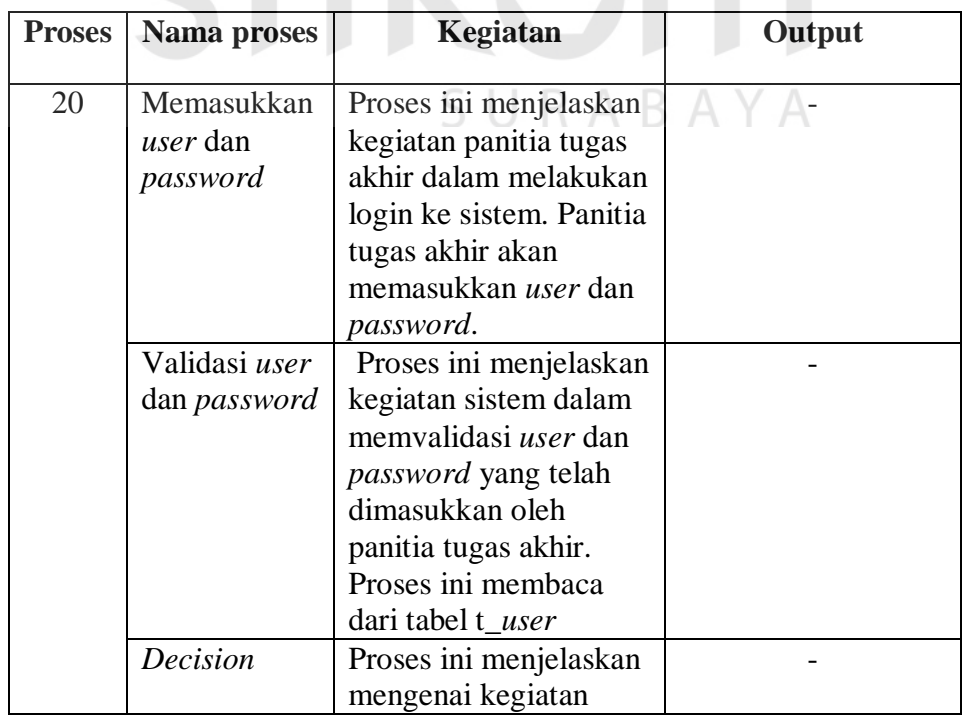

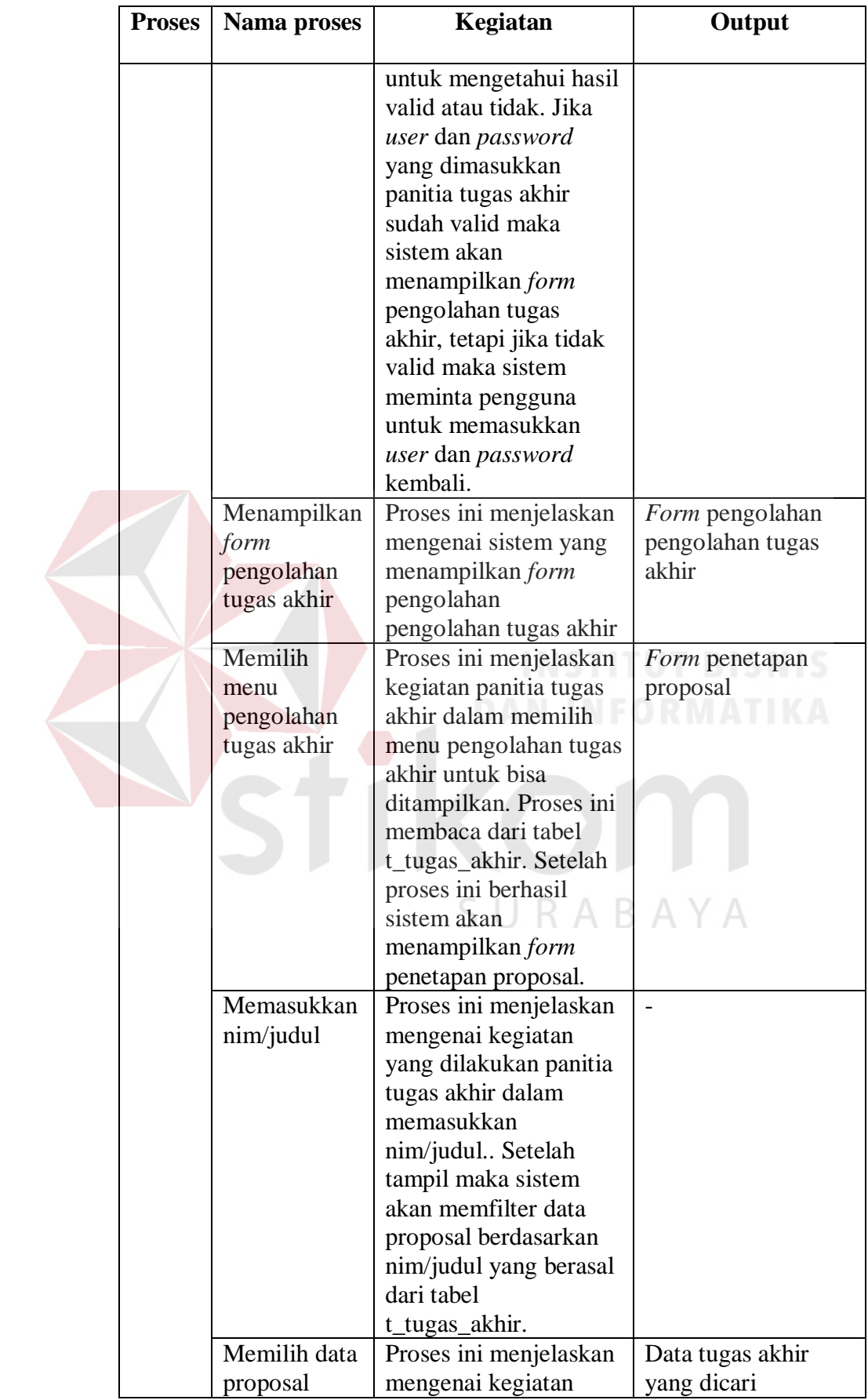

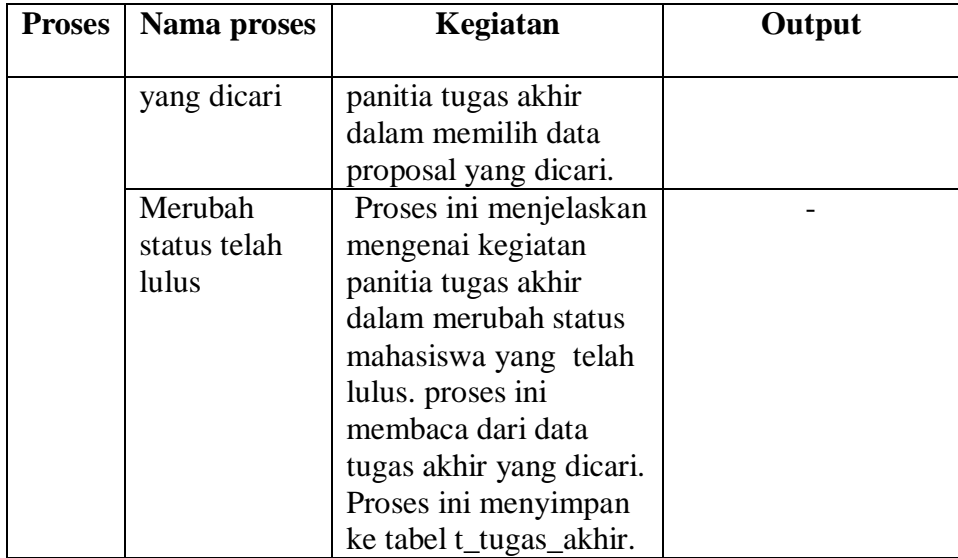

21. Alir sistem *report* status mahasiswa

Berikut ini merupakan alir sistem secara detail dari proses *report* status

mahasiswa.

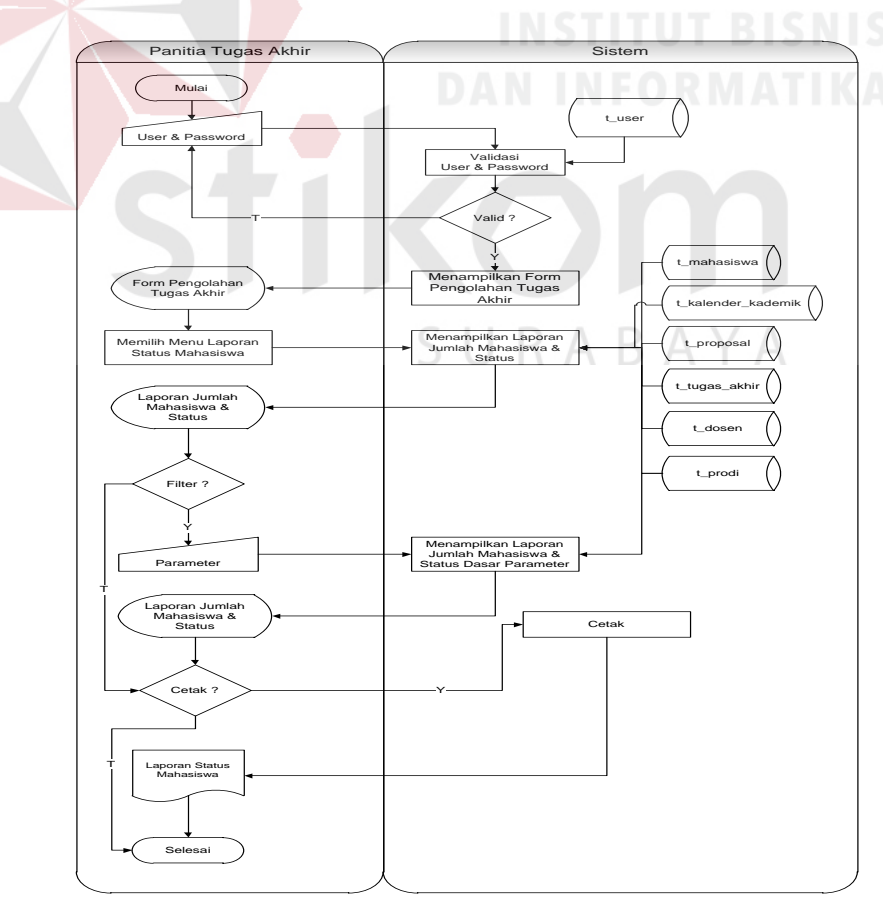

Gambar 3.24 Sistem *Flow Report* Status Mahasiswa

Berikut ini merupakan penjelasan mengenai sistem *flow report* status mahasiswa yang dijelaskan di Tabel 3.48 sebagai berikut:

| <b>Proses</b> | Nama proses                                      | Kegiatan                                                                                                    | Output                                       |
|---------------|--------------------------------------------------|----------------------------------------------------------------------------------------------------|----------------------------------------------|
| 21            | Memasukkan<br>user dan<br>password               | Proses ini menjelaskan<br>kegiatan panitia tugas<br>akhir dalam melakukan<br>login ke sistem. Panitia<br>tugas akhir akan<br>memasukkan user dan<br>password.                                                                                                    |                                              |
|               | Validasi user<br>dan password                    | Proses ini menjelaskan<br>kegiatan sistem dalam<br>memvalidasi user dan<br>password yang telah<br>dimasukkan oleh<br>panitia tugas akhir.<br>Proses ini membaca<br>dari tabel t user                                                                                                    |                                              |
|               | <b>Decision</b>                                  | Proses ini menjelaskan<br>mengenai kegiatan<br>untuk mengetahui hasil<br>valid atau tidak. Jika<br>user dan password<br>yang dimasukkan<br>panitia tugas akhir<br>sudah valid maka<br>sistem akan<br>menampilkan form<br>pengolahan tugas akhir,<br>tetapi jika tidak valid<br>maka sistem meminta<br>pengguna untuk<br>memasukkan user dan<br><i>password</i> kembali. | A Y A                                        |
|               | Menampilkan<br>form<br>pengolahan<br>tugas akhir | Proses ini menjelaskan<br>mengenai sistem yang<br>menampilkan form<br>pengolahan pengolahan<br>tugas akhir                                                                                                    | Form pengolahan<br>pengolahan tugas<br>akhir |
|               | Memilih<br>menu laporan<br>status<br>mahasiswa   | Proses ini menjelaskan<br>kegiatan panitia tugas<br>akhir dalam memilih<br>menu laporan status                                                                                                    | Laporan jumlah<br>mahasiswa dan<br>status    |

Tabel 3.48 Penjelasan Sistem *Flow Report* Status Mahasiswa

 $\overline{\phantom{0}}$ 

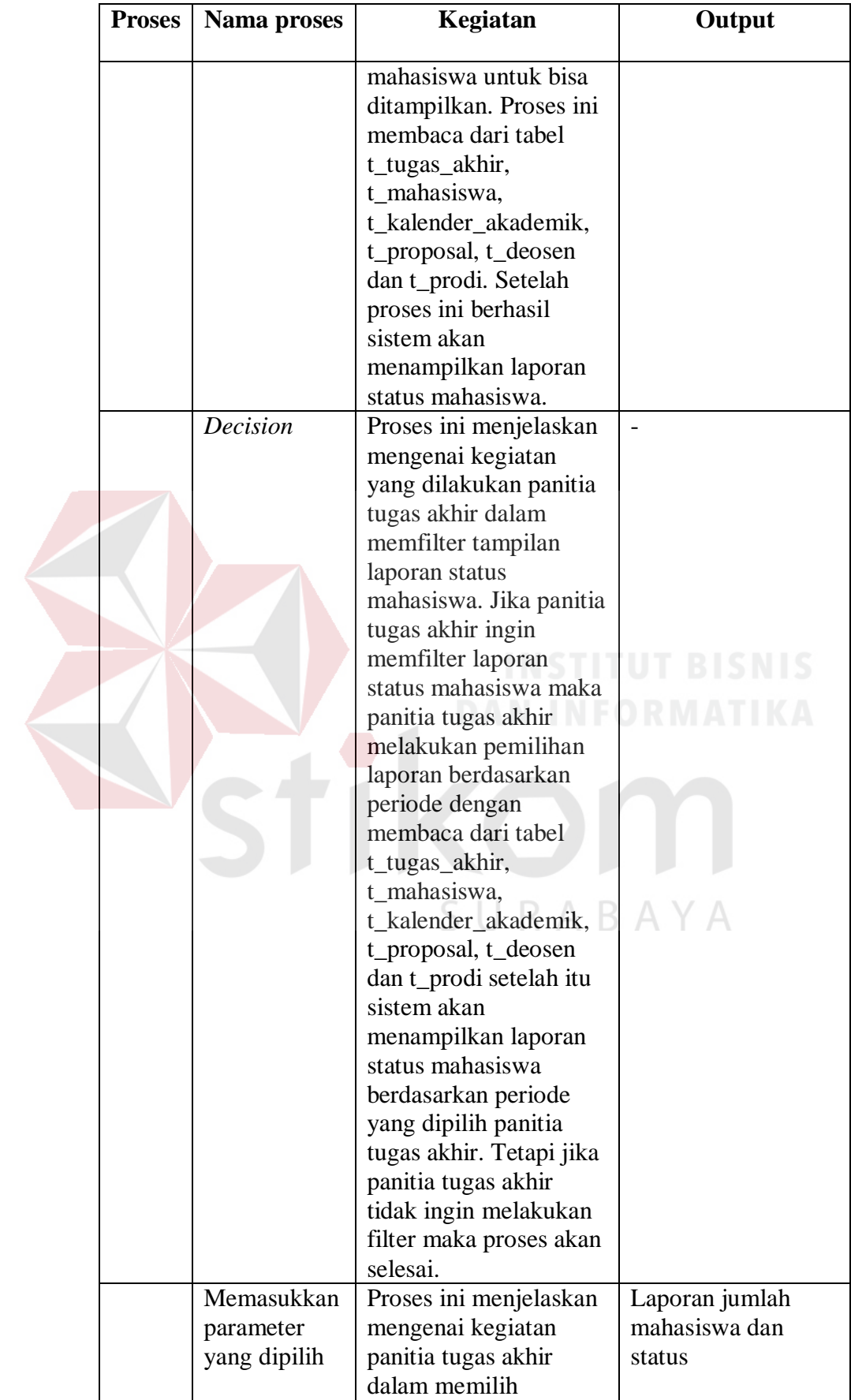

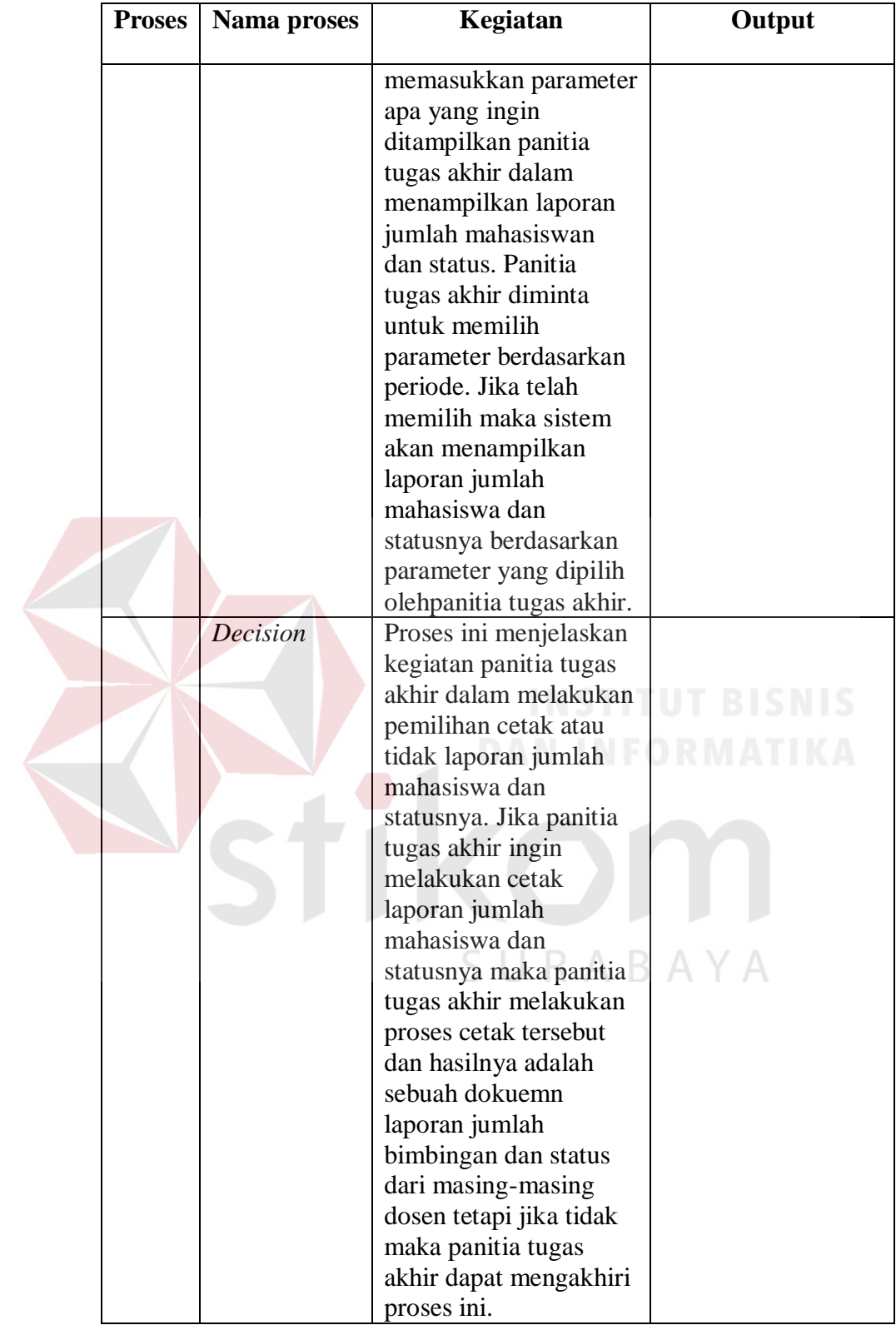

22. Alir sistem *report* status bimbingan bagi dosen

Berikut ini merupakan alir sistem secara detail dari proses *report* status bimbingan bagi dosen.

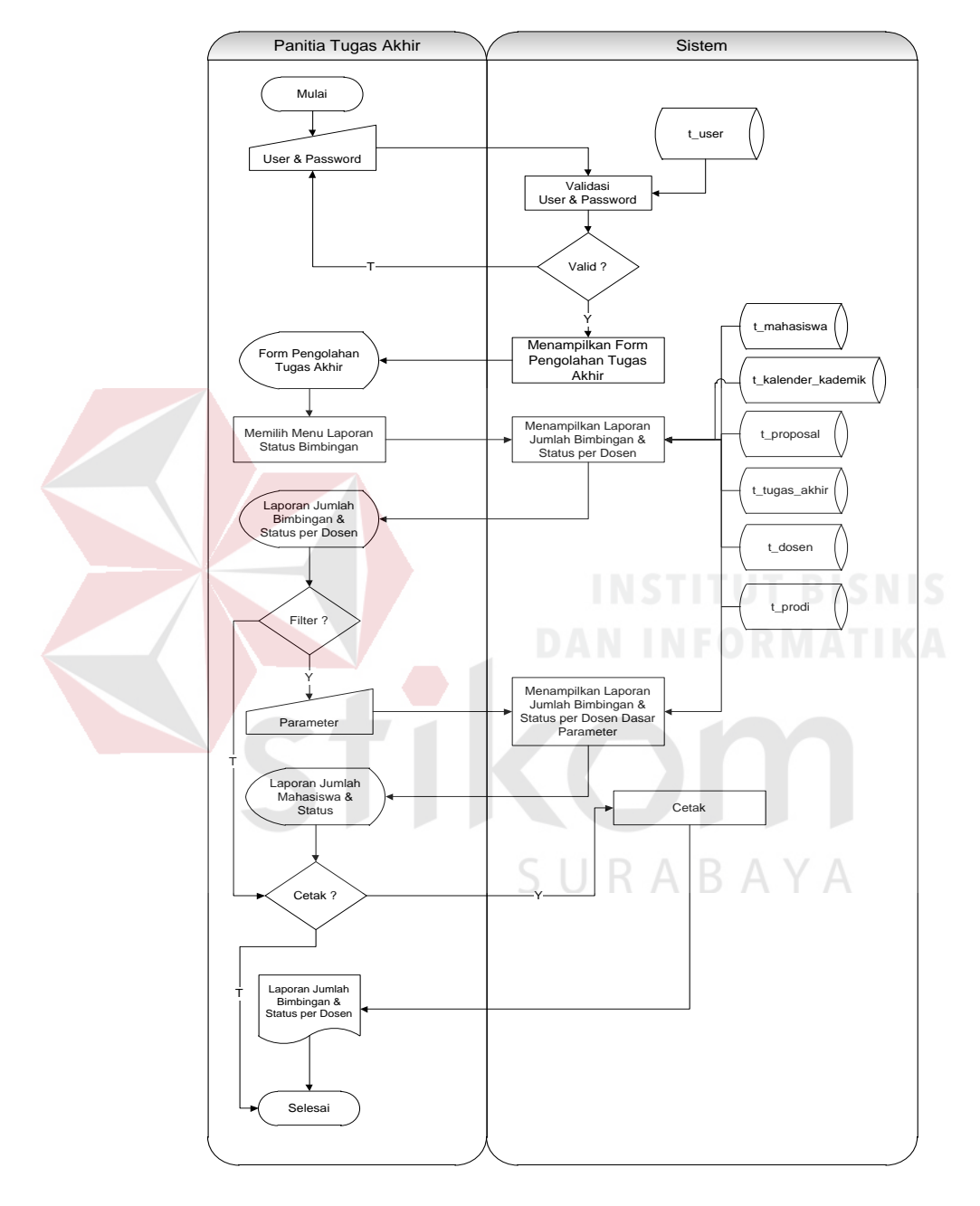

Gambar 3.25 Sistem *Flow Report* Bimbingan Bagi Dosen Berikut ini merupakan penjelasan mengenai sistem *flow report* bimbingan

bagi dosen yang dijelaskan di Tabel 3.49 sebagai berikut:

| <b>Proses</b> | Nama proses                                      | Kegiatan                                                                                                    | Output                                              |
|---------------|--------------------------------------------------|----------------------------------------------------------------------------------------------------|-----------------------------------------------------|
| 22            | Memasukkan<br>user dan<br>password               | Proses ini menjelaskan<br>kegiatan panitia tugas<br>akhir dalam melakukan<br>login ke sistem. Panitia<br>tugas akhir akan<br>memasukkan user dan<br>password.                                                                                                    |                                                     |
|               | Validasi user<br>dan password                    | Proses ini menjelaskan<br>kegiatan sistem dalam<br>memvalidasi user dan<br>password yang telah<br>dimasukkan oleh<br>panitia tugas akhir.<br>Proses ini membaca<br>dari tabel t_user                                                                                                    |                                                     |
|               | <b>Decision</b>                                  | Proses ini menjelaskan<br>mengenai kegiatan<br>untuk mengetahui hasil<br>valid atau tidak. Jika<br>user dan password<br>yang dimasukkan<br>panitia tugas akhir<br>sudah valid maka<br>sistem akan<br>menampilkan form<br>pengolahan tugas akhir,<br>tetapi jika tidak valid<br>maka sistem meminta<br>pengguna untuk<br>memasukkan user dan<br><i>password</i> kembali. | ISNIS<br>A Y.                                       |
|               | Menampilkan<br>form<br>pengolahan<br>tugas akhir | Proses ini menjelaskan<br>mengenai sistem yang<br>menampilkan form<br>pengolahan pengolahan<br>tugas akhir                                                                                                    | Form pengolahan<br>pengolahan tugas<br>akhir        |
|               | Memilih<br>menu laporan<br>status<br>bimbingan   | Proses ini menjelaskan<br>kegiatan panitia tugas<br>akhir dalam memilih<br>menu laporan status<br>bimbingan untuk bisa<br>ditampilkan. Proses ini<br>membaca dari tabel<br>t_tugas_akhir,                                                                                                    | Laporan jumlah<br>bimbingan dan<br>status per dosen |

Tabel 3.49 Penjelasan Sistem *Flow Report* Bimbingan Bagi Dosen

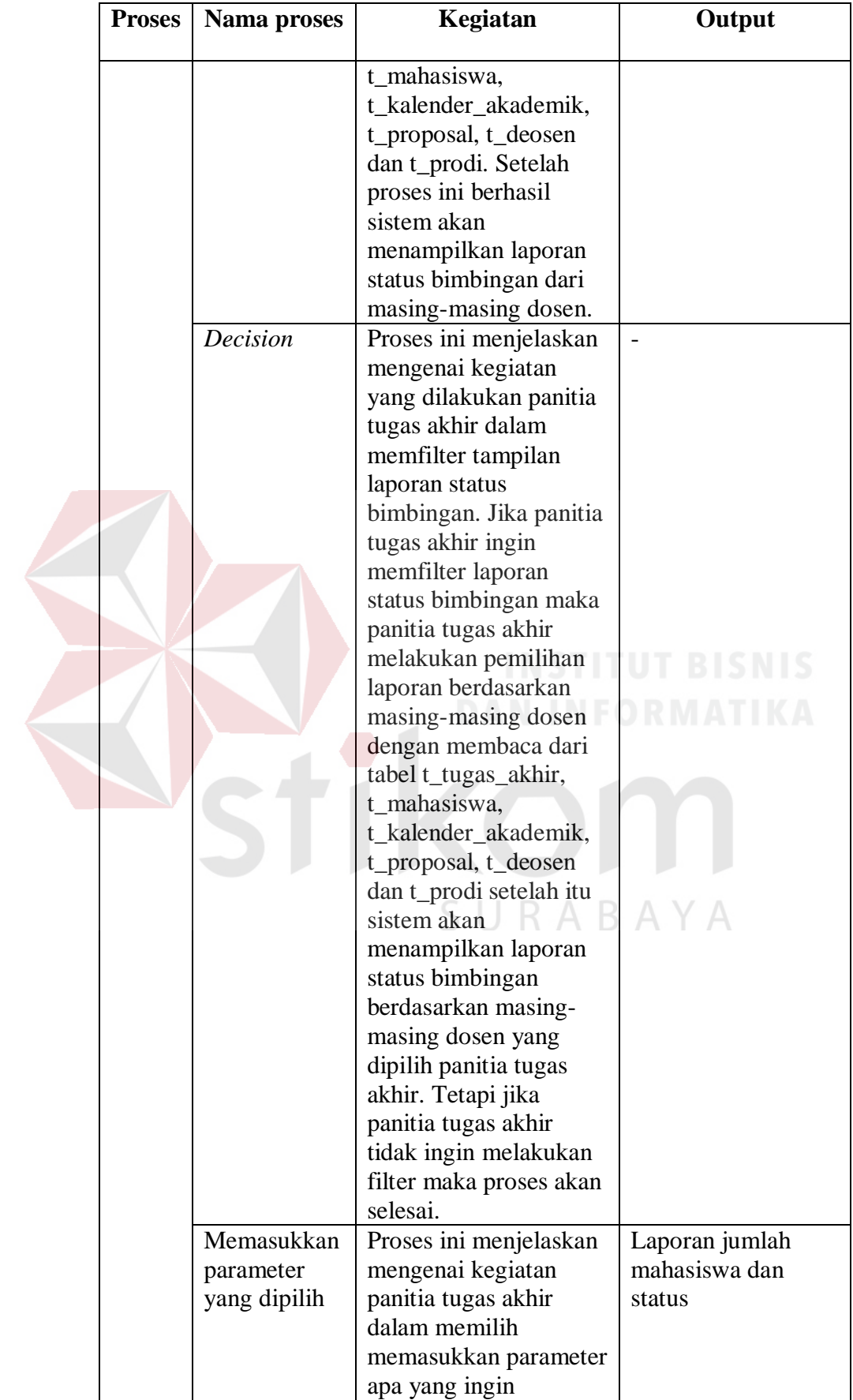

| ditampilkan panitia<br>tugas akhir dalam<br>menampilkan laporan<br>jumlah bimbingan dan<br>status per dosen.<br>Panitia tugas akhir<br>diminta untuk memilih<br>parameter berdasarkan<br>masing-masing dosen.<br>Jika telah memilih<br>maka sistem akan<br>menampilkan laporan<br>jumlah mahasiswa dan<br>statusnya berdasarkan<br>parameter yang dipilih                                                                                                    | <b>Proses</b> | Nama proses | Kegiatan                 | Output |
|----------------------------------------------------------------------------------------------------|---------------|-------------|--------------------------|--------|
| Decision<br>Proses ini menjelaskan<br>kegiatan panitia tugas<br>akhir dalam melakukan<br>pemilihan cetak atau<br>tidak. Jika panitia tugas<br>UT<br>akhir ingin melakukan<br>cetak laporan jumlah<br>mahasiswa dan<br>statusnya maka panitia<br>tugas akhir melakukan<br>proses cetak tersebut<br>dan hasilnya adalah<br>sebuah dokuemn<br>laporan jumlah<br>bimbingan dan status<br>dari masing-masing<br>dosen tetapi jika tidak<br>maka panitia tugas<br>akhir dapat mengakhiri<br>proses ini. |               |             | olehpanitia tugas akhir. | BISNIS |

23. Alir sistem grafik lulusan proposal/ tugas akhir berdasarkan periode Berikut ini merupakan alir sistem secara detail dari proses grafik lulusan proposal/ tugas akhir berdasarkan periode.

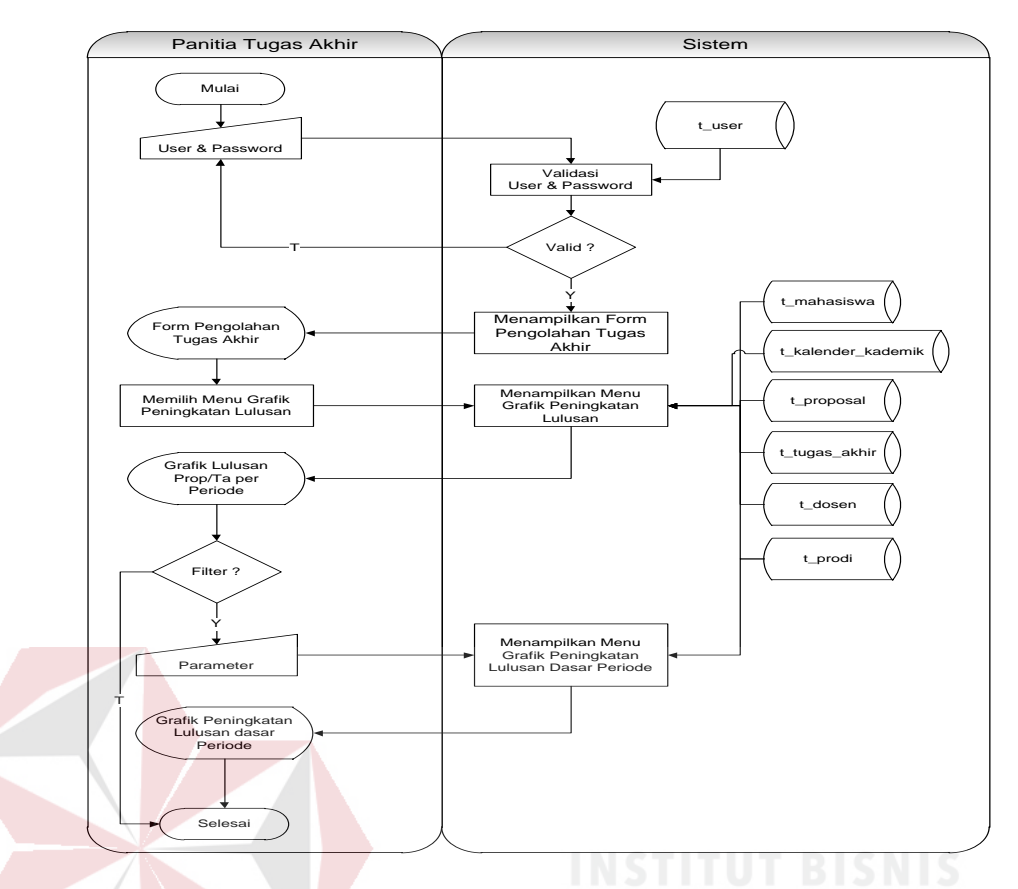

Gambar 3.26 Grafik Lulusan Proposal/Tugas Akhir Berdasarkan Periode Berikut ini merupakan penjelasan mengenai sistem *flow* grafik lulusan proposal/tugas akhir berdasarkan periode yang dijelaskan di Tabel 3.50 sebagai berikut:

Tabel 3.50 Penjelasan Sistem *Flow* Grafik Lulusan Proposal/Tugas Akhir Berdasarkan Periode

| <b>Proses</b> | Nama proses         | Kegiatan                    | Output |
|---------------|---------------------|-----------------------------|--------|
|               |                     |                             |        |
| 23            | Memasukkan          | Proses ini menjelaskan      |        |
|               | <i>user</i> dan     | kegiatan panitia tugas      |        |
|               | password            | akhir dalam melakukan       |        |
|               |                     | login ke sistem. Panitia    |        |
|               |                     | tugas akhir akan            |        |
|               |                     | memasukkan user dan         |        |
|               |                     | password.                   |        |
|               | Validasi user       | Proses ini menjelaskan      |        |
|               | dan <i>password</i> | kegiatan sistem dalam       |        |
|               |                     | memvalidasi <i>user</i> dan |        |
|               |                     | <i>password</i> yang telah  |        |

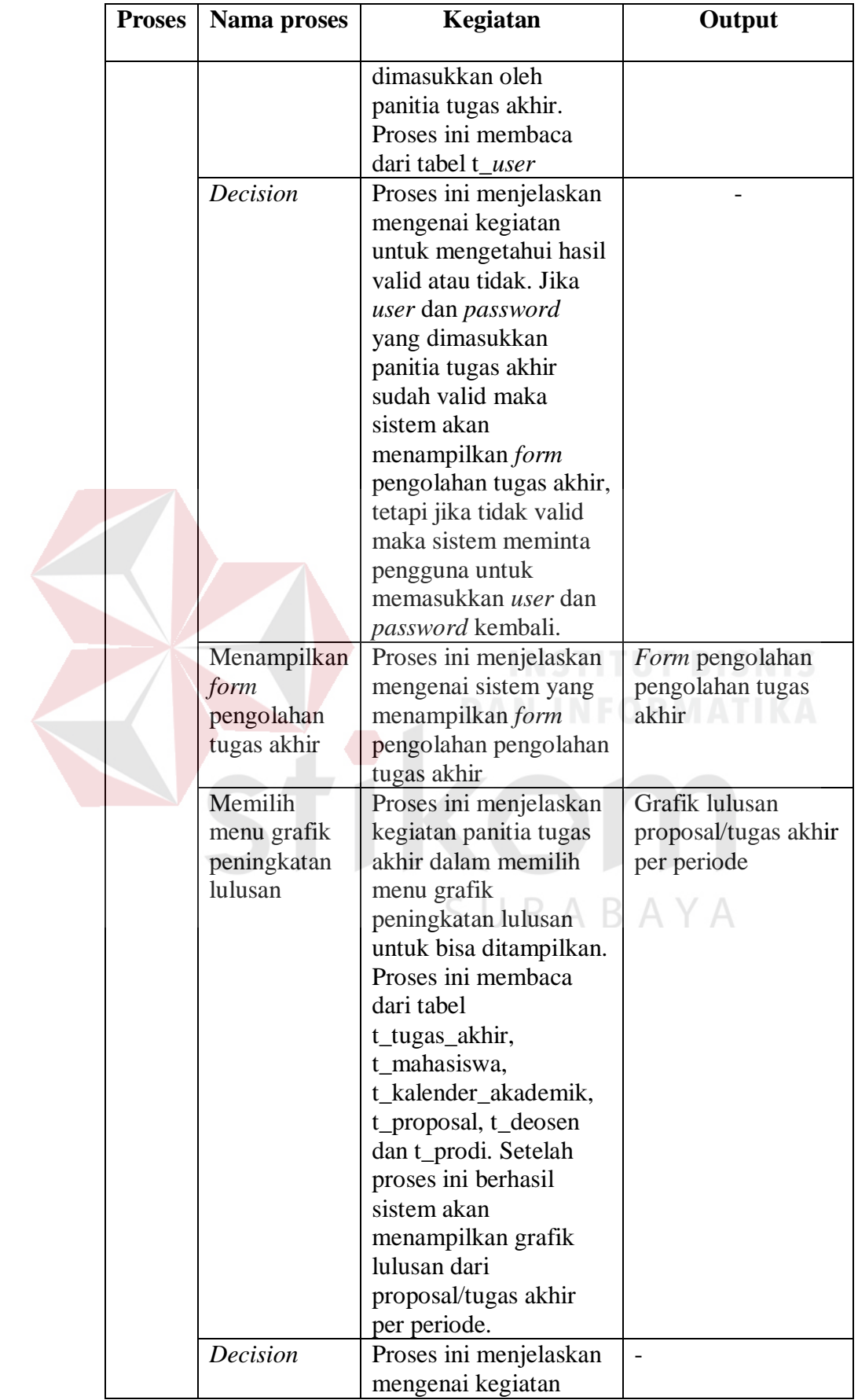
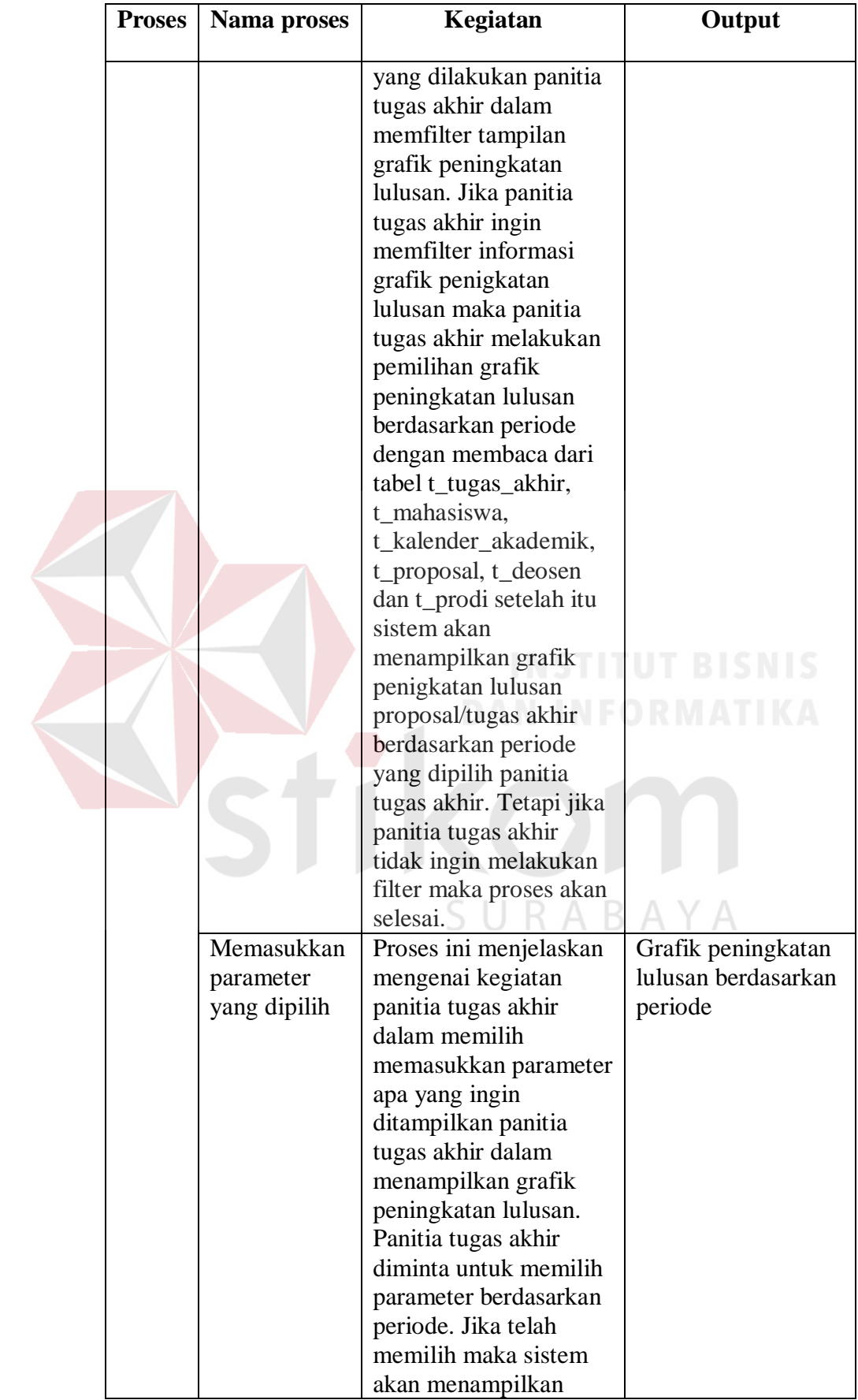

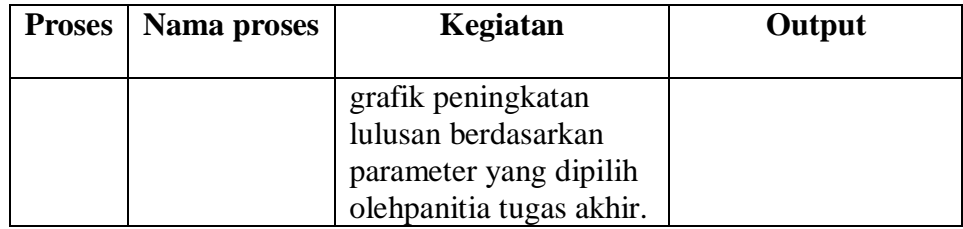

24. Alir sistem grafik jumlah bimbingan untuk dosen

Berikut ini merupakan alir sistem secara detail dari proses grafik jumlah bimbingan untuk dosen.

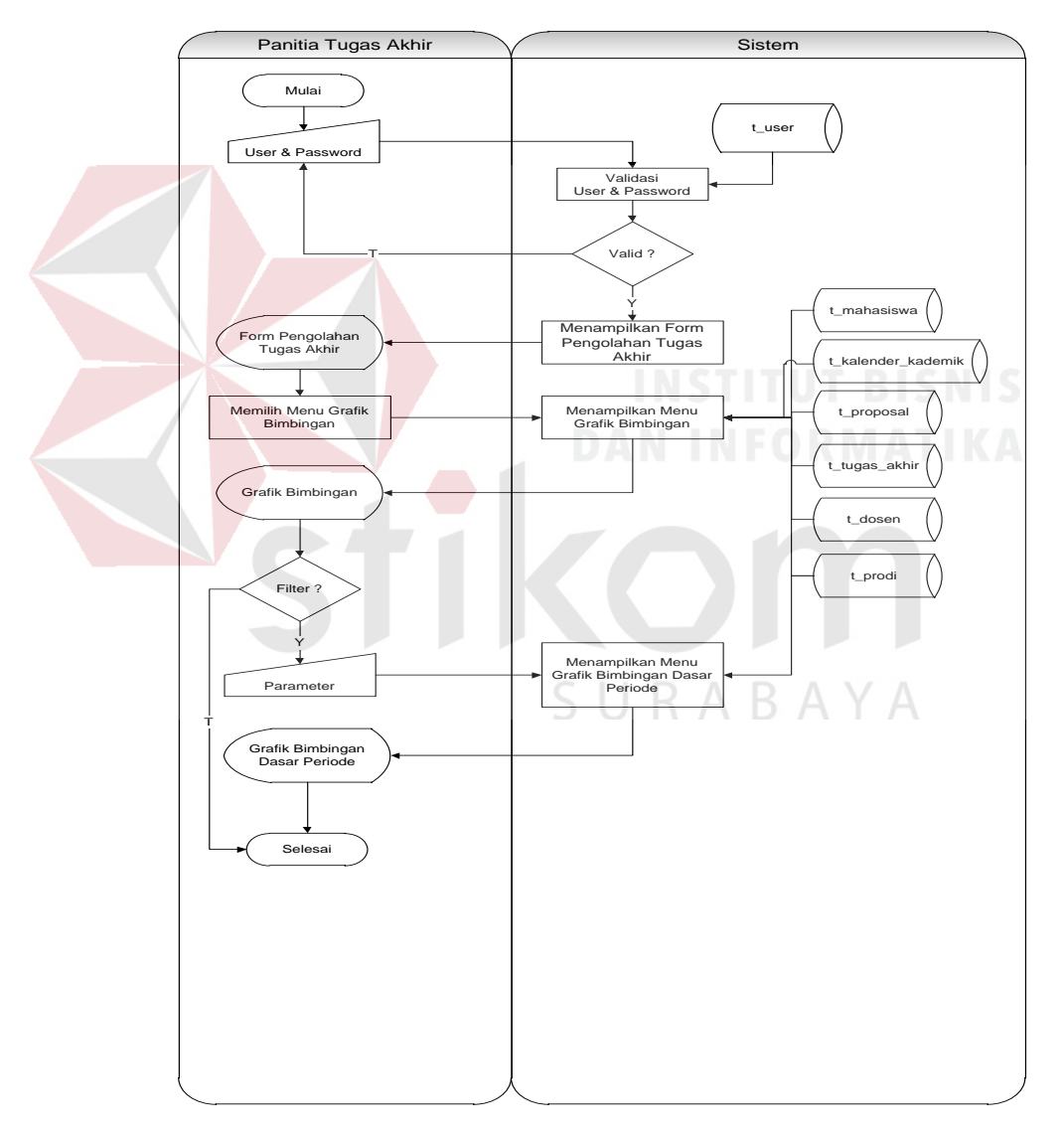

Gambar 3.27 Grafik Jumlah Bimbingan Untuk Dosen

Berikut ini merupakan penjelasan mengenai sistem *flow* grafik jumlah bimbingan untuk dosen yang dijelaskan di Tabel 3.51 sebagai berikut:

| <b>Proses</b> | Nama proses                                      | Kegiatan                                                                                                    | Output                                       |
|---------------|--------------------------------------------------|----------------------------------------------------------------------------------------------------|----------------------------------------------|
| 24            | Memasukkan<br>user dan<br>password               | Proses ini menjelaskan<br>kegiatan panitia tugas<br>akhir dalam melakukan<br>login ke sistem. Panitia<br>tugas akhir akan<br>memasukkan user dan<br>password.                                                                                                    |                                              |
|               | Validasi user<br>dan <i>password</i>             | Proses ini menjelaskan<br>kegiatan sistem dalam<br>memvalidasi user dan<br><i>password</i> yang telah<br>dimasukkan oleh<br>panitia tugas akhir.<br>Proses ini membaca<br>dari tabel t user                                                                                                    |                                              |
|               | <b>Decision</b>                                  | Proses ini menjelaskan<br>mengenai kegiatan<br>untuk mengetahui hasil<br>valid atau tidak. Jika<br>user dan password<br>yang dimasukkan<br>panitia tugas akhir<br>sudah valid maka<br>sistem akan<br>menampilkan form<br>pengolahan tugas akhir,<br>tetapi jika tidak valid<br>maka sistem meminta<br>pengguna untuk<br>memasukkan <i>user</i> dan<br><i>password</i> kembali. | BISNIS<br>A Y.                               |
|               | Menampilkan<br>form<br>pengolahan<br>tugas akhir | Proses ini menjelaskan<br>mengenai sistem yang<br>menampilkan form<br>pengolahan pengolahan<br>tugas akhir                                                                                                    | Form pengolahan<br>pengolahan tugas<br>akhir |
|               | Memilih<br>menu grafik<br>bimbingan              | Proses ini menjelaskan<br>kegiatan panitia tugas<br>akhir dalam memilih<br>menu grafik bimbingan<br>untuk bisa ditampilkan.<br>Proses ini membaca<br>dari tabel<br>t_tugas_akhir,                                                                                                    | Grafik bimbingan                             |

Tabel 3.51 Penjelasan Sistem *Flow* Grafik Jumlah Bimbingan Untuk Dosen

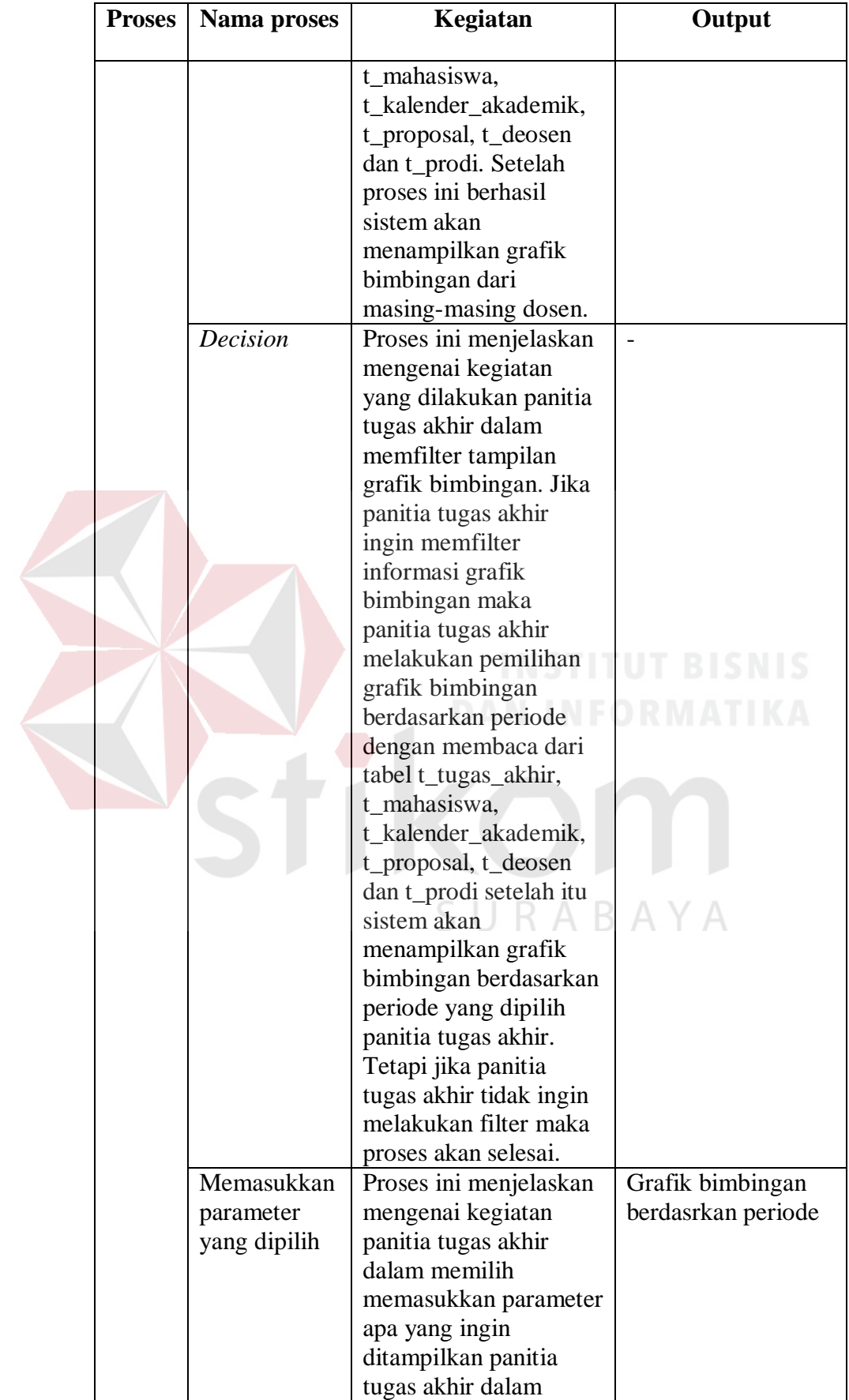

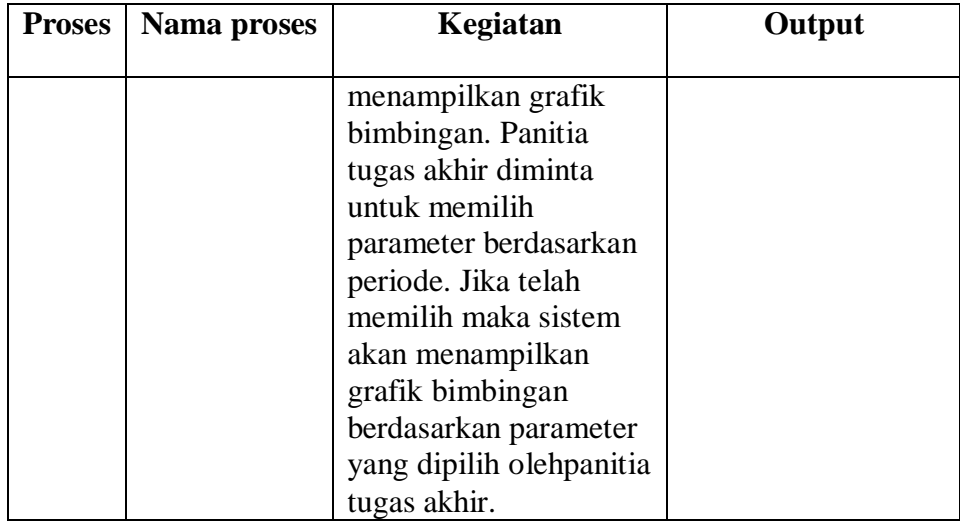

## 25. Alir sistem *dashboard*

Berikut ini merupakan alir sistem secara detail dari proses *dashboard*.

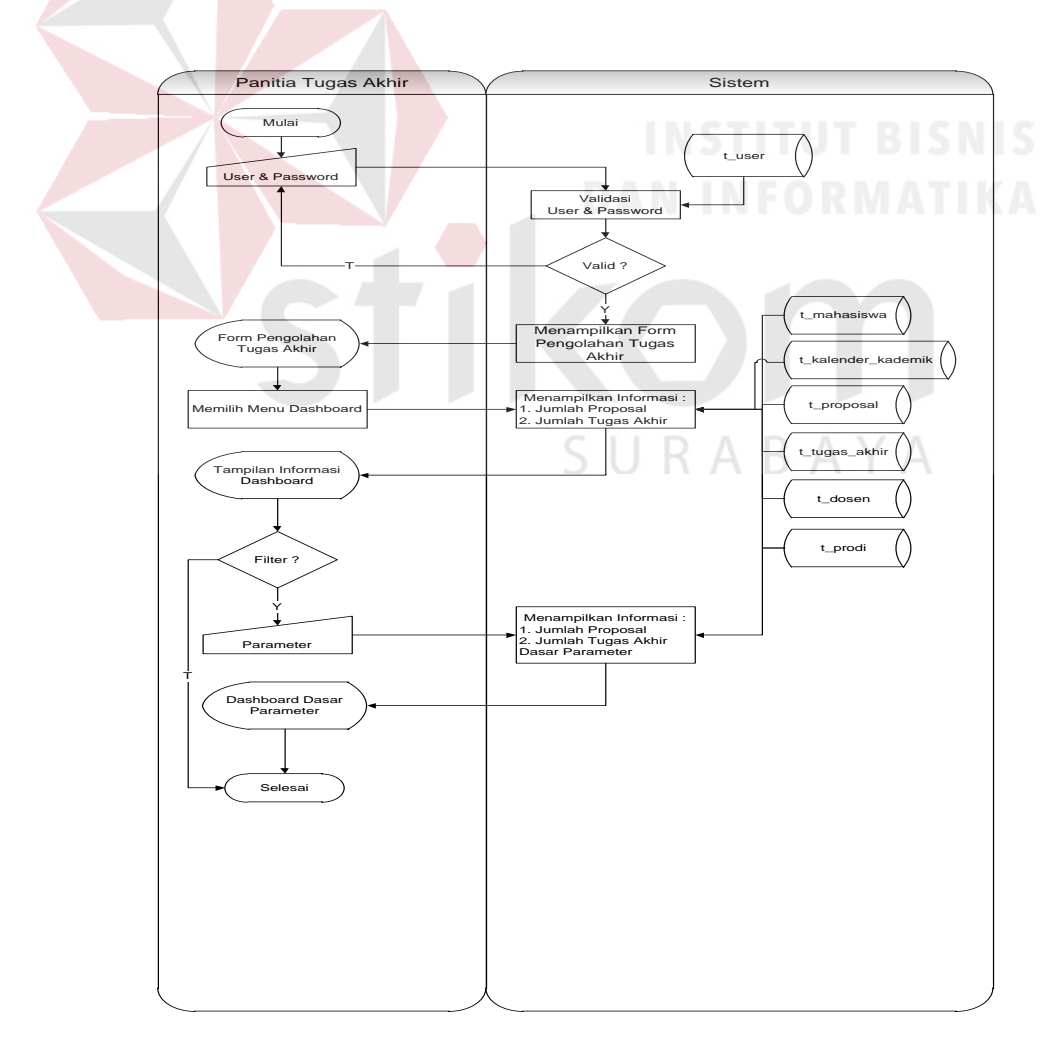

Gambar 3.28 *Dashboard*

Berikut ini merupakan penjelasan mengenai sistem *flow dashboard* yang dijelaskan di Tabel 3.52 sebagai berikut:

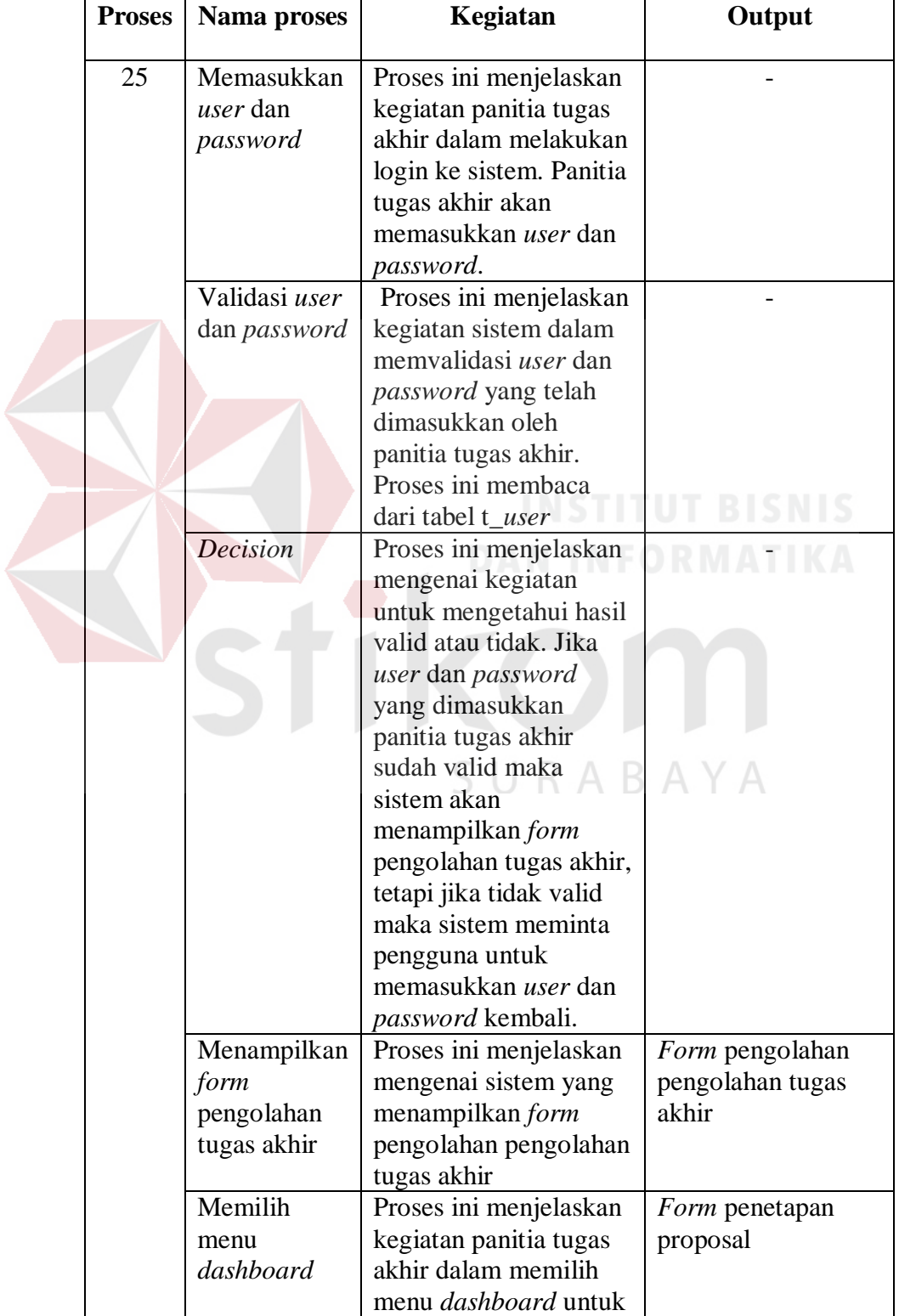

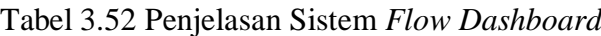

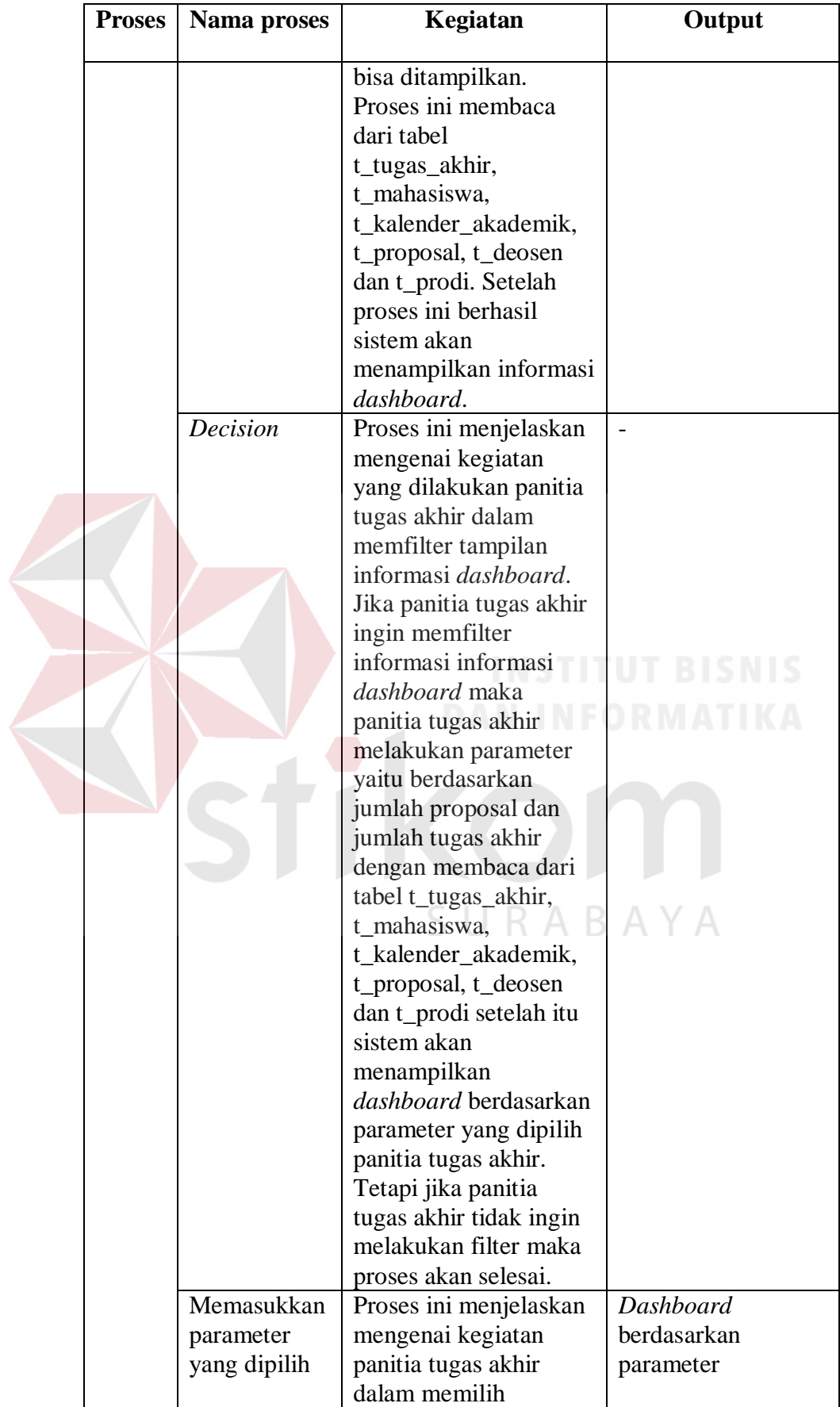

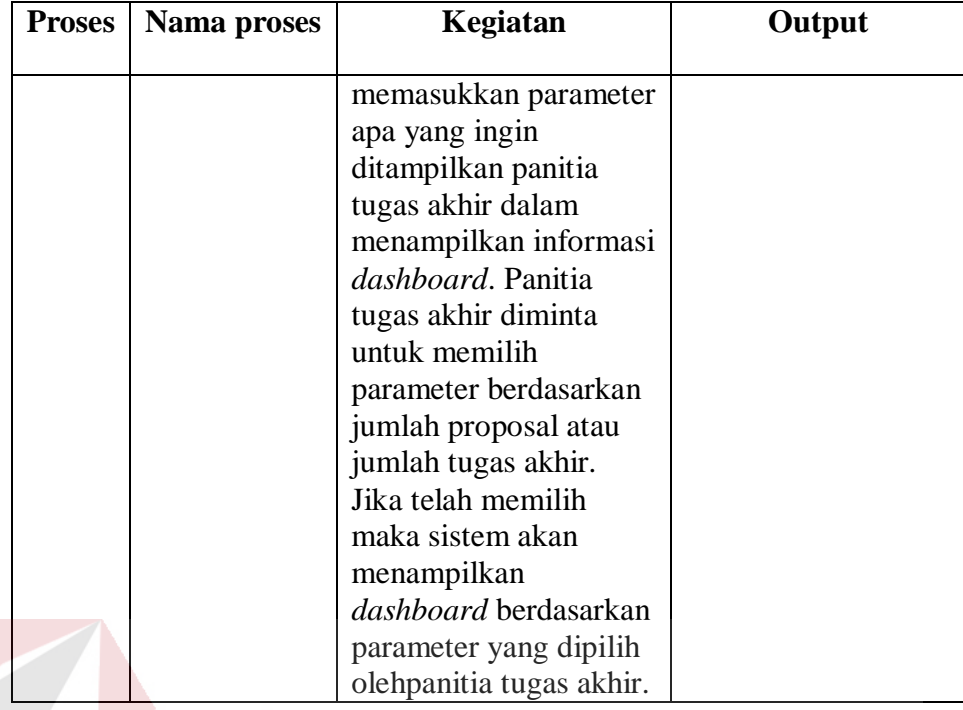

## **B.** *Context Diagram*

Berikut ini merupakan desain *context diagram* untuk perangkat lunak yang akan dibangun dalam penelitian ini. Sesuai dengan analisis sebelumnya telah diketahui bahwa pengguna yang akan berinteraksi dengan sistem adalah 6 pengguna. Pengguna tersebut merupakan *stakeholder* yang ditetapkan pada tahapan analisis kebutuhan. Pengguna tersebut merupakan *eksternal entity*  dari sistem. *Eksternal entity* merupakan sistem pendukung dalam proses layanan sistem informasi tugas akhir. Sistem ini dapat memberikan informasi tentang segala kegiatan tentang tugas akhir. Data proposal dan Tugas Akhir merupakan masukkan awal untuk menghasilkan informasi. Berikut ini merupakan desain *context diagram* pada Gambar 3.29.

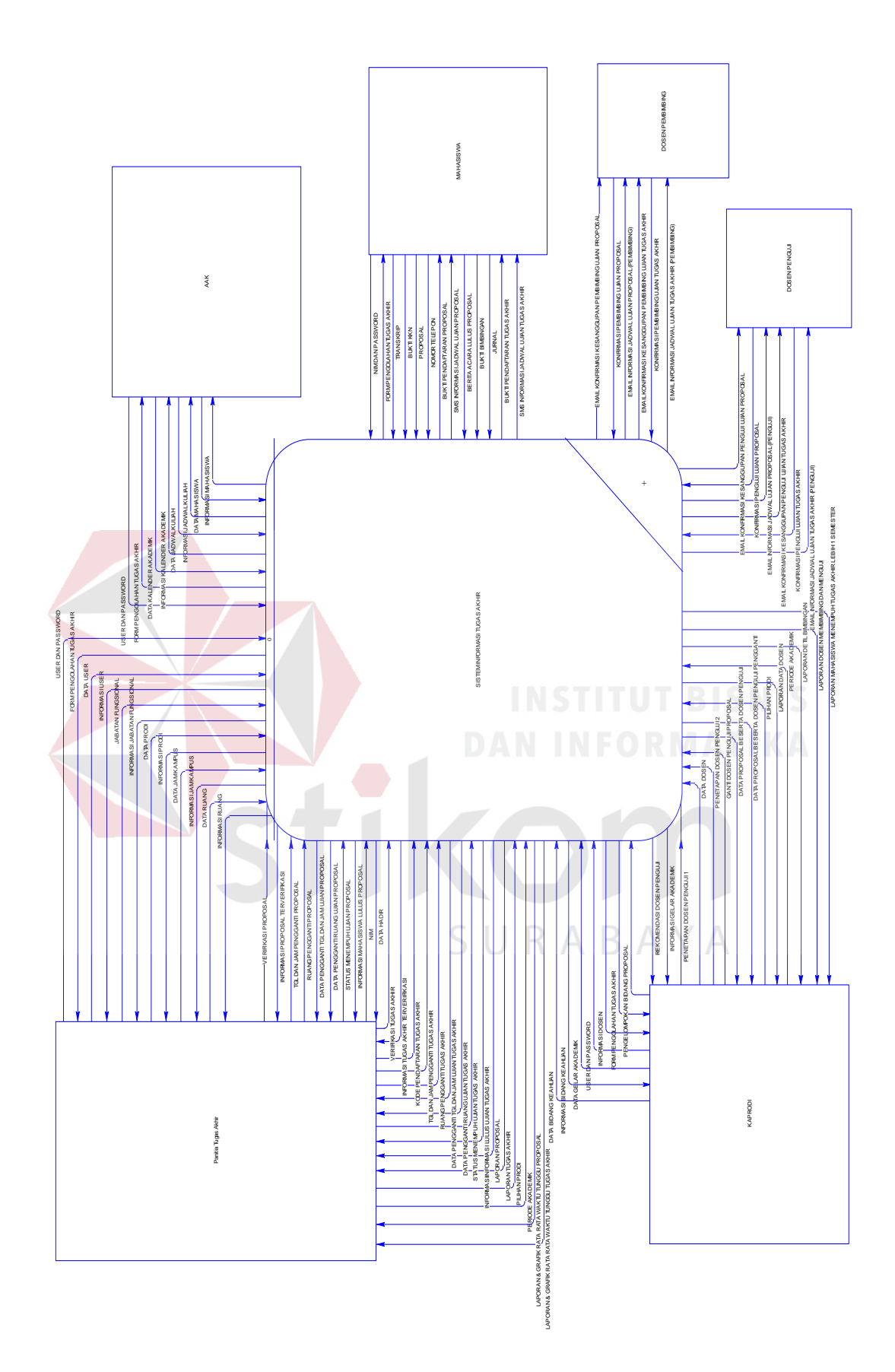

Gambar 3.29 Context Diagram

### **C. Data** *Flow Diagram* **(DFD) Level 0**

Berikut ini merupakan desain *data flow diagram* level 0 untuk perangkat lunak yang akan dibangun. Sesuai dengan *context diagram* yang dibangun, maka akan penjabaran kedalam beberamur dalapa fungsi. Berdsarkan analisis kebutuhan fungsi yang dimiliki Fakultas Teknik UWP Surabaya dalam melakukan layanan pendaftaran tugas akhir ada 3 fungsi utama. Adapun gambaran 3 fungsi tersebut adalah dapat dilihat pada Gambar 3.30.

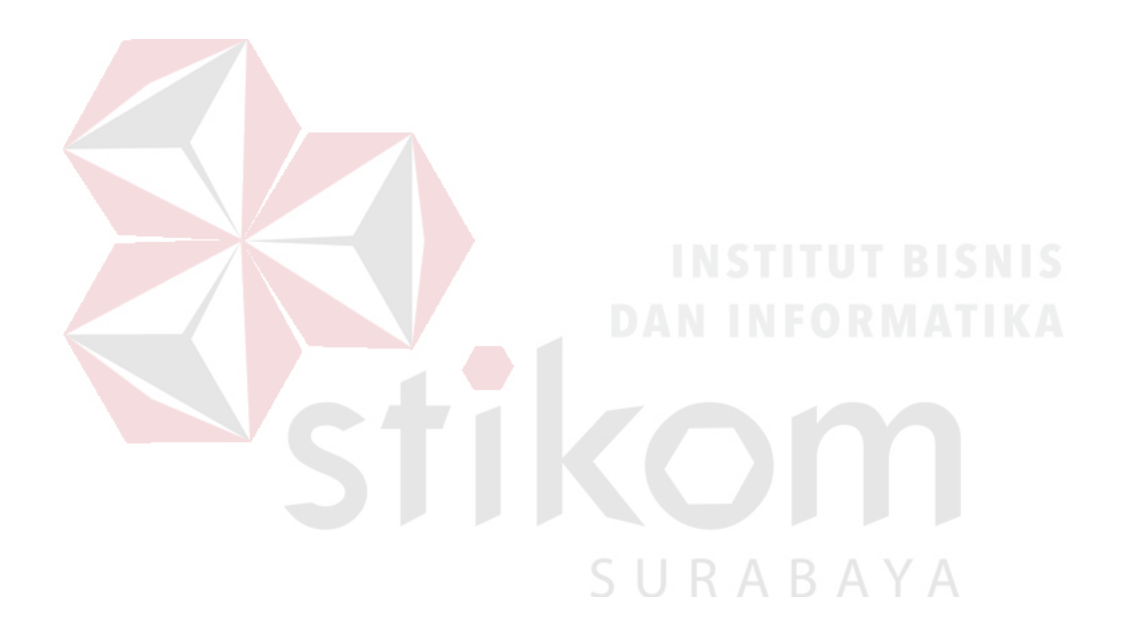

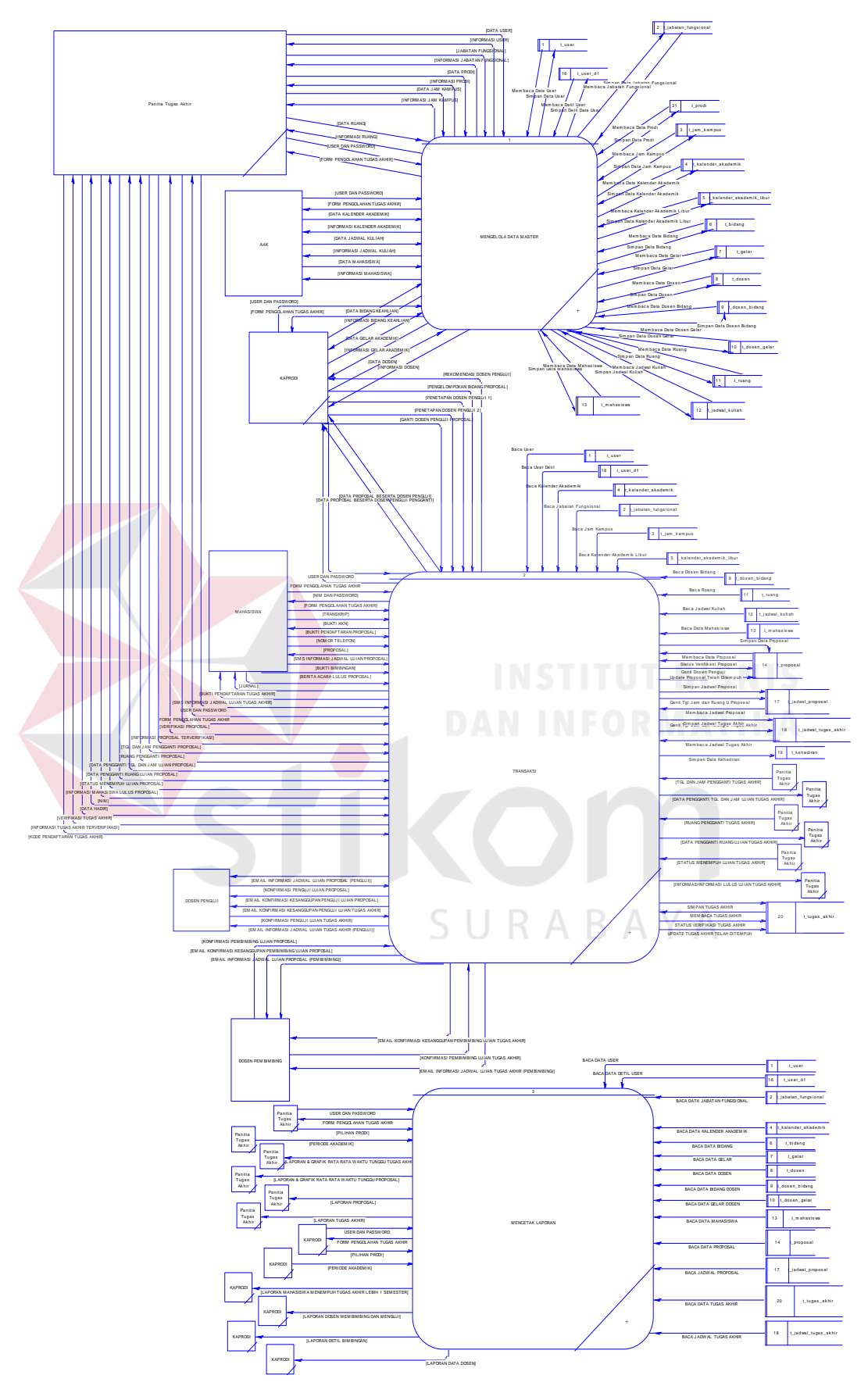

Gambar 3.30 Data Flow Diagram (DFD) Level 0

## **D. Data Flow Diagram (DFD) Level 1**

Berikut ini merupakan desain *flow diagram* level 1 untuk perangkat lunak yang akan dibangun. Sesuai dengan DFD level 0 yang dibuat, maka dilakukan penjabaran kedalam beberapa proses. Berdasarkan analisis kebutuhan masing masing fungsi ditemukan penjabaran prosesnya. Adapun gambaran proses masing-masing fungsi tersebut dapat dilihat pada Gambar 3.31, 3,32 dan 3.33

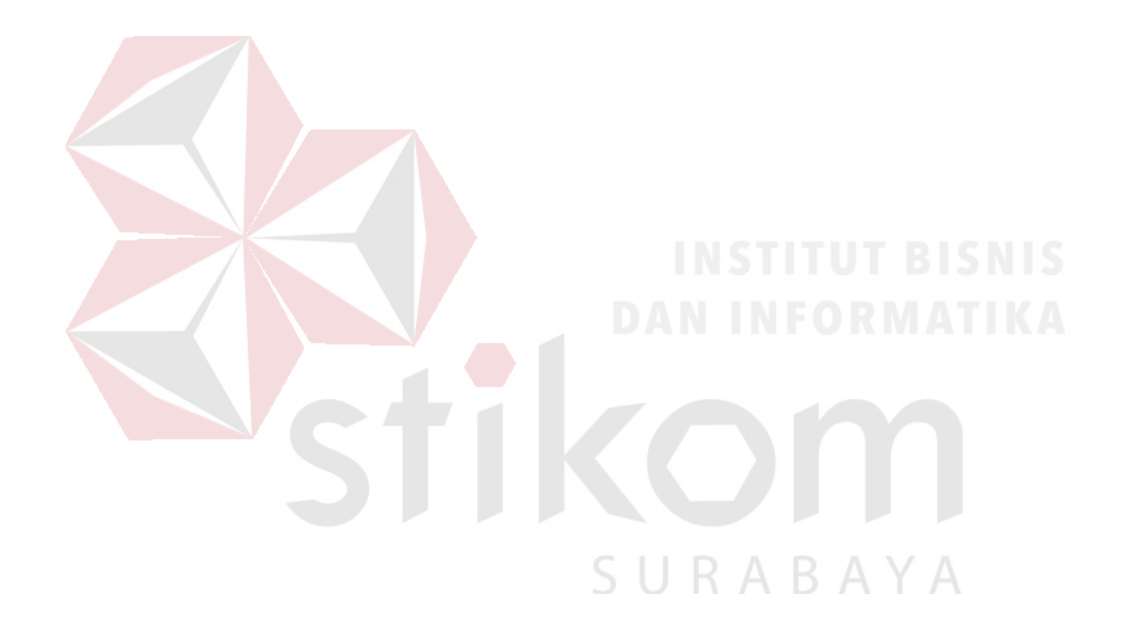

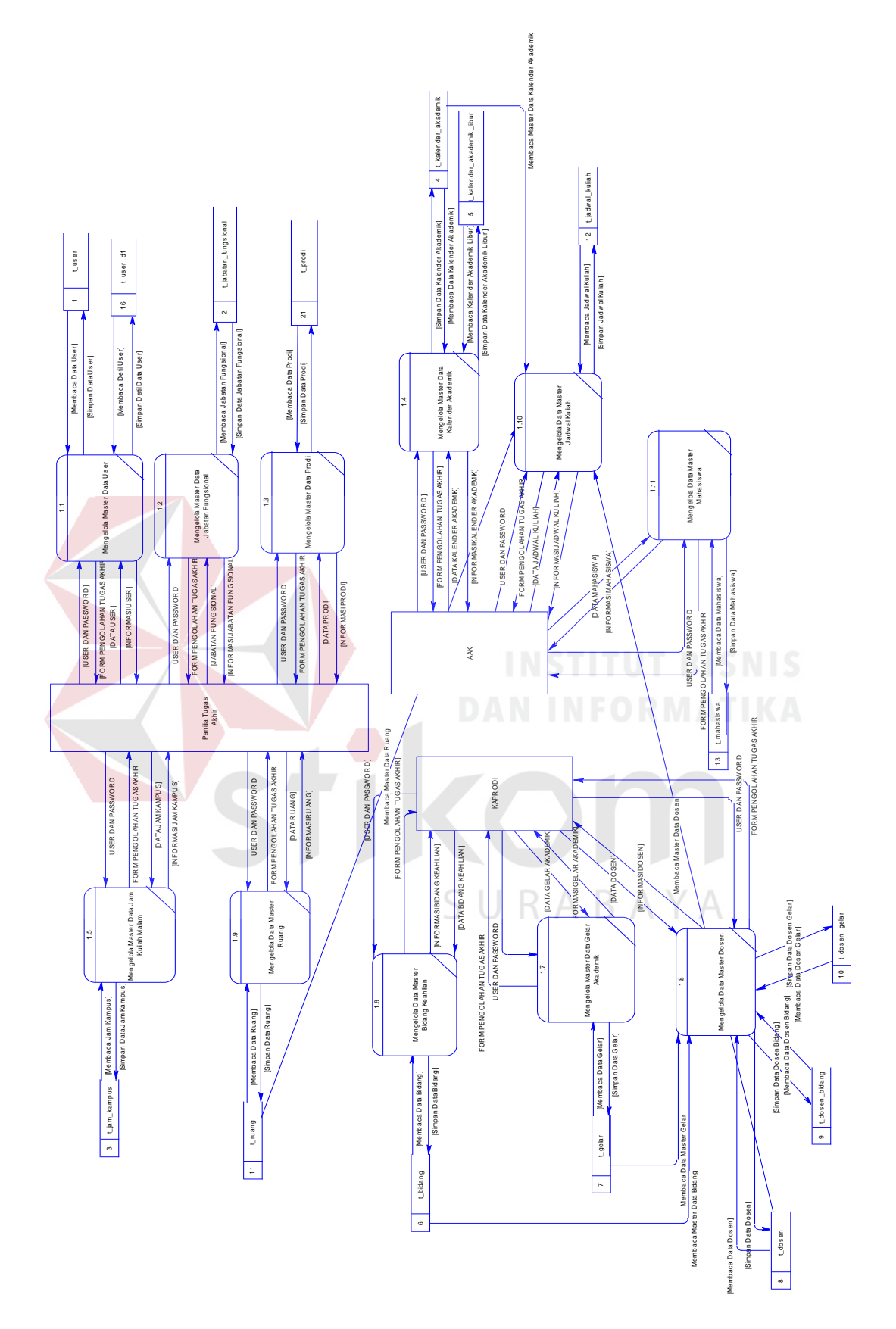

Gambar 3.31 DFD Level 1 Master

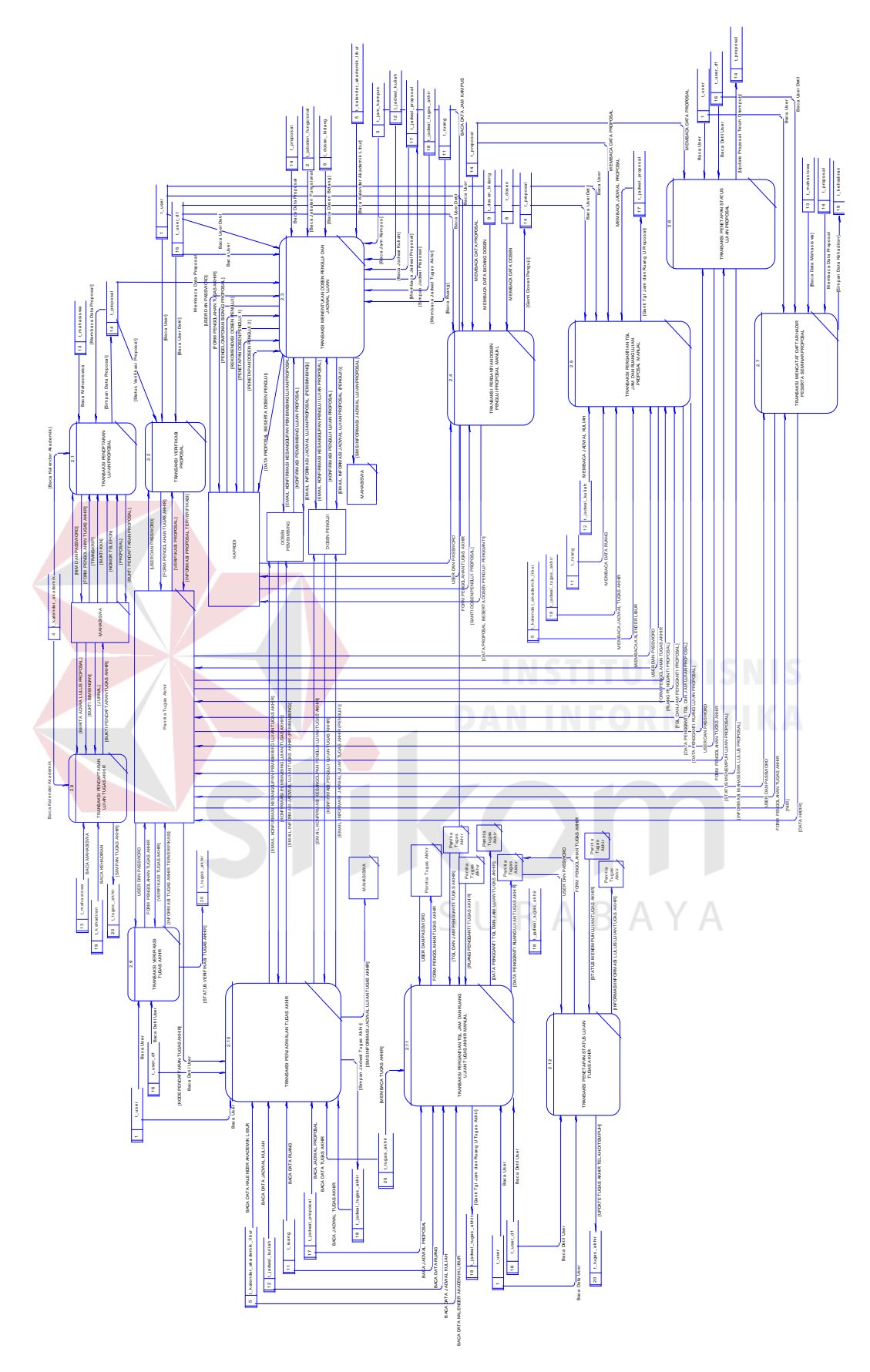

Gambar 3.32 DFD Level 1 Transaksi

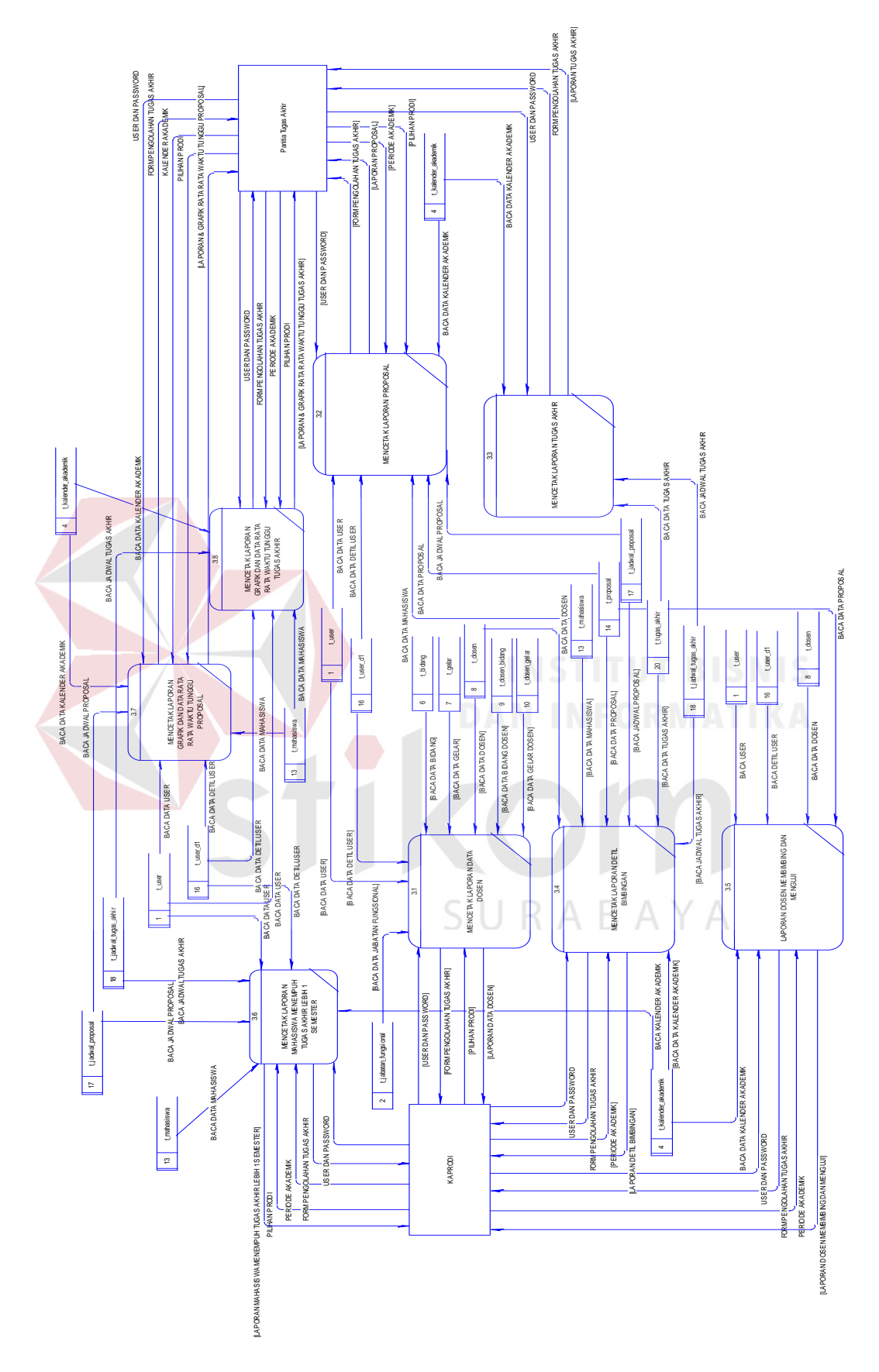

Gambar 3.33 DFD Level 1 Laporan

#### **E.** *Entity Realtionship Diagram* **(ERD)**

*Entity relationship diagram* (ERD) merupakan suatu desain sistem yang digunakan untuk mepresentasikan, menentukan dan mendokumentasikan kebutuhan sistem ke dalam suatu bentuk dengan tujuan untuk menunjukkan struktur dari data *stakeholder*. Dalam pembuatan sistem ini, ERD merupakan representasi dari model basis data yang berasal dari gambaran rancangan DFD. ERD terdiri dari 2 jenis, diantaranya adalah *Conceptual Data Model*  (CDM) dan *Physical Data Model* (PDM). Adapun kedua jenis model dapat dijelaskan sebagai berikut:

1. *Conceptual Data Model* (CDM)

*Conceptual Data Model* (CDM) merupakan gambaran secara keseluruhan tentang konsep struktur basis data dalam bentuk logic yang dirancang untuk pembuatan sistem. CDM pada sistem yang akan dibangun ini disesuaikan dengan DFD yang sebelumnya sudah dirancang. Adapun rancangan CDM pada rancang bangun sistem informasi tugas akhir pada Fakultas Teknik UWP Surabaya dapat dilihat КАВА pada Gambar 3.34.

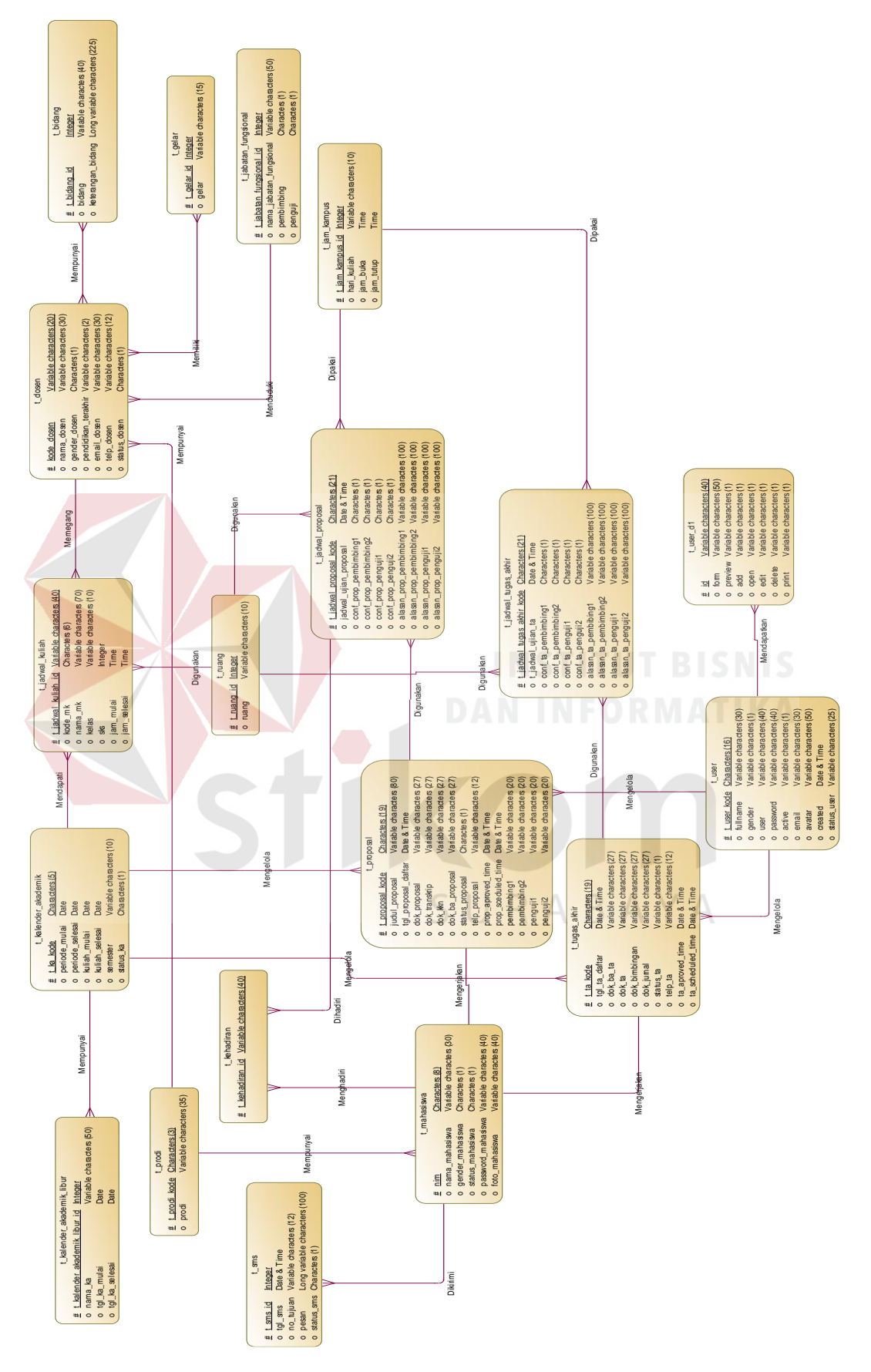

Gambar 3.34 CDM Sistem Informasi Tugas Akhir

2. *Physical Data Model* (PDM)

*Physical Data Model* (PDM) merupakan gambaran secara keseluruhan idetail suatu basis data dalam bentuk fisik. PDM ini dihasilkan (di - *generate*) dari CDM yang sudah dibuat sebelumnya. Adapun rancangan PDM pada rancang bangun sistem informasi tugas akhir pada Fakultas Teknik UWP Surabaya dapat dilihat pada Gambar 3.35

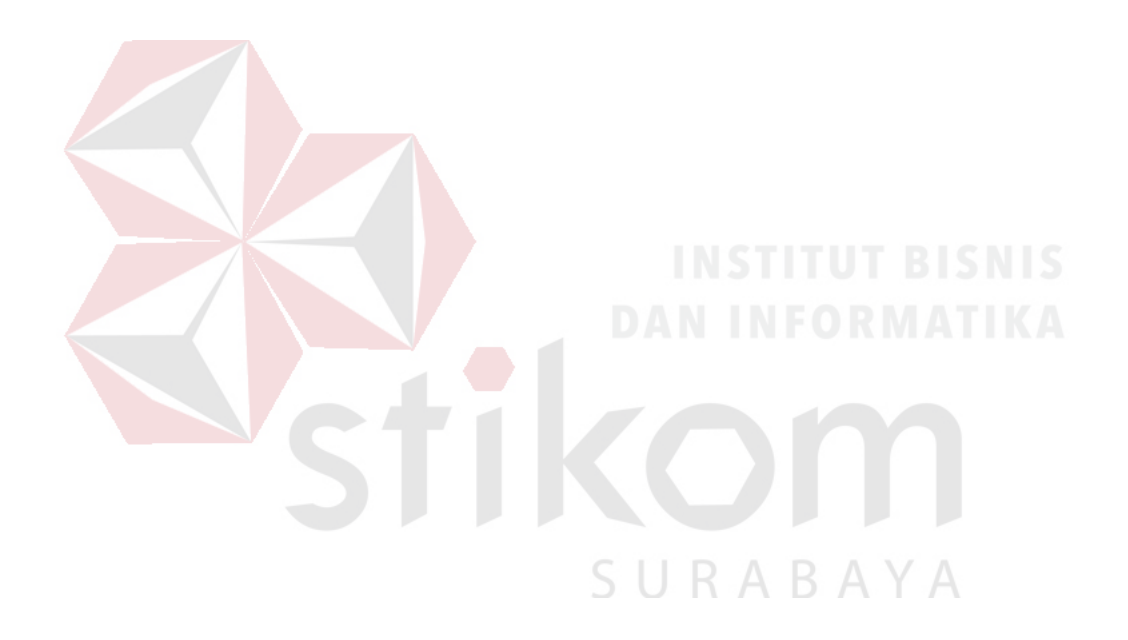

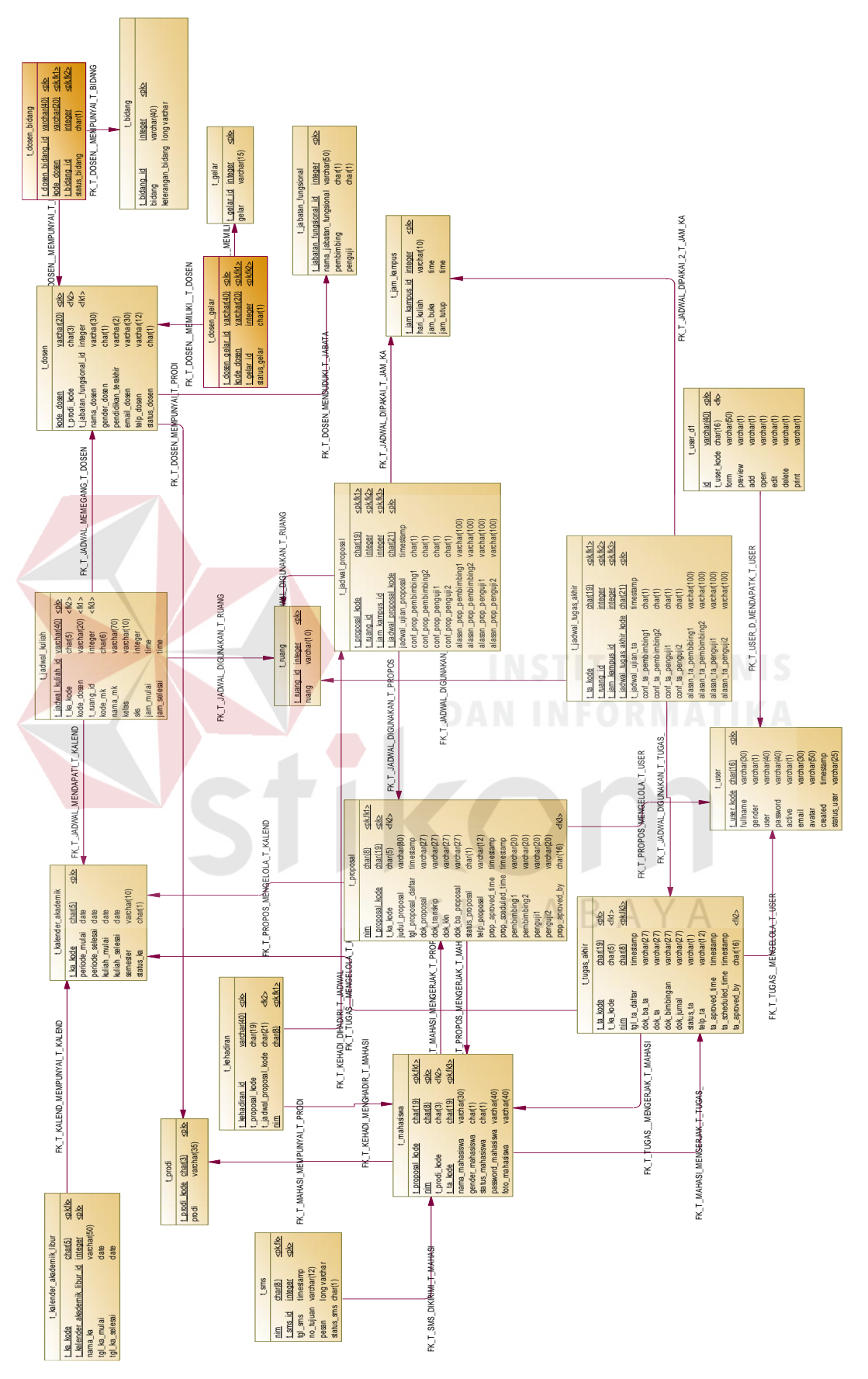

Gambar 3.35 PDM Sistem Informasi Tugas Akhir

3. Struktur Basis Data

Berdasarkan *Physical Data Model* (PDM) yang telah dibangun, dapat dibentuk suatu struktur basis data yang digunakan untuk penyimpanan data, diantaranya:

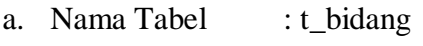

Primary key : t\_bidang\_id

Foreign Key : -

Fungsi : Menyimpan data bidang

Tabel 3.53 Struktur Tabel Bidang

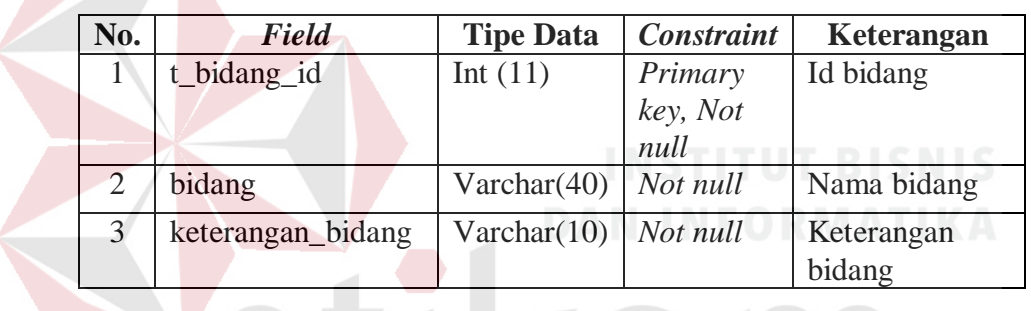

b. Nama Tabel : t\_dosen

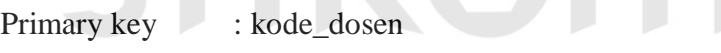

Foreign Key : t\_prodi\_kode dan t\_jabatan\_fungsional\_id

Fungsi : Menyimpan data dosen

Tabel 3.54 Struktur Tabel Dosen

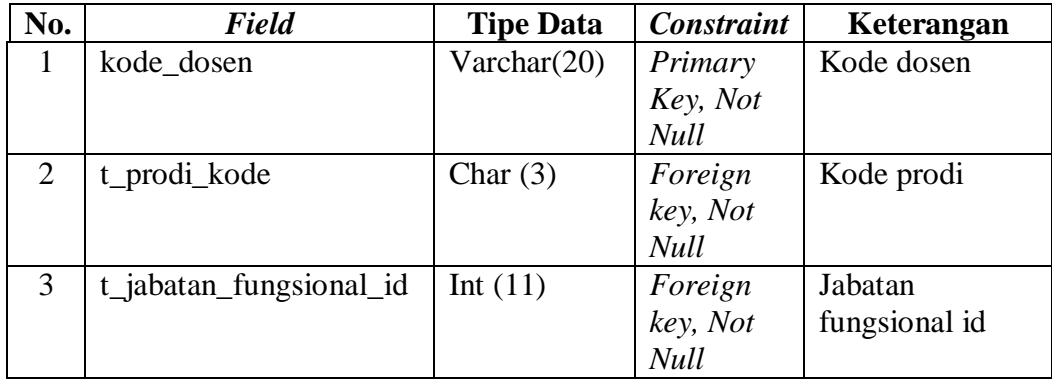

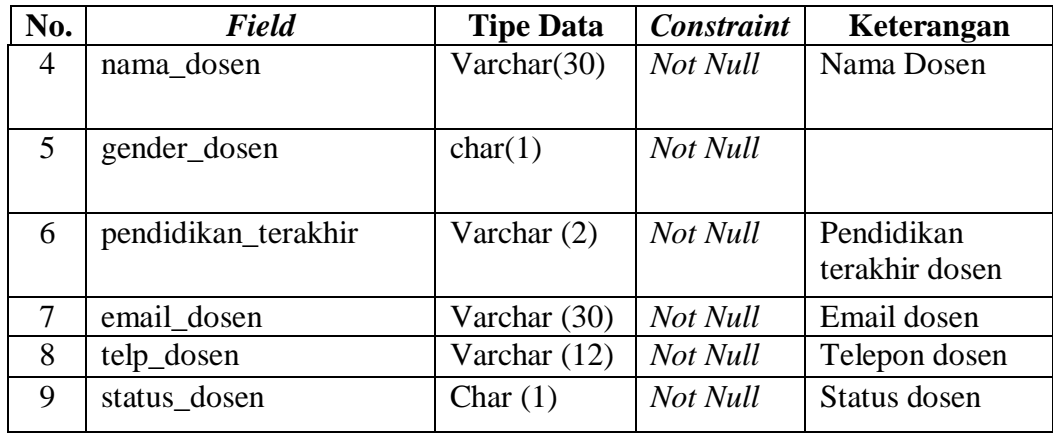

- c. Nama Tabel : t\_dosen\_bidang
	- Primary key : t\_dosen\_bidang\_id
- Foreign Key : t\_bidang\_id dan kode\_dosen
	- Fungsi : Menyimpan data bidang dosen

Tabel 3.55 Struktur Tabel Dosen Bidang

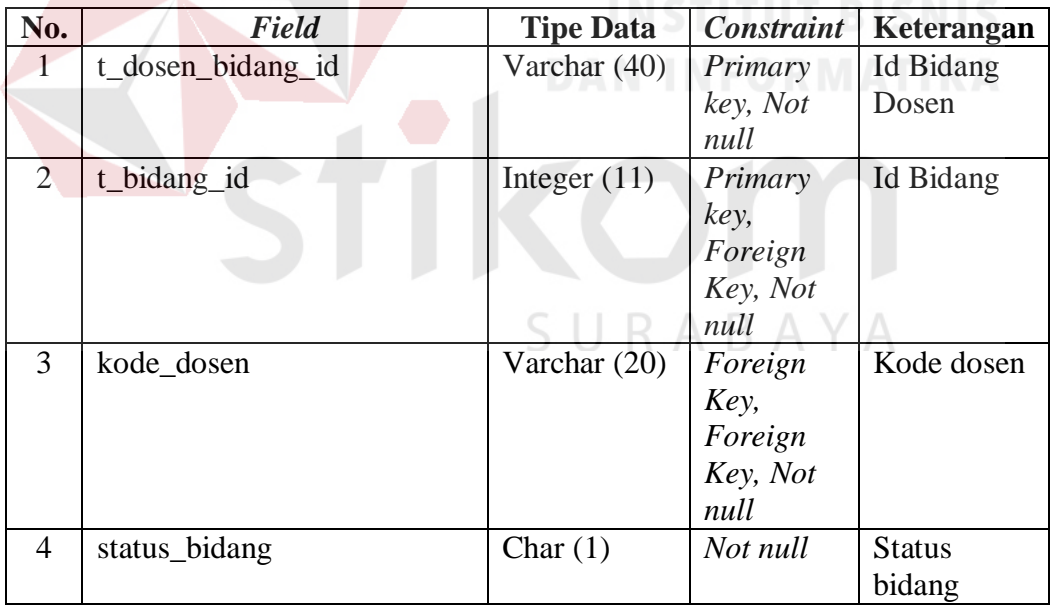

d. Nama Tabel : t\_dosen\_gelar

Primary key : t\_dosen\_gelar\_id

Foreign Key : t\_gelar\_id dan kode\_dosen

Fungsi : Menyimpan data gelar dosen

| No.                   | Field            | <b>Tipe Data</b> | Constraint   | Keterangan     |
|-----------------------|------------------|------------------|--------------|----------------|
|                       | t_dosen_gelar_id | Varchar          | Primary key, | Id gelar dosen |
|                       |                  | (40)             | not null     |                |
| $\mathcal{D}_{\cdot}$ | Kode_dosen       | Varchar          | Primary key, | Kode dosen     |
|                       |                  | (20)             | Foreign key, |                |
|                       |                  |                  | Not null     |                |
| 3                     | t_gelar_id       | Int $(11)$       | Primary key, | Kode gelar     |
|                       |                  |                  | Foreign key, |                |
|                       |                  |                  | Not null     |                |
| 4                     | status_gelar     | Char $(1)$       | Not Null     | Status gelar   |

Tabel 3.56 Struktur Tabel Dosen Gelar

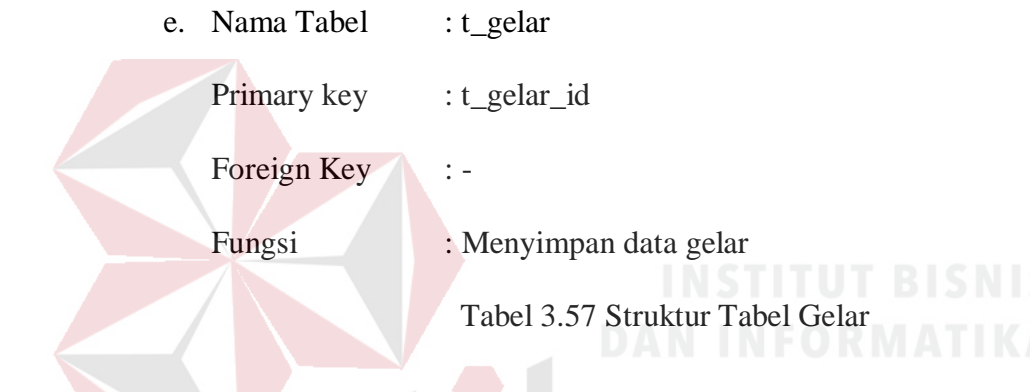

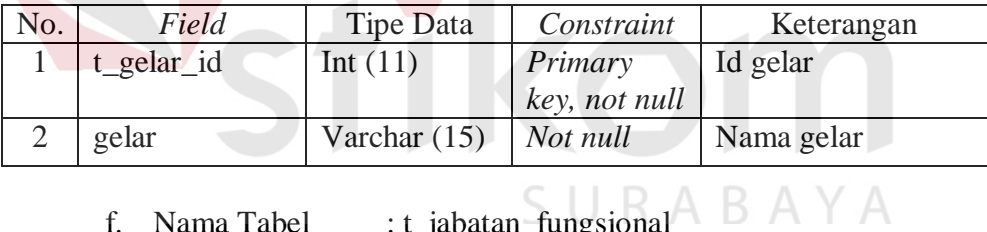

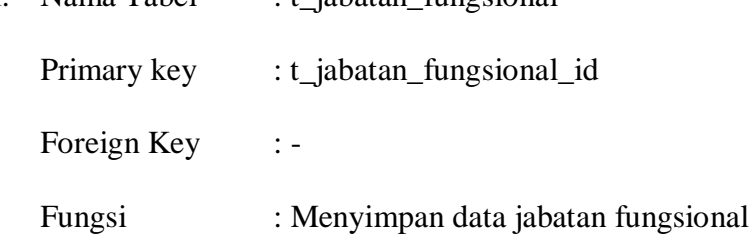

Tabel 3.58 Struktur Tabel Jabatan Fungsional

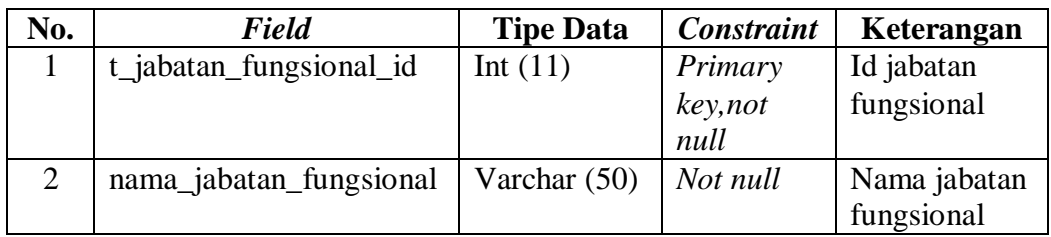

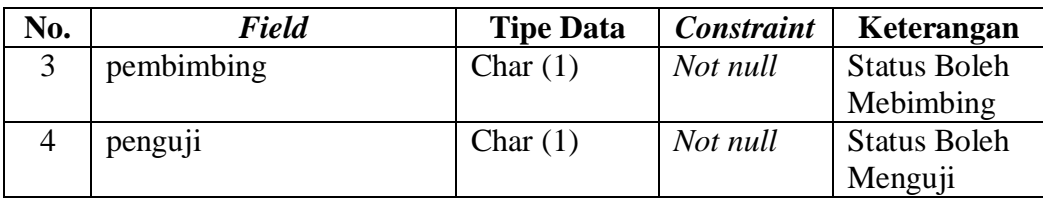

g. Nama Tabel : t\_jadwal\_kuliah

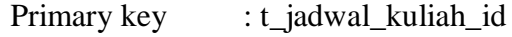

Foreign Key : kode\_dosen, t\_ruang\_id, dan t\_ka\_kode

Fungsi : Menyimpan data jadwal kuliah

Tabel 3.59 Struktur Tabel Jadwal Kuliah

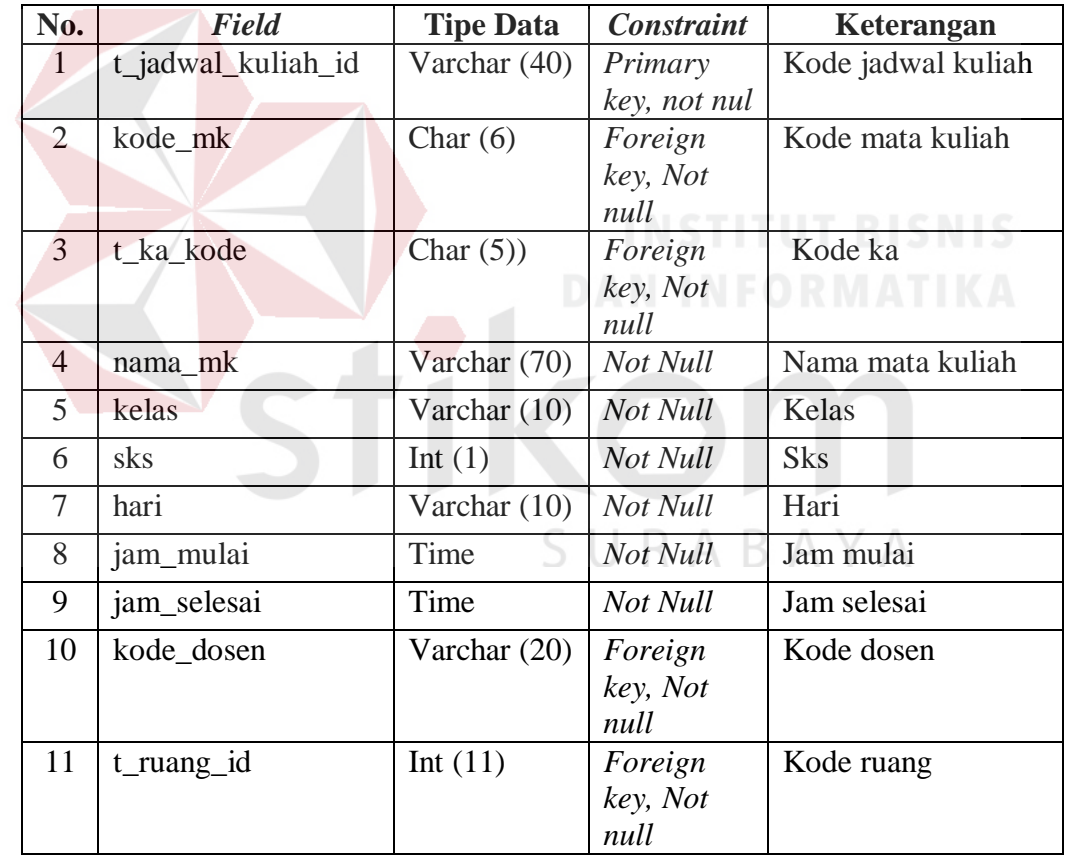

h. Nama Tabel : t\_jadwal\_proposal

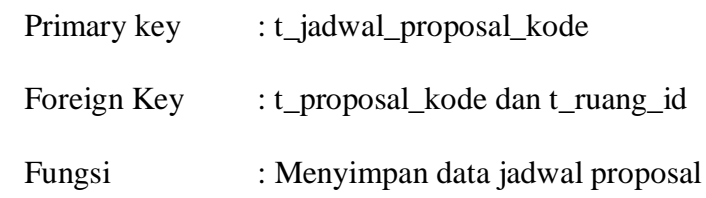

| No.            | <b>Field</b>            | <b>Tipe Data</b> | <b>Constraint</b>       | Keterangan               |
|----------------|-------------------------|------------------|-------------------------|--------------------------|
| 1              | t_jadwal_proposal_kode  | Char $(21)$      | Primary                 | Kode jadwal              |
|                |                         |                  | Key, Not                | proposal                 |
|                |                         |                  | <b>Null</b>             |                          |
| $\overline{2}$ | t_proposal_kode         | Char $(19)$      | Foreign                 | Kode proposal            |
|                |                         |                  | Key, Not                |                          |
| 3              | jadwal_ujian_proposal   | Date time        | <b>Null</b><br>Not Null |                          |
|                |                         |                  |                         | Jadwal ujian<br>proposal |
| $\overline{4}$ | conf_prop_pembimbing1   | Char $(1)$       | Not Null                | Konfirmasi               |
|                |                         |                  |                         | proposal                 |
|                |                         |                  |                         | dosen                    |
|                |                         |                  |                         | pembimbing 1             |
| 5              | conf_prop_pembimbing2   | Char $(1)$       | Not Null                | Konfirmasi               |
|                |                         |                  |                         | proposal                 |
|                |                         |                  |                         | dosen                    |
|                |                         |                  |                         | pembimbing 2             |
| 6              | conf_prop_penguji1      | Char $(1)$       | Not Null                | Konfirmasi               |
|                |                         |                  |                         | proposal                 |
|                |                         |                  |                         | dosen                    |
|                |                         |                  |                         | penguji1                 |
| 7              | conf_prop_penguji2      | Char $(1)$       | Not Null                | Konfirmasi               |
|                |                         |                  |                         | proposal                 |
|                |                         |                  |                         | dosen penguji<br>2       |
| 8              | t_ruang_id              | Int $(11)$       | Foreign                 | Kode ruang               |
|                |                         |                  | Key, Not                |                          |
|                |                         |                  | <b>Null</b>             |                          |
| 9              | alasan_prop_pembimbing1 | Varchar $(100)$  | <b>Null</b>             | Alasan                   |
|                |                         |                  |                         | pembimbing 1             |
|                |                         |                  |                         | apabila tidak            |
|                |                         |                  |                         | bisa hadir               |
| 10             | alasan_prop_pembimbing2 | Varchar $(100)$  | <b>Null</b>             | Alasan                   |
|                |                         |                  |                         | pembimbing 2             |
|                |                         |                  |                         | apabila tidak            |
|                |                         |                  |                         | bisa hadir               |
| 11             | alasan_prop_penguji1    | Varchar $(100)$  | <b>Null</b>             | Alasan                   |
|                |                         |                  |                         | penguji 1                |
|                |                         |                  |                         | apabila tidak            |
|                |                         |                  |                         | bisa hadir               |
| 12             | alasan_prop_penguji2    | Varchar $(100)$  | <b>Null</b>             | Alasan                   |
|                |                         |                  |                         | penguji 2                |
|                |                         |                  |                         | apabila tidak            |
|                |                         |                  |                         | bisa hadir               |

Tabel 3.60 Struktur Tabel Jadwal Proposal

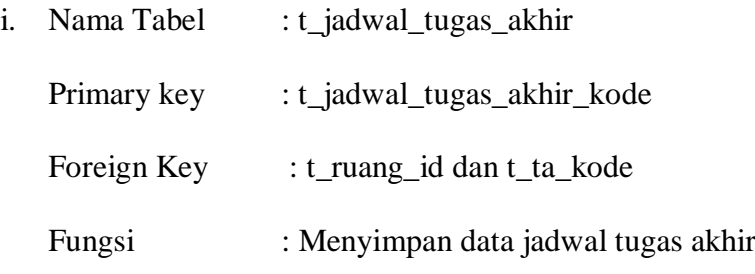

Tabel 3.61 Struktur Tabel Jadwal Tugas Akhir

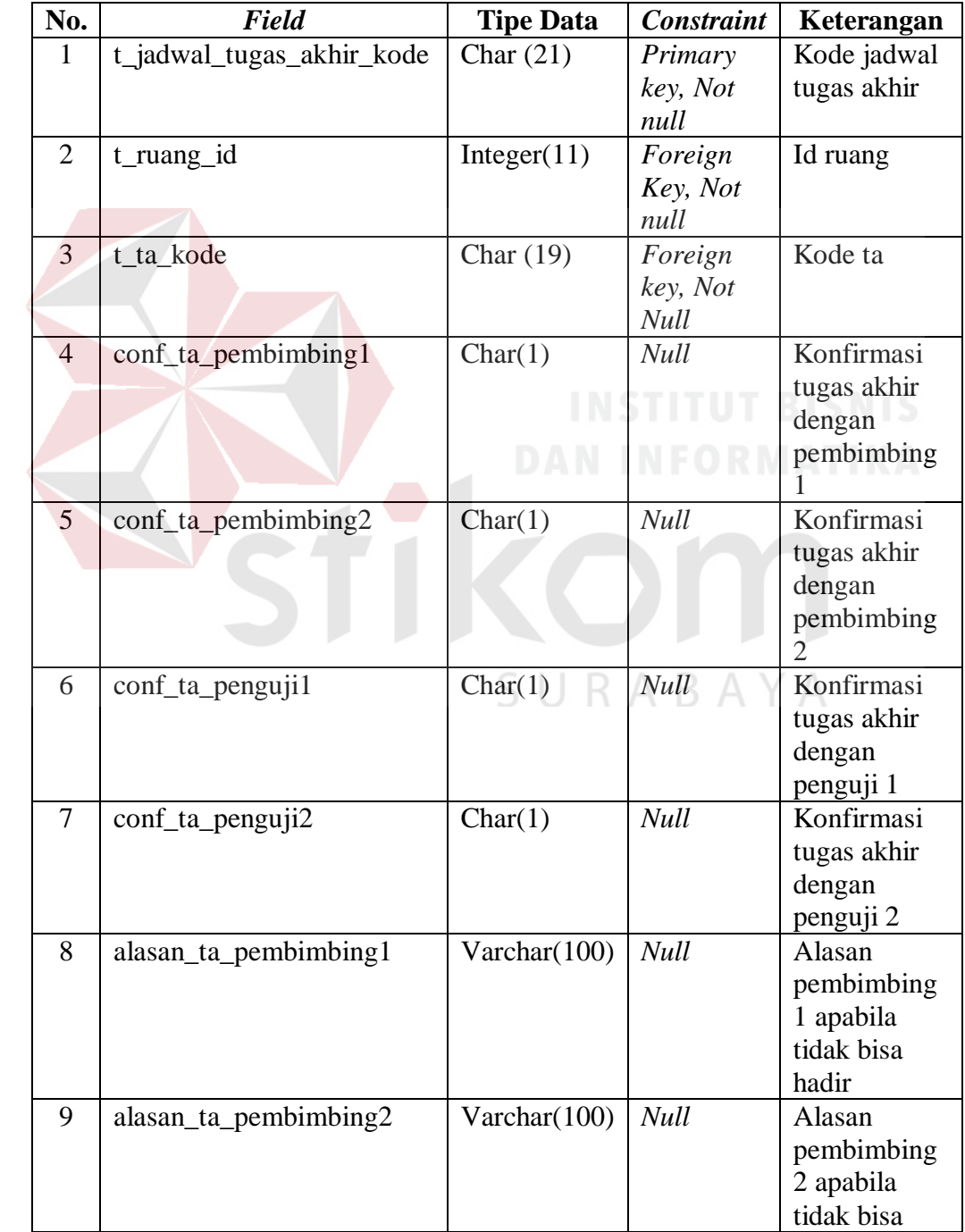

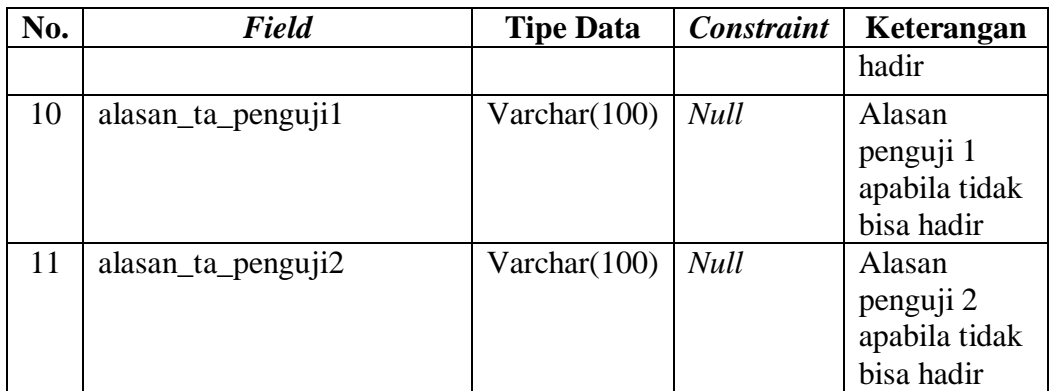

j. Nama Tabel : t\_jam\_kampus Primary key : t\_jam\_kampus\_id Foreign Key : -Fungsi : menyimpan data jam kampus Tabel 3.62 Struktur Tabel Jam Kampus

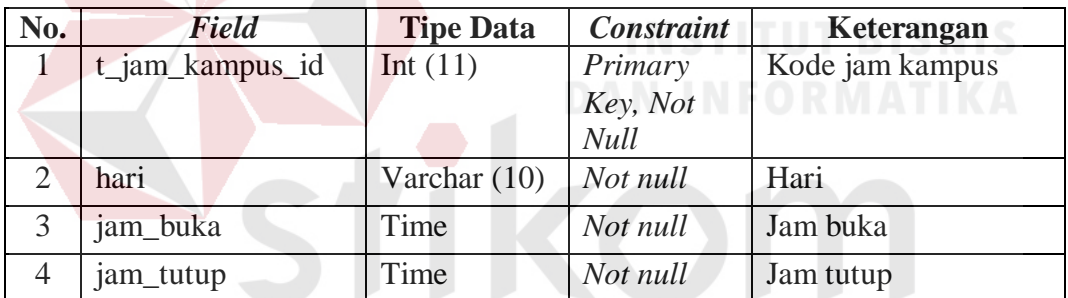

k. Nama Tabel : t\_kalender\_akademik $\wedge$  B A  $\vee$  A

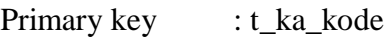

Foreign Key : -

Fungsi : Menyimpan data kalender akademik

Tabel 3.63 Struktur Tabel Kalender Akademik

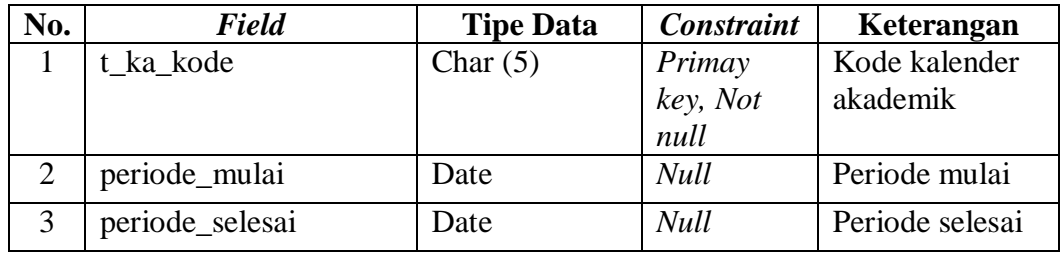

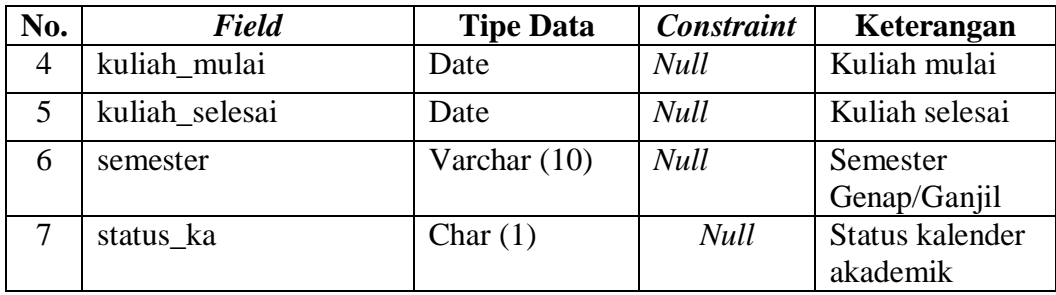

l. Nama Tabel : t\_kalender\_akademik\_libur

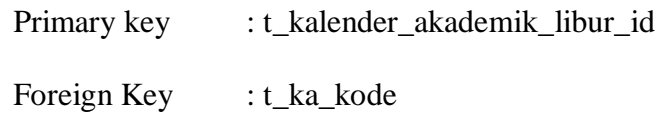

Fungsi : Menyimpan data kalender akademik libur

Tabel 3.64 Struktur Tabel Kalender Akademik Libur

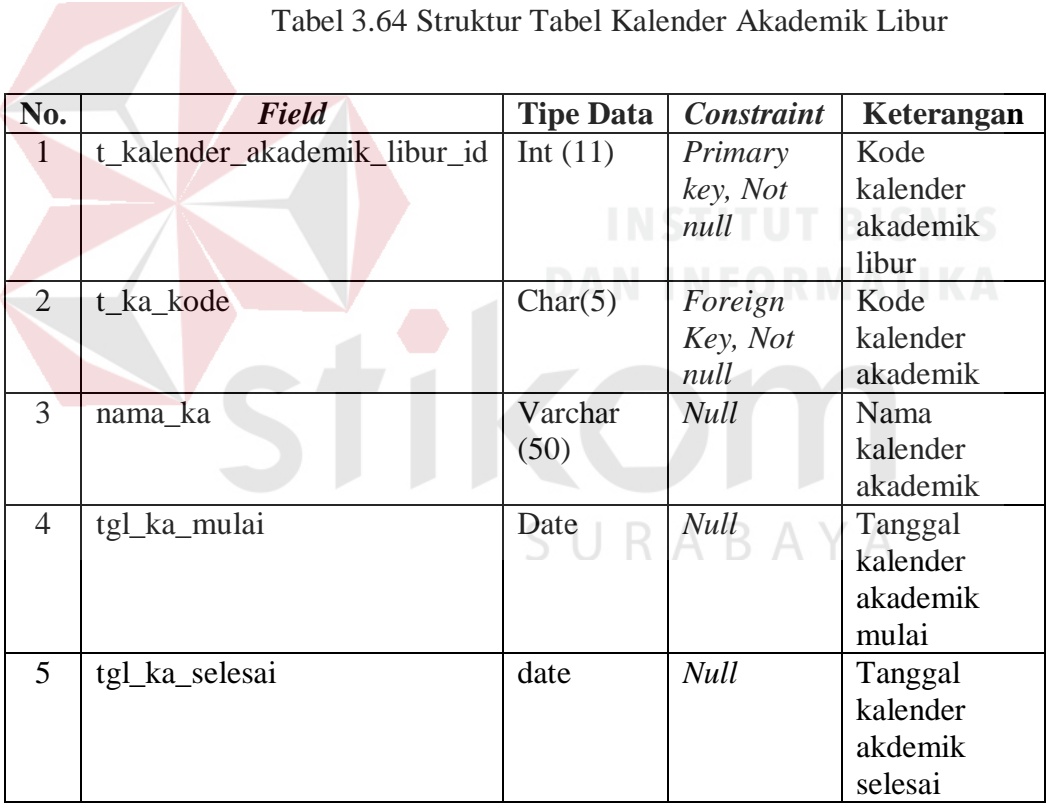

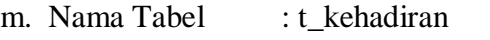

Primary key : t\_kehadiran\_id

Foreign Key : t\_jadwal\_proposal\_kode dan nim

Fungsi : Menyimpan data kehadiran

| No.            | <b>Field</b>           | <b>Tipe Data</b> | <b>Constraint</b> | Keterangan   |
|----------------|------------------------|------------------|-------------------|--------------|
|                | t kehadiran id         | Varchar (40)     | Primary           | Kode         |
|                |                        |                  | key, Not          | kehadiran    |
|                |                        |                  | null              |              |
| $\overline{2}$ | t_jadwal_proposal_kode | Char $(21)$      | Foreign           | Ikode jadwal |
|                |                        |                  | key, Not          | proposal     |
|                |                        |                  | null              |              |
| 3              | n <sub>1</sub> m       | Char $(8)$       | Foreign           | Nim          |
|                |                        |                  | key, Not          |              |
|                |                        |                  | null              |              |

Tabel 3.65 Struktur Tabel Kehadiran

n. Nama Tabel : t\_mahasiswa

Primary key : nim

Foreign Key : t\_prodi\_kode, t\_proposal\_kode, dan t\_ta\_kode

Fungsi : Menyimpan data mahasiswa

Tabel 3.66 Struktur Tabel Mahasiswa

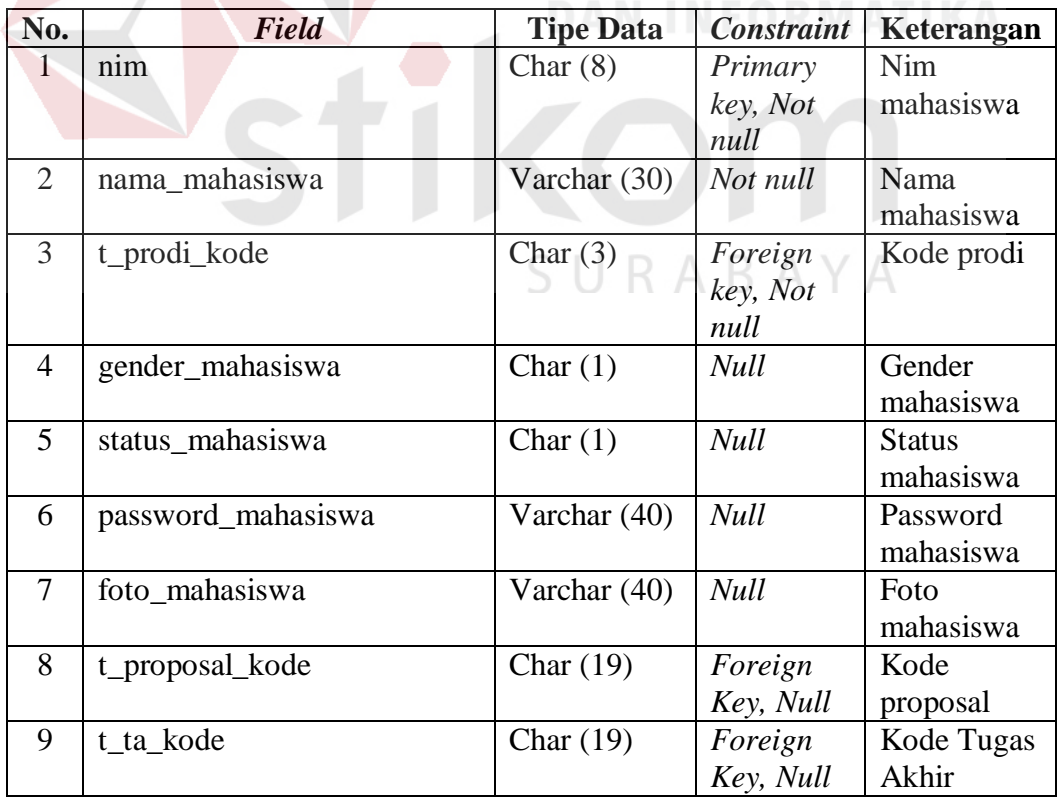

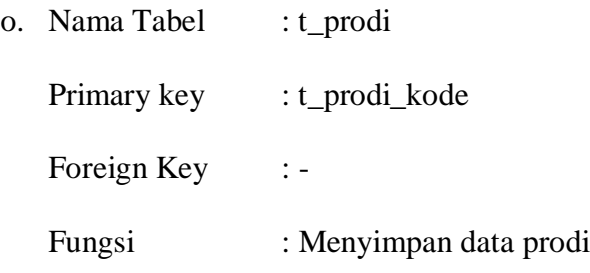

Tabel 3.67 Struktur Tabel Prodi

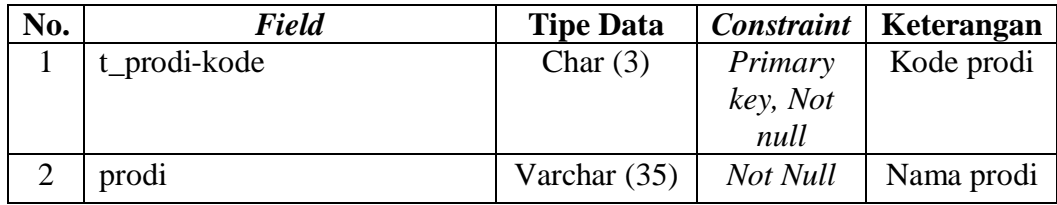

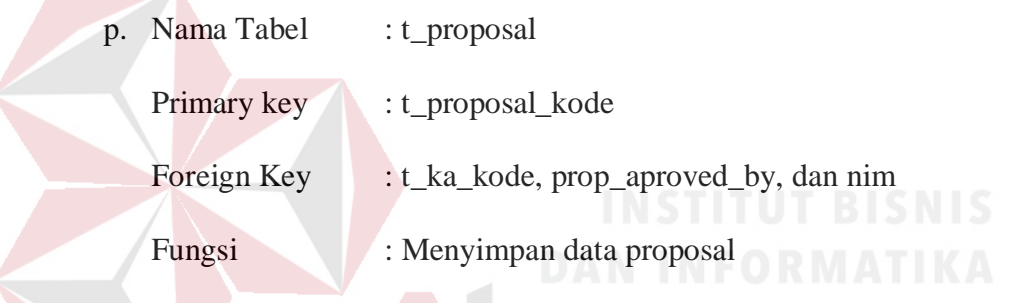

# Tabel 3.68 Struktur Tabel Proposal

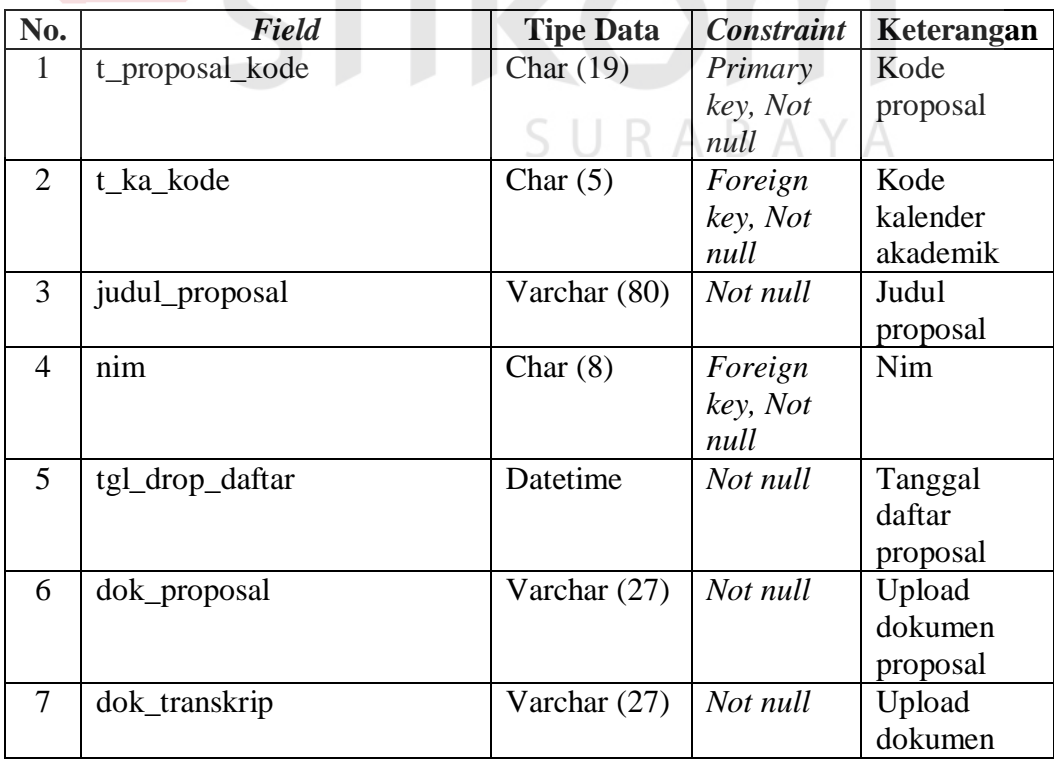

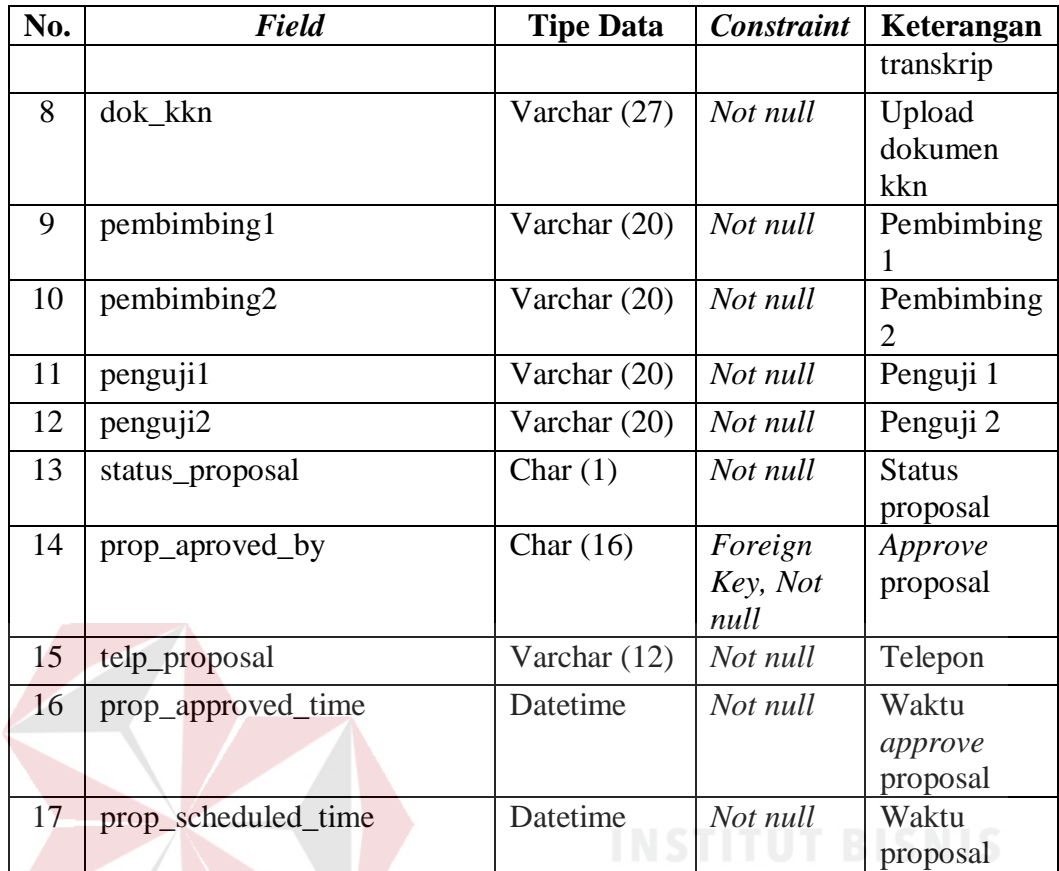

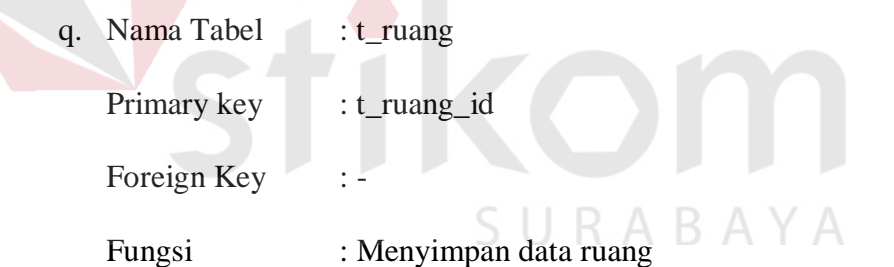

Tabel 3.69 Struktur Tabel Ruang

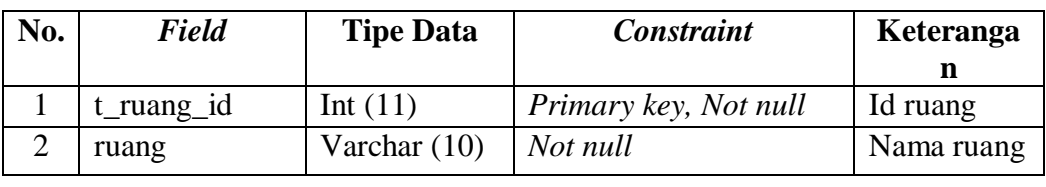

r. Nama Tabel : t\_sms

Primary key : t\_sms\_id

Foreign Key : -

Fungsi : Menyimpan data sms

| No.            | <b>Field</b> | <b>Tipe Data</b> | <b>Constraint</b> | Keterangan  |
|----------------|--------------|------------------|-------------------|-------------|
|                | $t_{sms_id}$ | Int $(11)$       | Primary           | Kode sms    |
|                |              |                  | key, Not          |             |
|                |              |                  | null              |             |
| 2              | tgl_sms      | Datetime         | <b>Null</b>       | Tanggal sms |
| 3              | no_tujuan    | Varchar $(12)$   | Not null          | Nomor       |
|                |              |                  |                   | tujuan      |
| $\overline{4}$ | pesan        | Longtext         | Not null          | Isi pesan   |
| 5              | status_sms   | Char $(1)$       | <b>Null</b>       | Status sms  |

Tabel 3.70 Struktur Tabel *Sms*

- s. Nama Tabel : t\_tugas\_akhir
- Primary key : t\_ta\_kode Foreign Key : t\_ka\_kode, ta\_approve\_by, dan nim Fungsi : Menyimpan data tugas akhir Tabel 3.71 Struktur Tabel Tugas Akhir

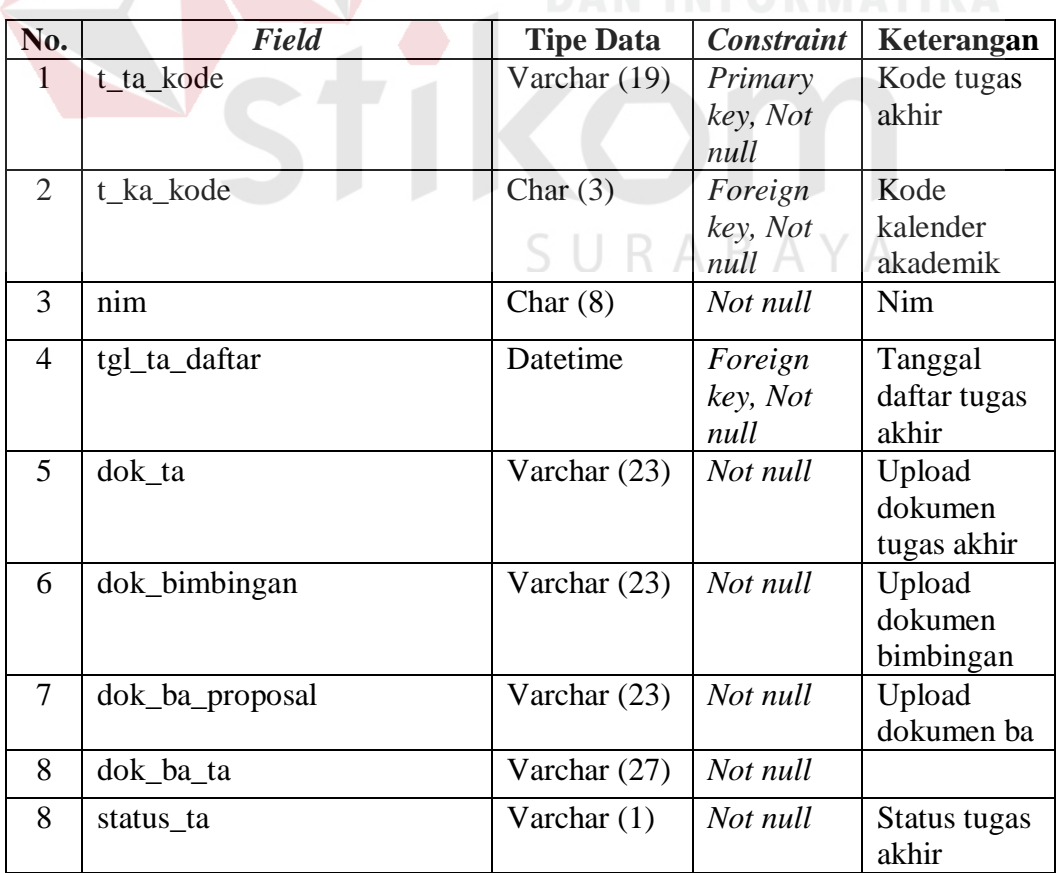

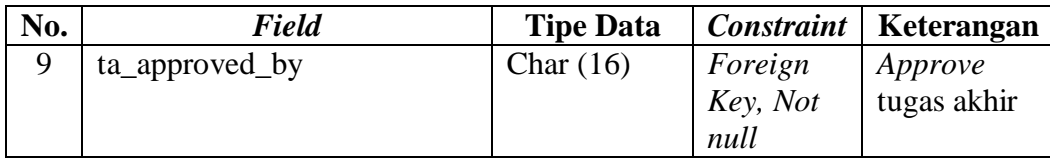

t. Nama Tabel : t\_user

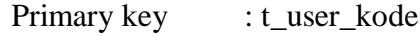

Foreign Key : -

Fungsi : Menyimpan data user

Tabel 3.72 Struktur Tabel User

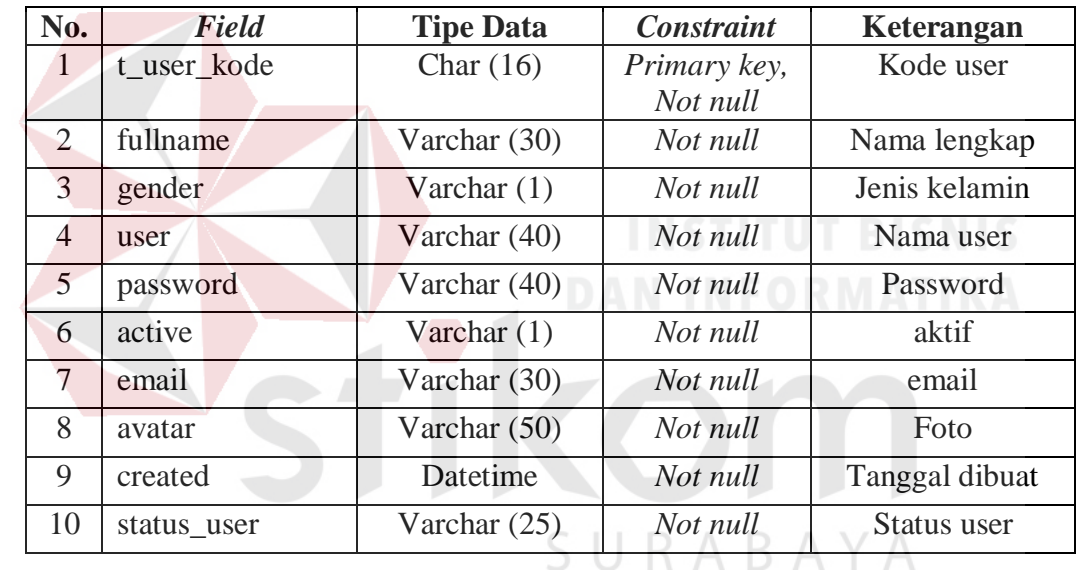

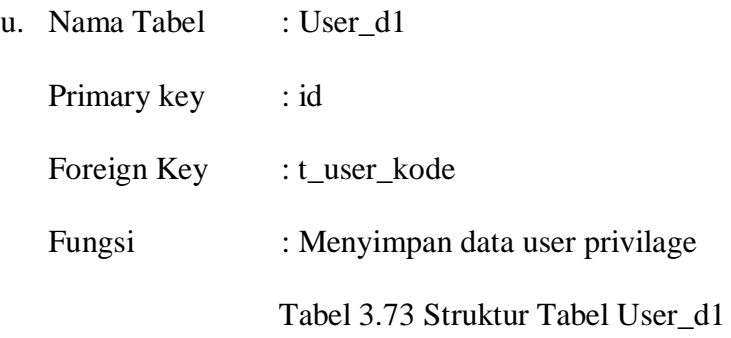

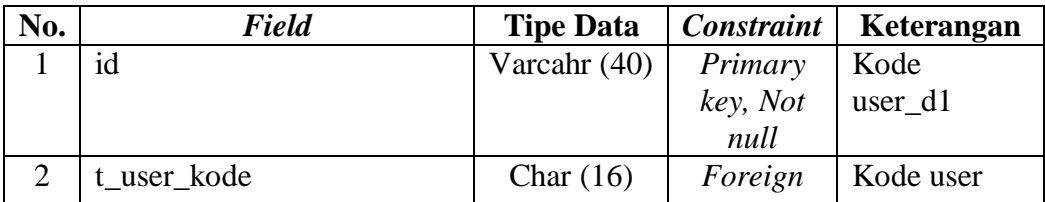

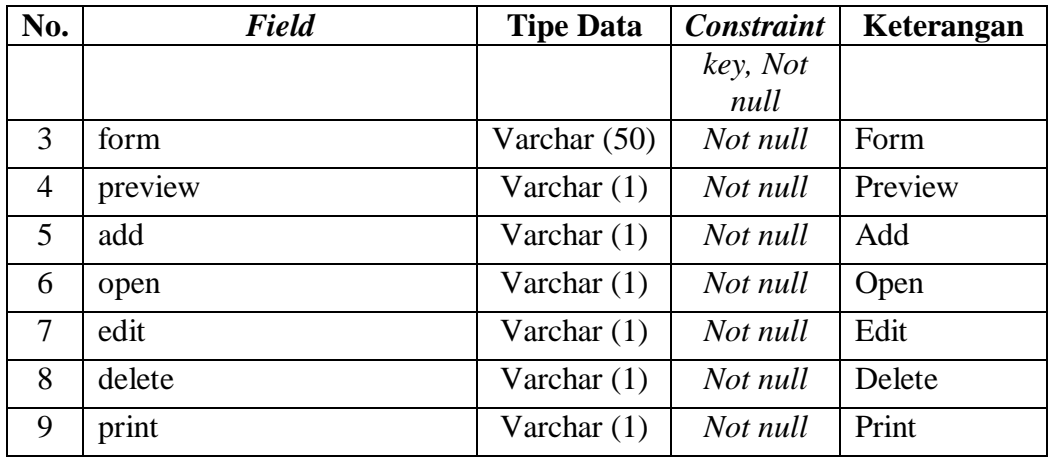

## **3.2.3 Perancangan Prosedur dan Program Unit**

Detail sistem merupakan penjabaran dari sistem yang dibangun dengan menggunakan *pseudocode*. Pada tahapan ini merupakan konstruksi awal dari pemrograman sistem yang akan dibangun dengan memberikan deksripsi pada masing-masing fungsi. Perancangan sistem ini juga disertai dengan desain tampilan antarmuka pada sistem yang dibangun. Perancangan sistem ini juga disesuaikan dengan kebutuhan fungsional sistem dan proses-proses yang ada pada *Data Flow Diagram* (DFD). Berikut ini merupakan penjelasan secara detail dari sistem yang akan dibangun berdasarkan fungsi yang sudah dijelaskan sebelumnya.

## A. Desain antarmuka menu utama

Pada fungsi ini menampilkan menu utama pada aplikasi sistem informasi tugas akhir. Deskripsi secara detail dapat dilihat pada Tabel 3.74.

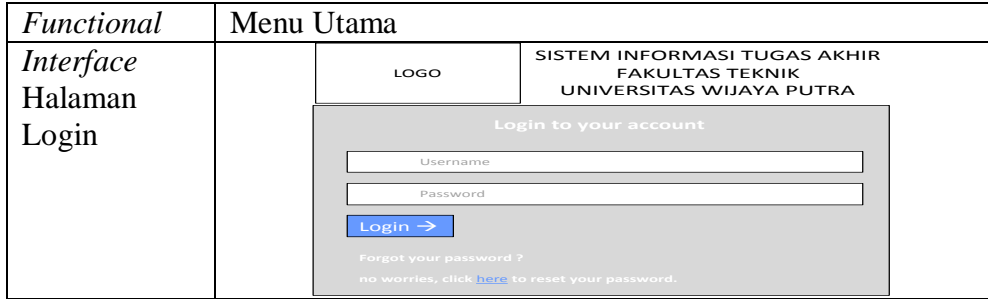

#### Tabel 3.74 Detail *Form* Menu Utama

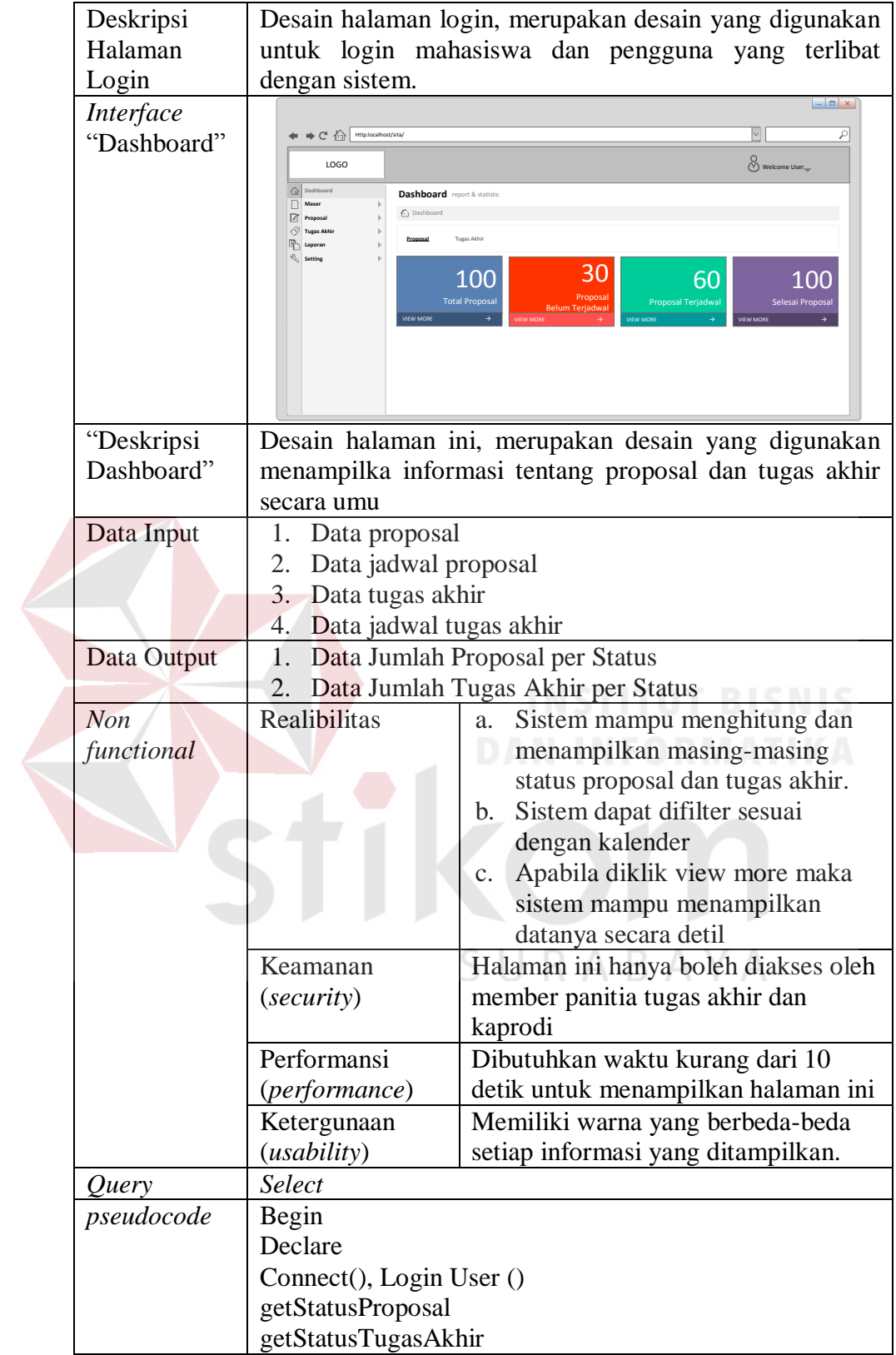

- B. Desain antarmuka master
- 1. Desain antarmuka master user

Pada fungsi ini menampilkan menu untuk melakukan proses penyimpanan dan pemberian hak akses user. Deskripsi secara detail dapat dilihat pada Tabel 3.75.

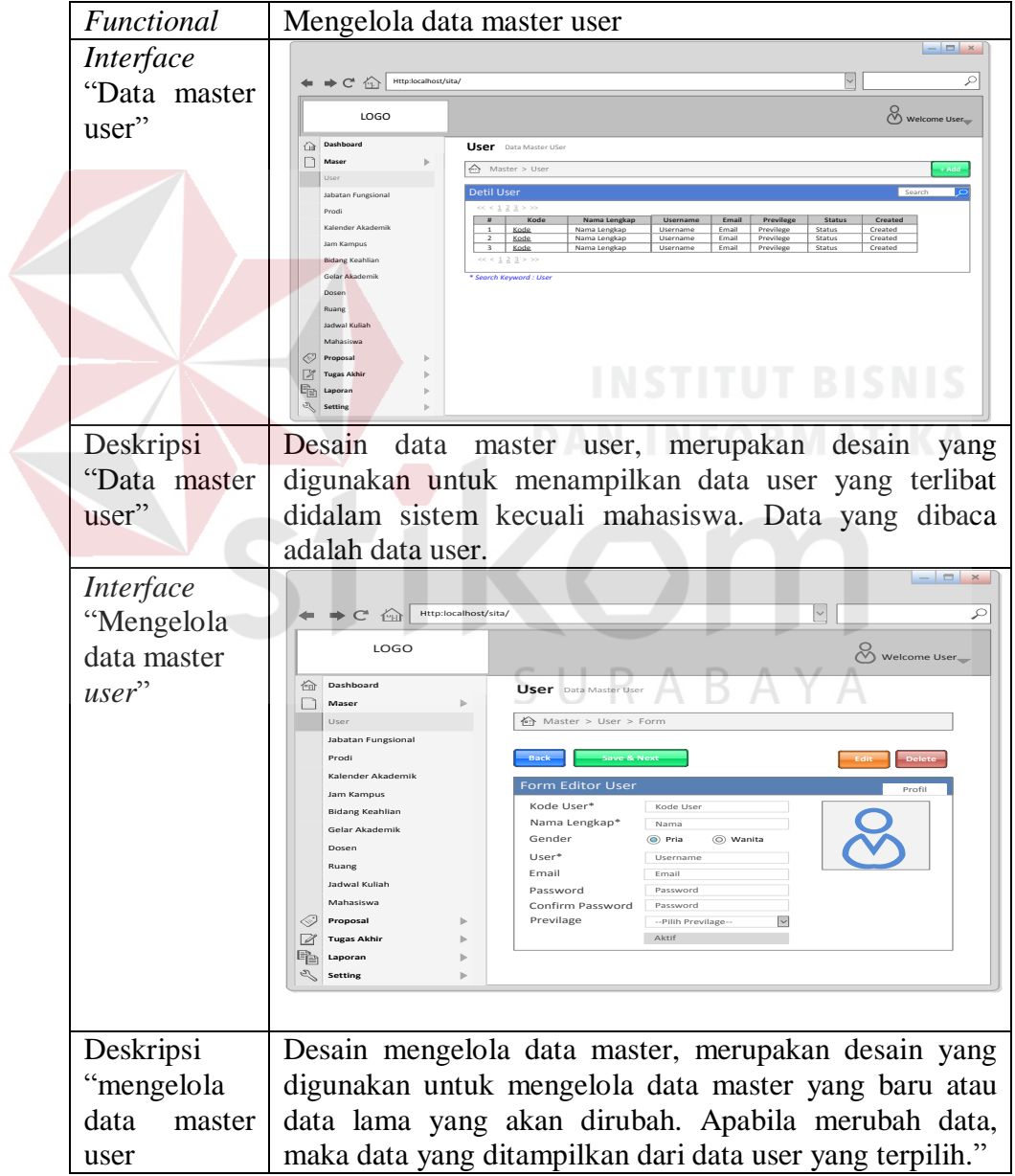

Tabel 3.75 Detail *Form* Mengelola Data Master User

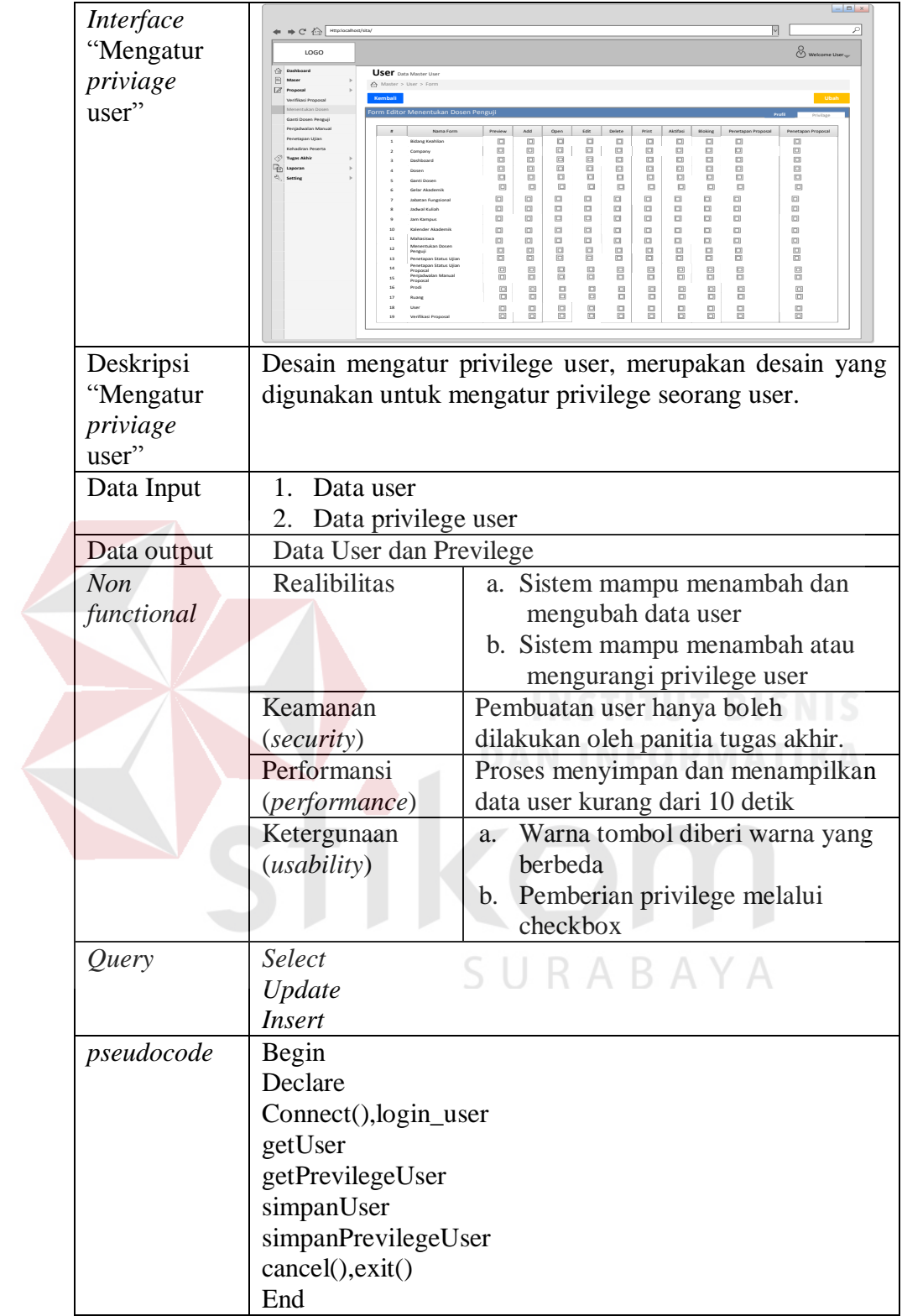
2. Desain antarmuka master jabatan fungsional

Pada fungsi ini menampilkan menu untuk melakukan proses mengelola data master jabatan fungsional. Deskripsi secara detail dapat dilihat pada Tabel 3.76.

*Functional* Master Jabatan Fungsional *Interface*  $\rightarrow$  C<sup>t</sup>  $\oplus$   $\boxed{\text{Http:}}$  $\leq$ "Data master jabatan LOGO Welcome User<br>Die Solomonie User – Die Solomonie user – Die Solomonie user – Die Solomonie user – Die Solomonie user – Die S  $\widehat{\Xi}$ **Jabatan Fungsional** <br>En Master > Jabatan Fungsion fungsional" **Dashboard Maser** User Jabatan Fungsional Prodi  $<< < 1, 2, 3, > >$ Kalender Akademik **# Jabatan Fungsional** <sup>1</sup> Jabatan Fungsional <sup>2</sup> Jabatan Fungsional <sup>3</sup> Jabatan Fungsional Jam Kampus Bidang I  $<< 12 \geq 3 > 30$ Gelar Akademik *\* Search Keyword : Jabatan Fungsional* Dosen Ruang Jadwal Kuliah Mahasiswa **Proposal** Tugas Akh **Laporan Setting** Deskripsi Desain data master jabatan fungsional, merupakan jenis "Data master desain yang digunakan untuk menampilkan data jabatan jabatan fungsional yang dipakai oleh dosen tetap fakultas teknik fungsional" universitas wijaya putra. *Interface*  $\rightarrow$  C  $\bigoplus$  Ht  $\overline{\phantom{0}}$ "Mengelola LOGO Welcome User data master **Maser Dashboard Jabatan Fungsional** 合口 "jabatan Master > Jabatan Fungsional > Editor Jabatan Fungsional User **Edit Delete**<br> **Back Save Save Back Save Back Save Back Save Back Save Back Save Back** -Jabatan Fungsional **Back Save** fungsional Form Editor Jabatan Fungsional Pool Charles Learn Editor Jabatan Fungsional<br>Kalender Akademik Pubatan Fungsional \* [الصحيحة العربية العربية العربية ]<br>مدد - العربية العربية [7] Pembimbing [8] Penguji General Kalender Akademik Jabatan Fungsional Jabatan Fungsional \* Jam Kampus .<br>Bidang Keah Gelar Akademik Dosen Ruang Jadwal Kuliah Mahasiswa Ĝ, **Proposal Tugas Akhir Laporan**  $\check{\mathbb{R}}$ **Setting** Deskripsi Desain mengelola data master jabatan fungsional, "Mengelola merupakan desain yang digunakan untuk menambah, data master merubah dan medelete data jabatan fungsional. Apabila "jabatan kondisi menambah data, maka tombol edit dan delete fungsional tidak muncul, namun kondisi sebaliknya apabila kondisi preview data, maka tombol edit dan delete dimunculkan. Data Input | Data jabatan fungsional Data output | Data jabatan fungsional *Non* **Realibilitias** Sistem mampu menambah, mengubah

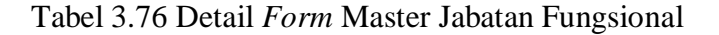

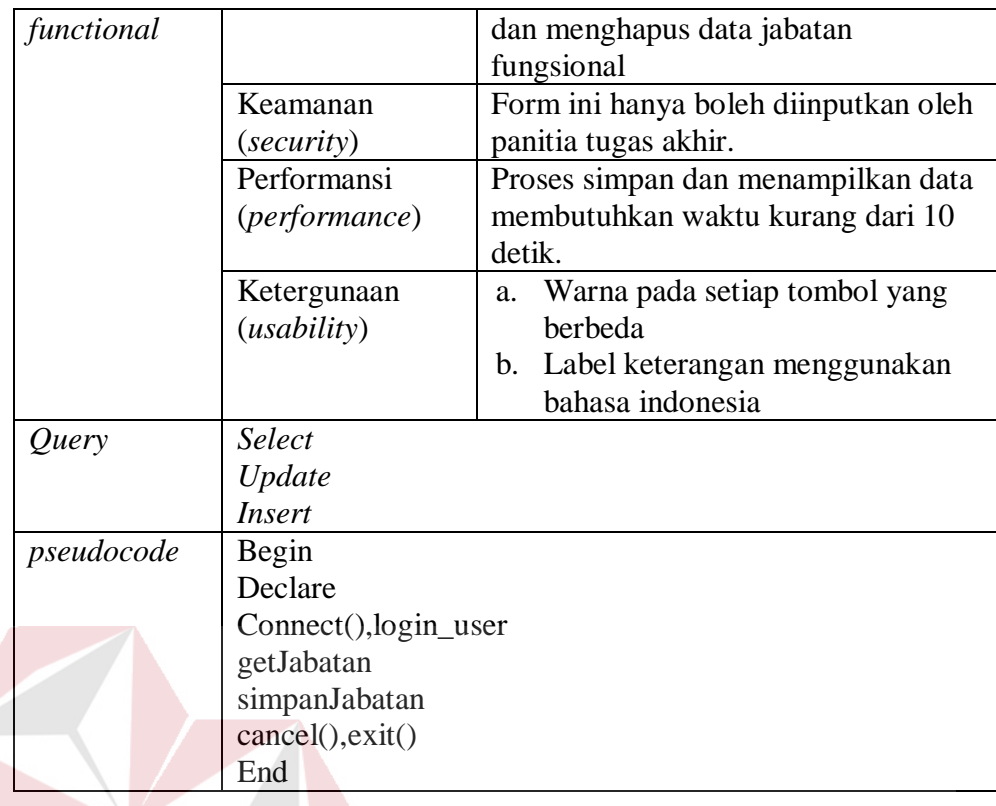

## 3. Desain antarmuka master prodi

# Pada fungsi ini menampilkan menu untuk melakukan proses mengelola data

master prodi. Deskripsi secara detail dapat dilihat pada Tabel 3.77.

| Functional   | <b>Master Prodi</b>                                                                                                    |                                                                                                    |
|--------------|----------------------------------------------------------------------------------------------------|----------------------------------------------------------------------------------------------------|
| Interface    |                                                                                                    |                                                                                                    |
| "Data master | $\rightarrow$ C $\bigcirc$<br>Http:localhost/sita/                                                                                                    | ₽                                                                                                    |
| prodi        | LOGO                                                                                                    | Welcome User                                                                                                    |
|              | <b>Dashboard</b><br>$\widehat{P}$                                                                                                    | Prodi<br>Data Master Prodi                                                                                                    |
|              | 目<br>Maser<br>ь                                                                                                    | ☆ Master > Prodi<br>+ Add                                                                                                    |
|              | User<br>Jabatan Fungsional                                                                                                    | Prodi<br>Search                                                                                                    |
|              | Prodi                                                                                                    | $<<$ $4$ $2$ $3$ $>$ $>>$                                                                                                    |
|              | Kalender Akademik<br>Jam Kampus<br><b>Bidang Keahlian</b><br>Gelar Akademik<br>Dosen<br>Ruang<br>ladwal Kuliah<br>Mahasiswa<br><.<br>Proposal<br>ь<br>Z<br><b>Tugas Akhir</b><br>Fè<br>Laporan<br>$\mathbb{Z}$<br><b>Setting</b> | Prodi<br>#<br>Kode<br>ID Prodi<br>Prodi<br>$\mathbf{1}$<br>ID Prodi<br>$\overline{2}$<br>Prodi<br>$\overline{\mathbf{3}}$<br>ID Prodi<br>Prodi<br>$<<$ $4$ $2$ $3$ $>$ $>>$<br>* Search Keyword : Prodi |
|              |                                                                                                    |                                                                                                    |
| Deskripsi    |                                                                                                    | Desain data master merupakan desain yang digunakan                                                                                                    |
| "Data master |                                                                                                    | untuk menampilka data prodi yang ada pada fakultas                                                                                                    |

Tabel 3.77 Detail *Form* Master Prodi

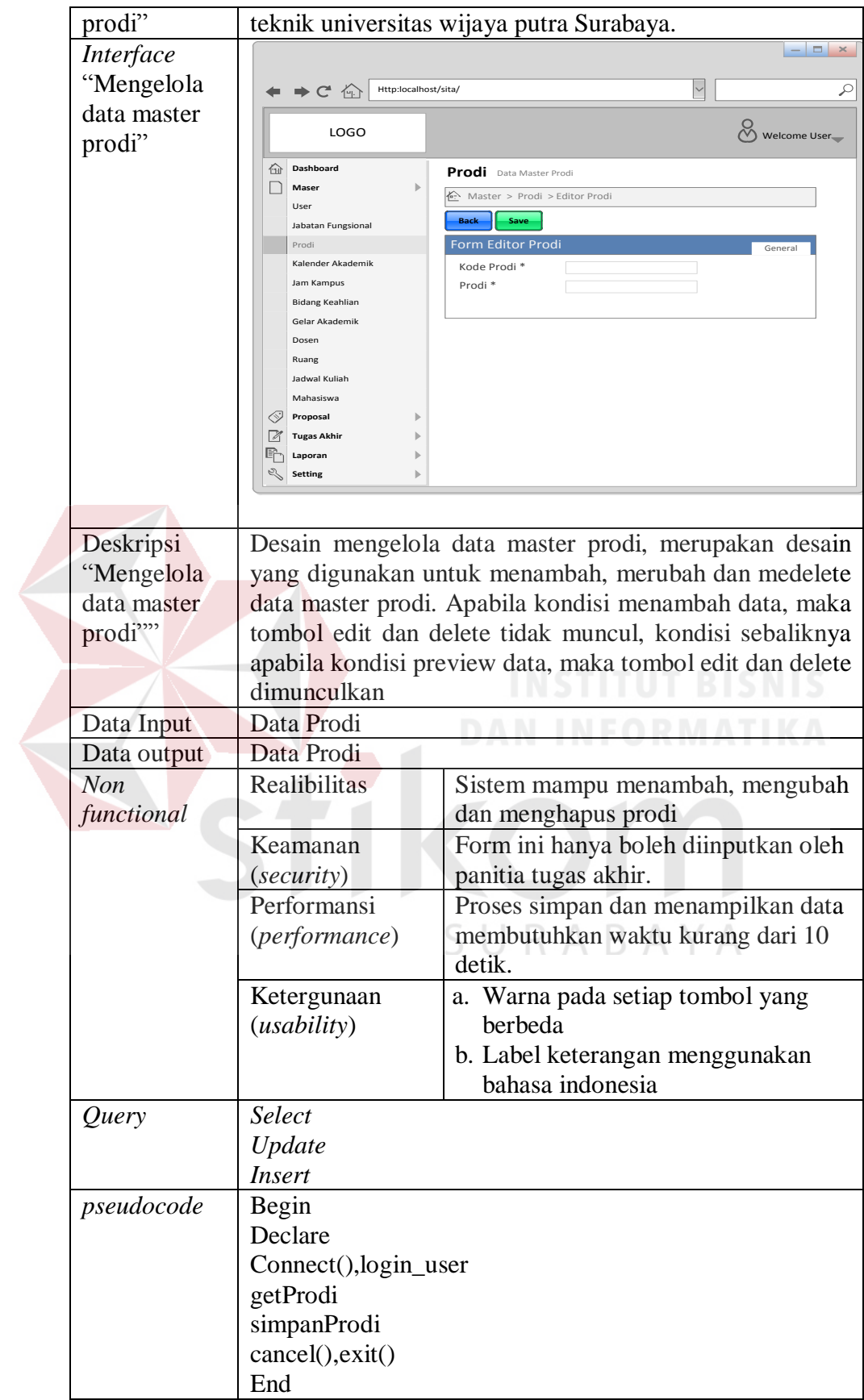

4. Desain antarmuka master kalender akademik

Pada fungsi ini menampilkan menu untuk melakukan proses mengelola data master kalender akademik. Deskripsi secara detail dapat dilihat pada Tabel 3.78.

*Functional* Master Kalender Akademik *Interface*  $\leftrightarrow$   $\leftrightarrow$   $\leftrightarrow$   $\leftrightarrow$   $\leftrightarrow$  $\boxdot$  [ "Data master LOGO  $\bigcirc$  welcome User  $\bigcirc$ kalender **Kalender Akademik** akademik" **Maser Dashboard** Master > Kalender Akademik User **+ Additional Access Additional Access Additional Access Additional Access Additional Access Additional Access Additional Access Additional Access Additional Access Additional Access Additional Access Additional Acces** Kalender Akademik Search Search Search Search Search Jabatan Fungsional Prodi  $<< 1.2.3 > >>$ **# Kalender Akademik** <sup>1</sup> Kalender Akademik <sup>2</sup> Kalender Akademik <sup>3</sup> Kalender Akademik **Periode** Periode **Periode Status Kalender**<br>Periode **Aktif**<br>Periode Block Aktif<br>Periode Aktif Kalender Akademik Jam Kampus Periode **Aktif** Bidang Keahlian  $<< < 1, 2, 3 > >$ Gelar Akademik *\* Search Keyword : Kalender Akademik* Dosen Ruang Jadwal Kuliah Mahasiswa **Proposal Tugas Akhir** 哈 **Laporan Setting** Desain data master kalender akademik merupakan desain Deskripsi "Data master yang digunakan untuk menampilka data master kalender kalender akademik. akademik" *Interface*  $\in$   $\vert$   $\times$  $\rightarrow$  C<sup>t</sup>  $\bigoplus$  Http:lo MΓ ত "Mengelola data master LOGO Welcome User kalender  $\overline{\hat{C}}$ Dashl **Kalender Akademik Maser** User akademik" Jabatan Fungsional Master > Kalender Akademik > Form Editor Kalender Akademik **Save** Prodi **Back** Kalender Akademik er Akademik<br>Kode Kalender General General General General General General General General General General General General Jam Kampus Kode Kalender Kode Kalen<br>11/11/2015 Bidang Keahlian Periode \* Gelar Akademik  $\overline{M}$  Akti Dosen Ruang Jadwal Kuliah Mahasiswa **Proposal** ě **Tugas Akhir** ħ **Laporan Setting** Deskripsi Desain mengelola data master kalender akademik, "Mengelola merupakan desain yang digunakan untuk menambah, data master merubah dan medelete data master kalender akademik. kalender Apabila kondisi menambah data, maka tombol edit dan akademik" delete tidak muncul, kondisi sebaliknya apabila kondisi preview data, maka tombol edit dan delete dimunculkan. Data Input Data Prodi Data output | Data Prodi

Tabel 3.78 Detail *Form* Master Kalender Akademik

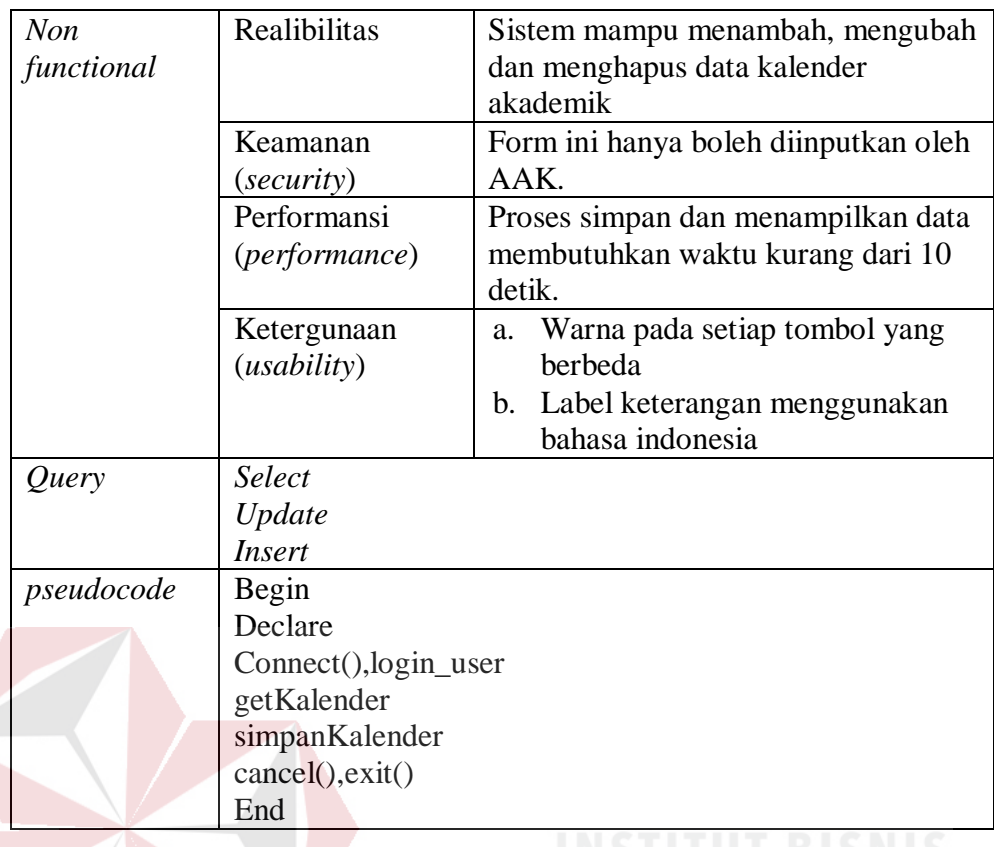

5. Desain antarmuka master jam kampus<br>DAN INFORMATIKA

Pada fungsi ini menampilkan menu untuk melakukan proses mengelola data master jam kampus. Deskripsi secara detail dapat dilihat pada Tabel 3.79.

| Functional   | Master Jam Kampus                                                                                                    |
|--------------|----------------------------------------------------------------------------------------------------|
| Interface    | $  \infty$                                                                                                    |
| "Data master | $\Rightarrow$ C <sup>+</sup> $\approx$<br>₽<br>Http:localhost/sita/                                                                                                    |
| jam kampus"  | LOGO<br>Ň<br>Welcome User                                                                                                    |
|              | Dashboard<br>份<br>Jam Kampus Data Master Jam Kampus<br>目<br>Maser<br>Master > Jam Kampus<br>+ Add<br>User                                                                                                    |
|              | Jabatan Fungsional<br>Jam Kampus<br>Search<br>Prodi<br><< <123>                                                                                                    |
|              | #<br>Hari<br>Jam Mulai<br>Jam Selesai<br>Kalender Akademik<br>Jam Mulai<br>Jam Selesai<br>Hari<br>$\mathbf{1}$<br>$\overline{2}$<br>Jam Mulai<br>Jam Selesai<br>Hari<br>Jam Kampus                                                                                                    |
|              | Jam Mulai<br>Jam Selesai<br>3<br>Hari<br><b>Bidang Keahlian</b><br>$<<$ $<$ $\underline{1}$ $\underline{2}$ $\underline{3}$ $>$ $>>$<br>Gelar Akademik<br>* Search Keyword : Hari<br>Dosen<br>Ruang<br>Jadwal Kuliah<br>Mahasiswa<br>K.<br>Proposal<br><b>Tugas Akhir</b><br>喻<br>Laporan<br><b>Setting</b> |
| Deskripsi    | Desain data master merupakan desain yang digunakan                                                                                                    |
| "Data master | untuk menampilka data jam kuliah yang ada pada fakultas                                                                                                    |

Tabel 3.79 Detail *Form* Master Jam Kampus

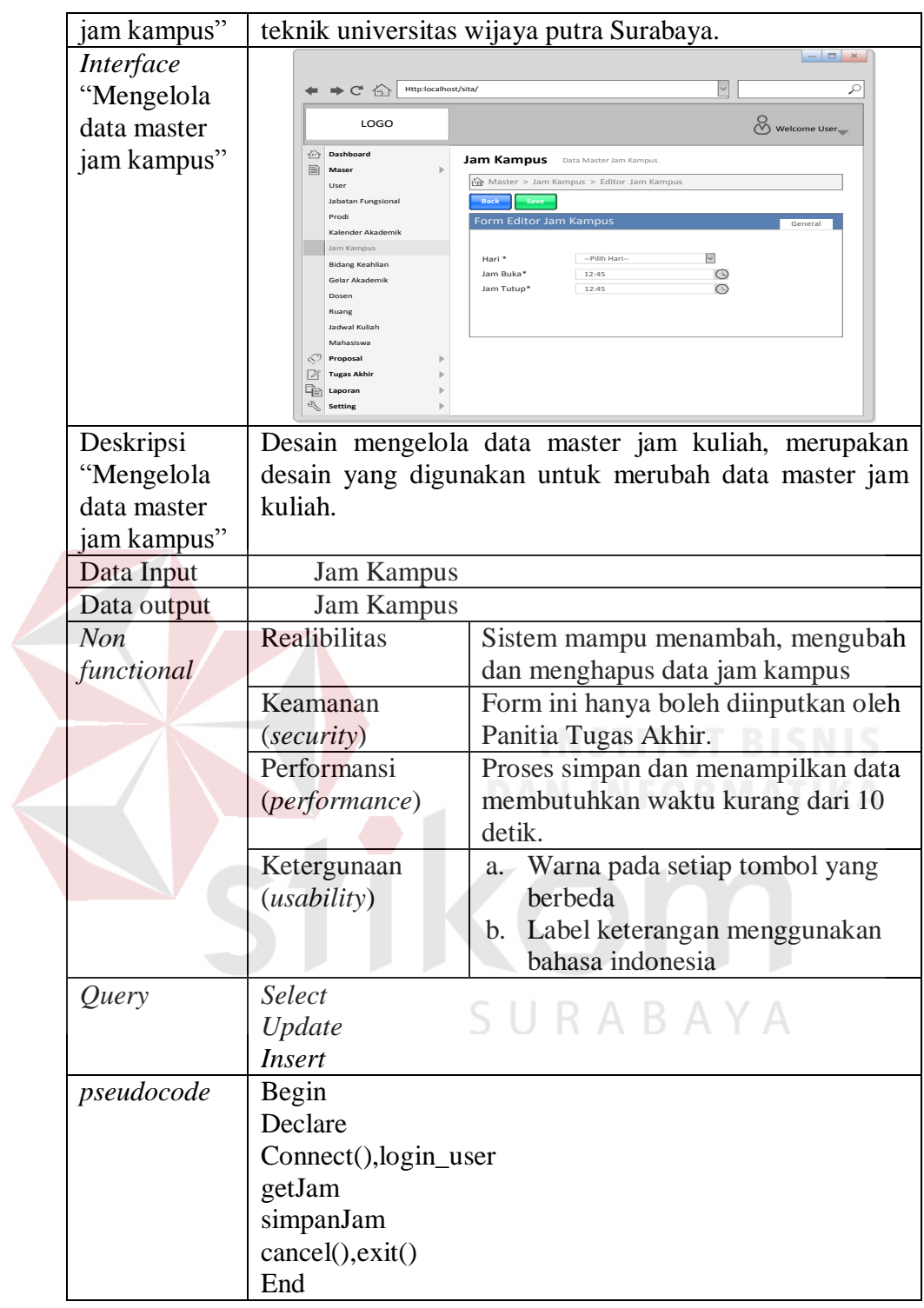

6. Desain antarmuka master bidang keahlian

Pada fungsi ini menampilkan menu untuk melakukan proses mengelola data master bidang keahlian. Deskripsi secara detail dapat dilihat pada Tabel 3.80.

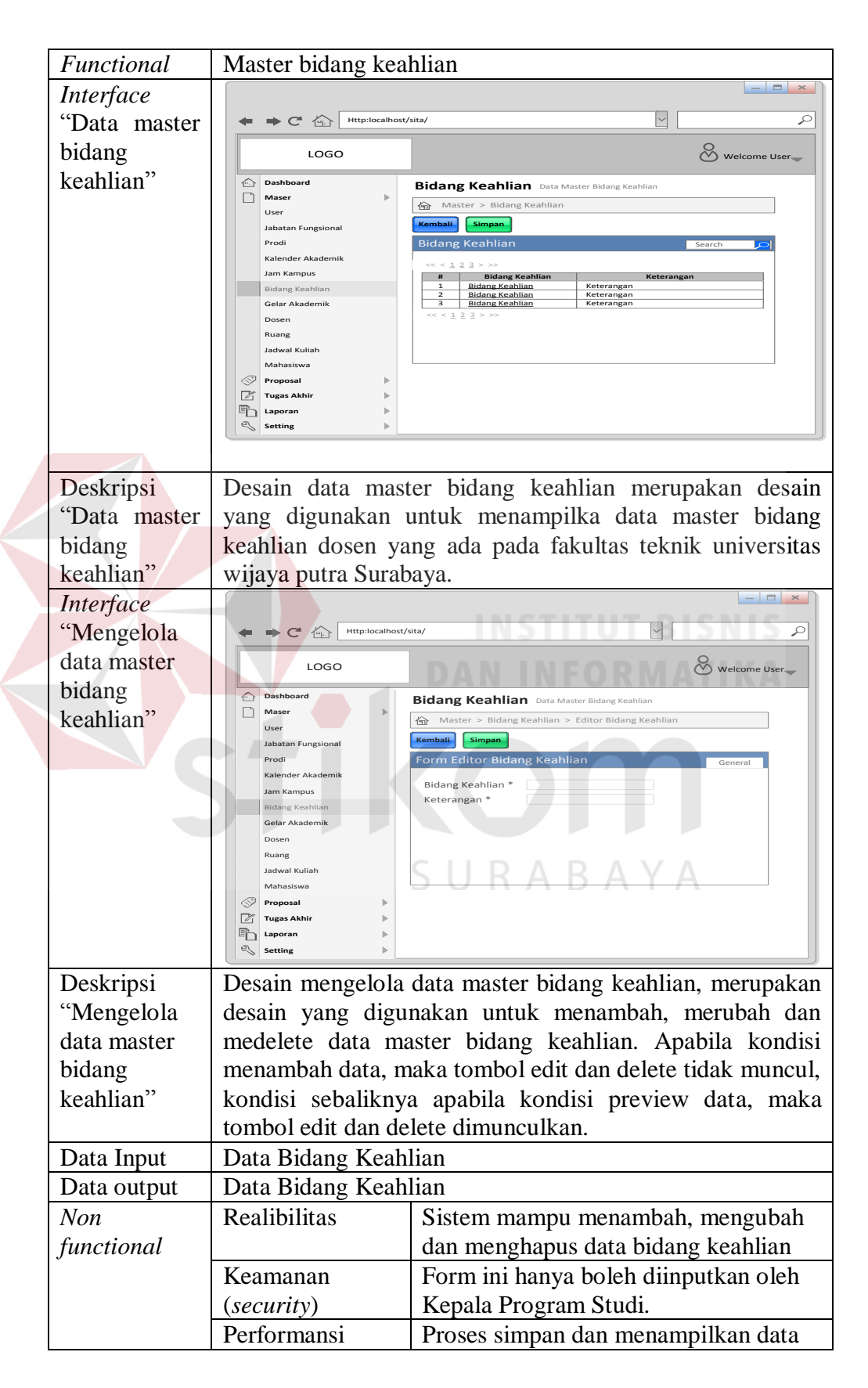

Tabel 3.80 Detail *Form* Master Bidang Keahlian

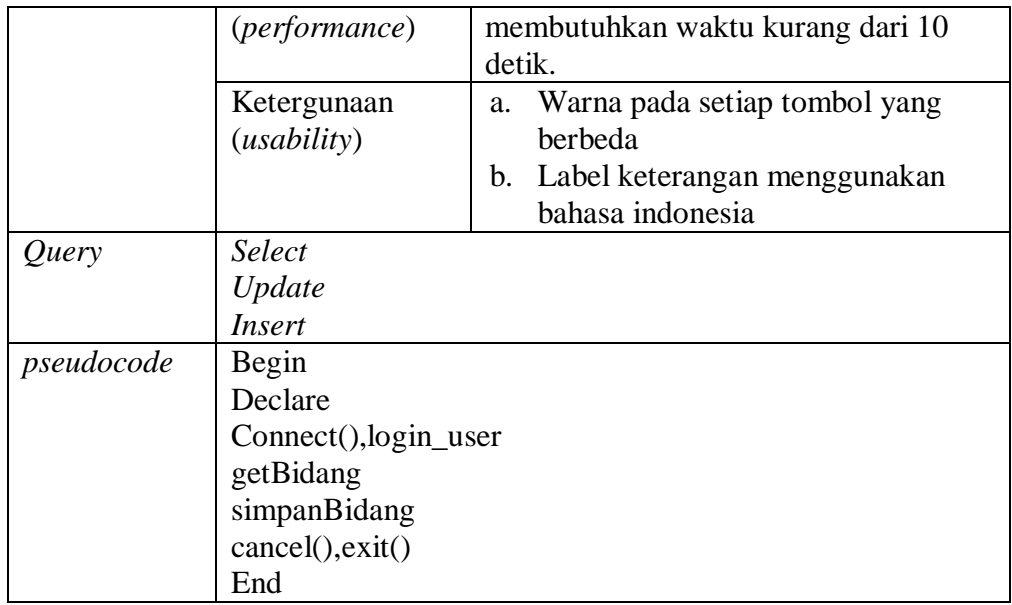

7. Desain antarmuka master gelar akademik

Pada fungsi ini menampilkan menu untuk melakukan proses mengelola data master gelar akademik. Deskripsi secara detail dapat dilihat pada Tabel 3.81.

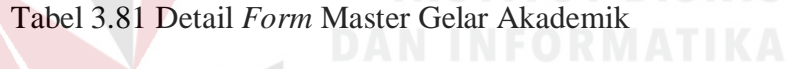

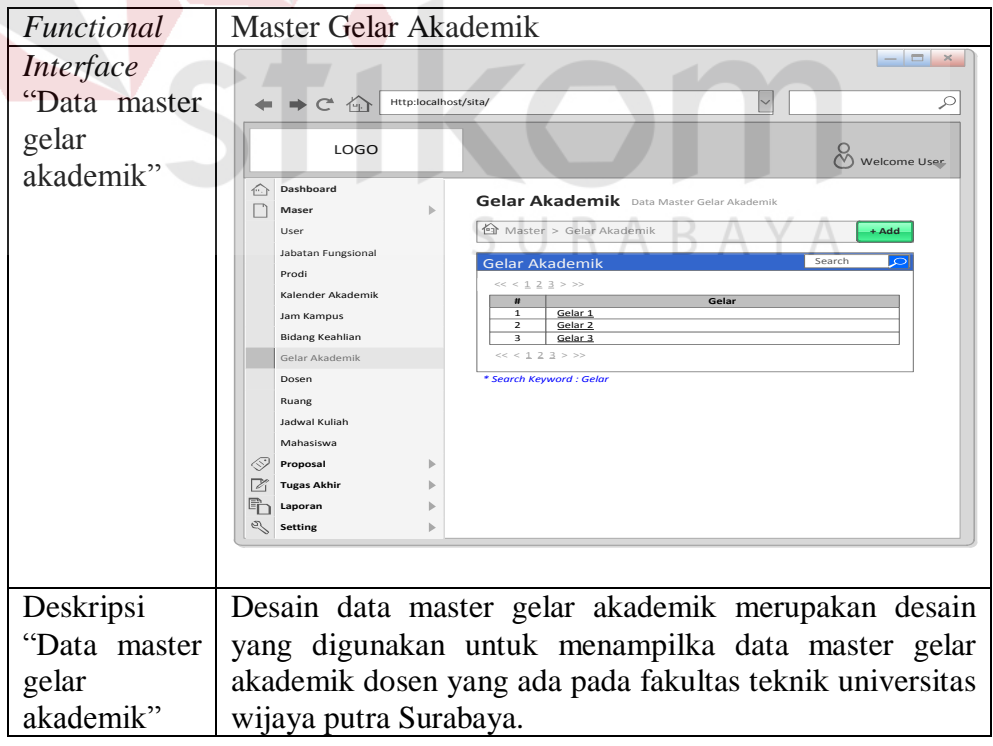

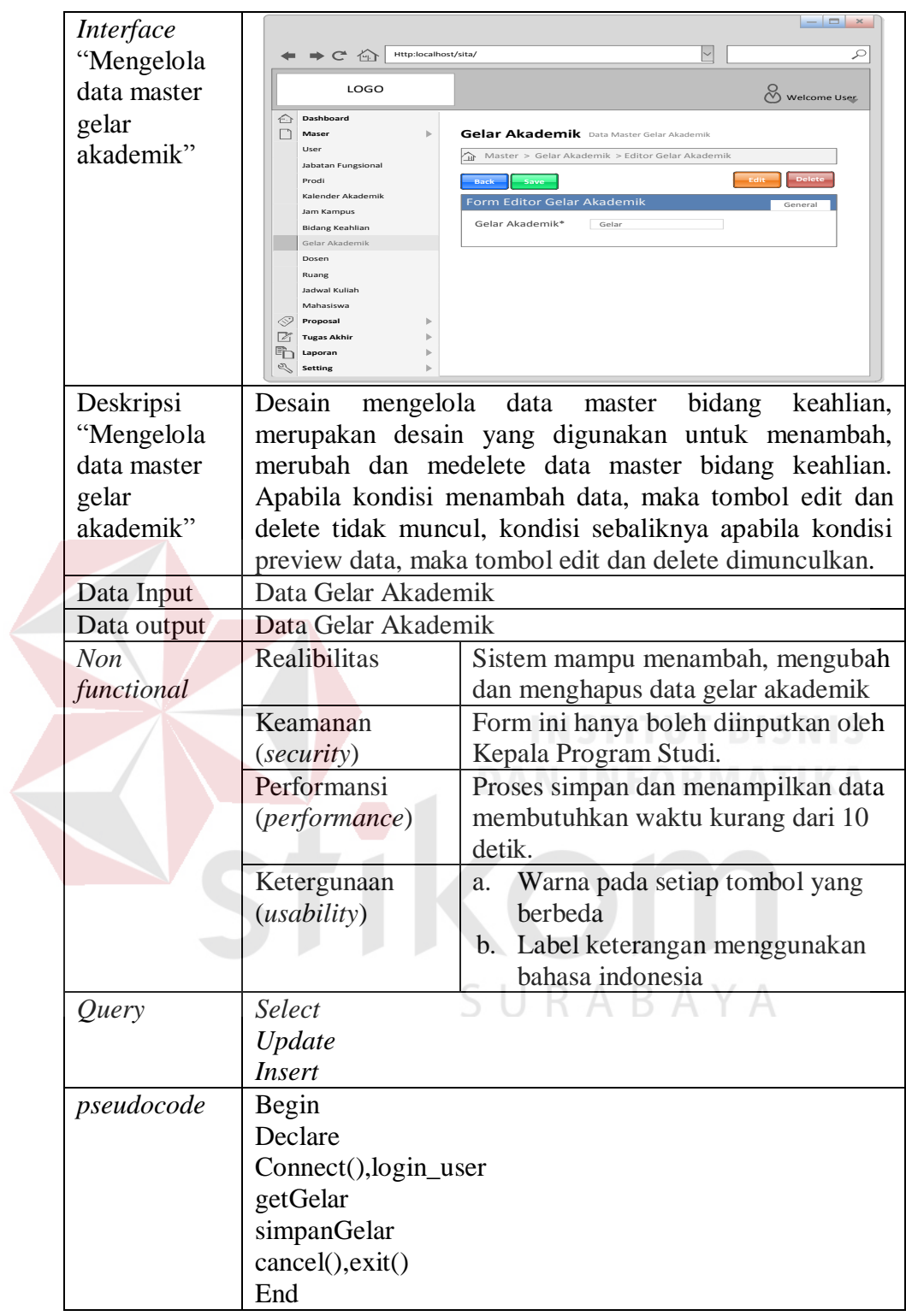

#### 8. Desain antarmuka master dosen

Pada fungsi ini menampilkan menu untuk melakukan proses mengelola data master dosen. Deskripsi secara detail dapat dilihat pada Tabel 3.82.

| Functional                          | <b>Master Dosen</b>                                                                                                    |                                                                                                    |
|-------------------------------------|----------------------------------------------------------------------------------------------------|----------------------------------------------------------------------------------------------------|
| Interface<br>"Data master           | $\Rightarrow C^4$ (a) Http:localhost/sita/                                                                                                    | $  \infty$<br>₽                                                                                                    |
| dosen"                              | LOGO<br><b>Dashboard</b><br>Dosen Data Master Dose<br>Maser<br>Master > Dosen<br>Jabatan Fungsional<br>Dosen<br>Prod<br>$<<$ $<$ $\frac{1}{\alpha}$ $\frac{2}{\alpha}$ $\frac{3}{\alpha}$ $>$ $>$<br>Kalender Akademil<br># Kode<br>Kode<br>Jam Kampus<br>Kode<br>Bidang Keahlian<br>Kode<br>$\overline{\mathbf{3}}$<br>$<<$ < 1 2 3 > >><br>Gelar Akademi<br>* Search Keyword : Dosen<br>Ruang<br>Jadwal Kulial<br>Mahasiswa<br>Proposal<br>Tugas Akhi<br>$\Box$ Laporan<br>Setting | (V) Welcome User<br>$+ Add$<br>Nama<br>Prodi<br>Jabatan Fungsional<br>Nama<br>Prodi<br>Jabatan Fungsional<br>Pendidikan Terakhir<br>Prodi<br>Pendidikan Terakhir<br>Nama<br>Jabatan Fungsional                                                                                                    |
| Deskripsi<br>"Data master           | Desain<br>data                                                                                                    | dosen<br>merupakan desain<br>master<br>yang<br>digunakan untuk menampilka data master dosen yang ada                                                                                                    |
| dosen"                              |                                                                                                    | pada fakultas teknik universitas wijaya putra Surabaya.                                                                                                    |
| Interface                           |                                                                                                    |                                                                                                    |
| "Mengelola                          | $C$ $\oplus$<br>Http:localhost/sita/                                                                                                    | ₽                                                                                                    |
| data master                         | LOGO                                                                                                    | (V) Welcome User                                                                                                    |
| dosen"                              | Dashboard<br>∩<br>□<br>Maser<br>User<br>Jabatan Fungsional                                                                                                    | <b>Dosen</b> Edito<br>△ Master > Dosen > Editor Doser                                                                                                    |
|                                     | Prodi<br>Kalender Akademil<br>Jam Kampus<br><b>Bidang Keahlian</b><br>Gelar Akademik<br>Dosen<br>Ruang<br>Jadwal Kuliah<br>Mahasiswa<br>Proposal<br><b>Tugas Akhir</b><br><b>The Laporan</b><br><b>Setting</b>                                                                                                    | Form Editor Dosen<br>Kode <sup>*</sup><br>Kode Doser<br>Nama Dosen<br>Nama<br>C Laki-Laki (O) Perempuan<br>Gender<br>Prodi <sup>*</sup><br>-- Pilih Prodi-<br>Jabatan Fungsional *<br>-- Pilih Jabatan<br>$\overline{\phantom{0}}$<br>Pendidikan Terakhir * - Pilih Pendidikan-<br>Status Doser<br>Status Dosen<br>Email<br>Email 1<br>Telepon<br>Telepon 1 |
| Deskripsi                           |                                                                                                    | Desain mengelola data master dosen, merupakan desain                                                                                                    |
| "Mengelola<br>data master<br>dosen" | master dosen                                                                                                    | yang digunakan untuk menambah dan mendelete data                                                                                                    |
| Data Input                          | Data Dosen<br>a.                                                                                                    |                                                                                                    |
|                                     | Data Gelar<br>b.                                                                                                    |                                                                                                    |
|                                     | Data Bidang Keahlian<br>c.                                                                                                    |                                                                                                    |
|                                     | d. Data Prodi                                                                                                    |                                                                                                    |
|                                     | Data Jabatan Fungsional<br>e.                                                                                                    |                                                                                                    |
| Data output                         | Data dosen yang memiliki gelar, jabatan fungsional, prodi<br>dan bidang keahlian.                                                                                                    |                                                                                                    |
| <b>Non</b>                          | Realibilitas                                                                                                    | Sistem mampu menambah, mengubah                                                                                                    |
| functional                          |                                                                                                    | dan menghapus data dosen                                                                                                    |
|                                     | Keamanan                                                                                                    | Form ini hanya boleh diinputkan oleh                                                                                                    |
|                                     | (security)                                                                                                    | Kepala Program Studi.                                                                                                    |
|                                     | Performansi                                                                                                    | Proses simpan dan menampilkan data                                                                                                    |
|                                     | (performance)                                                                                                    | membutuhkan waktu kurang dari 10<br>detik.                                                                                                    |

Tabel 3.82 Detail *Form* Master Dose

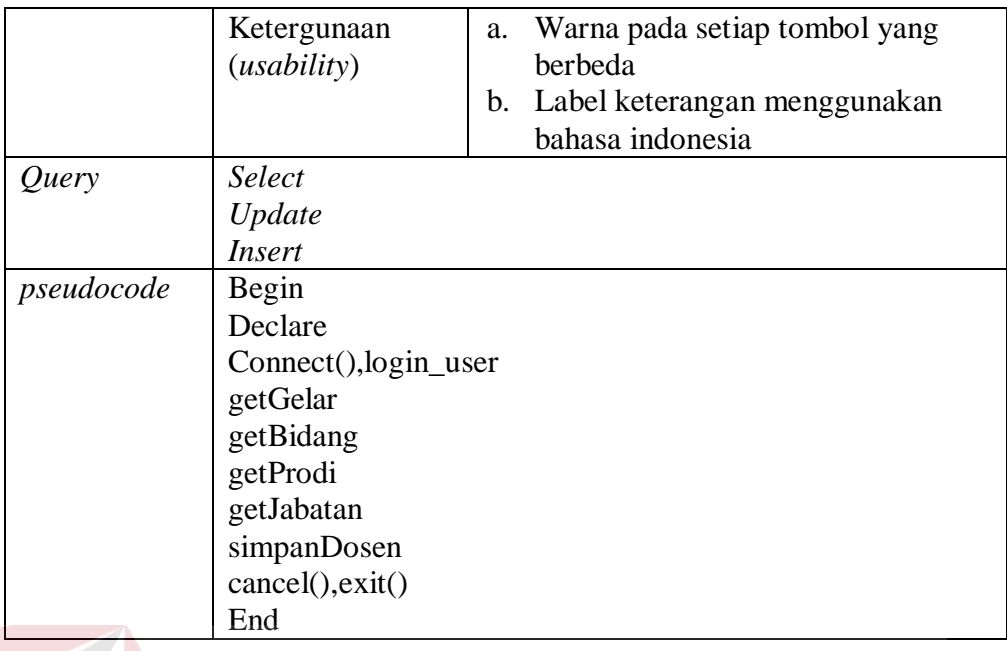

9. Desain antarmuka master ruang

Pada fungsi ini menampilkan menu untuk melakukan proses menglola data master ruang. Deskripsi secara detail dapat dilihat pada Tabel 3.83

Tabel 3.83 Detail *Form* Master Ruang

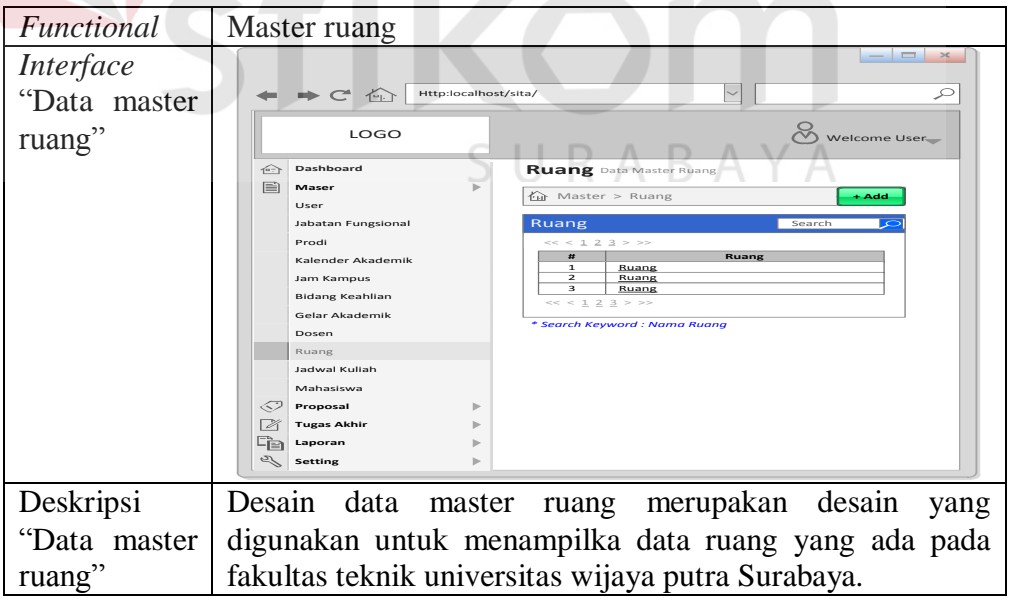

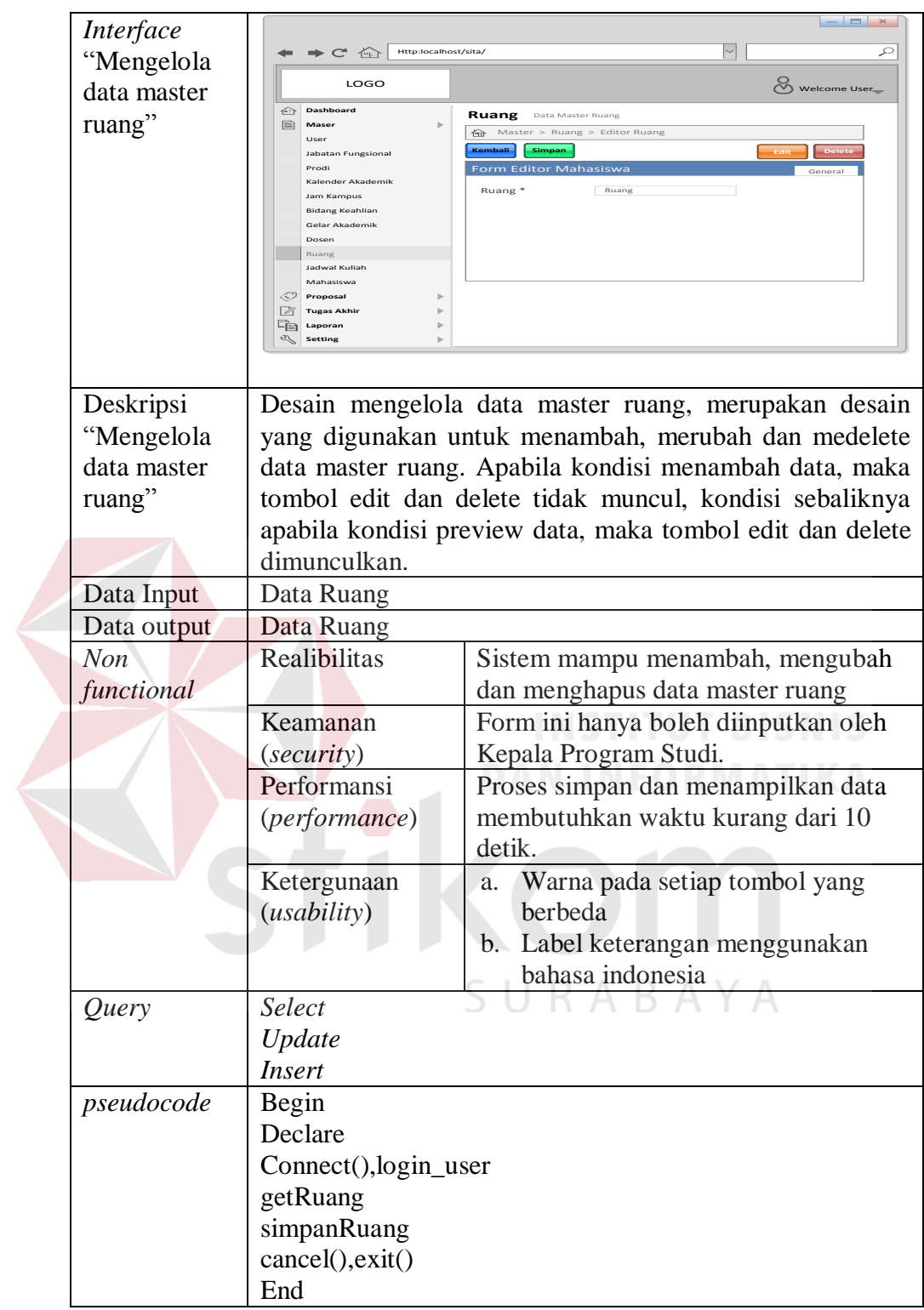

#### 10. Desain antarmuka master jadwal kuliah

Pada fungsi ini menampilkan menu untuk melakukan proses mengeloa data master jadwal kuliah. Deskripsi secara detail dapat dilihat pada Tabel 3.84.

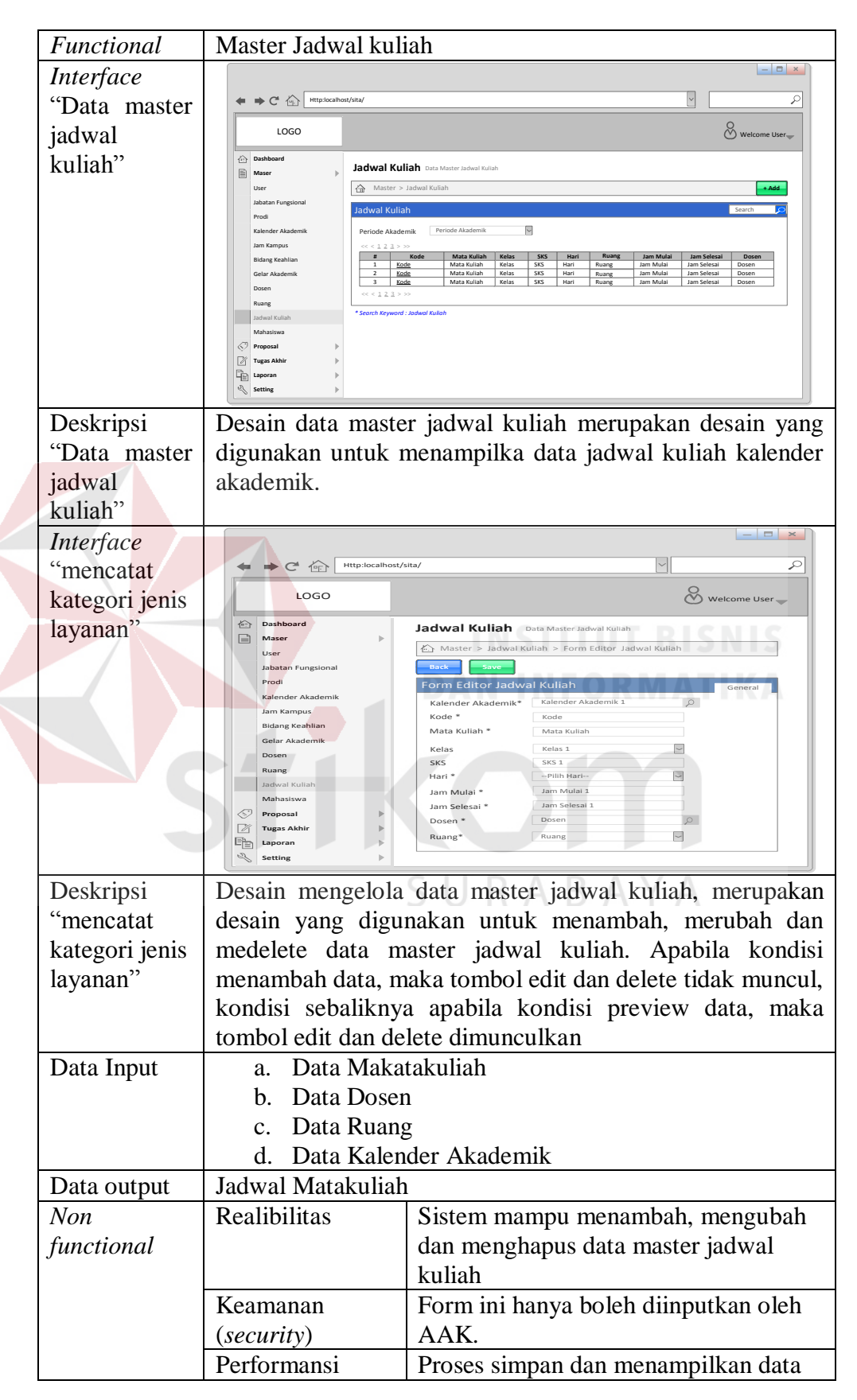

#### Tabel 3.84 Detail *Form* Master Jadwal Kuliah

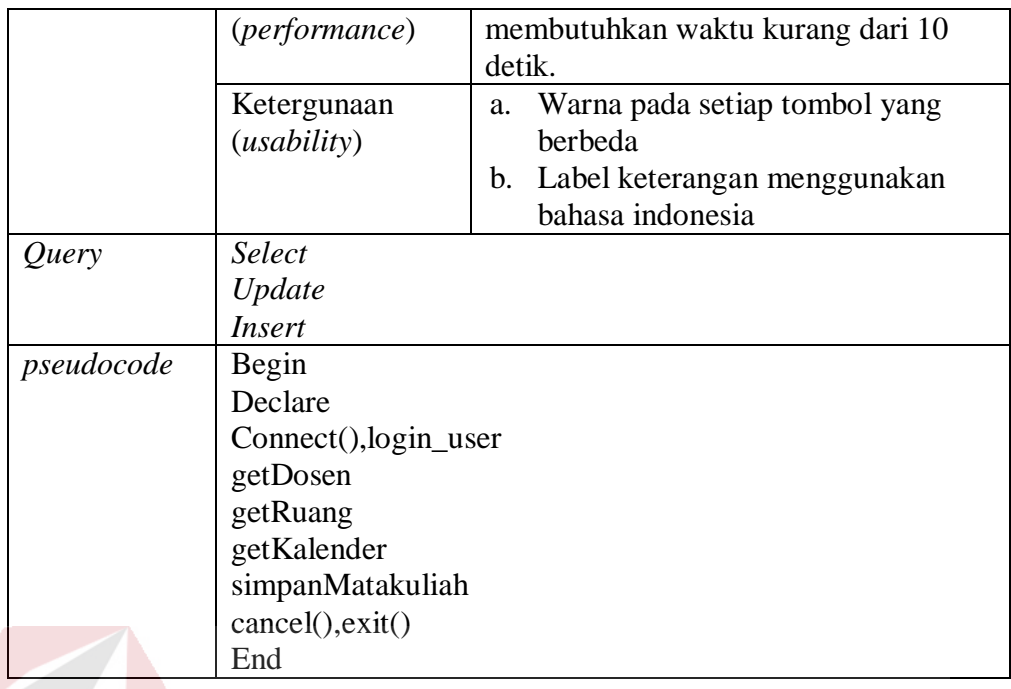

### 11. Desain antarmuka master mahasiswa

Pada fungsi ini menampilkan menu untuk melakukan proses mengelola data

master mahasiswa. Deskripsi secara detail dapat dilihat pada Tabel 3.85.

#### Tabel 3.85 Detail *Form* Master Mahasiswa

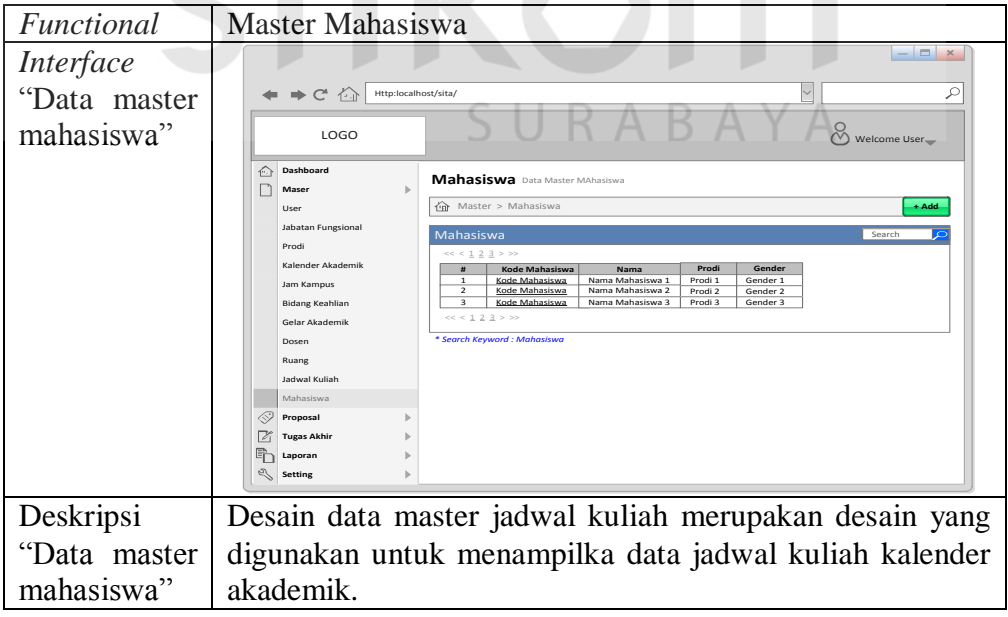

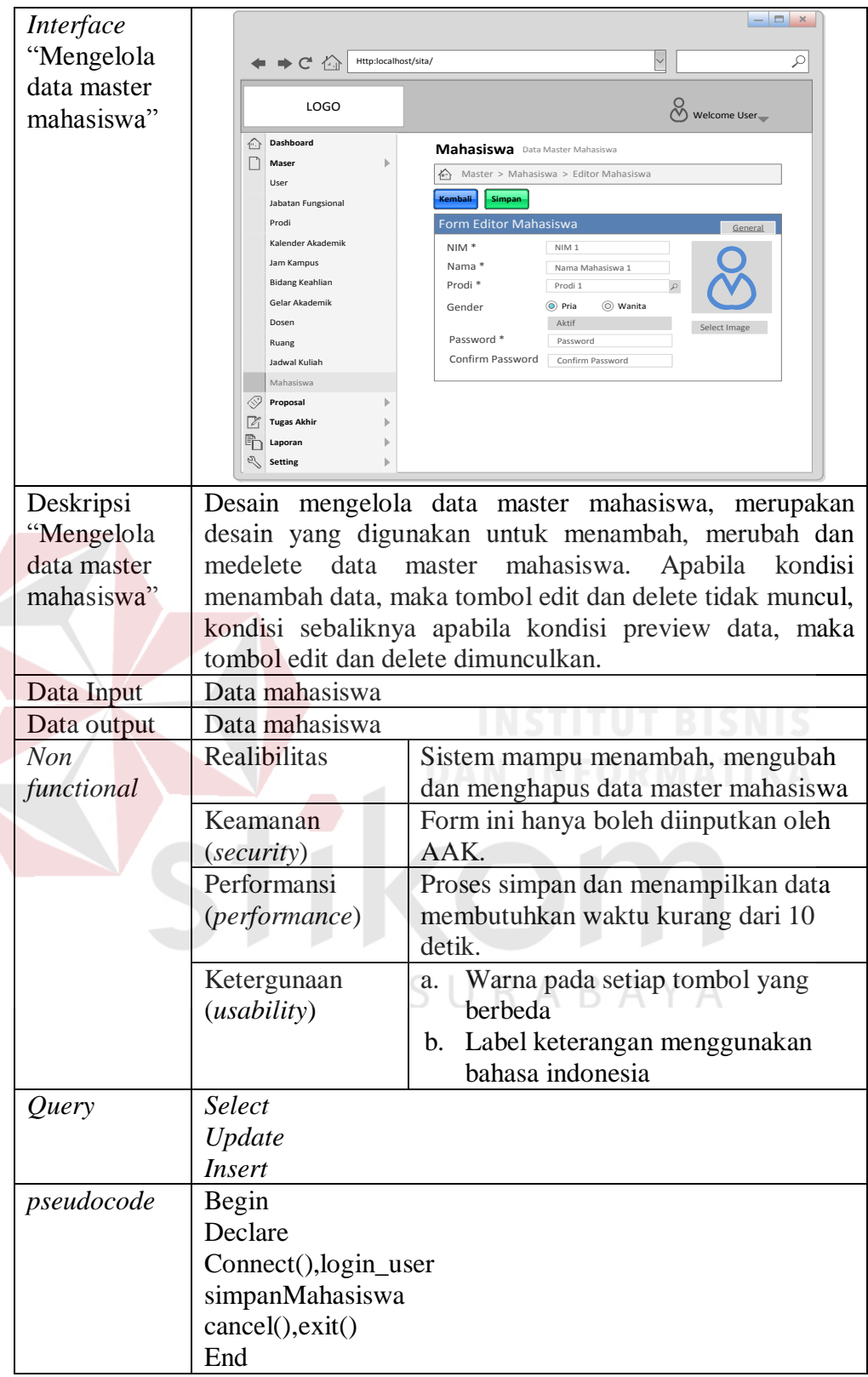

- C. Desain antarmuka transaksi
- 1. Desain antarmuka transaksi pendaftaran proposal

Pada fungsi ini menampilkan menu untuk melakukan proses pendaftaran proposal secara online. Deskripsi secara detail dapat dilihat pada Tabel 3.86.

Tabel 3.86 Detail *Form* Transaksi Pendaftaran Proposal Secara *Online*

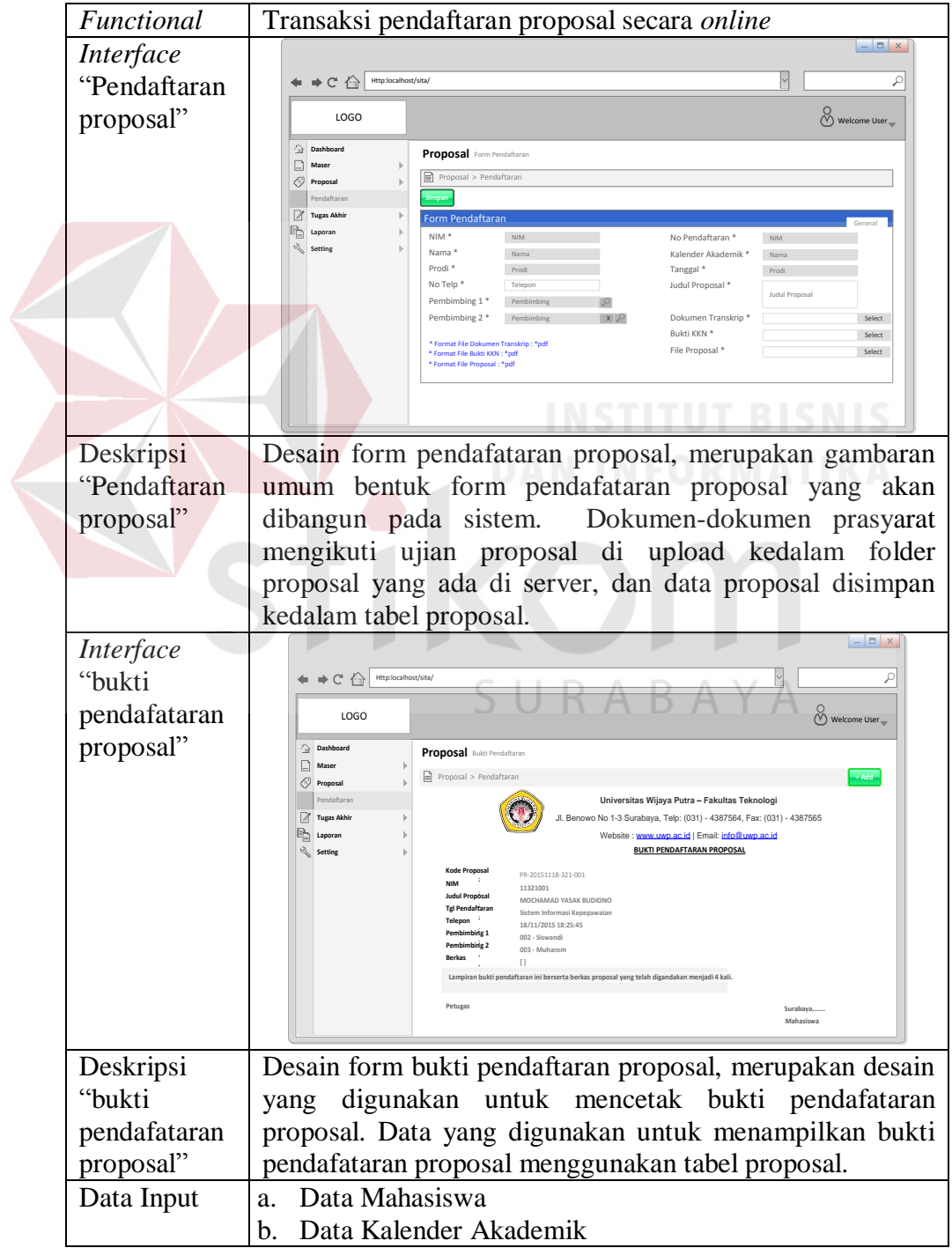

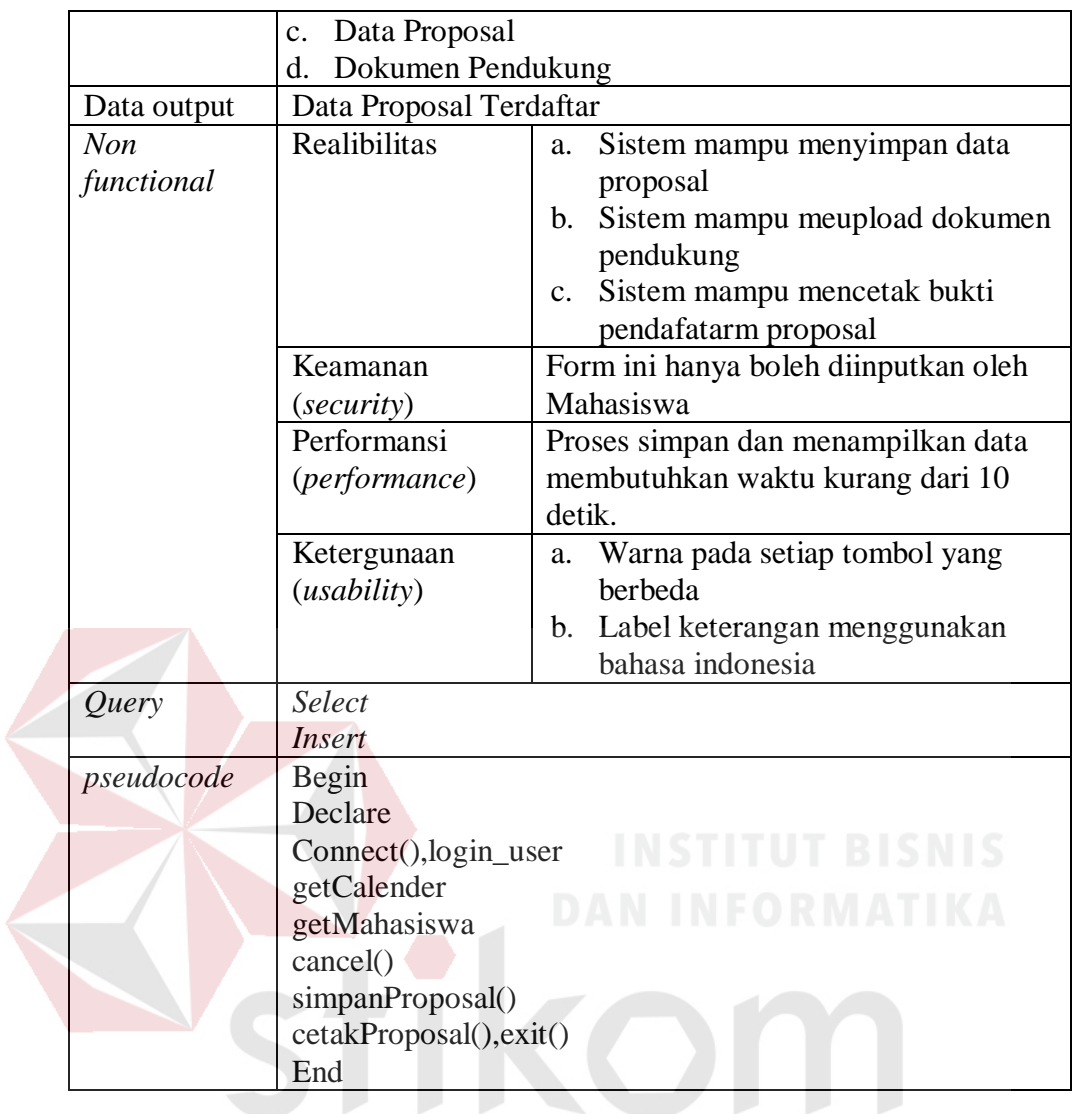

2. Desain antarmuka transaksi *upload* berita acara proposal

Pada fungsi ini menampilkan menu untuk melakukan proses *upload* berita acara proposal. Deskripsi secara detail dapat dilihat pada Tabel 3.87.

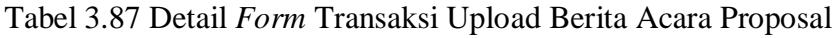

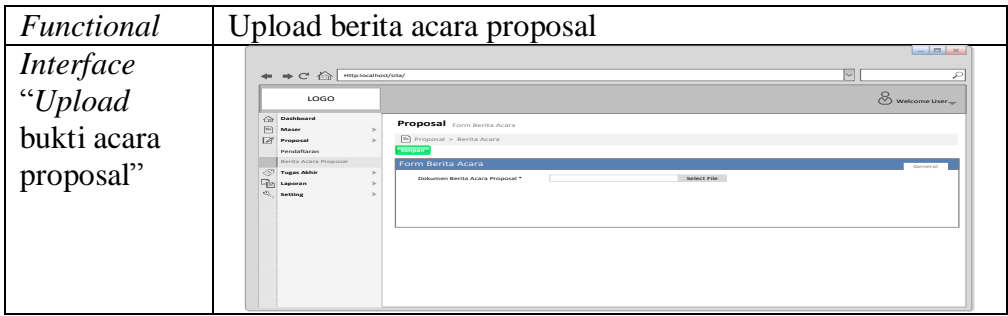

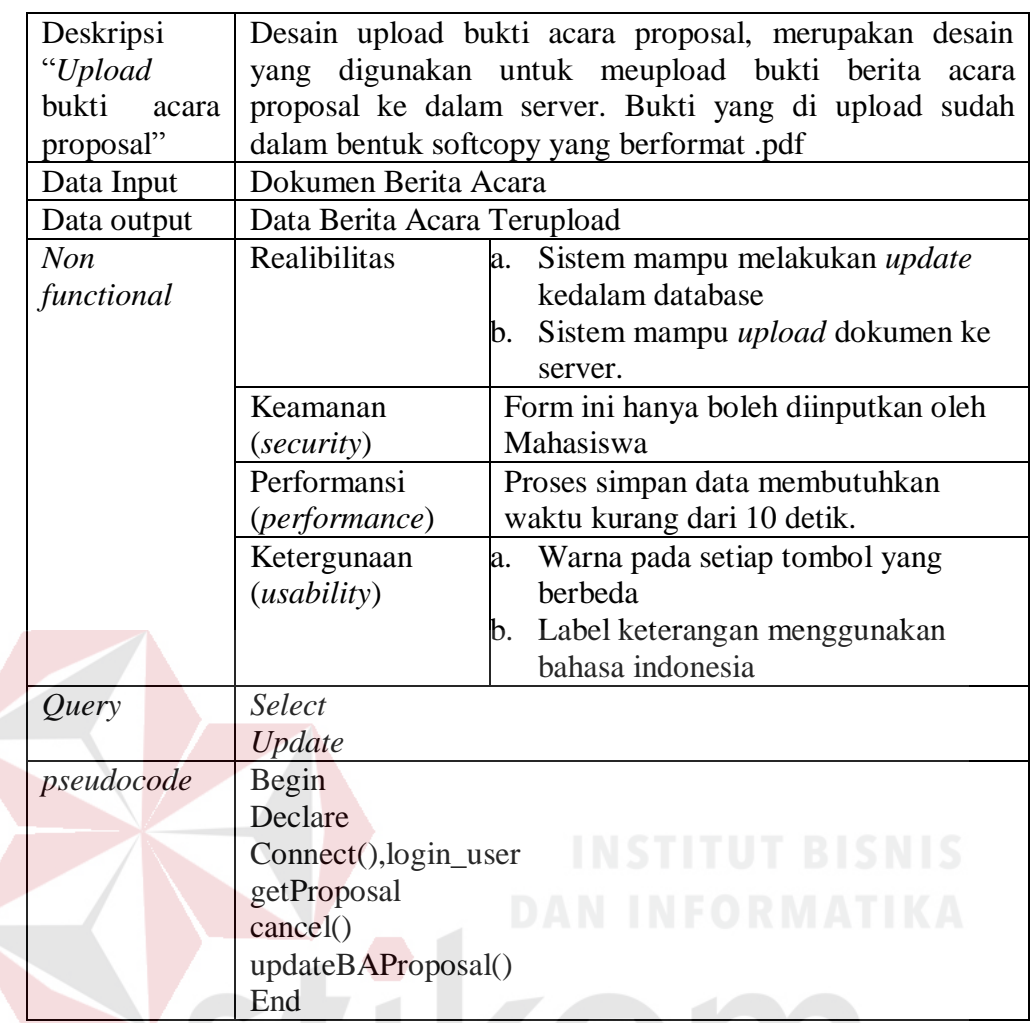

3. Desain antarmuka transaksi pendaftaran ujian tugas akhir

Pada fungsi ini menampilkan menu untuk melakukan proses pendaftaran tugas akhir. Deskripsi secara detail dapat dilihat pada Tabel 3.88

Tabel 3.88 Detail *Form* Transaksi Pendaftaran Ujian Tugas Akhir

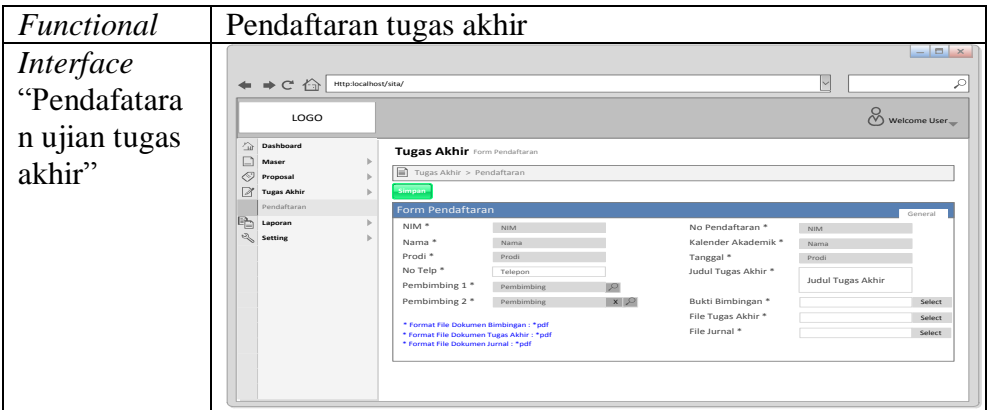

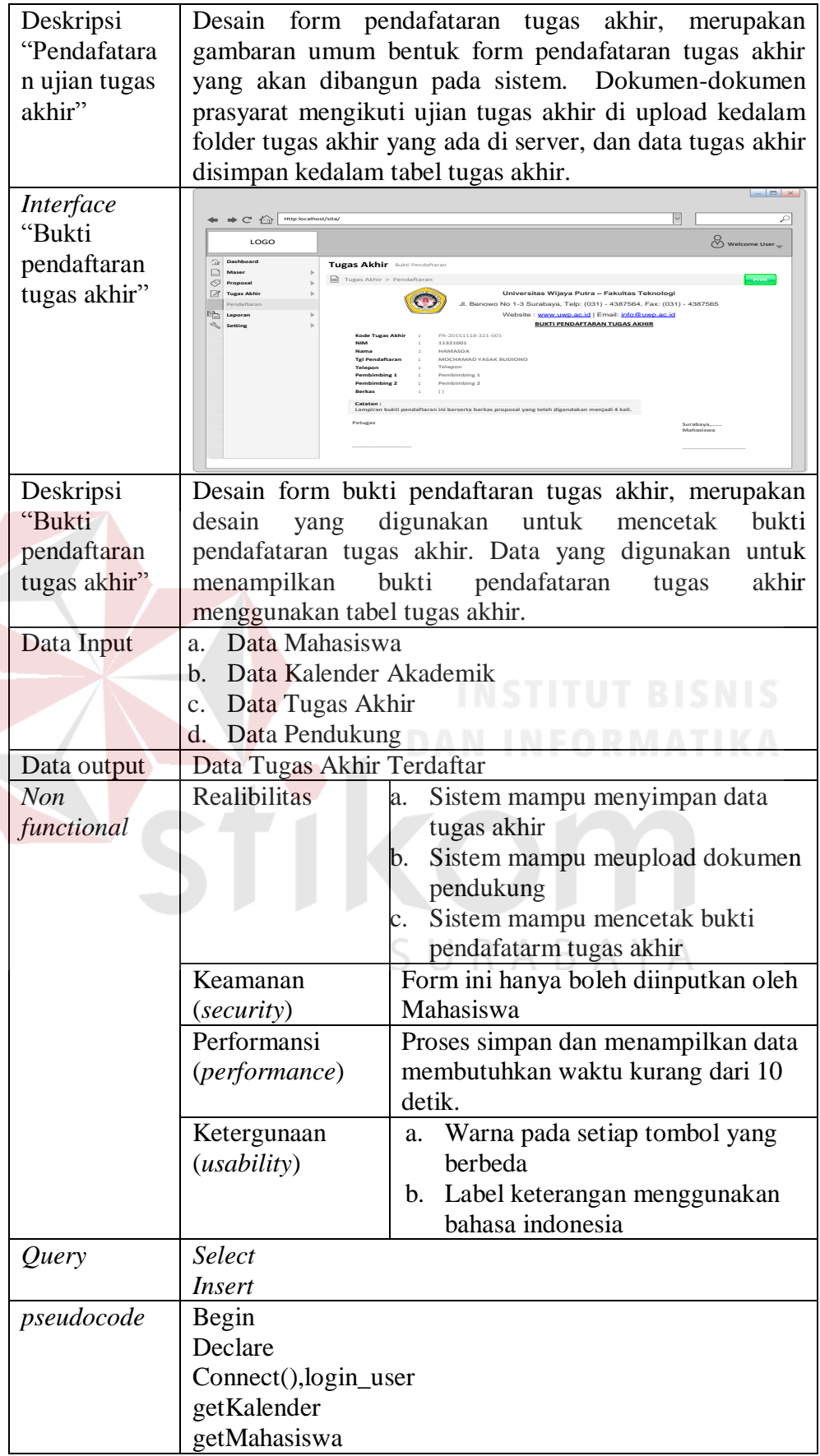

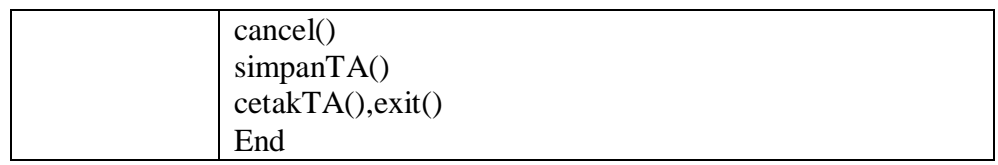

4. Desain antarmuka transaksi *upload* berita acara tugas akhir

Pada fungsi ini menampilkan menu untuk melakukan proses upload berita acara tugas akhir. Deskripsi secara detail dapat dilihat pada Tabel 3.89.

Tabel 3.89 Detail *Form* Transaksi *Upload* Berita Acara Tugas Akhir

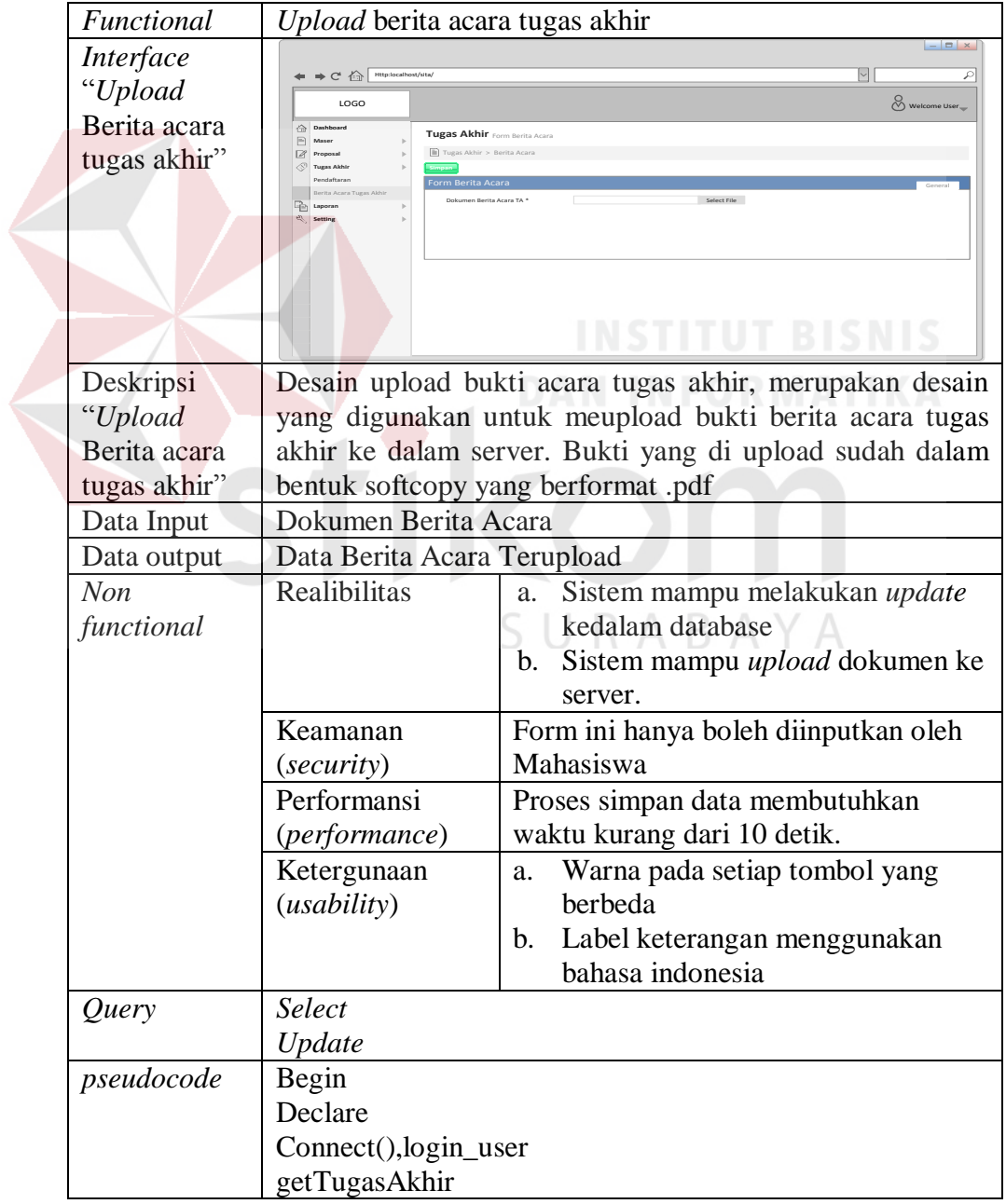

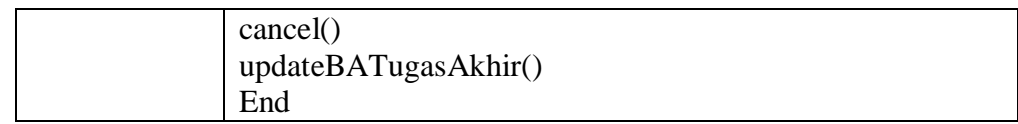

#### 5. Desain antarmuka transaksi verifikasi proposal

Pada fungsi ini menampilkan menu untuk melakukan proses memverifikasi proposal. Deskripsi secara detail dapat dilihat pada Tabel 3.90.

Tabel 3.90 Detail *Form* Transaksi Verifikasi Proposal

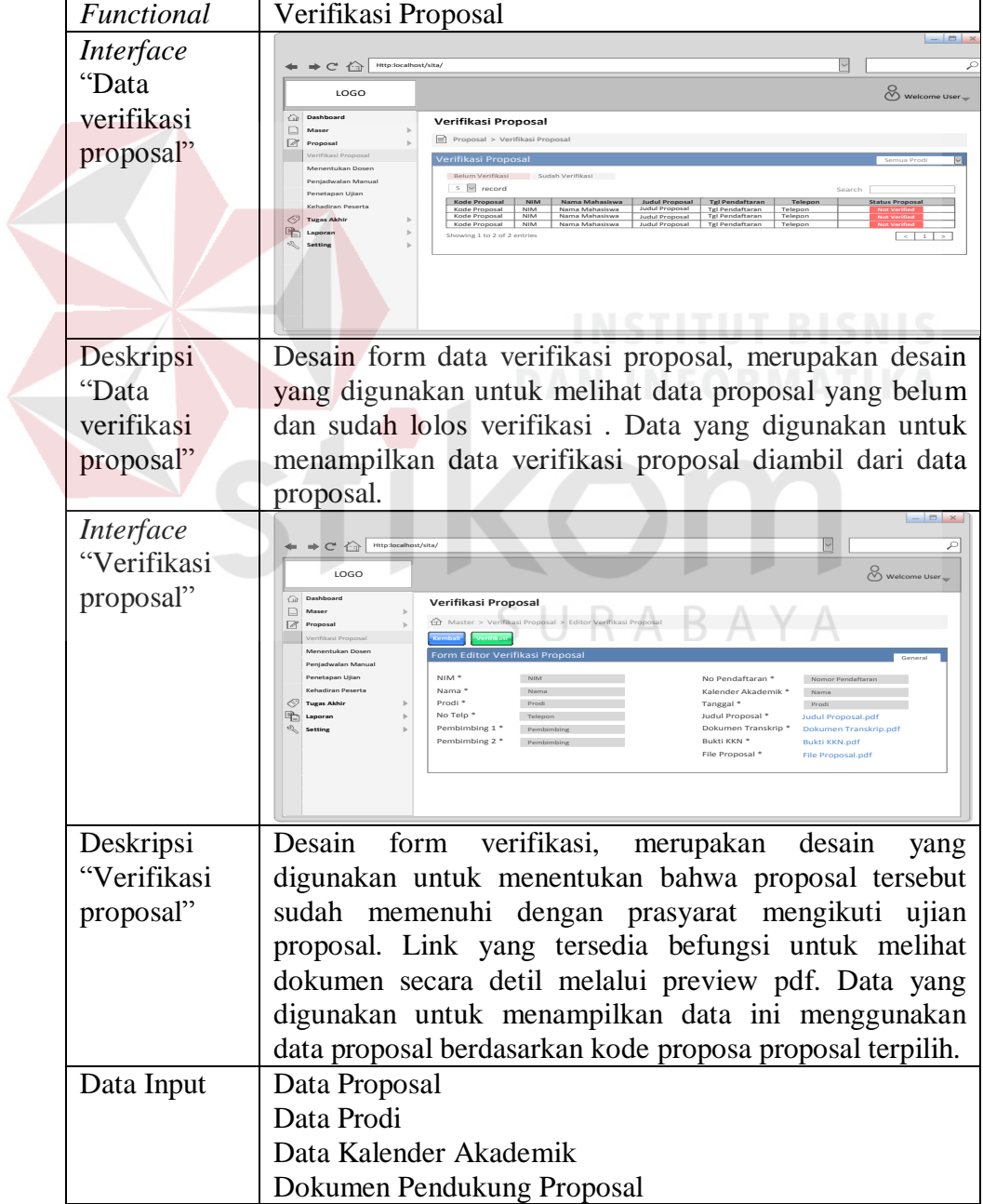

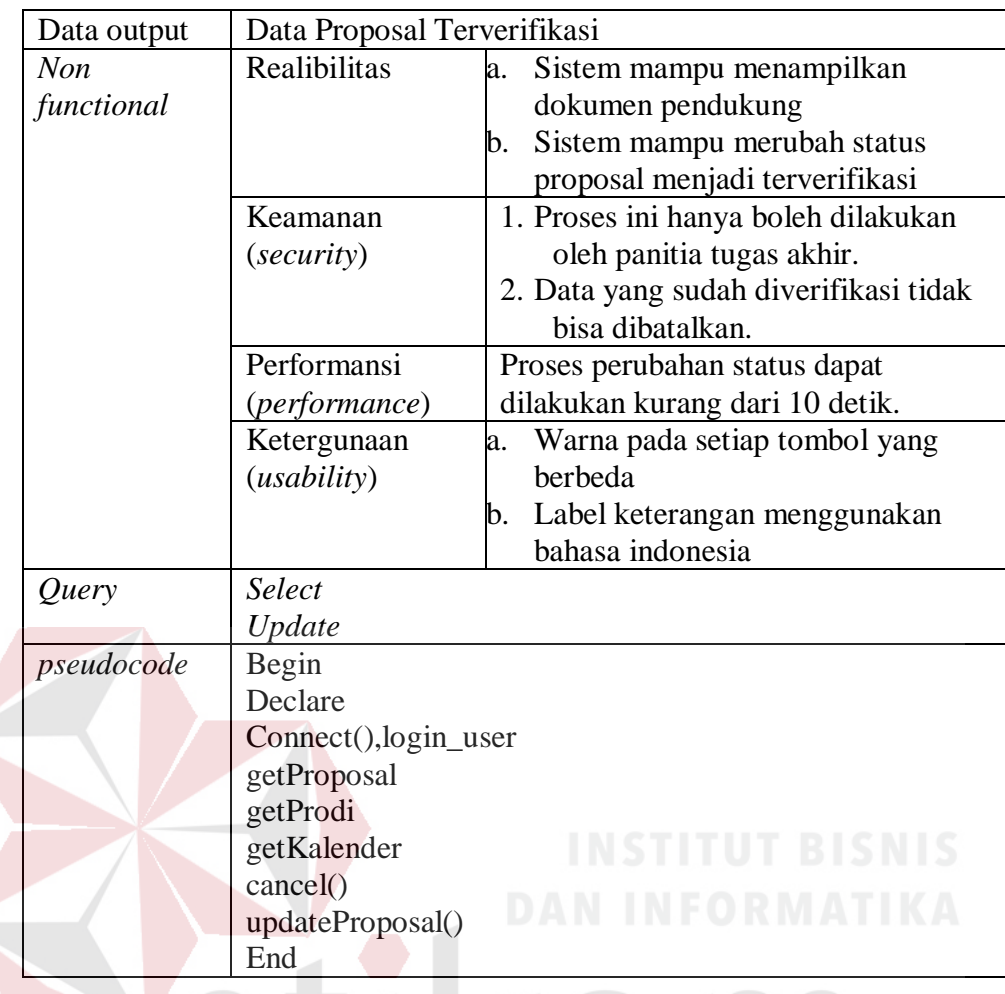

6. Desain antarmuka transaksi konfirmasi jadwal proposal

Pada fungsi ini menampilkan menu untuk melakukan proses konfirmasi jadwal proposal. Deskripsi secara detail dapat dilihat pada Tabel 3.91.

Tabel 3.91 Detail *Form* Transaksi Konfirmasi Jadwal Proposal

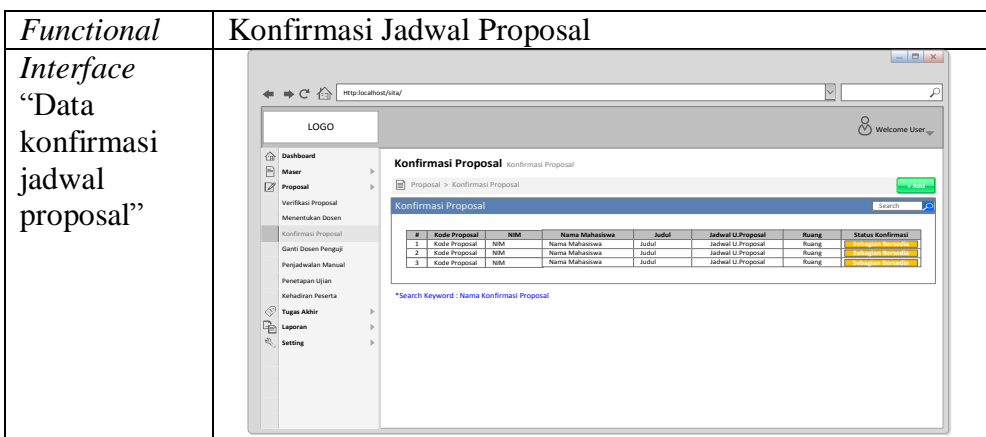

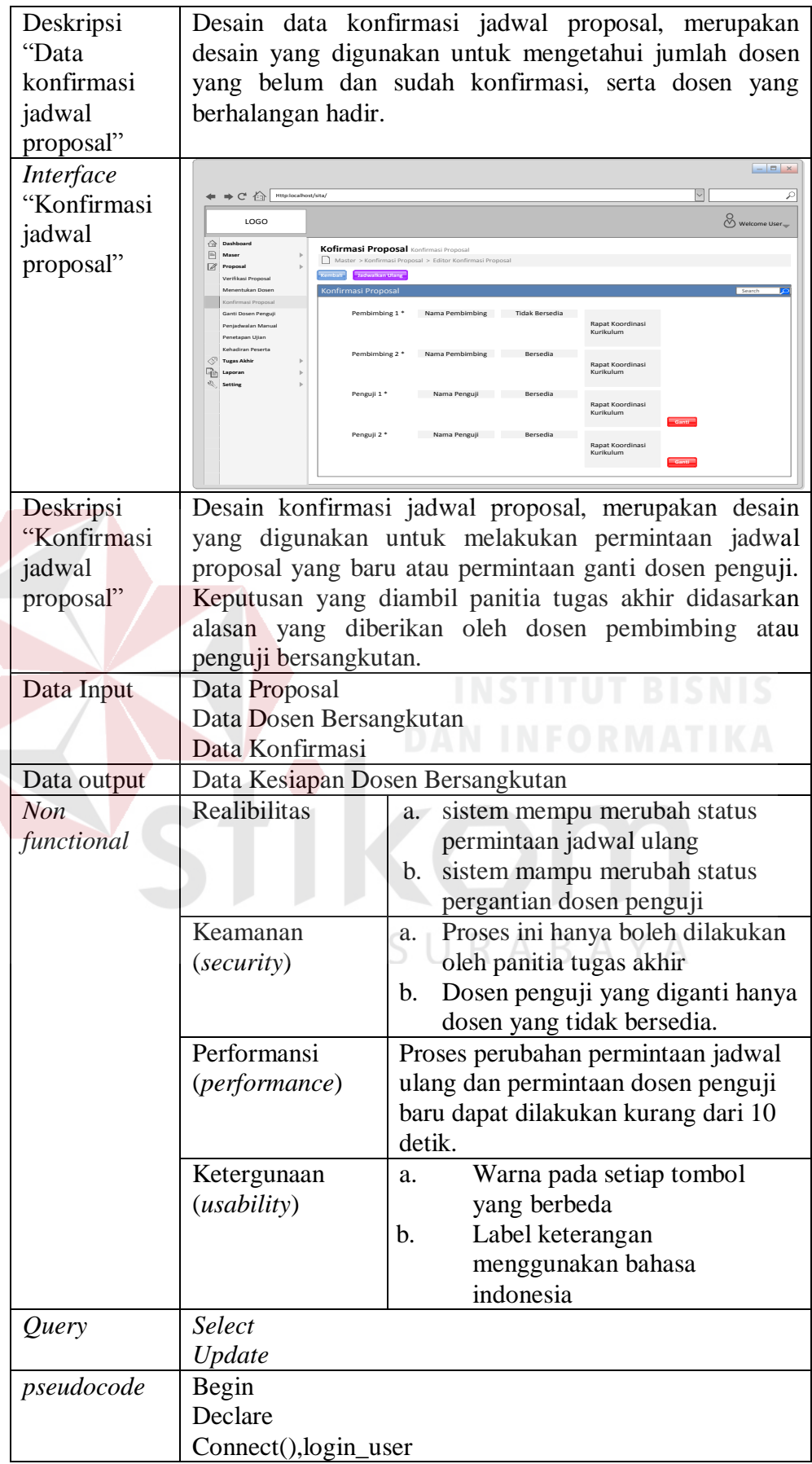

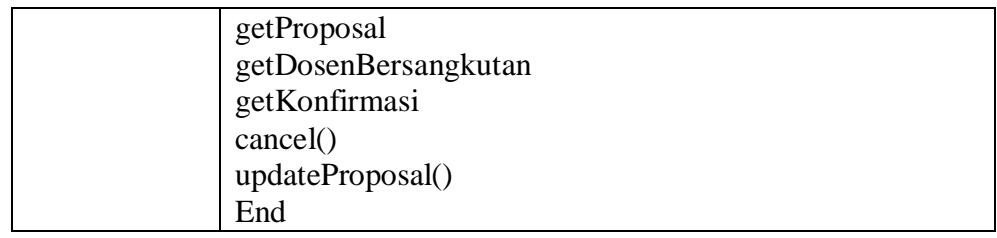

7. Desain antarmuka transaksi menentukan dosen penguji

Pada fungsi ini menampilkan menu untuk melakukan proses menentukan dosen penguji. Deskripsi secara detail dapat dilihat pada Tabel 3.92.

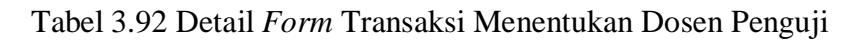

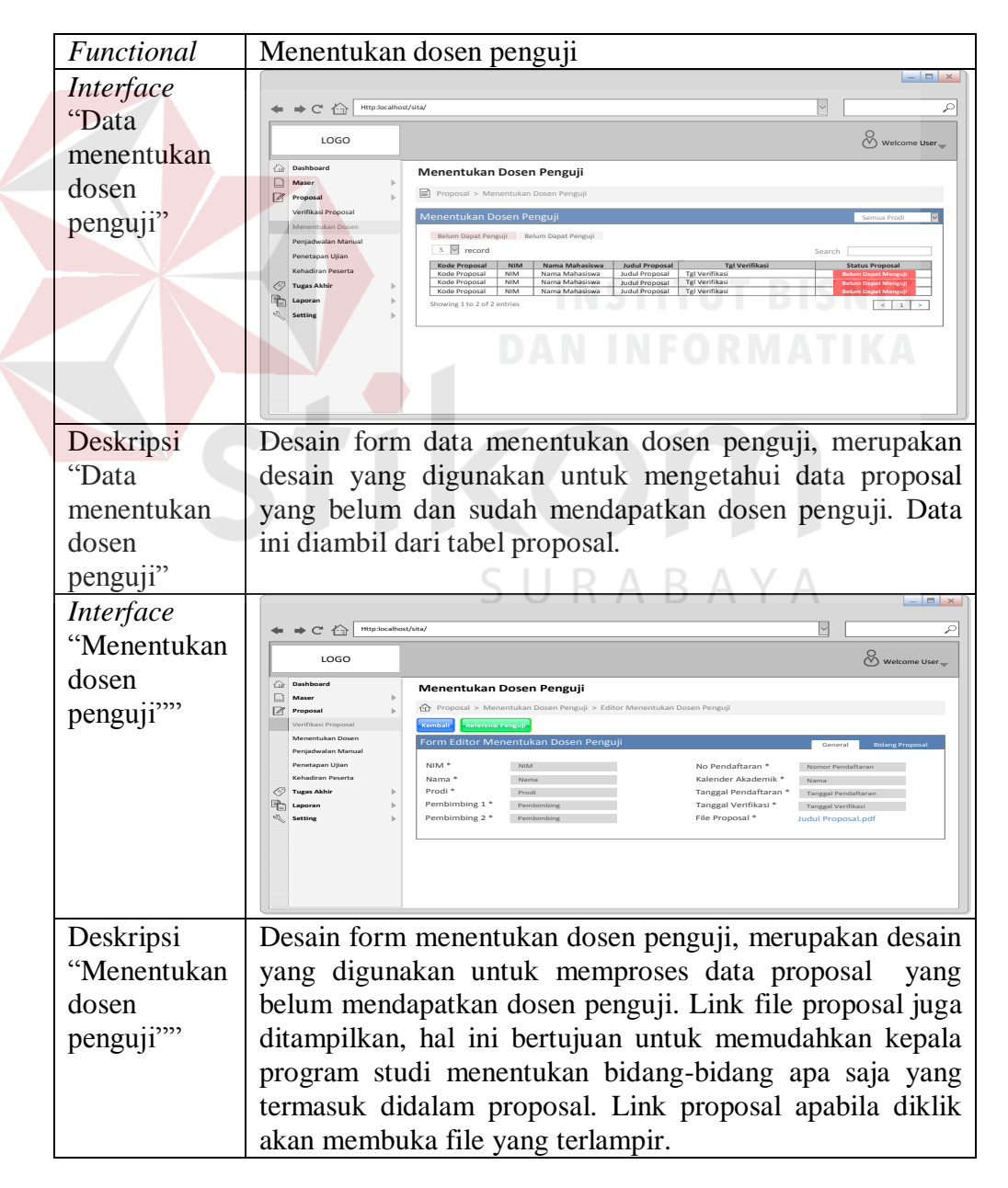

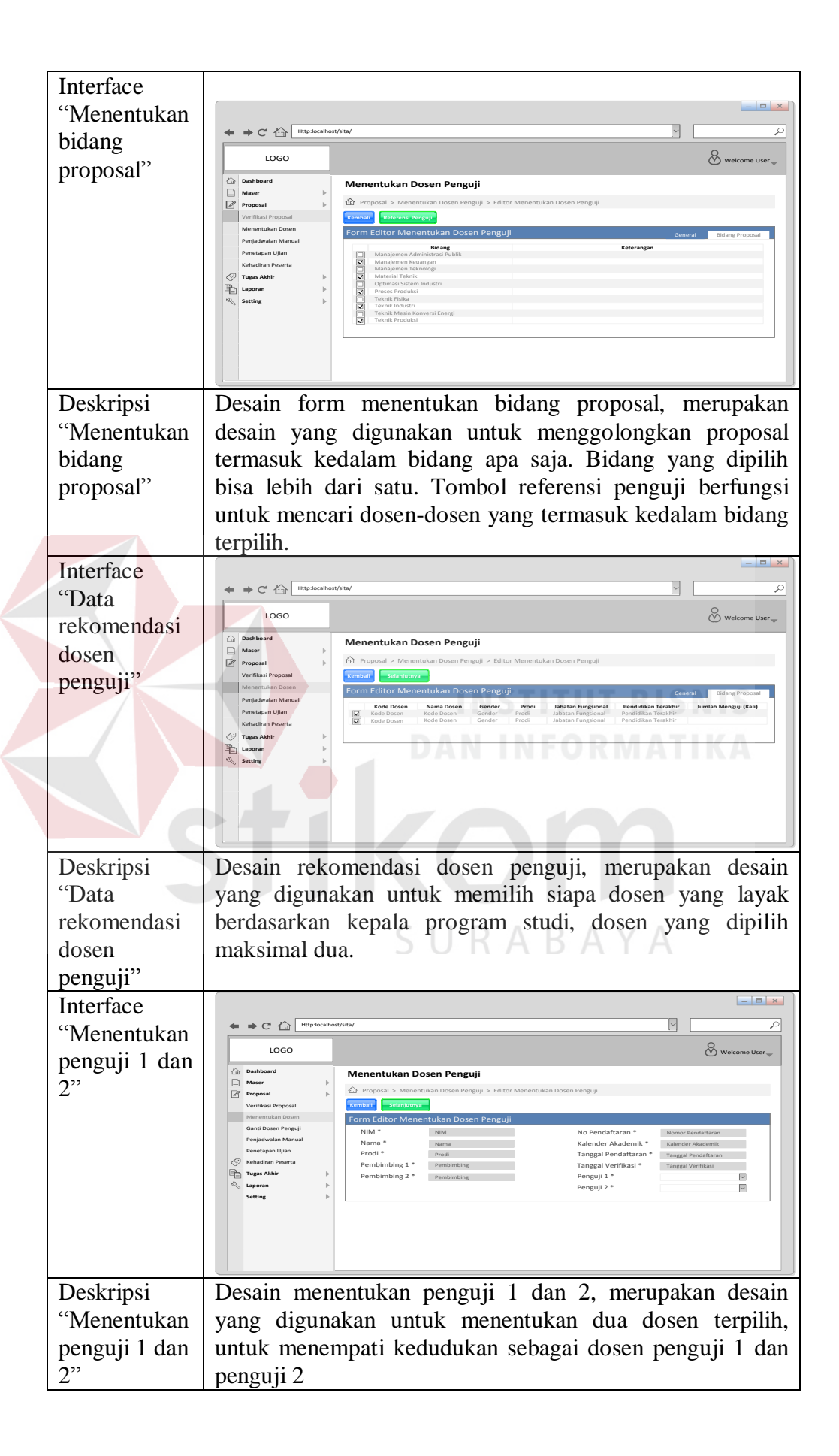

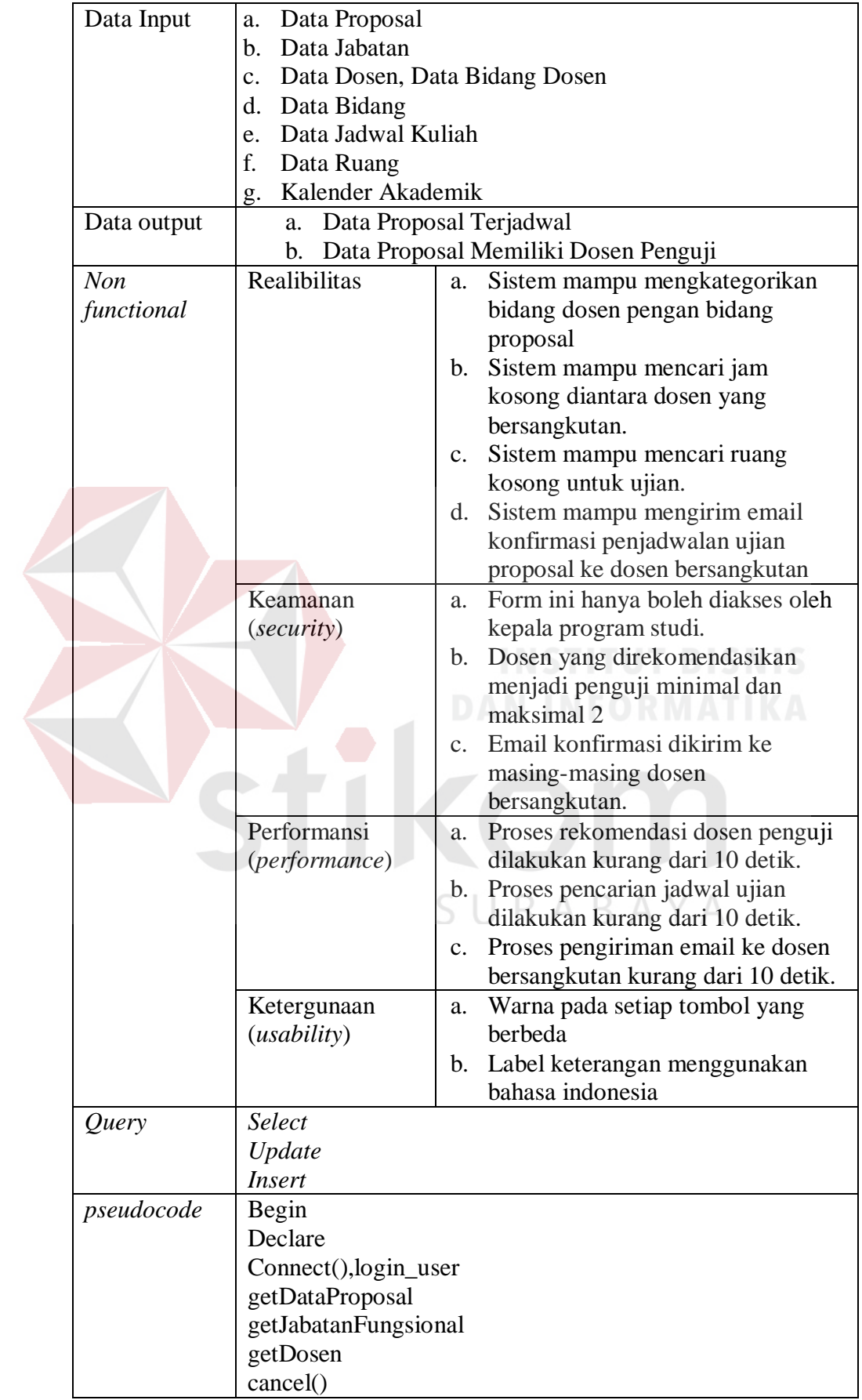

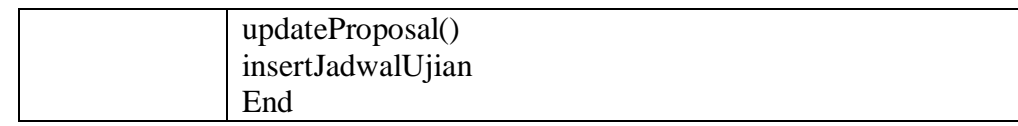

#### 8. Desain antarmuka transaksi penjadwalan manual proposal

Pada fungsi ini menampilkan menu untuk melakukan proses menyusun jadwal manual proposal. Deskripsi secara detail dapat dilihat pada Tabel 3.93.

Tabel 3.93 Detail *Form* Transaksi Penjadwalan Manual Proposal

| Functional                                               | Penjadwalan manual proposal                                                                                                    |
|----------------------------------------------------------|----------------------------------------------------------------------------------------------------|
| Interface<br>"Data<br>penjadwalan<br>manual<br>proposal" | → → C < < Http:localhost/sita/<br>$\overline{\phantom{a}}$<br>₽<br>1050<br>Welcome User<br><b>Co</b> Dashb<br><b>Peniadwalan Manual Proposal</b><br>□ Maser<br>Proposal > Penjadwalan Manual Proposa<br>$\boxed{\mathcal{Z}}$ Propos<br>Verifikasi Propo:<br>Penjadwalan Manual Propos<br>Menentukan Doser<br>$5 \nvert\overline{9}$ record<br>Kode Proposal<br>enetapan Ulian<br><b>Tugas Akhi</b><br>ħ |
| Deskripsi                                                | Desain data penjadwalan manual proposal, merupakan                                                                                                    |
| "Data                                                    | desain yang digunakan untuk mengetahui proposal yang                                                                                                    |
| penjadwalan                                              | meminta pergantian jadwal ujian. Data yang ditampilkan                                                                                                    |
| manual                                                   | mengambil dari data penjadwalan proposal.                                                                                                    |
| proposal"                                                | $ \Box$ $\times$                                                                                                    |
| Interface<br>"Penjadwalan                                | $\Rightarrow C'$ $\leftrightarrow$ Http:localhost/sita/<br>D                                                                                                    |
| manual"                                                  | Welcome User_<br>LOGO<br>$\bigcap$ Dashboard<br>Penjadwalan Manual Proposal<br>$\Box$ Mac<br>$\Box$ Proposal > Penjadwalan Manu<br>$\sqrt{2}$<br>Kembali Selanjutnya<br>Form Penguji 1 or Ganti Pengu<br>Tanggal Ujian *<br>18/11/2015 15:25:00<br><b>V</b> Tugas Akhi<br>哈                                                                                                    |
| Deskripsi                                                | Desain penjadwalan manual, merupakan desain<br>yang                                                                                                    |
| "Penjadwalan<br>manual"                                  | digunakan untuk tanggal ujian proposal                                                                                                    |
| Data Input                                               | Data Proposal<br>a.                                                                                                    |
|                                                          | Data Jadwal Kuliah Dosen Bersangkutan<br>$\mathbf{b}$ .                                                                                                    |
|                                                          | Data Ruang Kosong<br>$\mathbf{c}$ .                                                                                                    |
|                                                          | Kalender Akademik<br>d.                                                                                                    |
| Data output                                              | Jadwal Ujian Proposal                                                                                                    |
| Non                                                      | Realibilitas<br>Sistem mampu memberikan<br>a.                                                                                                    |

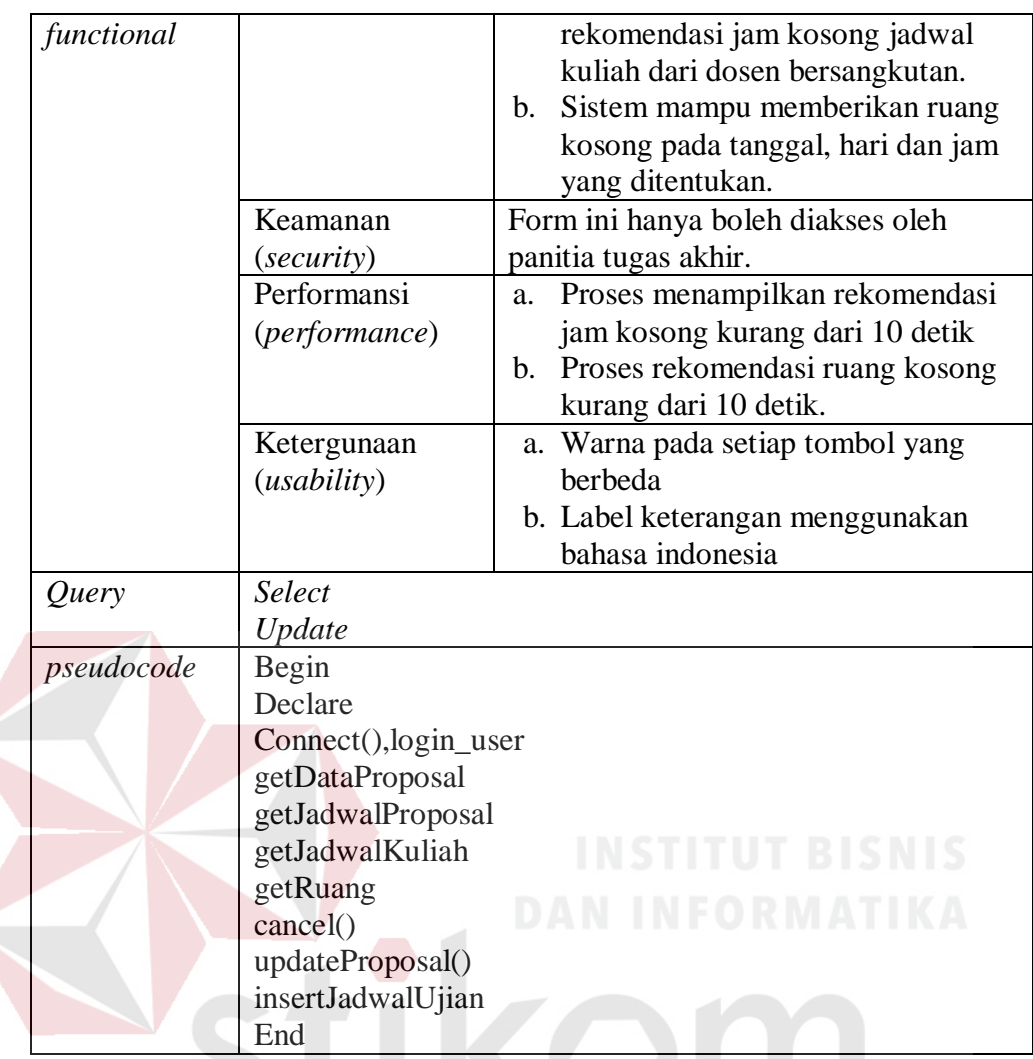

9. Desain antarmuka transaksi penetapan status ujian proposal

Pada fungsi ini menampilkan menu untuk melakukan proses menentapkan status ujian proposal. Deskripsi secara detail dapat dilihat pada Tabel 3.94.

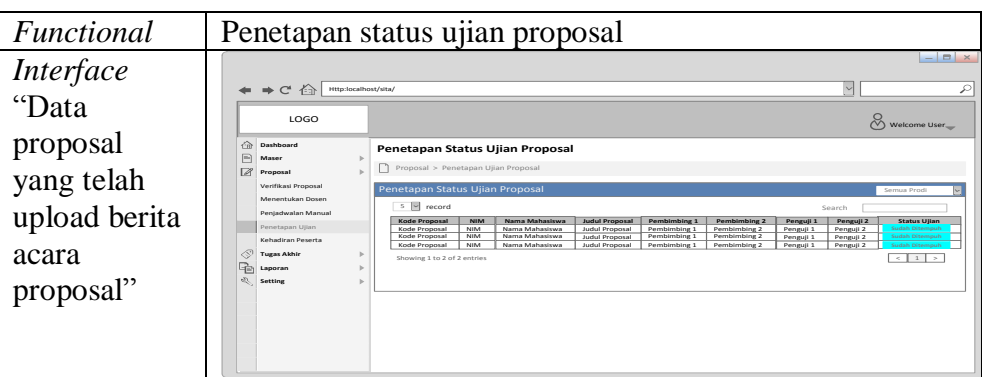

Tabel 3.94 Detail *Form* Transaksi Penetapan Status Ujian Proposal

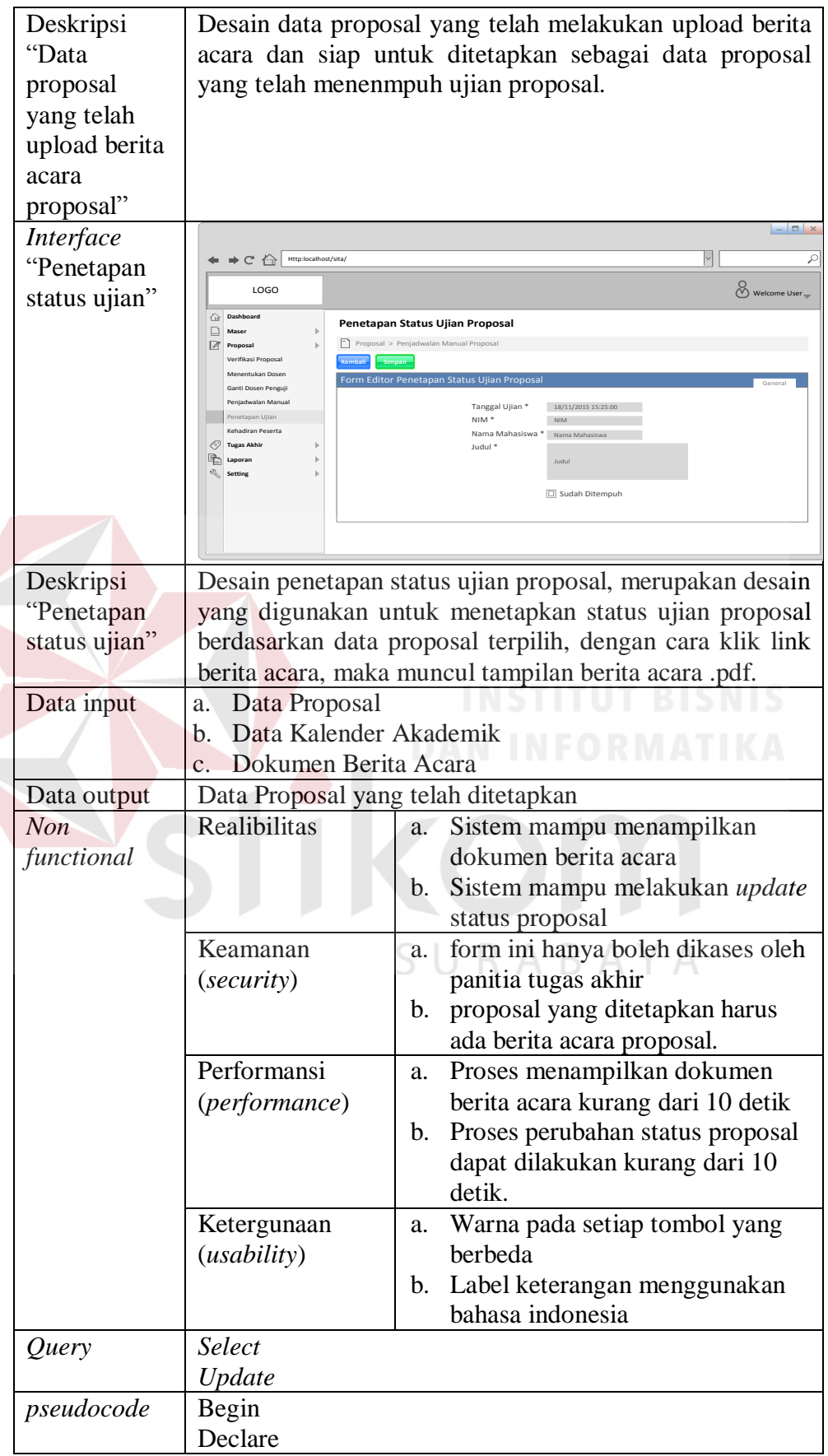

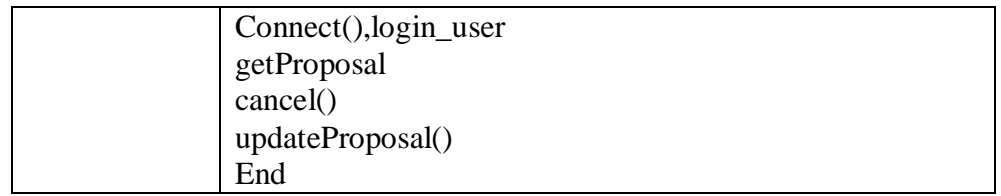

10. Desain antarmuka transaksi penetapan status ujian tugas akhir

Pada fungsi ini menampilkan menu untuk melakukan proses menetapkan status ujian tugas akhir. Deskripsi secara detail dapat dilihat pada Tabel 3.95.

Tabel 3.95 Detail *Form* Transaksi Penetapan Status Ujian Tugas Akhir

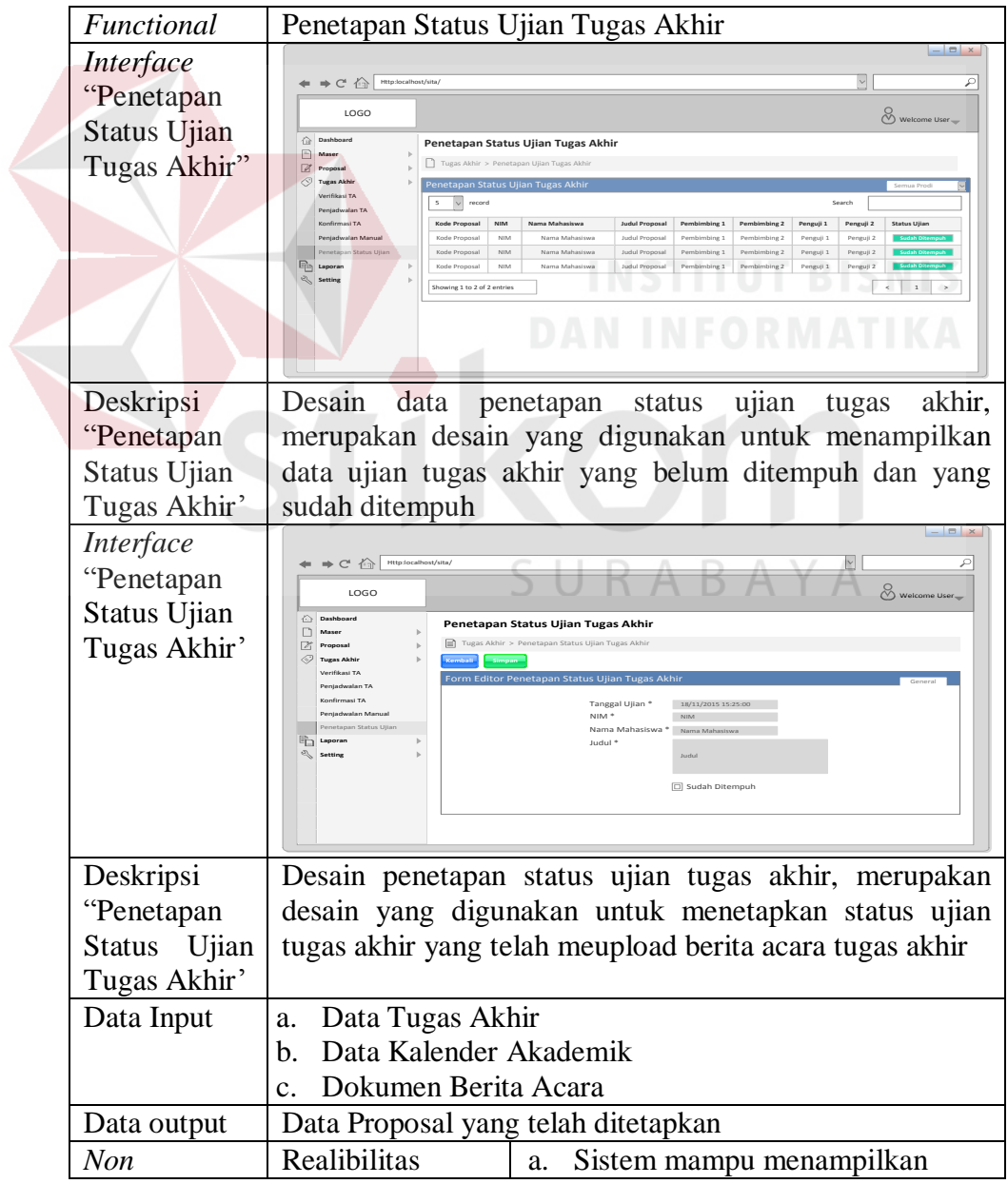

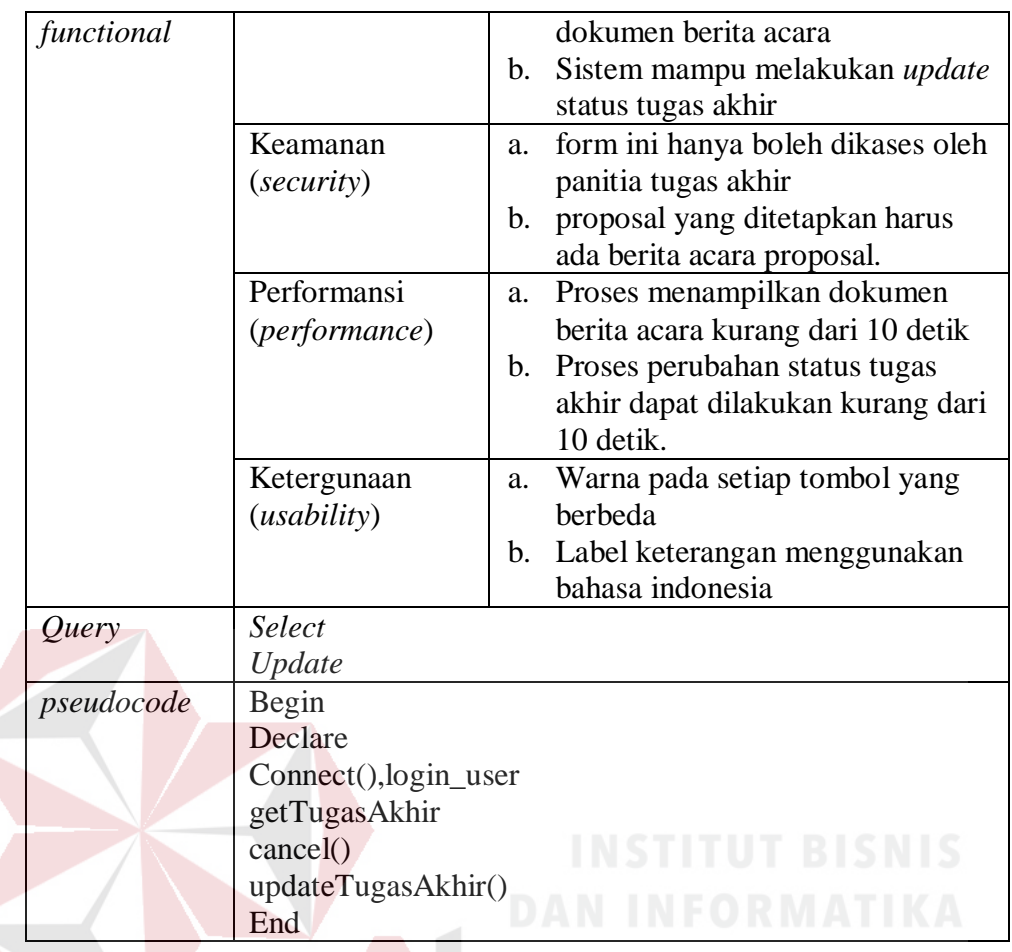

#### 11. Desain antarmuka transaksi kehadiran peserta

Pada fungsi ini menampilkan menu untuk melakukan proses kehadiran peserta. Deskripsi secara detail dapat dilihat pada Tabel 3.96.

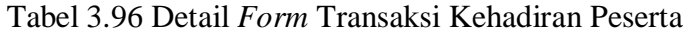

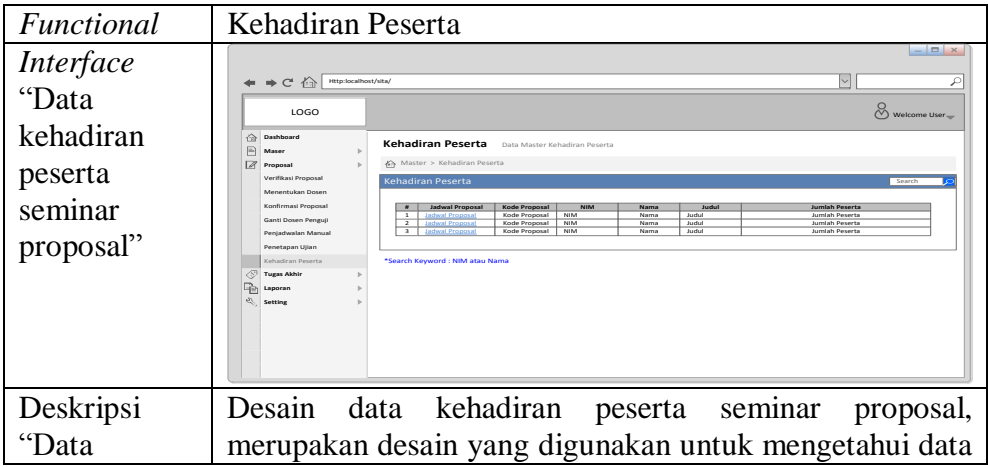

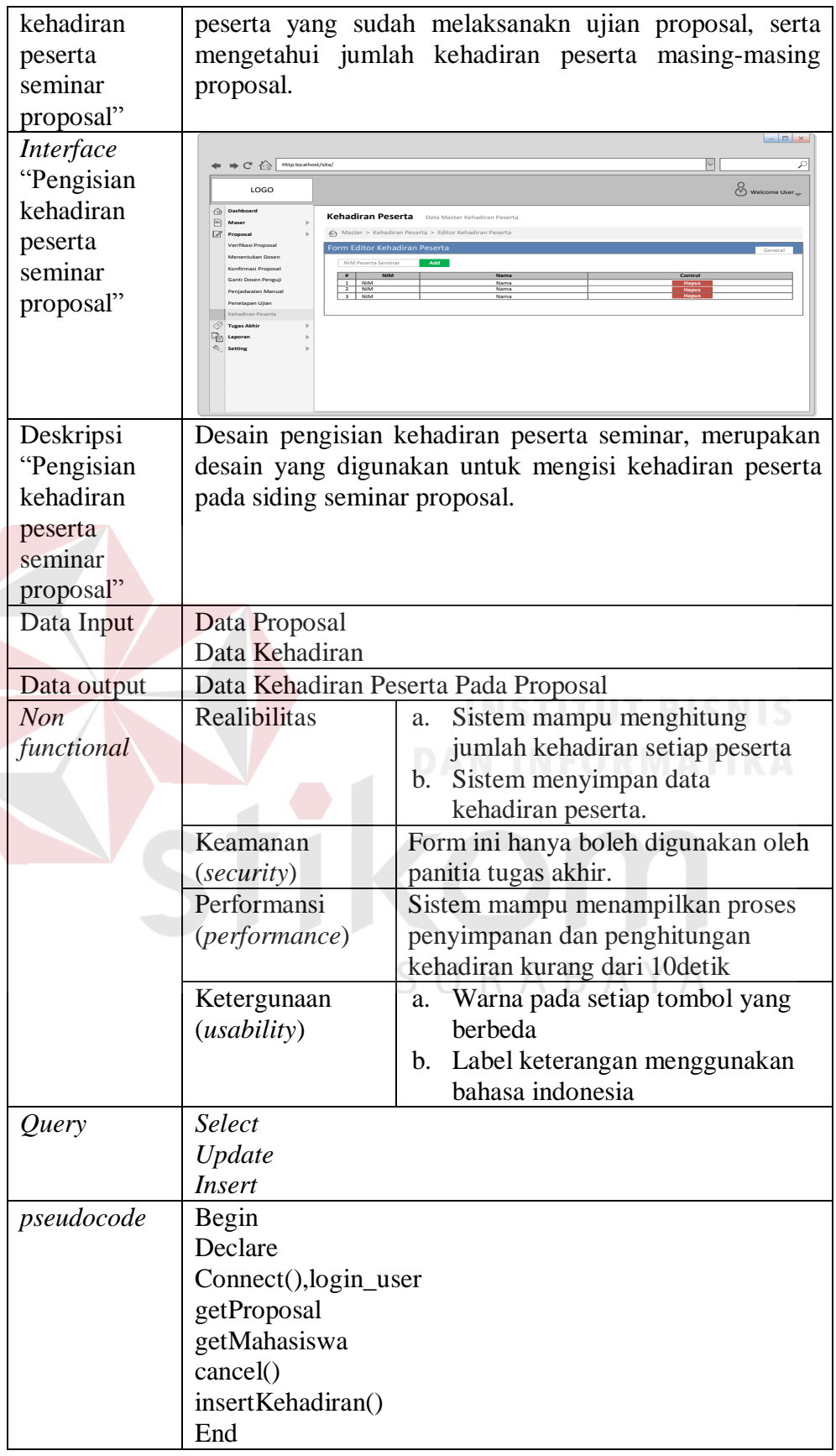

12. Desain antarmuka transaksi verifikasi tugas akhir

Pada fungsi ini menampilkan menu untuk melakukan proses verifikasi tugas akhir. Deskripsi secara detail dapat dilihat pada Tabel 3.97.

| Functional                                       | Verifikasi tugas akhir                                                                                                    |                                                                                                    |
|--------------------------------------------------|----------------------------------------------------------------------------------------------------|----------------------------------------------------------------------------------------------------|
| Interface<br>"Data<br>verifikasi<br>tugas akhir" | $\Rightarrow C^4$ $\Rightarrow$ Http:localhost/sita<br>LOGO<br><b>Dashboard</b><br><b>Verifikasi Tugas Akhir</b><br>$\Box$ Maser<br>Tugas Akhir > Verifikasi ugas Akhi<br>Proposal<br>Æ,<br>Tuess Akhir<br><b>/erifikasi Tugas Akhi</b><br>Belum Diverifikasi<br><b>Denischeslan TA</b><br>Konfirmasi TA<br>$5 - 1$ recods<br>Penetapan Status Ullar<br>Kode Tugas Akhir NIM<br>℡ …<br>Kode Tugas Akhir<br>Kode Tugas Akhir<br>wing 1 to 1 entries                                   | ⊡<br>₽<br>$\frac{1}{\sqrt{2}}$ Welcome User<br>Sudah Diverifikasi<br>Nama Mahasiswa Judul Tugas Akhir<br><b>Status Tugas Akhir</b><br><b>Tgl Pendaftaran</b><br>Telpon<br>Nama Maha<br>NIM<br>Nama Mahasiswa<br>Judul Tugas Akhir<br>Tgl Pendaftaran<br>Telpon<br>Nama Mahasiswa<br>Judul Tugas Akh |
| Deskripsi                                        |                                                                                                    | Desain interface data verifikasi, merupakan desain yang                                                                                                    |
| "Data<br>verifikasi                              | dan sudah diverifikasi.                                                                                                    | digunakan untuk mengetahui data tugas akhir yang belum                                                                                                    |
| tugas akhir"                                     |                                                                                                    |                                                                                                    |
| Interface<br>"Verifikasi<br>tugas akhir"         | $\Rightarrow$ C <sup>4</sup> $\leftrightarrow$ Http:localhost/sita/<br>LOGO<br><b>Oash</b><br>Verifikasi Tugas Akhir<br>$\Box$ Maser<br>$\bigodot$ Master > Verifikasi<br>Proposal<br>Tugas Akhir<br>Verifikasi TA<br>orm Editor Verifil<br>Penjadwalan TA<br>Konfirmasi TA<br>Penjadwalan Man<br>Penetapan Status Uji<br>Prodi <sup>*</sup><br><b>Laporan</b><br>No. Telp *<br>Pembimbing 2 *                                                                                       | ₽<br>℅<br>NIM <sup>*</sup><br>Nama *<br>der Akdemik *<br>Tanggal <sup>*</sup><br><b>Bukti Bimbingan</b><br>File Tugas Akhir<br>File Tugas Akhi<br>File Jurnal<br>File Jurnal                                                                                                    |
| Deskripsi                                        |                                                                                                    | Desain verifikasi tugas akhir, merupakan desain yang                                                                                                    |
| "Verifikasi<br>tugas akhir"                      | digunakan untuk memverifikasi data proposal terpilih. Link<br>yang tersedia digunakan untuk melihat dokumen yang di<br>upload oleh mahasiswa saat pendaftaran tugas akhir.<br>tersebut diambil<br>folder<br>Dokumen<br>dari<br>server<br>TA.<br>Sedangkan data yang ditampilkan diambil dari tabel tugas<br>akhir.<br>Data Tugas Akhir<br>a.<br>Data Prodi<br>b.<br>Data Kalender Akademik<br>$\mathbf{c}$ .<br>Dokumen Persyaratan Tugas Akhir<br>d.<br>Data Proposal Terverifikasi |                                                                                                    |
| Data Input                                       |                                                                                                    |                                                                                                    |
|                                                  |                                                                                                    |                                                                                                    |
| Data output                                      |                                                                                                    |                                                                                                    |
| <b>Non</b>                                       | Realibilitas                                                                                                    | Sistem mampu menampilkan<br>a.                                                                                                    |
| functional                                       |                                                                                                    | dokumen pendukung                                                                                                    |

Tabel 3.97 Detail *Form* Transaksi Verifikasi Tugas Akhir

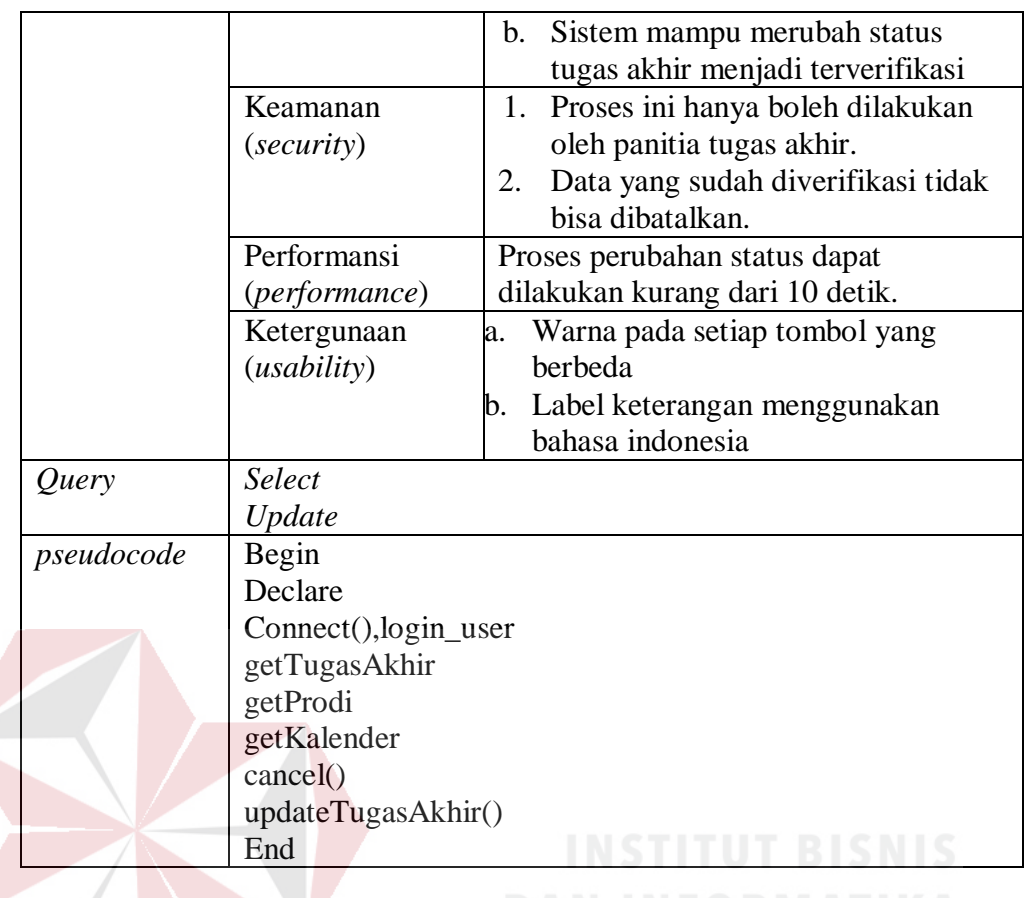

#### 13. Desain antarmuka transaksi penjadwalan tugas akhir

Pada fungsi ini menampilkan menu untuk melakukan proses penjadwalan

tugas akhir. Deskripsi secara detail dapat dilihat pada Tabel 3.98.

Tabel 3.98 Detail *Form* Transaksi Penjadwalan Tugas Akhir

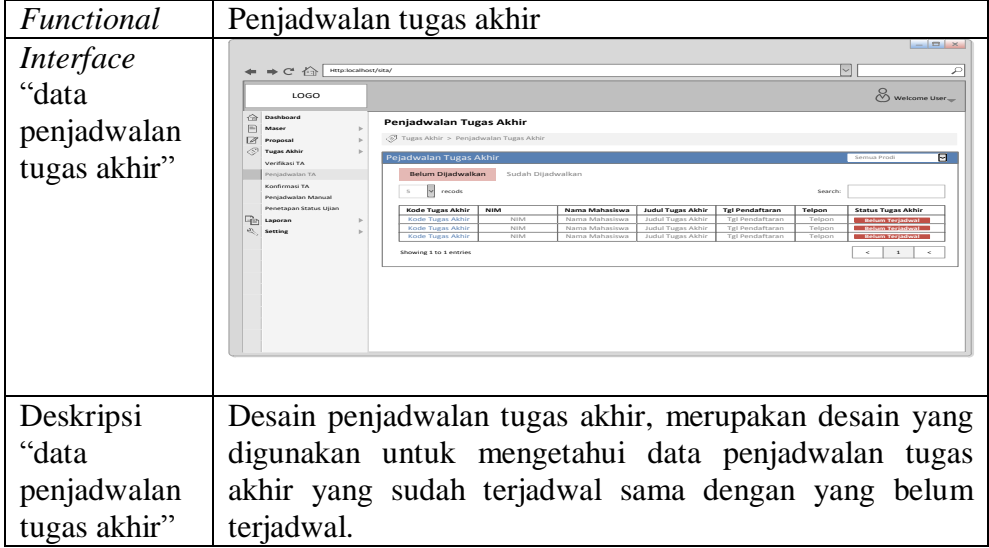

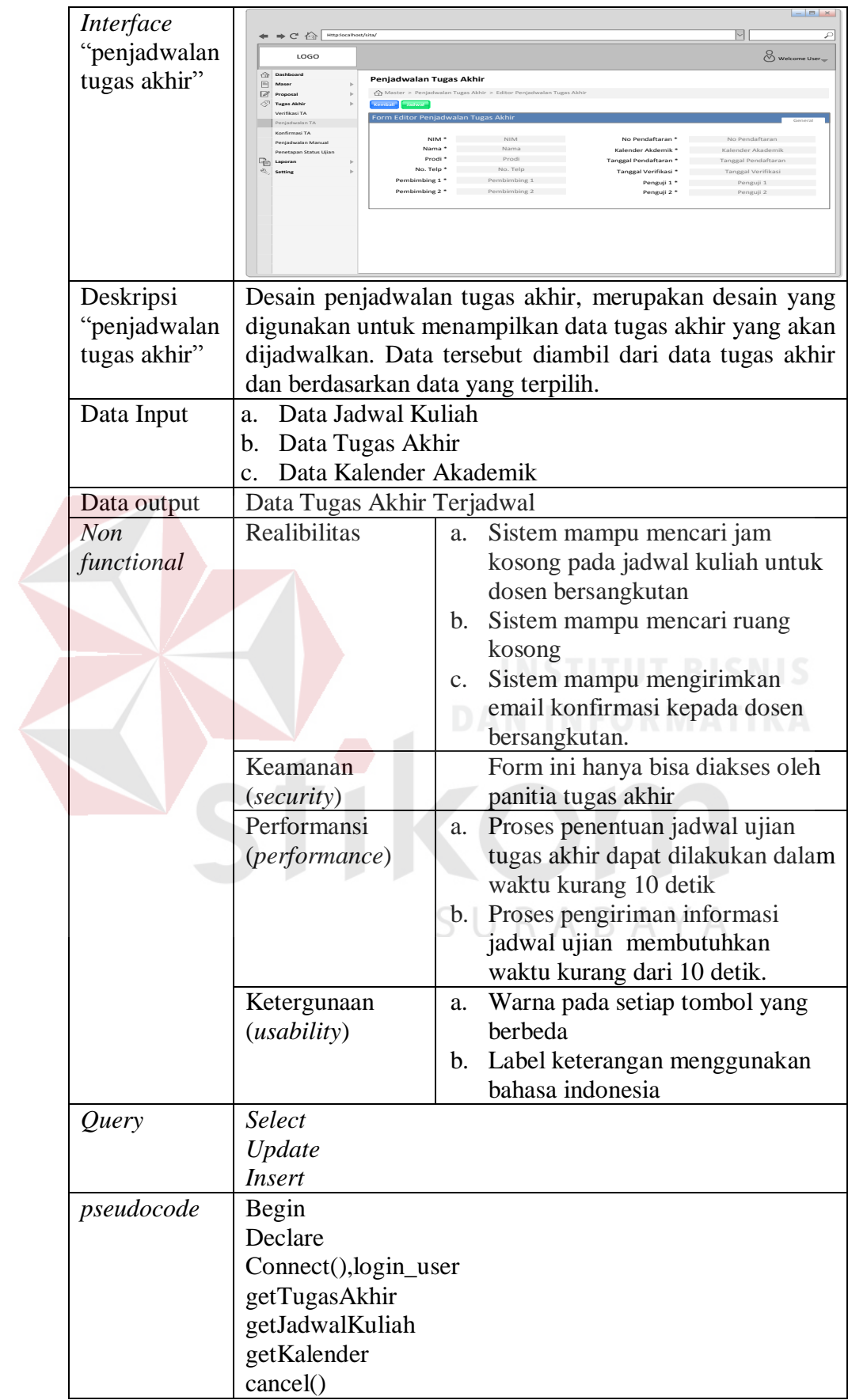

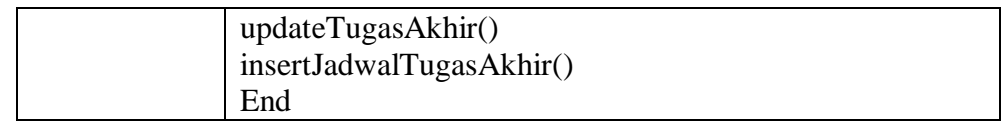

#### 14. Desain antarmuka transaksi konfirmasi tugas akhir

Pada fungsi Deskripsi ini menampilkan menu untuk melakukan proses konfirmasi tugas akhir. secara detail dapat dilihat pada Tabel 3.99.

Tabel 3.99 Detail *Form* Transaksi Konfirmasi Tugas Akhir

|                                                            | Functional                                                                                                    | Konfirmasi tugas akhir                                                                                                    |  |
|------------------------------------------------------------|----------------------------------------------------------------------------------------------------|----------------------------------------------------------------------------------------------------|--|
|                                                            | Interface<br>"data<br>konfirmasi<br>jadwal tugas<br>akhir"                                                       | $\vert \Box \vert \times$<br>H<br>$\leftarrow$ $\Rightarrow$ $C^*$ $\stackrel{\frown}{\longleftrightarrow}$ Http:localhost/sita/<br>₽<br>Welcome User<br>LOGO<br>Dashboard<br>Konfirmasi Tugas Akhir Konfirmasi Tugas Akhir<br>$\boxed{\triangle}$ Maser<br>Tugas Akhir > Konfirmasi Tugas Akhir<br>Proposal<br>Tugas Akhir<br>Konfirmasi Tugas Akhi<br>Verifikasi TA<br>Penjadwalan TA<br>Kode Tugas Akhir NIM<br>Jadwal U.Tugas Akhir<br>AT Issa<br>Pentadwalan Manual<br>Penetapan Status U<br><b>Profit</b> Laporan<br>Setting<br>.<br>Search Keyword : Nama Konfirmasi Tuaas Akhi<br>INSTITUT BISN                                                                                                    |  |
|                                                            | Deskripsi<br>"data<br>konfirmasi<br>jadwal tugas<br>akhir"<br>Interface<br>"konfirmasi<br>jadwal tugas<br>akhir" | Desain data konfirmasi jadwal tugas akhir, merupakan<br>desain yang digunakan untuk mengetahui jumlah dosen<br>yang belum dan sudah konfirmasi, serta dosen yang<br>berhalangan hadir.<br>$    -$<br>$\vert \mathord{\sim} \vert$<br>$\Rightarrow$ $C^*$ $\oplus$ Http:localhost/sita/<br>₽<br>Welcome User<br>LOGO<br><b>Dashboard</b><br>Kofirmasi Tugas Akhir Konfir<br>$M$ aser<br>$\Box$ Master > Konfirmasi Tugas Akhir > Editor Konfir<br>$\sqrt{2}$ Proposal<br><b>Kemball</b><br>Tugas Akhir<br>Verifikasi TA<br>Penjadwalan TA<br>Konfirmasi TA<br>Nama Pembimbing Tidak Bersedia<br>Pembimbing 1 *<br>Rapat Koordinasi<br>Penjadwalan Manual<br>Kurikulum<br><b>Penetenen Status Hilan</b><br><b>The Laporan</b><br>Nama Pembimbing<br>Pembimbing 2 *<br>Rapat Koordinas<br>Kurikulum<br>Penguji 1 *<br>Nama Penguji Bersedia<br>Rapat Koordinasi<br>Kurikulum<br>Penguji 2 *<br>Nama Penguji Bersedia |  |
| Deskripsi<br>"konfirmasi<br>yang<br>jadwal tugas<br>akhir" |                                                                                                    | Desain konfirmasi jadwal tugas akhir, merupakan desain<br>digunakan untuk melakukan permintaan jadwal<br>sidang tugas akhir yang baru atau permintaan ganti dosen<br>penguji. Keputusan yang diambil panitia tugas akhir<br>didasarkan alasan yang diberikan oleh dosen pembimbing<br>atau penguji bersangkutan.                                                                                                    |  |
|                                                            | <b>Tabel Input</b>                                                                                               | a. Data Tugas Akhir                                                                                                    |  |
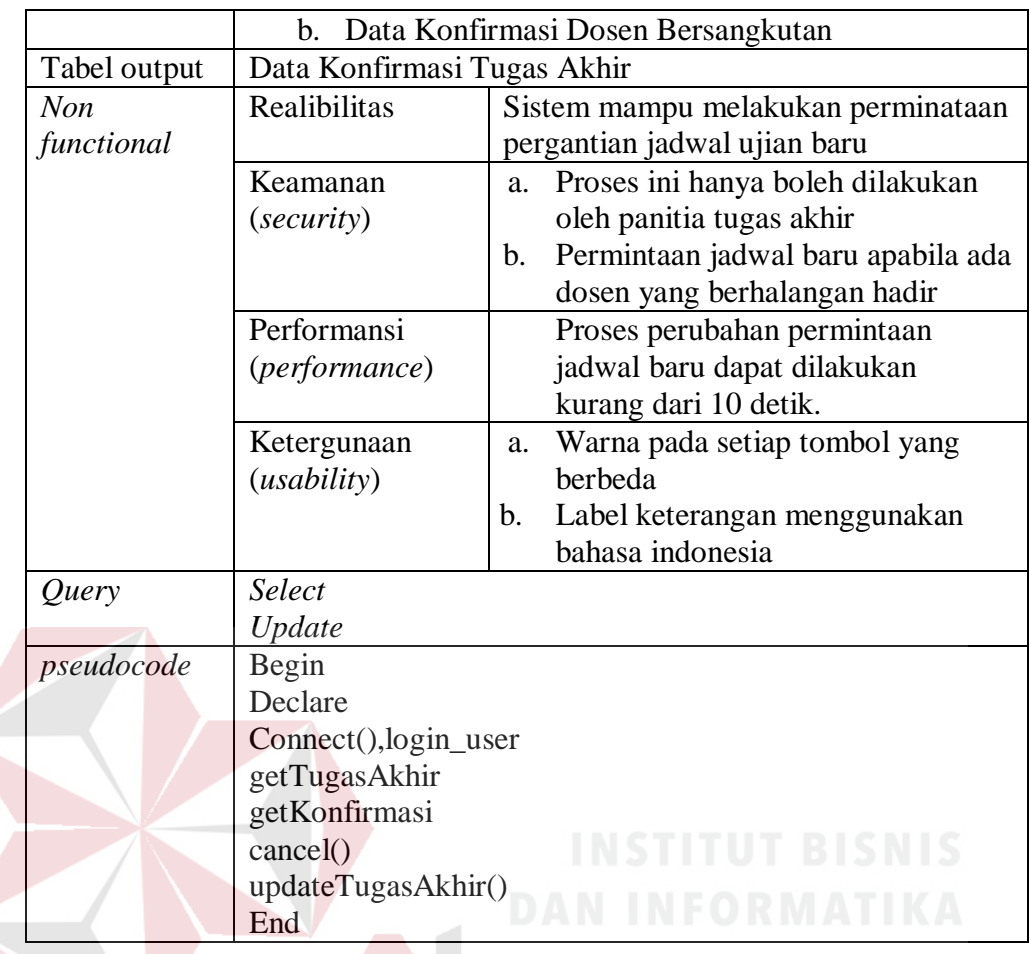

15. Desain antarmuka transaksi penjadwalan manual tugas akhir

Pada fungsi Deskripsi ini menampilkan menu untuk melakukan proses penjadwalan manual tugas akhir. secara detail dapat dilihat pada Tabel 3.100.

Tabel 3.100 Detail *Form* Transaksi Penjadwalan Manual Tugas Akhir

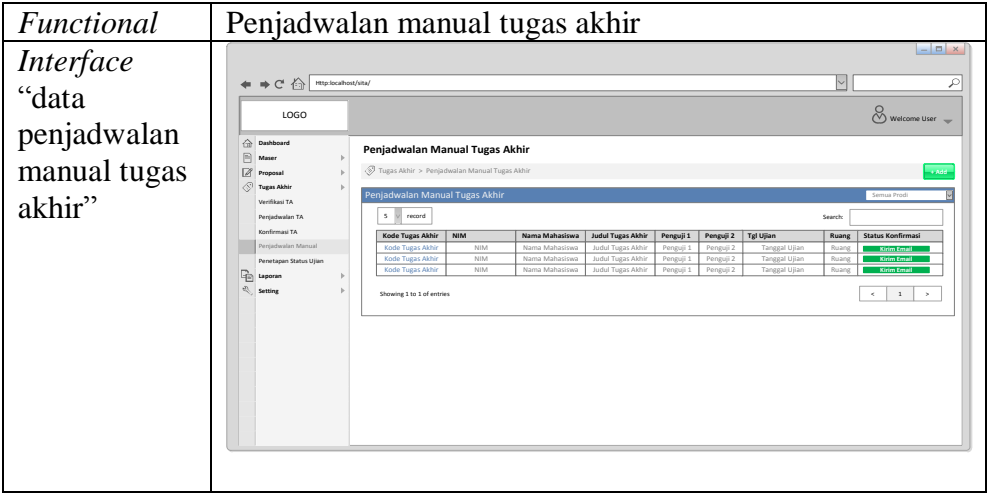

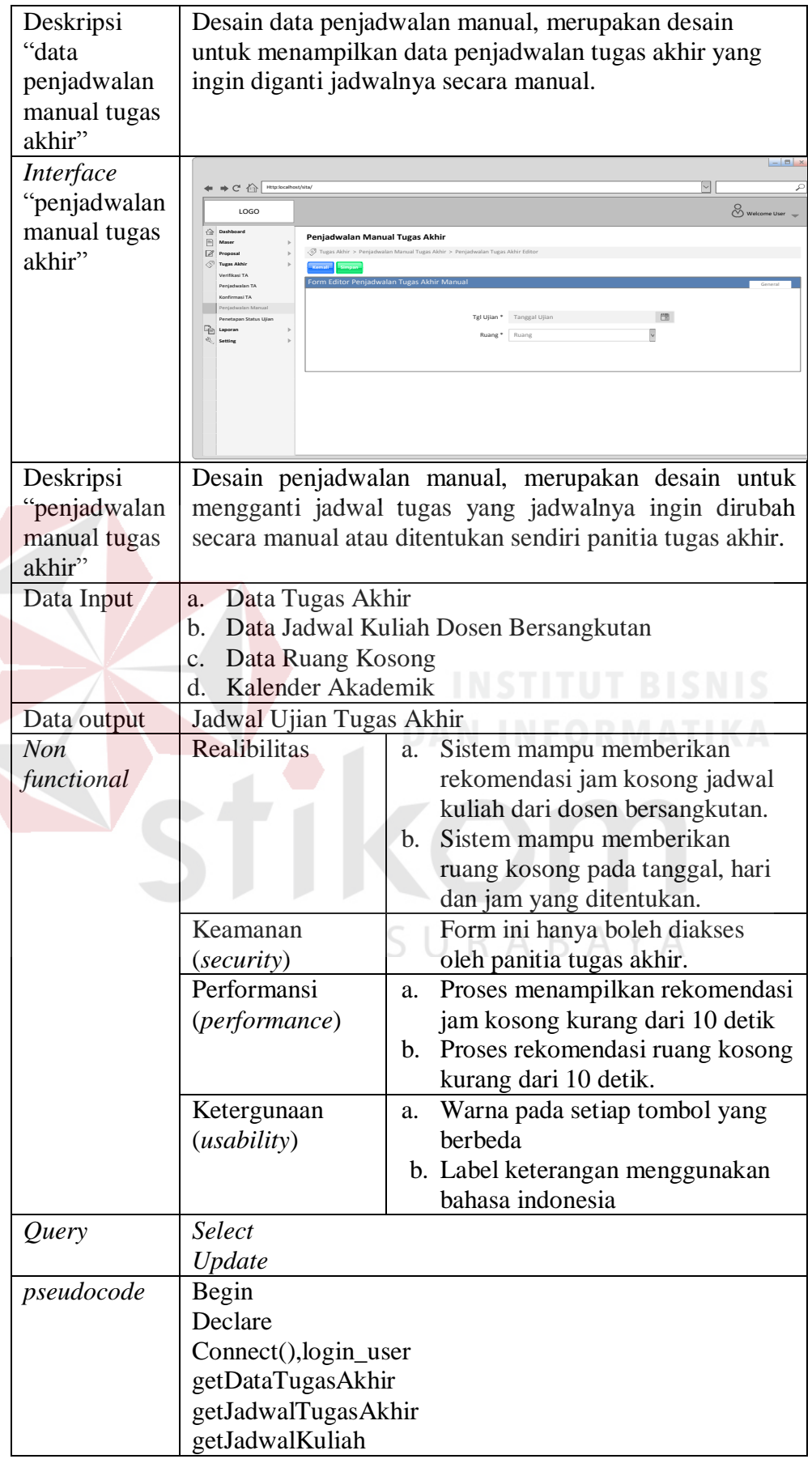

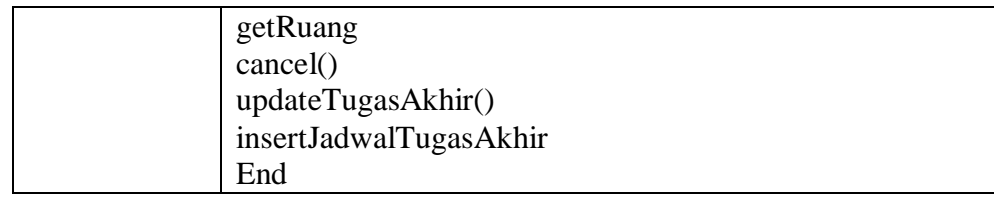

16. Desain antarmuka transaksi mengganti dosen penguji

Pada fungsi Deskripsi ini menampilkan menu untuk melakukan proses mengganti dosen penguji. secara detail dapat dilihat pada Tabel 3.101.

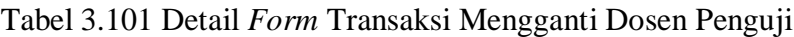

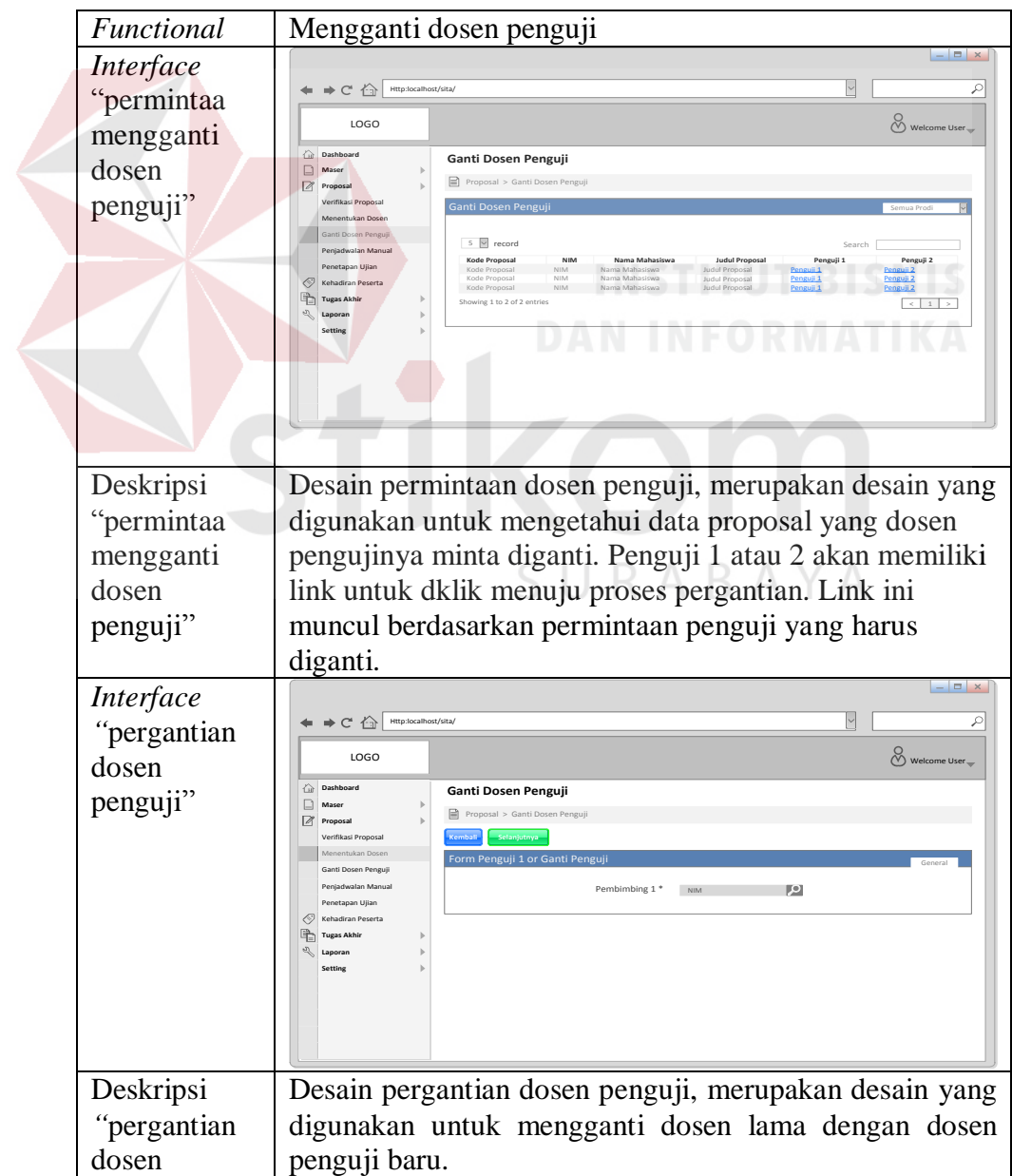

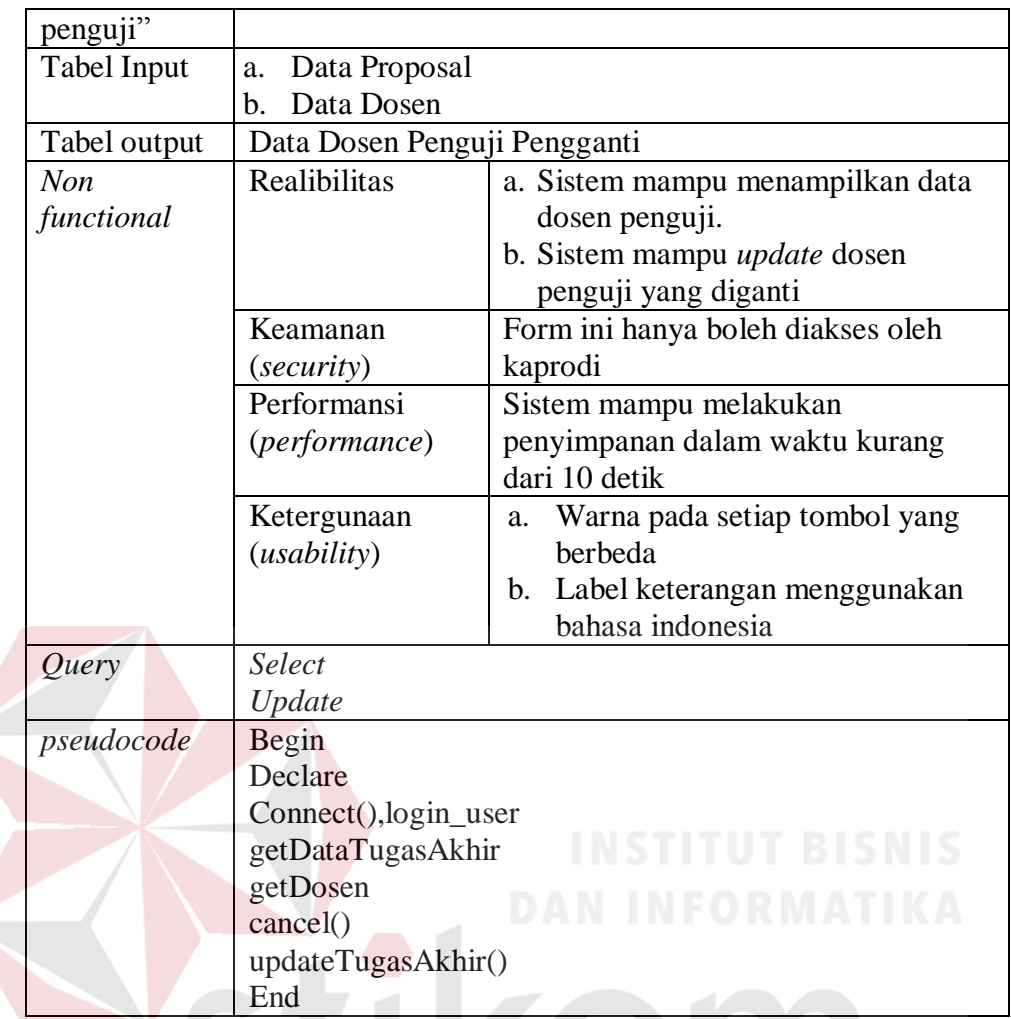

17. Desain antarmuka transaksi email konfirmasi jadwal ujian proposal/tugas akhir dosen penguji dan dosen pembimbing R $\;$ A $\;$ B $\;$ A $\;$ Y $\;$ A

Pada fungsi Deskripsi ini menampilkan menu untuk melakukan proses email konfirmasi jadwal ujian proposal/tugas akhir dosen penguji dan dosen pembimbing. secara detail dapat dilihat pada Tabel 3.102.

Tabel 3.102 Detail *Form* Transaksi Email Konfirmasi Jadwal Ujian

Proposal/Tugas Akhir Dosen Penguji Dan Dosen Pembimbing

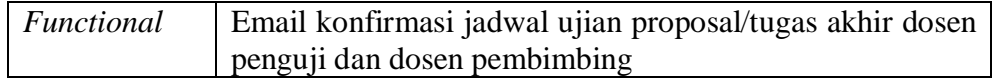

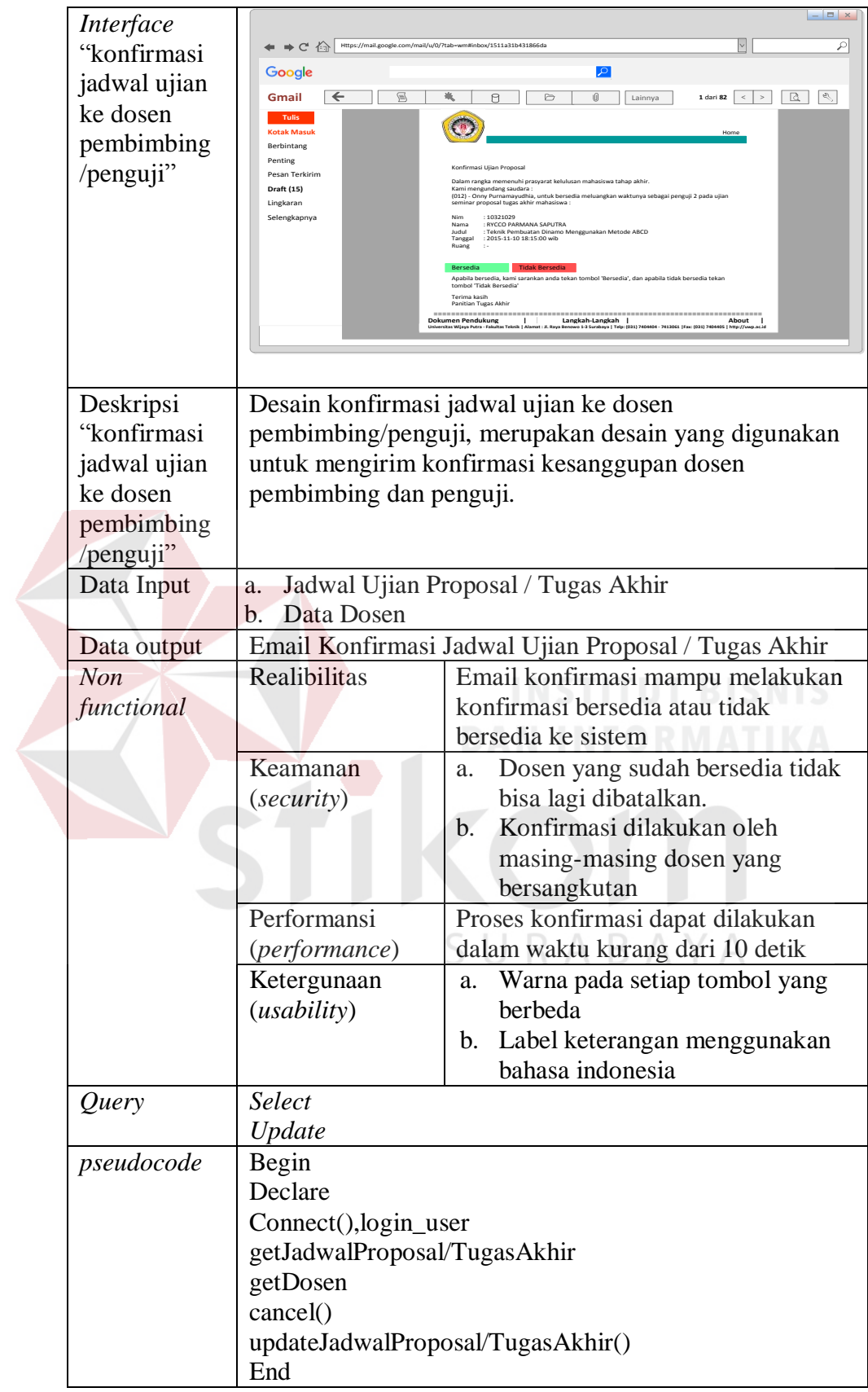

18. Desain antarmuka transaksi sms gateway

Pada fungsi ini menampilkan menu untuk melakukan proses sms gateway Deskripsi secara detail dapat dilihat pada Tabel 3.103.

| Functional                           | <b>SMS</b> Gateway                                                                                               |                                                                                                    |  |
|--------------------------------------|----------------------------------------------------------------------------------------------------|----------------------------------------------------------------------------------------------------|--|
| Interface<br>"Otentifikasi<br>Login" |                                                                                                    | Mahasiswa nim 11321001.<br>Pada tanggal 20 Januari 2016<br>Jam 14:00 WIB, Telah<br>dijadwalkan Untuk<br>melaksanakan Ujian<br>Proposal/Tugas Akhir di ruang<br>D.2/R.03. Terima kasih-sita.<br><b>JANGAN DIBALAS</b>      |  |
| Data Input                           | a.<br>b.                                                                                                    | Jadwal Ujian Proposal / Tugas Akhir<br>Konfirmasi Semua Dosen                                                                                                    |  |
| Data output                          |                                                                                                    |                                                                                                    |  |
| Non<br>functional                    | Realibilitas<br>Sistem mampu mengirimkan sms<br>jadwal ujian proposal / Tugas akhir ke<br>mahasiswa bersangkutan |                                                                                                    |  |
|                                      | Keamanan<br>(security)                                                                                           | SMS harus sesuai dengan nomor<br>a.<br>telpon yang tercantum saat<br>pendaftaran proposal / Tugas<br>akhir<br>SMS harus sesuai dengan<br>$\mathbf{b}$ .<br>identitas mahasiswa dan jadwal<br>ujian proposal / Tugas akhir |  |
|                                      | Performansi<br>(performance)                                                                                     | Proses pengiriman SMS dapat<br>dilakukan dalam waktu kurang dari<br>10 tanpa ada gangguan jaringan.                                                                                                    |  |
|                                      | Ketergunaan<br>( <i>usability</i> )                                                                              | Informasi menggunakan bahasa<br>indonesia                                                                                                    |  |
| Query                                | <i>Select</i><br>Update<br><b>Insert</b>                                                                         |                                                                                                    |  |
| pseudocode                           | Begin<br>Declare<br>Connect(), login_user<br>getJadwalProposal/TugasAkhir<br>getMahasiswa                        |                                                                                                    |  |

Tabel 3.103 Detail *Form* Transaksi SMS Gateway

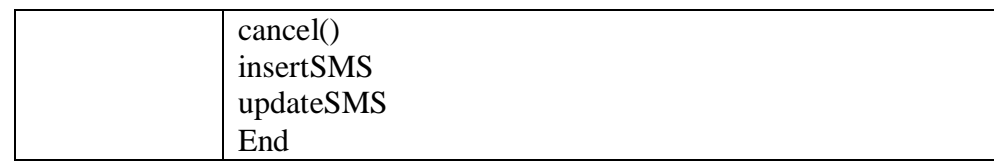

- D. Desain antarmuka laporan
- 1. Desain antarmuka laporan data dosen

Pada fungsi ini menampilkan menu untuk laporan data dosen. Deskripsi secara detail dapat dilihat pada Tabel 3.104.

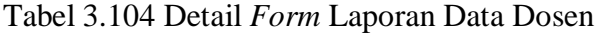

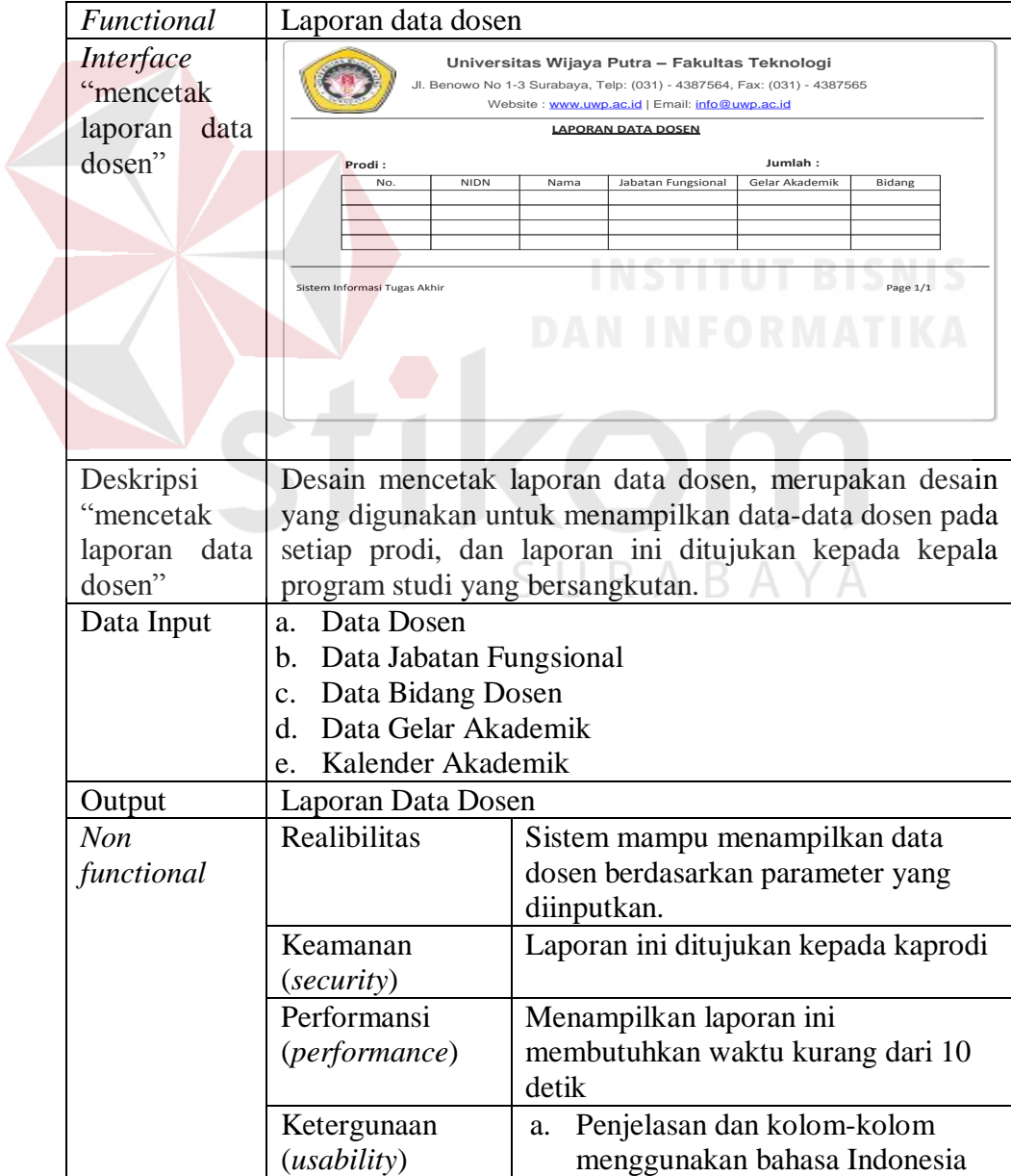

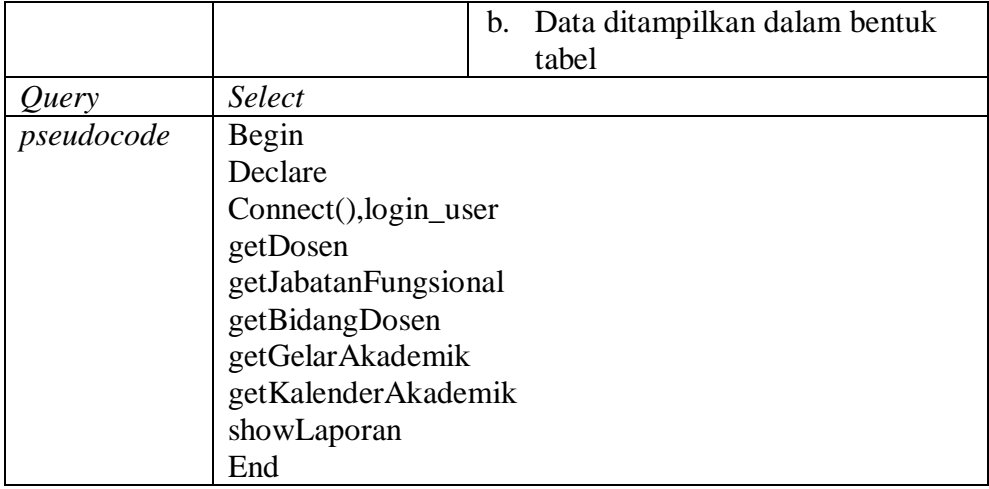

## 2. Desain antarmuka laporan detil bimbingan

Pada fungsi ini menampilkan menu laporan detil,bimbingan. Deskripsi secara

detail dapat dilihat pada Tabel 3.105.

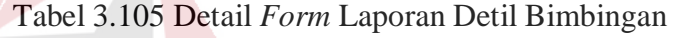

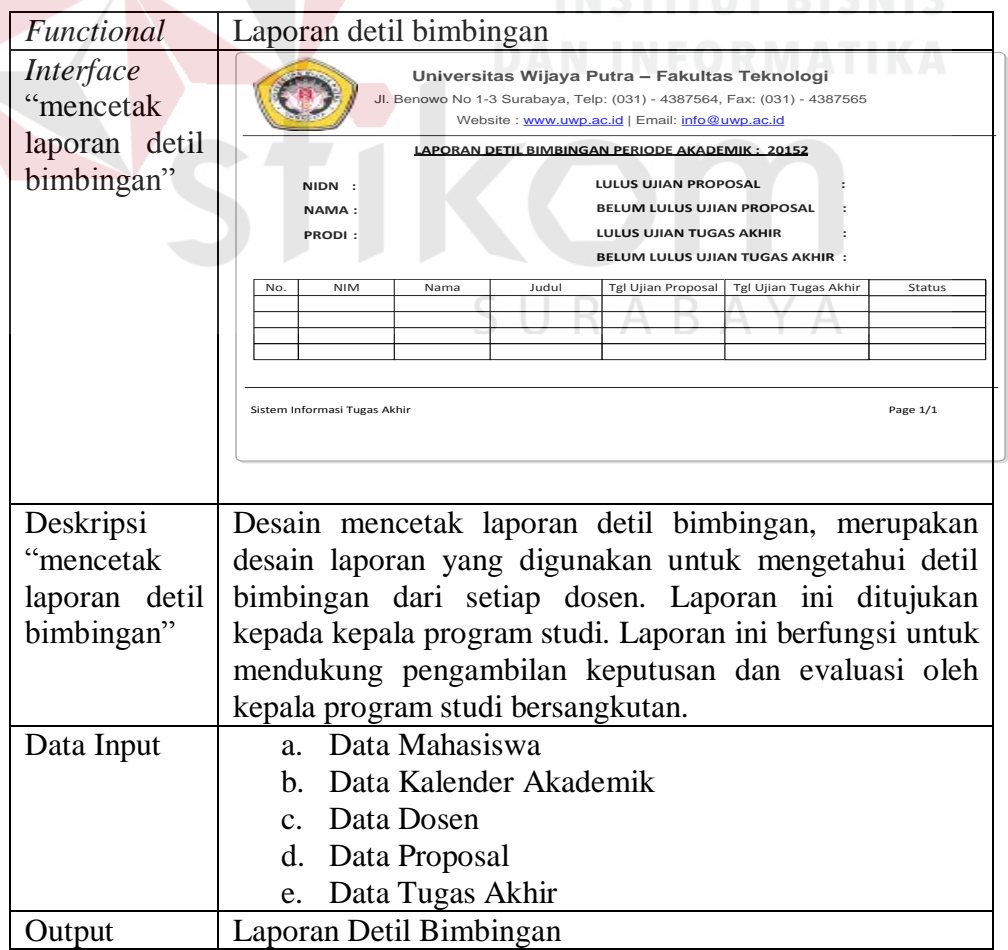

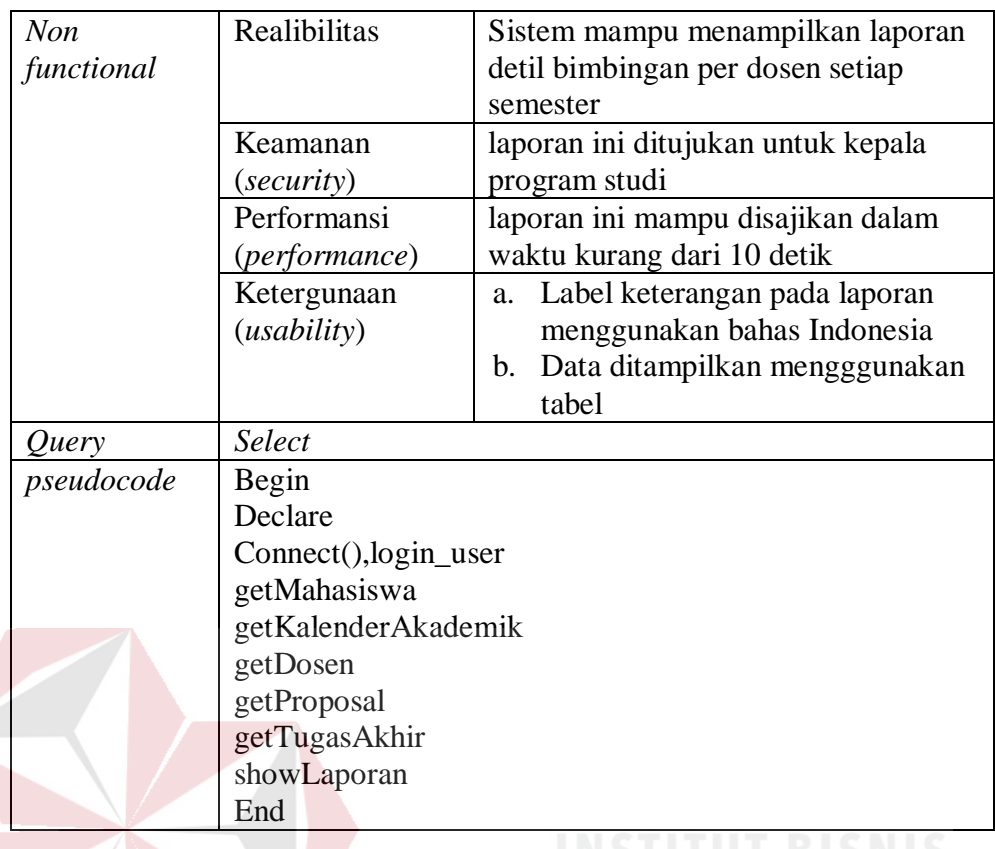

3. Desain antarmuka laporan dosen membimbing dan menguji

Pada fungsi ini menampilkan menu laporan dosen membimbing dan menguji.

Deskripsi secara detail dapat dilihat pada Tabel 3.106.

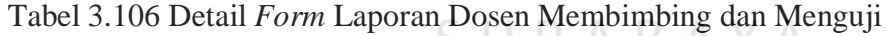

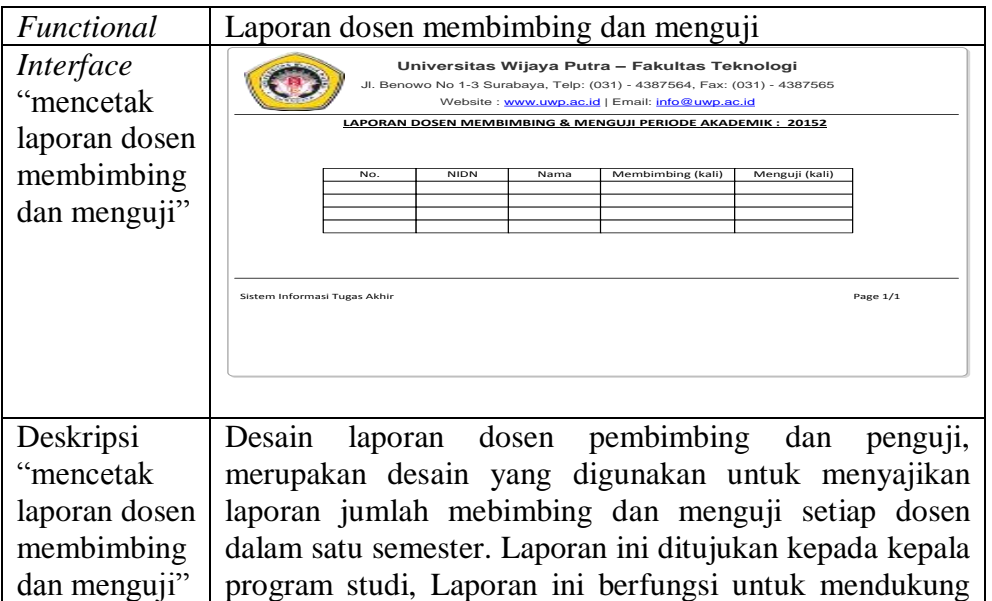

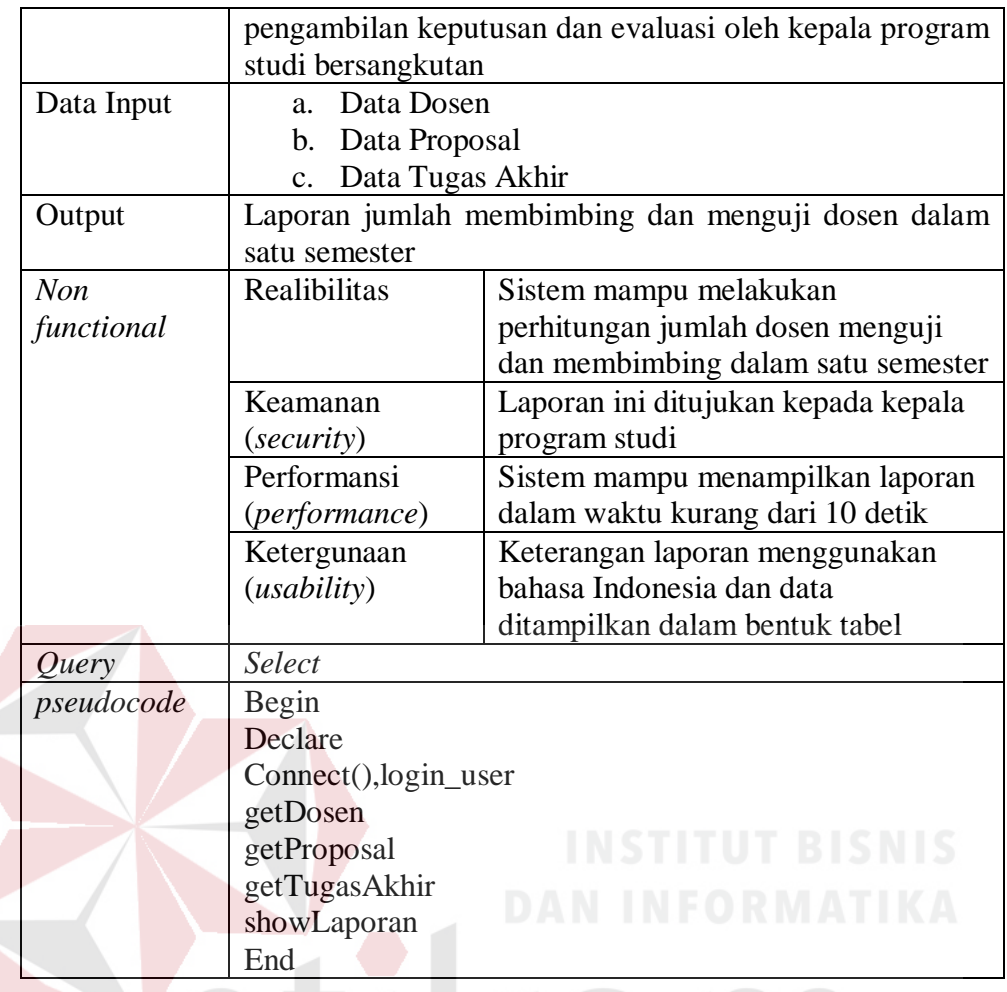

4. Desain antarmuka laporan rata-rata waktu tunggu proposal

Pada fungsi ini menampilkan menu laporan rata-rata waktu tunggu proposal.

Deskripsi secara detail dapat dilihat pada Tabel 3.107.

Tabel 3.107 Detail *Form* Laporan Rata-rata Waktu Tunggu Proposal

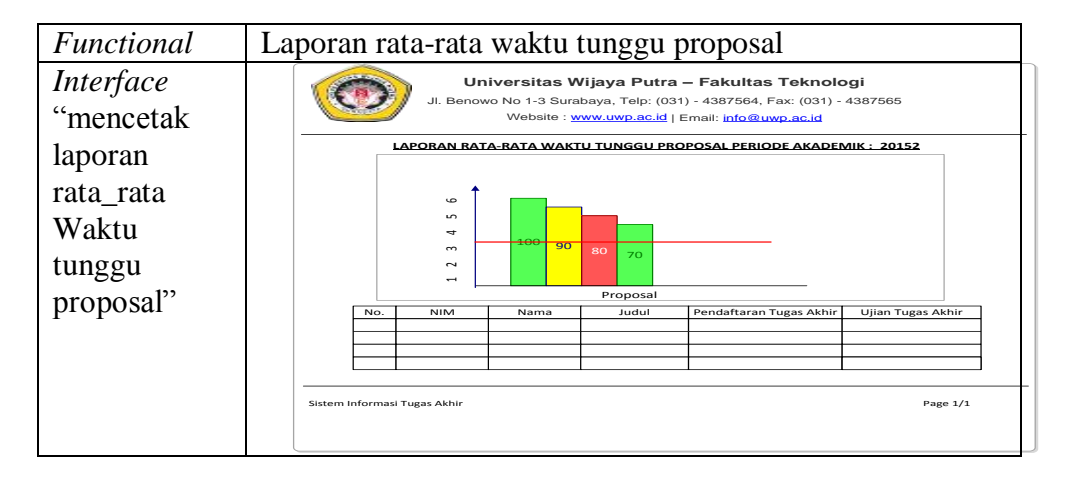

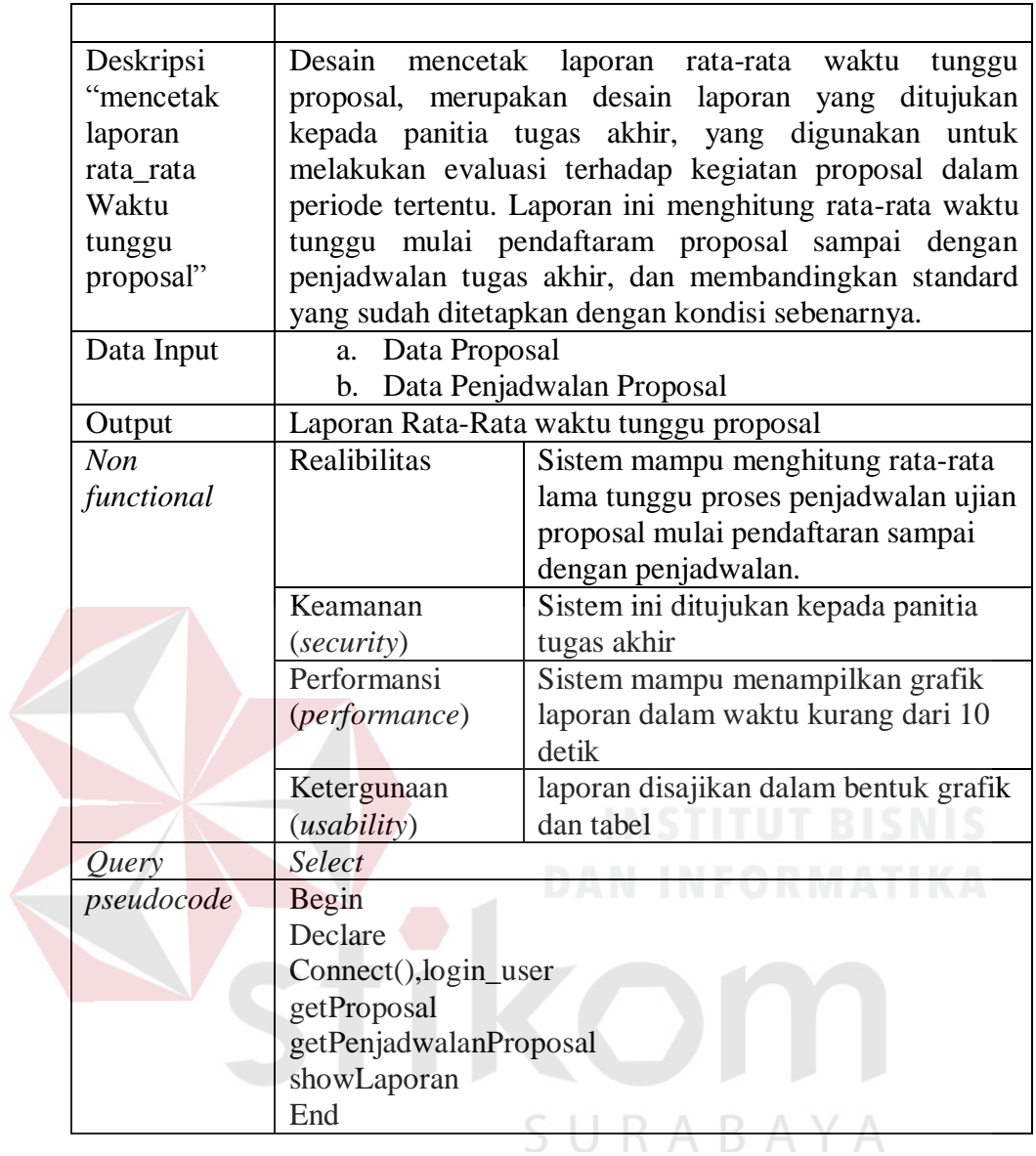

5. Desain antarmuka laporan rata-rata waktu tunggu tugas akhir

Pada fungsi ini menampilkan menu laporan rata-rata waktu tunggu tugas akhir. Deskripsi secara detail dapat dilihat pada Tabel 3.108.

| Functional                    | Laporan rata-rata waktu tunggu tugas akhir                                                                                                    |                                                                                                    |  |  |  |  |
|-------------------------------|----------------------------------------------------------------------------------------------------|----------------------------------------------------------------------------------------------------|--|--|--|--|
| Interface<br>"mencetak        | Universitas Wijaya Putra - Fakultas Teknologi<br>Jl. Benowo No 1-3 Surabaya, Telp: (031) - 4387564, Fax: (031) - 4387565<br>Website : www.uwp.ac.id   Email: info@uwp.ac.id |                                                                                                    |  |  |  |  |
| laporan<br>rata_rata          | ç.                                                                                                    | <u>LAPORAN RATA-RATA WAKTU TUNGGU TUGAS AKHIR PERIODE AKADEMIK : 20152</u>                                                               |  |  |  |  |
| Waktu<br>tunggu tugas         | $\overline{5}$<br>4<br>$\sim$<br>$\sim$                                                                                                    | 80<br>70                                                                                                    |  |  |  |  |
| akhir"                        | <b>NIM</b><br>No.<br>Sistem Informasi Tugas Akhir                                                                                                    | Proposal<br>Ujian Tugas Akhir<br>Nama<br>Judul<br>Pendaftaran Tugas Akhir<br>Page $1/1$                                                  |  |  |  |  |
| Deskripsi                     |                                                                                                    | Desain mencetak laporan rata-rata waktu tunggu tugas                                                                                     |  |  |  |  |
| "mencetak                     | akhir, merupakan desain laporan yang ditujukan kepada                                                                                                    |                                                                                                    |  |  |  |  |
| laporan<br>rata_rata<br>Waktu | panitia tugas akhir, yang digunakan untuk melakukan<br>evaluasi terhadap kegiatan tugas akhir dalam periode<br>tertentu. Laporan ini menghitung rata-rata waktu tunggu      |                                                                                                    |  |  |  |  |
| tunggu tugas<br>akhir"        | dengan kondisi sebenarnya.                                                                                                    | mulai pendaftaran sampai pelaksanaan ujian tugas akhir,<br>dan membandingkan standard yang sudah ditetapkan                              |  |  |  |  |
| Data Input                    | Data Tugas Akhir<br>a.<br>b. Data Penjadwalan Tugas Akhir                                                                                                    |                                                                                                    |  |  |  |  |
| Output                        | Laporan Rata-Rata waktu tunggu Tugas Akhir                                                                                                    |                                                                                                    |  |  |  |  |
| Non<br>functional             | Realibilitas                                                                                                    | Sistem mampu menghitung rata-rata<br>lama tunggu proses penjadwalan ujian<br>Tugas Akhir mulai pendaftaran<br>sampai dengan penjadwalan. |  |  |  |  |
|                               | Keamanan<br>(security)                                                                                                    | Sistem ini ditujukan kepada panitia<br>tugas akhir                                                                                       |  |  |  |  |
|                               | Performansi<br>(performance)                                                                                                    | Sistem mampu menampilkan grafik<br>laporan dalam waktu kurang dari 10<br>detik                                                           |  |  |  |  |
|                               | Ketergunaan<br>(usability)                                                                                                    | laporan disajikan dalam bentuk grafik<br>dan tabel                                                                                       |  |  |  |  |
| Query                         | Select                                                                                                    |                                                                                                    |  |  |  |  |
| pseudocode                    | Begin<br>Declare                                                                                                    |                                                                                                    |  |  |  |  |
|                               | Connect(), login_user<br>getTugasAkhir<br>getPenjadwalanTugasAkhir<br>showLaporan                                                                                           |                                                                                                    |  |  |  |  |
|                               | End                                                                                                    |                                                                                                    |  |  |  |  |

Tabel 3.108 Detail *Form* Laporan Rata-rata Waktu Tunggu Tugas Akhir

6. Desain antarmuka laporan jumlah mahasiswa menempuh tugas akhir

Pada fungsi ini menampilkan menu laporan jumlah mahasiswa menempuh tugas akhir. Deskripsi secara detail dapat dilihat pada Tabel 3.109.

Tabel 3.109 Detail *Form* Laporan Jumlah Mahasiswa Menempuh Tugas Akhir

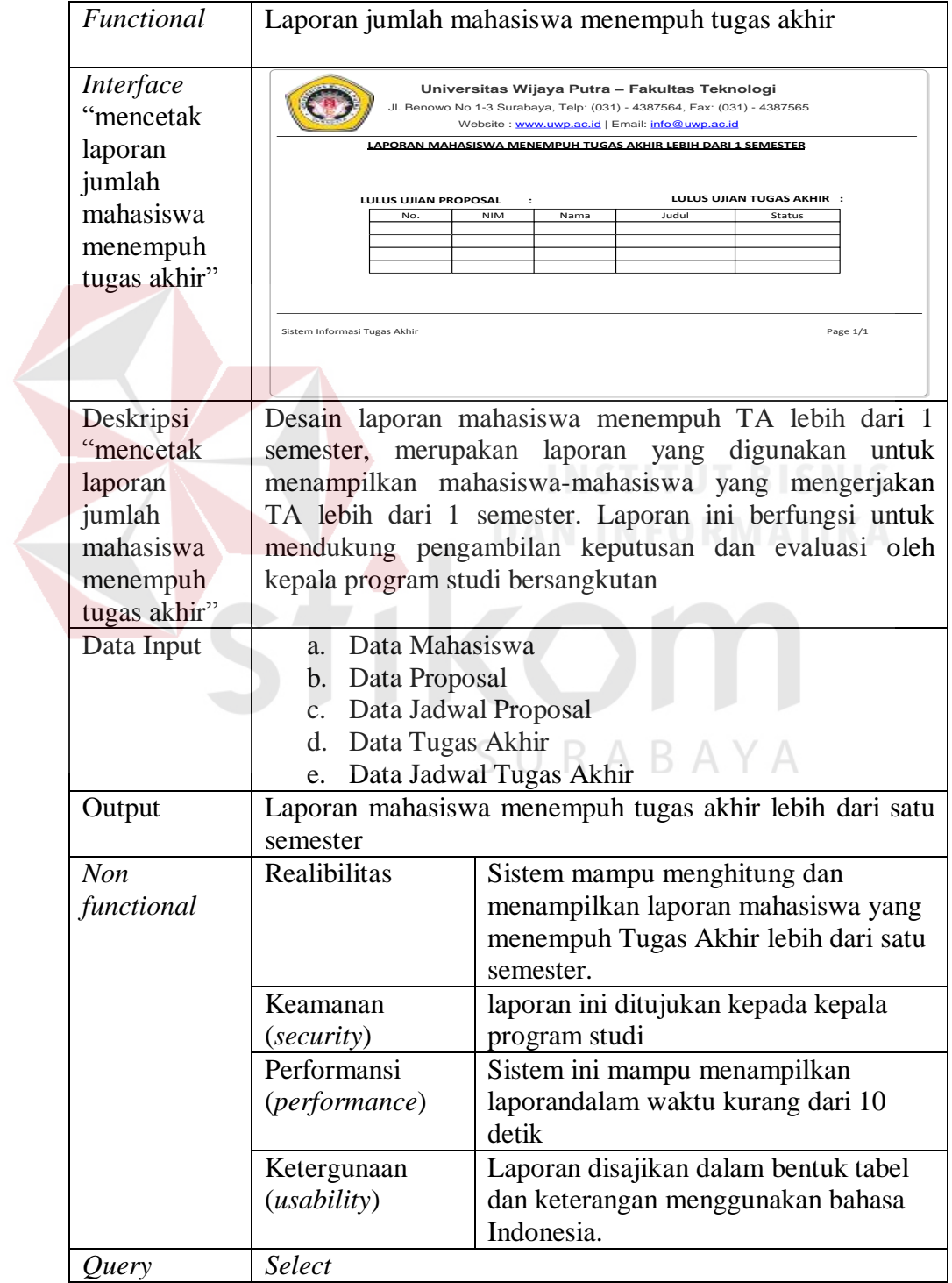

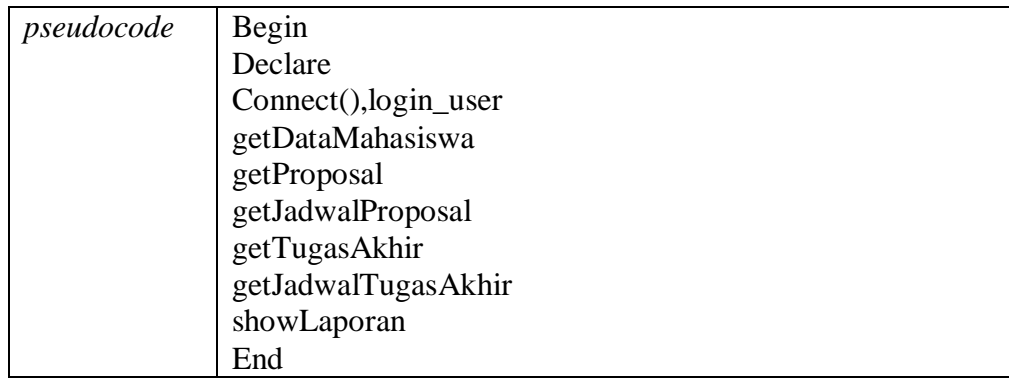

7. Desain antarmuka laporan status proposal

Pada fungsi ini menampilkan menu laporan status proposal. Deskripsi secara detail dapat dilihat pada Tabel 3.110.

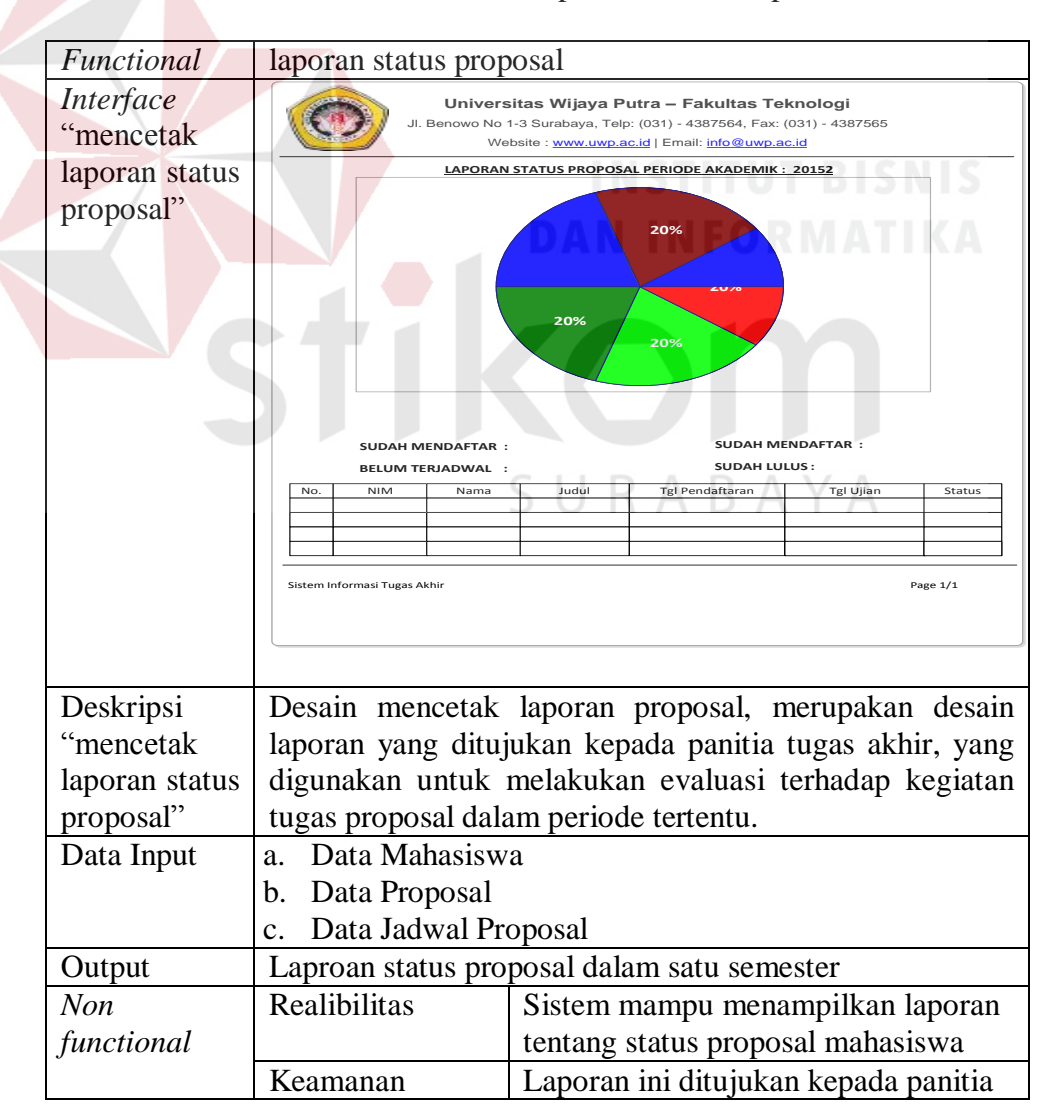

Tabel 3.110 Detail *Form* Laporan Status Proposal

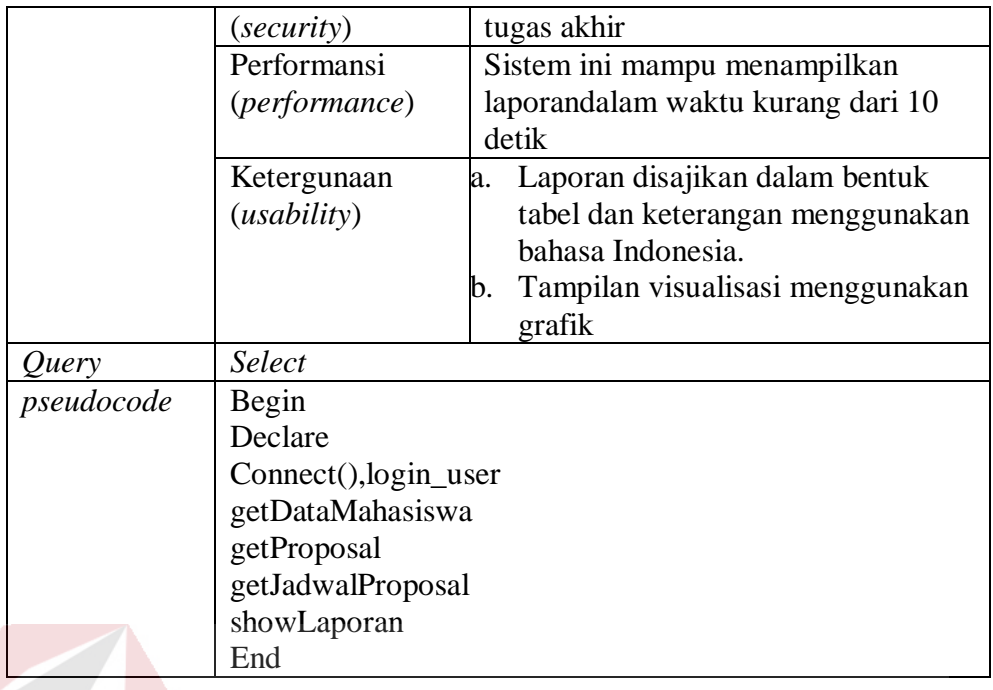

8. Desain antarmuka laporan status tugas akhir

Pada fungsi ini menampilkan menu laporan status tugas akhir. Deskripsi secara detail dapat dilihat pada Tabel 3.111.

#### Tabel 3.111 Detail *Form* Laporan Status Tugas Akhir

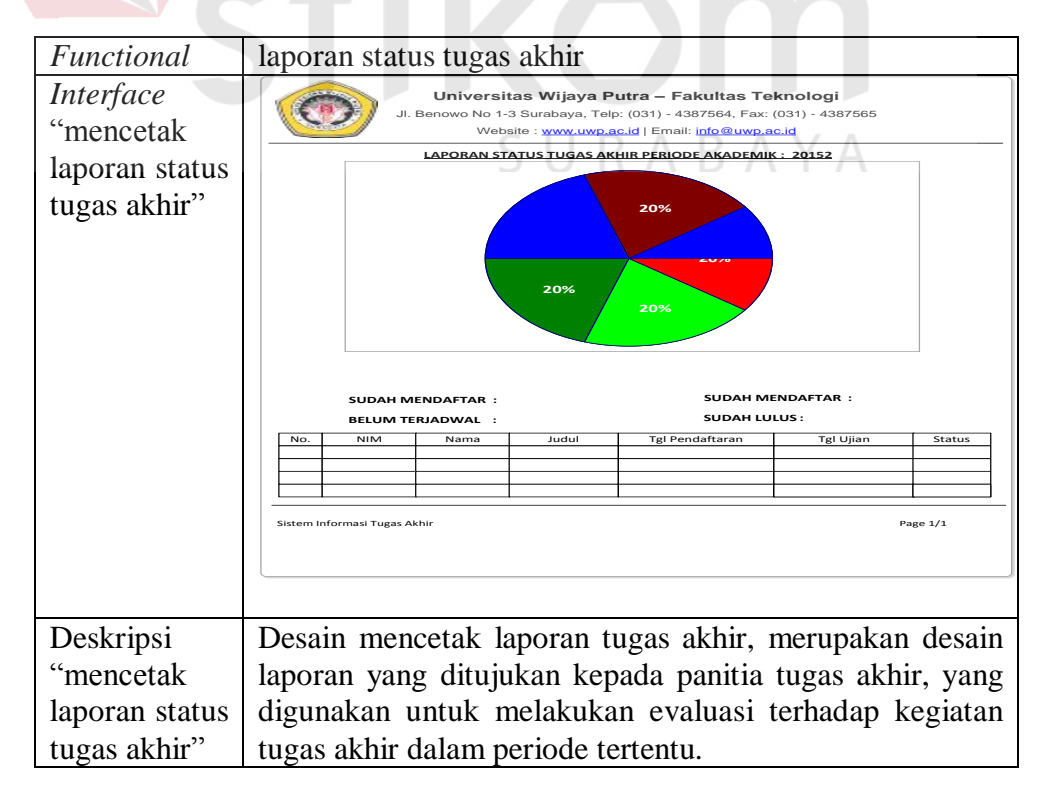

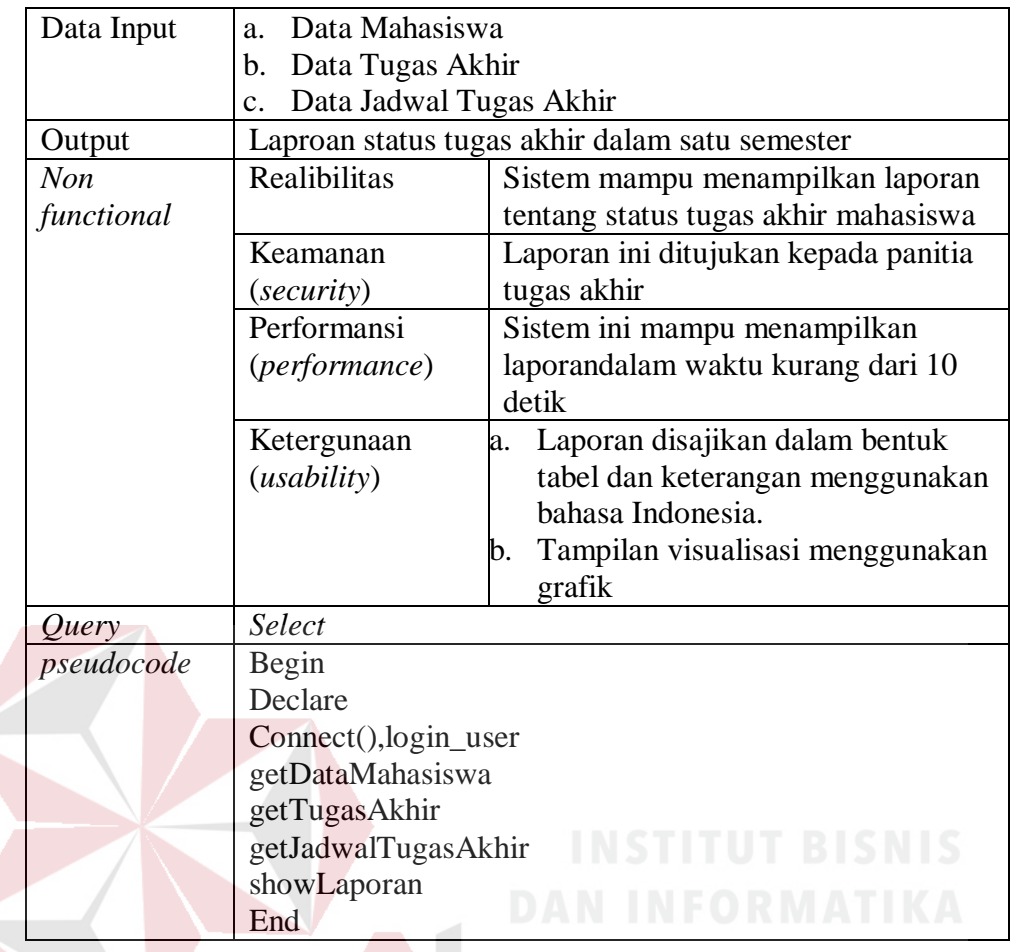

# **3.2.4 Desain Program Penentuan Jadwal**

Desain penentuan jadwal digunakan sebagai pedoman dalam membuat susunan alur program penjadwalan. Desain penentuan jadwal dapat digambarkan sebagai berikut :

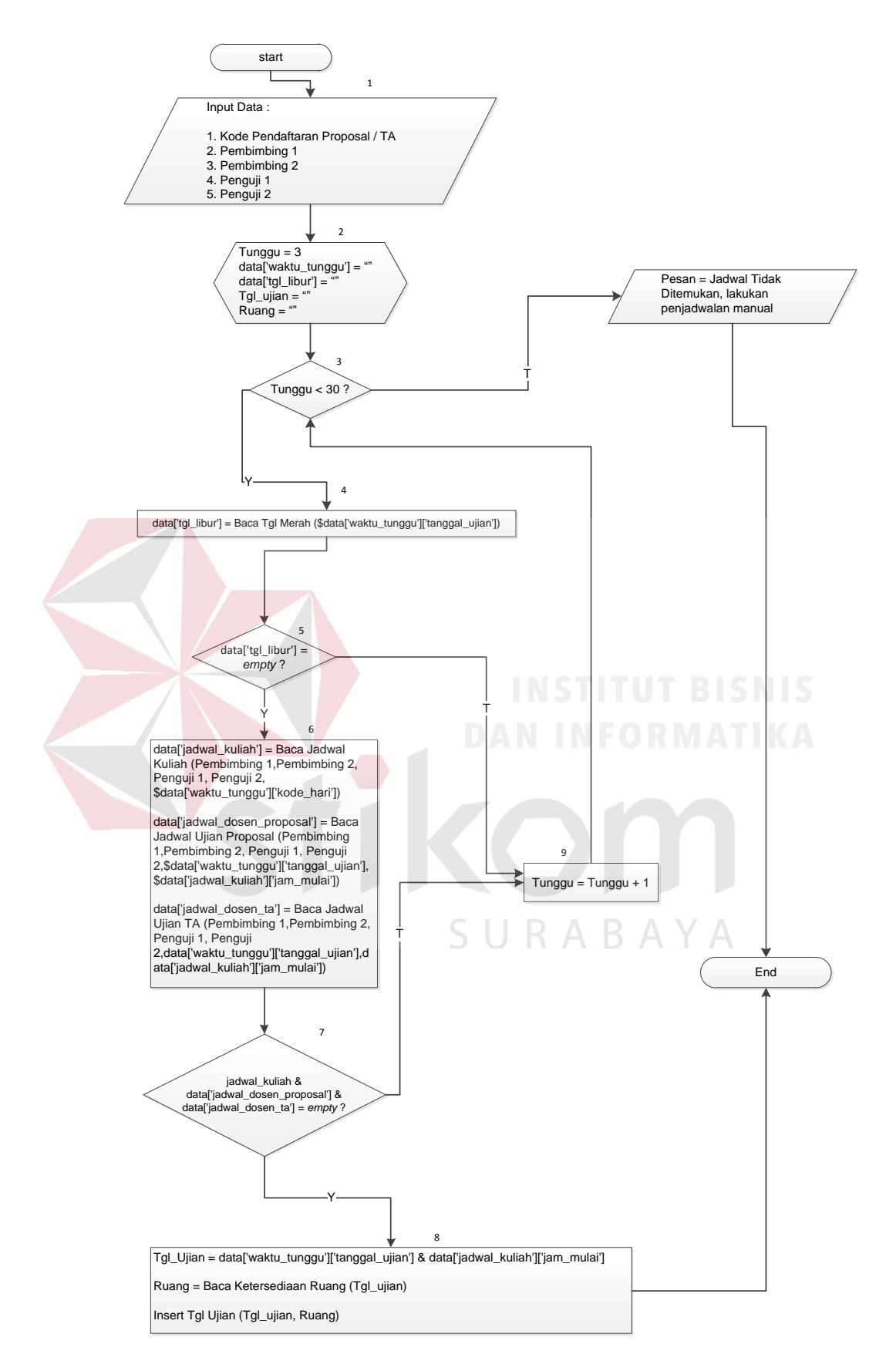

Gambar 3. 36 Desain Program Penentuan Jadwal

| <b>Proses</b>  | <b>Proses</b>               | Keterangan                                                 |  |  |  |
|----------------|-----------------------------|------------------------------------------------------------|--|--|--|
| 1              | Data Inputan                | Pada proses penjadwalan                                    |  |  |  |
|                |                             | proposal/TA membutuhkan                                    |  |  |  |
|                |                             | inputan data, diantaranya:                                 |  |  |  |
|                |                             | Kode Pendaftaran<br>a.                                     |  |  |  |
|                |                             | Proposal/TA                                                |  |  |  |
|                |                             | b. Pembimbing 1                                            |  |  |  |
|                |                             | c. Pembimbing 2                                            |  |  |  |
|                |                             | Penguji 1<br>d.                                            |  |  |  |
|                |                             | Penguji 2<br>e.                                            |  |  |  |
| $\overline{2}$ | Inisialisasi Variabel       | Ada beberapa variabel yang                                 |  |  |  |
|                |                             | dibutuhkan pada proses                                     |  |  |  |
|                |                             | penjadwalan:                                               |  |  |  |
|                |                             | Tunggu<br>a.                                               |  |  |  |
|                |                             | Waktu Tunggu<br>b.                                         |  |  |  |
|                |                             | Tgl Libur<br>$C_{\star}$                                   |  |  |  |
|                |                             | Tgl Ujian<br>d.                                            |  |  |  |
|                |                             | Ruang<br>e.                                                |  |  |  |
| 3              | Pengecekan Waktu Tunggu     | Apabila variabel tunggu                                    |  |  |  |
|                |                             | nilainya dibawah 30 maka                                   |  |  |  |
|                |                             | lanjut ke proses selanjutnya,                              |  |  |  |
|                |                             | apabila lebih dari 30 maka                                 |  |  |  |
|                |                             | munculkan pesan jadwal tidak<br>ditemukan.                 |  |  |  |
|                |                             |                                                            |  |  |  |
| $\overline{4}$ | Proses Libur Tgl Merah      | Proses membaca membaca                                     |  |  |  |
|                |                             | libur tgl merah, hasil tersebut<br>akan ditampung variabel |  |  |  |
|                |                             | data['tgl libur']                                          |  |  |  |
| 5              | Pengecekan Tgl Libur        | Melakukan proses                                           |  |  |  |
|                |                             | pengecekan, apabila tgl merah                              |  |  |  |
|                |                             | kosong, maka lanjut ke proses                              |  |  |  |
|                |                             | selanjutnya, jika tidak kosong                             |  |  |  |
|                |                             | maka <i>variabel</i> tunggu + 1                            |  |  |  |
| 6              | Proses Pencarian Jam Kosong | Proses membaca jadwal kuliah                               |  |  |  |
|                | Dosen                       | dosen, jadwal proposal dan                                 |  |  |  |
|                |                             | jadwal TA. Masing-masing                                   |  |  |  |
|                |                             | ditampung pada variabel                                    |  |  |  |
|                |                             | data['jadwal kuliah'],                                     |  |  |  |
|                |                             | data['jadwal_ujian_proposal'],                             |  |  |  |
|                |                             | dan data ['jadwal ujian ta']                               |  |  |  |
| 7              | Pengecekan Apakah Ada Jam   | Apabila variabel                                           |  |  |  |
|                | Kosong                      | data['jadwal kuliah'],                                     |  |  |  |
|                |                             | data['jadwal ujian proposal'],                             |  |  |  |
|                |                             | dan data ['jadwal_ujian ta']                               |  |  |  |
|                |                             | kosong maka lanjut ke proses                               |  |  |  |
|                |                             | selanjutnya, jika tidak kosong                             |  |  |  |

Tabel 3. 112 Keterangan Desain Program Penjadwalan

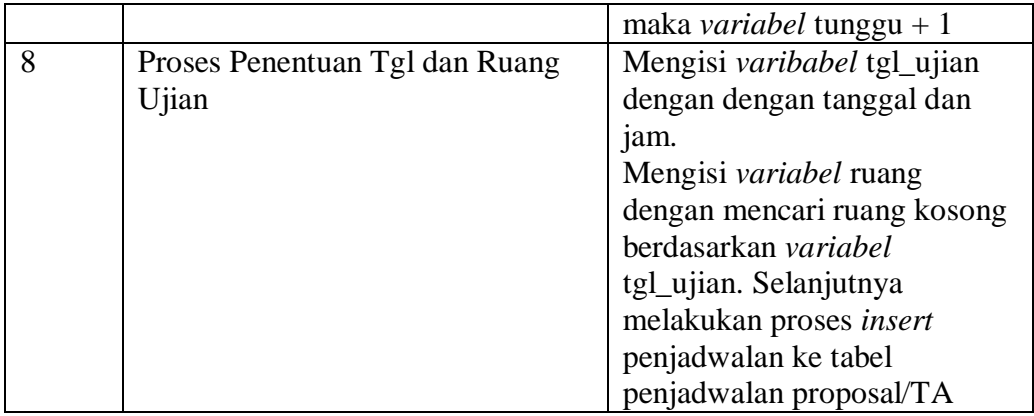

#### **3.2.5 Desain Arsitektur**

Dalam membangun perangkat lunak perlu adanya perangkat keras yang tepat, sehingga perangkat lunak tidak mengalamu gangguan dan dapat berjalan dengan baik. Kebutuhan sistem memberikan definisi keperluan perangkat keras untuk mendukung kinerja perangkat lunak yang terdiri dari spesifikasi sistem, spesifikasi hosting dan spesifikasi lainnya. Sesuai dari hasil kebutuhan perangkat lunak yang akan digunakan, dapat memberikan solusi perangkat lunak dan perangkat keras yang akan digambarkan pada Gambar 3.37.

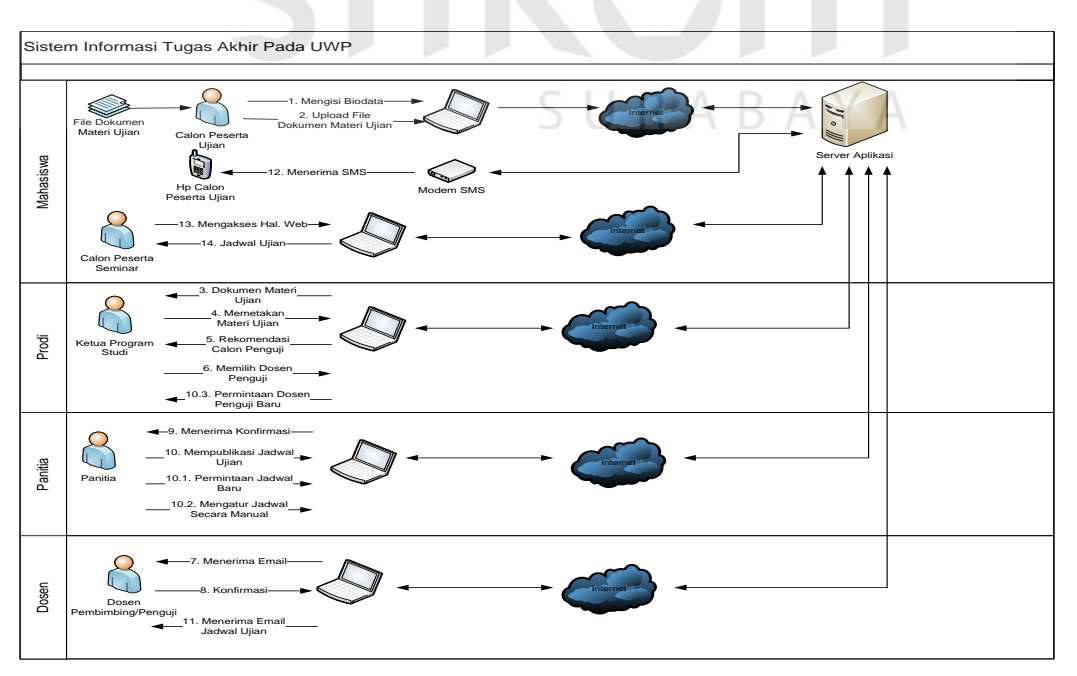

Gambar 3.37 Desain Arsitektur

Dari gambar diatas dapat dilihat bahwa terdiri dari 6 pengguna, Domain, dan *Hosting Server*. Adapun spesifikasi minimum perangkat keras pada Fakultas Teknik UWP Surabaya untuk mendukung kinerja perangkat lunak yang dikembangkan dapat dilihat pada Tabel 3.113.

| Spesifikasi perangkat keras |                             |                                         |  |  |  |  |  |  |  |
|-----------------------------|-----------------------------|-----------------------------------------|--|--|--|--|--|--|--|
| Server                      | Internet                    | Modem                                   |  |  |  |  |  |  |  |
| Processor: Intel Xeon<br>a. | Kuota: Unlimited<br>$a_{-}$ | <b>GSM</b> Modem                        |  |  |  |  |  |  |  |
| Processor E3-1230V2         | Speed: 384 Kbps<br>b.       | WAVECOM                                 |  |  |  |  |  |  |  |
| Quad Core (8M               |                             | <b>FASTRACK M1306B</b>                  |  |  |  |  |  |  |  |
| Cache, 3.30GHz)             |                             | Q2406B                                  |  |  |  |  |  |  |  |
| b. Standard Memory:         |                             | a. Dual Band GSM/                       |  |  |  |  |  |  |  |
| <b>4GB ECC DDR3-</b>        |                             | GPRS 900/1800 MHz                       |  |  |  |  |  |  |  |
| UDIMM 1333MHz               |                             | Modem                                   |  |  |  |  |  |  |  |
| c. Hard Disk Drive:         |                             | GSM/ GPRS (Class 10)<br>b.              |  |  |  |  |  |  |  |
| 1TB 7.2k Cache              |                             | Data, SMS                               |  |  |  |  |  |  |  |
| <b>64MB SATA HDD</b>        |                             | Dimensions: $73 \times 54.5$<br>$c_{-}$ |  |  |  |  |  |  |  |
| d. Networking:              |                             | $x$ 25.5 mm                             |  |  |  |  |  |  |  |
| <b>Integrated Two</b>       |                             | Weight : $80g$<br>d.                    |  |  |  |  |  |  |  |
| <b>Gigabit Ethernet</b>     | DAN                         | Input voltage : 5.5V to<br>e.           |  |  |  |  |  |  |  |
| $(10/100/1000$ Mbps)        |                             | 32V                                     |  |  |  |  |  |  |  |
| ports                       |                             |                                         |  |  |  |  |  |  |  |
| Power Suppy Type :<br>e.    |                             |                                         |  |  |  |  |  |  |  |
| 350 watts                   |                             |                                         |  |  |  |  |  |  |  |

Tabel 3.113 Spesifikasi Kebutuhan Perangkat Keras

SURABAYA

#### **BAB IV**

#### **IMPLEMENTASI DAN EVALUASI SISTEM**

Pada bab ini dijelaskan tentang implementasi dan evalusi sistem terhadap aplikasi sistem informasi tugas akhir pada Fakultas Teknik UWP Surabaya. Implementasi dan evaluasi terhadap sistem berdasarkan fungsional dan nonfungsional yang ada pada layanan tugas akhir

#### **4.1 Implementasi Sistem**

Proses implementasi sistem dilakukan agar sistem yang telah dibangun dapat mengatasi masalah yang terjadi pada penilitian ini. Pada tahap implementasi ini, pengguna (*user*) harus mempersiapkan kebutuhan-kebutuhan dari aplikasi yang akan diterapkan. Kebutuhan-kebutuhkan yang disiapkan adalah kebutuhan perangkat lunak dan kebutuhan perangkat keras seperti yang telah dijelaskan pada bab sebelumnya. Pada proses implementasi ini, dijelaskan bagaimana penggunaan aplikasi pada masing-masing *stakeholder* mengenai uji coba fungsional dan non fungsional. SURABAYA

#### **4.1.1 Penjelasan Pengunaan Aplikasi**

Aplikasi yang dibangun pada penelitian ini adalah aplikasi analisis pengaruh kualitas pelayanan terhadap kepuasan pelanggan pada UPT PPPK Dinas Pendidikan Jawa Timur. Proses ini bertujuan untuk menjelaskan bagaimana cara kerja aplikasi ini ketika diimplementasikan. Penjelasan penggunaan aplikasi ini dijelaskan berdasarkan fungsi-fungsi yang dilakukan oleh masing-masing pengguna. Adapun penjelasan fungsi dari masing-masing pengguna adalah sebagai berikut:

#### **A. Penguna sebagai Panitia Tugas Akhir**

Dalam menggunakan sistem informasi ini panitia tugas akhir dapat menjalankan beberapa proses diantaranya :

- 1. Data Master User
- a. Menampilkan Data Master User

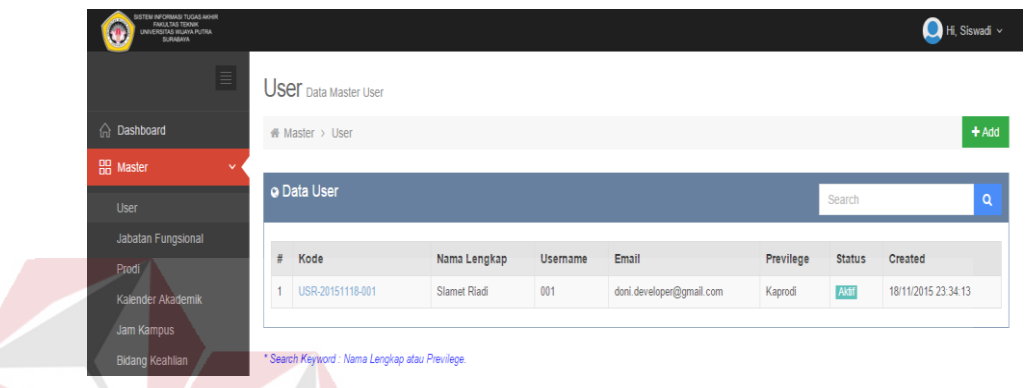

## Gambar 4.1Menampilkan Data Master User

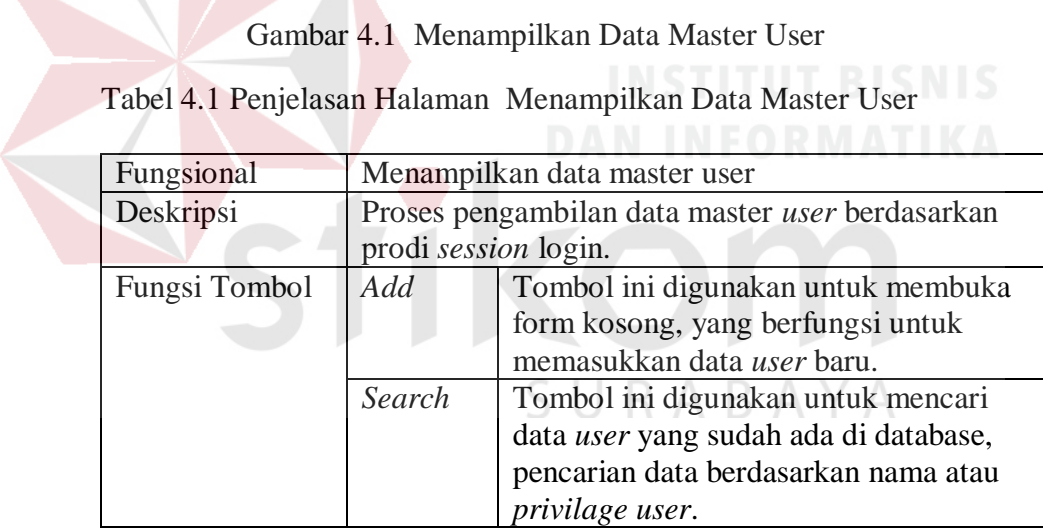

## b. Mengelola Data Master User

| STEM INFORMASI TUGAS AKHIR<br>FANULTAS TERNIK<br>UNIVERSITAS WUAYA FUTRA<br>SURABAYA |                              |                          | $\bigcap$ Hi, Siswadi $\vee$ |
|--------------------------------------------------------------------------------------|------------------------------|--------------------------|------------------------------|
| $\equiv$                                                                             | <b>USer</b> Data Master User |                          |                              |
| n Dashboard                                                                          | # Master > User > Form       |                          |                              |
| <b>BB</b> Master<br>v.<br>User                                                       | Save & Close<br>Back         |                          |                              |
| <b>Jabatan Fungsional</b><br>Prodi                                                   | <b>a</b> Form Editor User    |                          | Privilage<br>Profil          |
| Kalender Akademik                                                                    | Kode User *                  | USR-20151118-001         |                              |
| Jam Kampus<br><b>Bidang Keahlian</b>                                                 | Nama Lengkap *               | Slamet Riadi             |                              |
| Gelar Akademik                                                                       | Gender                       | $\circ$ Pria<br>◯ Wanita |                              |
| Dosen<br>Ruang                                                                       | User <sup>*</sup>            | 001                      |                              |
| Jadwal Kuliah                                                                        | Privilage *                  | Kaprodi<br>۰             |                              |
| Mahasiswa                                                                            |                              | $\vee$ Aktif             |                              |
| Proposal                                                                             |                              |                          |                              |
| <b>G</b> Tugas Akhir<br>$\epsilon$                                                   |                              |                          |                              |

Gambar 4.2 Mengelola Data Master User

# Tabel 4.2 Penjelasan Halaman Mengelola Data Master User

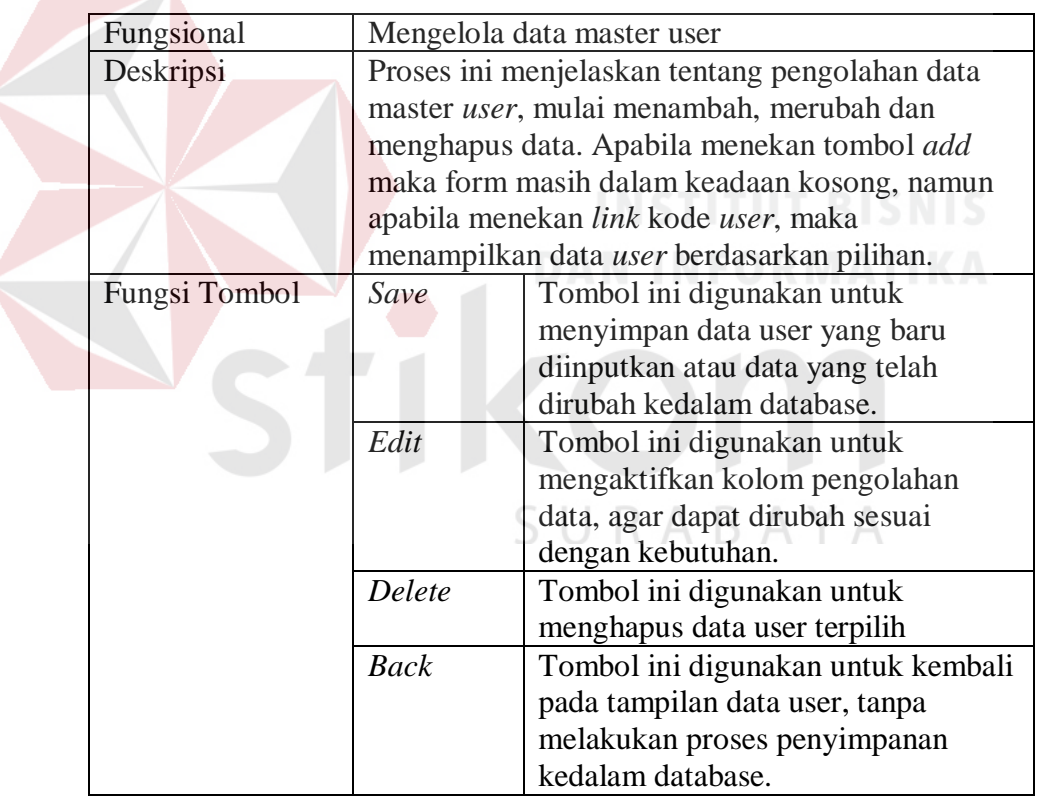

c. Mengelola *Privilege* Data Master *User*

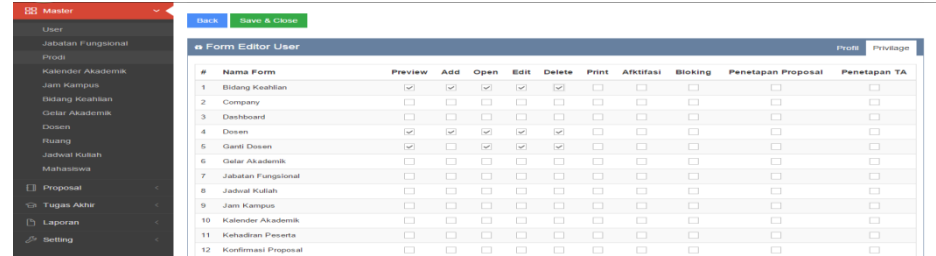

## Gambar 4.3 Mengelola *Privilege* Data Master *User*

Tabel 4.3 Penjelasan Halaman Mengelola *Privilege* Data Master *User*

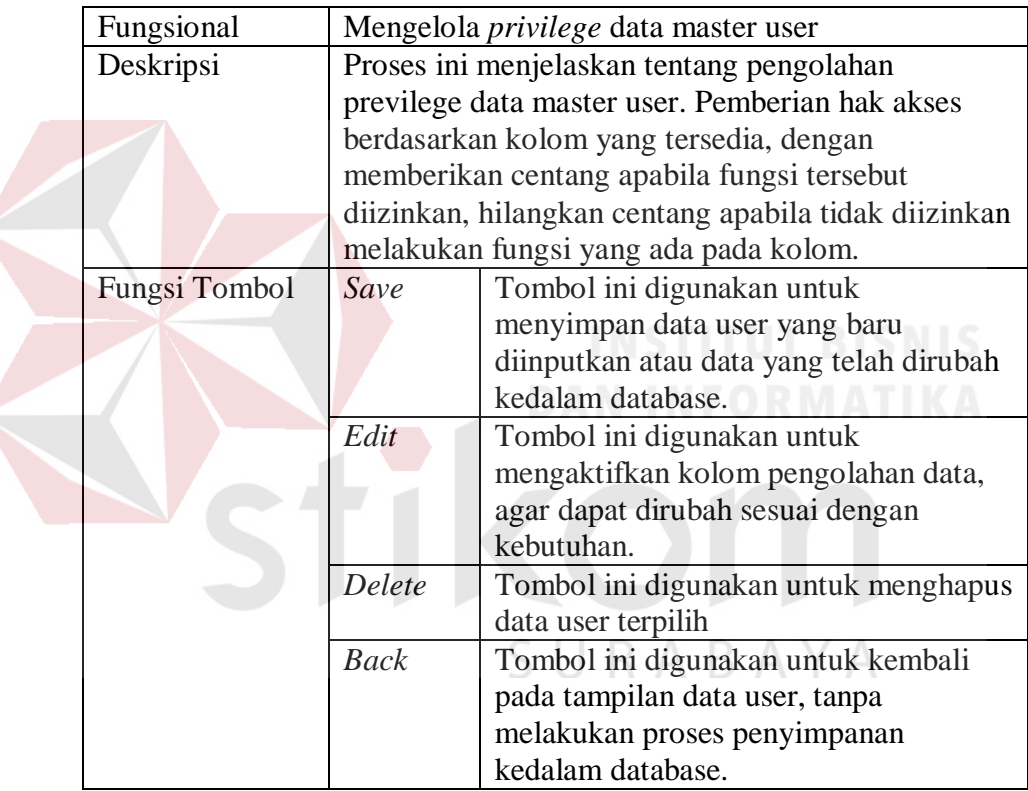

- 2. Data Master Jabatan Fungsional
- a. Menampilkan Data Master Jabatan Fungsional

| $\equiv$                                                             | Jabatan Fungsional Data Master Jabatan Fungsional |                      |                           |  |        |          |  |  |  |
|----------------------------------------------------------------------|---------------------------------------------------|----------------------|---------------------------|--|--------|----------|--|--|--|
| nashboard                                                            |                                                   |                      | $+$ Add                   |  |        |          |  |  |  |
| <b>BB</b> Master<br>$\checkmark$                                     |                                                   |                      |                           |  |        |          |  |  |  |
| <b>User</b>                                                          |                                                   | o Jabatan Fungsional |                           |  | Search | $\alpha$ |  |  |  |
| Jabatan Fungsional                                                   |                                                   |                      |                           |  |        |          |  |  |  |
| Prodi                                                                |                                                   |                      | <b>Jabatan Fungsional</b> |  |        |          |  |  |  |
| Kalender Akademik                                                    |                                                   |                      | Asisten Ahli              |  |        |          |  |  |  |
| Jam Kampus                                                           | ٠                                                 |                      | Tenaga Pengajar           |  |        |          |  |  |  |
| <b>Bidang Keahlian</b>                                               |                                                   |                      |                           |  |        |          |  |  |  |
| <b>Gelar Akademik</b><br>* Search Keyword : Nama Jabatan Fungsional. |                                                   |                      |                           |  |        |          |  |  |  |

Gambar 4.4 Menampilkan Data Master Jabatan Fungsional

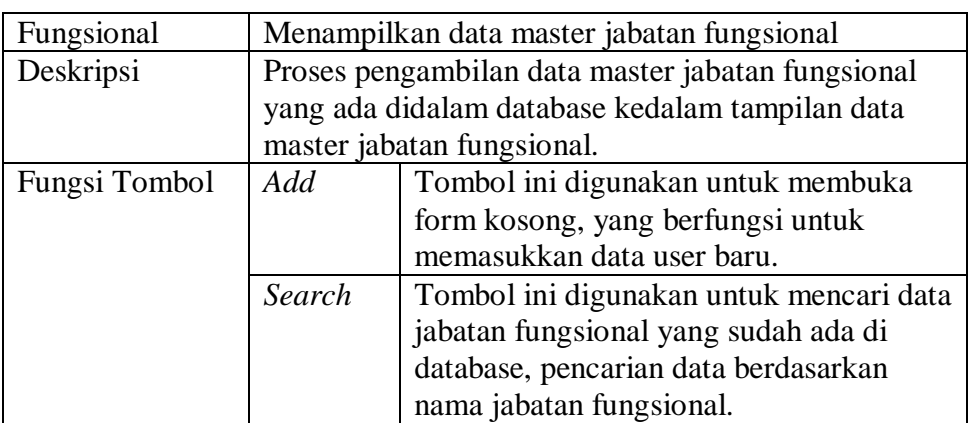

#### Tabel 4.4 Penjelasan Halaman Menampilkan Data Master Jabatan Fungsional

#### b. Mengelola Data Master Jabatan Fungsional

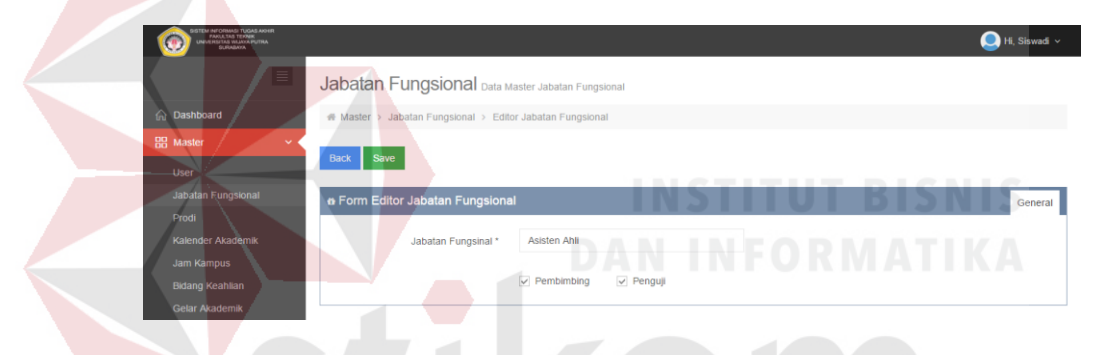

Gambar 4.5 Mengelola Data Master Jabatan Fungsional

Tabel 4.5 Penjelasan Halaman Mengelola Data Master Jabatan Fungsional

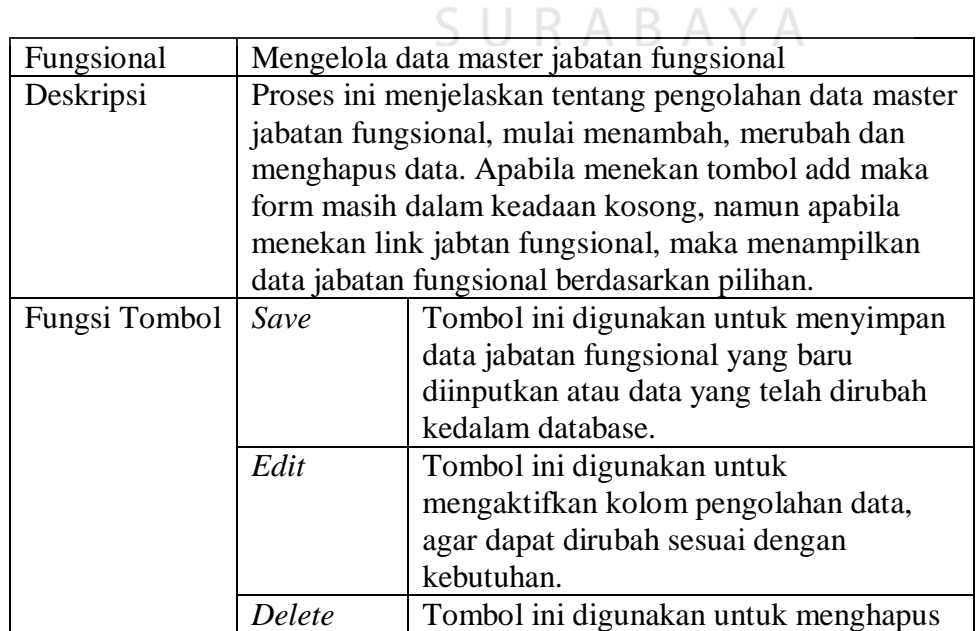

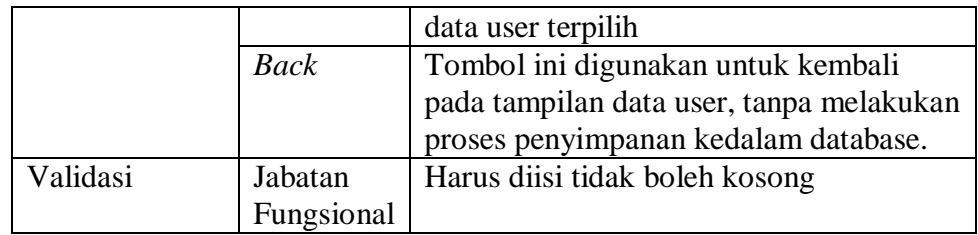

#### 3. Data Master Jam Kampus

## a. Menampilkan Data Master Jam Kampus

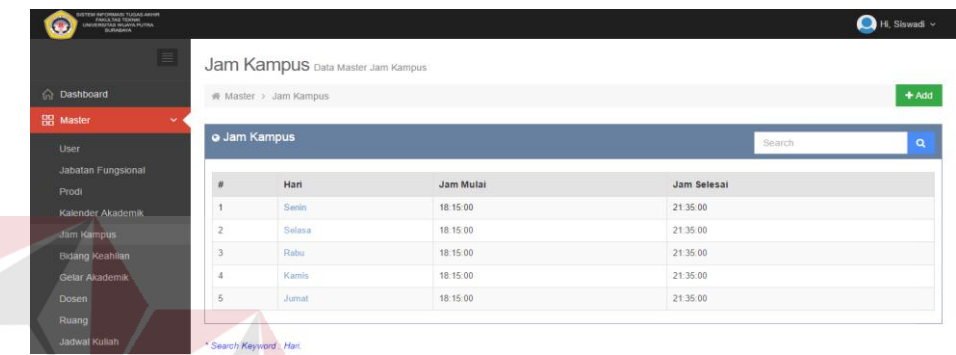

Gambar 4.6 Menampilkan Data Master Jam Kampus

Tabel 4.6 Penjelasan Halaman Menampilkan Data Master Jam Kampus

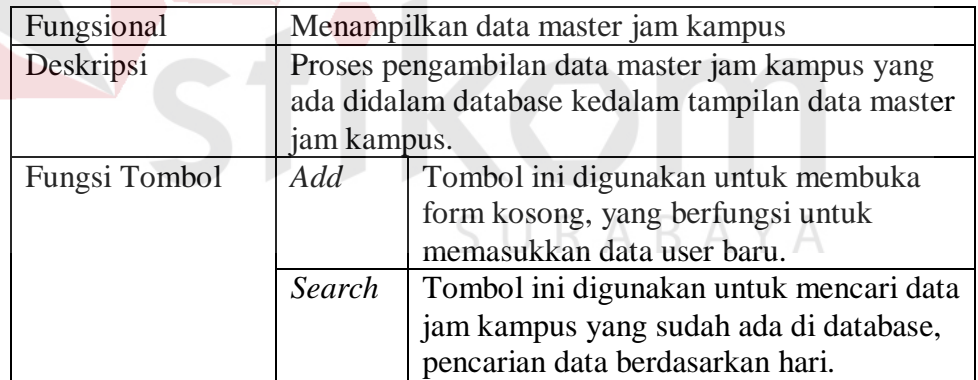

b. Mengelola Data Master Jam Kampus

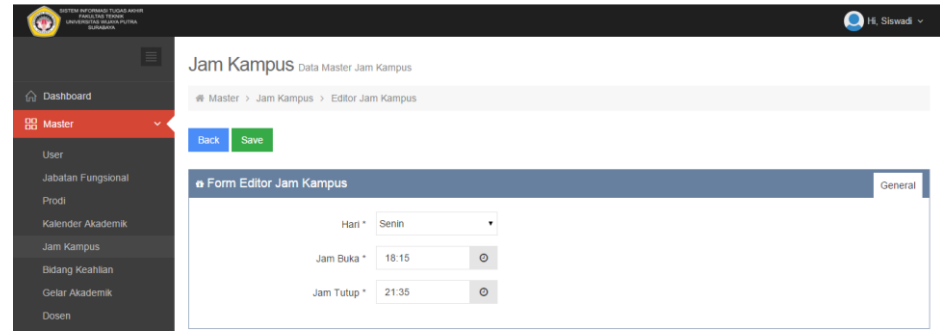

### Gambar 4.7 Mengelola Data Master Jam Kampus

Tabel 4.7 Penjelasan Halaman Mengelola Data Master Jam Kampus

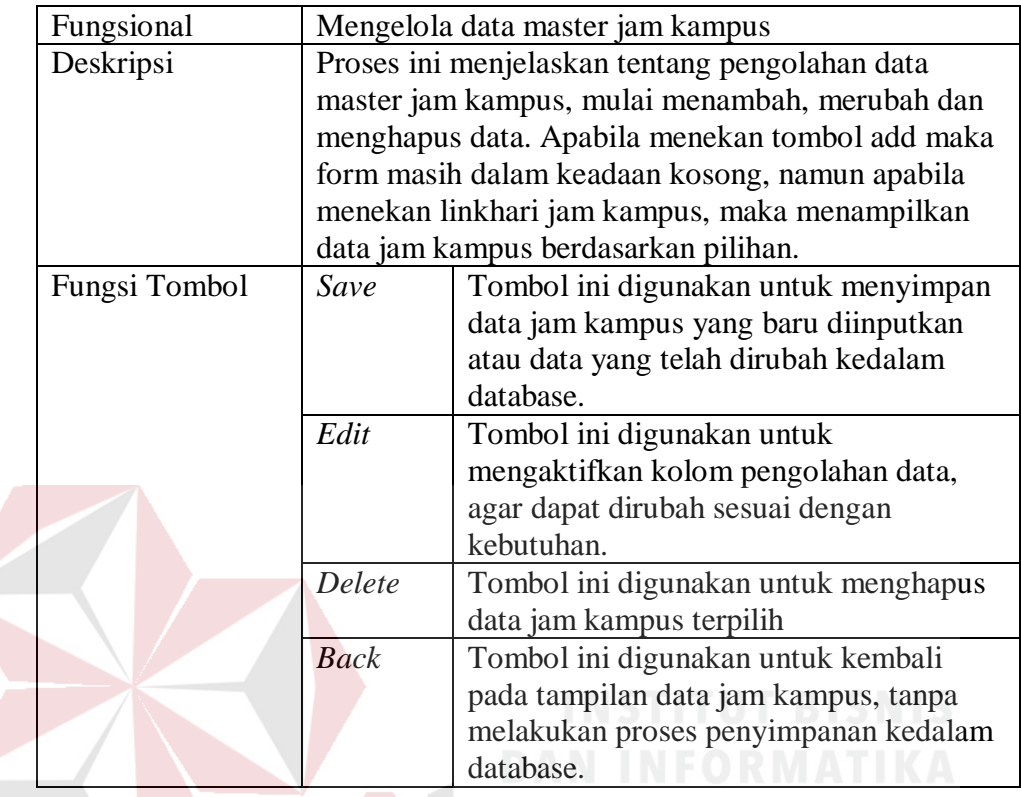

## 4. Data Master Ruang

a. Menampilkan Data Master Ruang

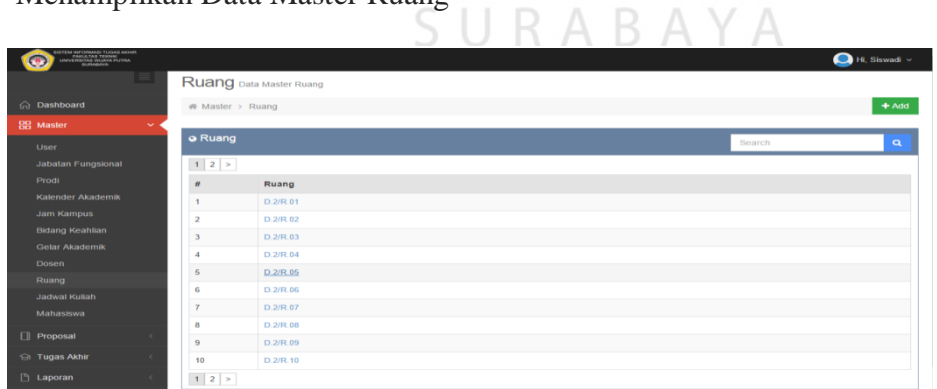

 $\triangle$ 

Gambar 4.8 Menampilkan Data Master Ruang

Tabel 4.8 Penjelasan Halaman Menampilkan Data Master Ruang

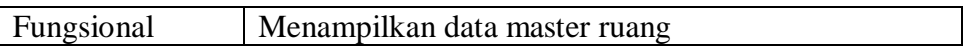

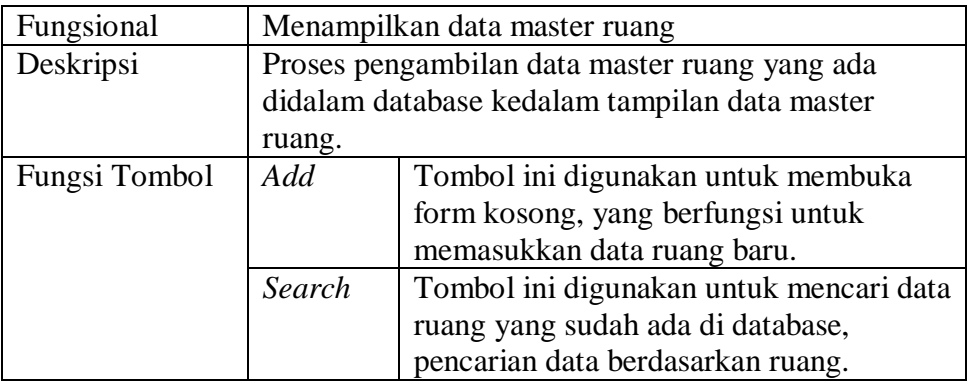

## b. Mengelola Data Master Ruang

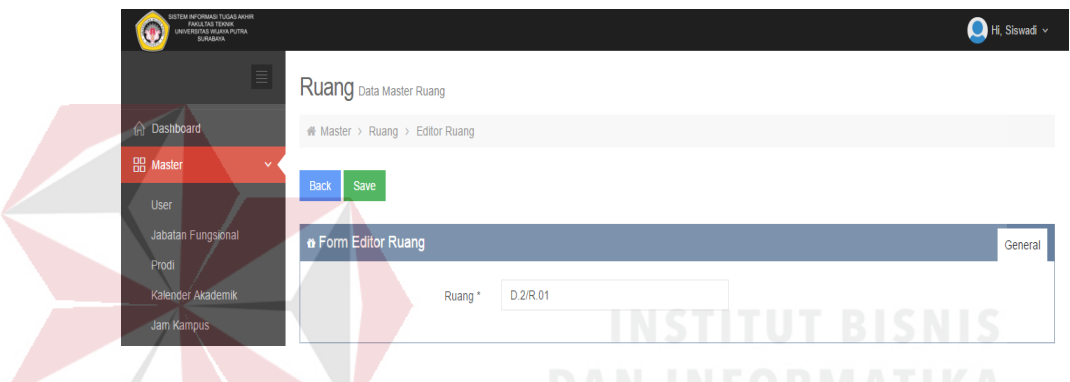

Gambar 4.9 Mengelola Data Master Ruang

# Tabel 4.9 Penjelasan Halaman Mengelola Data Master Ruang

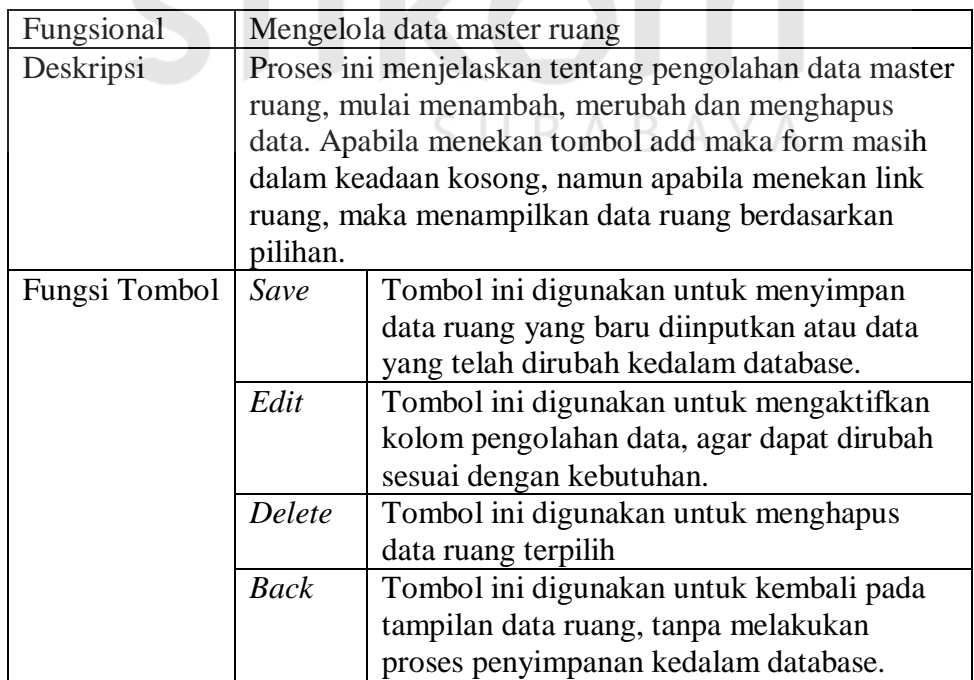

5. Data Verifikasi Proposal

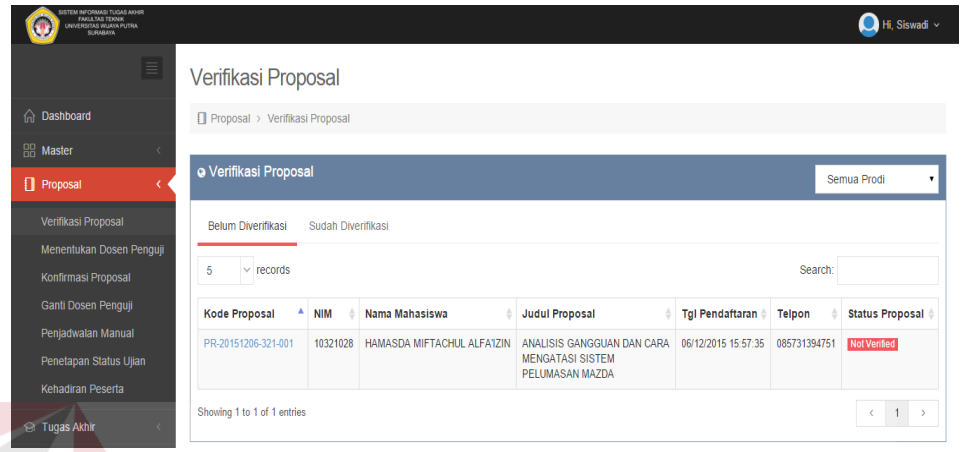

Gambar 4.10 Menampilkan Data Verifikasi Proposal

Tabel 4.10 Penjelasan Halaman Menampilkan Data Verifikasi Proposal

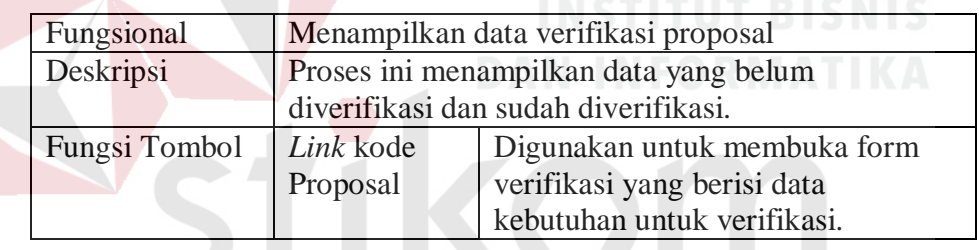

## 6. Verifikasi Data Proposal

| CHIRAGI D'ata i Toposai                                                     |                                   |                                                             |                          |                             |                              |  |  |  |
|-----------------------------------------------------------------------------|-----------------------------------|-------------------------------------------------------------|--------------------------|-----------------------------|------------------------------|--|--|--|
|                                                                             |                                   |                                                             |                          |                             |                              |  |  |  |
| DISTEM INFORMASI TUGAS AKHIR<br>FAKUA TAB TEKNIK<br>UNIVERSITAS WILWA PUTRA |                                   |                                                             |                          |                             | $\bigcap$ Hi, Siswadi $\vee$ |  |  |  |
| $\equiv$                                                                    | Verifikasi Proposal               |                                                             |                          |                             |                              |  |  |  |
| nashboard                                                                   |                                   | # Master > Verifikasi Proposal > Editor Verifikasi Proposal |                          |                             |                              |  |  |  |
| <b>品</b> Master                                                             |                                   |                                                             |                          |                             |                              |  |  |  |
| <b>Proposal</b>                                                             | <b>Verified</b><br>Back           |                                                             |                          |                             |                              |  |  |  |
| Verifikasi Proposal                                                         | a Form Editor Verifikasi Proposal |                                                             |                          |                             | General                      |  |  |  |
| Menentukan Dosen Penguji                                                    |                                   |                                                             |                          |                             |                              |  |  |  |
| Konfirmasi Proposal                                                         | Nim <sup>*</sup>                  | 10321028                                                    | No Pendaftaran *         | PR-20151206-321-001         |                              |  |  |  |
| Ganti Dosen Penguji                                                         | Nama *                            | HAMASDA MIFTACHUL ALFA'IZIN                                 | Kalender Akademik *      | 20152                       |                              |  |  |  |
| Penjadwalan Manual                                                          |                                   |                                                             |                          |                             |                              |  |  |  |
| Penetapan Status Ujian                                                      | Prodi <sup>*</sup>                | <b>Teknik Mesin</b>                                         | Tanggal*                 | 06/12/2015                  |                              |  |  |  |
| Kehadiran Peserta                                                           | No Telp*                          | 085731394751                                                | <b>Dokumen Transkrip</b> | DOK-TR-20151206-321-001.pdf |                              |  |  |  |
| <b>Si Tugas Akhir</b>                                                       | Pembimbing 1 *                    | Siswadi                                                     | <b>Bukti KKN</b>         | DOK-KN-20151206-321-001.pdf |                              |  |  |  |
| <b>Laporan</b>                                                              |                                   |                                                             | <b>File Proposal</b>     | DOK-PR-20151206-321-001.pdf |                              |  |  |  |
| Setting                                                                     | Pembimbing 2 *                    | Muharom                                                     |                          |                             |                              |  |  |  |
|                                                                             |                                   |                                                             |                          |                             |                              |  |  |  |
|                                                                             |                                   |                                                             |                          |                             |                              |  |  |  |

Gambar 4.11 Verifikasi Data Proposal

Tabel 4.11 Penjelasan Halaman Verifikasi Data Proposal

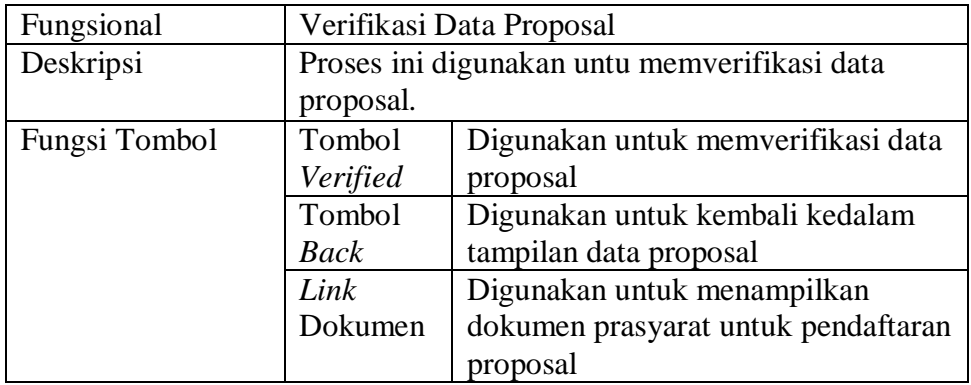

#### 7. Konfirmasi Jadwal Proposal

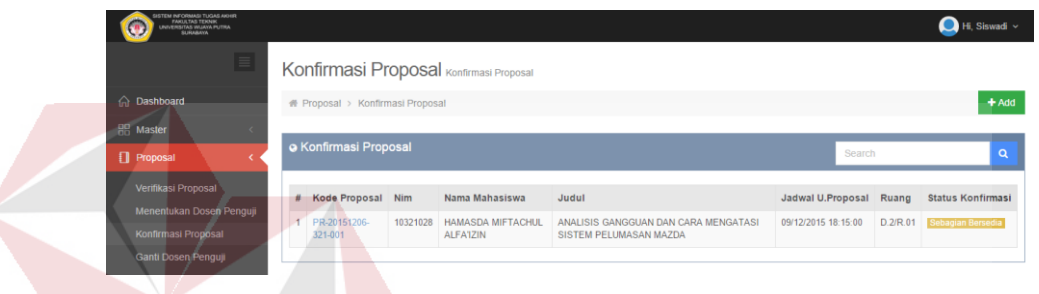

Gambar 4.12 Konfirmasi Jadwal Proposal

Tabel 4.12 Penjelasan Halaman Konfirmasi Jadwal Proposal

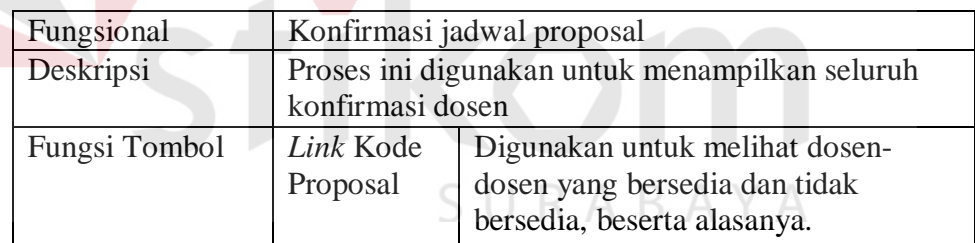

## 8. Penjadwalan Manual Proposal

| <b>STEM INFORMASI TUGAS AKHIR</b><br><b>FANULTAS TERNIK</b><br>UNIVERSITAS WUAYA PUTRA<br><b>SURABAYA</b> |                                                                        | $\bigodot$ Hi, Siswadi $\sim$ |  |  |  |  |
|----------------------------------------------------------------------------------------------------|------------------------------------------------------------------------|-------------------------------|--|--|--|--|
| $\equiv$                                                                                                  | Penjadwalan Proposal Manual                                            |                               |  |  |  |  |
| <b>A</b> Dashboard                                                                                        | # Proposal > Penjadwalan Proposal Manual > Penjadwalan Proposal Editor |                               |  |  |  |  |
| <b>品</b> Master                                                                                           |                                                                        |                               |  |  |  |  |
| <b>n</b> Proposal                                                                                         | <b>Next</b><br>Back                                                    |                               |  |  |  |  |
| Verifikasi Proposal                                                                                       | * Form editor Penjadwalan Proposal Manual                              | General                       |  |  |  |  |
| Menentukan Dosen Penguji                                                                                  |                                                                        |                               |  |  |  |  |
| Konfirmasi Proposal                                                                                       | 笽<br>09 December 2015 - 18:15<br>Tgl Ujian *                           |                               |  |  |  |  |
| Ganti Dosen Penguji                                                                                       |                                                                        |                               |  |  |  |  |

Gambar 4.13 Penjadwalan Manual Proposal

Tabel 4.13 Penjelasan Halaman Penjadwalan Manual Proposal

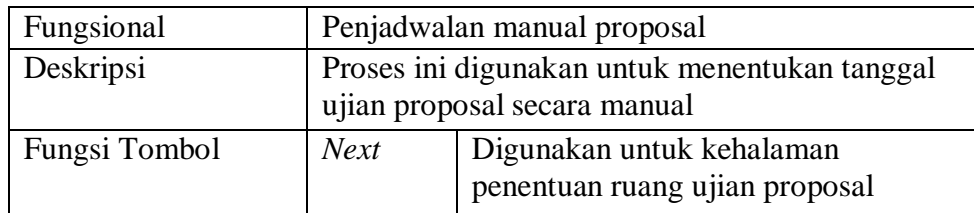

#### 9. Penentuan Ruang Ujian Proposal Manual

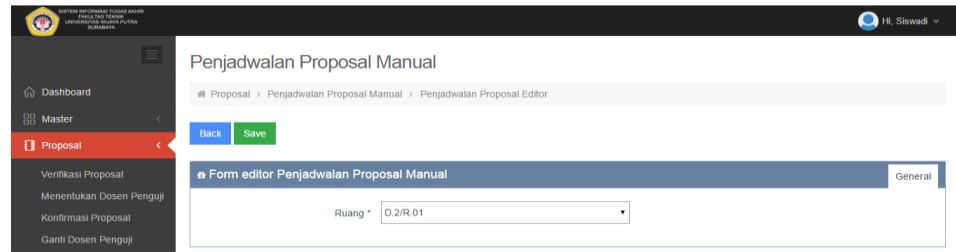

Gambar 4.14 Penentuan Ruang Ujian Proposal Manual

Tabel 4.14 Penjelasan Halaman Penentuan Ruang Ujian Proposal Manual

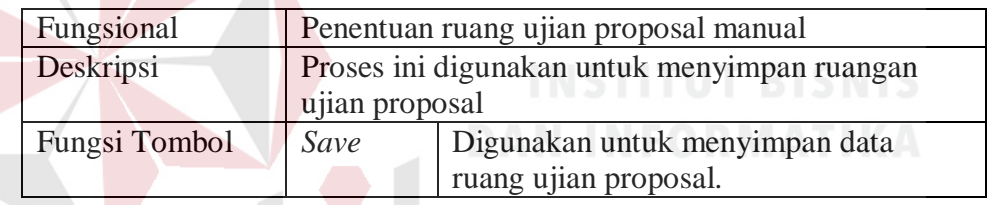

## 10. Data Penetapan Status Ujian Proposal

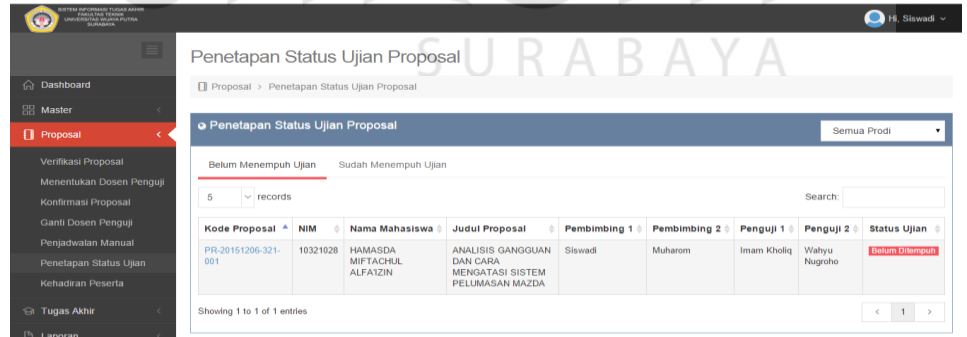

Gambar 4.15 Menampilkan Data Penetapan Status Ujian Proposal

Tabel 4.15 Penjelasan Halaman Menampilkan Data Penetapan Status Ujian Proposal

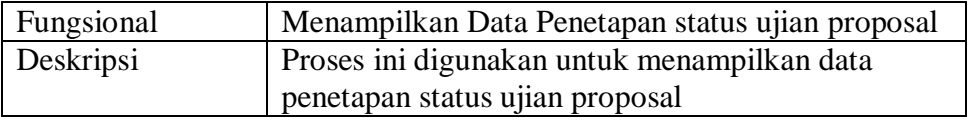

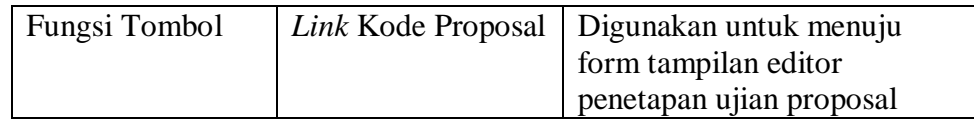

#### 11. Penetapan Status Ujian Proposal

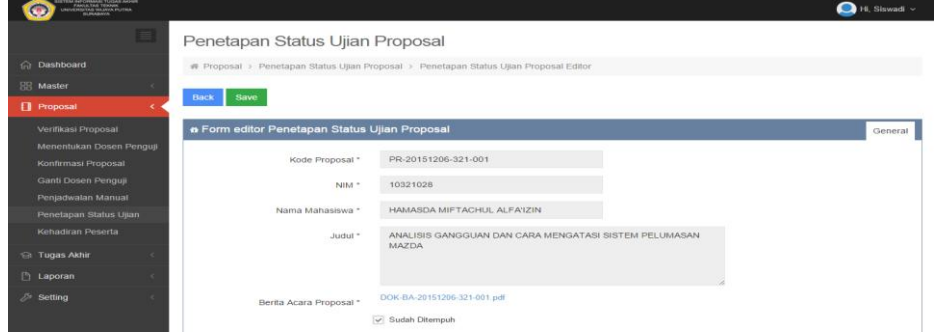

Gambar 4.16 Penetapan Status Ujian Proposal

Tabel 4.16 Penjelasan Halaman Penetapan Status Ujian Proposal

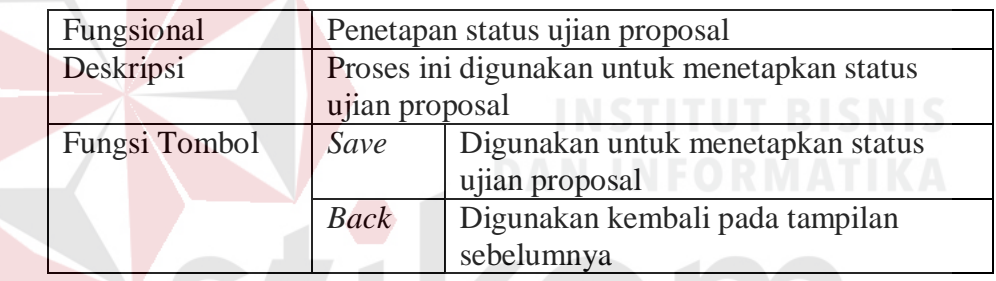

12. Data Kehadiran Peserta Seminar Proposal

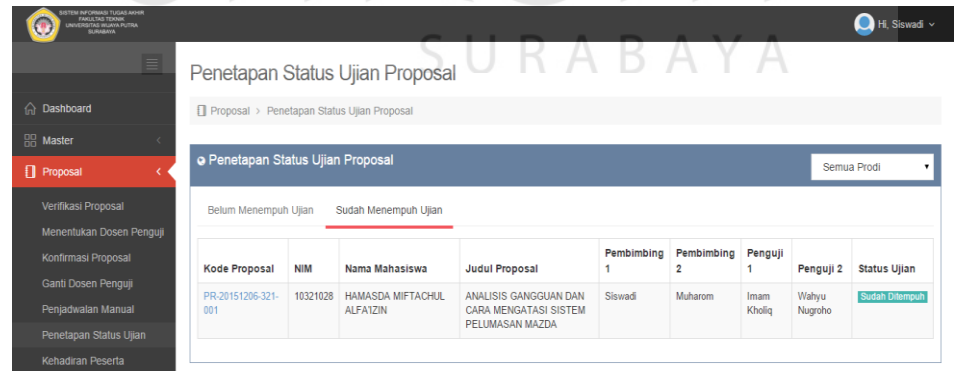

Gambar 4.17 Menampilkan Data Kehadiran Peserta Seminar Proposal

Tabel 4.17 Penjelasan Halaman Menampilkan Data Kehadiran Peserta Seminar Proposal

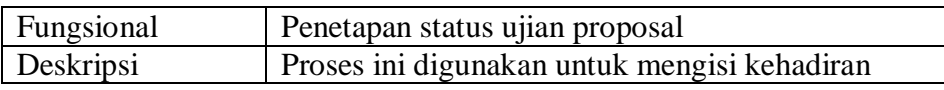

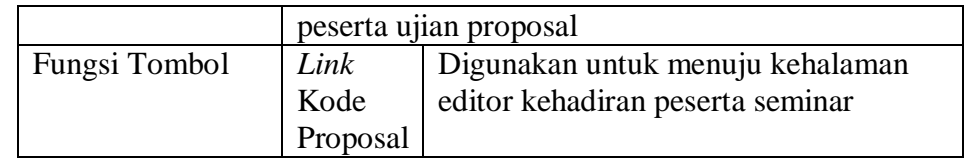

## 13. Kehadiran Peserta

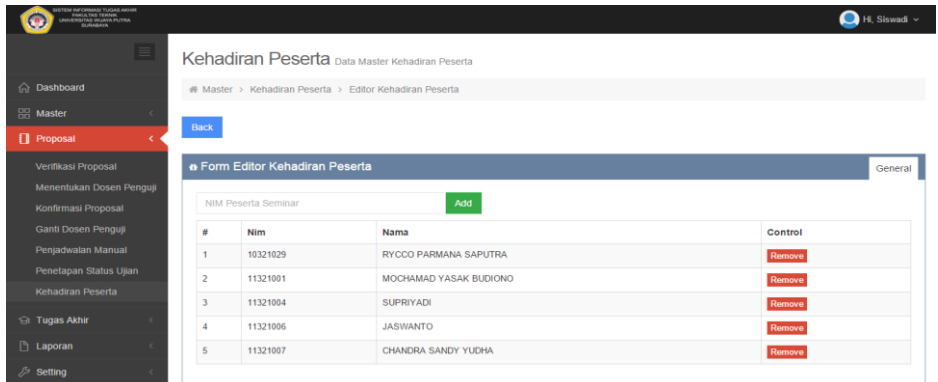

Gambar 4.18 Kehadiran Peserta

Tabel 4.18 Penjelasan Halaman Kehadiran Peserta

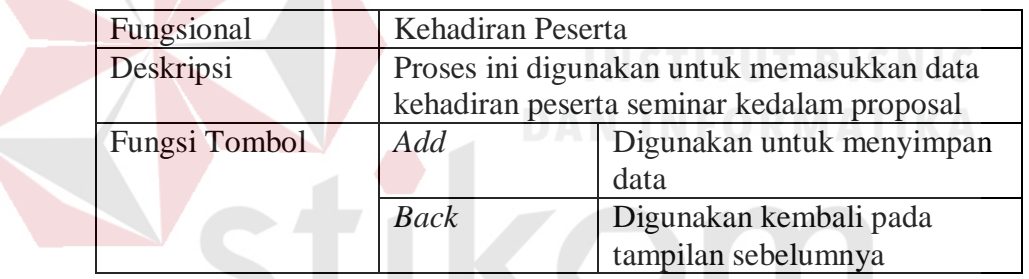

# 14. Data Verifikasi Tugas Akhir  $S \cup R A B A Y A$

| STEM INFORMAS TUGAS AKHR<br>FAKALTAS TERRIK<br>LINVERSITAS WANNA PUTRA |          |                                      |                    |                                      |                                                                   |                        |              | Hi, Siswadi v            |
|------------------------------------------------------------------------|----------|--------------------------------------|--------------------|--------------------------------------|-------------------------------------------------------------------|------------------------|--------------|--------------------------|
|                                                                        | $\equiv$ | Verifikasi Tugas Akhir               |                    |                                      |                                                                   |                        |              |                          |
| <b>Control</b> Dashboard                                               |          | Tugas Akhir > Verifikasi Tugas Akhir |                    |                                      |                                                                   |                        |              |                          |
| <b>BB</b> Master                                                       |          |                                      |                    |                                      |                                                                   |                        |              |                          |
| Proposal                                                               |          | o Verifikasi Tugas Akhir             |                    |                                      |                                                                   |                        |              | Semua Prodi<br>$\bullet$ |
| <b>Gi</b> Tugas Akhir                                                  |          | Belum Diverifikasi                   | Sudah Diverifikasi |                                      |                                                                   |                        |              |                          |
| Verifikasi TA<br>Penjadwalan TA                                        |          | $\vee$ records<br>5                  |                    |                                      |                                                                   |                        | Search:      |                          |
| Konfirmasi TA                                                          |          | Kode Tugas Akhir <sup>4</sup>        | NIM                | Nama Mahasiswa                       | Judul Tugas Akhir                                                 | <b>Tgl Pendaftaran</b> | Telpon       | Status Tugas Akhir       |
| Penjadwalan Manual<br>Penetapan Status Ujian                           |          | TA-20151206-321-002                  | 10321028           | HAMASDA MIFTACHUL<br><b>ALFA1ZIN</b> | ANALISIS GANGGUAN DAN CARA<br>MENGATASI SISTEM<br>PELUMASAN MAZDA | 06/12/2015 19:47:37    | 085731394751 | <b>Not Verified</b>      |
| <b>E</b> Laporan                                                       |          | Showing 1 to 1 of 1 entries          |                    |                                      |                                                                   |                        |              | $\epsilon$               |
| Setting                                                                |          |                                      |                    |                                      |                                                                   |                        |              |                          |

Gambar 4.19 Menampilkan Data Verifikasi Tugas Akhir

Tabel 4.19 Penjelasan Halaman Menampilkan Data Verifikasi Tugas Akhir

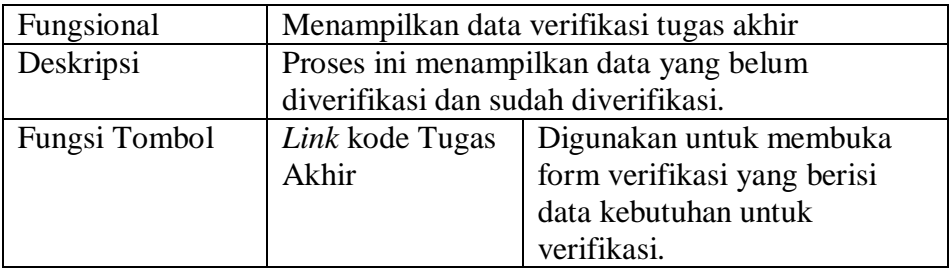

## 15. Verifikasi Tugas Akhir

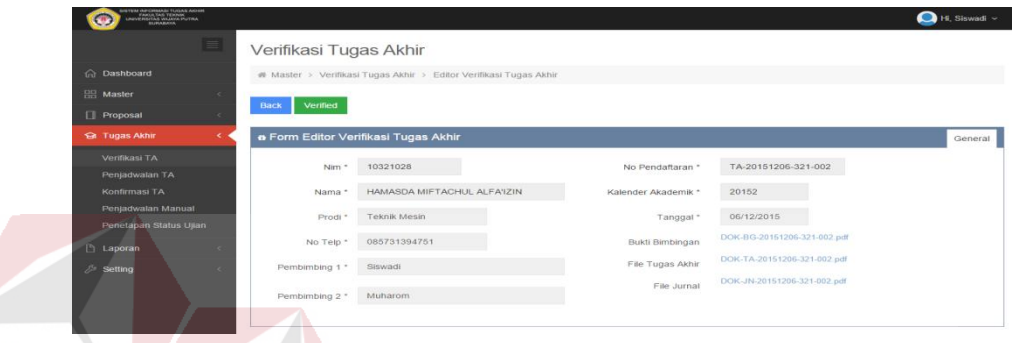

# Gambar 4.20 Verifikasi Tugas Akhir

# Tabel 4.20 Penjelasan Halaman Verifikasi Tugas Akhir

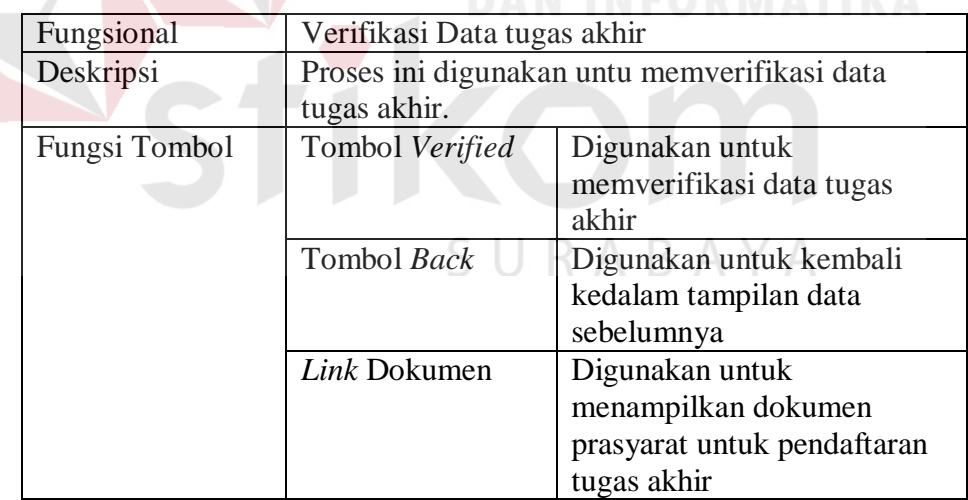

## 16. Data Jadwal Tugas Akhir

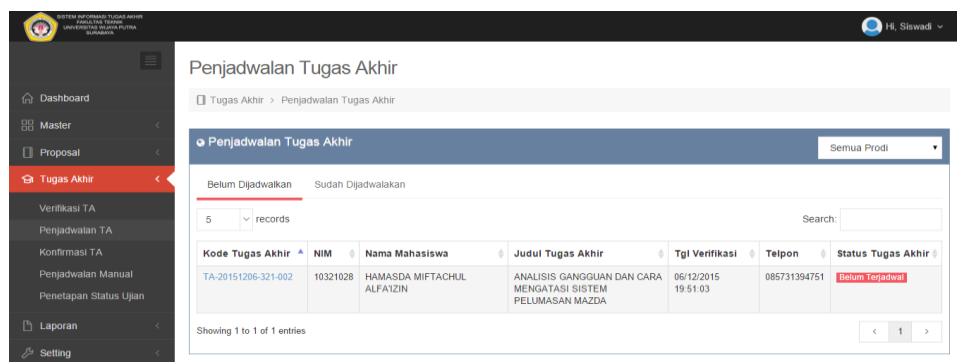

Gambar 4.21 Menampilkan Data Jadwal Tugas Akhir

Tabel 4.21 Penjelasan Halaman Menampilkan Data Jadwal Tugas Akhir

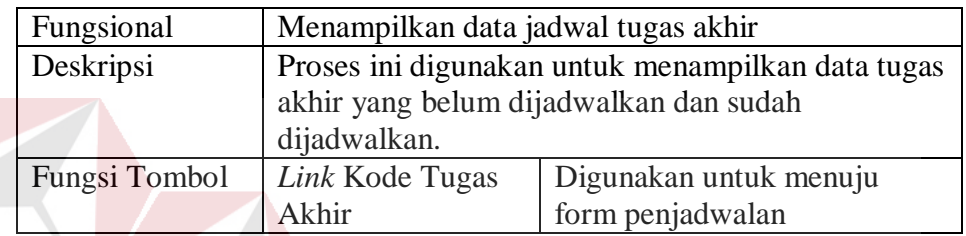

## 17. Konfirmasi Jadwal Tugas Akhir

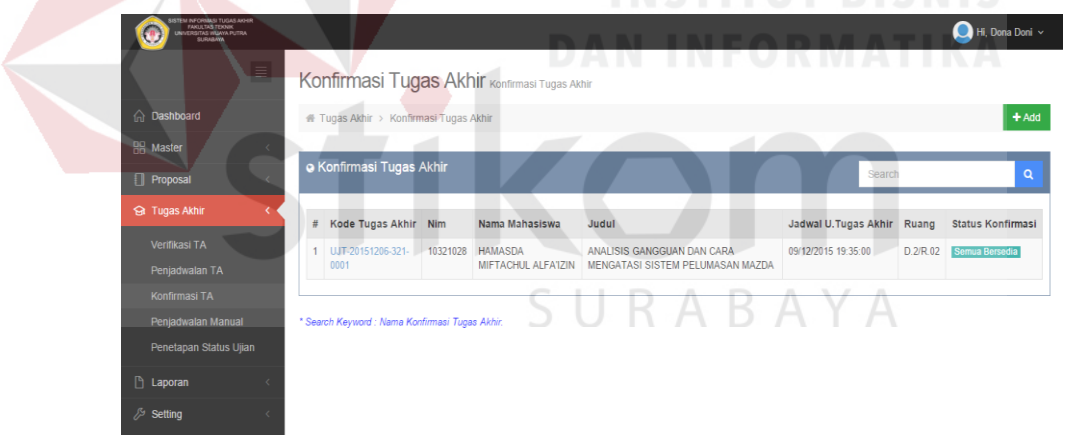

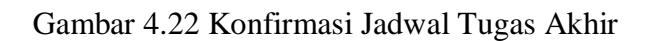

Tabel 4.22 Penjelasan Halaman Konfirmasi Jadwal Tugas Akhir

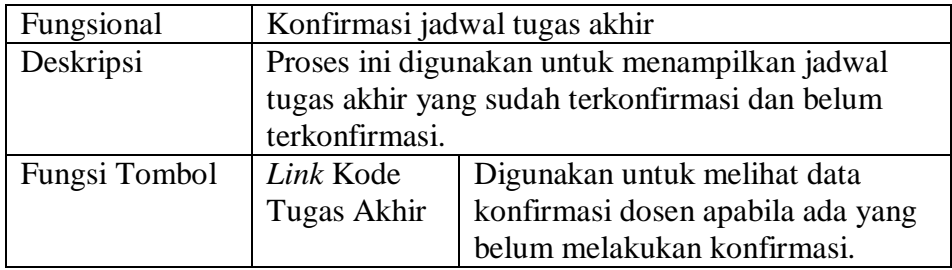

| <b>DTEM HE'ORMADI TUGAS AKHR</b><br>FARUATAD TERAIK<br>UNIVERSITAL INJAYA PUTRA<br>BURABAYA |                                              |                                                                                 |                                | Hi, Dona Doni ~ |
|---------------------------------------------------------------------------------------------|----------------------------------------------|---------------------------------------------------------------------------------|--------------------------------|-----------------|
| $\equiv$                                                                                    | Penjadwalan Tugas Akhir Manual               |                                                                                 |                                |                 |
| <b>Co</b> Dashboard                                                                         |                                              | # Tugas Akhir > Penjadwalan Tugas Akhir Manual > Penjadwalan Tugas Akhir Editor |                                |                 |
| H <sub>2</sub> Master<br>٠                                                                  |                                              |                                                                                 |                                |                 |
| <b>Proposal</b><br>×                                                                        | Back<br>Save                                 |                                                                                 |                                |                 |
| <b>Gt</b> Tugas Akhir                                                                       | o Form editor Penjadwalan Tugas Akhir Manual | General                                                                         |                                |                 |
| Verifikasi TA<br>Penjadwalan TA                                                             | Tol Ujian *                                  | 09 December 2015 - 19:35                                                        | $\qquad \qquad \  \  \, \cong$ |                 |
| Konfirmasi TA                                                                               | Ruang *                                      | D.2/R.02                                                                        |                                |                 |
| Penjadwalan Manual                                                                          |                                              |                                                                                 |                                |                 |
| Penetapan Status Ujian                                                                      |                                              |                                                                                 |                                |                 |
| <b>Laporan</b>                                                                              |                                              |                                                                                 |                                |                 |
| $Re$ Catting                                                                                |                                              |                                                                                 |                                |                 |

Gambar 4.23 Penjadwalan Manual Tugas Akhir

Tabel 4.23 Penjelasan Halaman Penjadwalan Manual Tugas Akhir

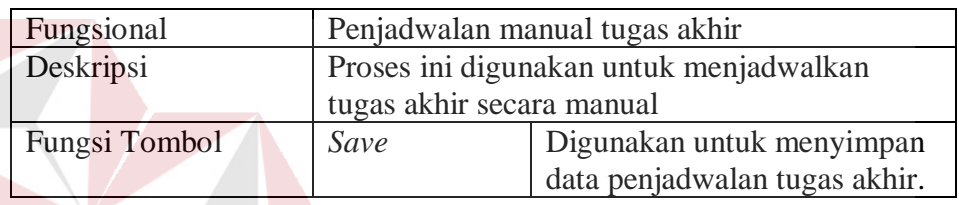

19. Penetapan status ujian tugas akhir

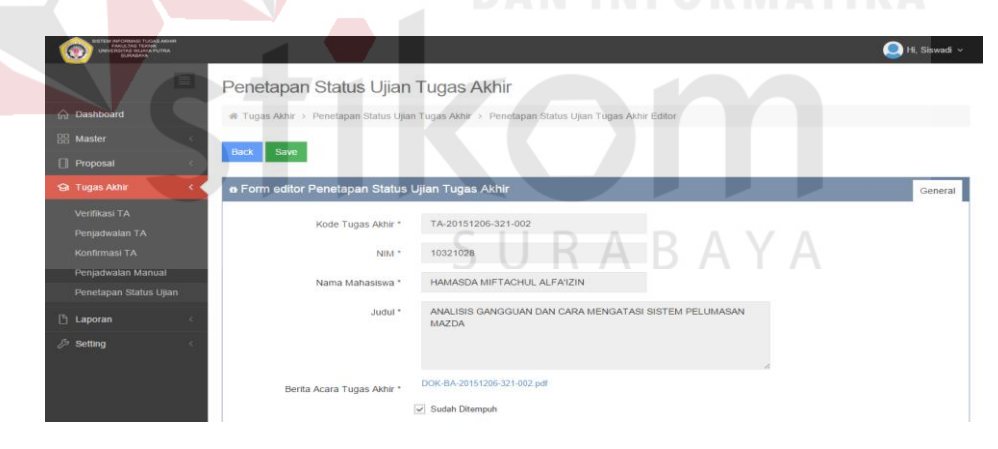

Gambar 4.24 Penetapan Status Ujian Tugas Akhir

Tabel 4.24 Penjelasan Halaman Penetapan Status Ujian Tugas Akhir

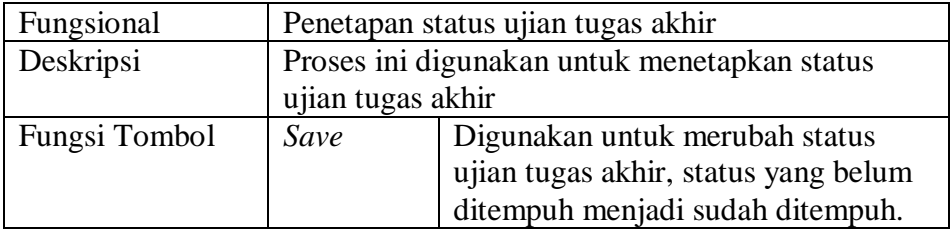
## 20. Mencetak Laporan Proposal

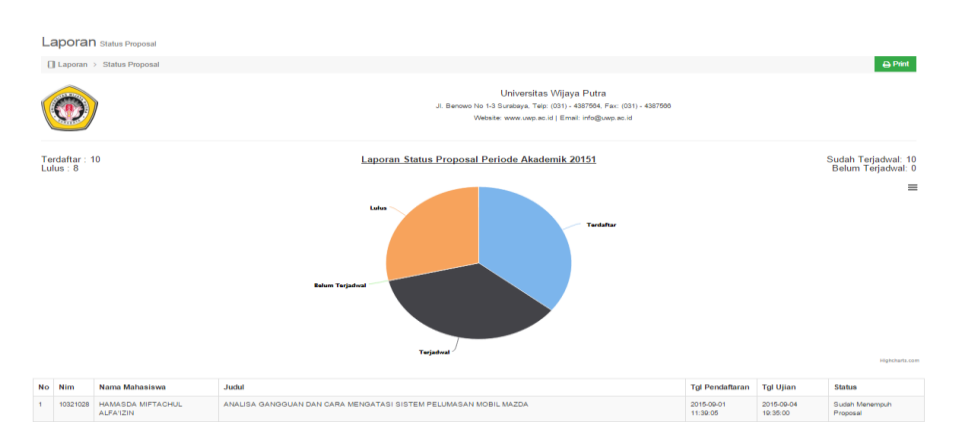

## Gambar 4.25 Mencetak Laporan Proposal

## Tabel 4.25 Penjelasan Mencetak Laporan Proposal

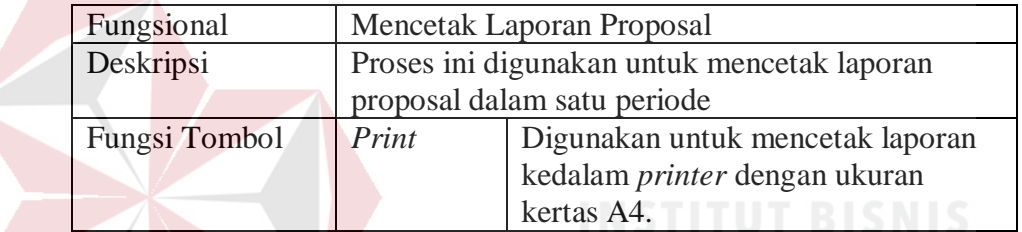

## 21. Mencetak Laporan Tugas Akhir

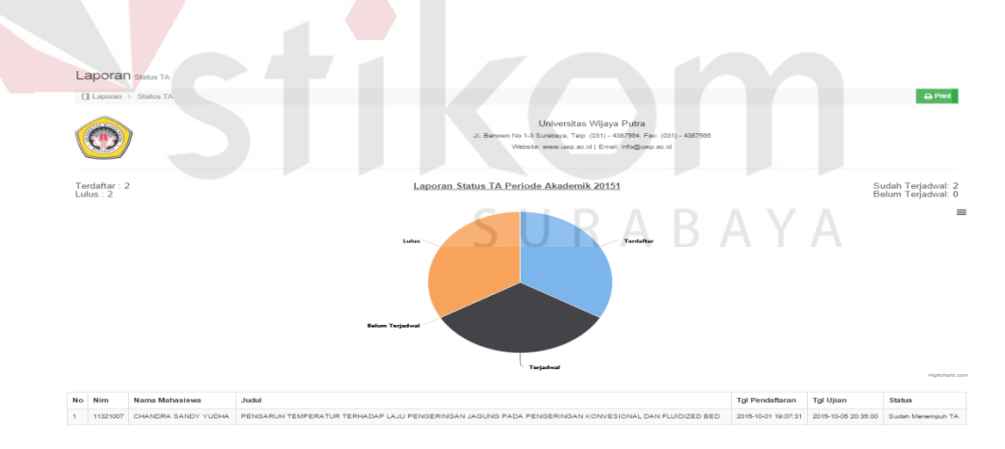

Gambar 4.26 Mencetak Laporan Tugas Akhir

## Tabel 4.26 Penjelasan Mencetak Laporan Tugas Akhir

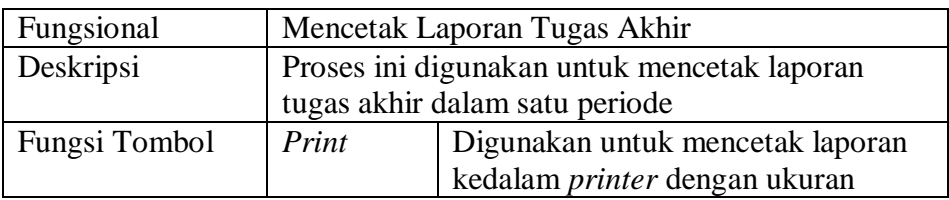

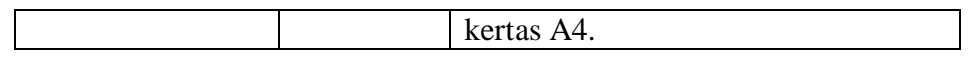

## 22. Mencetak Laporan Grafik & Rata-Rata Waktu Tunggu Proposal

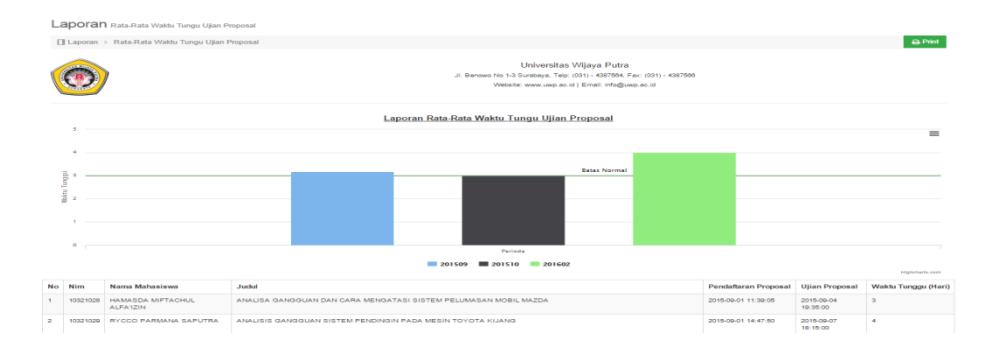

Gambar 4.27 Mencetak Laporan Ujian Proposal

Tabel 4.27 Penjelasan Mencetak Laporan Waktu Tunggu Ujian Proposal

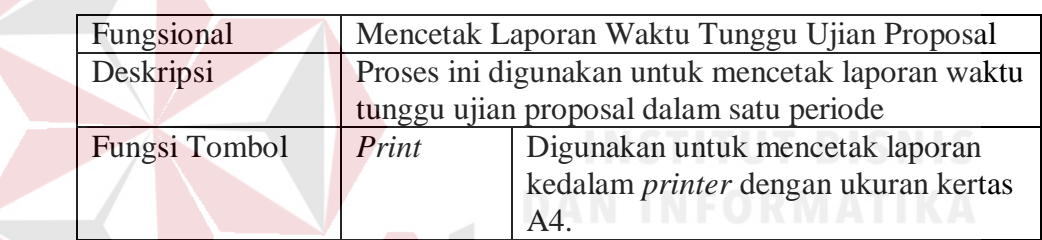

23. Mencetak Laporan Grafik & Rata-Rata Waktu Tunggu TA

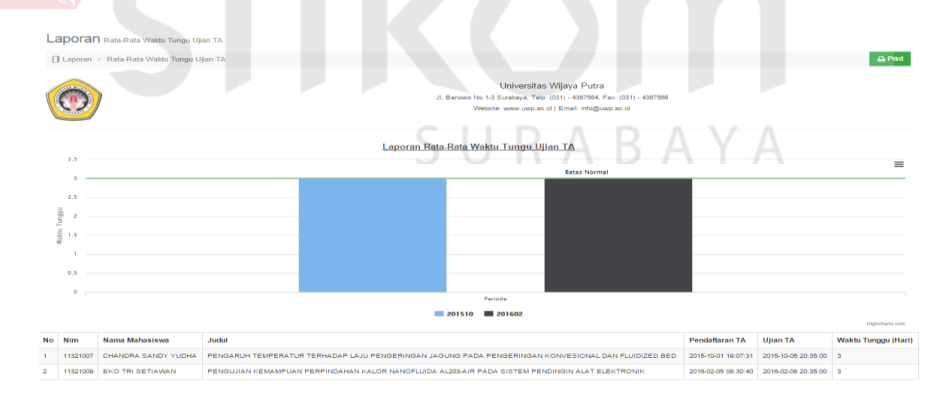

Gambar 4.28 Mencetak Laporan Ujian TA

Tabel 4.28 Penjelasan Mencetak Laporan Waktu Tunggu Ujian TA

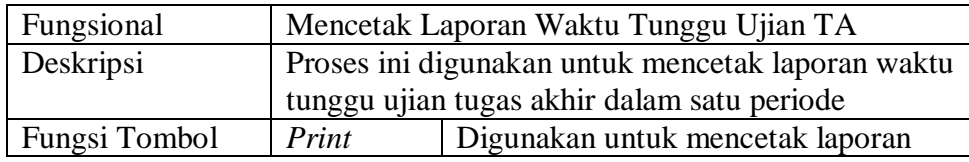

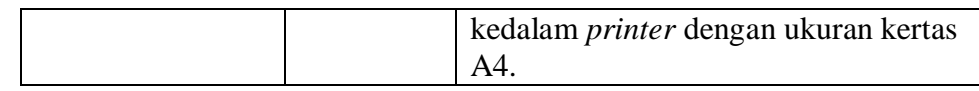

#### **B. Penguna Sebagai Kepala Program Studi**

Dalam menggunakan sistem informasi ini kepala program studi dapat menjalankan beberapa proses diantaranya :

- 1. Data Master Bidang Keahlian
- a. Menampilkan Data Master Bidang Keahlian

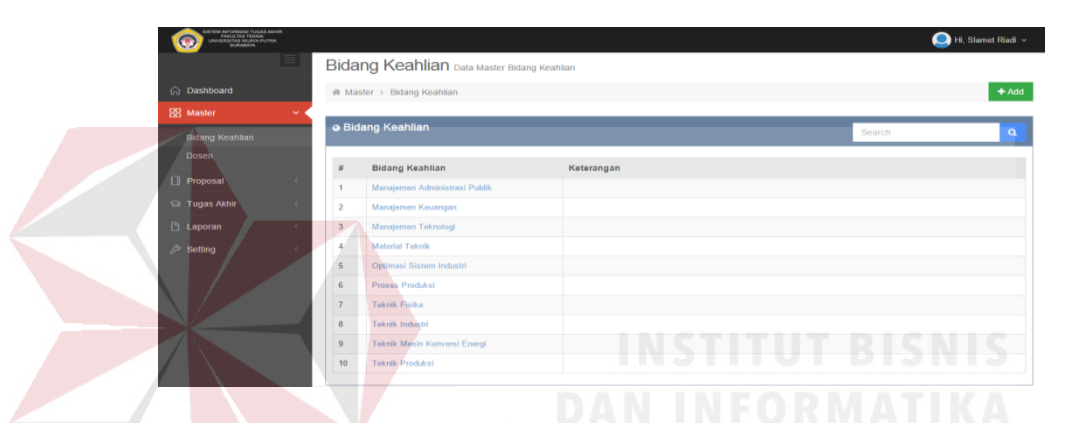

Gambar 4.29 Menampilkan Data Master Bidang Keahlian

Tabel 4.29 Penjelasan Halaman Menampilkan Data Master Bidang Keahlian

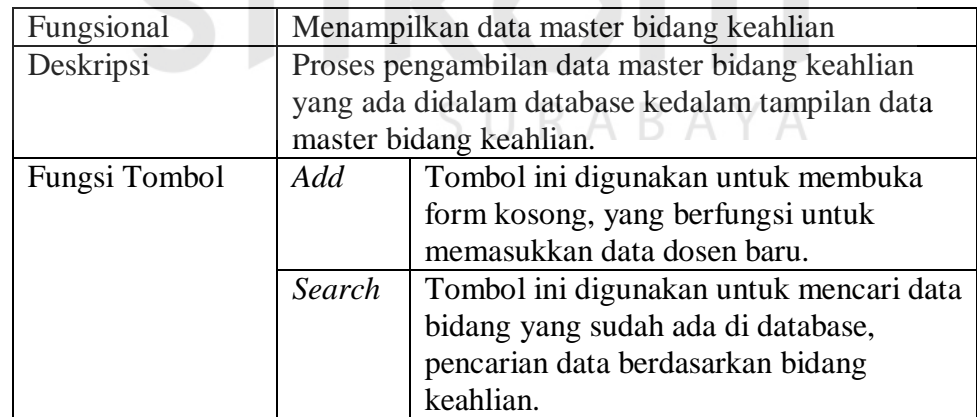

b. Mengelola Data Master Bidang Keahlian

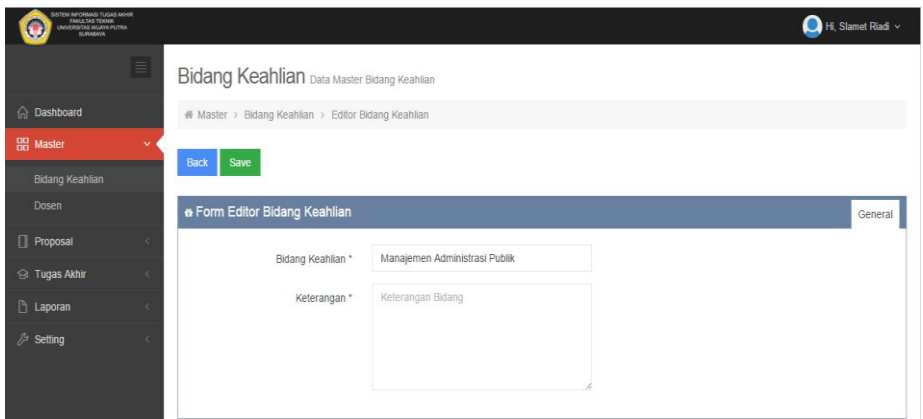

Gambar 4.30 Mengelola Data Master Bidang Keahlian

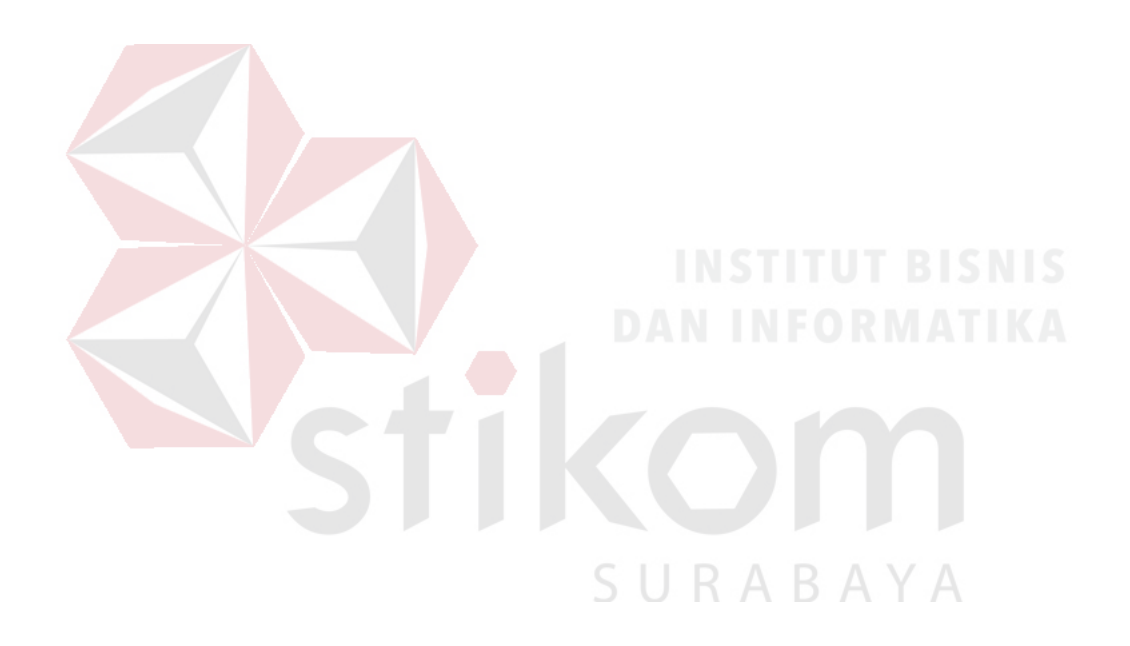

| Fungsional | Mengelola data master bidang keahlian                 |                                                  |  |  |  |  |  |
|------------|-------------------------------------------------------|--------------------------------------------------|--|--|--|--|--|
| Deskripsi  | Proses ini menjelaskan tentang pengolahan data master |                                                  |  |  |  |  |  |
|            | bidang, mulai menambah, merubah dan menghapus         |                                                  |  |  |  |  |  |
|            | data. Apabila menekan tombol add maka form masih      |                                                  |  |  |  |  |  |
|            |                                                       | dalam keadaan kosong, namun apabila menekan link |  |  |  |  |  |
|            |                                                       | bidang keahlian, maka menampilkan data bidang    |  |  |  |  |  |
|            |                                                       | keahlian berdasarkan pilihan.                    |  |  |  |  |  |
| Fungsi     | Save                                                  | Tombol ini digunakan untuk menyimpan             |  |  |  |  |  |
| Tombol     |                                                       | data bidang keahlian yang baru diinputkan        |  |  |  |  |  |
|            |                                                       | atau data yang telah dirubah kedalam             |  |  |  |  |  |
|            |                                                       | database.                                        |  |  |  |  |  |
|            | Edit                                                  | Tombol ini digunakan untuk mengaktifkan          |  |  |  |  |  |
|            |                                                       | kolom pengolahan data, agar dapat dirubah        |  |  |  |  |  |
|            |                                                       | sesuai dengan kebutuhan.                         |  |  |  |  |  |
|            | Delete                                                | Tombol ini digunakan untuk menghapus             |  |  |  |  |  |
|            |                                                       | data bidang keahlian terpilih                    |  |  |  |  |  |
|            | <b>Back</b>                                           | Tombol ini digunakan untuk kembali pada          |  |  |  |  |  |
|            |                                                       | tampilan data bidang keahlian, tanpa             |  |  |  |  |  |
|            |                                                       | melakukan proses penyimpanan kedalam             |  |  |  |  |  |
|            |                                                       | database.                                        |  |  |  |  |  |

Tabel 4.30 Penjelasan Halaman Mengelola Data Master Bidang Keahlian

## 2. Data Master Gelar Akademik

a. Menampilkan Data Master Gelar Akademik

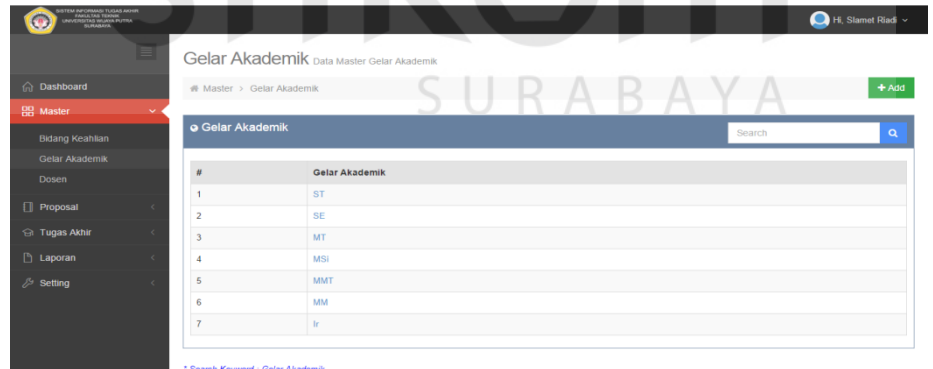

Gambar 4.31 Menampilkan Data Master Gelar Akademik

Tabel 4.31 Penjelasan Halaman Menampilkan Data Master Gelar Akademik

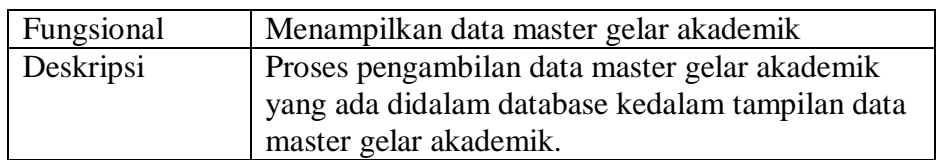

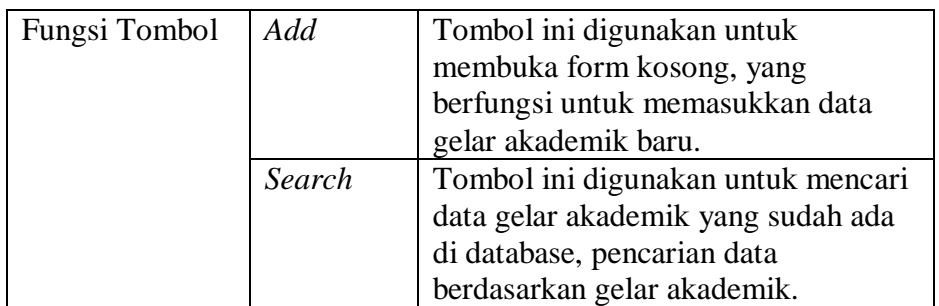

## b. Mengelola Data Master Gelar Akademik

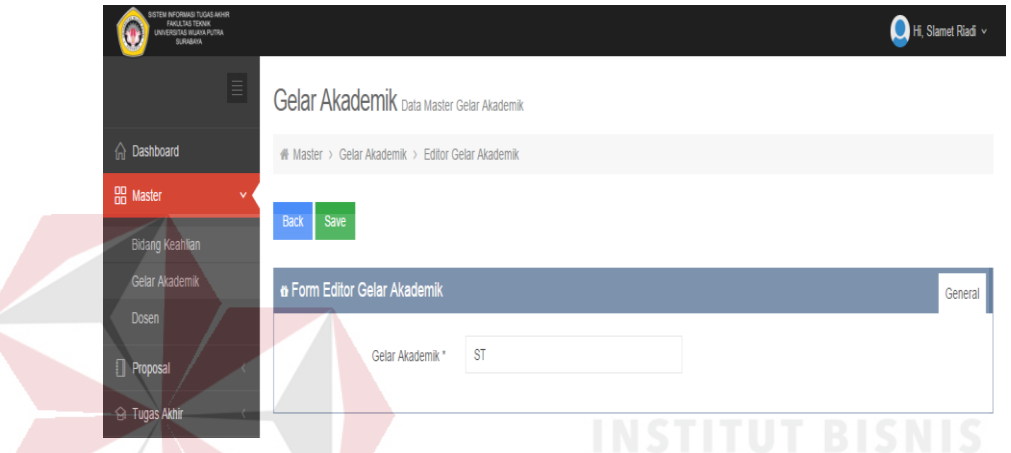

Gambar 4.32 Mengelola Data Master gelar Akademik

Tabel 4.32 Penjelasan Halaman Mengelola Data Master gelar Akademik

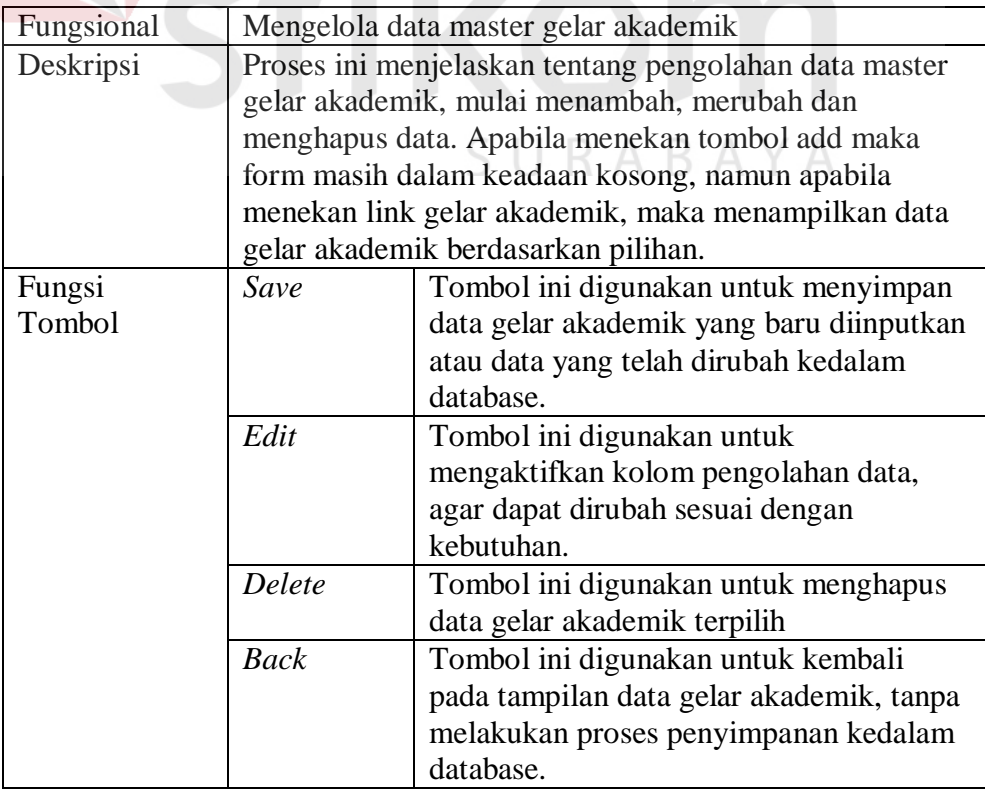

3. Data Master Dosen

## a. Menampilkan Data Master Dosen

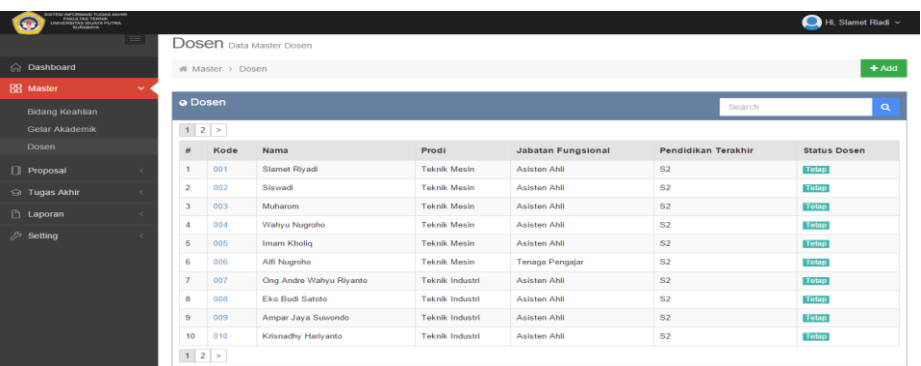

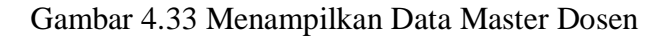

Tabel 4.33 Penjelasan Halaman Menampilkan Data Master Dosen

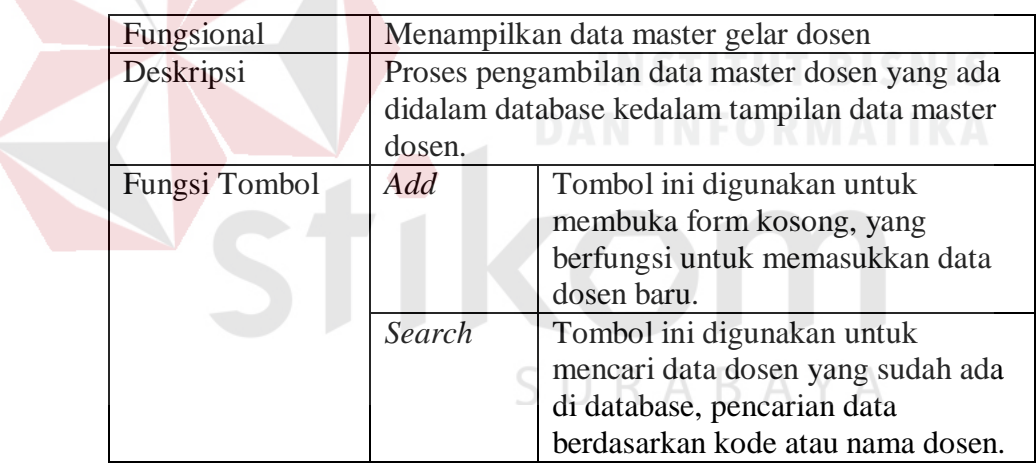

## b. Mengelola Data Master Dosen

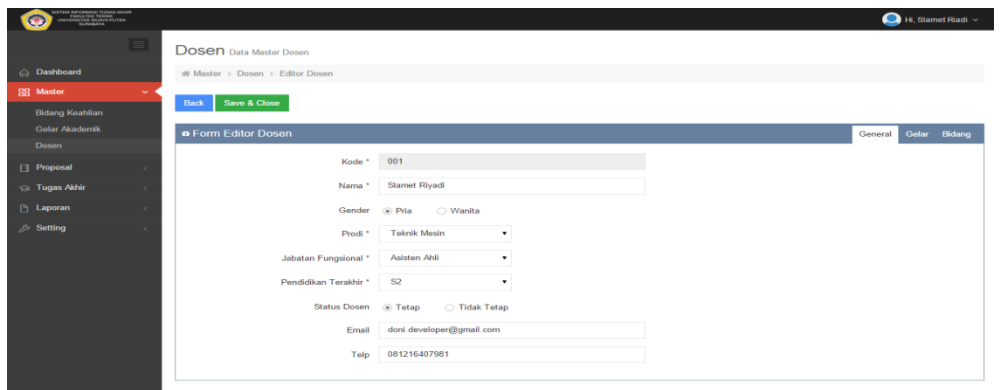

Gambar 4.34 Mengelola Data Master Dosen

Tabel 4.34 Penjelasan Halaman Mengelola Data Master Dosen

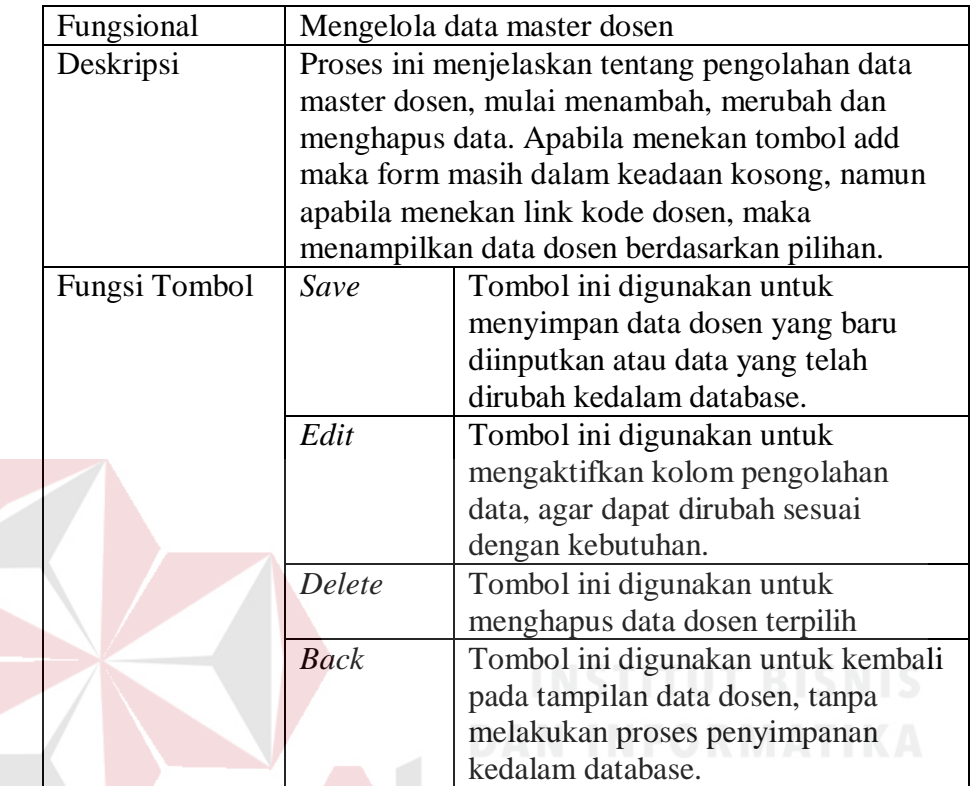

c. Menampilkan Data Master Gelar Dosen

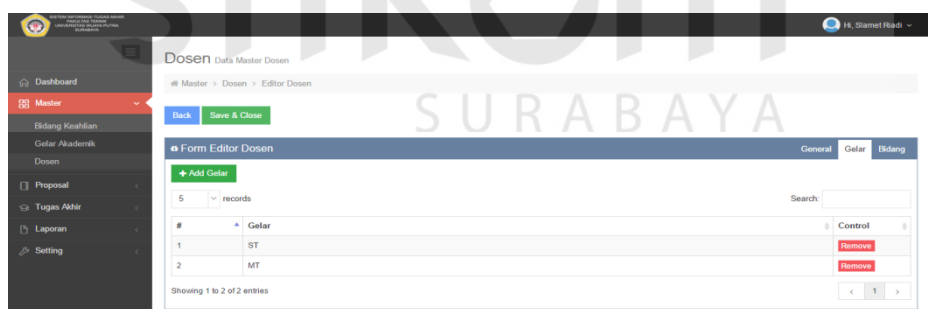

Gambar 4.35 Menampilkan Data Master Gelar Dosen

Tabel 4.35 Penjelasan Halaman Menampilkan Data Master Gelar Dosen

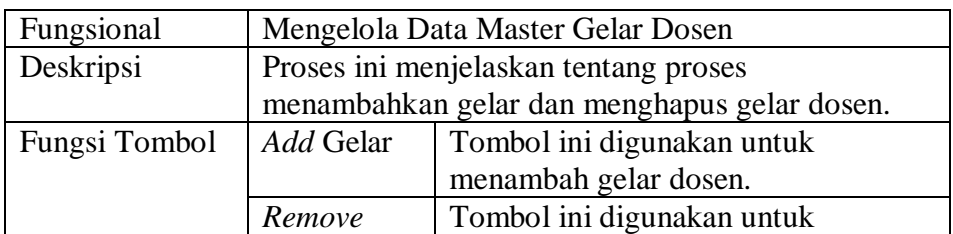

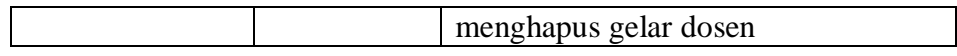

#### d. Mengelola Data Master Bidang Dosen

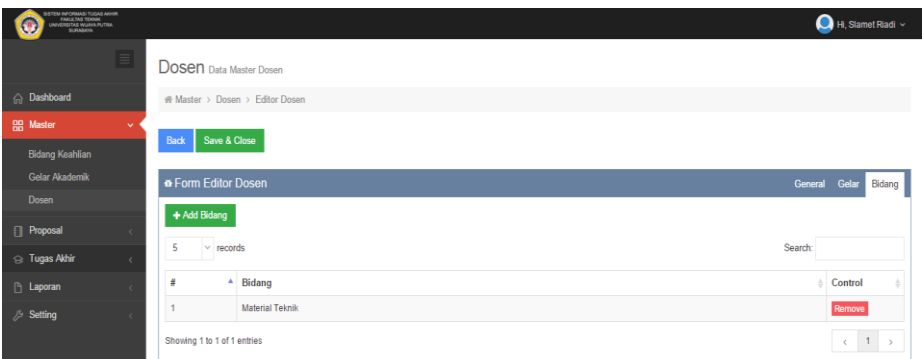

Gambar 4.36 Mengelola Data Master Bidang Dosen

Tabel 4.36 Penjelasan Halaman Mengelola Data Master Bidang Dosen

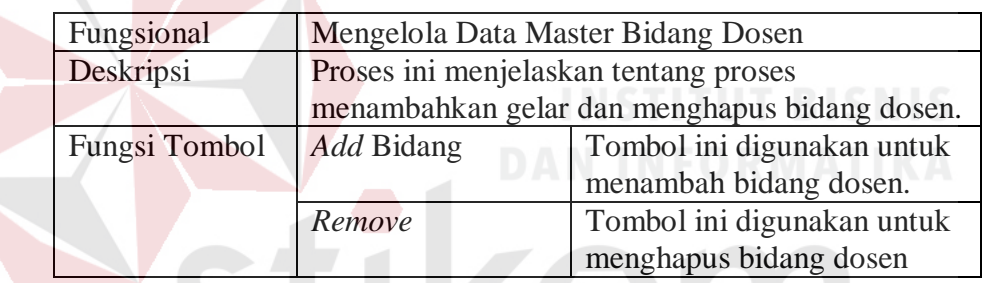

4. Data Penentuan Dosen Penguji

| TEM INFORMASI TUGAS AKHR<br>FAKULTAS TEKNIK<br>UNIVERSITAS MILAYA PUTRA | Hi, Slamet Riadi v<br>المستد                                                                                                    |  |
|-------------------------------------------------------------------------|----------------------------------------------------------------------------------------------------|--|
| $\equiv$                                                                | Menentukan Dosen Penguji                                                                                                    |  |
| nashboard                                                               | Proposal > Menentukan Dosen Penguji                                                                                                    |  |
| <b>HR</b> Master                                                        |                                                                                                    |  |
| <b>Proposal</b>                                                         | o Menentukan Dosen Penguji<br>Semua Prodi<br>۰                                                                                            |  |
| Verifikasi Proposal                                                     | Belum Dapat Penguji<br>Sudah Dapat Penguji                                                                                                |  |
| Menentukan Dosen Penguji                                                |                                                                                                    |  |
| Konfirmasi Proposal                                                     | 5<br>Search:<br>$\times$ records                                                                                                    |  |
| Ganti Dosen Penguji                                                     | $^{\mathrm{A}}$ NIM<br>Kode Proposal<br>Nama Mahasiswa<br>Judul Proposal<br>Tgl Verifikasi<br><b>Status Proposal</b>                      |  |
| Penjadwalan Manual                                                      | PR-20151206-321-001<br>10321028<br>HAMASDA MIFTACHUL ALFA1ZIN<br>ANALISIS GANGGUAN DAN CARA<br>06/12/2015 16:08:19<br>Belum Dapat Penguji |  |
| Penetapan Status Ujian                                                  | <b>MENGATASI SISTEM</b><br>PELUMASAN MAZDA                                                                                                |  |
| Kehadiran Peserta<br><b>G</b> Tugas Akhir                               | Showing 1 to 1 of 1 entries<br>(1)                                                                                                    |  |

Gambar 4.37 Menampilkan Data Penentuan Dosen Penguji

Tabel 4.37 Penjelasan Halaman Menampilkan Data Penentuan Dosen Penguji

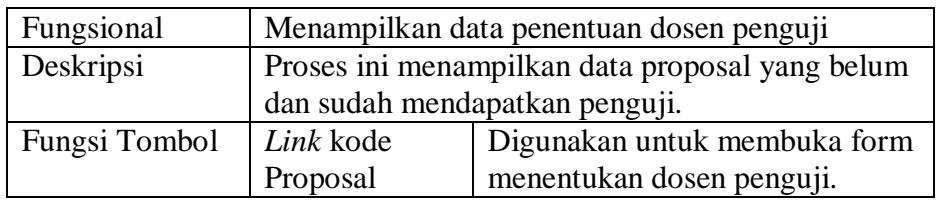

## 5. Data Penentuan Bidang Dari Proposal

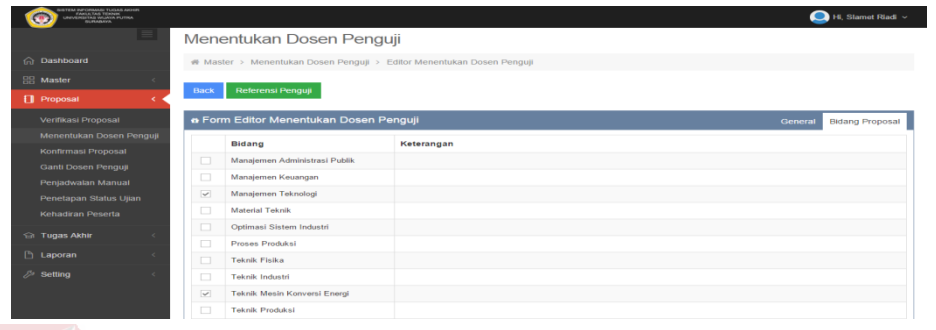

Gambar 4.38 Menentukan Bidang Dari Proposal

Tabel 4.38 Penjelasan Halaman Menentukan Bidang Dari Proposal

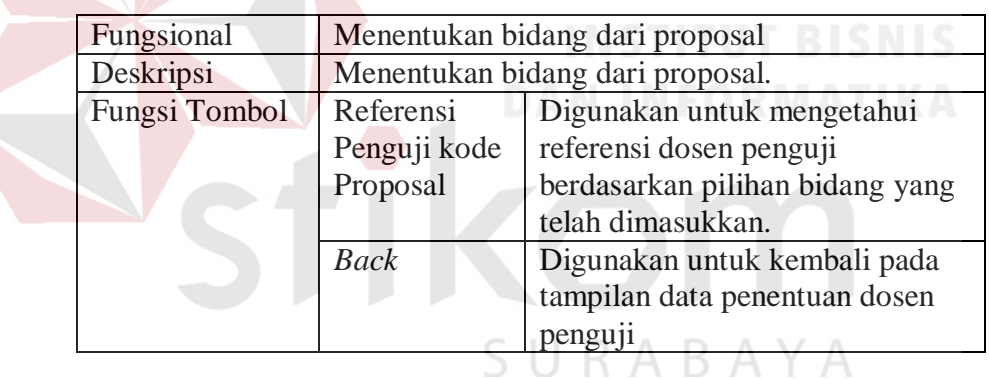

## 6. Memilih Dosen Penguji

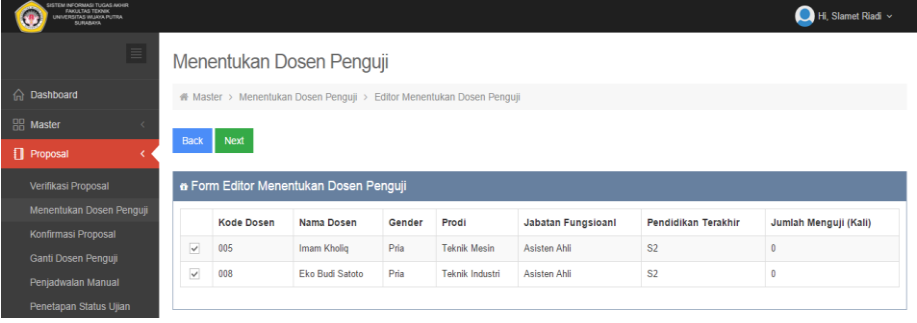

Gambar 4.39 Memilih Dosen Penguji

Tabel 4.39 Penjelasan Halaman Memilih Dosen Penguji

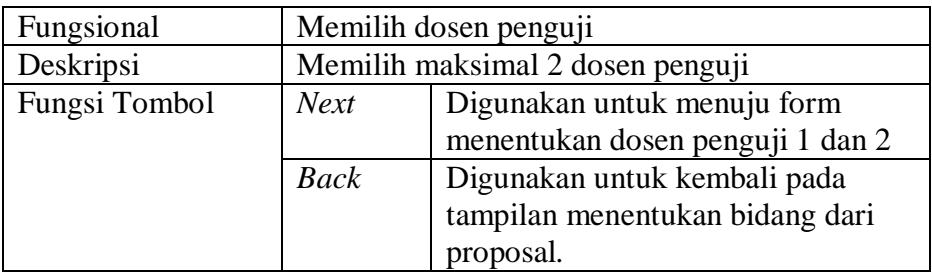

## 7. Menentukan Dosen Penguji 1 dan Penguji 2

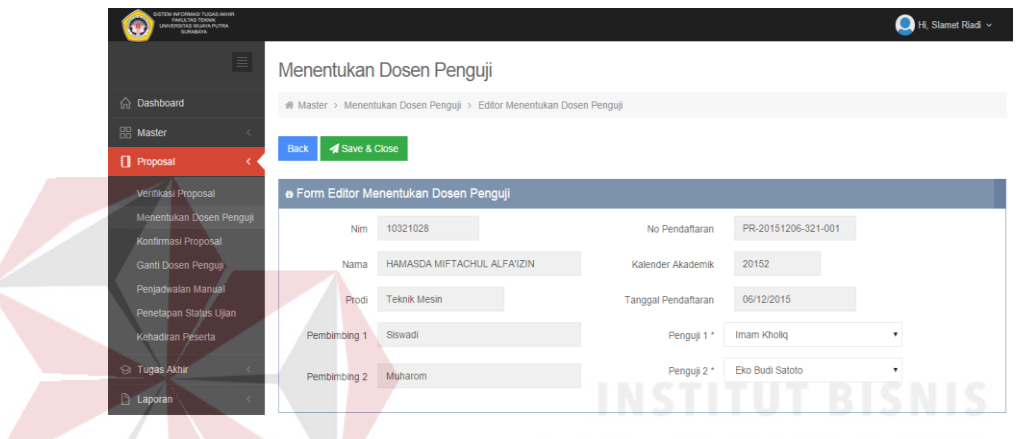

Gambar 4.40 Menentukan Dosen Penguji 1 dan Dosen Penguji 2

Tabel 4.40 Penjelasan Halaman Menentukan Dosen Penguji 1 dan Dosen Penguji 2

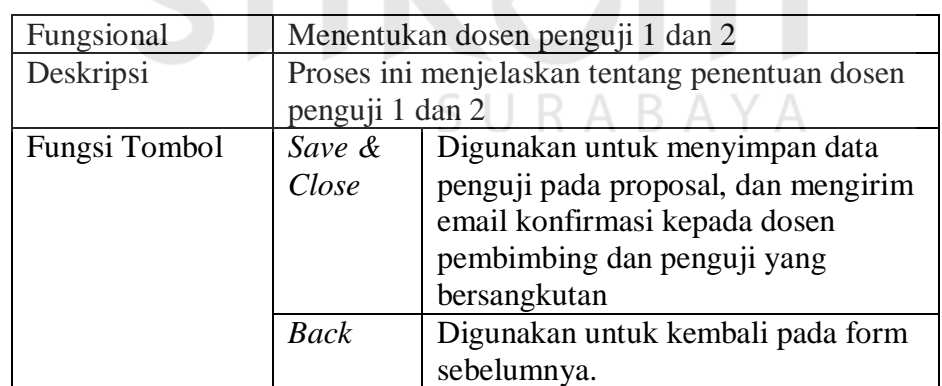

## 8. Data Permintaan Ganti Dosen Penguji

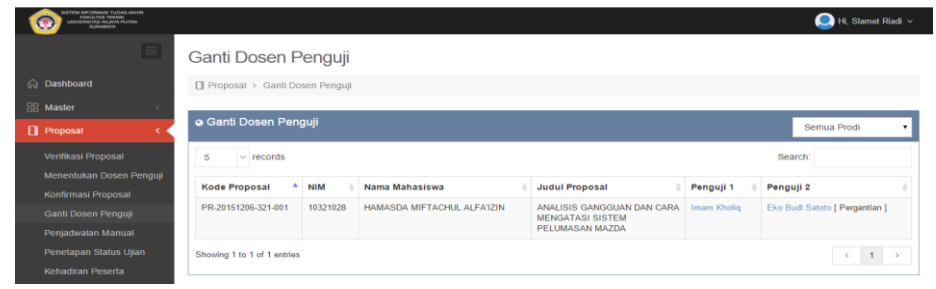

Gambar 4.41 Data Permintaan Ganti Dosen Penguji

Tabel 4.41 Penjelasan Halaman Data Permintaan Ganti Dosen Penguji

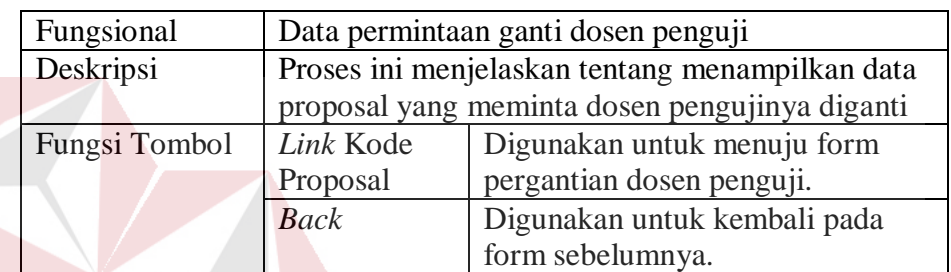

**INSTITUT BISNIS** 

9. Pergantian Dosen Penguji

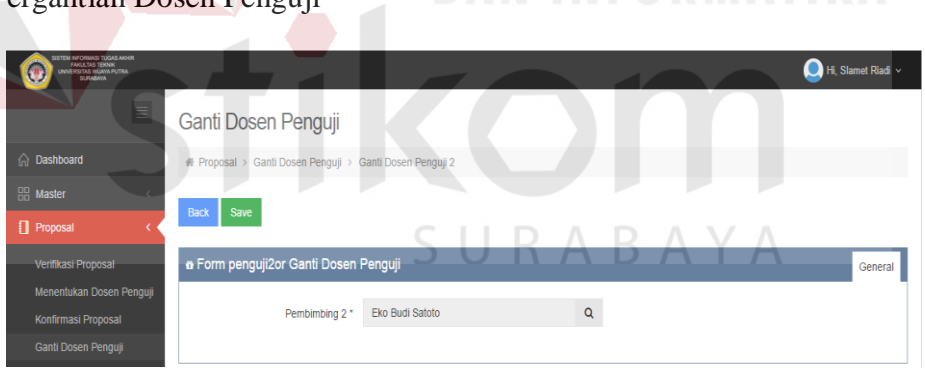

Gambar 4.42 Pergantian Dosen Penguji

Tabel 4.42 Penjelasan Halaman Pergantian Dosen Penguji

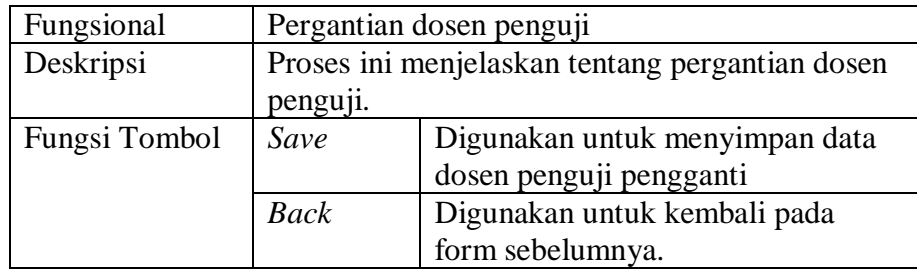

#### 10. Mencetak Laporan Data Dosen

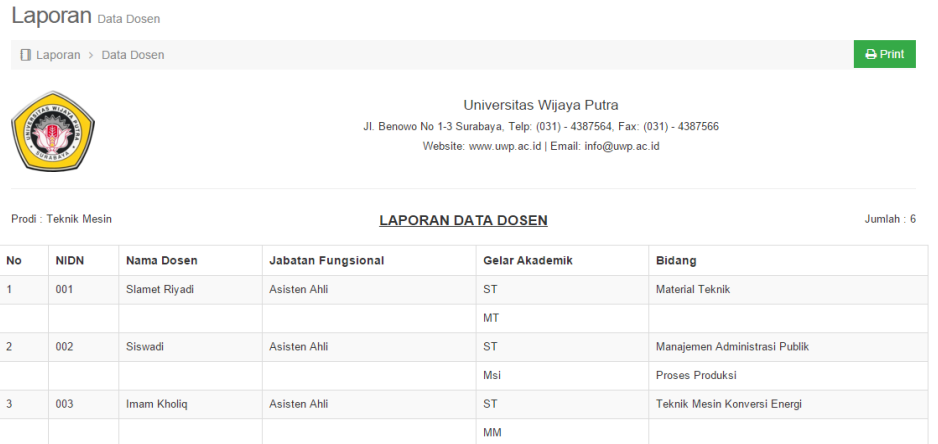

#### Gambar 4.43 Mencetak Laporan Data Dosen

Tabel 4.43 Penjelasan Mencetak Laporan Data Dosen

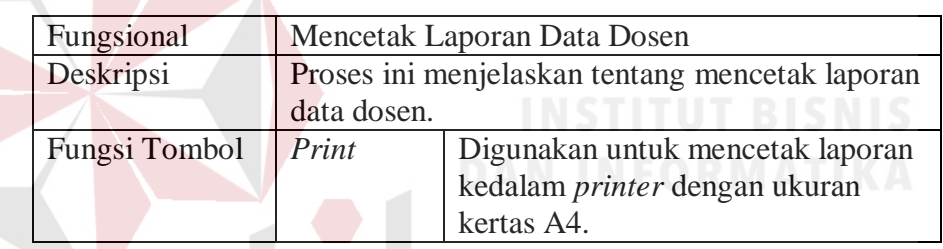

## 11. Mencetak Laporan Detil Bimbingan

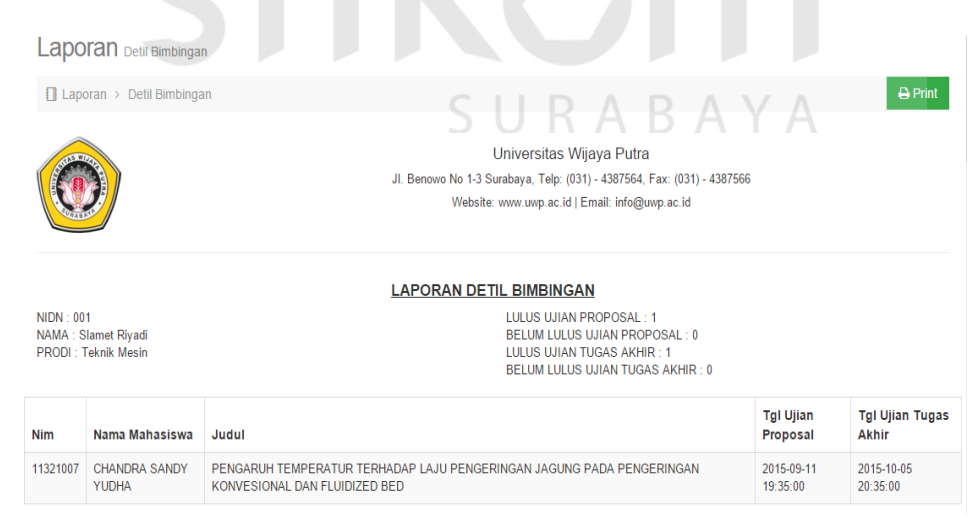

Gambar 4.44 Mencetak Laporan Detil Bimbingan

| Fungsional    | Mencetak Laporan Detil Bimbingan                |                                      |  |
|---------------|-------------------------------------------------|--------------------------------------|--|
| Deskripsi     | Proses ini menjelaskan tentang mencetak laporan |                                      |  |
|               | detil bimbingan                                 |                                      |  |
| Fungsi Tombol | Print                                           | Digunakan untuk mencetak laporan     |  |
|               |                                                 | kedalam <i>printer</i> dengan ukuran |  |
|               |                                                 | kertas A4.                           |  |

Tabel 4.44 Penjelasan Mencetak Laporan Detil Bimbingan

#### 12. Mencetak Laporan Jumlah Dosen Membimbing & Menguji

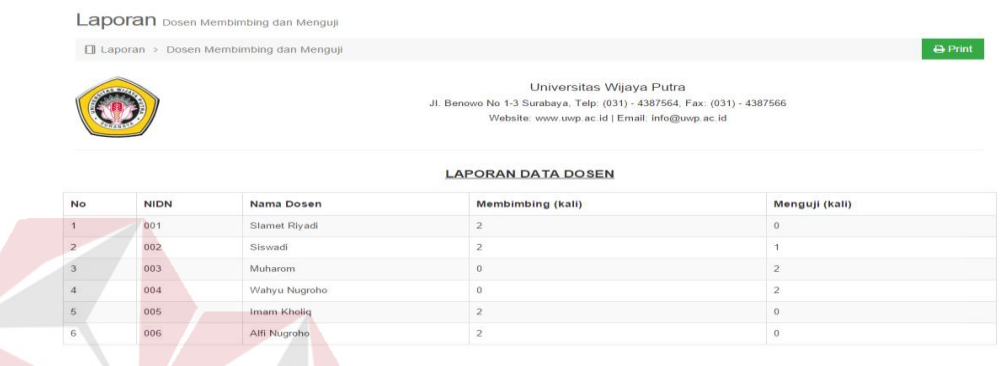

Gambar 4.45 Mencetak Laporan Jumlah Dosen Membimbing & Menguji

Tabel 4.45 Penjelasan Mencetak Laporan Jumlah Dosen Membimbing & Menguji

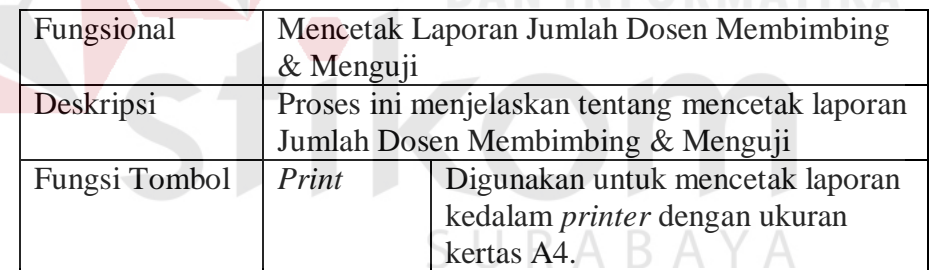

#### 13. Mencetak Laporan Mahasiswa Menempuh TA

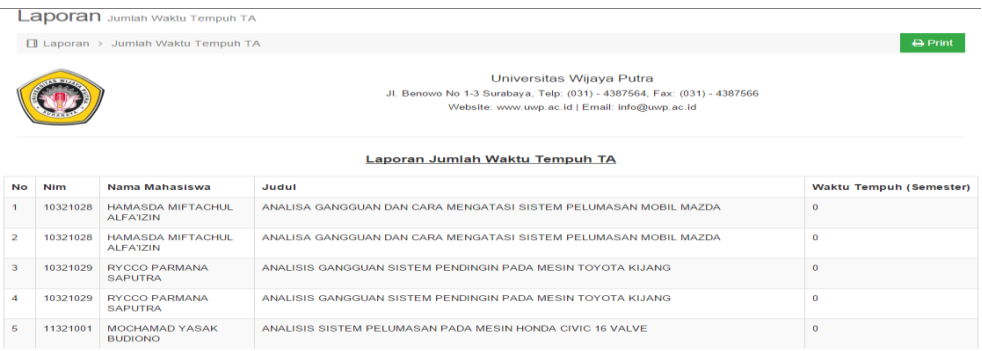

Gambar 4.46 Mencetak Laporan Jumlah Waktu Tempuh TA

Tabel 4.46 Penjelasan Mencetak Laporan Jumlah Waktu Tempuh TA

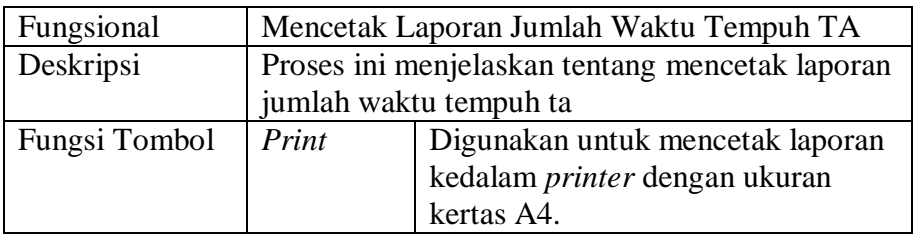

#### **C. Penguna sebagai AAK**

Dalam menggunakan sistem informasi ini AAK dapat menjalankan beberapa

proses diantaranya :

- 1. Data Master Kalender Akademik
- a. Menampilkan Data Master Kalender Akademik

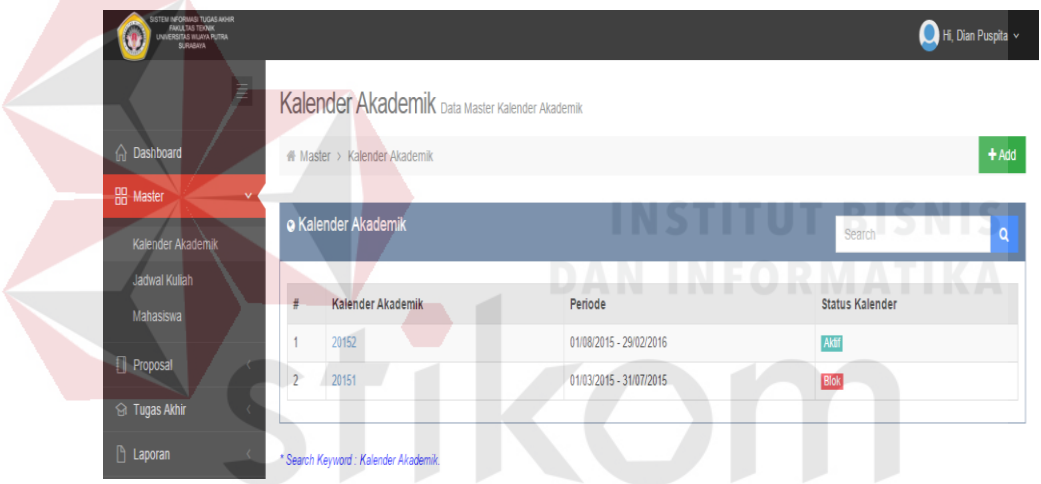

Gambar 4.47 Menampilkan Data Master Kalender Akademik

Tabel 4.47 Penjelasan Halaman Menampilkan Data Master Kalender Akademik

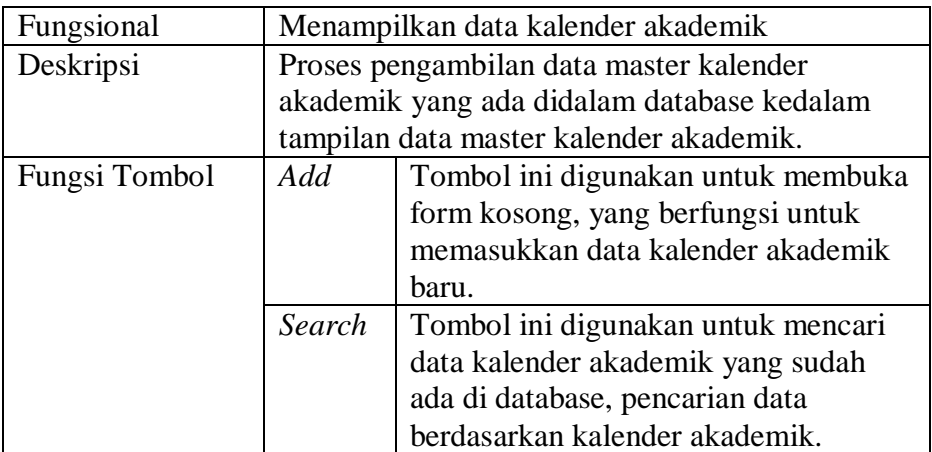

b. Mengelola Data Master Kalender Akademik

| SISTEM INFORMASI TUGAS AKHIR<br>FANULTAS TEKNIK<br>LUNIVERSITAS VILIAVA PUTRA<br>SUNANGR |          |                                                         |              |    |            | Hi, Dian Puspita v    |
|------------------------------------------------------------------------------------------|----------|---------------------------------------------------------|--------------|----|------------|-----------------------|
|                                                                                          | $\equiv$ | Kalender Akademik Data Master Kalender Akademik         |              |    |            |                       |
| <b>Co</b> Dashboard                                                                      |          | # Master > Kalender Akademik > Editor Kalender Akademik |              |    |            |                       |
| <b>HR</b> Master                                                                         |          | <b>Back</b><br>Save                                     |              |    |            |                       |
| Kalender Akademik                                                                        |          |                                                         |              |    |            |                       |
| Jadwal Kuliah                                                                            |          | <b>a</b> Form Editor Kalender Akademik                  |              |    |            | Hari Libur<br>General |
| Mahasiswa                                                                                |          |                                                         |              |    |            |                       |
| Proposal                                                                                 |          | Kode Kalender Akademik *                                | 20152        |    |            |                       |
| <b>G</b> Tugas Akhir                                                                     |          | Periode *                                               | 01/08/2015   | to | 29/02/2016 |                       |
| <b>Laporan</b>                                                                           |          | Perkuliahan *                                           | 01/09/2015   | to | 01/09/2015 |                       |
| $\mathcal{P}$ Setting                                                                    |          |                                                         | $\vee$ Aktif |    |            |                       |
|                                                                                          |          |                                                         |              |    |            |                       |

Gambar 4.48 Mengelola Data Master Kalender Akademik

Tabel 4.48 Penjelasan Halaman Mengelola Data Master Kalender Akademik

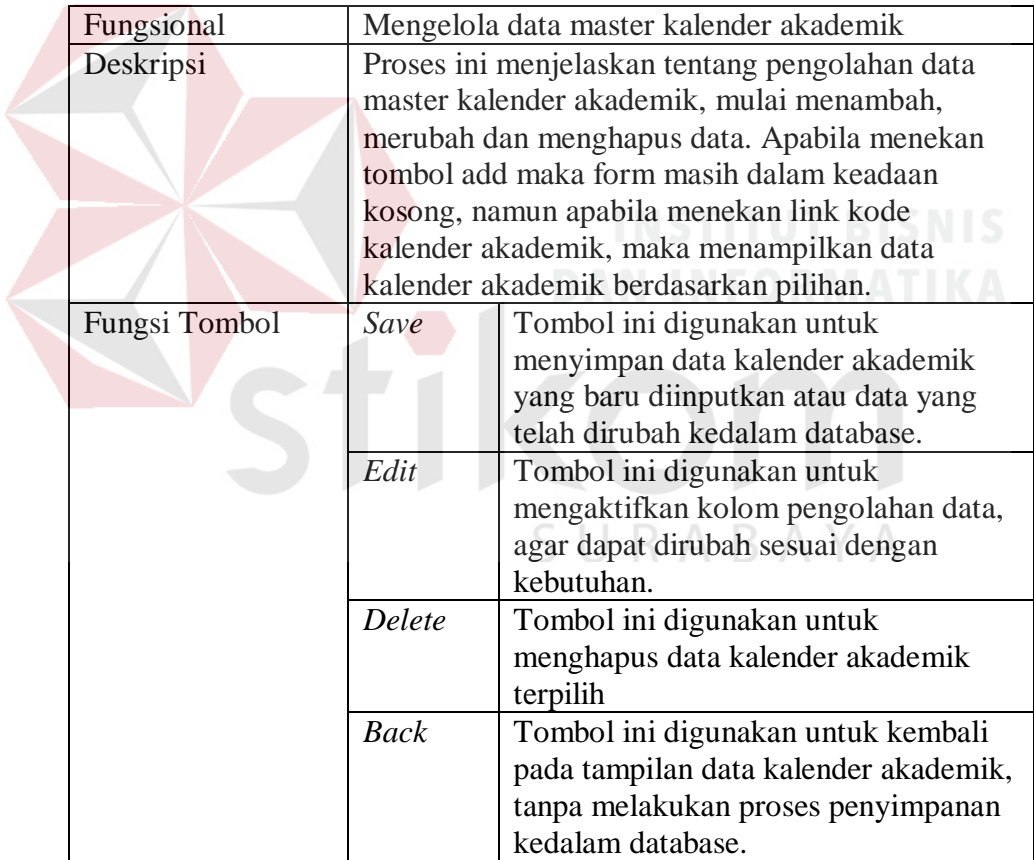

c. Mengelola data master kalender akademik hari libur

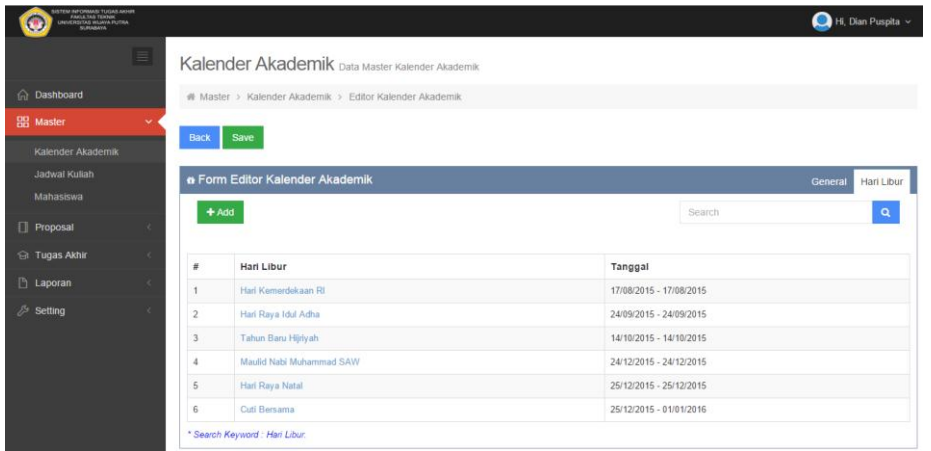

Gambar 4.49 Mengelola Data Master Kalender Akademik Hari Libur

Tabel 4.49 Penjelasan Halaman Mengelola Data Master Kalender Akademik Hari

 $\mathbf{r}$  . The set of  $\mathbf{r}$ 

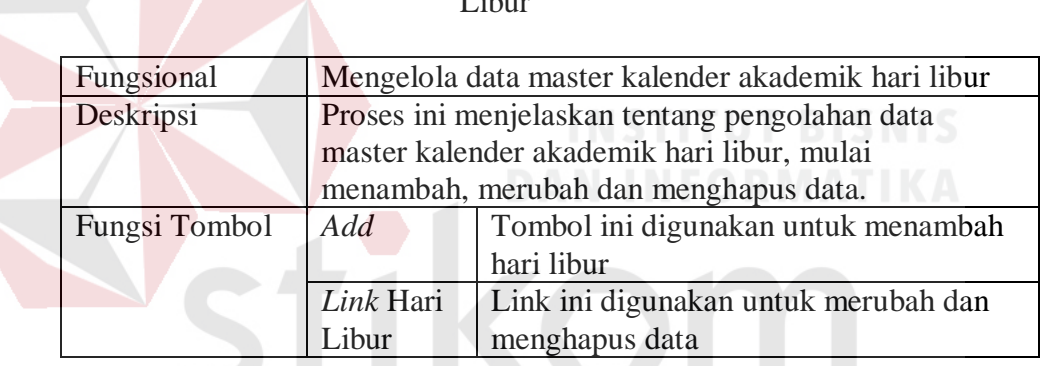

- 2. Data Master Jadwal Kuliah
	- a. Menampilkan Data Master Jadwal Kuliah

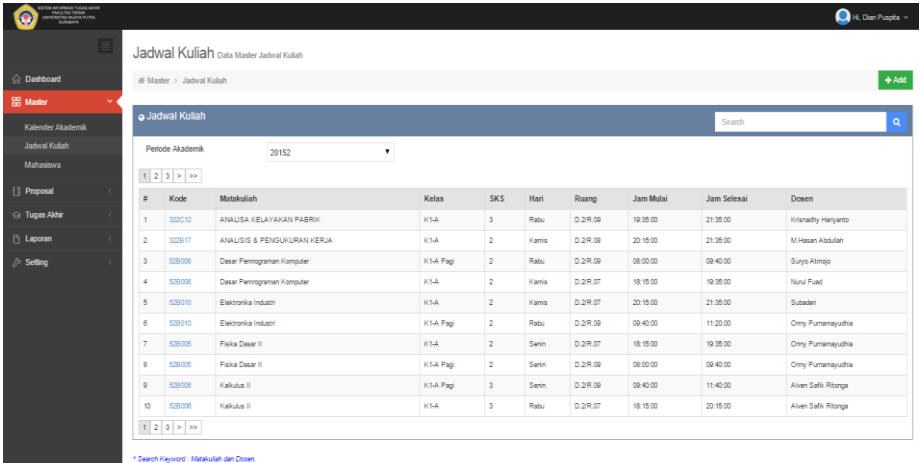

RABAYA

Gambar 4.50 Menampilkan Data Master Jadwal Kuliah

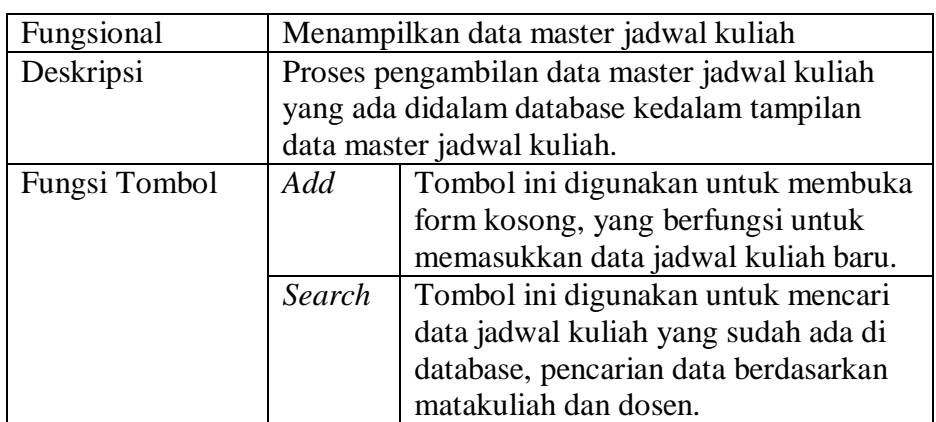

#### Tabel 4.50 Penjelasan Halaman Menampilkan Data Master Jadwal Kuliah

## b. Mengelola Data Master Jadwal Kuliah

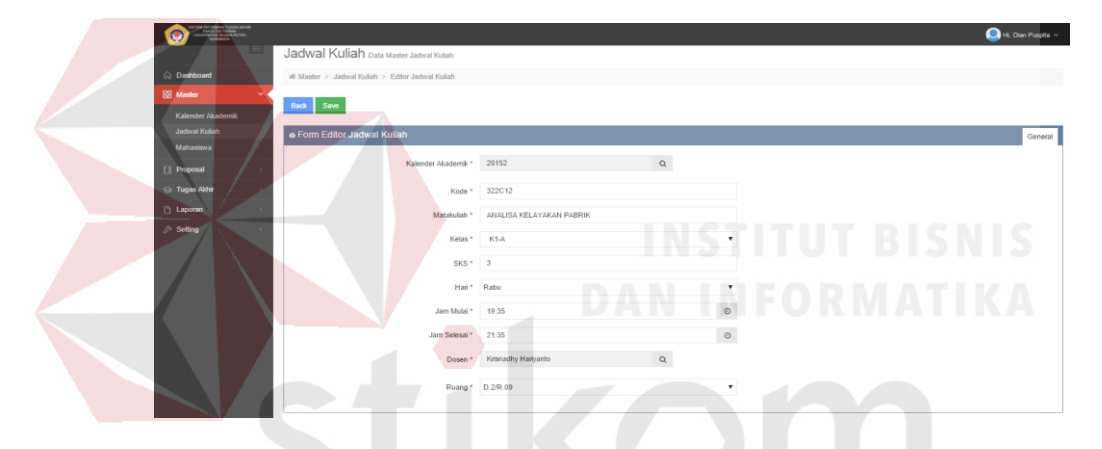

Gambar 4.51 Mengelola Data Master Jadwal Kuliah

Tabel 4.51 Penjelasan Halaman Mengelola Data Master Jadwal Kuliah

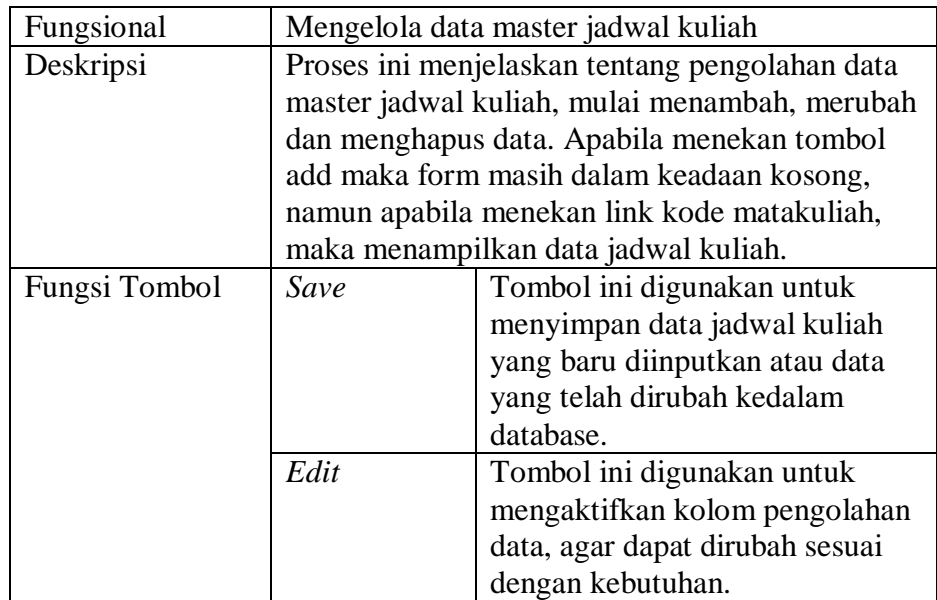

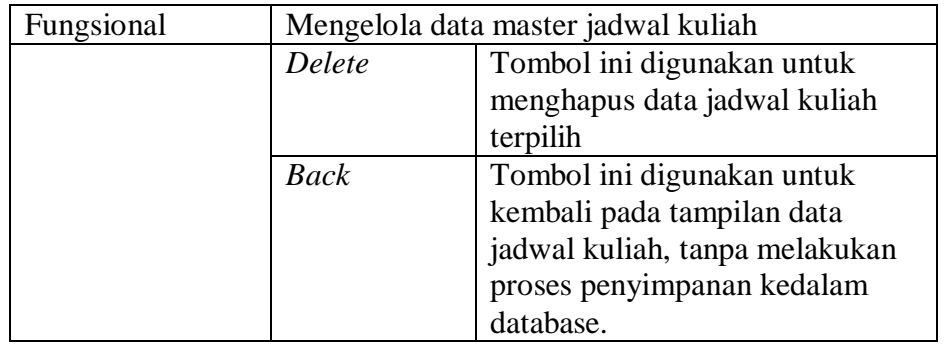

3. Data Master Mahasiswa

## a. Menampilkan Data Master Mahasiswa

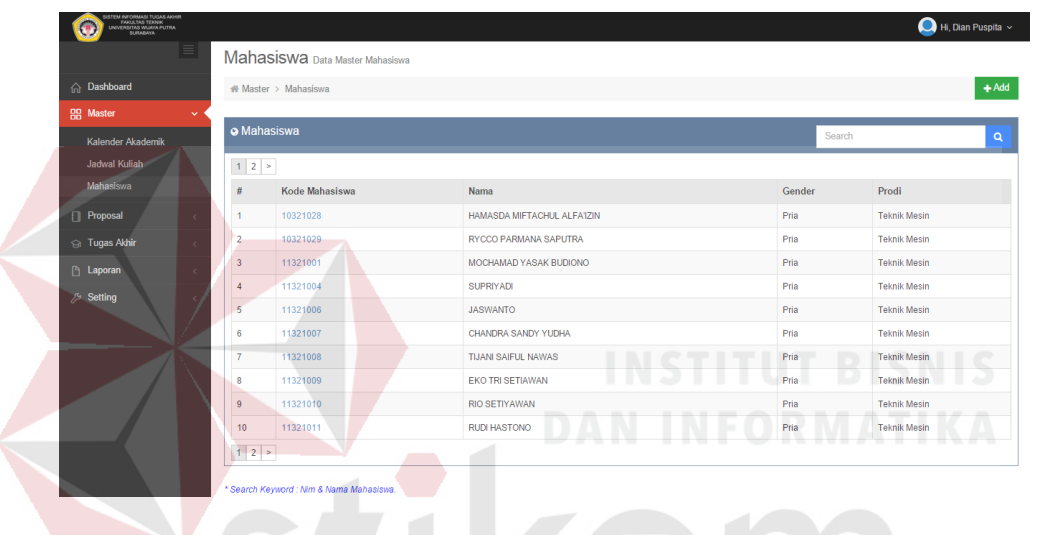

Gambar 4.52 Menampilkan Data Master Mahasiswa

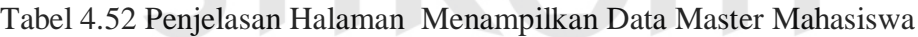

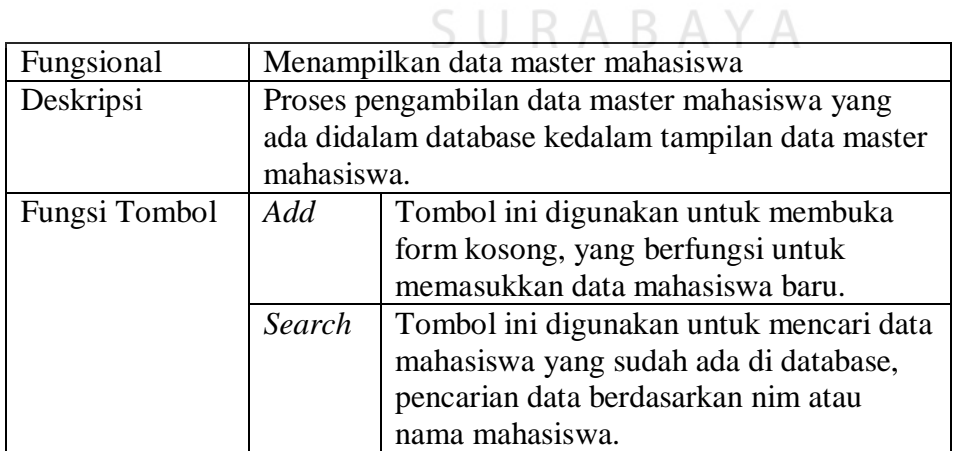

b. Mengelola data master mahasiswa

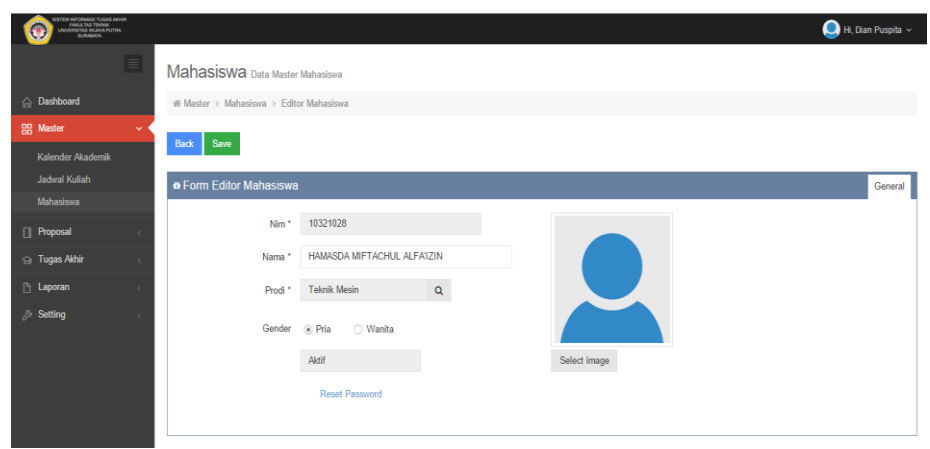

Gambar 4.53 Mengelola Data Master Mahasiswa

Tabel 4.53 Penjelasan Halaman Mengelola Data Master Mahasiswa

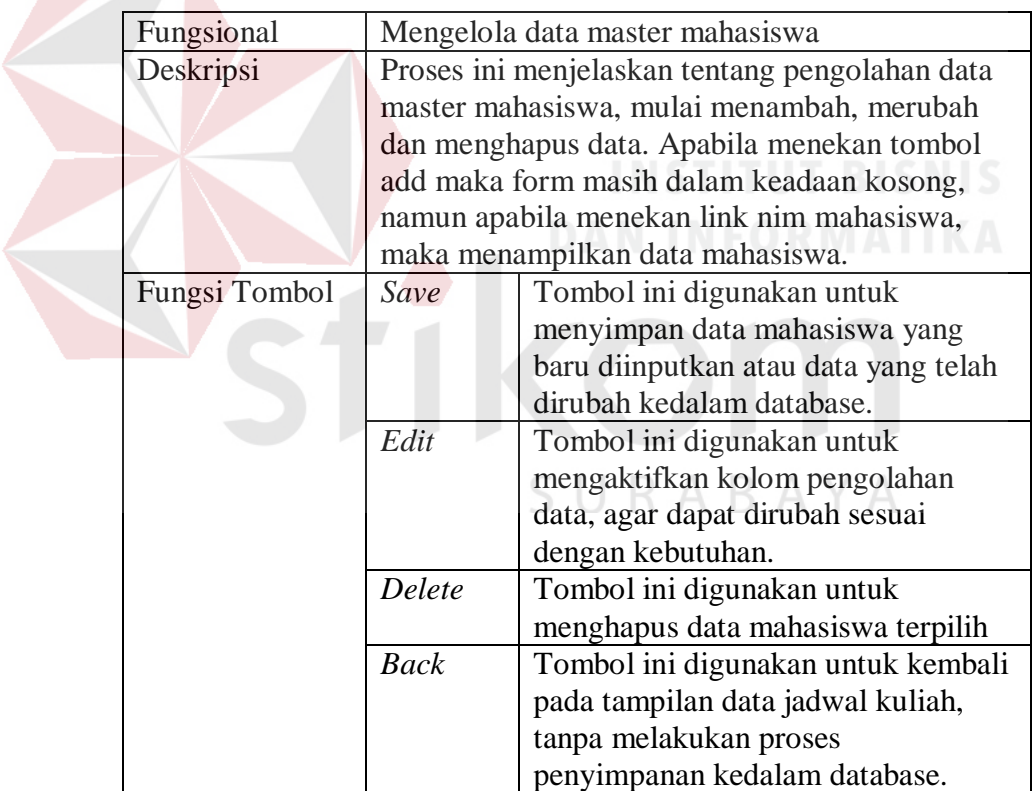

#### **D. Penguna Sebagai Mahasiswa**

Dalam menggunakan sistem informasi ini mahasiswa dapat menjalankan beberapa proses diantaranya :

## 1. Pendaftaran Proposal

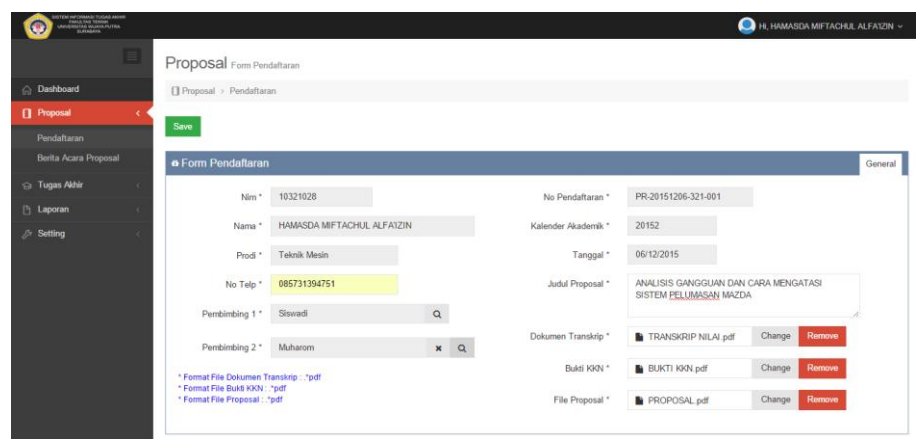

Gambar 4.54 Form Pendaftaran Proposal

Tabel 4.54 Penjelasan Halaman Pendaftaran Proposal

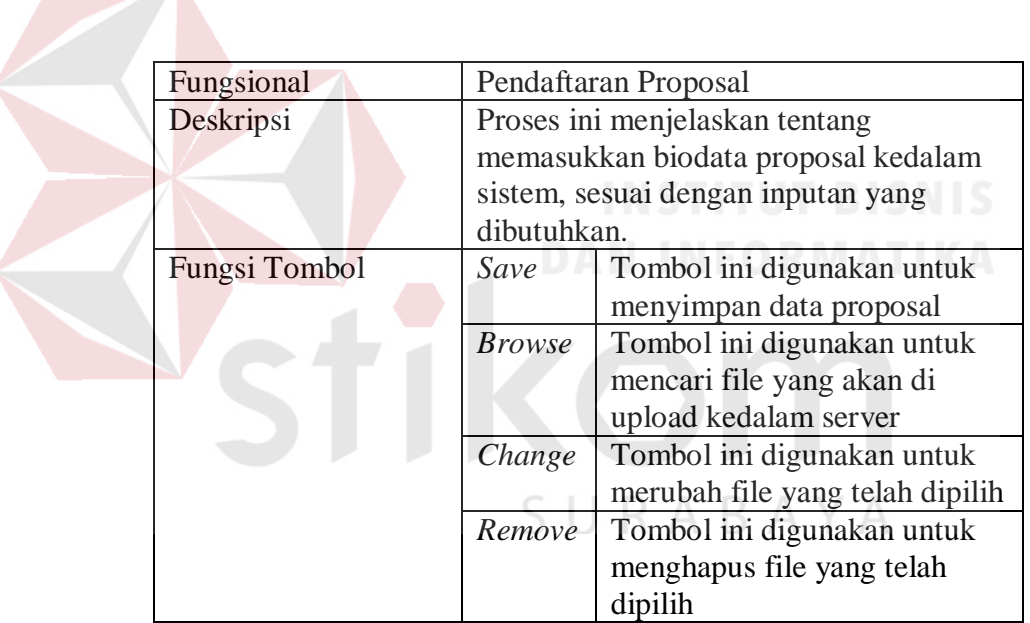

2. Cetak Bukti Proposal

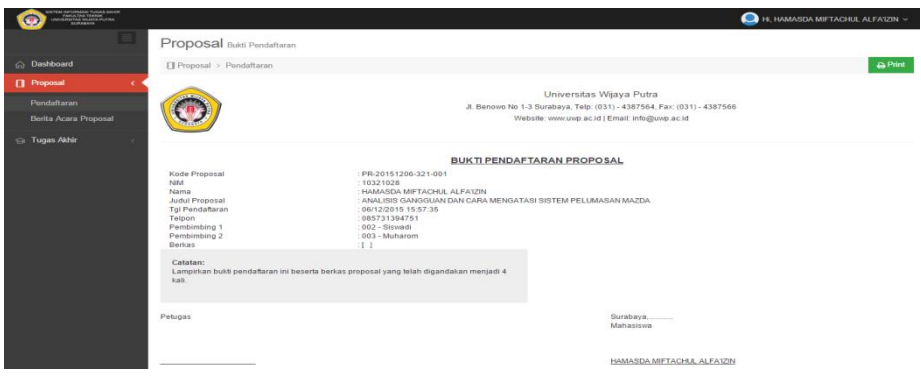

#### Gambar 4.55 Form Cetak Bukti Proposal

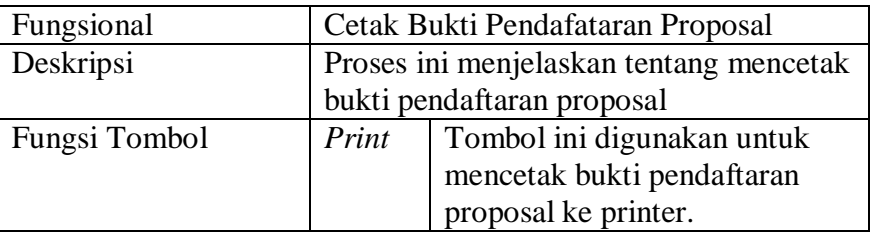

Tabel 4.55 Penjelasan Halaman Cetak Bukti Proposal

3. Informasi Jadwal Ujian Proposal Melalui SMS

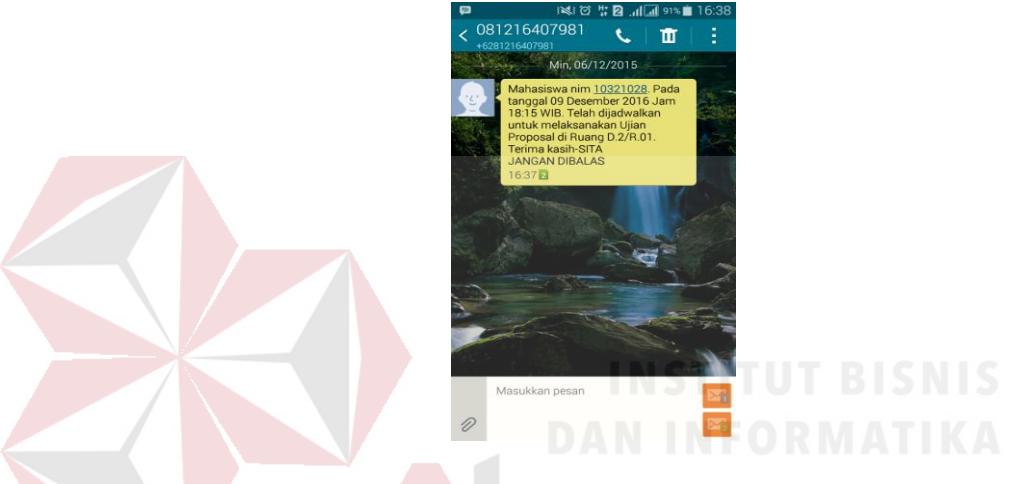

Gambar 4.56 Informasi Jadwal Ujian Proposal Melalui SMS

Tabel 4.56 Penjelasan Halaman Informasi Jadwal Ujian Proposal Melalui SMS

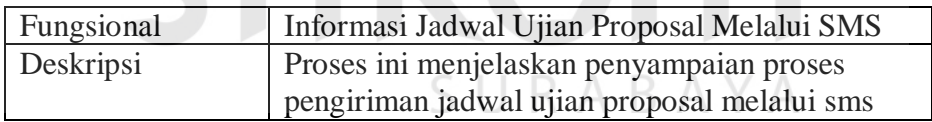

4. *Upload* Berita Acara Proposal

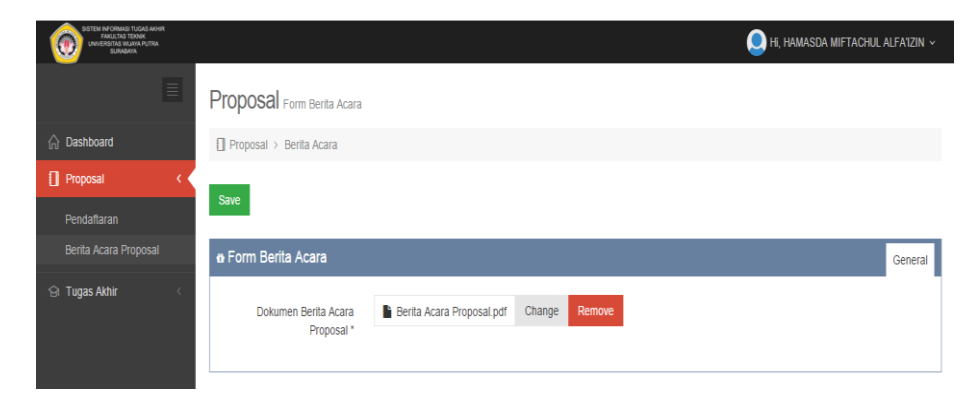

Gambar 4.57 Upload Berita Acara Proposal

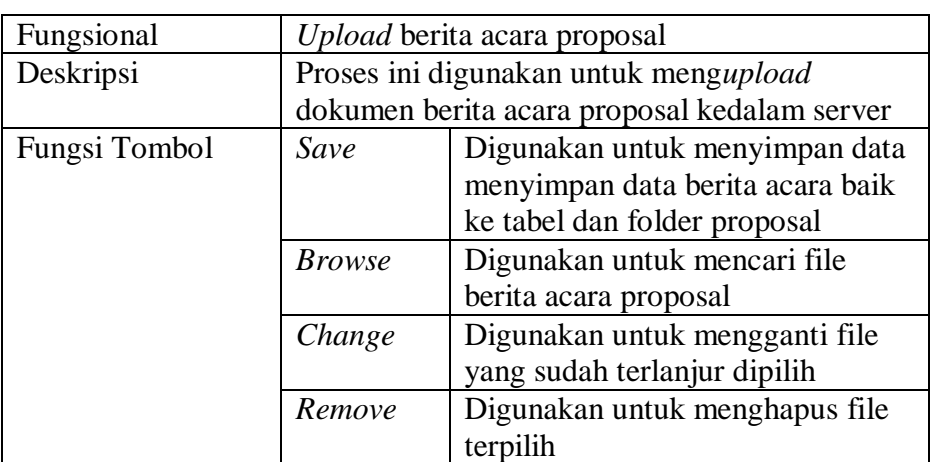

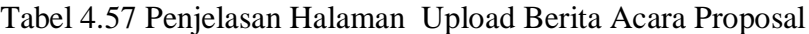

# 5. Pendaftaran Tugas Akhir

| <b>TAE NO CORRECT TO GAS ANNIES</b><br>ANGELIA TA TERMA<br>MATING MALAMA POLITIA | Tugas Akhir Form Pendaftaran                                                                                                   |                                             | HI, HAMASDA MIFTACHUL ALFA'IZIN ~                                              |
|----------------------------------------------------------------------------------|----------------------------------------------------------------------------------------------------|---------------------------------------------|--------------------------------------------------------------------------------|
| Dashboard<br>Proposal                                                            | I Tugas Akhir > Pendaftaran<br>Save                                                                                            |                                             |                                                                                |
| Ga Tugas Akhir<br>Pendaftaran                                                    | <b>o</b> Form Pendaftaran                                                                                                    |                                             | General                                                                        |
| Berita Acara TA                                                                  | 10321028<br>Nim <sup>*</sup><br>HAMASDA MIFTACHUL ALFA1ZIN<br>Nama *                                                           | No Pendaftaran *<br>Kalender Akademik *     | TA-20151206-321-002<br>S NT<br>20152                                           |
|                                                                                  | Teknik Mesin<br>Prodi *<br>085731394751<br>No Telp *                                                                           | Tanggal <sup>*</sup><br>Judul Tugas Akhir * | 06/12/2015<br>ANALISIS GANGGUAN DAN CARA MENGATASI<br>SISTEM PELUMASAN MAZDA   |
|                                                                                  | Pembimbing 1 *<br>Siswadi<br>Pembimbing 2 *<br>Muharom                                                                         | Bukti Bimbingan *                           | Remove<br><b>BUKTI BIMBINGAN.pdf</b><br>Change                                 |
|                                                                                  | * Format File Dokumen Bimbingan : .* pdf<br>* Format File Dokumen Tugas Akhir: .* pdf<br>* Format File Dokumen Jurnal : .* pdf | File Tugas Akhir *<br>File Jurnal           | Remove<br>TUGAS AKHIR.pdf<br>Change<br><b>B</b> JURNAL pdf<br>Change<br>Remove |

Gambar 4.58 Pendaftaran Tugas Akhir

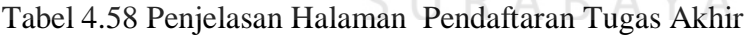

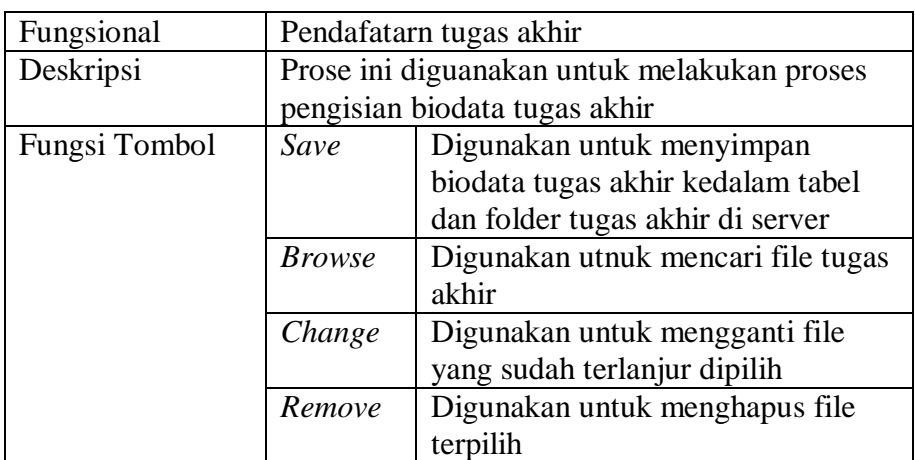

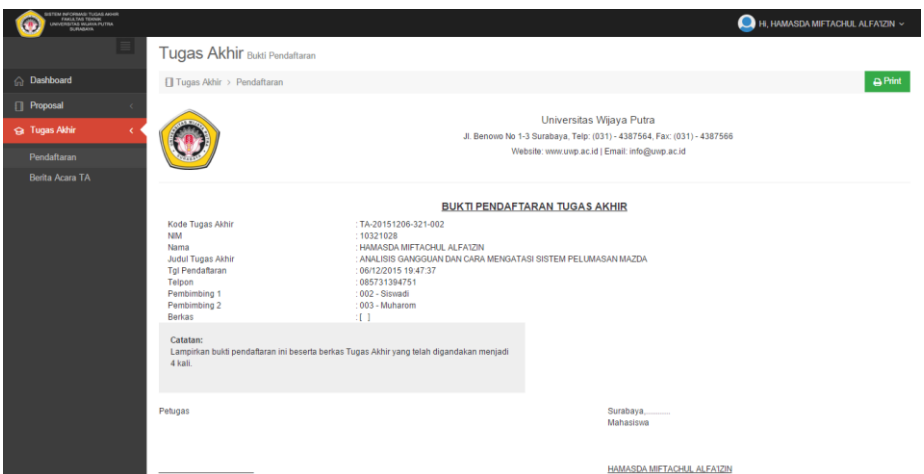

Gambar 4.59 Cetak Bukti Pendaftaran Tugas Akhir

Tabel 4.59 Penjelasan Halaman Cetak Bukti Pendaftaran Tugas Akhir

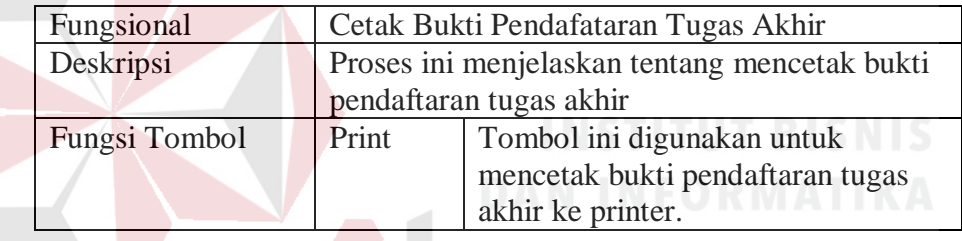

7. *Upload* Berita Acara Tugas Akhir

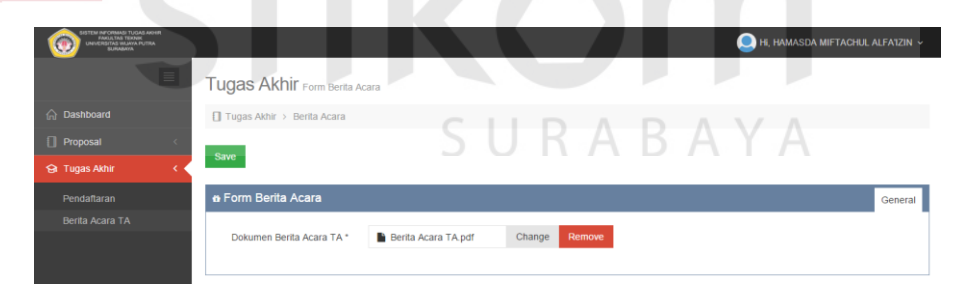

Gambar 4.60 Upload Berita Acara Tugas Akhir

Tabel 4.60 Penjelasan Halaman Upload Berita Acara Tugas Akhir

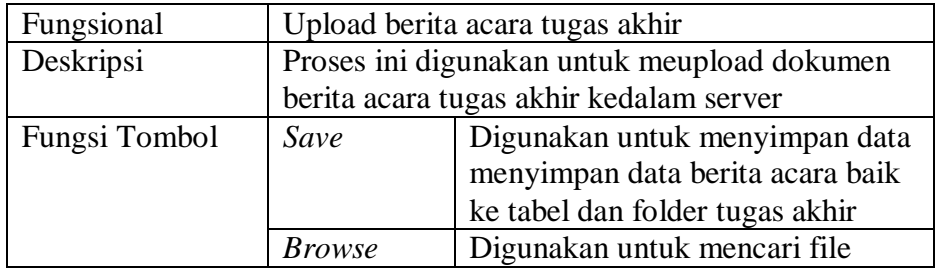

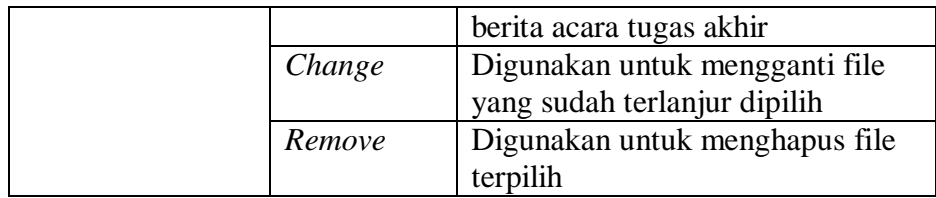

8. Informasi Jadwal Ujian Tugas Akhir Melalui SMS

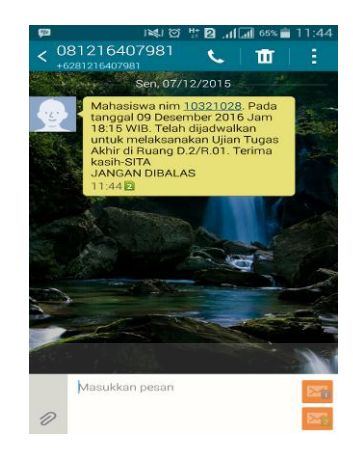

Gambar 4.61 Informasi Jadwal Ujian Tugas Akhir Melalui Sms

Tabel 4.61 Penjelasan Halaman Informasi Jadwal Ujian Tugas Akhir Melalui *SMS*

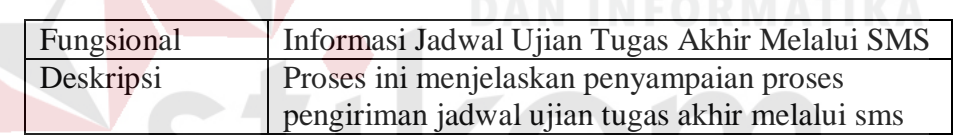

#### **E. Penguna Sebagai Dosen Penguji Dan Dosen Pembimbing**

Dalam menggunakan sistem informasi ini dosen pembimbing dan penguji

dapat menjalankan beberapa proses diantaranya :

1. Email Konfirmasi Jadwal Ujian

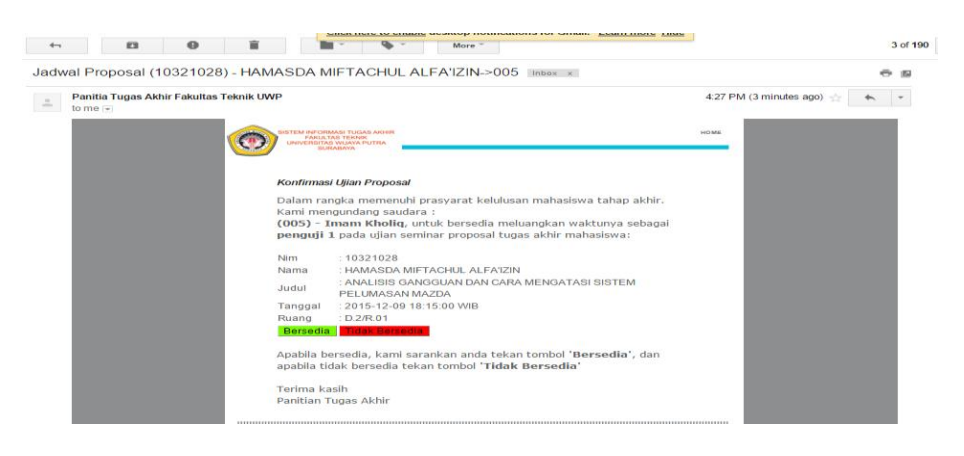

Gambar 4.62 Email Konfirmasi Jadwal Ujian

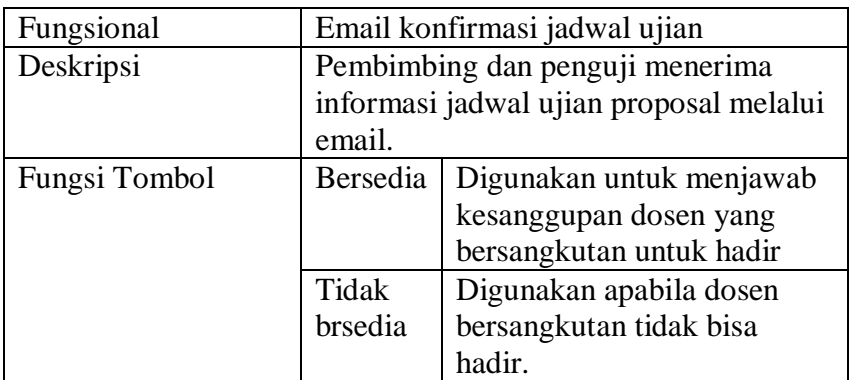

Tabel 4.62 Penjelasan Halaman Email Konfirmasi Jadwal Ujian

2. Pengisian Alasan Jika Tidak Bersedia

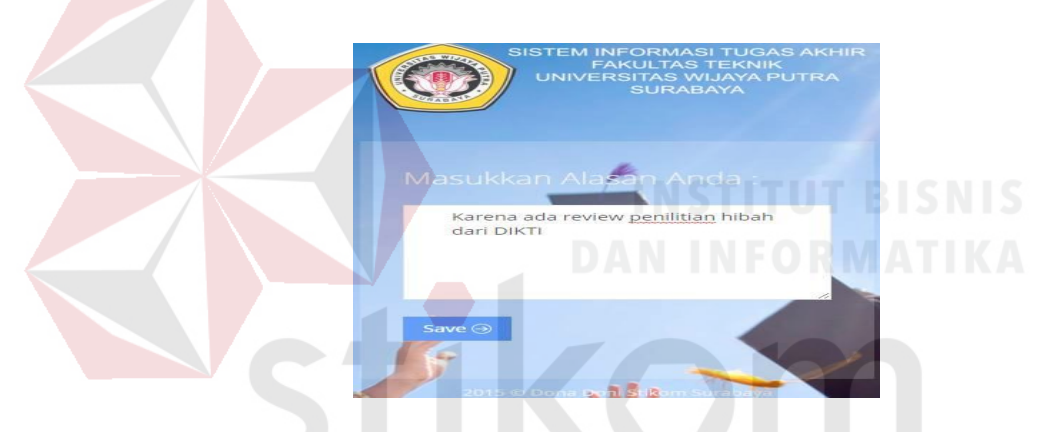

Gambar 4.63 Pengisian Alasan Jika Tidak Bersedia

Tabel 4.63 Penjelasan Halaman Pengisian Alasan Jika Tidak Bersedia

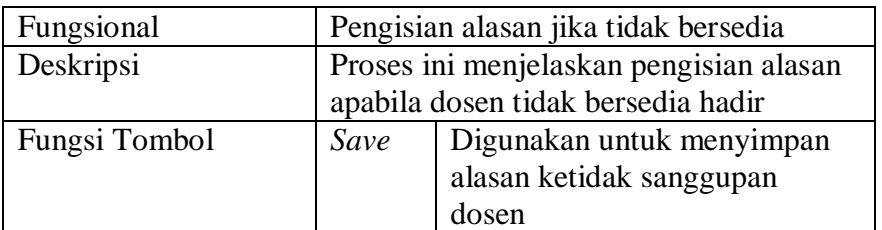

## **3. Penguna Sebagai Peserta Seminar**

Peserta seminar proposal dapat mengakses informasi jadwal ujian melalui

website yang tersedia :

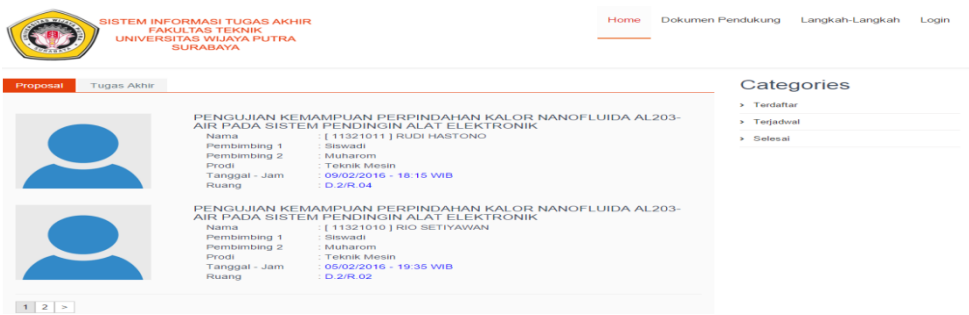

#### Gambar 4.64 Menampilkan Jadwal Seminar Proposal

Tabel 4.64 Penjelasan Halaman Menampilkan Jadwal Seminar Proposal

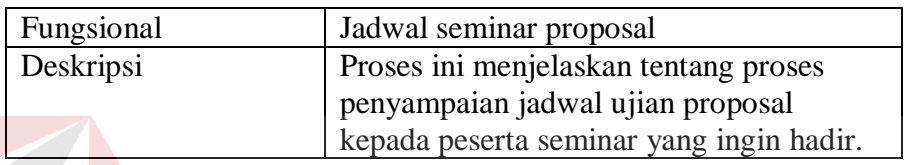

#### **4.1.2 Uji Coba Fungsional dan Non Fungsional**

Pada tahap ini, dilakukan uji coba terhadap perangkat lunak yang telah dibangun. Uji coba tersebut bertujuan untuk mengetahui kesesuaian antara perangkata lunak yang sudah dibangun dengan fungsional dan non fungsional yang telah dirancang sebelumnya. Pada uji coba fungsional yang dilakukan, ada beberapa tampilan aplikasi yang sama pada saat implemnetasi, sehingga pada saat uji coba fungsional, penjelasan akan dihubungkan pada tahap implementasi. Dalam artian pada saat melakukan implementasi penulis sekaligus melakukan uji coba fungsional.

#### **A. Uji Coba Fungsional Dan Non Fungsional Mahasiswa**

1. Uji coba fungsional dan non fungsional pendafataran ujian proposal secara lengkap dapat dilihat pada Tabel 4.65

Tabel 4.65 Penjelasan Uji Fungsional dan Non Fungsional Halaman Login

Nama Fungsi Pendaftaran Ujian Proposal

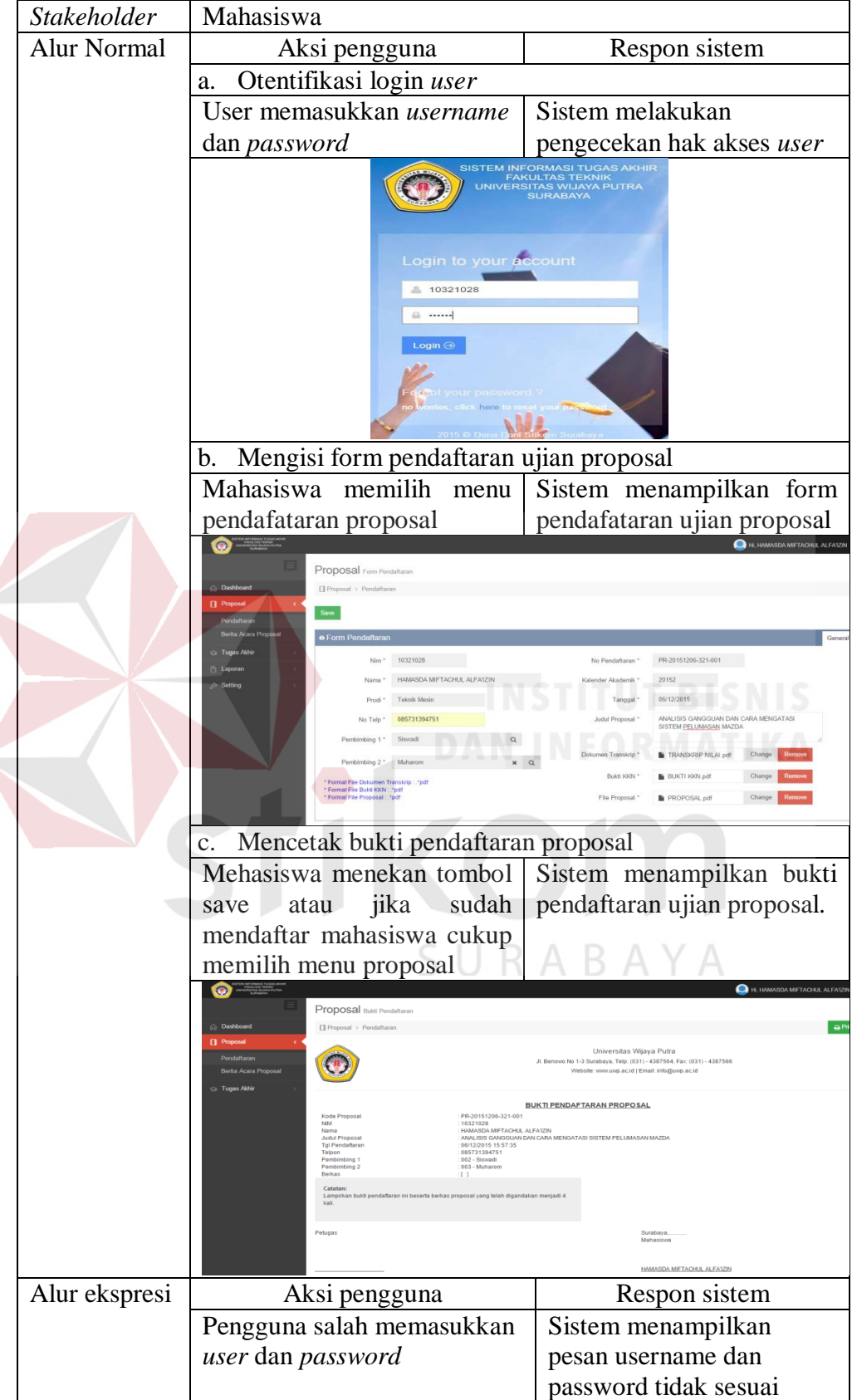

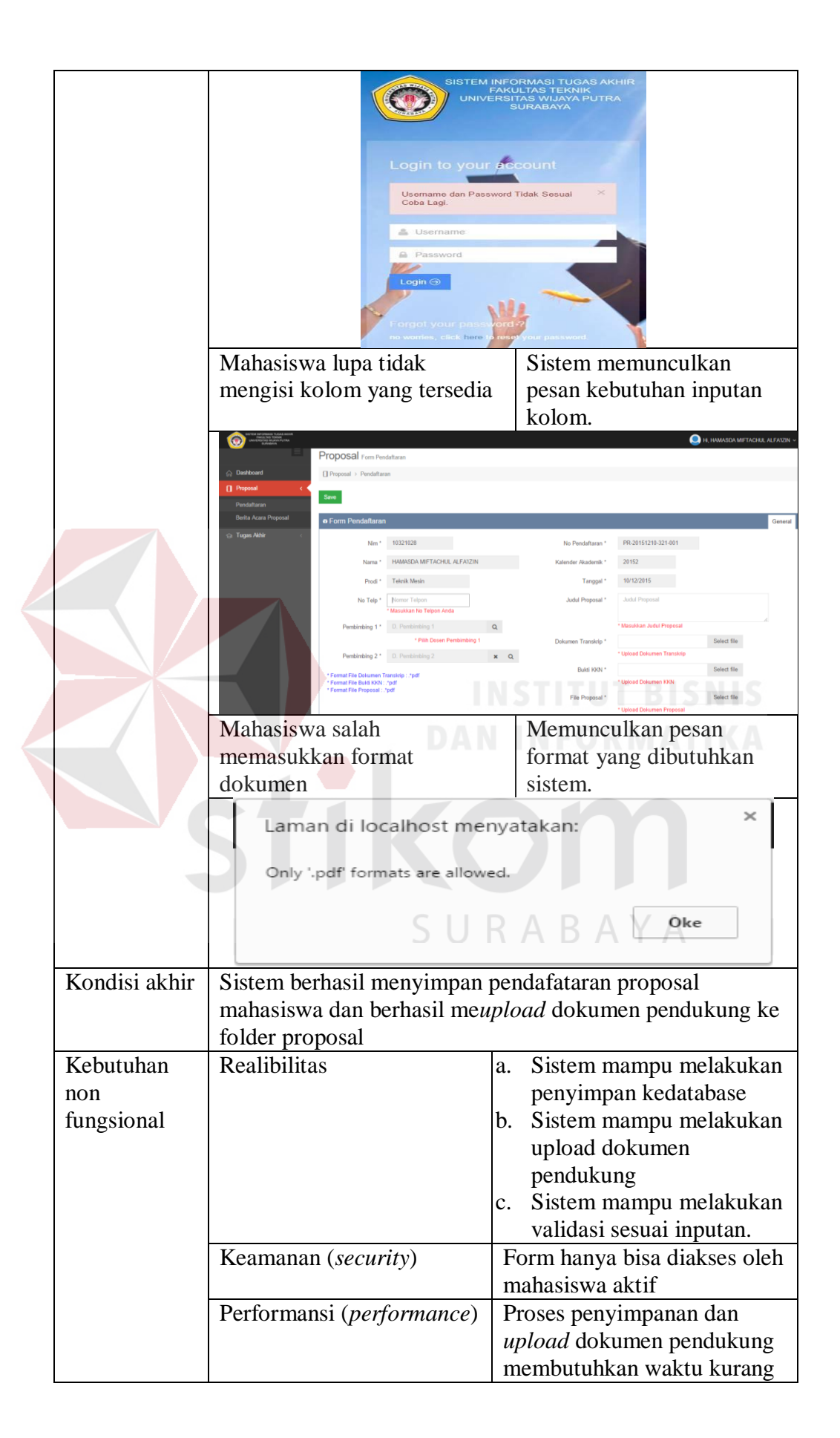

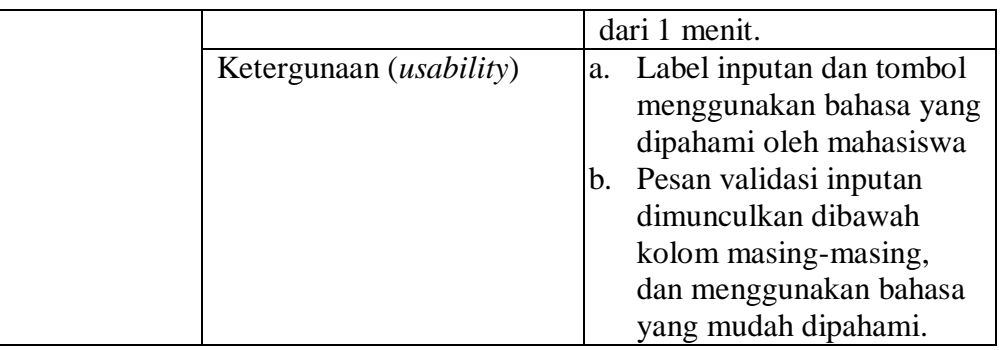

2. Uji coba fungsional dan non fungsional pendafataran ujian proposal secara lengkap dapat dilihat pada Tabel 4.66

Tabel 4.66 Penjelasan Uji Fungsional dan Non Fungsional Upload Berita Acara

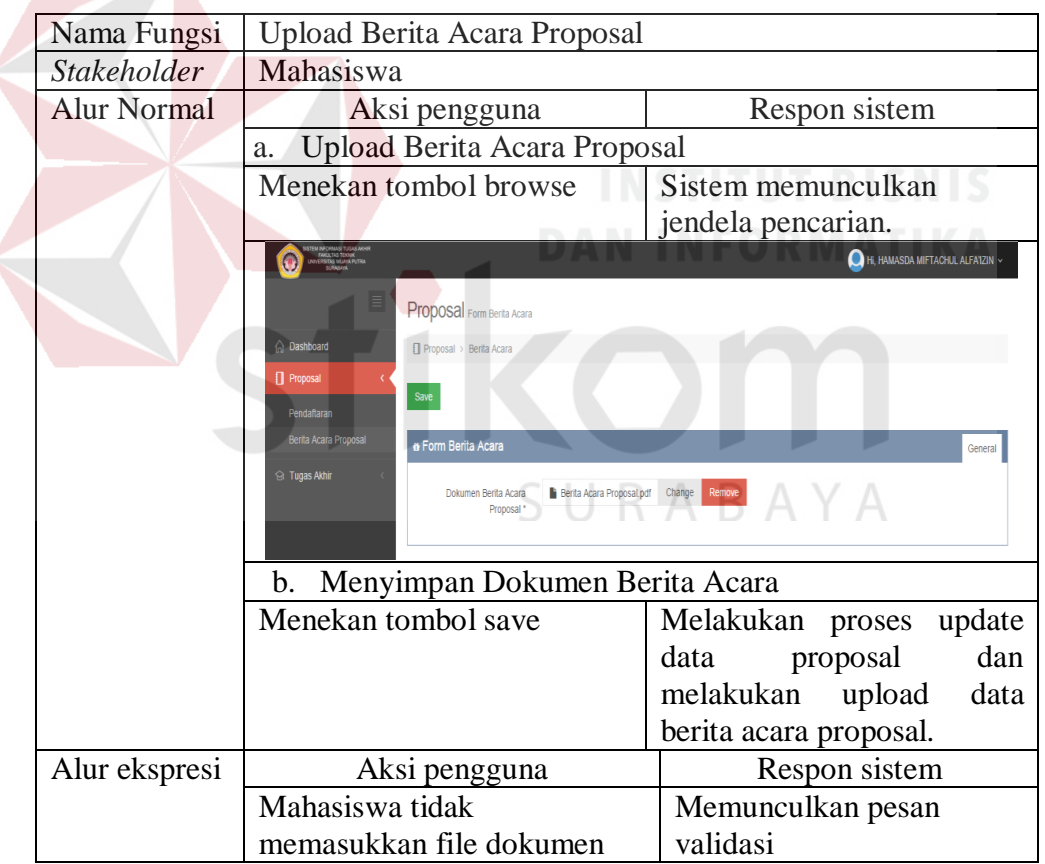

Proposal.

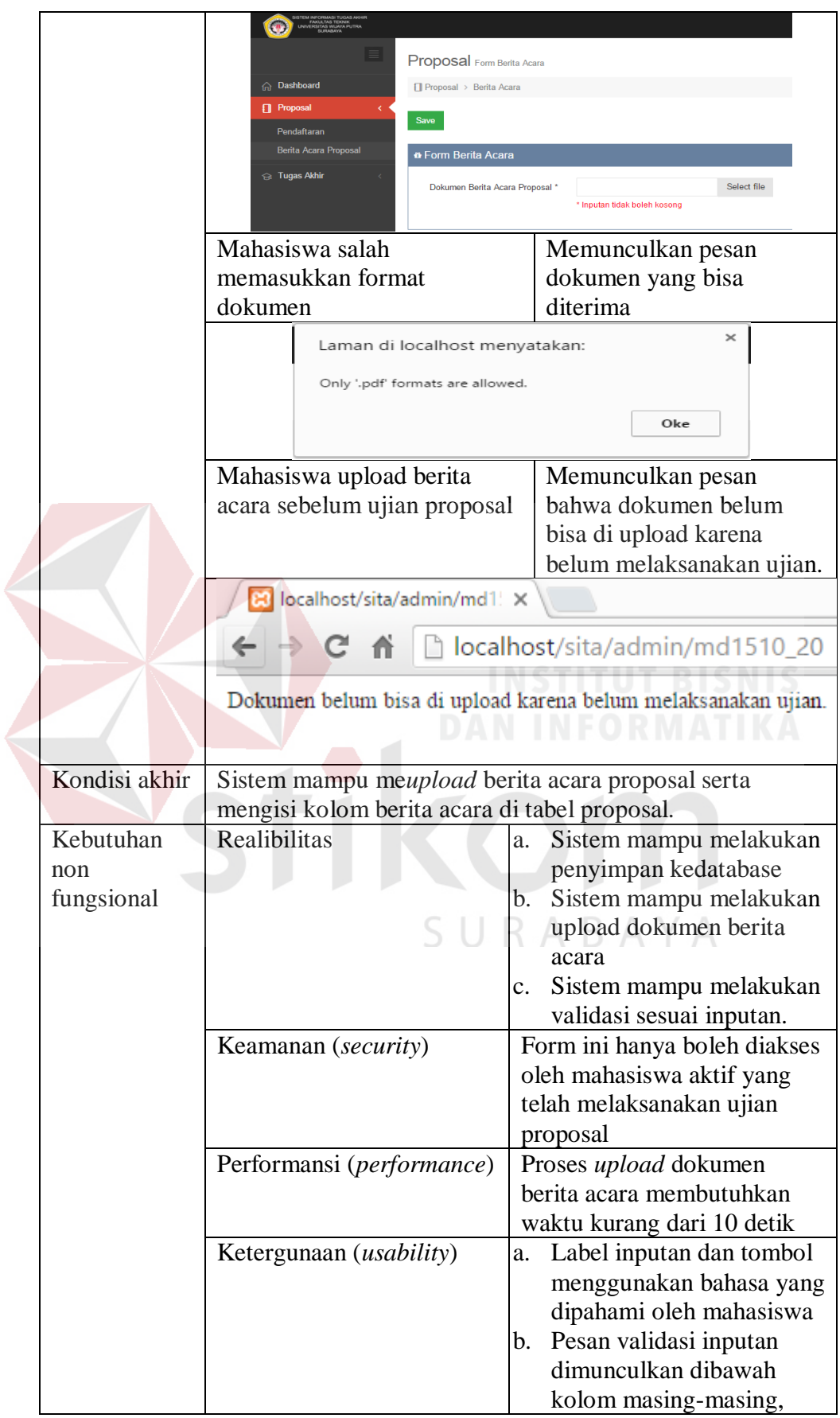

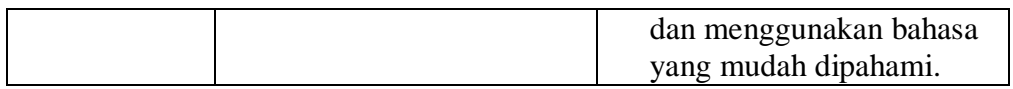

3. Uji coba fungsional dan non fungsional pendafataran ujian proposal secara

lengkap dapat dilihat pada Tabel 4.67

Tabel 4.67 Penjelasan Uji Fungsional dan Non Fungsional Pendaftaran Ujian

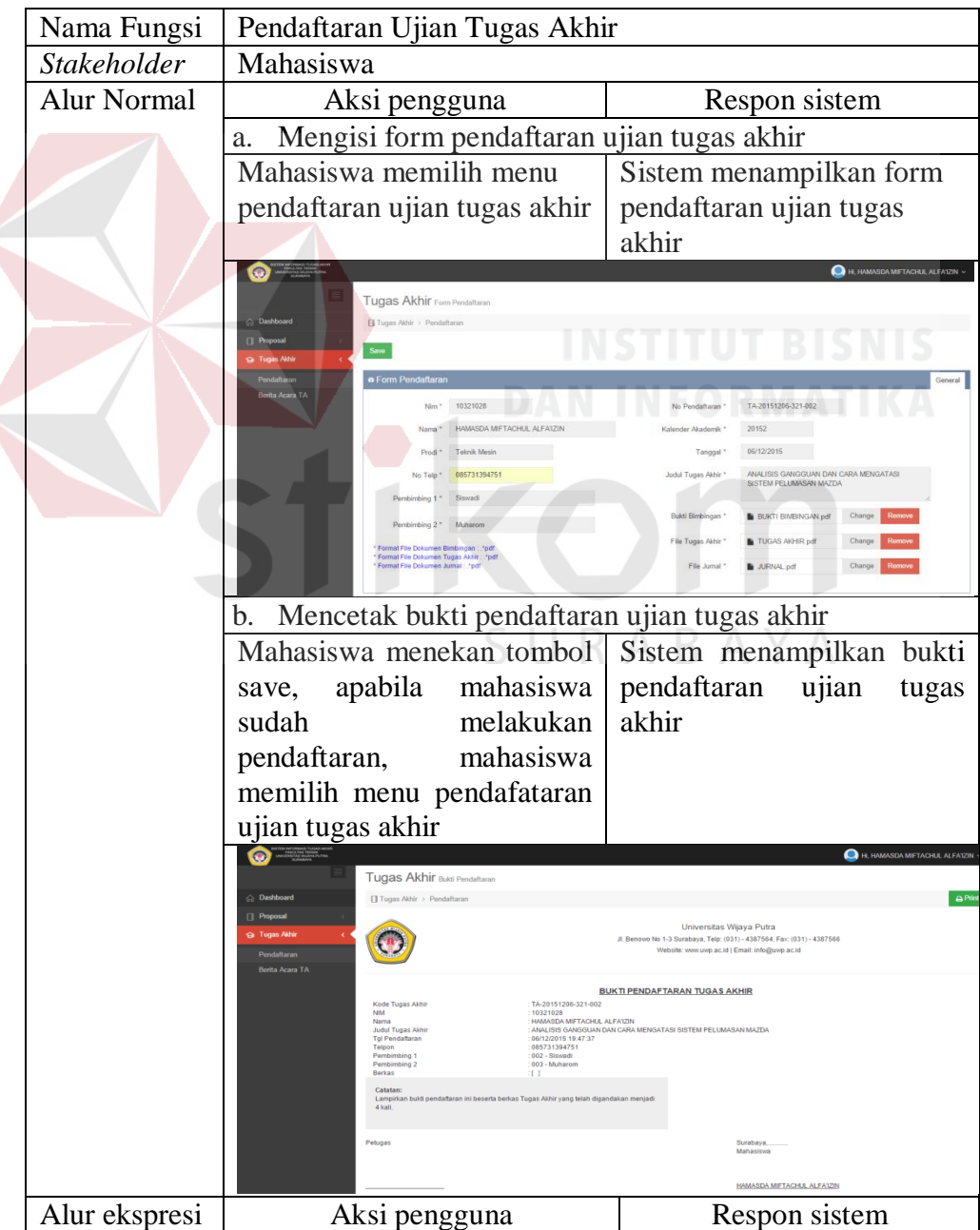

Tugas Akhir

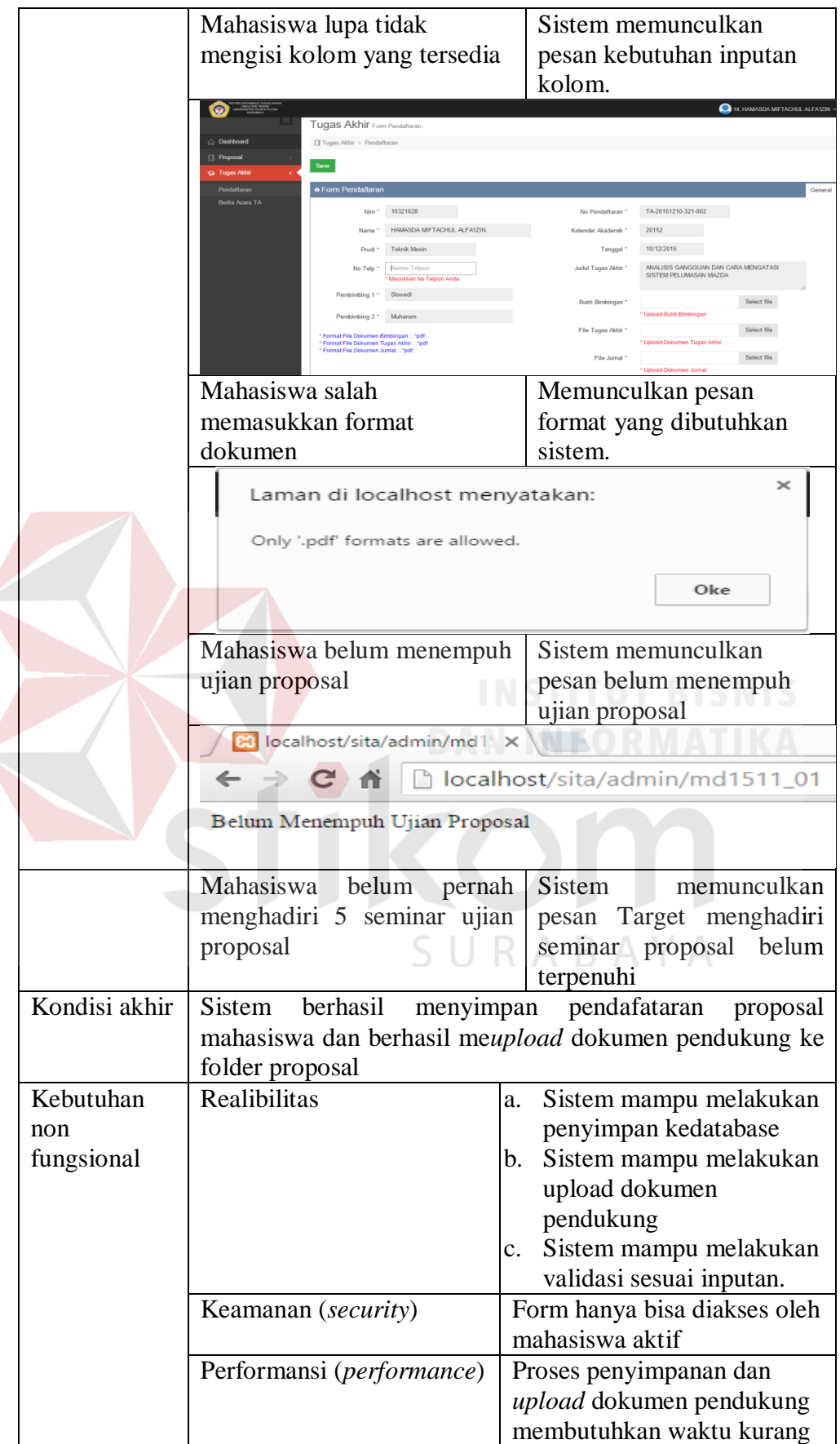

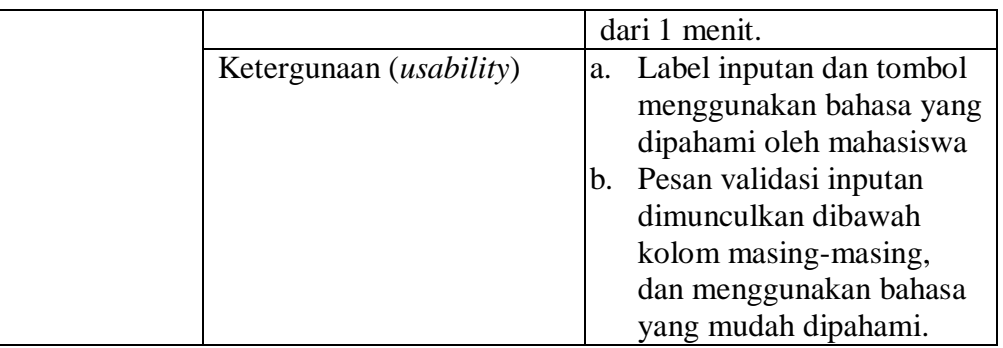

294

4. Uji coba fungsional dan non fungsional pendafataran ujian proposal secara

lengkap dapat dilihat pada Tabel 4.68

Tabel 4.68 Penjelasan Uji Fungsional dan Non Fungsional Upload Berita Acara

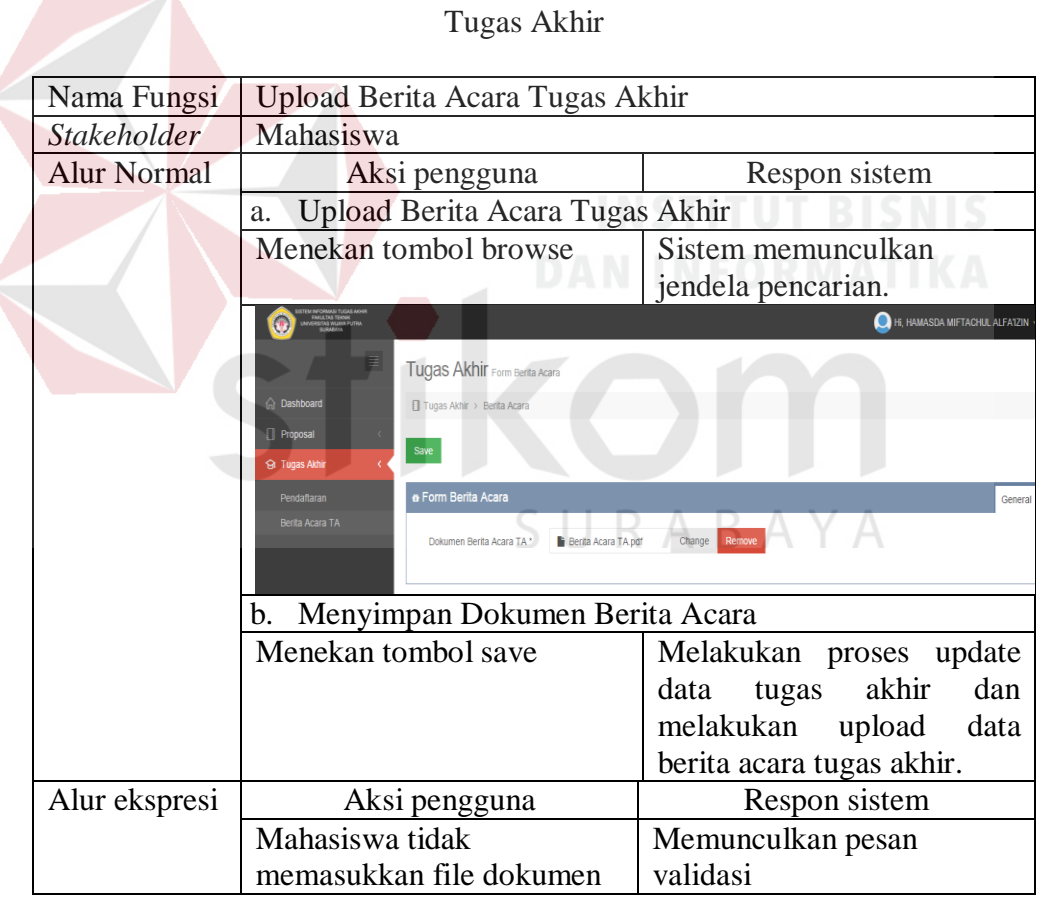

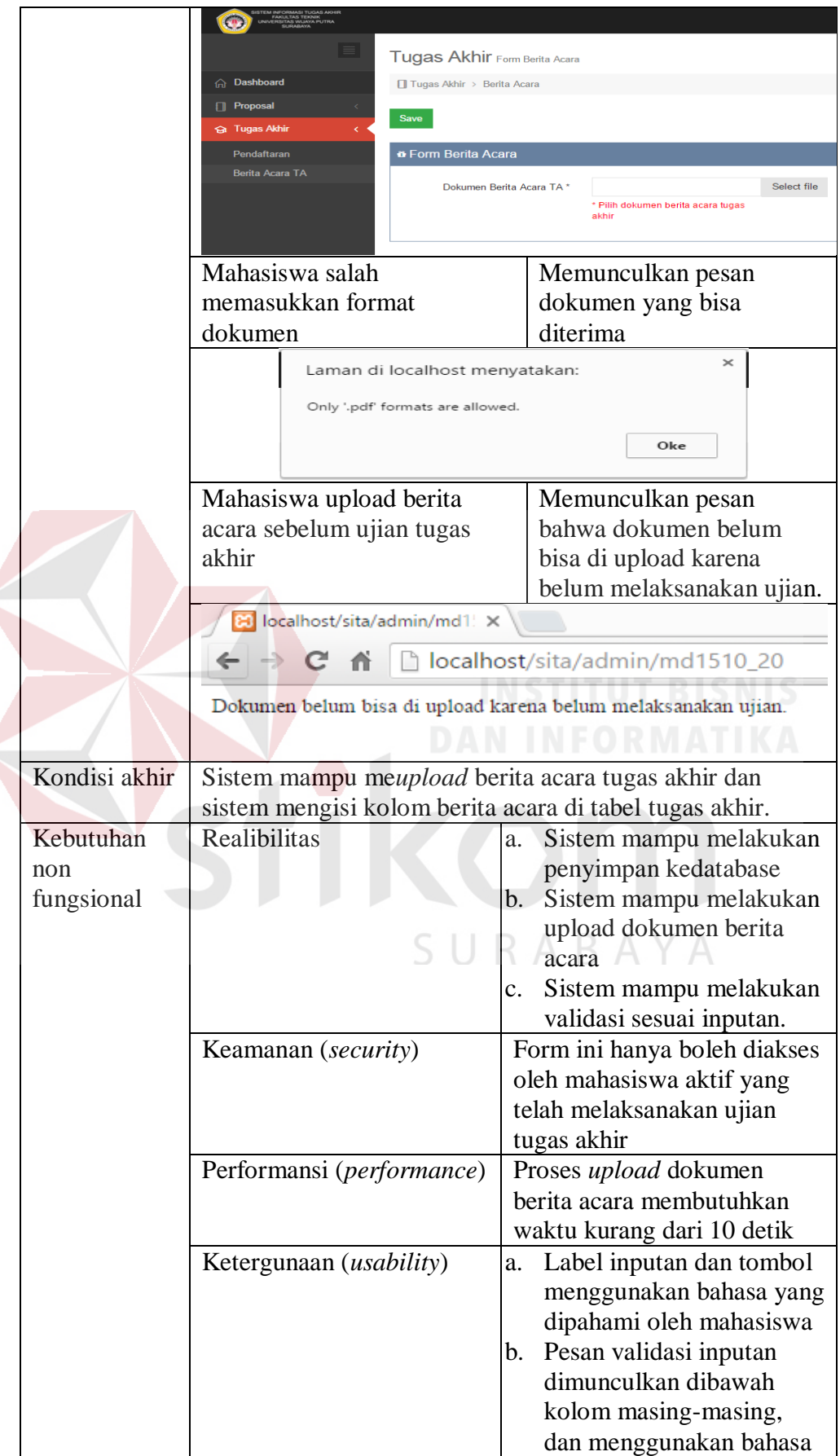

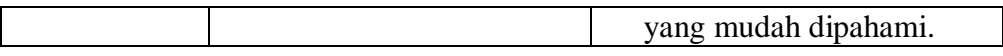

## **B. Uji Coba Fungsional Dan Non Fungsional Panitia Tugas Akhir**

1. Uji coba fungsional dan non fungsional pendafataran ujian proposal secara lengkap dapat dilihat pada Tabel 4.69

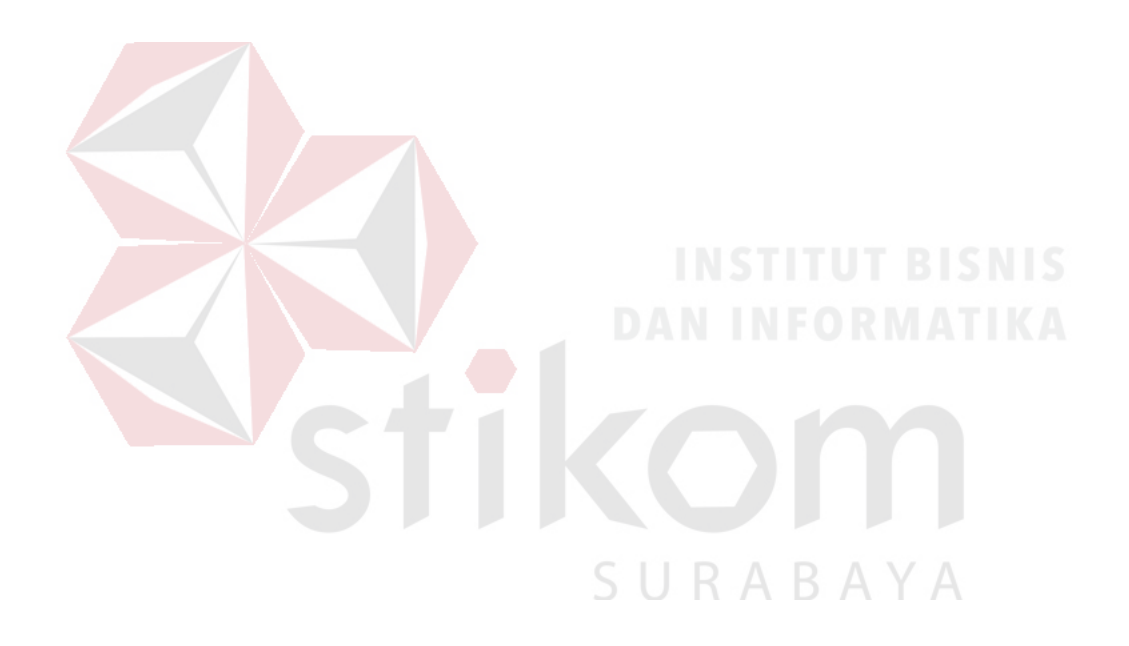
Tabel 4.69 Penjelasan Uji Fungsional dan Non Fungsional Mengelola Data

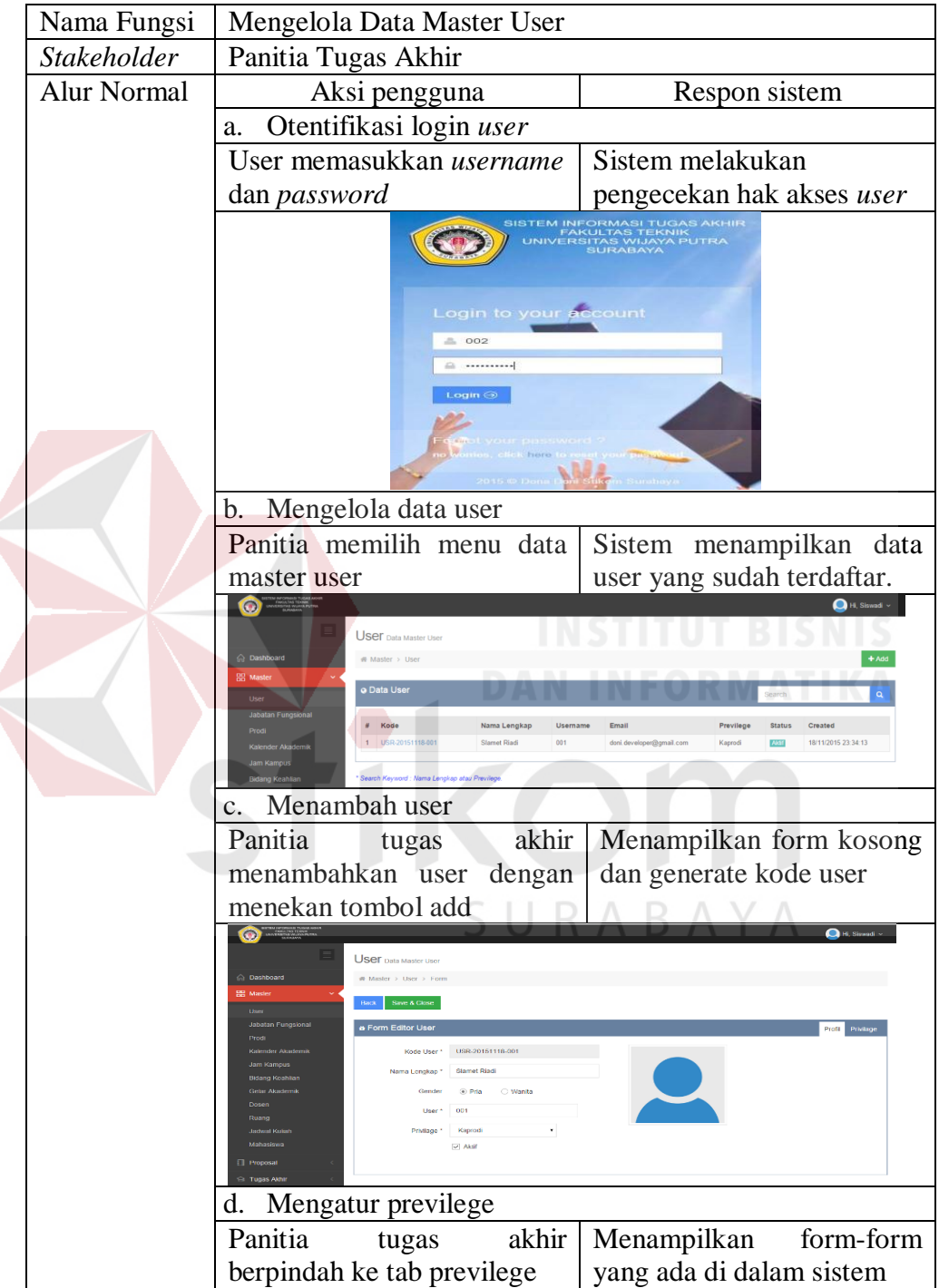

Master User

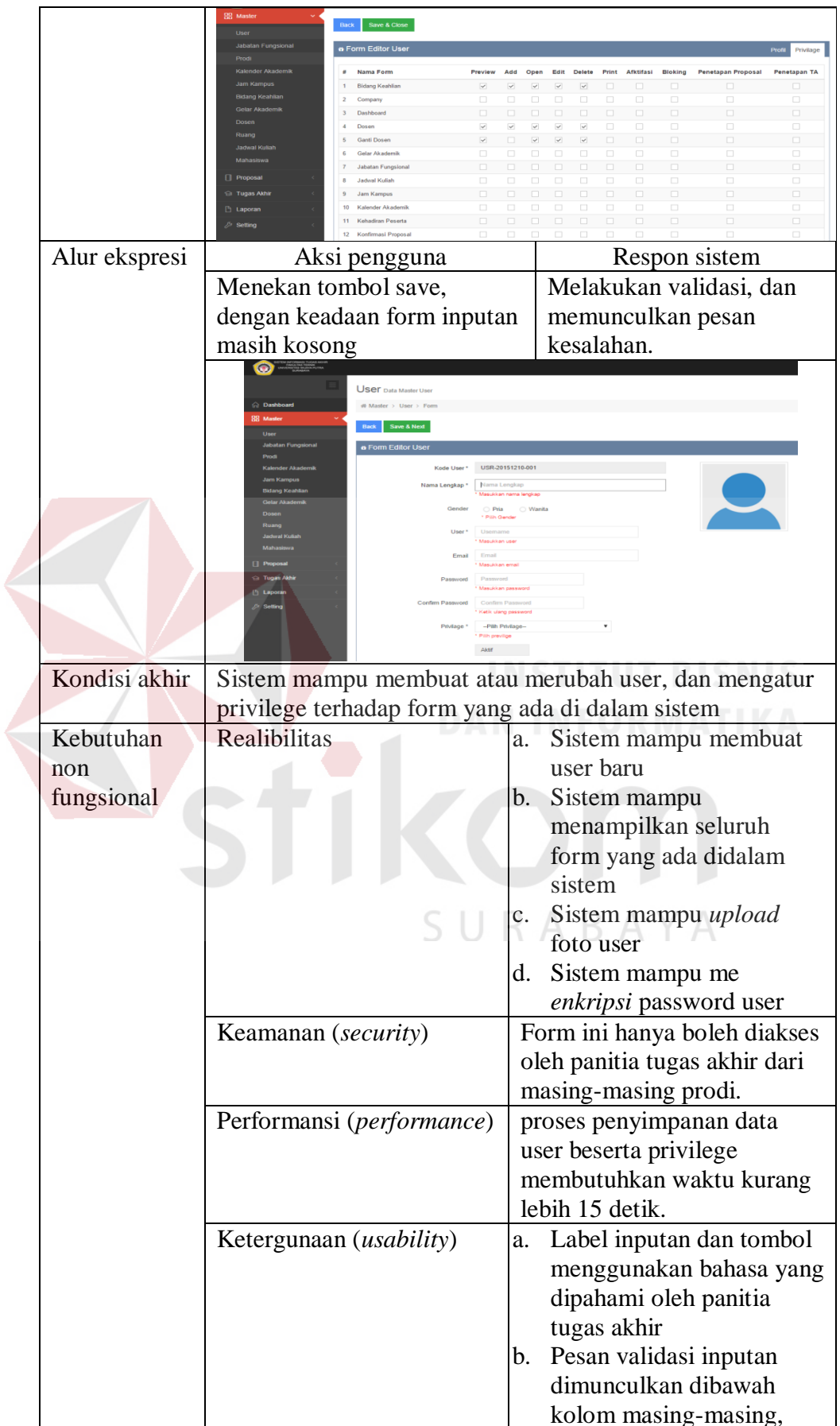

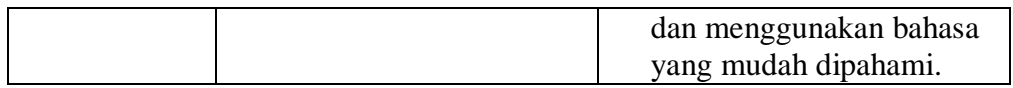

2. Uji coba fungsional dan non fungsional pendafataran ujian proposal secara

lengkap dapat dilihat pada Tabel 4.70

# Tabel 4.70 Penjelasan Uji Fungsional dan Non Fungsional Mengelola Data

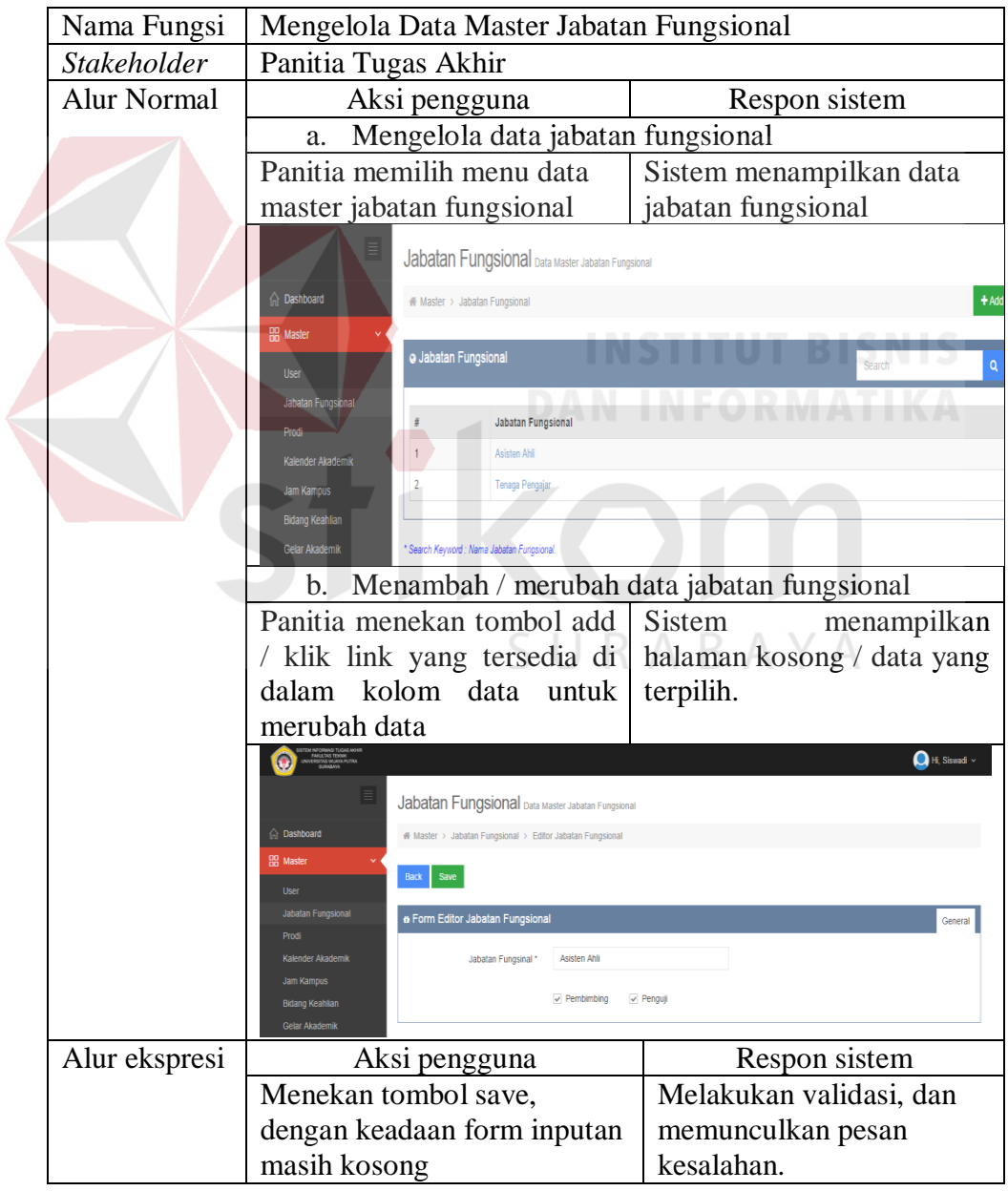

Master Jabatan Fungsional

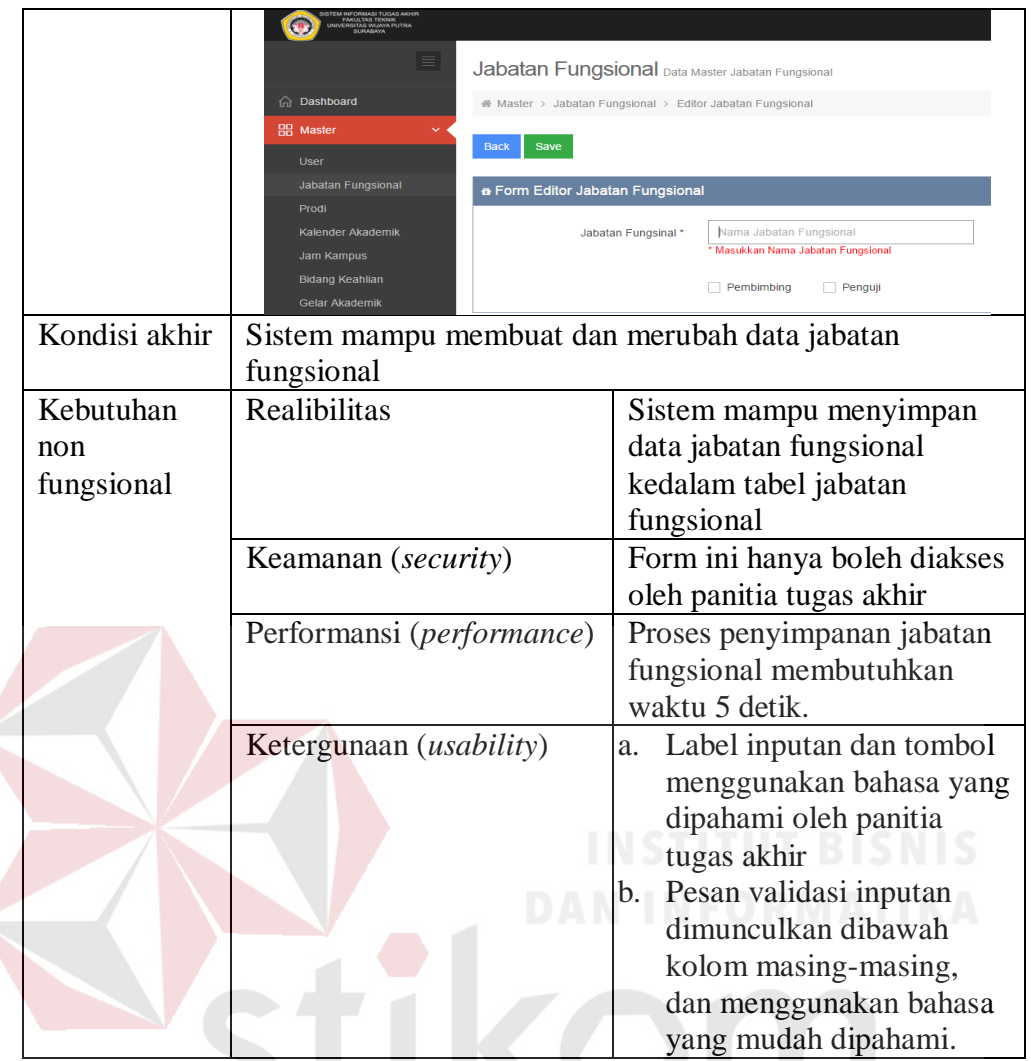

3. Uji coba fungsional dan non fungsional mengelola data master prodi

secara lengkap dapat dilihat pada Tabel 4.71  $\land$   $\Box$   $\land$   $\lor$   $\land$ 

Tabel 4.71 Penjelasan Uji Fungsional dan Non Fungsional Mengelola Data

# Master Prodi

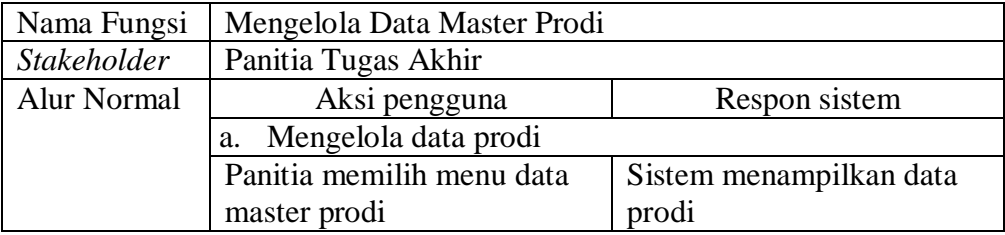

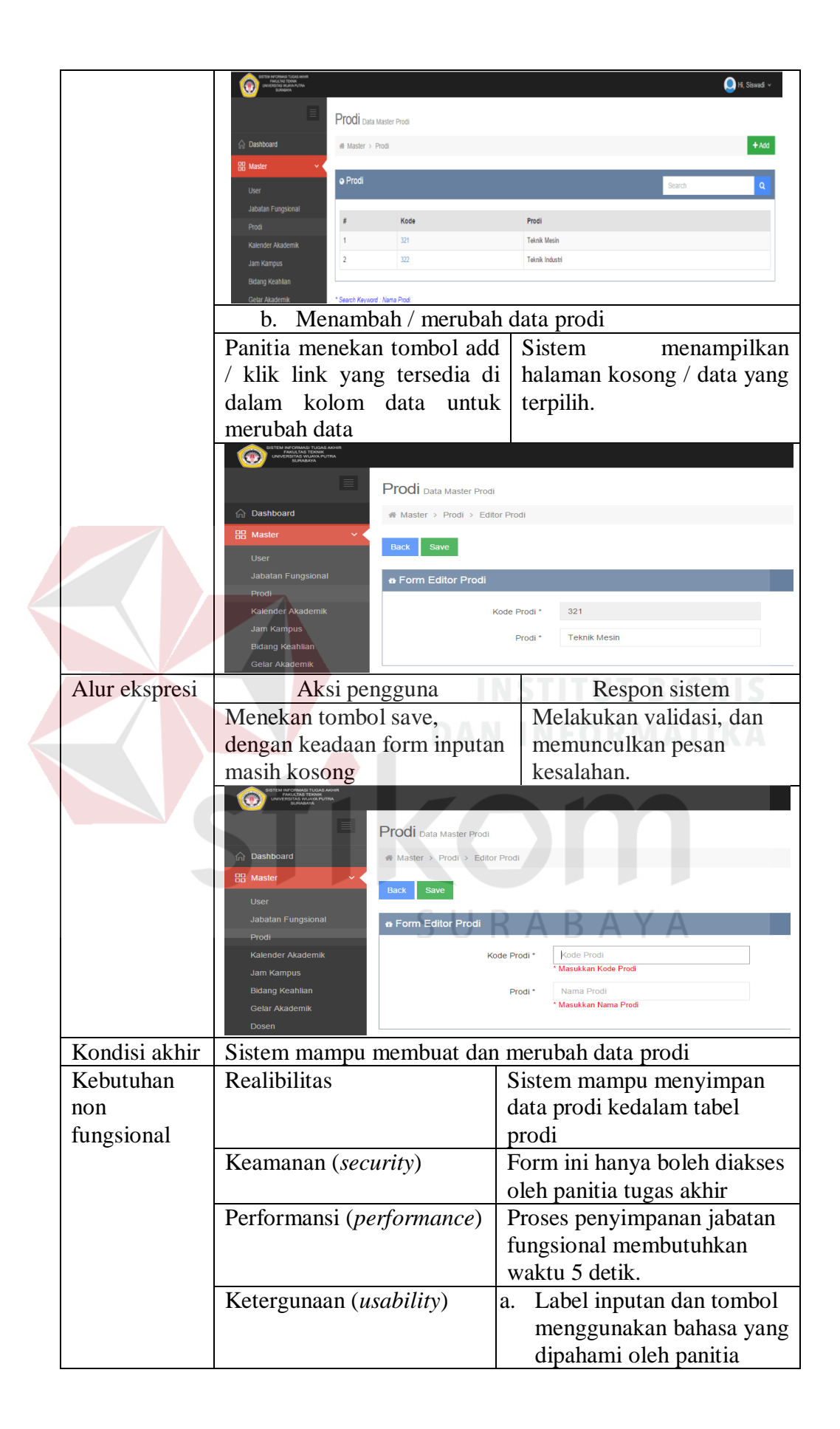

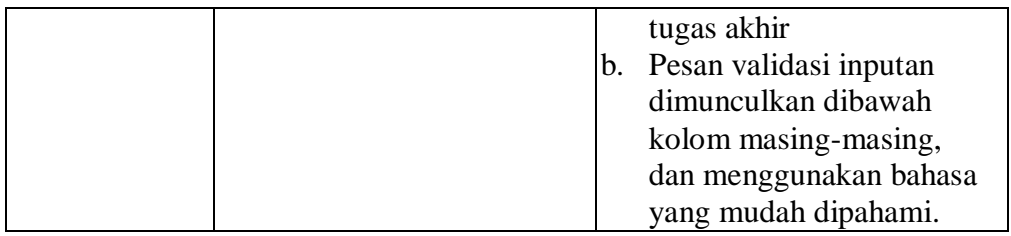

4. Uji coba fungsional dan non fungsional mengelola data master jam kuliah

secara lengkap dapat dilihat pada Tabel 4.72

Tabel 4.72 Penjelasan Uji Fungsional dan Non Fungsional Mengelola Data

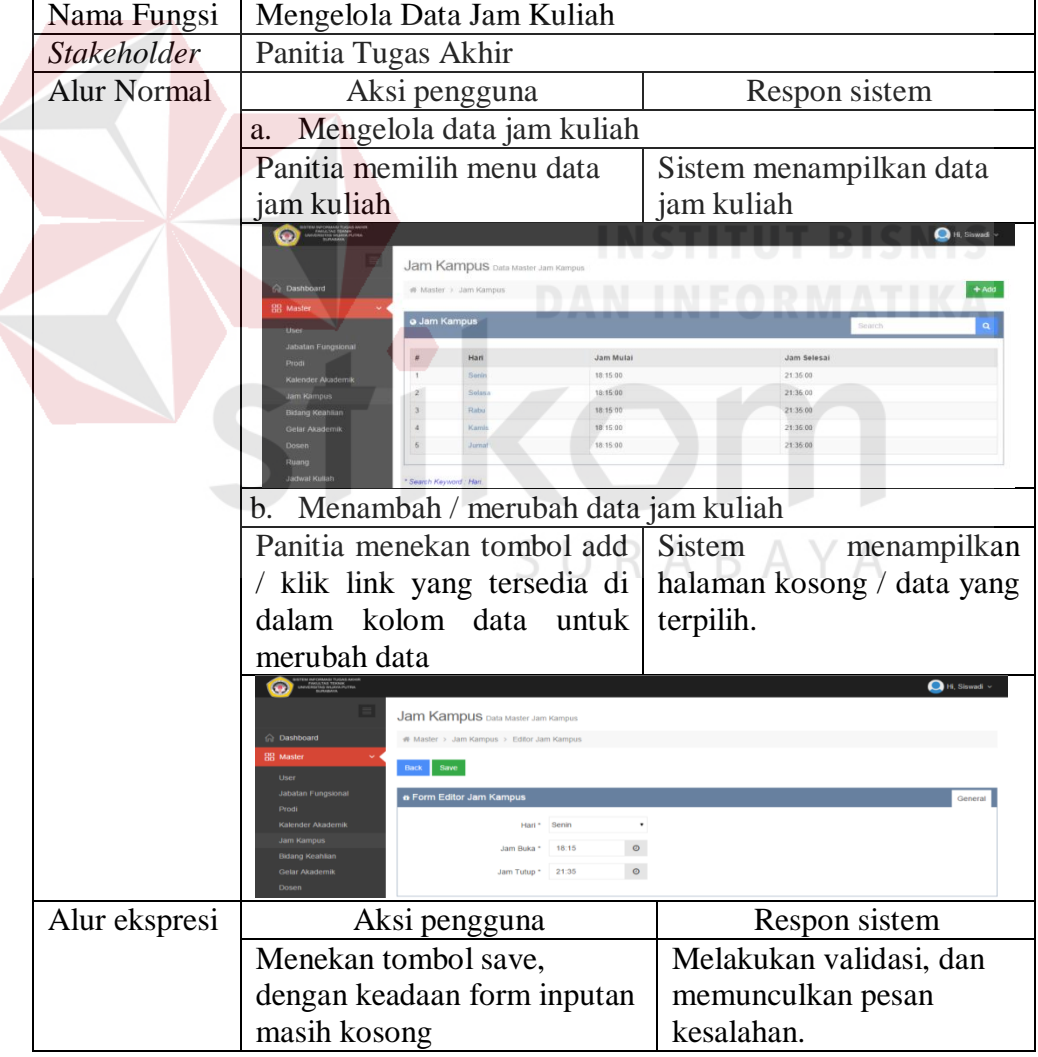

## Master Jam Kuliah

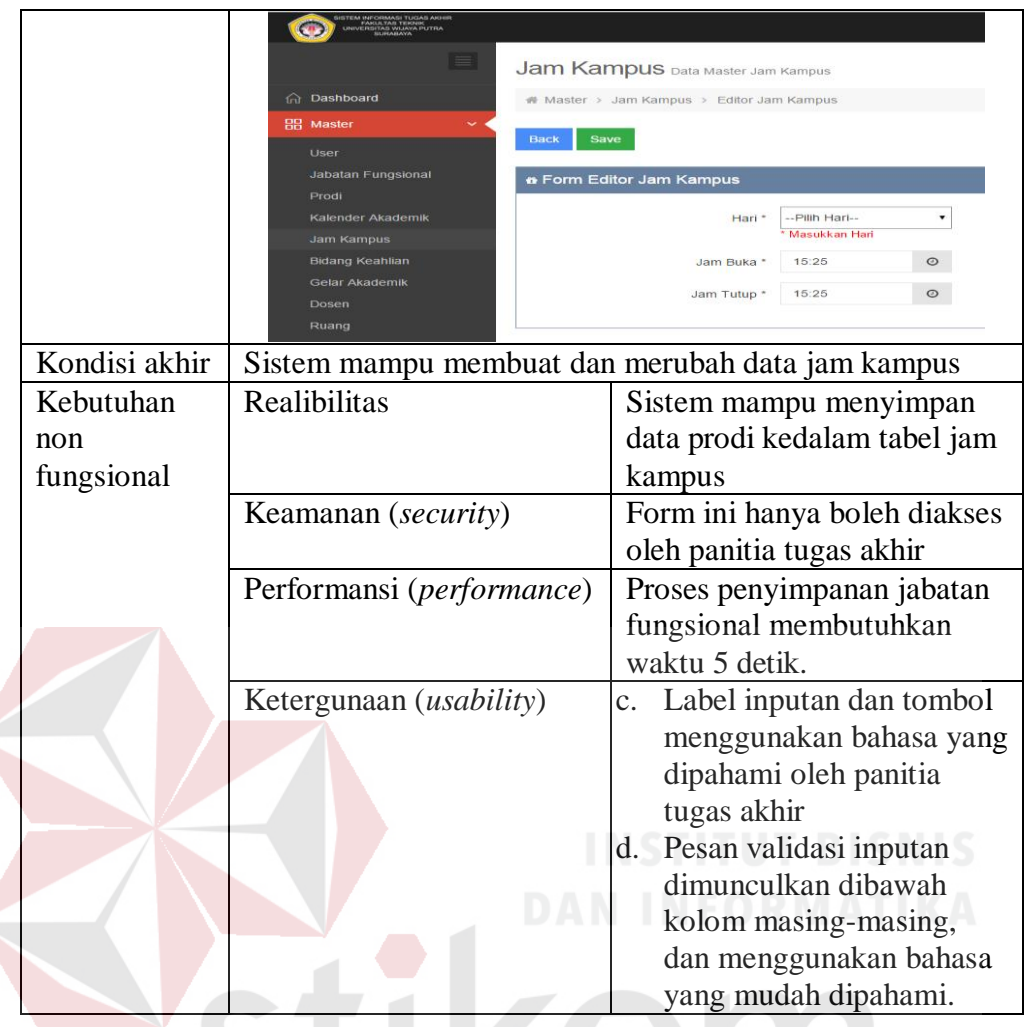

5. Uji coba fungsional dan non fungsional mengelola data master ruang secara lengkap dapat dilihat pada Tabel 4.73 $\bigwedge~\bigcap~\bigwedge~\bigvee~\bigwedge$ 

Tabel 4.73 Penjelasan Uji Fungsional dan Non Fungsional Mengelola Data

## Master Ruang

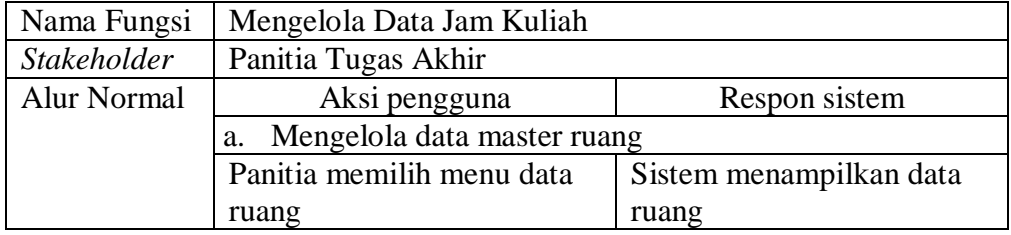

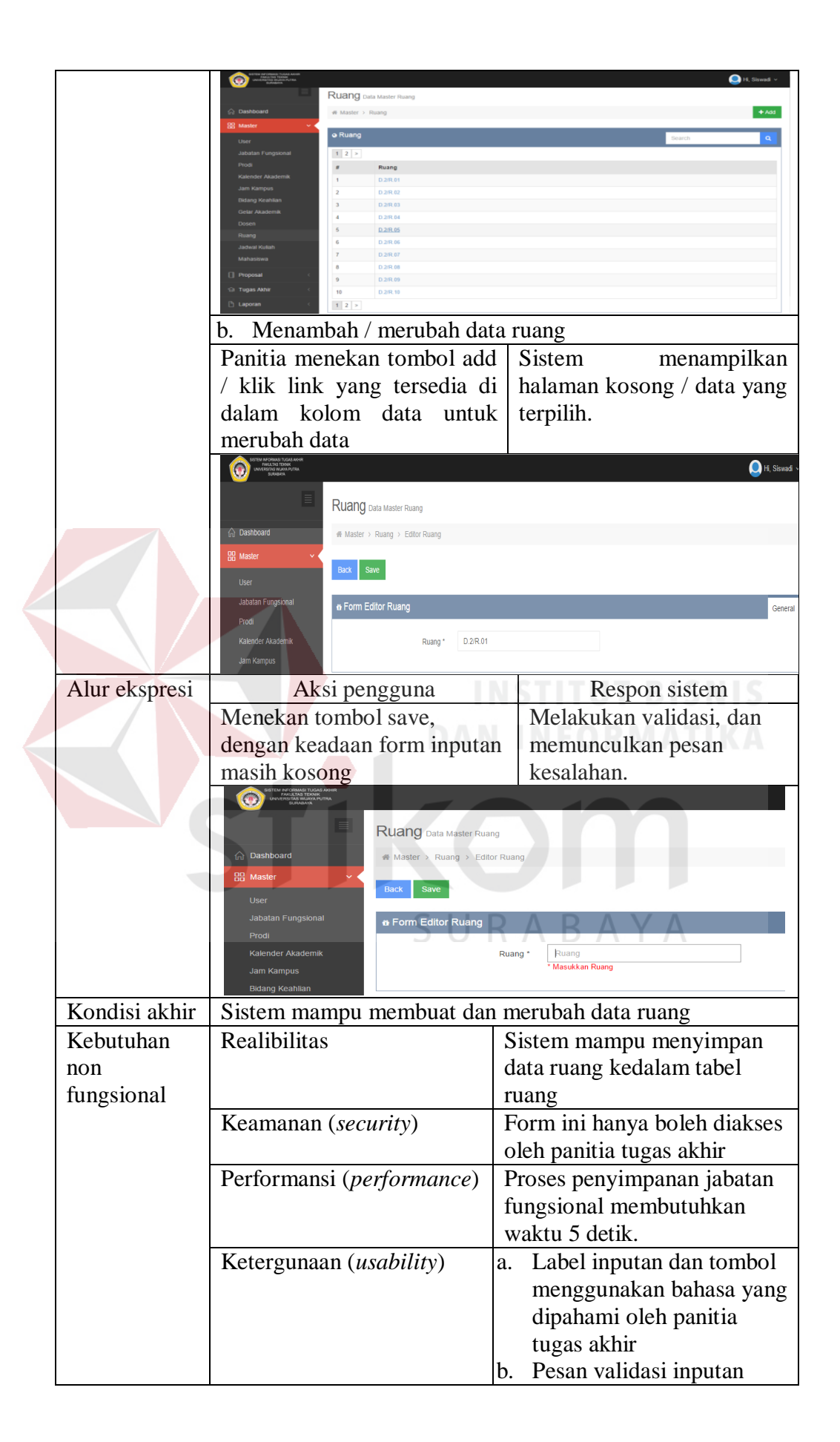

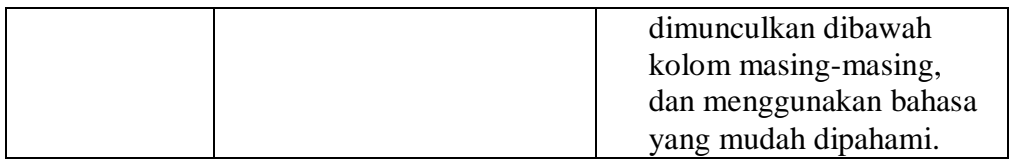

6. Uji coba fungsional dan non fungsional verifikasi proposal secara lengkap

dapat dilihat pada Tabel 4.74

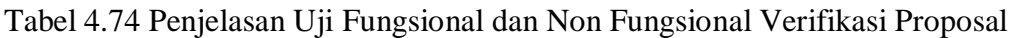

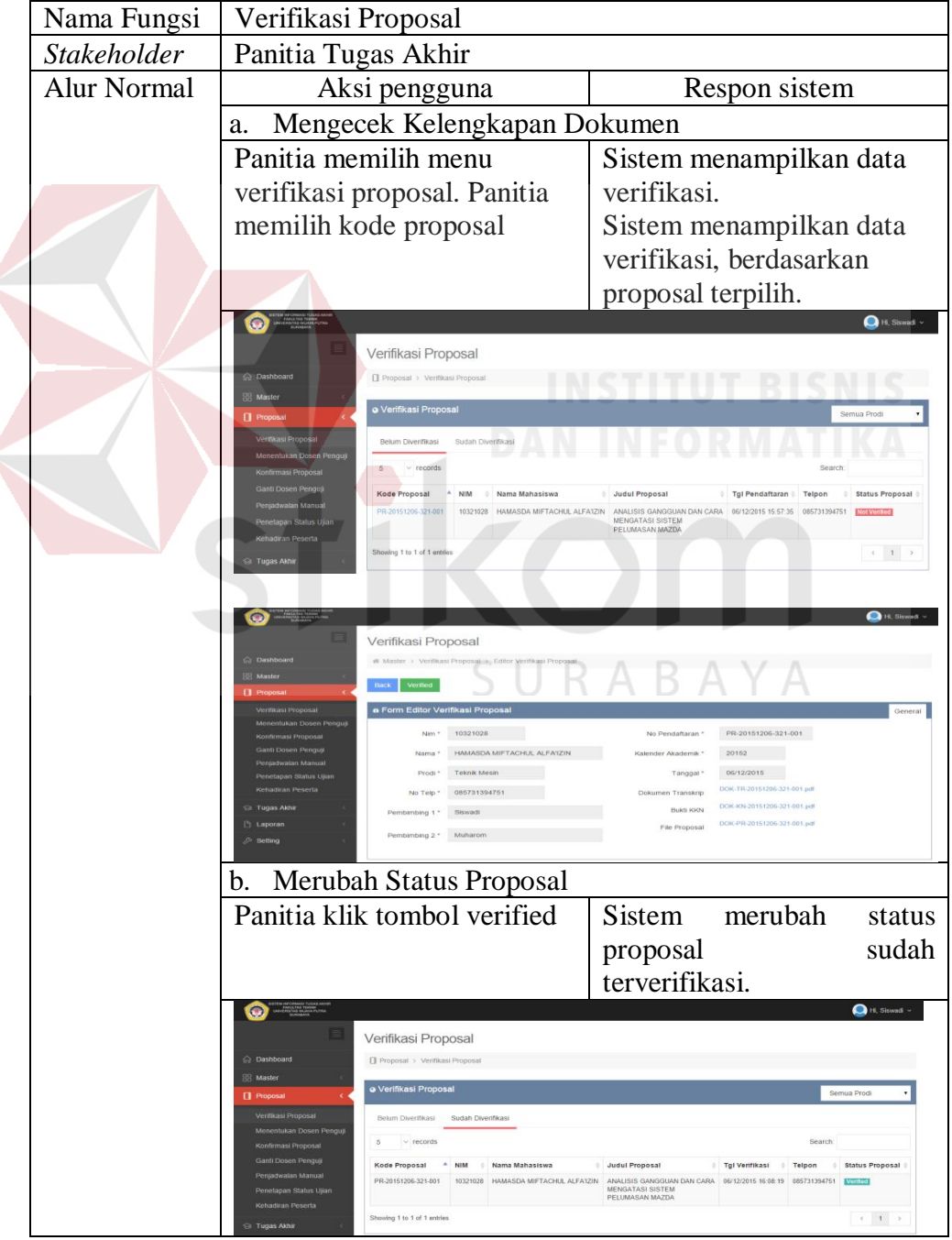

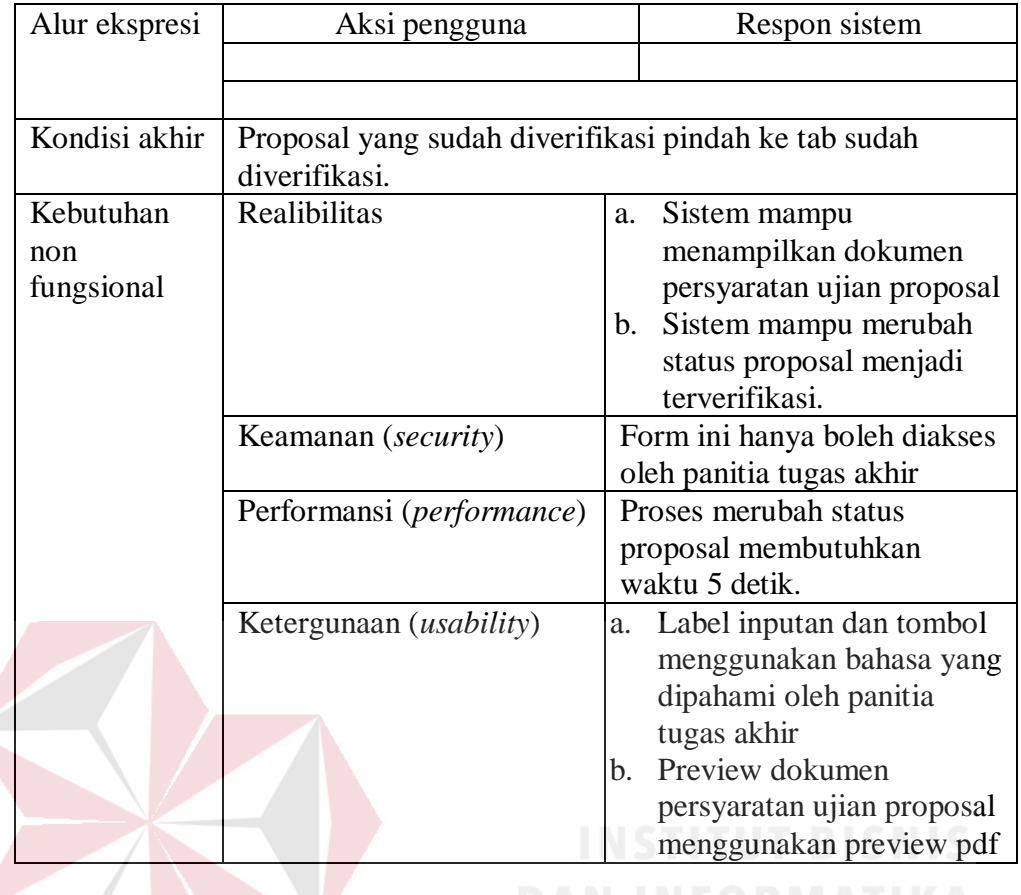

7. Uji coba fungsional dan non fungsional verifikasi tugas akhir secara lengkap dapat dilihat pada Tabel 4.75

Tabel 4.75 Penjelasan Uji Fungsional dan Non Fungsional Verifikasi Tugas Akhir

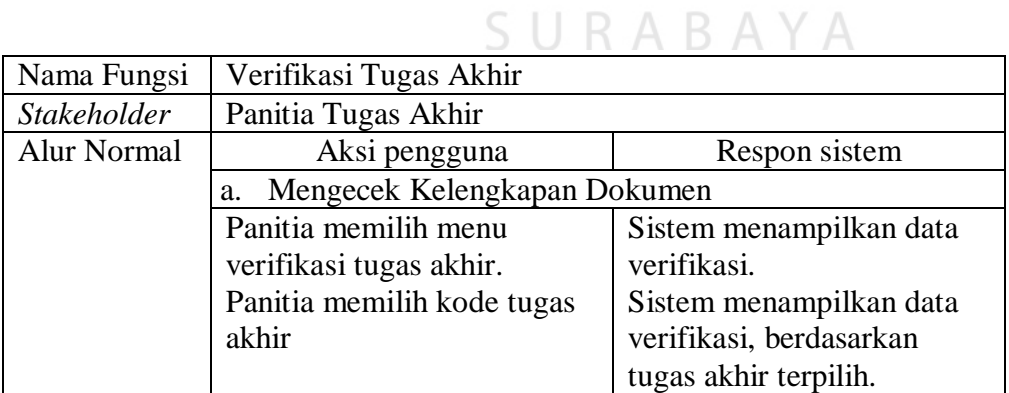

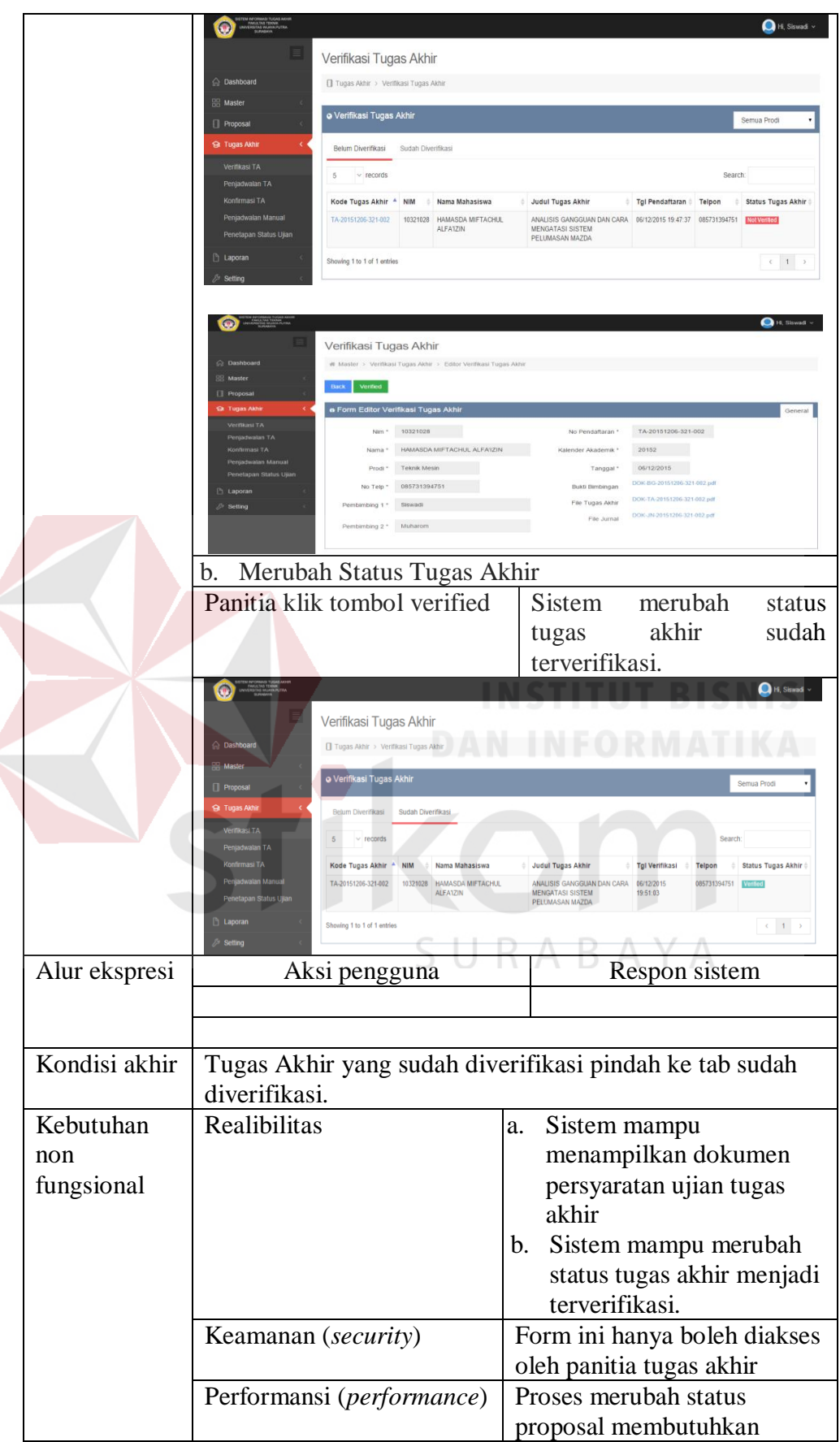

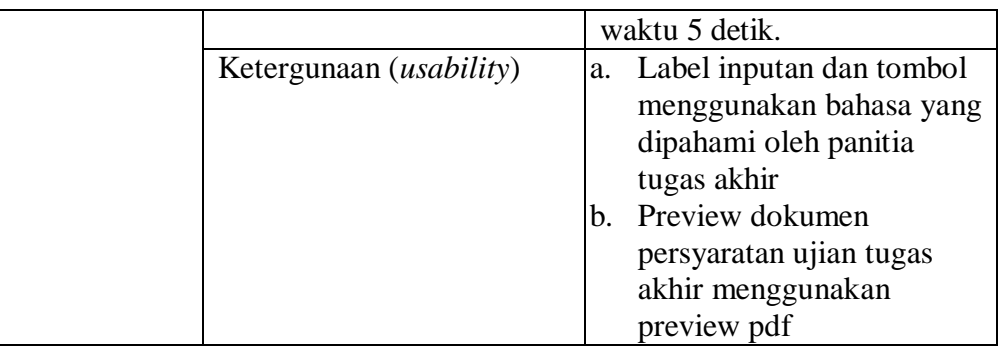

8. Uji coba fungsional dan non fungsional konfirmasi proposal secara

lengkap dapat dilihat pada Tabel 4.76

Tabel 4.76 Penjelasan Uji Fungsional dan Non Fungsional Konfirmasi Proposal

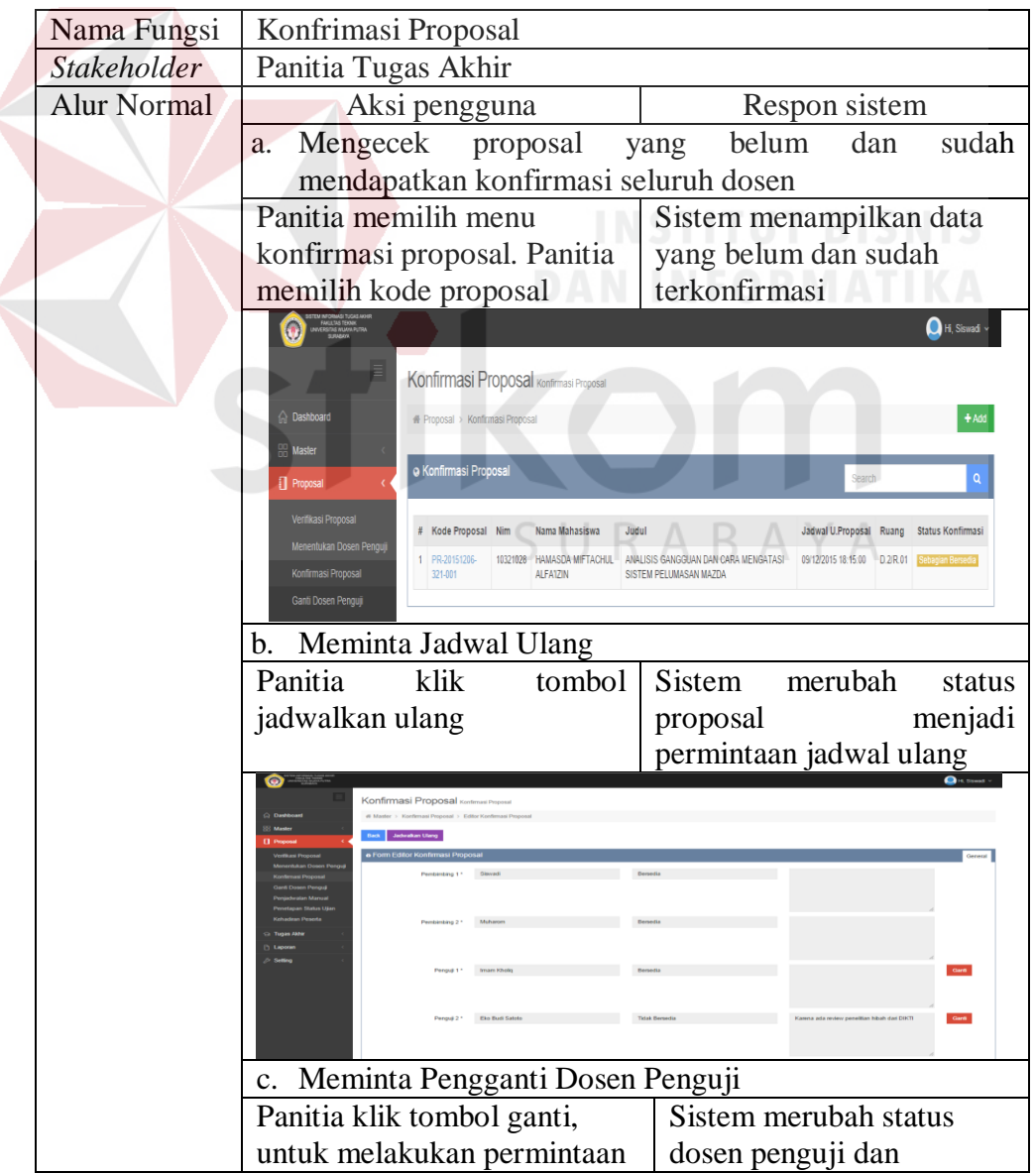

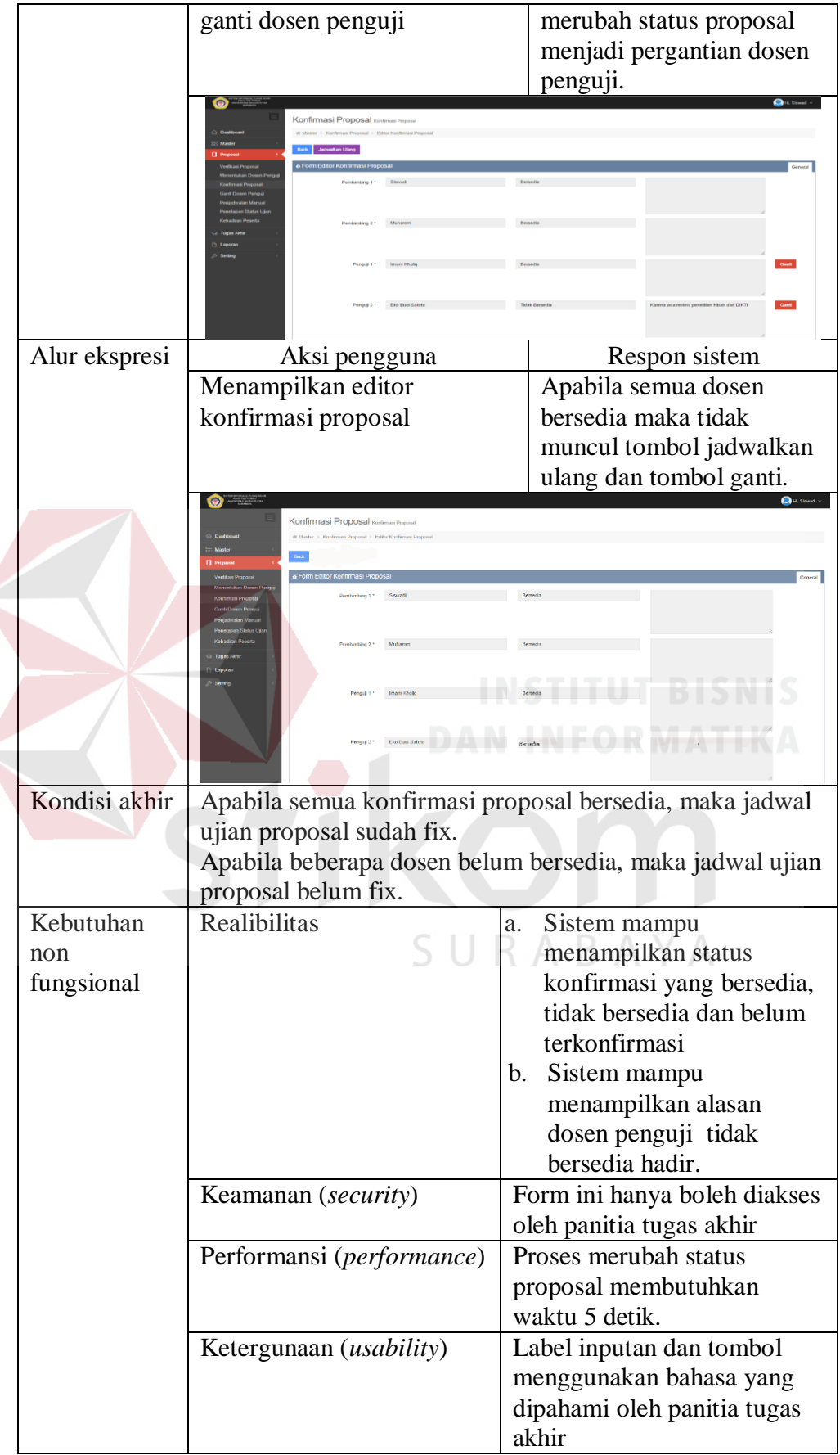

9. Uji coba fungsional dan non fungsional konfirmasi tugas akhir secara

lengkap dapat dilihat pada Tabel 4.77

Tabel 4.77 Penjelasan Uji Fungsional dan Non Fungsional Konfirmasi Tugas

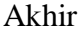

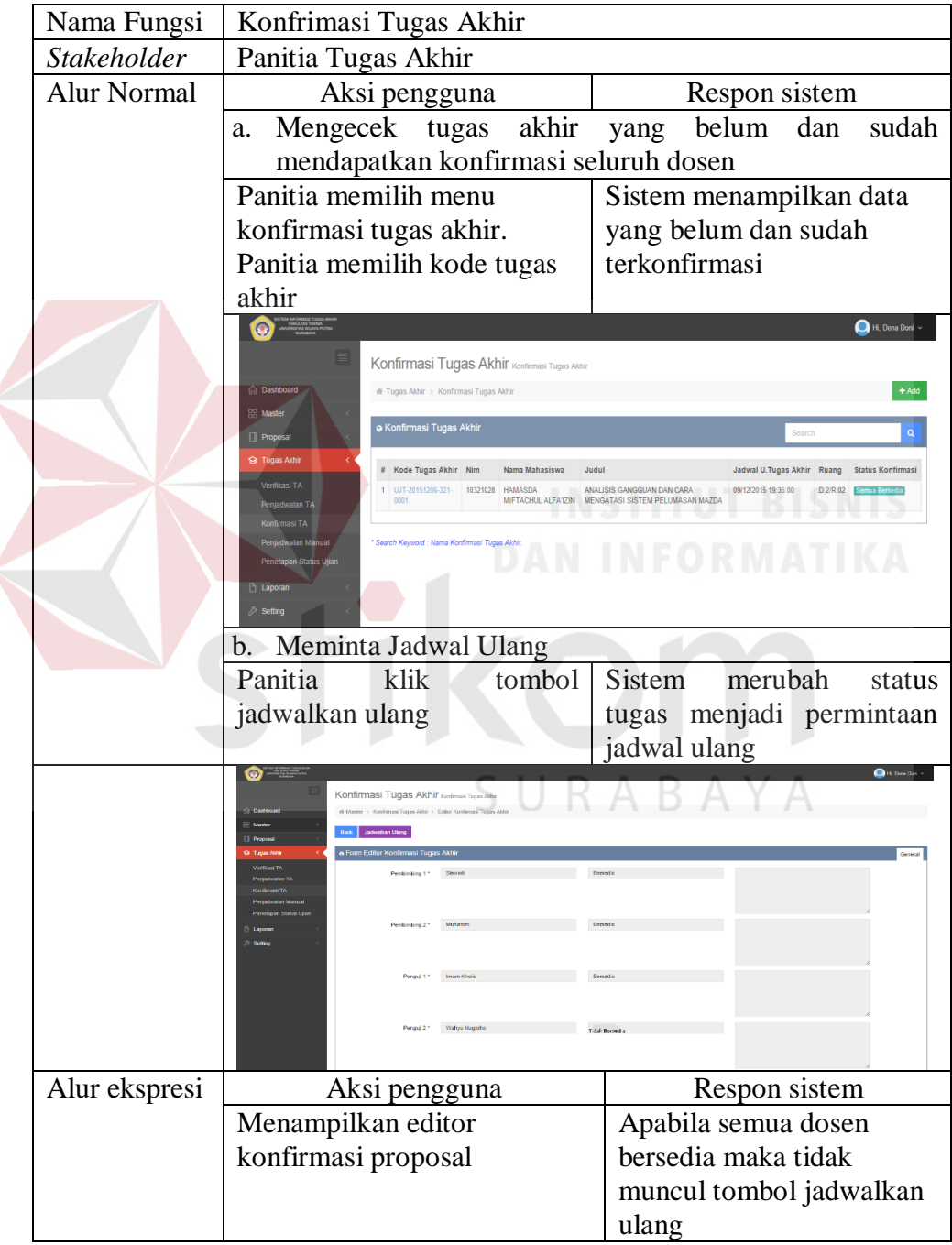

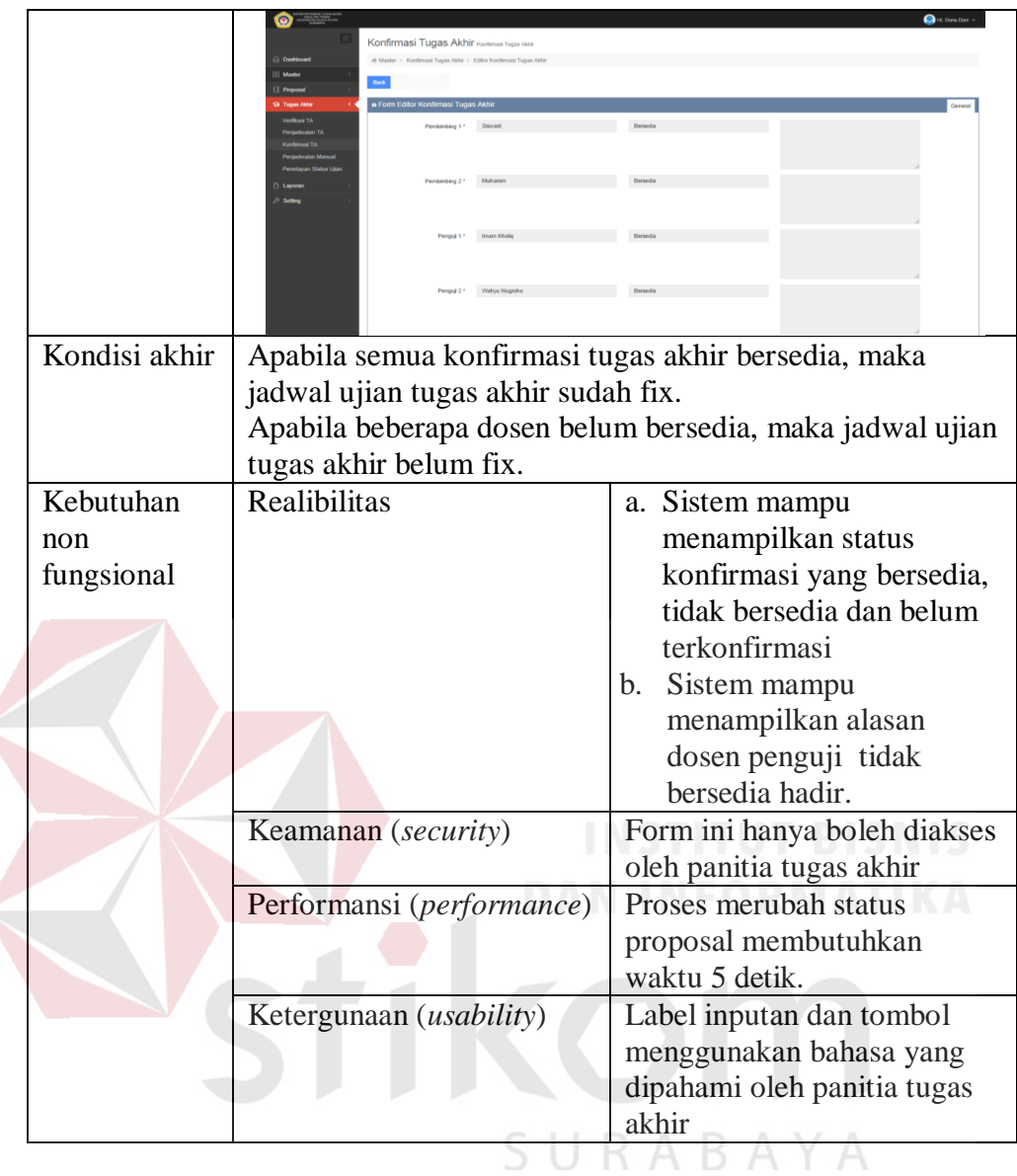

10. Uji coba fungsional dan non fungsional penjadwalan proposal manual

secara lengkap dapat dilihat pada Tabel 4.78

Tabel 4.78 Penjelasan Uji Fungsional dan Non Fungsional Konfirmasi Tugas

## Akhir

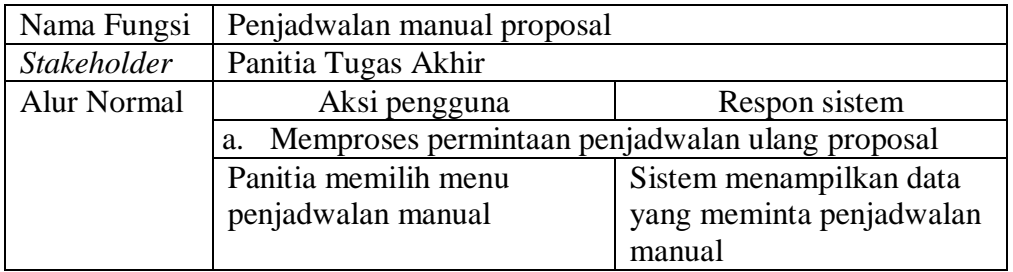

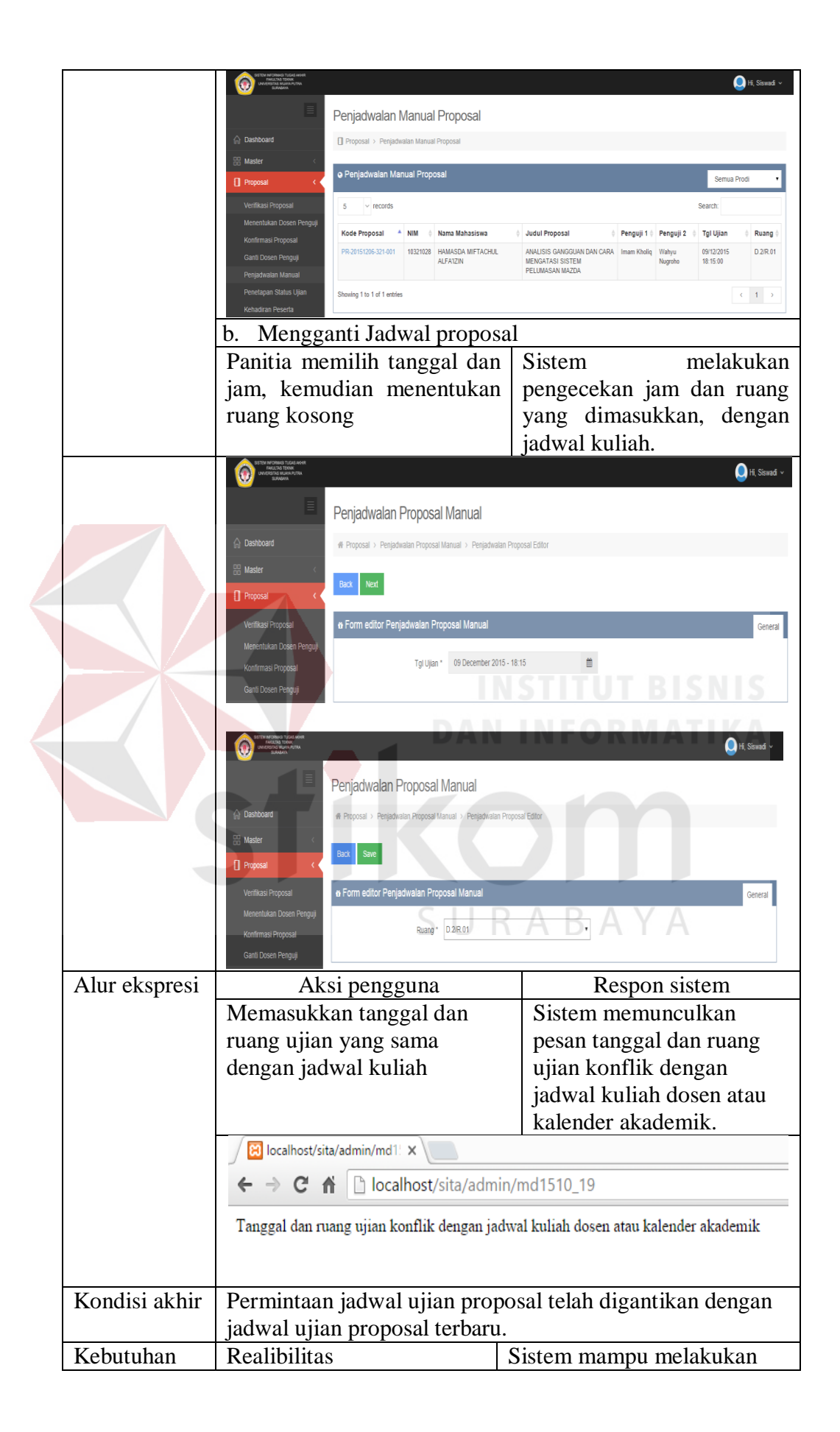

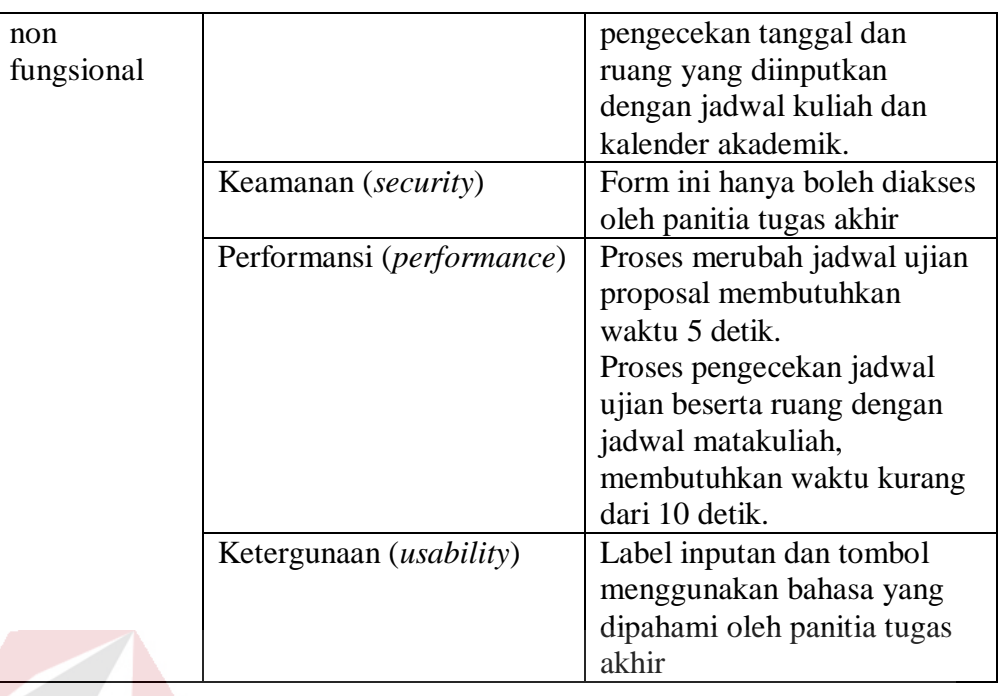

11. Uji coba fungsional dan non fungsional penjadwalan tugas akhir

manual secara lengkap dapat dilihat pada Tabel 4.79

Tabel 4.79 Penjelasan Uji Fungsional dan Non Fungsional Penjadwalan Tugas

# Akhir Manual

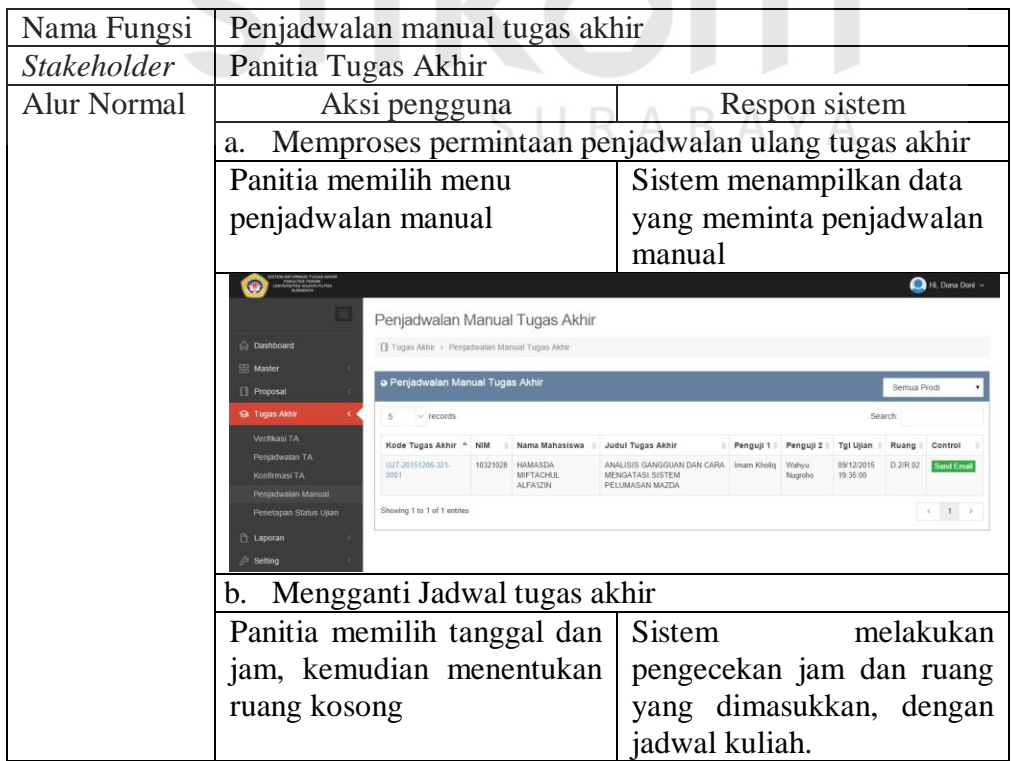

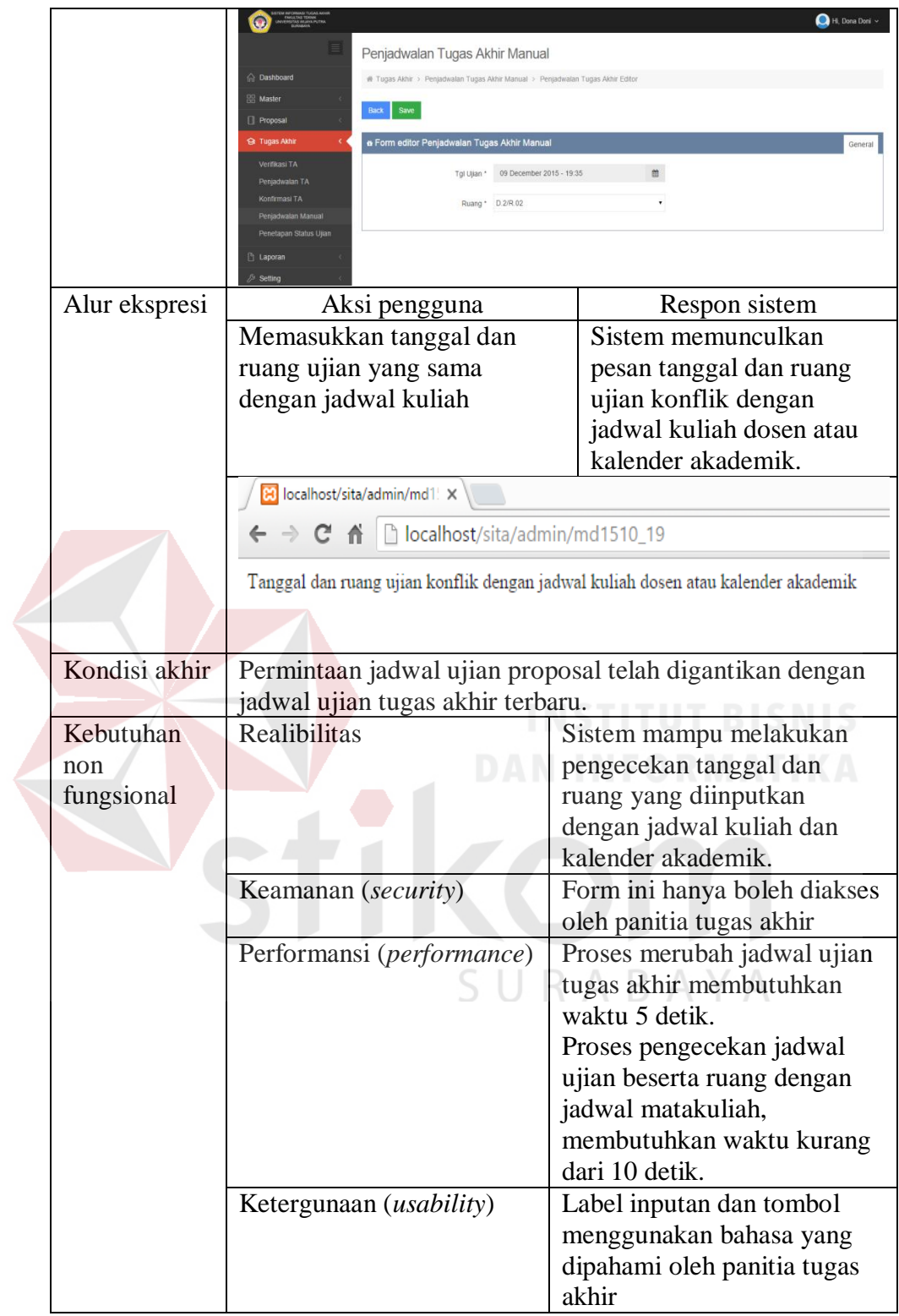

12. Uji coba fungsional dan non fungsional penetapan status ujian proposal secara lengkap dapat dilihat pada Tabel 4.80

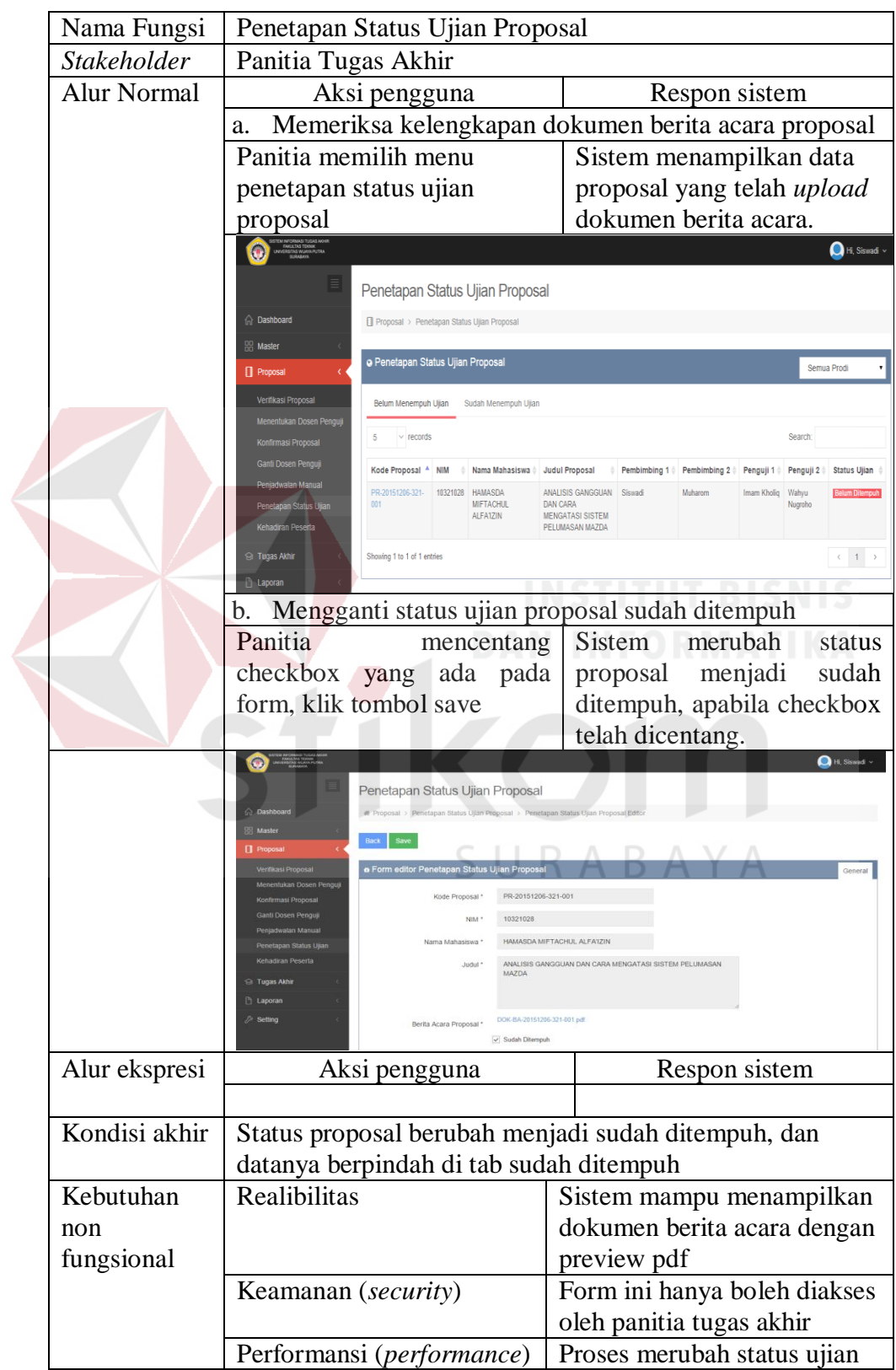

# Proposal

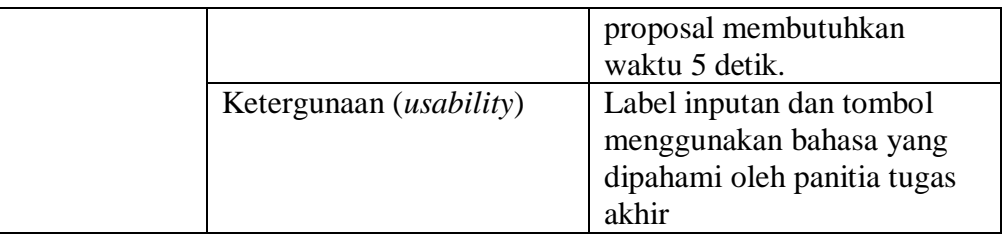

13. Uji coba fungsional dan non fungsional penetapan status ujian tugas

akhir secara lengkap dapat dilihat pada Tabel 4.81

Tabel 4.81 Penjelasan Uji Fungsional dan Non Fungsional Penetapan Status

# Ujian Tugas

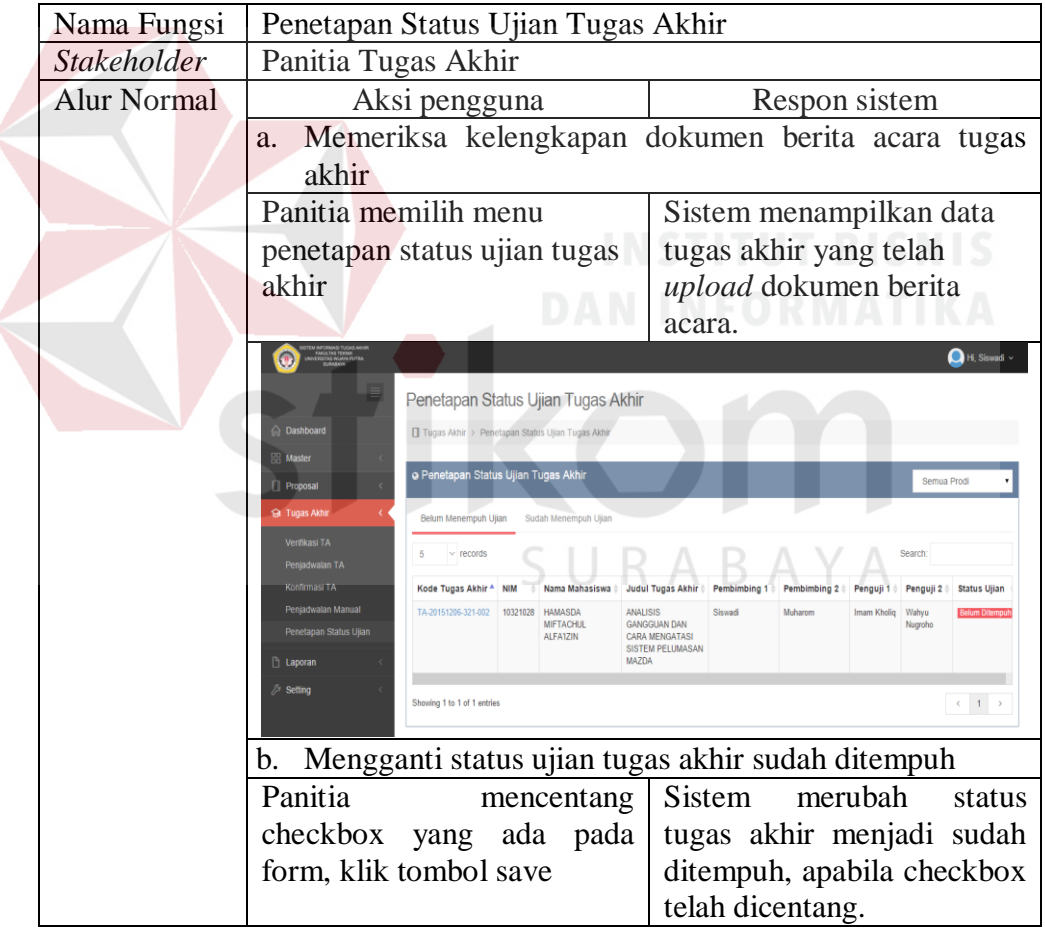

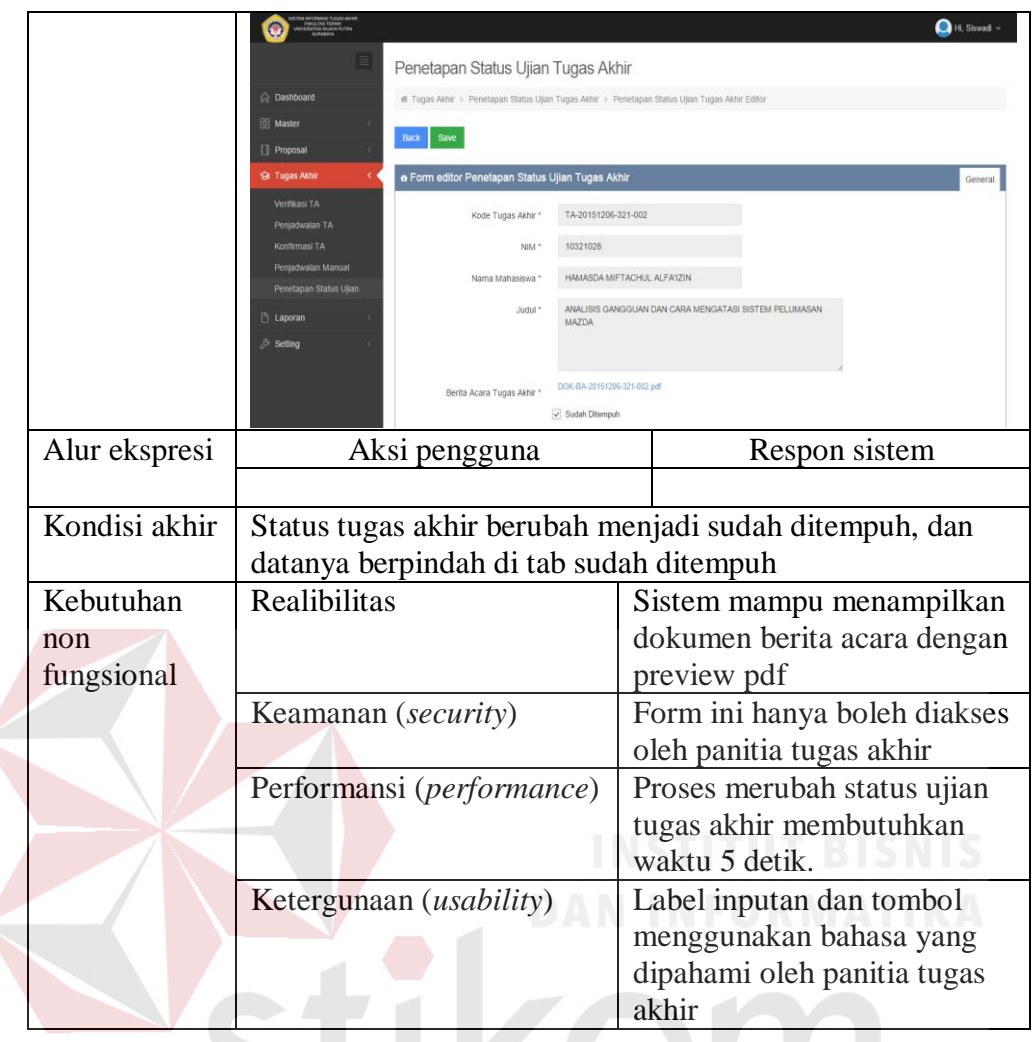

14. Uji coba fungsional dan non fungsional kehadiran peserta seminar

lengkap dapat dilihat pada Tabel 4.82

Tabel 4.82 Penjelasan Uji Fungsional dan Non Fungsional Kehadiran Peserta

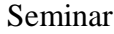

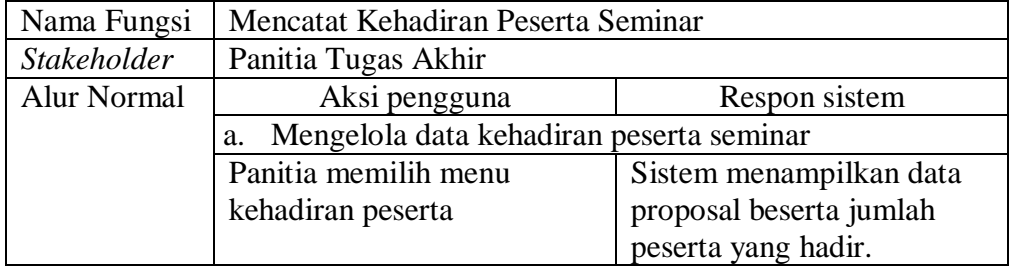

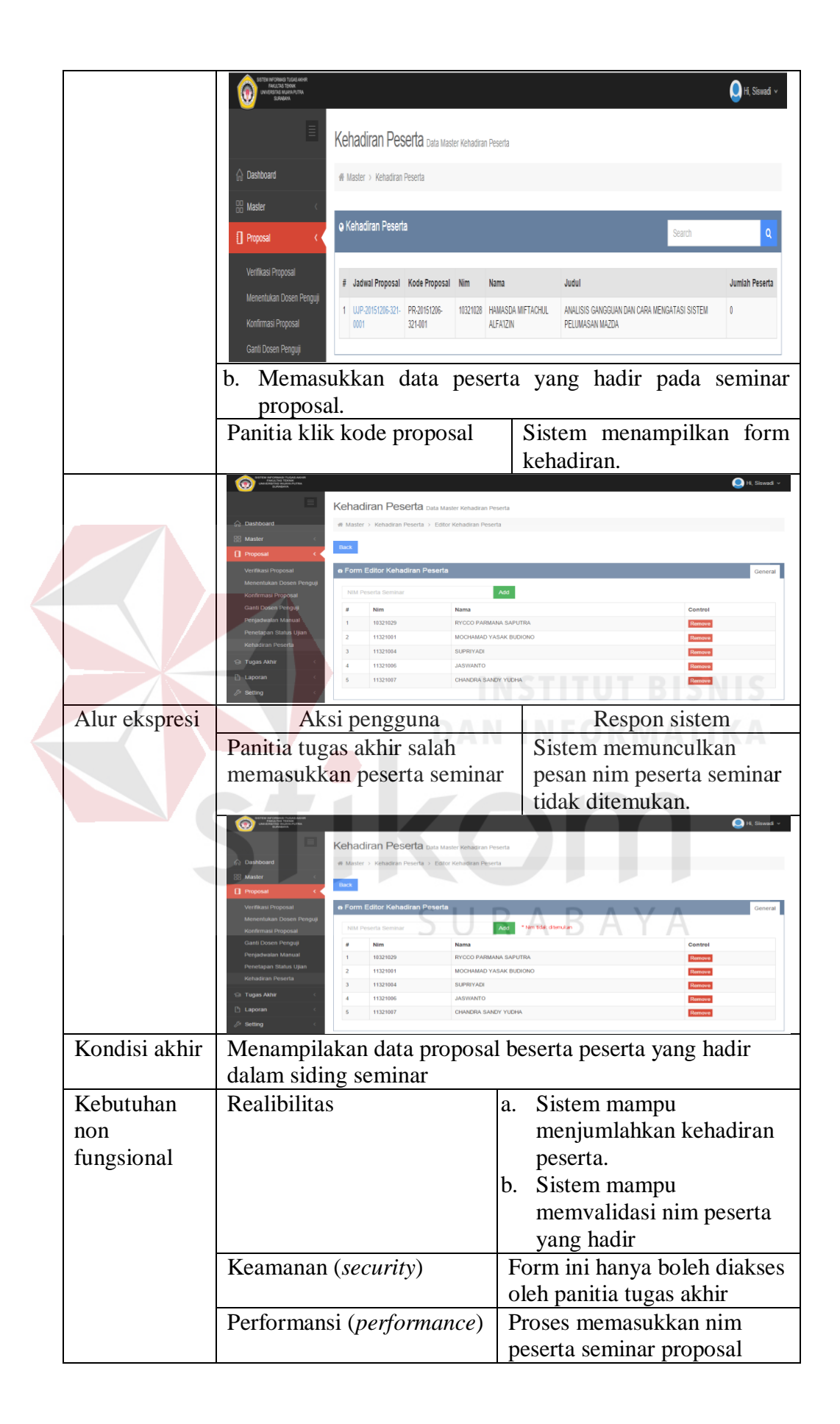

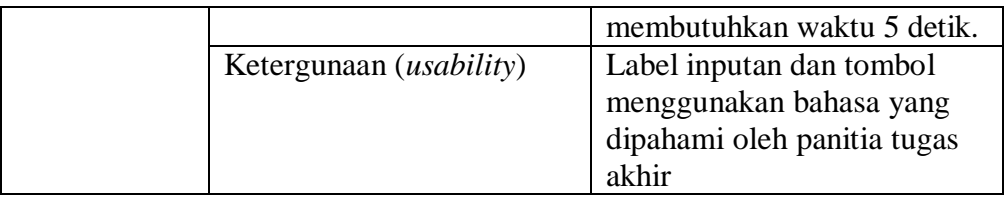

15. Uji coba fungsional dan non fungsional mencetak laporan proposal

lengkap dapat dilihat pada Tabel 4.83

Tabel 4.83 Penjelasan Uji Fungsional dan Non Fungsional Mencetak Laporan

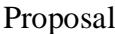

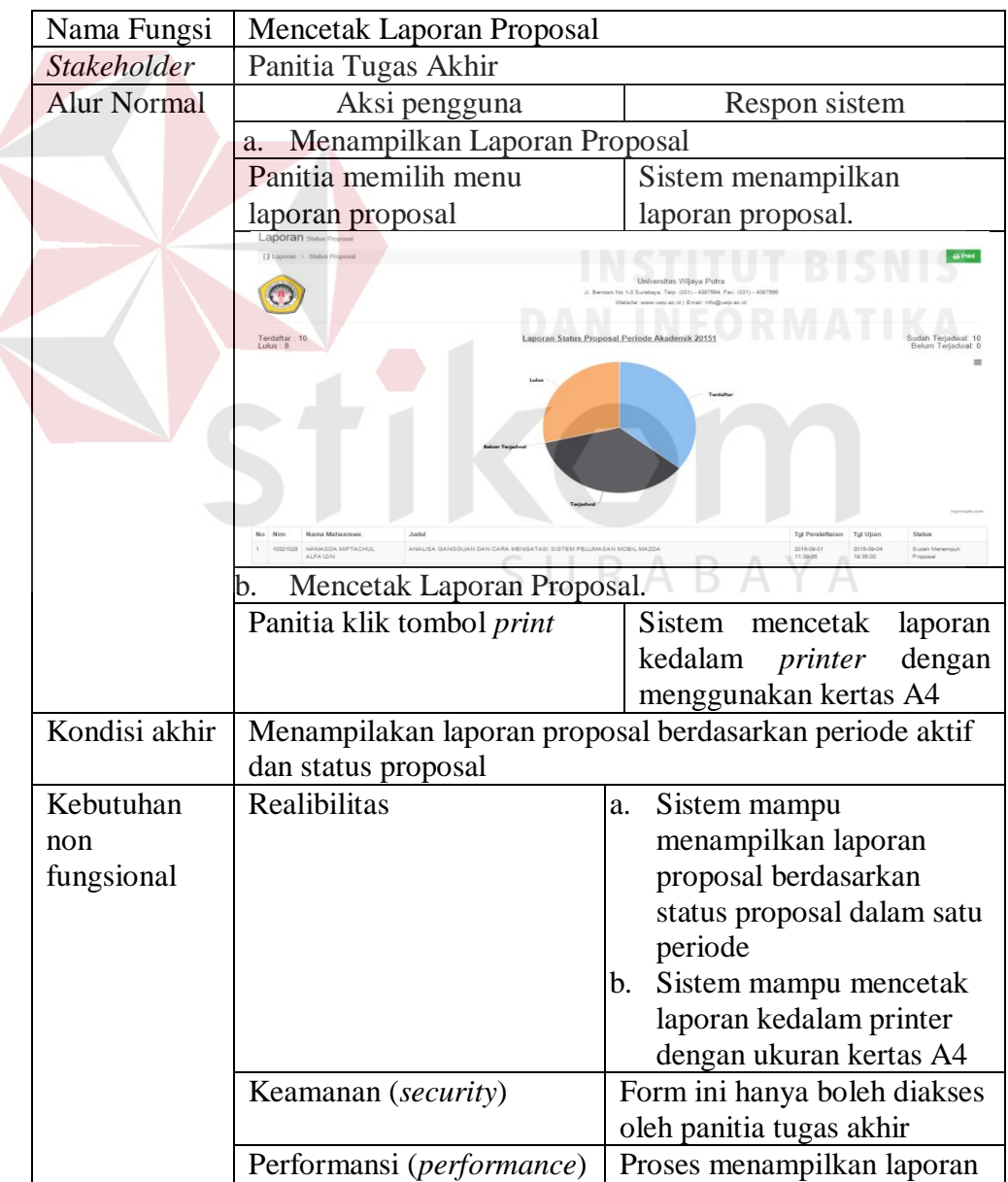

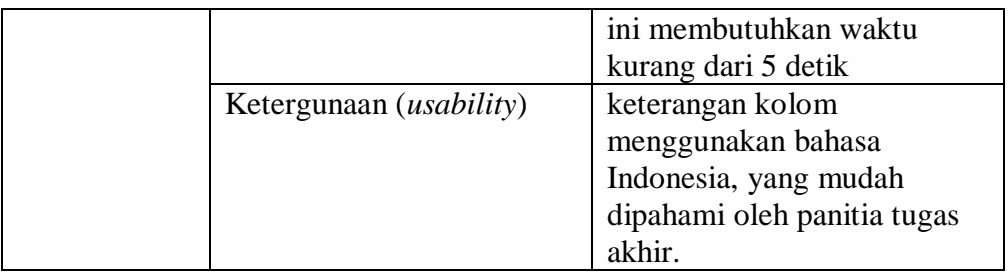

16. Uji coba fungsional dan non fungsional mencetak laporan tugas akhir

lengkap dapat dilihat pada Tabel 4.84

Tabel 4.84 Penjelasan Uji Fungsional dan Non Fungsional Mencetak Laporan

## Nama Fungsi | Mencetak Laporan Tugas Akhir *Stakeholder* Panitia Tugas Akhir Alur Normal Aksi pengguna Respon sistem a. Menampilkan Laporan Tugas Akhir Sistem menampilkan Panitia memilih menu laporan tugas akhir laporan tugas akhir.  $\left( 0\right)$ Terdafta Sudah Terjadwal: 2 c. Mencetak Laporan Tugas Akhir. Panitia klik tombol *print* | Sistem mencetak laporan kedalam *printer* dengan menggunakan kertas A4 Kondisi akhir | Menampilakan laporan tugas akhir berdasarkan periode aktif dan status tugas akhir Kebutuhan Realibilitas a. Sistem mampu menampilkan laporan non tugas akhir berdasarkan fungsional status proposal dalam satu periode b. Sistem mampu mencetak laporan kedalam printer dengan ukuran kertas A4 Keamanan (*security*) Form ini hanya boleh diakses oleh panitia tugas akhir

Tugas Akhir

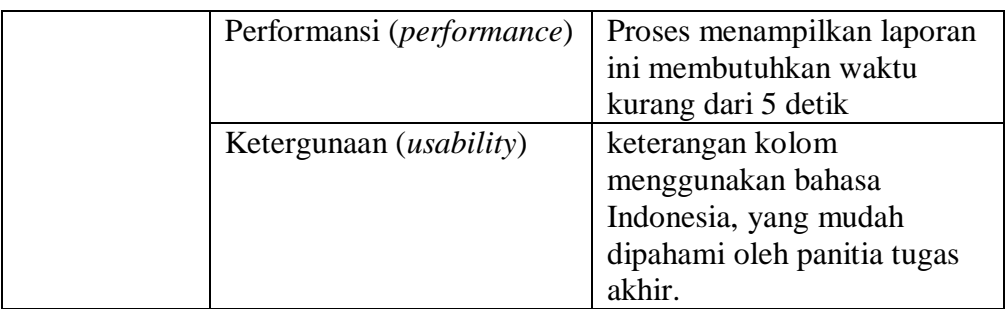

17. Uji coba fungsional dan non fungsional mencetak laporan waktu

tunggu proposal secara lengkap dapat dilihat pada Tabel 4.85

Tabel 4.85Penjelasan Uji Fungsional dan Non Fungsional Mencetak Laporan

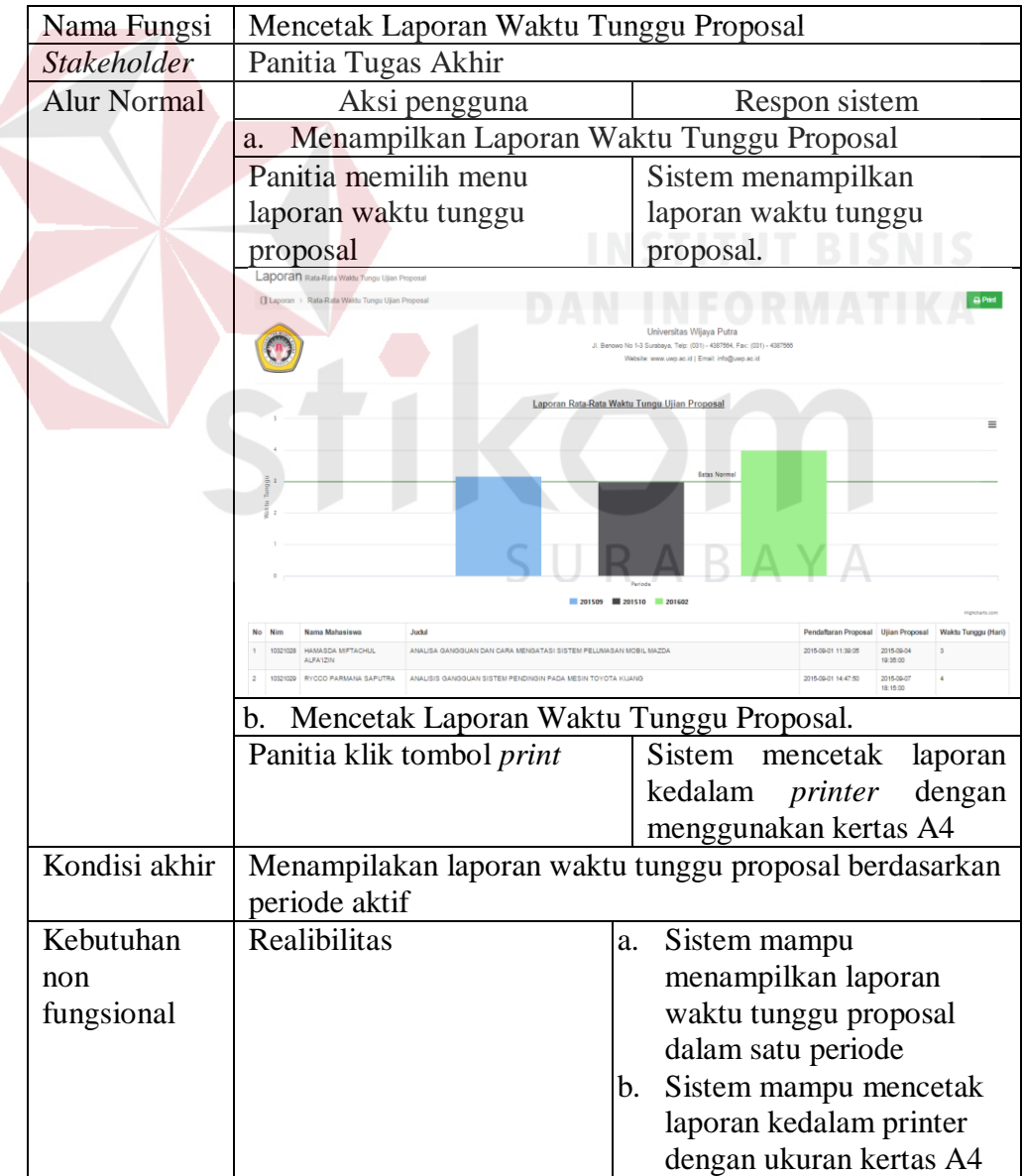

Waktu Tunggu Proposal

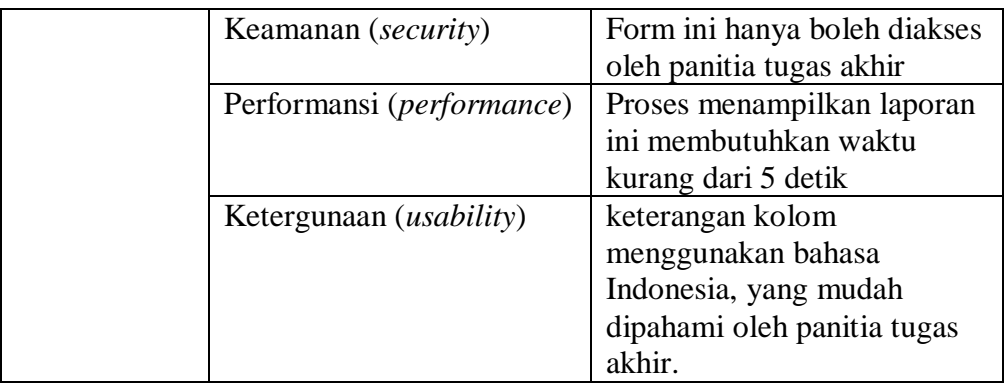

18. Uji coba fungsional dan non fungsional mencetak laporan waktu

tunggu tugas akhir secara lengkap dapat dilihat pada Tabel 4.86

Tabel 4.86 Penjelasan Uji Fungsional dan Non Fungsional Mencetak Laporan

Waktu Tunggu Tugas Akhir

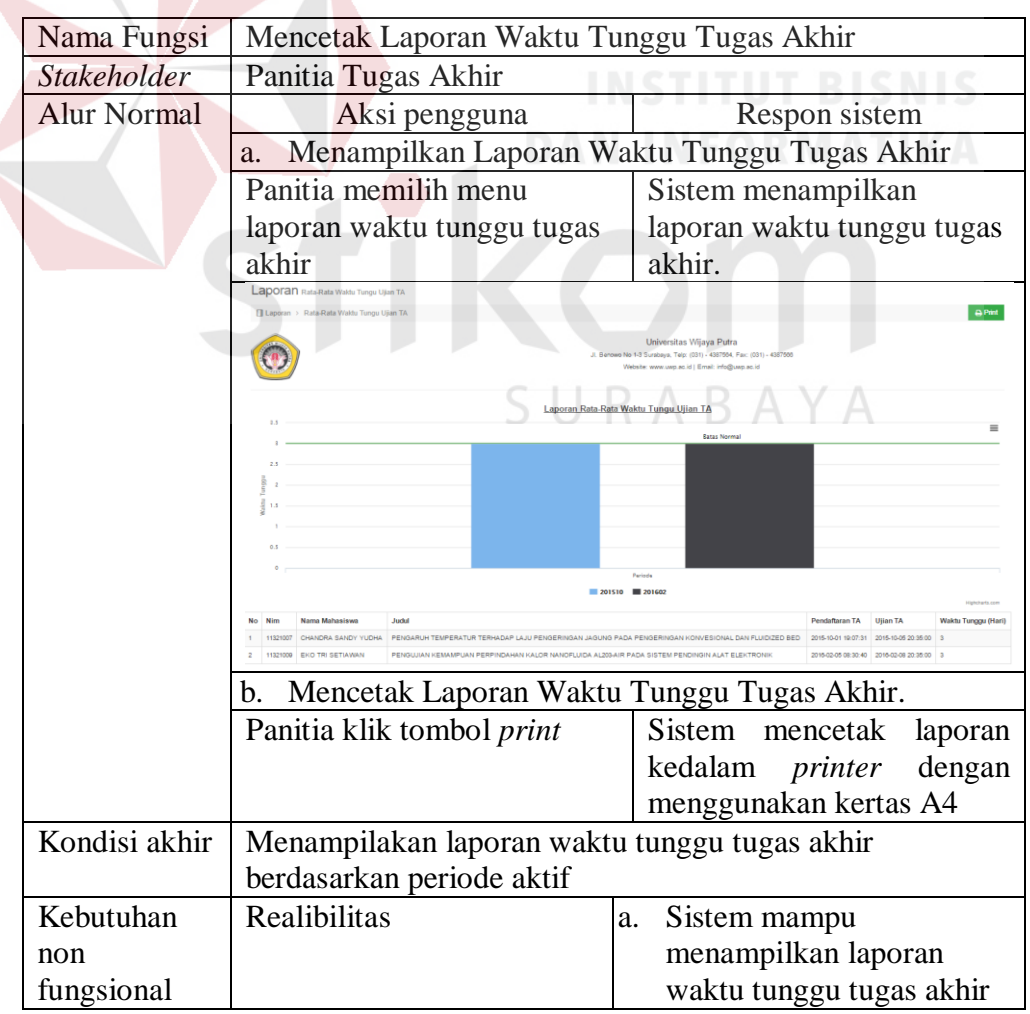

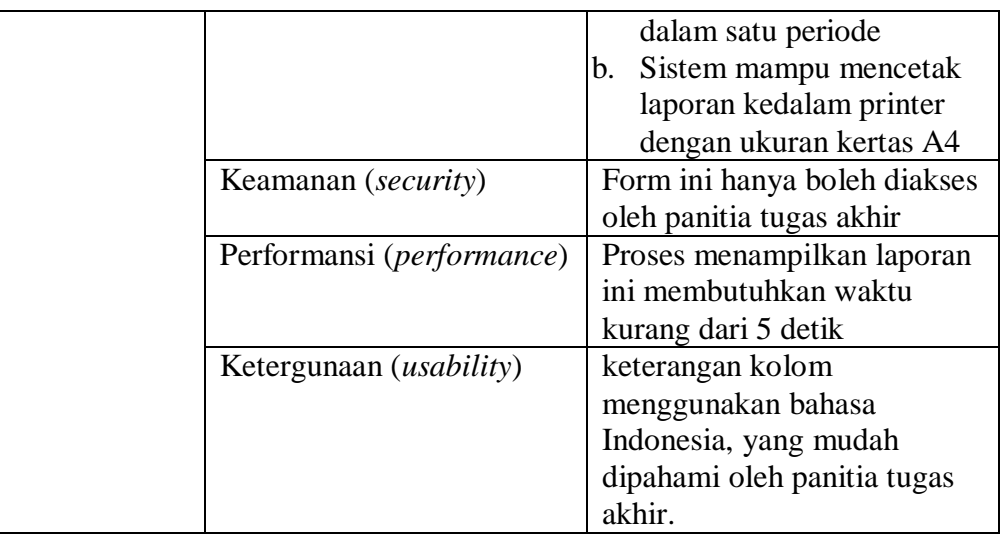

## **C. Uji Coba Fungsional Dan Non Fungsional Kepala Program Studi**

1. Uji coba fungsional dan non fungsional pendafataran mengelola data

master bidang keahlian secara lengkap dapat dilihat pada Tabel 4.87

Tabel 4.87 Penjelasan Uji Fungsional Dan Non Fungsional Mengelola Data

Master Keahlian Bidang NGC 1988 SIMUS

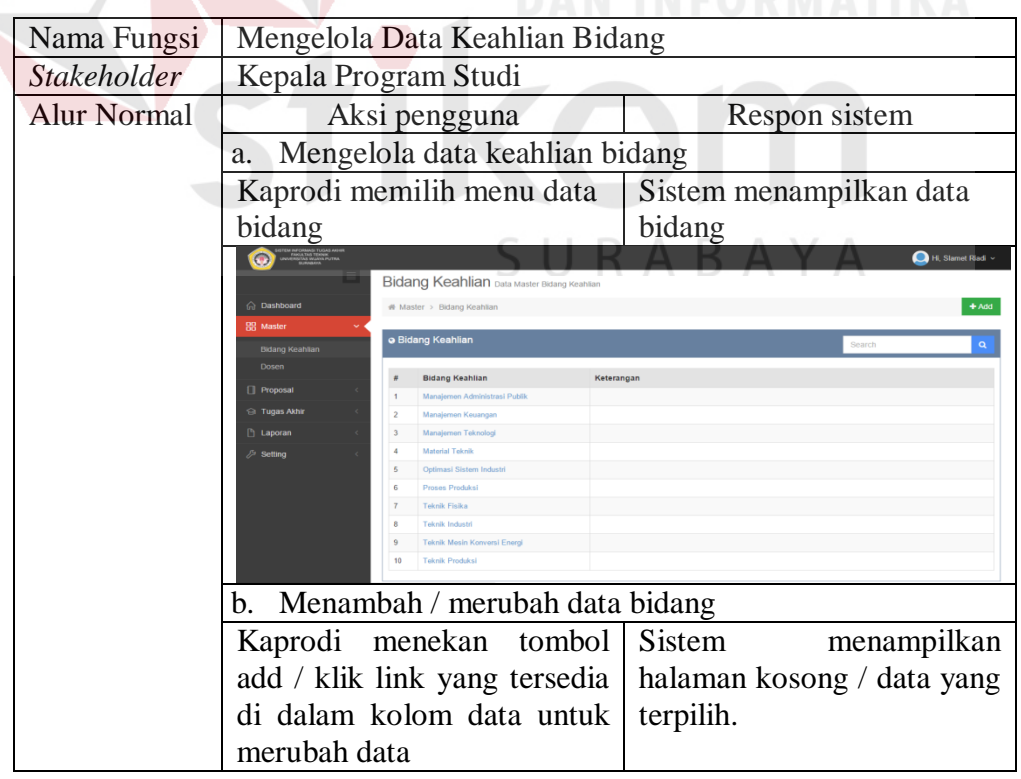

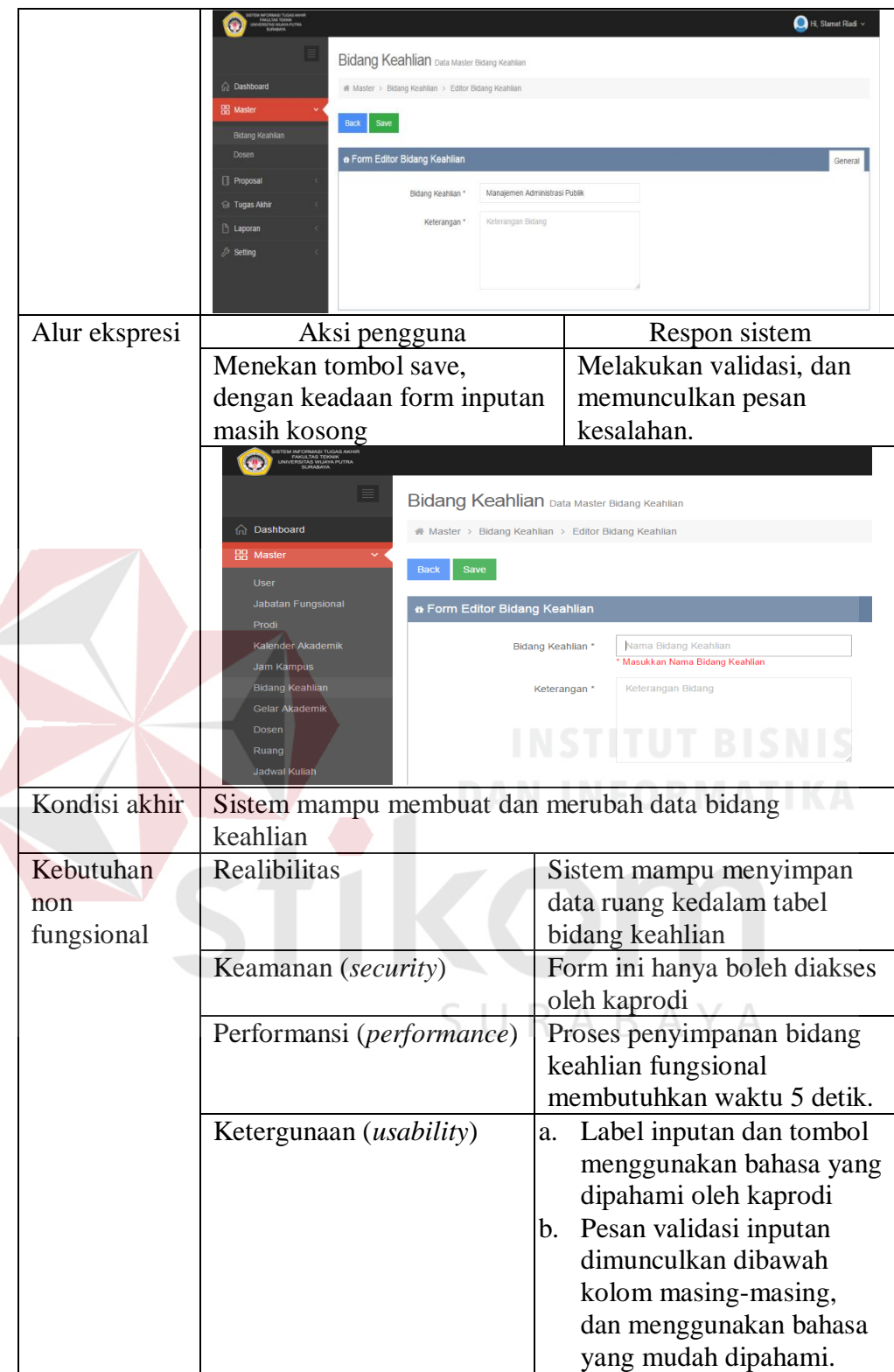

2. Uji coba fungsional dan non fungsional pendafataran mengelola data

master gelar secara lengkap dapat dilihat pada Tabel 4.88

Tabel 4.88 Penjelasan Uji Fungsional dan Non Fungsional Mengelola Data

# Master Gelar

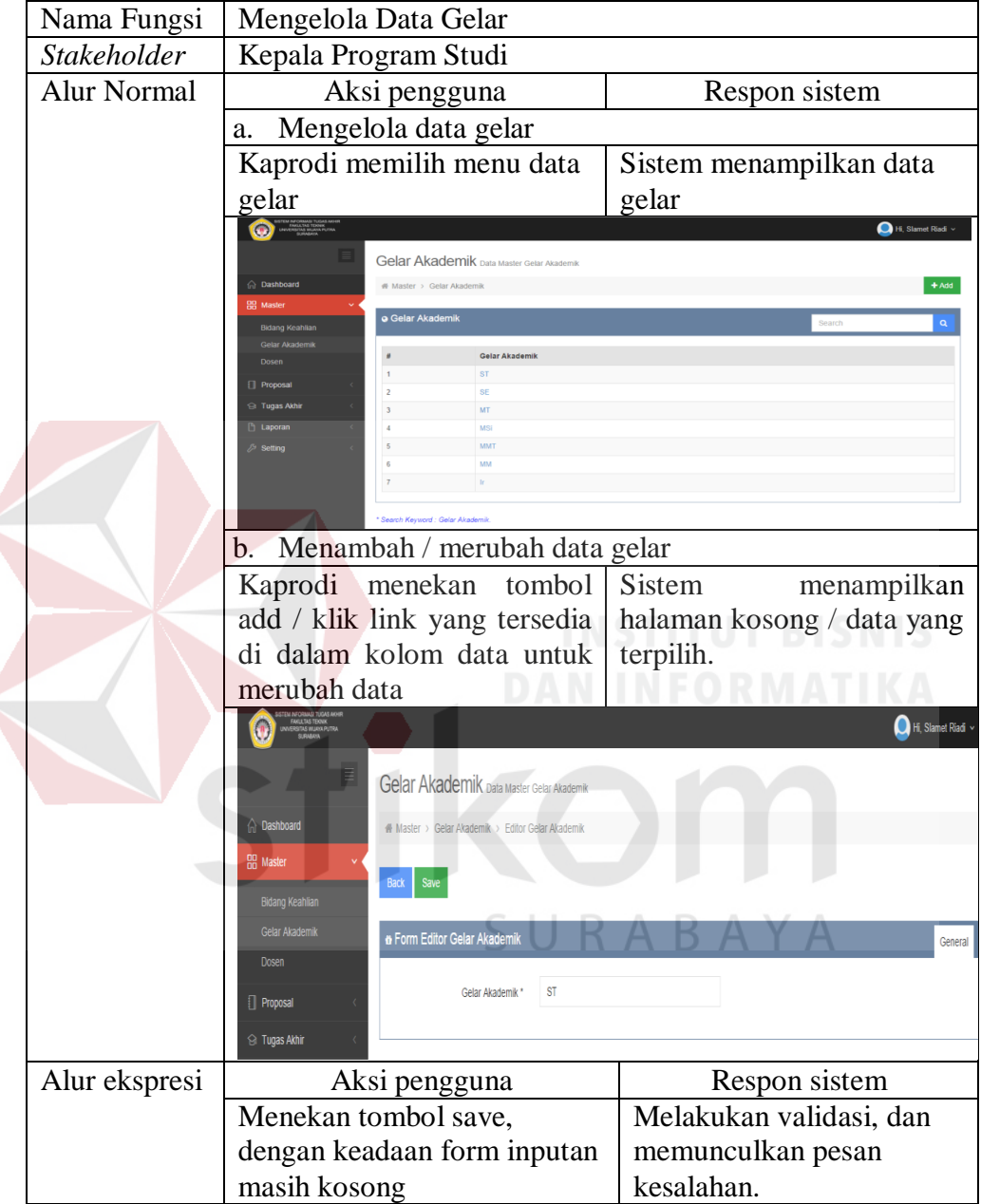

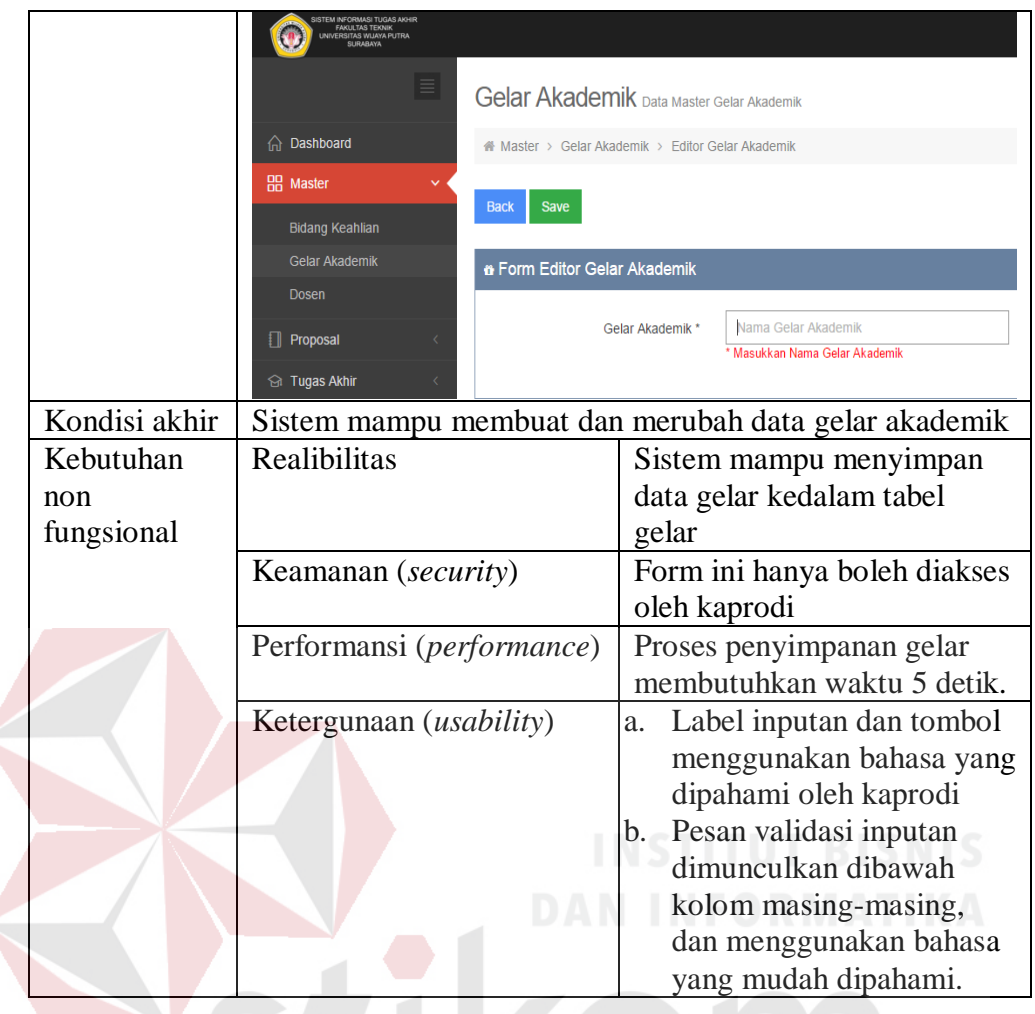

3. Uji coba fungsional dan non fungsional pendafataran mengelola data

master dosen secara lengkap dapat dilihat pada Tabel 4.89

Tabel 4.89 Penjelasan Uji Fungsional dan Non Fungsional Mengelola Data

## Master Dosen

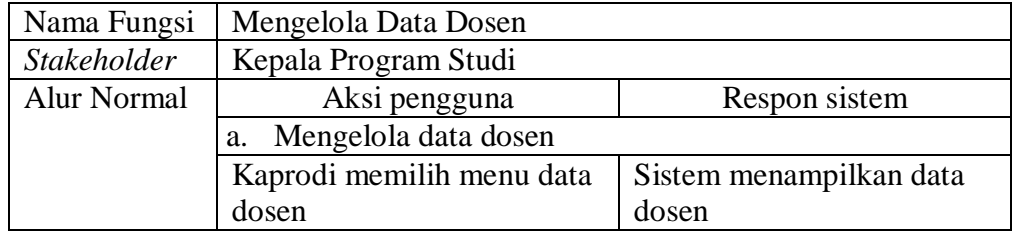

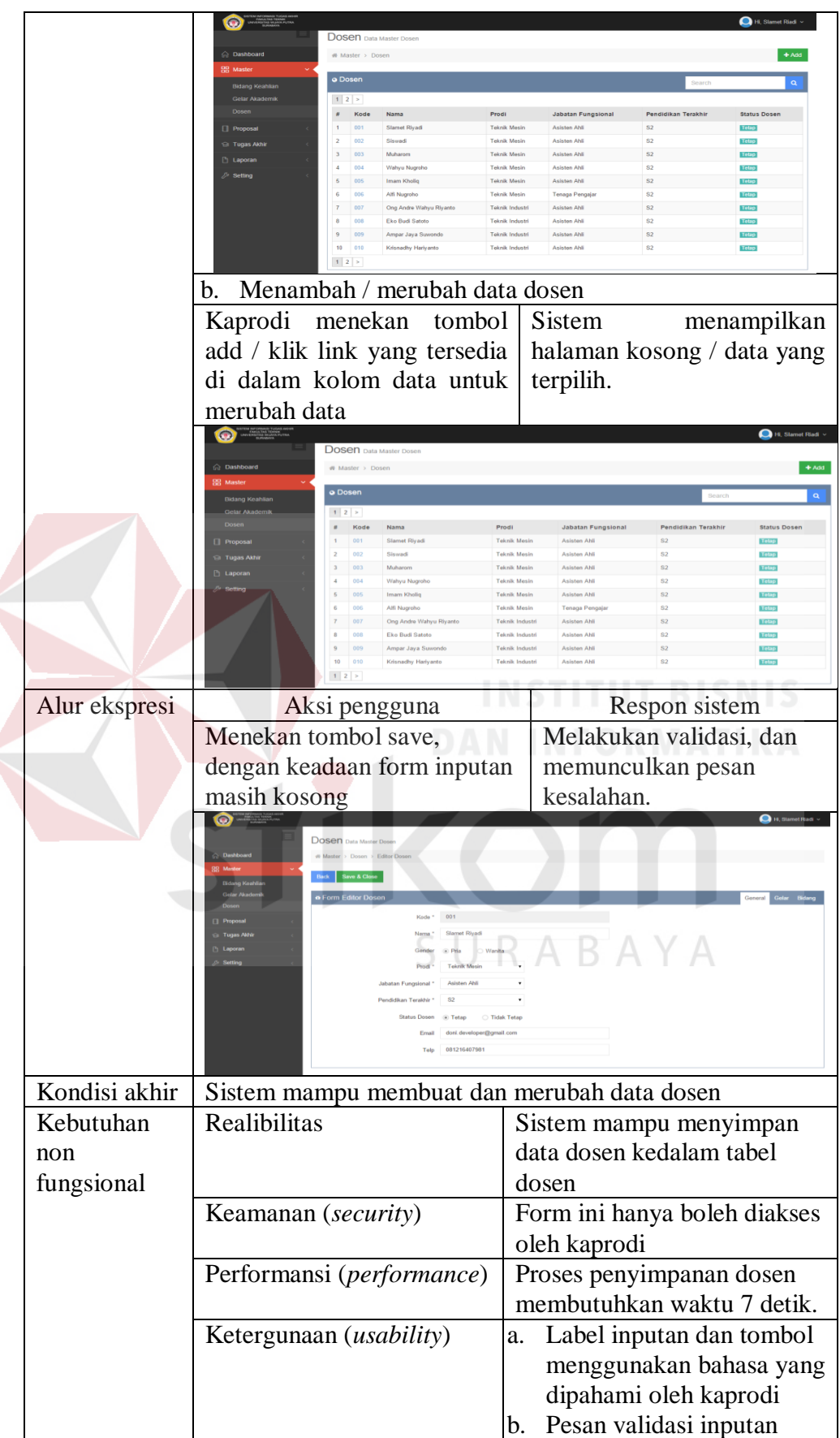

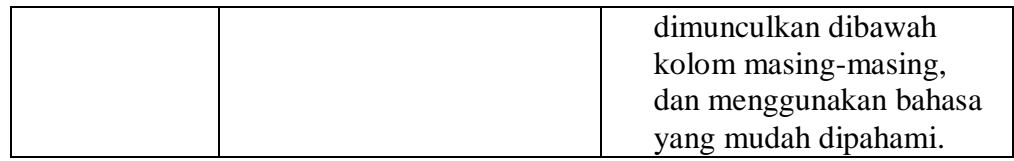

4. Uji coba fungsional dan non fungsional menentukan dosen penguji secara lengkap dapat dilihat pada Tabel 4.90

Tabel 4.90 Penjelasan Uji Fungsional dan Non Fungsional Menentukan Dosen

Penguji

|  | Nama Fungsi                                                                                                    | Menentukan Dosen Penguji                                                                                  |                                                            |  |  |  |
|--|----------------------------------------------------------------------------------------------------|----------------------------------------------------------------------------------------------------|------------------------------------------------------------|--|--|--|
|  | Stakeholder                                                                                                    | Kepala Program Studi                                                                                      |                                                            |  |  |  |
|  | <b>Alur Normal</b>                                                                                                    | Aksi pengguna                                                                                             | Respon sistem                                              |  |  |  |
|  |                                                                                                    | Menampilkan Data Proposal<br>a.                                                                           |                                                            |  |  |  |
|  |                                                                                                    | Kaprodi memilih menu                                                                                      | Sistem menampilkan data                                    |  |  |  |
|  |                                                                                                    | menentukan dosen penguji                                                                                  | proposal yang sudah lulus                                  |  |  |  |
|  |                                                                                                    |                                                                                                    | verifikasi.                                                |  |  |  |
|  |                                                                                                    | $\odot$                                                                                                   | Hi, Slamet Riad                                            |  |  |  |
|  |                                                                                                    | Menentukan Dosen Penguji                                                                                  |                                                            |  |  |  |
|  |                                                                                                    | <b>C</b> Dashboard<br>Fl Proposal > Menentukan Dosen Penguji                                              |                                                            |  |  |  |
|  |                                                                                                    | <b>DD</b> Master<br>o Menentukan Dosen Penguji                                                            | Semua Prodi                                                |  |  |  |
|  |                                                                                                    |                                                                                                    |                                                            |  |  |  |
|  |                                                                                                    | Menentukan Dosen Peng<br>$\vee$ records<br>irmasi Proposa                                                 | Search                                                     |  |  |  |
|  |                                                                                                    | <b>Inti Dosen Penguj</b><br>Kode Proposal<br><b>NIM</b><br>Nama Mahasiswa                                 | Judul Proposal<br>Tgl Verifikasi<br><b>Status Proposal</b> |  |  |  |
|  | lan Manua<br>PR-20151206-321-001<br>10321028<br>HAMASDA MIFTACHUL ALFA'IZIN<br>ANALISIS GANGGUAN DAN CARA 06/12/2015 16:08:19<br><b>MENGATASI SISTEM</b><br>nan Status Ullar<br>PELUMASAN MAZDA |                                                                                                    |                                                            |  |  |  |
|  |                                                                                                    | Kehadiran Peserta<br>Showing 1 to 1 of 1 entries<br>$\leftarrow$ 1 $\rightarrow$                          |                                                            |  |  |  |
|  |                                                                                                    | <b>B</b> Tugas Akhir<br>Menentukan Bidang Proposal<br>b.                                                  |                                                            |  |  |  |
|  |                                                                                                    | Kaprodi<br>memilih<br>bidang                                                                              | Sistem<br>menampilkan                                      |  |  |  |
|  |                                                                                                    | dianggap<br>sesuai<br>yang                                                                                | seluruh bidang yang ada di                                 |  |  |  |
|  |                                                                                                    | dengan bidang proposal                                                                                    | tabel bidang keahlian dosen                                |  |  |  |
|  |                                                                                                    | $\odot$                                                                                                   | Hi, Slamet Riad                                            |  |  |  |
|  |                                                                                                    | Menentukan Dosen Penguji                                                                                  |                                                            |  |  |  |
|  |                                                                                                    | a Dashboard<br># Master > Menentukan Dosen Penguji > Editor Menentukan Dosen Penguj                       |                                                            |  |  |  |
|  |                                                                                                    | <b>BB</b> Master<br>Referensi Penguji<br><b>N</b> Proposal                                                |                                                            |  |  |  |
|  |                                                                                                    | e Form Editor Menentukan Dosen Penguji<br>erifikasi Proposa<br><b>Bidang Proposal</b><br>ukan Dosen Pengu |                                                            |  |  |  |
|  |                                                                                                    | Bidang<br>Keterangan<br>Manajemen Administrasi Publik                                                     |                                                            |  |  |  |
|  |                                                                                                    | Manajemen Keuangan<br>Peniadwalan Manual<br>Manajemen Teknologi                                           |                                                            |  |  |  |
|  |                                                                                                    | Penetapan Status Uliar<br>Material Teknik<br>Kehadiran Peserta                                            |                                                            |  |  |  |
|  |                                                                                                    | Optimasi Sistem Indust<br><b>G</b> Tugas Akhi<br>Proses Produksi                                          |                                                            |  |  |  |
|  |                                                                                                    | <b>Laporan</b><br><b>Teknik Fisika</b><br>Setting<br>Teknik Industri                                      |                                                            |  |  |  |
|  |                                                                                                    | Teknik Mesin Konversi Energi                                                                              |                                                            |  |  |  |
|  | Teknik Produksi<br>Menentukan dosen<br>$\mathbf{C}$ .                                                                                                    |                                                                                                    | Sistem menampilkan                                         |  |  |  |
|  |                                                                                                    | penguji 1 dan 2                                                                                           | rekomendasi dosen                                          |  |  |  |
|  |                                                                                                    |                                                                                                    |                                                            |  |  |  |

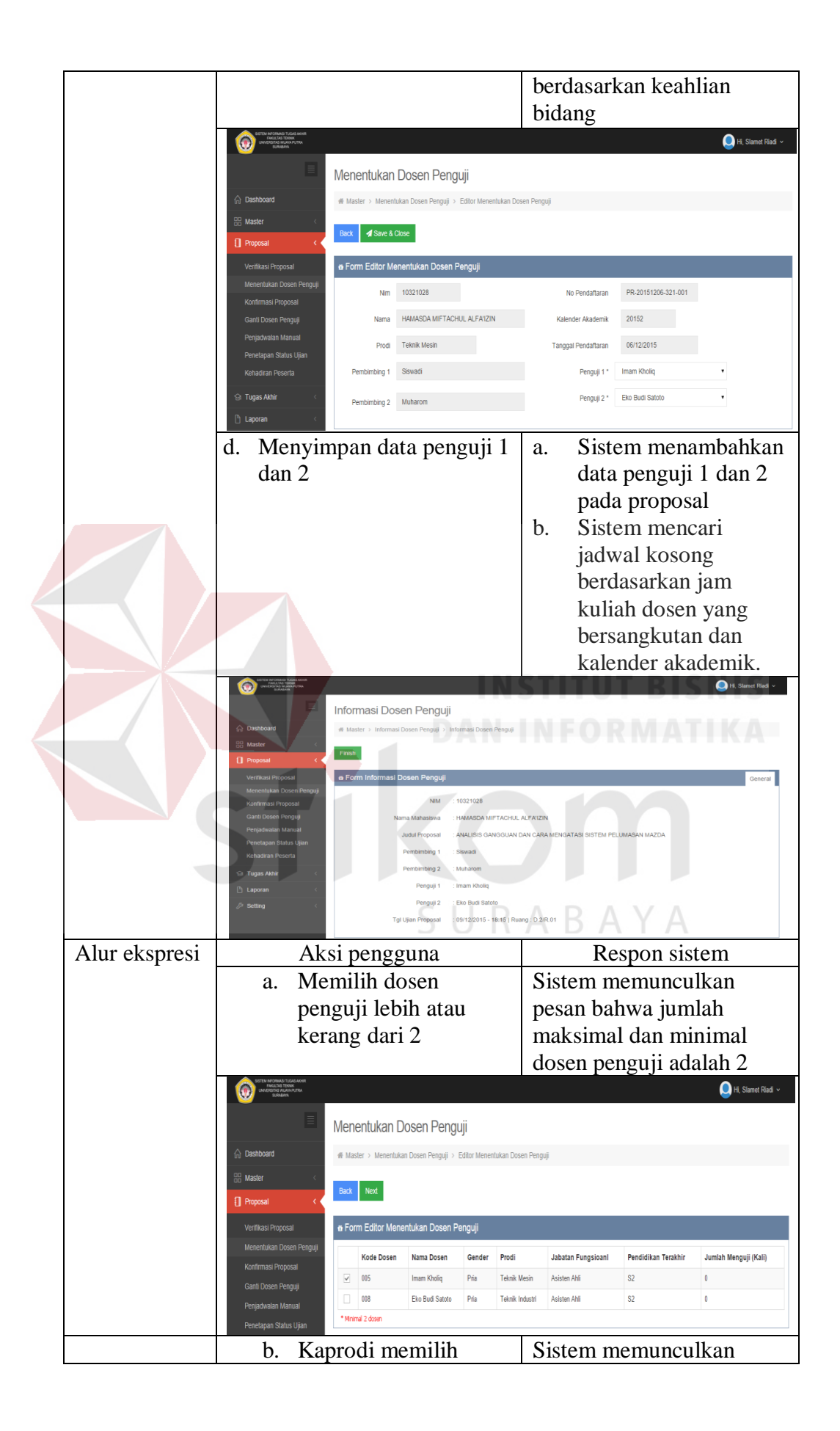

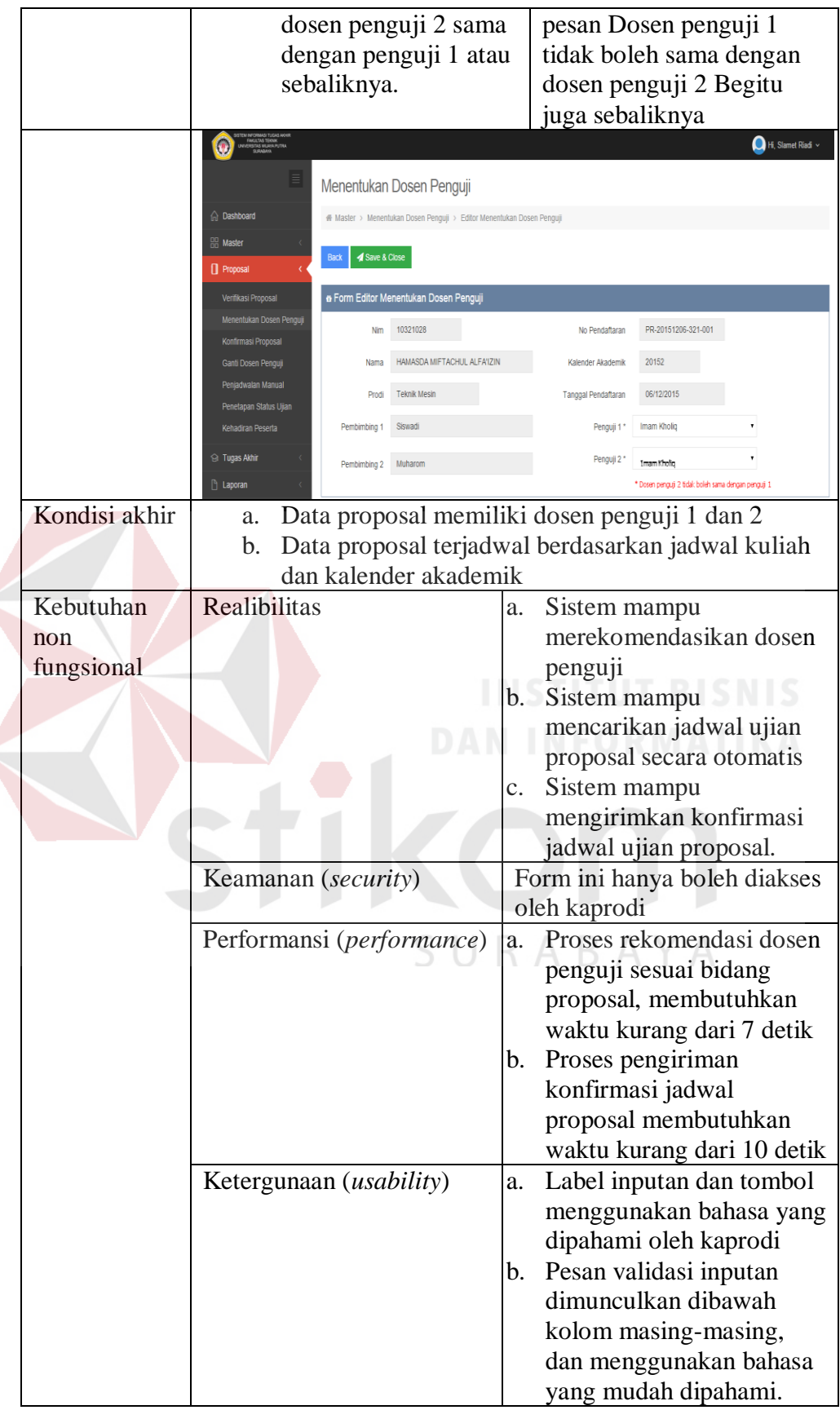

5. Uji coba fungsional dan non fungsional mengganti dosen penguji secara lengkap dapat dilihat pada Tabel 4.91

Tabel 4.91 Penjelasan Uji Fungsional dan Non Fungsional Mengganti Dosen

|  | Nama Fungsi                   | Mengganti Dosen Penguji                                                                |                                                               |                                                                                                    |  |  |
|--|-------------------------------|----------------------------------------------------------------------------------------|---------------------------------------------------------------|----------------------------------------------------------------------------------------------------|--|--|
|  | <b>Stakeholder</b>            | Kepala Program Studi                                                                   |                                                               |                                                                                                    |  |  |
|  | <b>Alur Normal</b>            |                                                                                        | Aksi pengguna                                                 | Respon sistem                                                                                                    |  |  |
|  |                               | Menampilkan permintaan ganti dosen penguji<br>a.                                       |                                                               |                                                                                                    |  |  |
|  |                               | Kaprodi memilih menu data                                                              |                                                               | Sistem menampilkan data                                                                                                   |  |  |
|  |                               | ganti dosen penguji                                                                    |                                                               | proposal yang meminta                                                                                                    |  |  |
|  |                               |                                                                                        |                                                               | dosen penguji                                                                                                    |  |  |
|  |                               |                                                                                        | Hi, Slamet Riadi v                                            |                                                                                                    |  |  |
|  |                               |                                                                                        | Ganti Dosen Penguji                                           |                                                                                                    |  |  |
|  |                               | <b>Ch</b> Dashboard                                                                    | Proposal > Ganti Dosen Penguj                                 |                                                                                                    |  |  |
|  |                               | <b>RR</b> Master                                                                       |                                                               |                                                                                                    |  |  |
|  |                               | <b>I</b> Procosal                                                                      | e Ganti Dosen Penguji                                         |                                                                                                    |  |  |
|  |                               | Verifikasi Proposal<br>Menentukan Dosen Penguj                                         | $\vee$ records                                                | Search                                                                                                    |  |  |
|  |                               | Konfirmasi Proposa                                                                     | <b>NIM</b><br>Nama Mahasiswa<br>Kode Proposal                 | Judul Proposal<br>Penguji 1<br>Penguji 2                                                                                  |  |  |
|  |                               | Ganti Dosen Penguji<br>Penjadwalan Manual                                              | PR-20151206-321-001<br>10321028<br>HAMASDA MIFTACHUL ALFA1ZIN | ANALISIS GANGGUAN DAN CARA<br>Eko Budi Satoto [ Pergantian ]<br>Imam Kholio<br><b>MENGATASI SISTEM</b><br>PELUMASAN MAZDA |  |  |
|  |                               | Penetapan Status Ujian                                                                 | Showing 1 to 1 of 1 entries                                   |                                                                                                    |  |  |
|  |                               | Kehadiran Peserta                                                                      |                                                               |                                                                                                    |  |  |
|  | Mengganti Dosen Penguji<br>b. |                                                                                        |                                                               |                                                                                                    |  |  |
|  |                               | Kaprodi<br>memilih<br>dosen<br>Sistem menampilkan dosen                                |                                                               |                                                                                                    |  |  |
|  |                               | pengganti                                                                              |                                                               | pengganti                                                                                                    |  |  |
|  |                               | Hi, Slamet Riadi v                                                                     |                                                               |                                                                                                    |  |  |
|  |                               | Ganti Dosen Penguji                                                                    |                                                               |                                                                                                    |  |  |
|  |                               | RABAYA<br><b>A</b> Dashboard<br># Proposal > Ganti Dosen Penguji > Ganti Dosen Penguji |                                                               |                                                                                                    |  |  |
|  |                               | <b>HR</b> Master                                                                       |                                                               |                                                                                                    |  |  |
|  |                               | Proposal                                                                               | Save                                                          |                                                                                                    |  |  |
|  |                               | a Form penguji2or Ganti Dosen Penguji<br>Verifikasi Proposal                           |                                                               |                                                                                                    |  |  |
|  |                               | General<br>Menentukan Dosen Penguj<br>Penguj 2 *                                       |                                                               |                                                                                                    |  |  |
|  |                               | Q<br>Eko Budi Satoto<br>Konfirmasi Proposal<br>Ganti Dosen Penguji                     |                                                               |                                                                                                    |  |  |
|  |                               | Alur ekspresi<br>Aksi pengguna<br>Kaprodi menekan tombol<br>save                       |                                                               |                                                                                                    |  |  |
|  |                               |                                                                                        |                                                               | Respon sistem                                                                                                    |  |  |
|  |                               |                                                                                        |                                                               | Apabila dosen penguji<br>belum diganti, maka status                                                                       |  |  |
|  |                               |                                                                                        |                                                               | proposa masih tetap                                                                                                    |  |  |
|  |                               |                                                                                        |                                                               | melakukan perminataan                                                                                                    |  |  |
|  |                               |                                                                                        |                                                               | ganti dosen penguji                                                                                                    |  |  |
|  | Kondisi akhir                 |                                                                                        |                                                               | Menghasilkan pergantian dosen penguji untuk proposal                                                                      |  |  |
|  | Kebutuhan                     | Realibilitas                                                                           |                                                               | Sistem mampu menunjukkan                                                                                                  |  |  |
|  | non                           | Keamanan (security)                                                                    |                                                               | Form ini hanya boleh diakses                                                                                              |  |  |
|  | fungsional                    |                                                                                        |                                                               | oleh kaprodi                                                                                                    |  |  |

Penguji

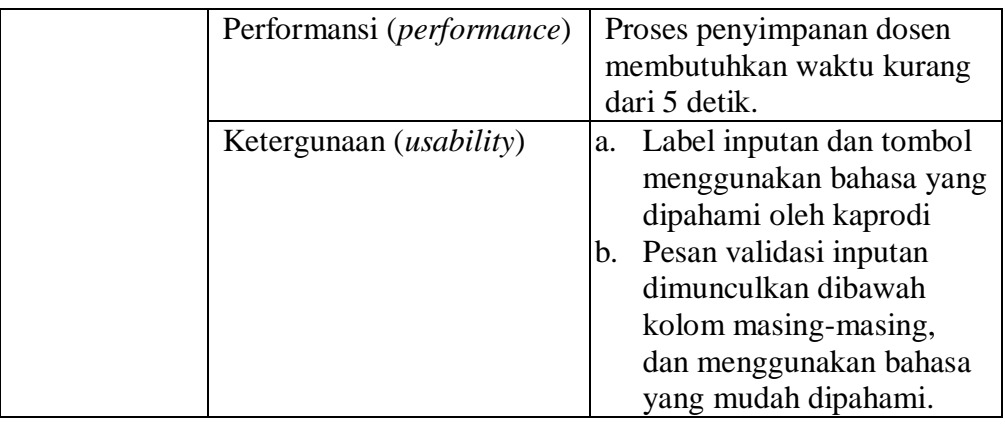

6. Uji coba fungsional dan non fungsional mencetak laporan data dosen

secara lengkap dapat dilihat pada Tabel 4.92

 $\overline{\phantom{a}}$ 

Tabel 4.92 Penjelasan Uji Fungsional dan Non Fungsional Mencetak Laporan

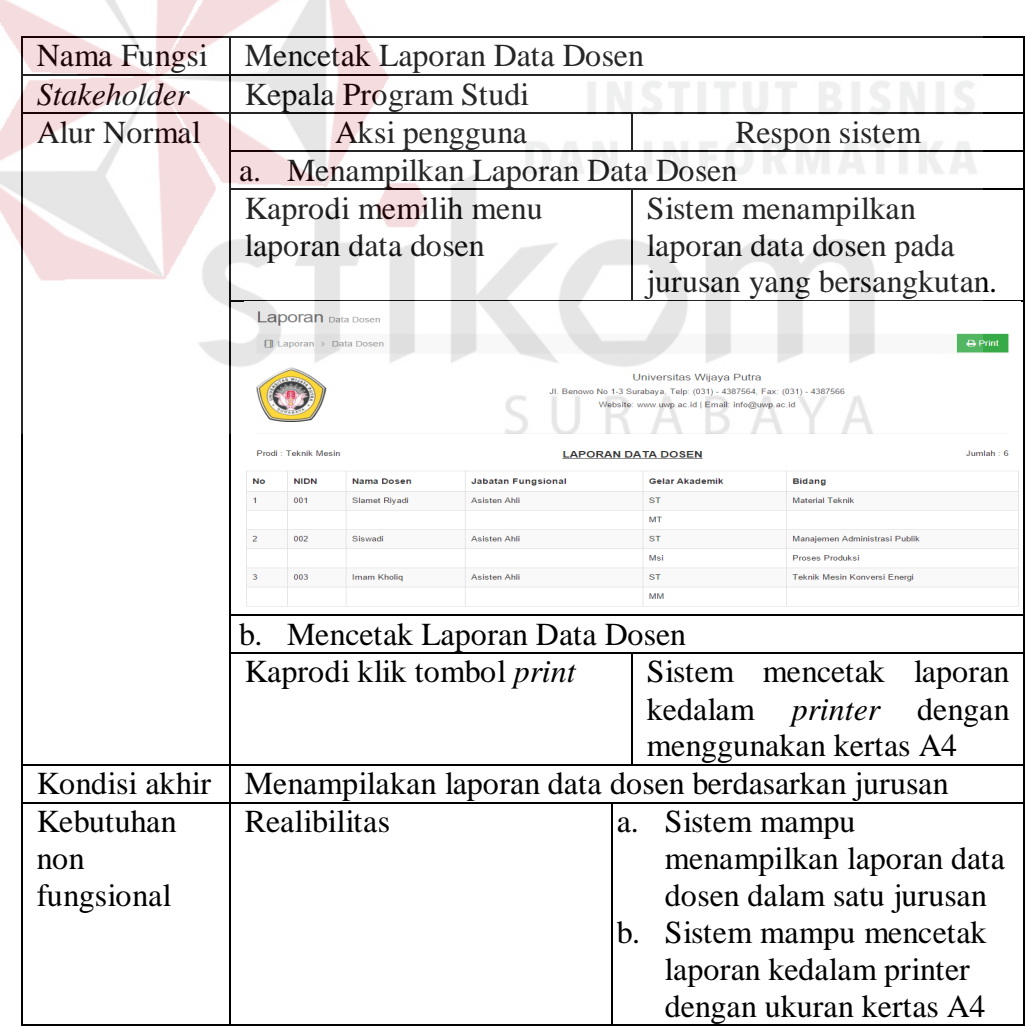

Data Dosen
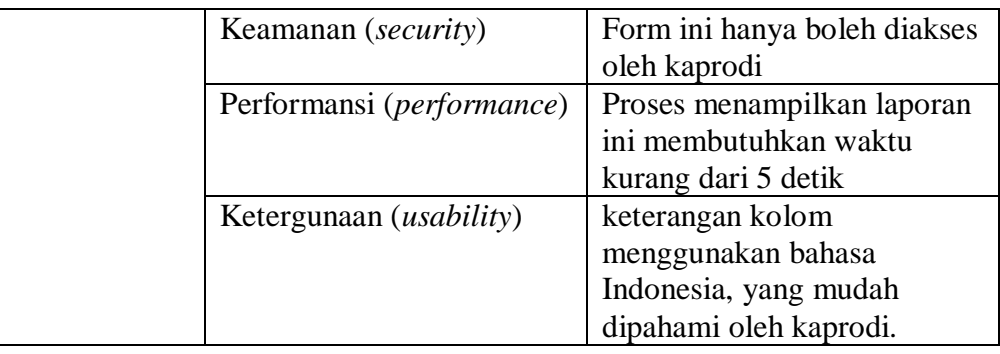

7. Uji coba fungsional dan non fungsional mencetak laporan detil bimbingan secara lengkap dapat dilihat pada Tabel 4.93

Tabel 4.93 Penjelasan Uji Fungsional dan Non Fungsional Mencetak Laporan

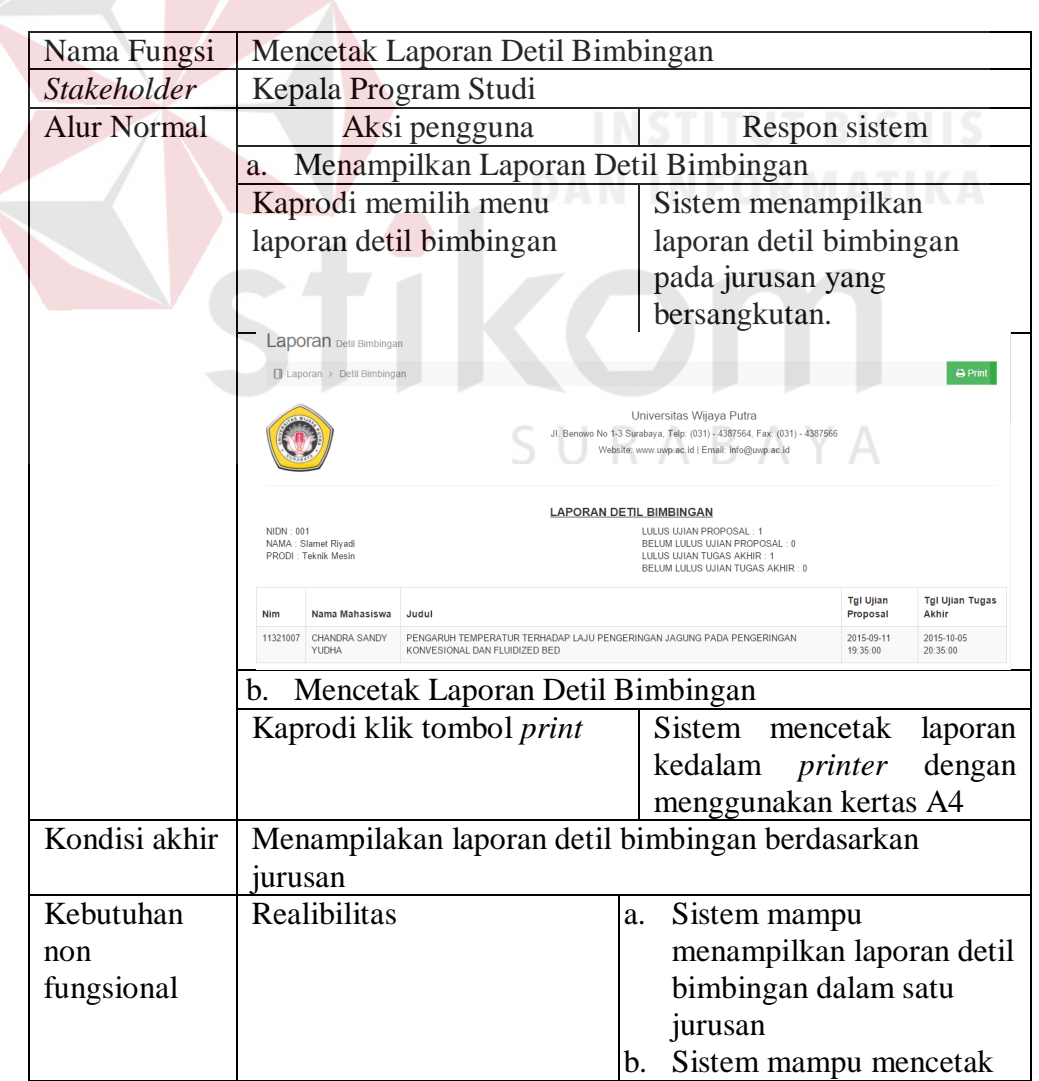

Detil Bimbingan

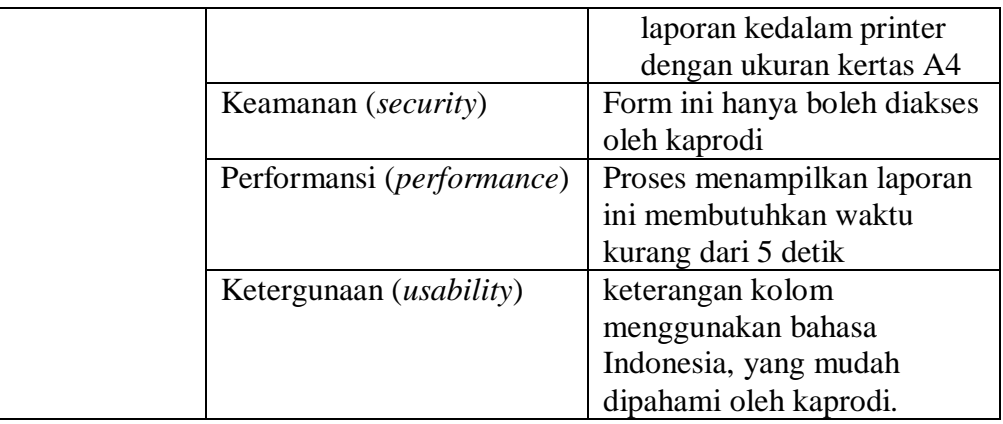

8. Uji coba fungsional dan non fungsional mencetak laporan dosen

membimbing dan menguji secara lengkap dapat dilihat pada Tabel 4.94

Tabel 4.94 Penjelasan Uji Fungsional dan Non Fungsional Mencetak Laporan

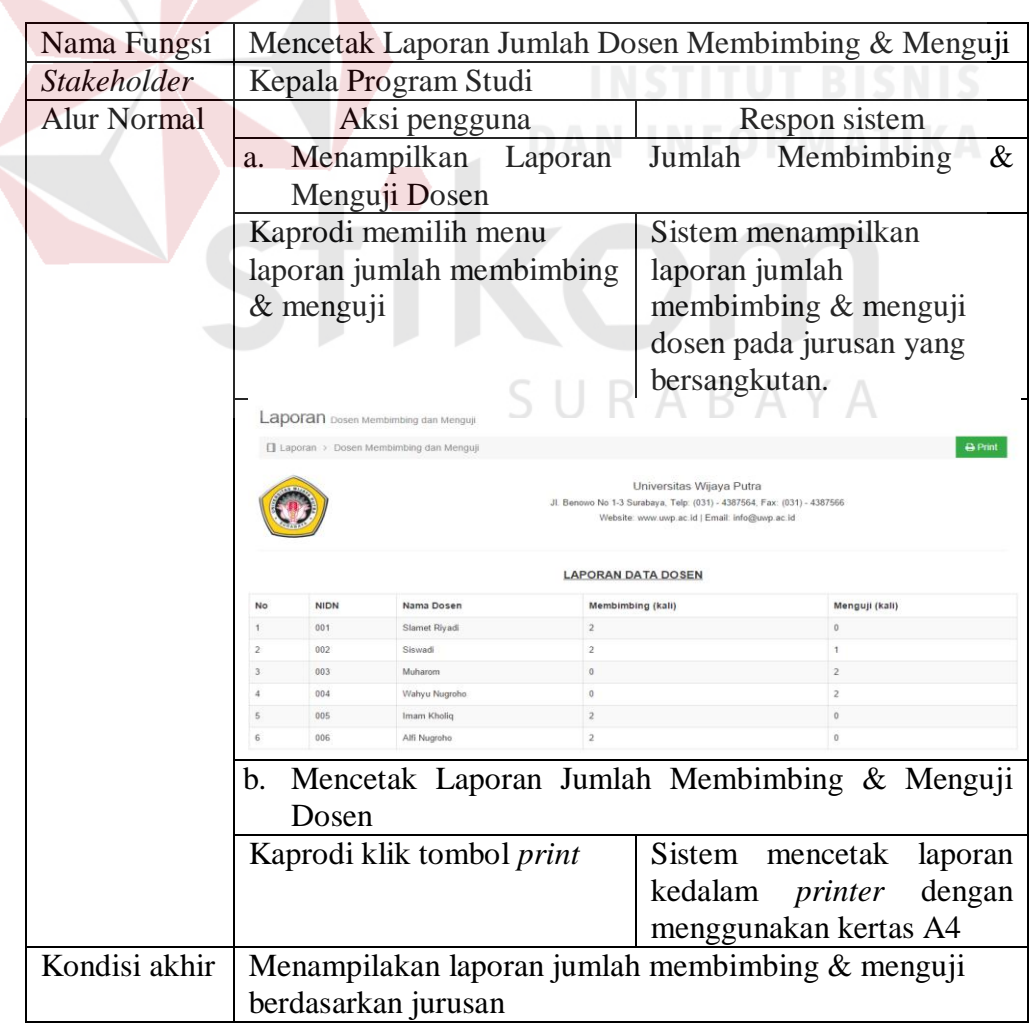

Dosen Membimbing Dan Menguji

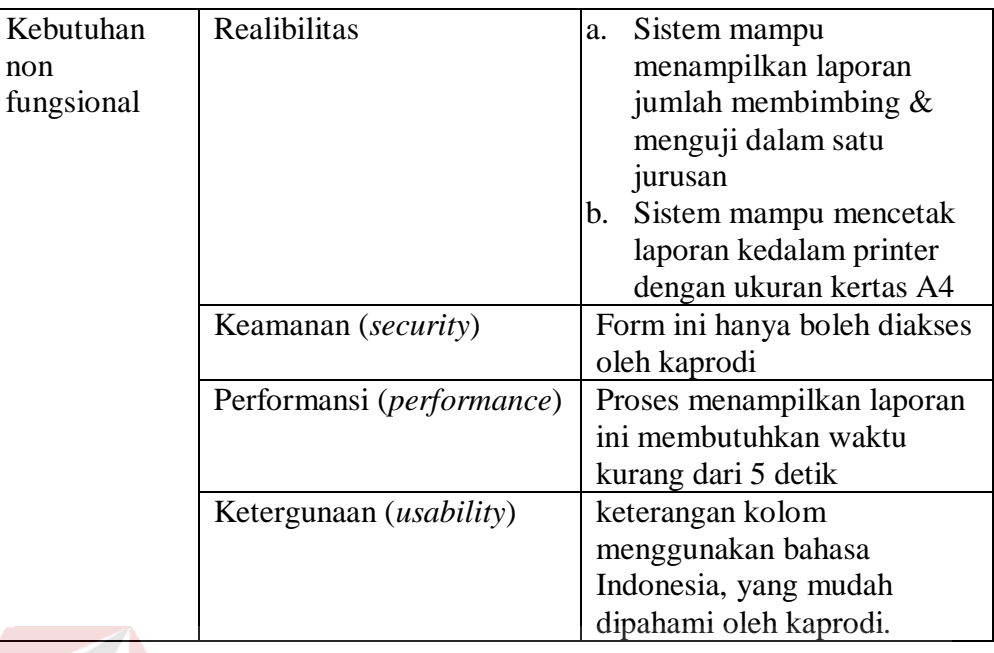

9. Uji coba fungsional dan non fungsional mencetak laporan mahasiswa

menempuh TA lebih dari 1 semester secara lengkap dapat dilihat pada

Tabel 4.95

Tabel 4.95 Penjelasan Uji Fungsional dan Non Fungsional Mencetak Laporan

Mahasiswa Menempuh TA Lebih Dari 1 Semester

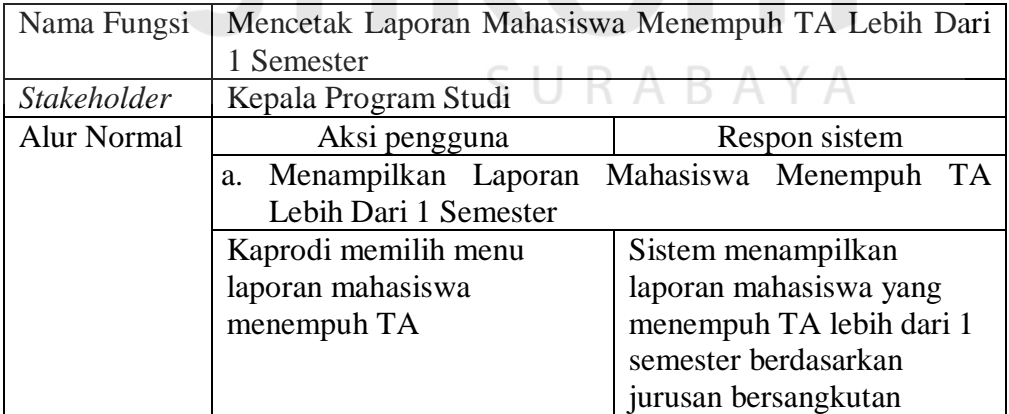

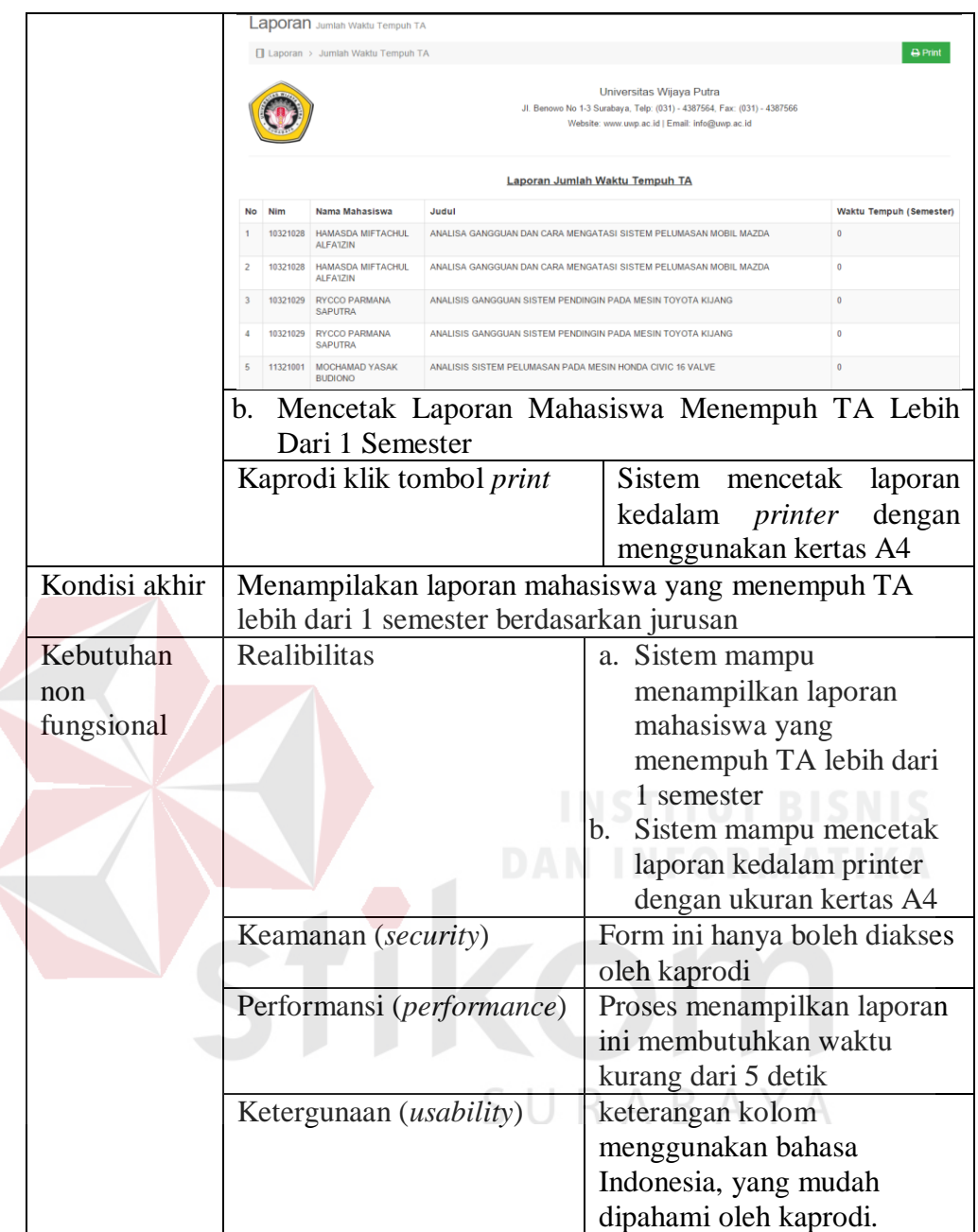

# **D. Uji Coba Fungsional Dan Non Fungsional Peserta Seminar Proposal**

1. Uji coba fungsional dan non fungsional publikasi jadwal ujian proposal

secara lengkap dapat dilihat pada Tabel 4.96

Tabel 4.96 Penjelasan Uji Fungsional Dan Non Fungsional Publikasi Jadwal

Ujian Proposal

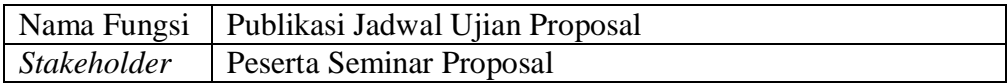

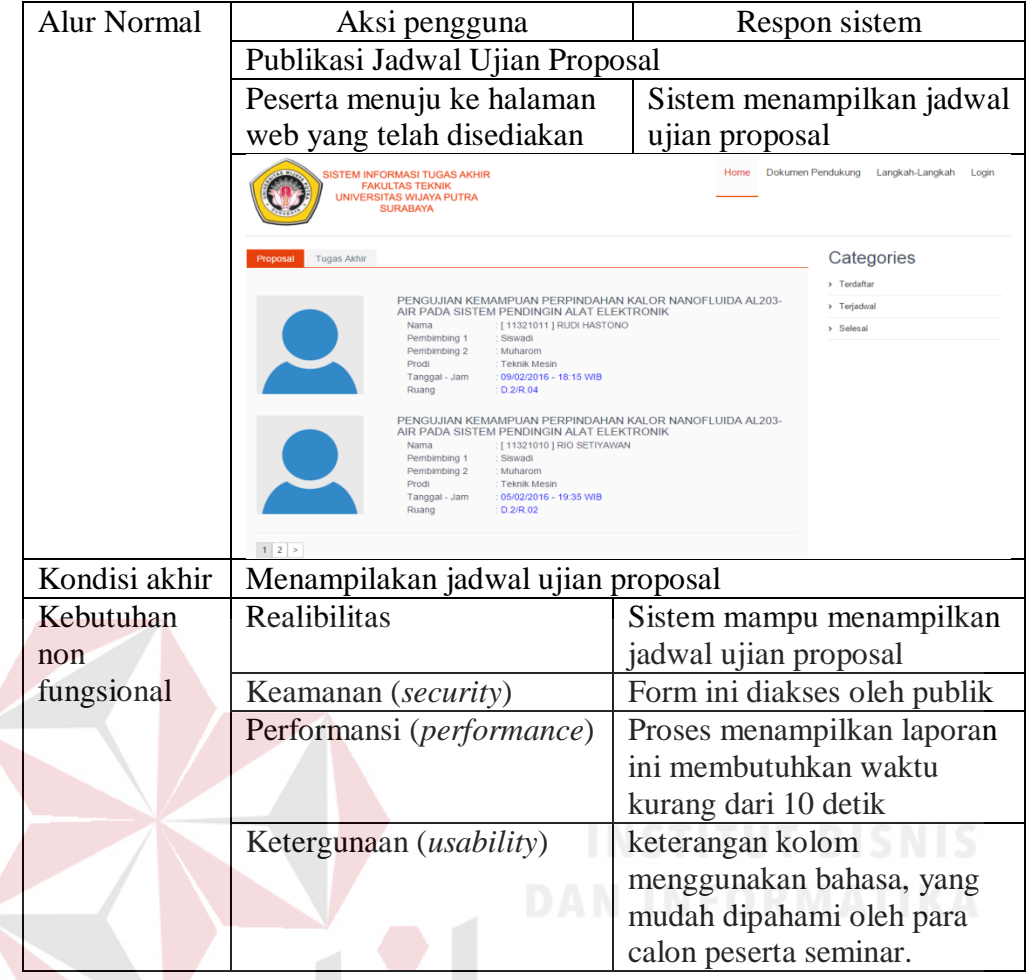

# **4.2 Evaluasi Sistem**

Pada sub bab ini menjelaskan tentang evaluasi yang dilakukan pada sistem informasi tugas akhir pada Fakultas Teknik Universitas Wijaya Putra, apakah sudah sesuai dengan tujuan awal atau belum. Tujuan awal dari membangun sistem informasi ini adalah, menghasilkan sebuah sistem informasi yang mampu memetakan dan merekomendasikan dosen penguji untuk materi proposal, mampu menentukan jadwal ujian proposal dan tugas akhir berdasarkan jam kosong dosen, dan mampu memberikan informasi jadwal ujian kepada *stakeholder* yang membutuhkan.

Setelah dilakukan uji coba berdasarkan fungsi pada sub bab sebelumnya, sistem informasi yang telah dibangun dapat memenuhi tujuan dari penelitian ini. Proses penentuan dosen penguji dapat direkomendasikan oleh sistem berdasarkan bidang keahlian dosen, proses penjadwalan dapat dilakukan secara cepat oleh sistem dengan mencari jam kosong dosen, dengan membandingkan jadwal kuliah jadwal menguji proposal dan tugas akhir, proses publikasi jadwal ujian dapat dilakukan menggunakan *sms* gateway dan website.

Dari evaluasi yang dilakukan bahwa rancang bangun sistem informasi tugas akhir ini telah sesuai dengan fungsi dan tujuan penelitian. Sehingga dapat dilakukan implementasi secara keseluruhan untuk menunjang proses pengolahan tugas akhir.

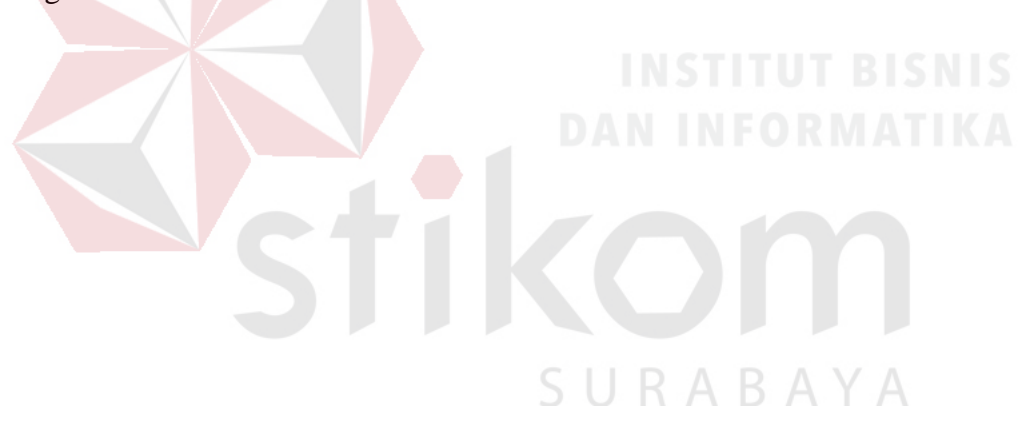

## **BAB V**

#### **PENUTUP**

## **5.1 Kesimpulan**

Setelah dilakukan uji coba dan evaluasi pada sistem informasi tugas akhir, maka dapat diambil kesimpulan bahwa, sistem mampu merekomendasikan dosen penguji dan menghasilkan jadwal beserta ruang ujian berdasarkan jam kosong dosen pembimbing dan penguji, serta mampu memberikan informasi jadwal ujian kepada peserta ujian berupa *sms*.

#### **5.2 Saran**

Saran yang dapat diberikan pada pengembang yang akan mengembangkan sistem ini adalah sebagai beriku:

- 1. Sistem ini dapat dikembangkan menjadi lebih komplek lagi dengan menambahkan sistem monitoring bimbingan mahasiswa.
- 2. Sistem ini dapat dikembangkan menjadi sistem informasi berbasis android, khususnya pada proses persetujuan dan penyampaian informasi jadwal ujian.

#### **DAFTAR PUSTAKA**

- Bocij, Paul. 2008. *Business Information Systems: technology, development and management*. Italy: Rotolito Lombarda.
- Gunawan, Ferry. 2003. Membuat *Aplikasi SMS Gateway dan Client dengan Java dan PHP*. Jakarta: PT Elex Media Komputindo.
- IEEE Computer Society. 2004. *Guide to the Software Engineering Body of Knowledge*. California: The Institute of Electrical and Electronics Engineers, Inc.
- Institut Teknologi Sepuluh Nopember. 2014. *Pedoman Penulisan Tugas Akhir: Jurusan Teknik Multimedia dan Jaringan*. Surabaya: Institut Teknologi Sepuluh Nopember.
- J.Com. 2009.*Jago Internet dari Nol Hingga Mahir*. Yogyakarta: Multicom.

Rizky, Soetam.2011. *Konsep Dasar Rekayasa Perangkat Lunak*. Jakarta: Prestasi Pustaka

Universitas Wijaya Putra. 2012. *Pedoman Tugas Akhir Universitas Wijaya Putra Fakultas Teknik*. Surabaya: Universitas Wijaya Putra.

SURABAYA

## **LAMPIRAN**

**Lampiran 1.** Biodata Penulis

# **BIODATA PENULIS**

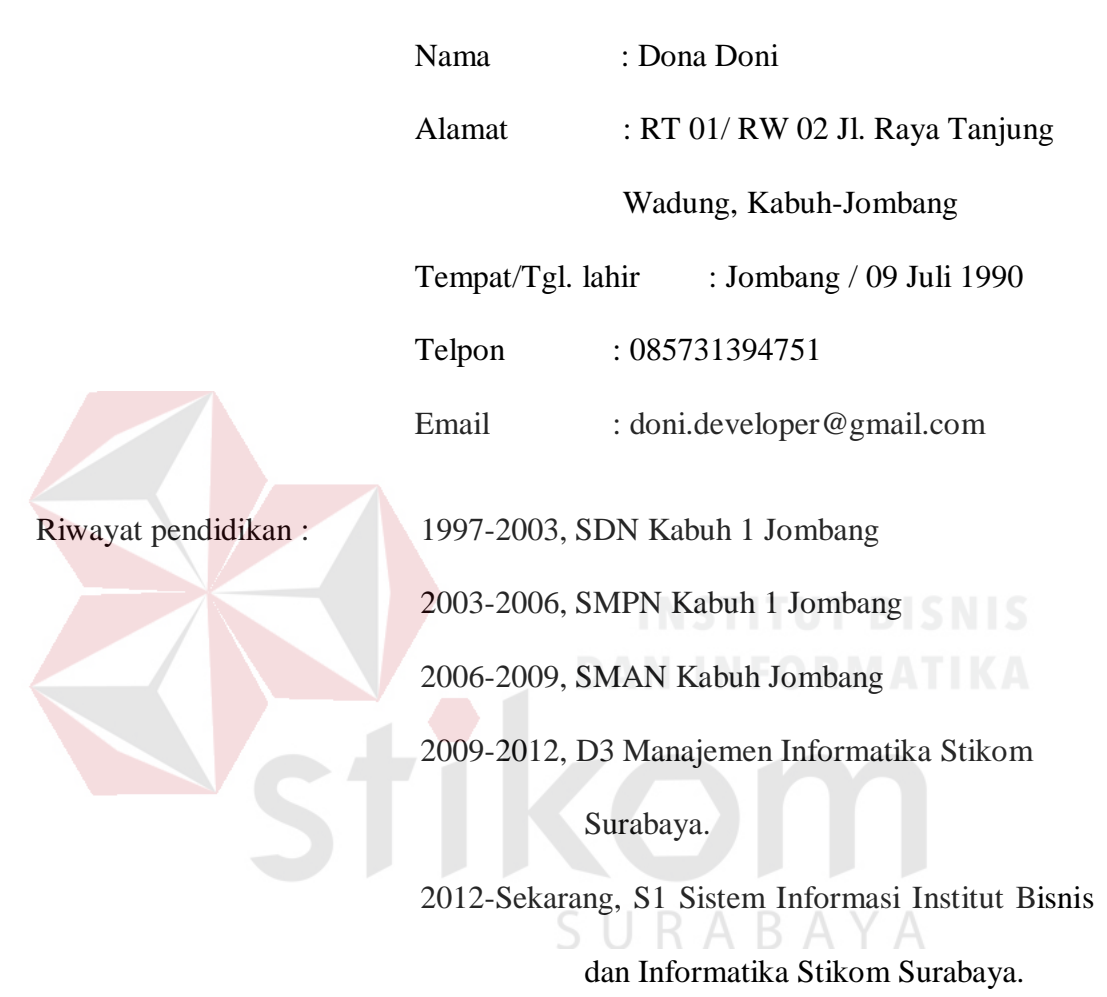